# **UNIVERSIDAD TÉCNICA DE AMBATO FACULTAD DE INGENIERÍA CIVIL Y MECÁNICA**

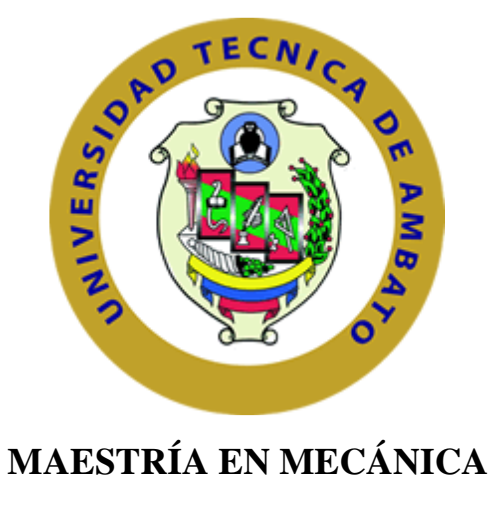

**(COHORTE 2017)**

**TEMA:**

## "**ANÁLISIS DE FIABILIDAD DE MÁQUINAS Y EQUIPOS POR LA LEY DE WEIBULL EN EL ÁREA DE EXTRUSIÓN DE LA EMPRESA HOLVIPLAS S.A. Y SU INCIDENCIA EN LA DISPONIBILIDAD"**

Trabajo de Titulación

Previa a la obtención del Grado Académico de Magíster en Mecánica Mención Diseño

**Autor:** Ing. Luis Rolando Agualongo Yansapanta.

**Director:** Ing. Christian Byron Castro Miniguano, Mg

**Ambato- Ecuador**

**2019**

#### A la Unidad Académica de Titulación de la Facultad de Ingeniería Civil y Mecánica

El tribunal receptor del Trabajo de Titulación presidido por el Ing. Wilson Santiago Medina Robalino, Mg., e integrado por: Ing. Francisco Agustín Peña Jordán, Mg., Ing. Jorge Enrique López Velastegui, Mg., designados por la Unidad Académica de Titulación de la Universidad Técnica de Ambato, para receptar el Trabajo de Titulación con el tema: "ANÁLISIS DE FIABILIDAD DE MÁQUINAS Y EQUIPOS POR LA LEY DE WEIBULL EN EL ÁREA DE EXTRUSIÓN DE LA EMPRESA HOLVIPLAS S.A. Y SU INCIDENCIA EN LA DISPONIBILIDAD", elaborado y presentado por el señor: Ing. Luis Rolando Agualongo Yansapanta, para optar por el Grado Académico de Magister en Mecánica Mensión Diseño; una vez escuchada la defensa oral del Trabajo de Titulación el Tribunal aprueba y remite el trabajo para uso y custodia en las bibliotecas de la UTA.

Ing. Wilson Santiago Medina Robalino, Mg. Presidente del Tribunal

Ing. Francisco Agustin Peña Jordán, Mg. Miembro del Tribunal

Ing. Jorge Enrique López Velastegui, Mg. Miembro del Tribunal

## AUTORÍA DE LA INVESTIGACIÓN

La responsabilidad de las opiniones, comentarios y críticas emitidas en el Trabajo de Titulacón presentado con el tema: "ANÁLISIS DE FIABILIDAD DE MÁQUINAS Y EQUIPOS POR LA LEY DE WEIBULL EN EL ÁREA DE EXTRUSIÓN DE LA EMPRESA HOLVIPLAS S.A. Y SU INCIDENCIA EN LA DISPONIBILIDAD", le corresponde exclusivamente al: Ingeniero Luis Rolando Agualongo Yansapanta, Autor bajo la Dirección del Ingeniero Christian Byron Castro Miniguano, Mg, Director del Trabajo de Titulacón; y el patrimonio intelectual a la Universidad Técnica de Ambato.

Ing. Luis Rolando Agualongo Yansapanta CC: 1804494480 **AUTOR** 

Ing. Christian Byron Castro Miniguano, Mg CC: 1803441128 **DIRECTOR** 

## **DERECHOS DE AUTOR**

Autorizo a la Universidad Técnica de Ambato, para que el Trabajo de Titulacón, sirva como un documento disponible para su lectura, consulta y procesos de investigación, según las normas de la Institución.

Cedo los Derechos de mi trabajo, con fines de difusión pública, además apruebo la reproducción de esta, dentro de las regulaciones de la Universidad.

Ing. Luis Rolando Agualongo Yansapanta 1804494480

 $\epsilon_i$ 

#### **DEDICATORIA**

<span id="page-4-0"></span>El presente trabajo de investigación está dedicado a Dios todo poderoso, grande y majestuoso por darme la oportunidad de cumplir mis metas y objetivos, por brindarme salud, vida y las fuerzas necesarias para mantenerme en pie y seguir luchando a pesar de las adversidades por un futuro mejor para mi familia.

Con todo mi cariño y corazón a mis padres Luis Gilberto Agualongo y Bélgica Noemí Yansapanta por darme la oportunidad de vivir. Por su ejemplo y apoyo incondicional durante toda mi vida estudiantil.

A mis hermanos que siempre estuvieron junto a mí, brindándome sus sabios consejos y su apoyo, por ser las manos que me han ayudado a levantarme en los momentos de adversidad.

A mi abuelito Miguel Ángel Yansapanta que desde donde esta será participe de este logro.

A mis sobrinos y sobrinas que cada día van creciendo y que algún día verán este trabajo.

Luis Rolando

## **AGRADECIMIENTO**

<span id="page-5-0"></span>A Dios y a la Virgen por brindarme salud, vida y las fuerzas necesarias para cumplir mis metas y realizar uno de mis sueños más preciados.

A mis padres quienes creyeron en mí y supieron darme la oportunidad de superarme, y ser mejor persona cada día.

A la Facultad de Ingeniería Civil y Mecánica de la Universidad Técnica de Ambato, a sus autoridades y cuerpo docente por ser quienes gestionaron esta maestría.

A la empresa Holviplas S.A. por abrirme sus puertas para poder desarrollar este trabajo de investigación.

A mi tutor de tesis Ing. Christian Castro por guiar este trabajo de investigación hasta su exitosa culminación.

Luis Rolando

## ÍNDICE DE CONTENIDOS

<span id="page-6-0"></span>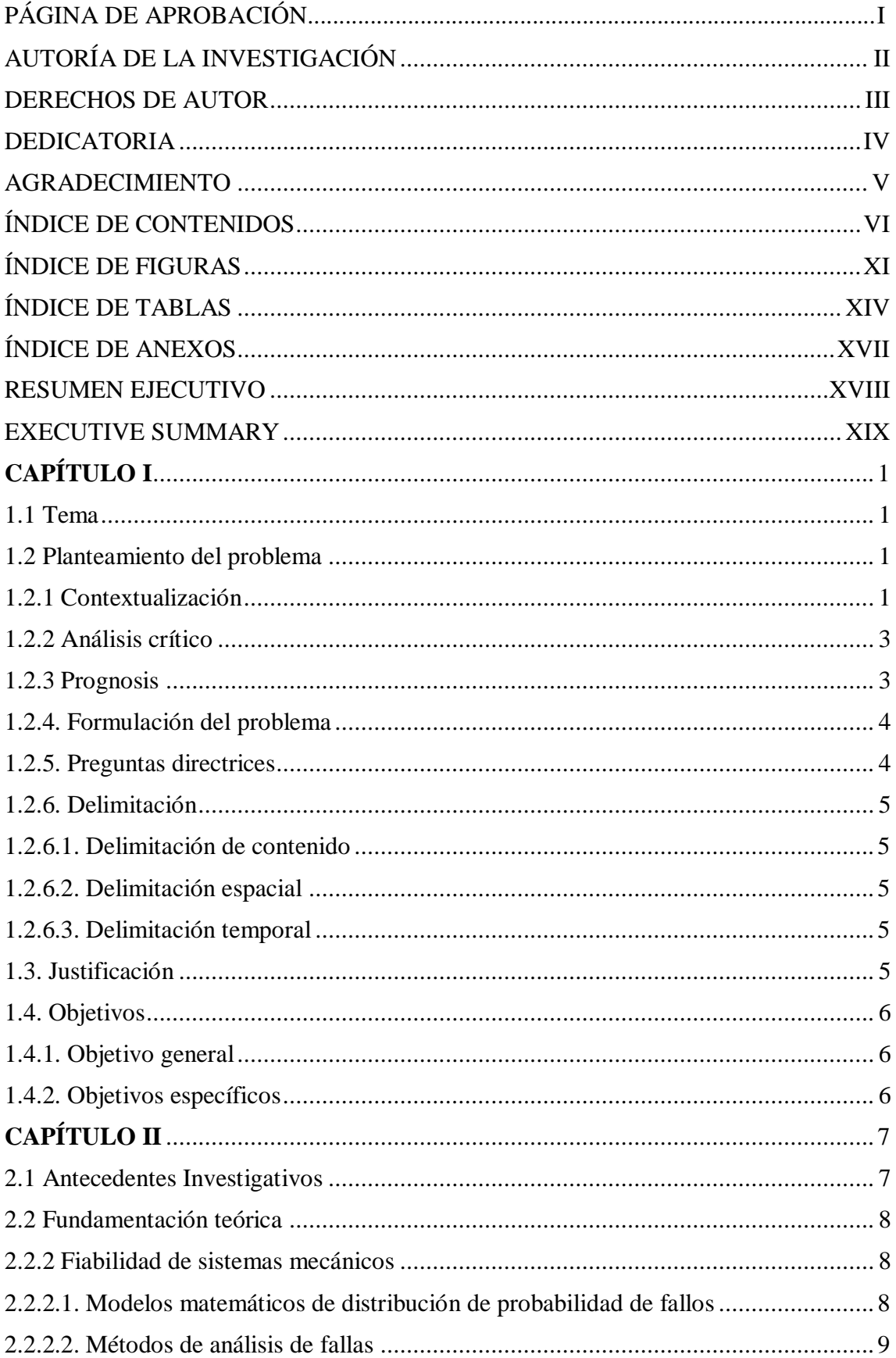

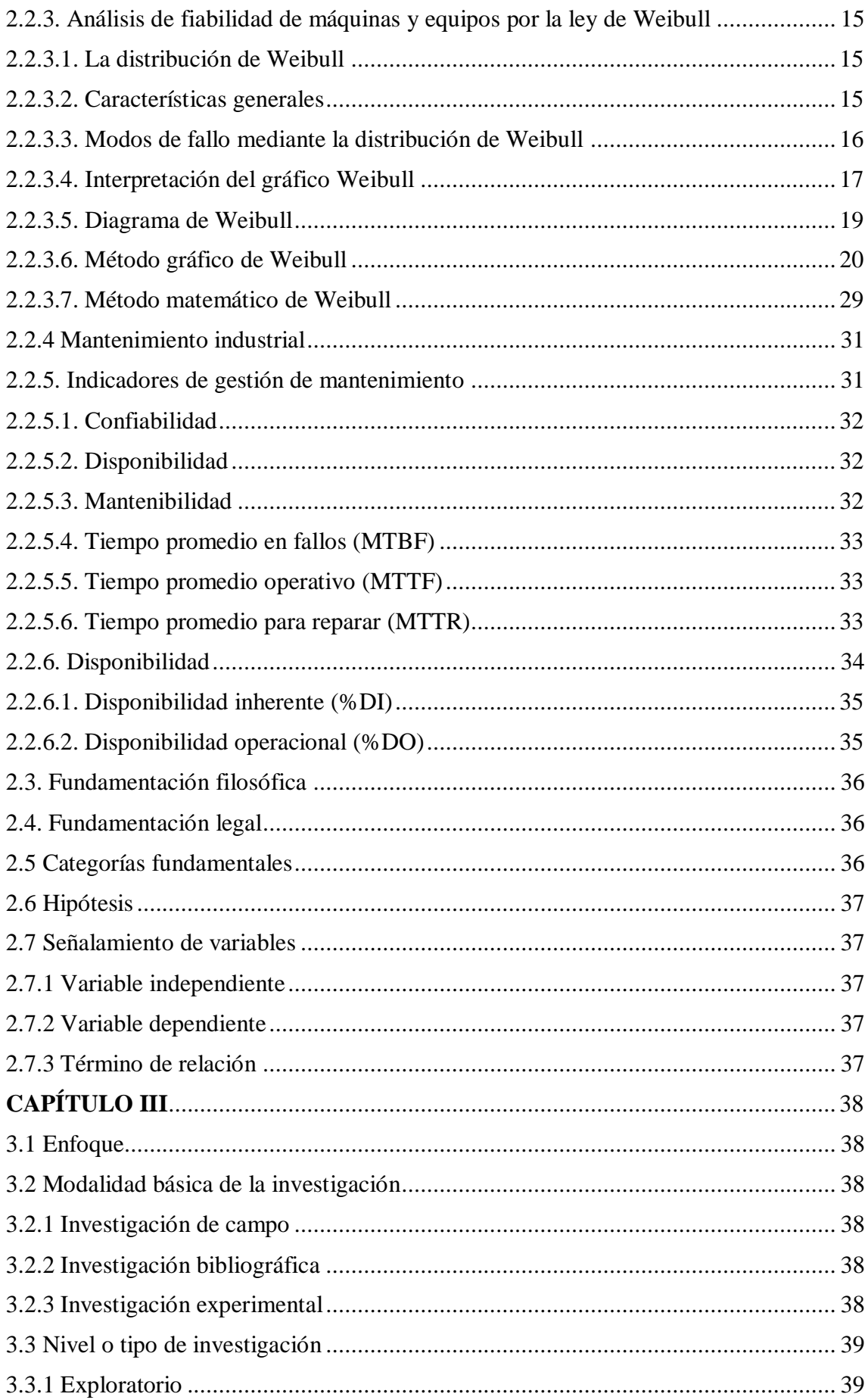

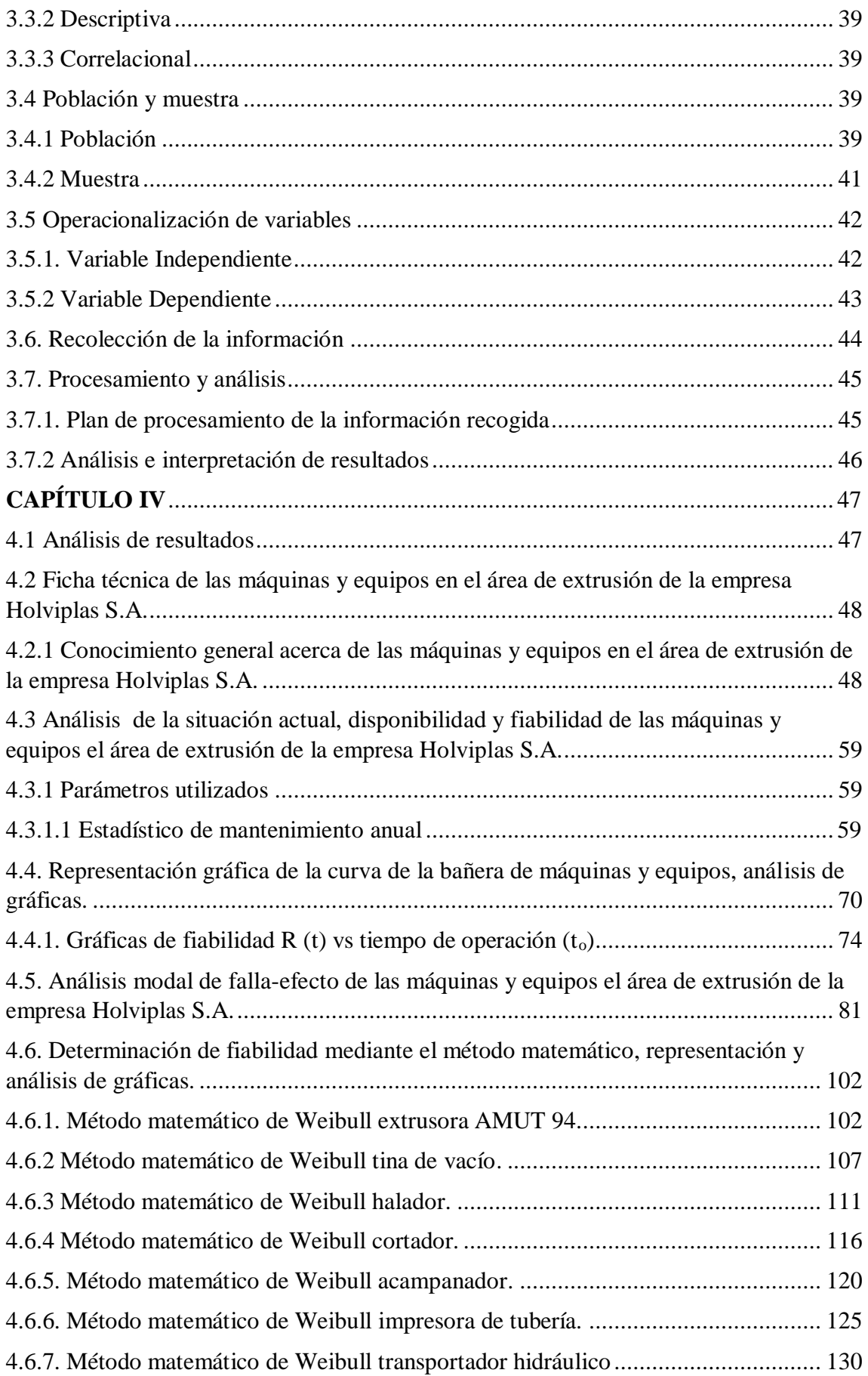

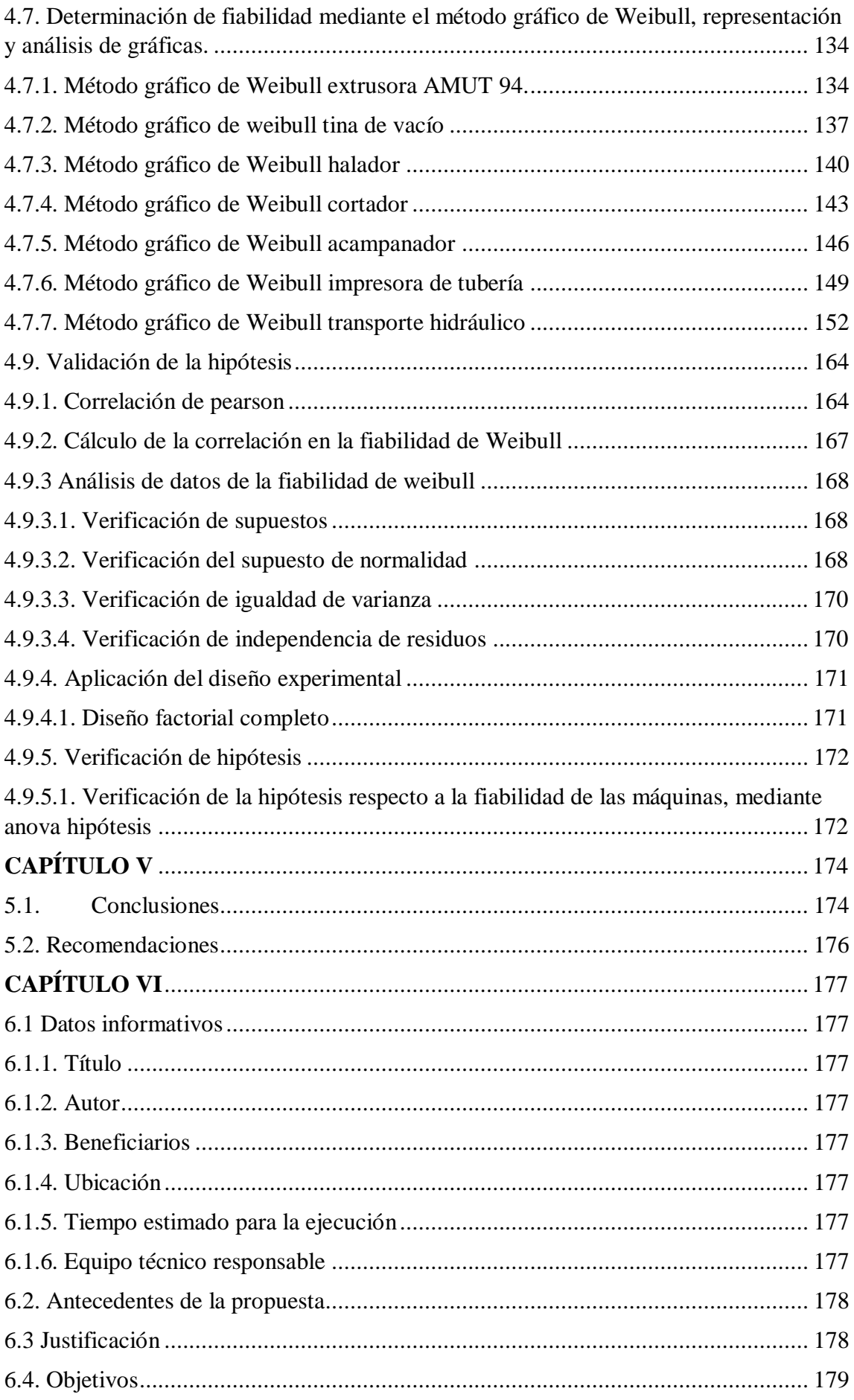

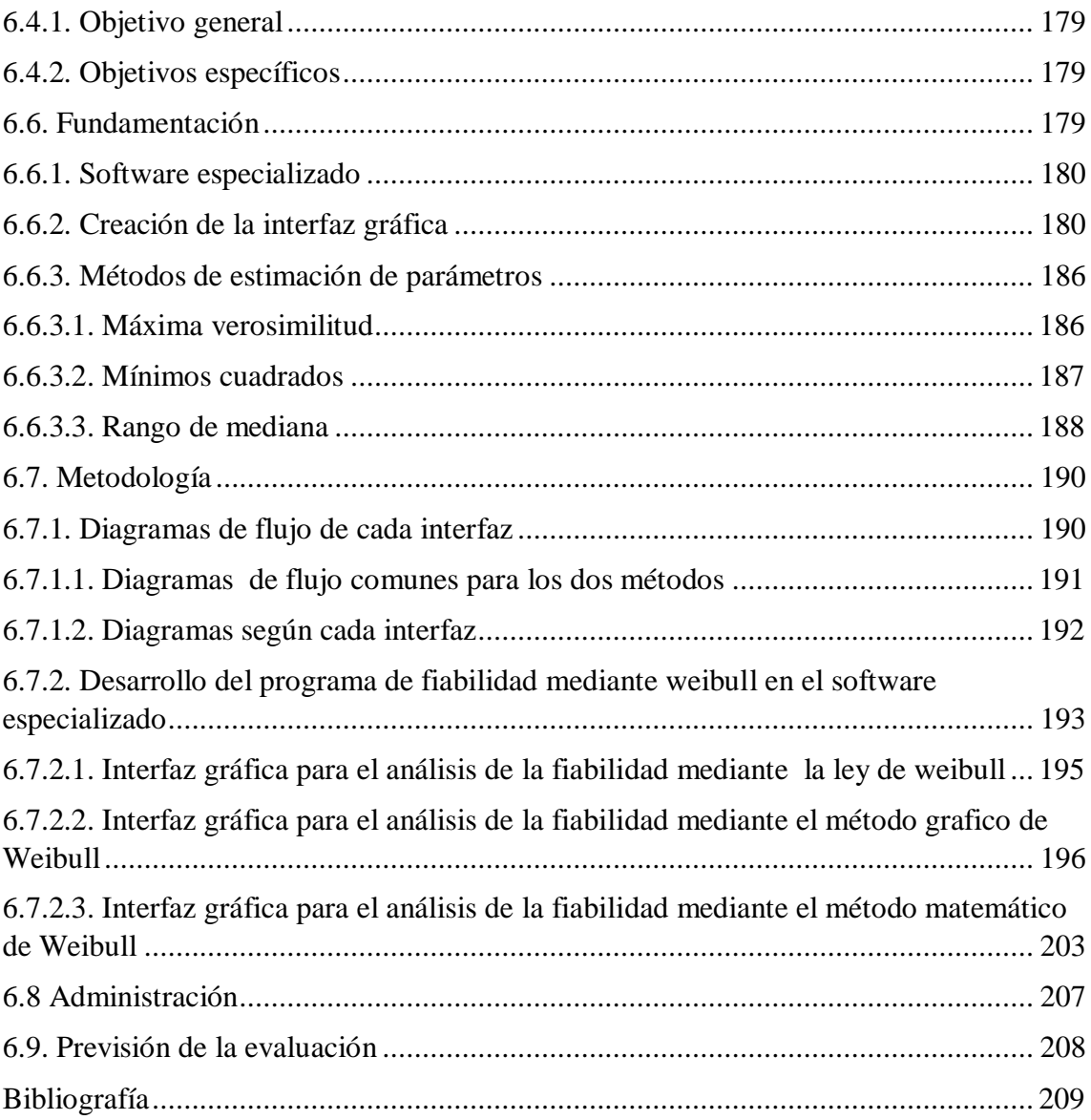

## **ÍNDICE DE FIGURAS**

<span id="page-11-0"></span>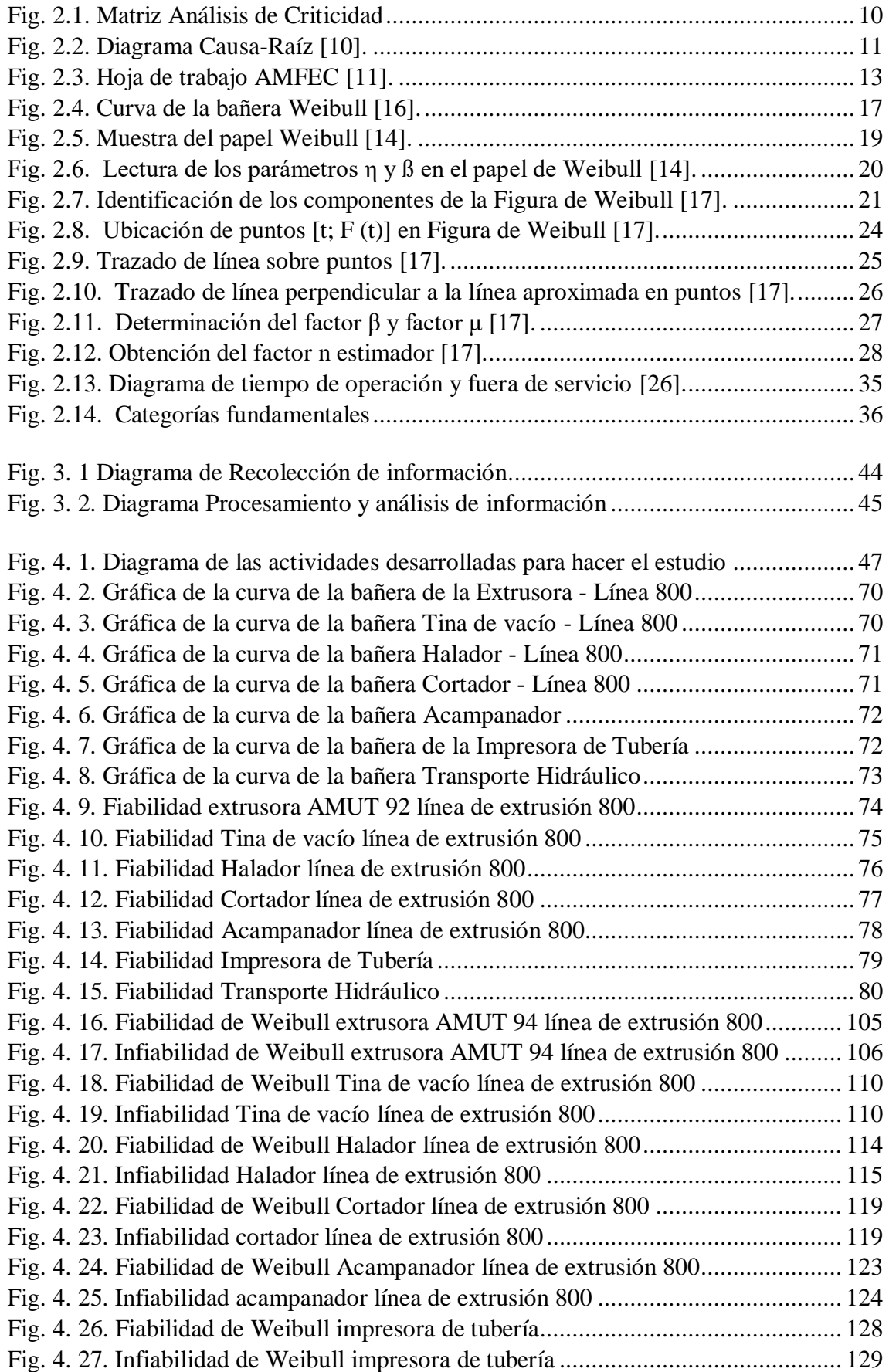

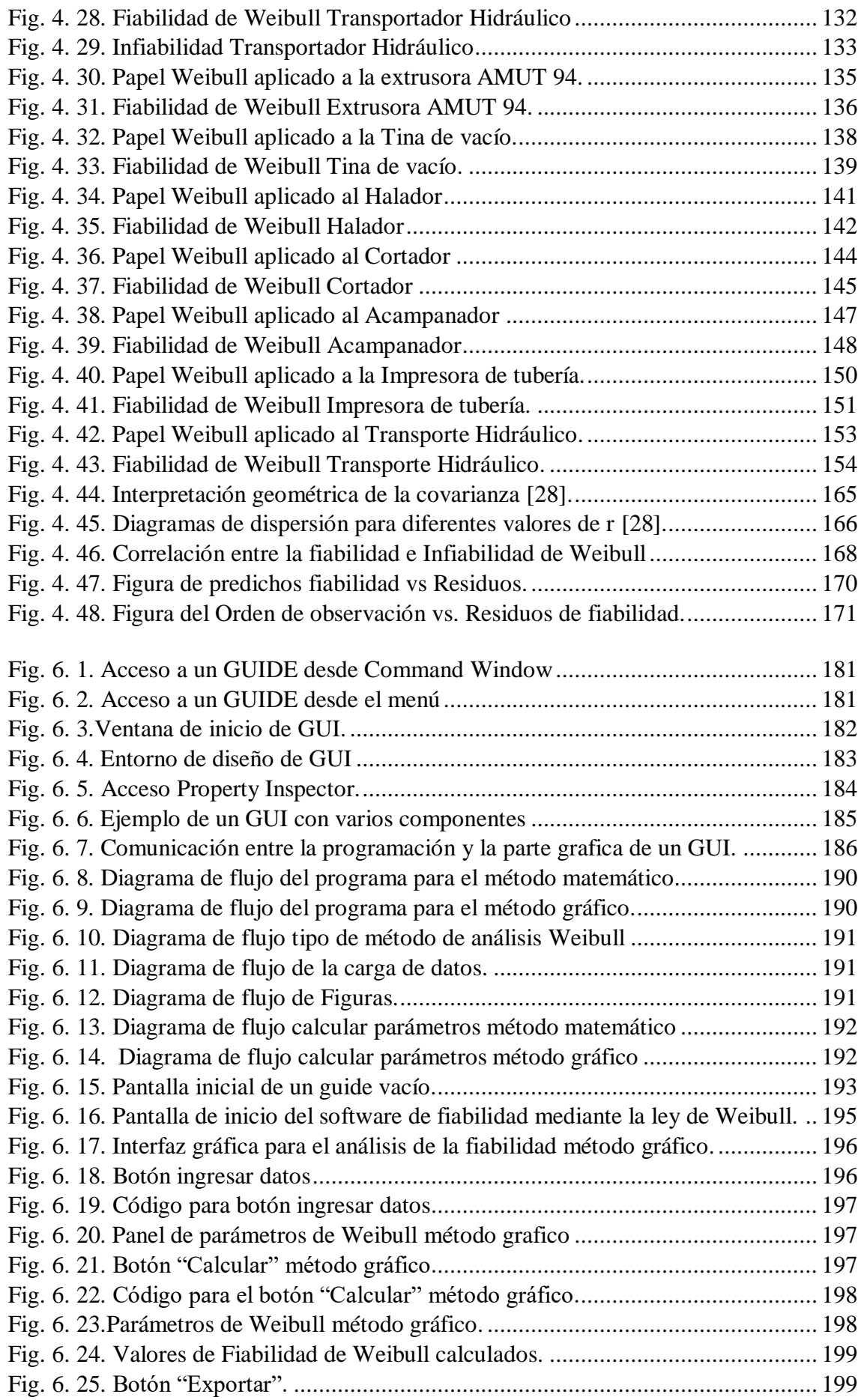

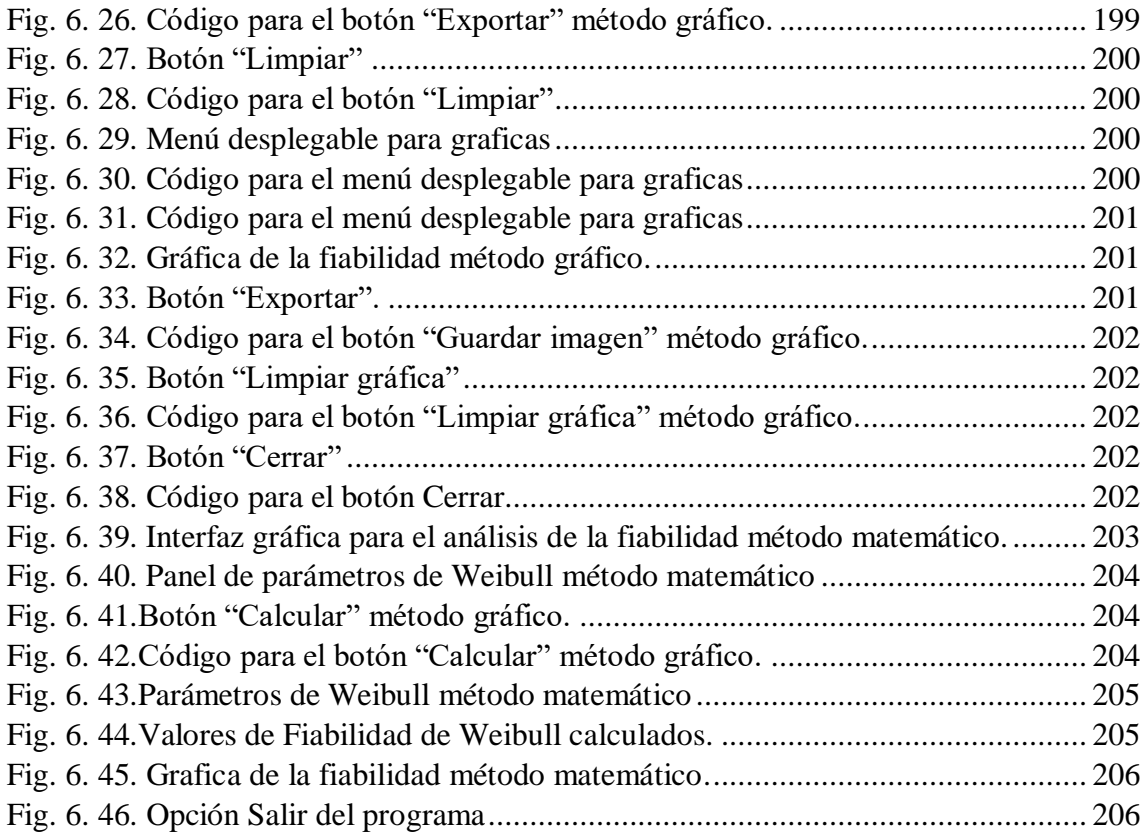

## **ÍNDICE DE TABLAS**

<span id="page-14-0"></span>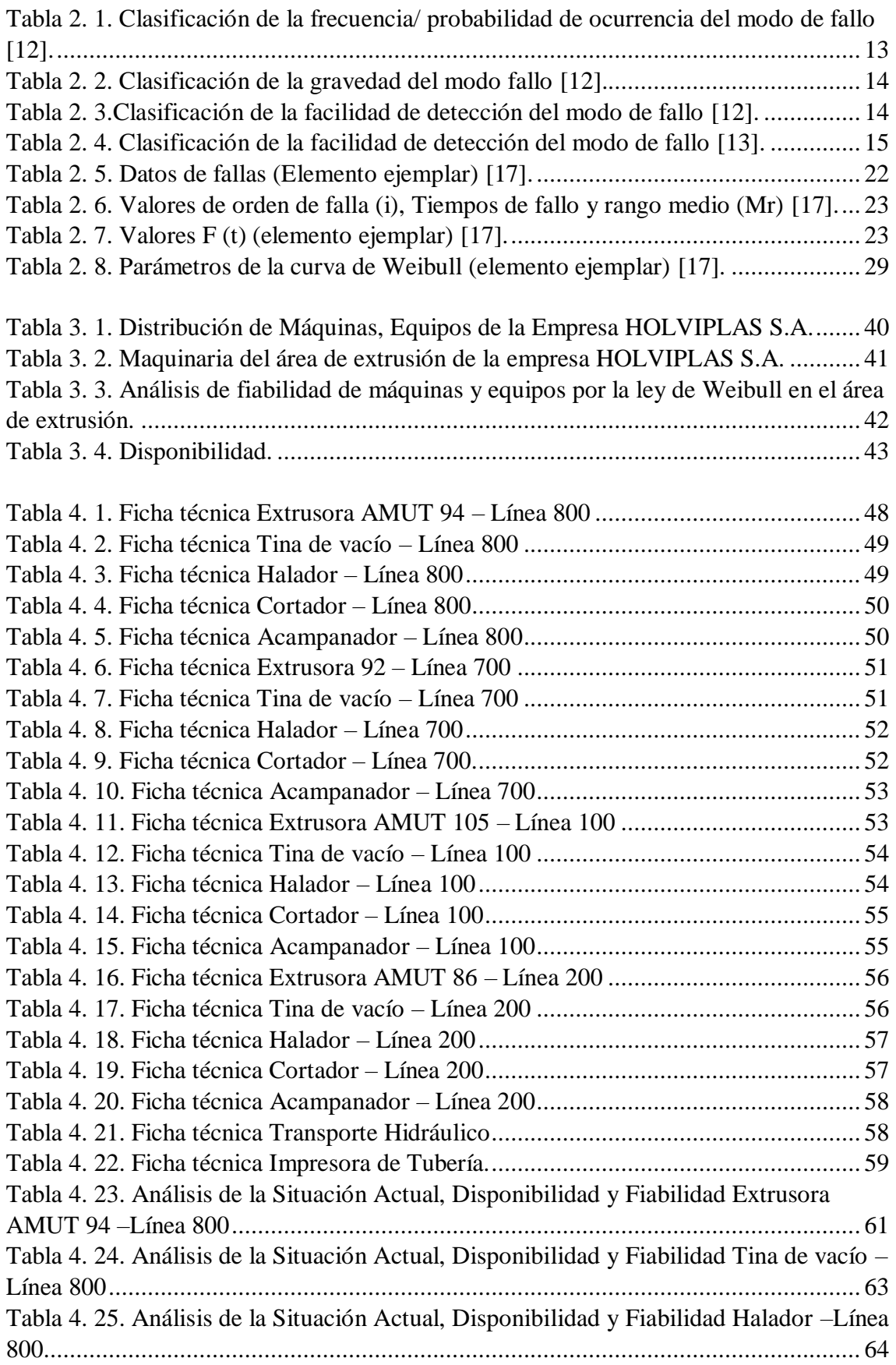

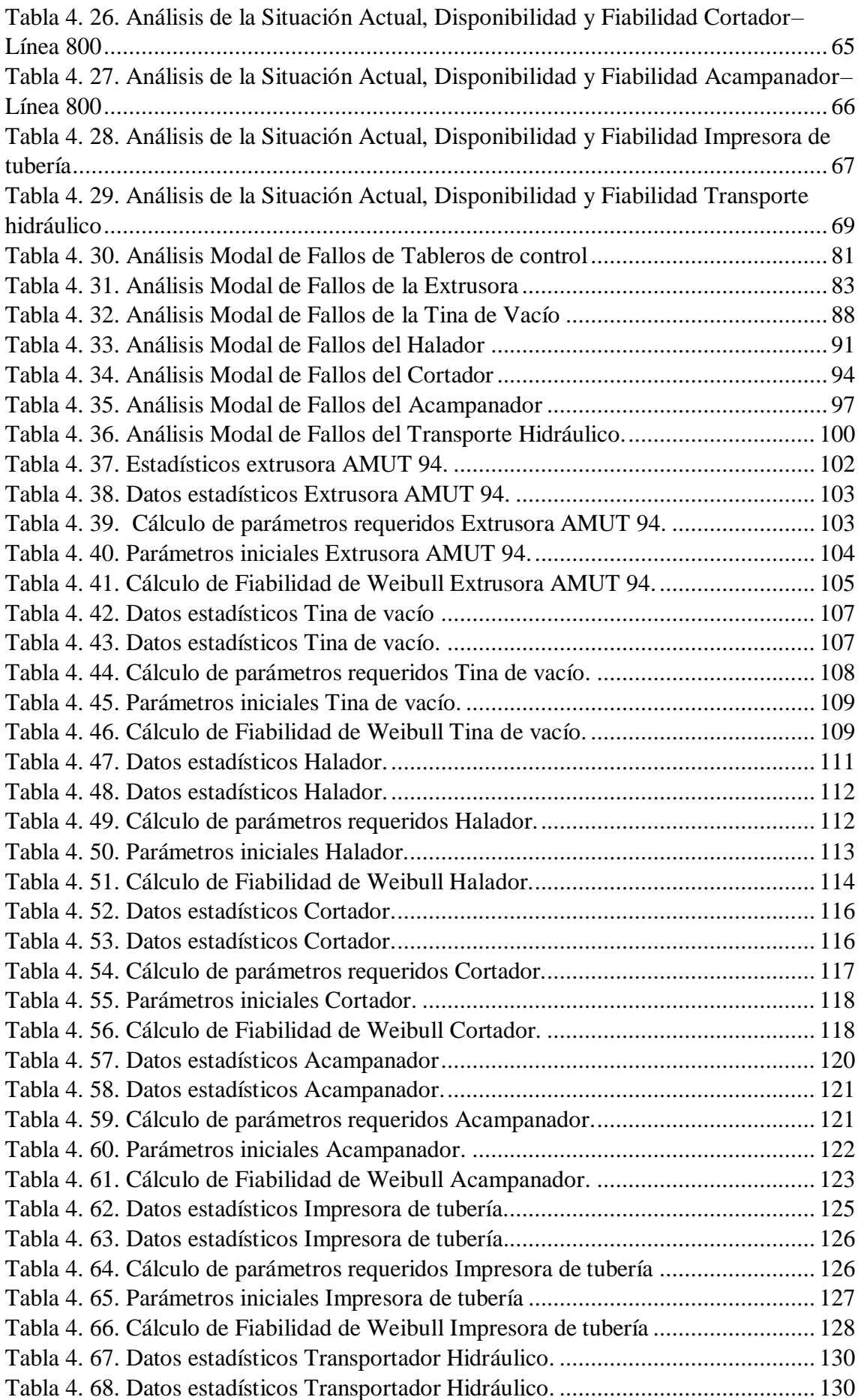

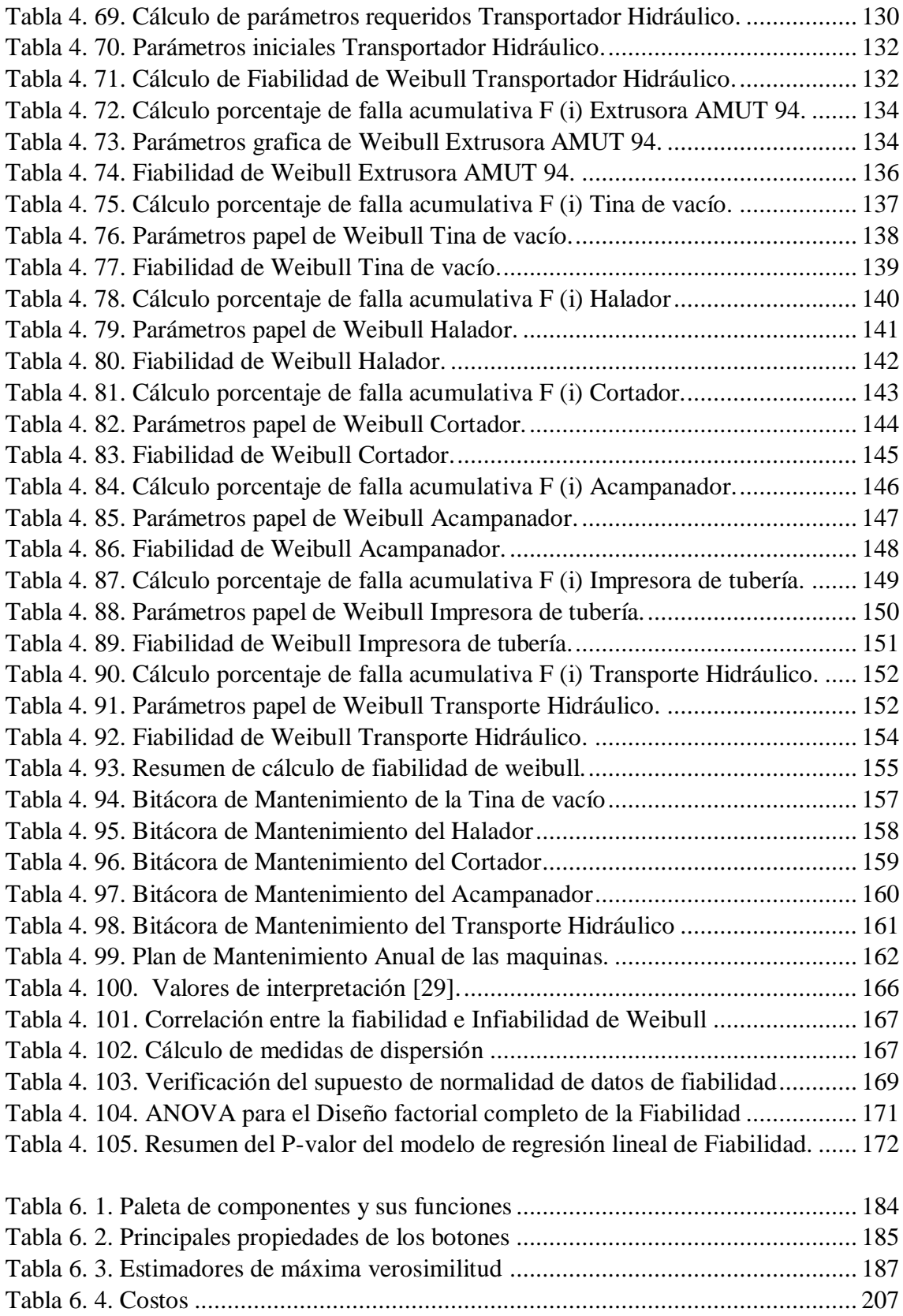

## **ÍNDICE DE ANEXOS**

<span id="page-17-0"></span>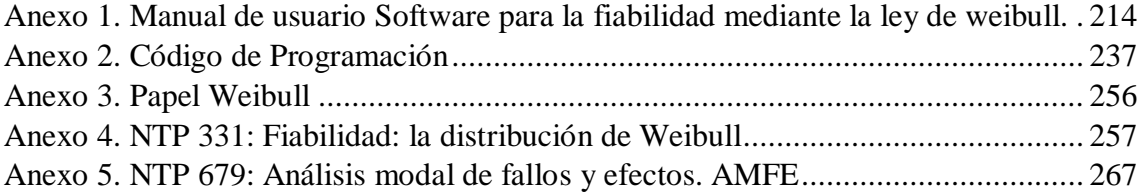

#### **RESUMEN EJECUTIVO**

<span id="page-18-0"></span>La presente investigación "Análisis de fiabilidad de máquinas y equipos por la ley de weibull en el área de extrusión de la empresa Holviplas S.A. y su incidencia en la disponibilidad", tiene como objetivo primordial determinar la fiabilidad mediante el método matemático y gráfico de Weibull.

Para el desarrollo del análisis se tomaron datos estadísticos de actividades de mantenimiento realizadas con anterioridad, los cuales permitió identificar a través de una matriz AMFE, los componentes críticos a sufrir fallos, Por otra parte también se analizó los tiempos (TMBF) tiempo medio entre fallos, (MTTR) tiempo medio de reparación, (To) tiempo de operación, (λ) la tasa de fallos, (Rt) fiabilidad ideal, (D) disponibilidad.

Posteriormente con los datos recolectados se realizó el estudio de tiempos de operación y paro de la maquinaría, mediante la información de los registros de mantenimiento, consecutivamente se realizó el análisis estadístico para determinar la fiabilidad mediante la distribución de WEIBULL de cada máquina y equipo, tanto con el método matemático como el método gráfico, lo cual permito dar un criterio más relevante, sobre en qué posición de la curva de la bañera se encuentran las máquinas y las acciones pertinentes que se deben realizar para un proceso de mantenimiento. La investigación se apoyó en las normas NTP 331 y NTP 679 para el análisis WEIBULL y AMFE respectivamente.

La programación del software para determinar la fiabilidad se realizó mediante el leguaje .m del software especializado y su editor de interfaz gráfica GUIDE.

Finalmente se realizaron varias aplicaciones prácticas para comprobar el funcionamiento, demostrar su funcionalidad y alcance, obteniéndose un programa que es capaz calcular los parámetros de la distribución de Weibull, valores de fiabilidad y graficar con una precisión a la altura de algunos softwares comerciales, con una interfaz de usuario sencilla.

**Descriptores:** Fiabilidad de máquinas, ley de WEIBULL, disponibilidad de máquinas, área de extrusión.

#### **EXECUTIVE SUMMARY**

<span id="page-19-0"></span>The present research "Analysis of reliability of machines and equipment by the law of Weibull in the area of extrusion of the company Holviplas S.A. and its impact on availability", has as its primary objective to determine the reliability using the mathematical and graphical method of Weibull.

For the development of the analysis, statistical data of maintenance activities previously carried out were taken, which allowed us to identify, through an AMFE matrix, the most critical components or the most prone to failures. On the other hand also analyzed times mean time between failures(TMBF), average repair time (MTTR), operation time (To), the failure rate  $(\lambda)$ , ideal reliability  $(Rt)$ , Availability  $(D)$ .

Subsequently with the collected data the study of times of operation and stop of the machinery was carried out, by means of the information of the registers of maintenance, consecutively the statistical analysis was carried out to determine the reliability by means of the distribution of WEIBULL of each machine and equipment, so much with the mathematical method as the graphical method, which allowed to give a more relevant criterion, on which position of the curve of the bath are the machines and the pertinent actions that must be carried out for a process of maintenance. The research was based on the standards NTP 331 and NTP 679 for WEIBULL and AMFE analysis respectively.

The software was programmed to determine reliability using the .m language of the specialised software and its GUIDE graphical interface editor.

Finally, several practical applications were made to verify the correct functioning of the program, demonstrate its functionality and scope, obtaining a program that is able to calculate the parameters of the Weibull distribution, reliability values and graph with precision at the height of some commercial software , with a simple user interface.

**Keywords:** Machine reliability, WEIBULL law, machine availability, extrusion area.

## **CAPÍTULO I**

## <span id="page-20-1"></span><span id="page-20-0"></span>**1.1 Tema**

"ANÁLISIS DE FIABILIDAD DE MÁQUINAS Y EQUIPOS POR LA LEY DE WEIBULL EN EL ÁREA DE EXTRUSIÓN DE LA EMPRESA HOLVIPLAS S.A. Y SU INCIDENCIA EN LA DISPONIBILIDAD"

#### <span id="page-20-2"></span>**1.2 Planteamiento del problema**

#### <span id="page-20-3"></span>**1.2.1 Contextualización**

A nivel internacional, sobre todo en las empresas más competitivas se maneja el mantenimiento predictivo y planificado. Con el pasar de los años la fiabilidad se ha ido implementando poco a poco en diferentes industrias, en particular a la industria electrónica y microelectrónica, aplicándose en el análisis de los diversos componentes de los procesos industriales [1].

Xuzhou Keyuan Hydraulic Pressure Co. Ltd., con sede en la provincia de Jiangsu, al este de China, se esfuerza por alcanzar una sólida posición en la industria nacional de la maquinaría para la construcción, a la vez que pretende mejorar la fiabilidad de sus productos, abrirse a nuevos mercados y consolidar una reputación duradera como empresa líder en su sector [2].

Desde sus inicios, Keyuan se ha caracterizado por garantizar la fiabilidad de sus productos. Como resultado, las bombas hidráulicas de engranajes y los reductores de la empresa ahora dominan los mercados nacionales de las grúas móviles y la industria de la automoción [2].

La fiabilidad es clave para las empresas chinas de accesorios que suministran componentes a la industria de la maquinaría para la construcción. Las pequeñas y medianas empresas deben mejorar la fiabilidad de sus productos para ganarse la confianza de sus clientes [2].

Con el objetivo de aumentar la fiabilidad en la producción, y evitar las pérdidas por averías y sus costes asociados. Se implementa el mantenimiento preventivo, mantenimiento predictivo, mantenimiento proactivo, la gestión de mantenimiento asistida por ordenador, y el Mantenimiento Basado en Fiabilidad (Reliability Centred

Maintenance) RCM. El RCM como estilo de gestión de mantenimiento, se basa en el estudio de los equipos, en el análisis de los modos de fallo y en la aplicación de técnicas estadísticas y tecnología de detección. Se puede afirmar que el RCM es una filosofía de mantenimiento básicamente tecnológica [3].

En la actualidad es imprescindible, que las grandes y medianas empresas implementen una estrategia de mantenimiento predictivo que ayude aumentar la vida de sus componentes, mejorando así la disponibilidad y confiabilidad de sus equipos [2].

En los países de Latinoamérica como Colombia y Argentina, la fiabilidad se ha convertido en uno de los puntos de estudio más importantes para el desarrollo tecnológico e industrial [2].

En nuestro país las empresas dependen en gran parte de los departamentos de mantenimiento, debido a la capacidad de estos para generar beneficios, al área de Producción la cual es el órgano principal de toda empresa. La principal ventaja que ofrece el Mantenimiento, radica en la consecución de que los "Sistemas Productivos" (SP) continúen desempeñando las funciones deseadas y de esta forma contribuir a conservar las actividades productivas, de las cuáles la empresa obtiene las utilidades económicas [3].

En nuestro medio al mantenimiento se le considera un gasto más, por lo que muchas veces las empresas esperan que las averías se presenten para revisar sus máquinas y equipos [2].

La presente investigación se desarrollara en la empresa Holviplas S.A. directamente en las máquinas y equipos que se encuentran en el área de extrusión. La cual no escapa de esta realidad, por lo que, si quiere mantener el ritmo actual de competencia debe mejorar el modo que realiza el mantenimiento. Resulta contraproducente que una empresa dedicada a la producción de tubería no tenga un plan de mantenimiento para sí misma, por lo que se generan paradas innecesarias y una disminución en la disponibilidad, que podrían manejar si se planificara correctamente.

A través de este proyecto se busca determinar el porcentaje de fiabilidad de máquinas y equipos del área de extrusión de la empresa Holviplas S.A. mientras han sufrido un fallo, una vez estimada la fiabilidad se puede optimizar las tareas, decisiones o estrategias de mantenimiento, para mejorar la mantenibilidad de dichas máquinas, y asegurando en cierta forma la máxima disponibilidad de las máquinas y equipo, lo que consigo trae beneficios económicos.

El estudio de la distribución Weibull es muy importante en teoría de la fiabilidad por ser una distribución muy versátil, los diferentes valores de sus parámetros pueden generar una familia de distribuciones cuyos casos específicos coinciden con otras distribuciones como la Exponencial, Normal y Raleigh, entre otras [4].

#### <span id="page-22-0"></span>**1.2.2 Análisis crítico**

A nivel empresarial siempre resulta importante conocer que tan disponible esta la maquinaria dentro de sus procesos productivos, es de vital importancia conocer que áreas de trabajo necesitan mayor aplicación por parte del personal encargado de las actividades de mantenimiento.

En nuestro país, a nivel de industrias y de universidades no se ha realizado un análisis de la incidencia que tiene la fiabilidad sobre la disponibilidad de la Máquinas con la ayuda de modelos estadísticos tales como: la ley de WEIBULL a fin de determinar la incidencia en la disponibilidad de las mismas, en gran parte esta triste realidad se debe por el desinterés de las empresas por realizar las tareas de mantenimiento con ayuda de los avances tecnológico y ver al mantenimiento no como una inversión sino como un gasto. En las escuelas de nivel superior el conocimiento sobre el tema es muy superficial, siendo este totalmente teórico [2].

En la actualidad para las empresas dedicas a la producción de tubería plástica las exigencias son cada vez más fuertes, por ello se debe estar actualizados, y garantizar la fiabilidad de las máquinas y equipos de la empresa HOLVIPLAS S.A. Pero para que esto ocurra debemos primero analizar el estado actual de los mismos, puesto que por el uso que tienen los equipos y máquinas han sufrido desgastes, daños, y en algunos casos están inutilizados, causa por la cual genera un bajo nivel de confianza, disponibilidad; es decir el nivel de fiabilidad que presentan actualmente máquinas y equipos de la empresa HOLVIPLAS S.A., podrían ser deficientes.

### <span id="page-22-1"></span>**1.2.3 Prognosis**

Es de gran importancia poner énfasis en la fiabilidad de las máquinas con las que cuenta la empresa Holviplas S.A., puesto que con el pasar el tiempo podrían presentarse daños

muy graves, con ello las máquinas dejarían de funcionar definitivamente y esto causaría un retraso en la producción, aumentando los costos de reparación y disminuyendo la productividad de la empresa.

De no realizar un análisis de la fiabilidad por la ley de weibull de máquinas y equipos no se podrá contar con la información necesaria que ayude a determinar la incidencia que tiene sobre la disponibilidad de los mismos en la empresa HOLVIPLAS S.A.

Para los ingenieros que trabajan en el área de mantenimiento es un reto y una necesidad evaluar la disponibilidad de las máquinas, con ello establecer mantenimiento basados en la fiabilidad para evitar las fallas y la paralización de las máquinas que en la mayoría de los casos son indefinidas, desde el punto de vista de la integridad humana encargada de la operación y mantenimiento del de las máquinas así como también desde el punto de vista económico.

Al no poner interés y desconocimiento de un plan maestro de mantenimiento, por parte de directivos y empleados de la empresa, se continuará llevando a cabo un plan de mantenimiento de las máquinas y equipos del área de extrusión de la empresa sin considerar modelos matemáticos y estadísticos que ayuden con el cumplimiento de normas y estándares de calidad.

### <span id="page-23-0"></span>**1.2.4. Formulación del problema**

¿La fiabilidad de máquinas y equipos analizada por la ley de Weibull en la empresa HOLVIPLAS S.A. incidirá en la disponibilidad de los mismos?

#### <span id="page-23-1"></span>**1.2.5. Preguntas directrices**

¿Cuál es el estado actual de las máquinas y equipos en el área de extrusión de la empresa HOLVIPLAS S.A.?

¿Qué parámetros deberán considerarse para realizar un análisis AMFE para determinar los principales fallos en la maquinaria de la empresa HOLVIPLAS S.A.?

¿Cómo determinar una función que caracterice la fiabilidad de las máquinas en la empresa HOLVIPLAS S.A., mediante la ley de Weibull?

¿Qué elementos influyen en la disponibilidad de las máquinas en la empresa HOLVIPLAS S.A.?

#### <span id="page-24-0"></span>**1.2.6. Delimitación**

#### <span id="page-24-1"></span>**1.2.6.1. Delimitación de contenido**

El análisis de la fiabilidad por la ley de Weibull de máquinas y equipos se centrará en la incidencia que esta tiene en la disponibilidad de los mismos. Las materias que están relacionadas con nuestro tema de investigación son las siguientes: Gestión de Mantenimiento, Seguridad Industrial, Fiabilidad de Sistemas Mecánicos, Diseño de Experimentos; Diagnóstico Industrial.

#### <span id="page-24-2"></span>**1.2.6.2. Delimitación espacial**

El presente estudio se ejecutará en el área de extrusión de la empresa HOLVIPLAS S.A., ubicada en el cantón Pelileo, provincia del Tungurahua. Km 11: Vía a Baños

#### <span id="page-24-3"></span>**1.2.6.3. Delimitación temporal**

El presente estudio se desarrolló en los meses comprendidos entre junio de 2018 a Noviembre de 2019.

#### <span id="page-24-4"></span>**1.3. Justificación**

El desarrollo de este trabajo de investigación se ve justificado por varios aspectos, uno de ellos es, disponer de gran información sobre la incidencia que tiene el análisis de la fiabilidad en la disponibilidad de máquinas y equipos, se dispondrá de un análisis del estado actual de las máquinas del área de extrusión, se realizó el estudio de tiempos para conocer MTBF (tiempo entre fallo) y el MTTR (Tiempo medio de reparación), para determinar la disponibilidad de la Maquinaría durante el período de estudio, además de un análisis AMFE que ayudara a determinar las máquina críticas.

La presente investigación se realizará con el fin de conocer la disponibilidad de máquinas y equipos del área de extrusión en la empresa HOLVIPLAS S.A., debido a que la empresa no cuenta con un estudio de estas características, aportando con un estudio que ayudará a mejorar la disponibilidad de las máquinas, reducir el empleo de mantenimientos correctivos, disminución de la probabilidad de un paro de actividades inesperado por la avería o fallo de cualquier máquina de las diferentes zonas de trabajo.

Con esta investigación se desarrollará la investigación científica y tecnológica como un aporte a la solución de uno de los problemas de las industrias manufactureras dedicadas a la elaboración de accesorios de PVC, con el fin de contribuir a la operación segura y confiable con esto apoyar al desarrollo sustentable del país.

La distribución de Weibull se emplea en estudios de fiabilidad de componentes por la gran diversidad de formas que este modelo puede tomar, dependiendo de los valores de los parámetros característicos. Esto nos permite usar un mismo modelo, independientemente de en qué forma varíe la tasa de fallos del componente en estudio, simplificando en gran medida la tarea de análisis de los resultados [4].

El empleo de la distribución Weibull permite calcular los tiempos óptimos para el mantenimiento y ayuda a tomar decisiones en diagnóstico y nuevas inversiones de proyectos [4].

## <span id="page-25-0"></span>**1.4. Objetivos**

## <span id="page-25-1"></span>**1.4.1. Objetivo general**

Analizar la fiabilidad de máquinas y equipos en el área de extrusión por la ley de Weibull en la empresa HOLVIPLAS S.A., y su incidencia en la disponibilidad.

## <span id="page-25-2"></span>**1.4.2. Objetivos específicos**

- Determinar el estado actual de las máquinas y equipos de la empresa HOLVIPLAS S.A.
- Determinar los parámetros de un análisis AMFE para identificar los principales fallos en la maquinaria de la empresa HOLVIPLAS S.A.
- Determinar una función que caracterice la fiabilidad de las máquinas en la empresa HOLVIPLAS S.A., mediante la ley de Weibull.
- Determinar los elementos que influyen en la disponibilidad de las máquinas en la empresa HOLVIPLAS S.A.
- Realizar un plan de mantenimiento preventivo y predictivo previo al análisis de la fiabilidad mediante la ley de Weibull

## **CAPÍTULO II**

#### <span id="page-26-1"></span><span id="page-26-0"></span>**2.1 Antecedentes Investigativos**

Este trabajo investigativo se apoya en investigaciones realizadas con anterioridad por otros autores, entre ellos mencionamos los más importantes:

Sánchez. E, estudió el estado actual de las máquinas y equipos de los Laboratorios de Materiales y Taller de Soldadura de la Carrera de Ingeniería Mecánica, aplicando diferentes métodos de fallas como son: el AMFE (Análisis Modal de Fallas y Efectos) y Análisis de Criticidad, con los cuales determinó que las Máquinas y Equipos tienen diferentes complicaciones tanto en su estado físico como en su estado operacional. Además de estos métodos aplicados calculó la mantenibilidad y disponibilidad que fue necesario para calcular el índice de fiabilidad que presentan los laboratorios estudiado [2].

Ronquillo. H, estudió la disponibilidad de máquinas, de la empresa Agrocueros S. A, con miras a desarrollar un sistema de mantenimiento que ayuden a mejorar la disponibilidad de las máquinas, reduciendo el empleo de mantenimientos correctivos, reduciendo la probabilidad de un paro de actividades inesperado por la avería o fallo de cualquier máquina de las diferentes zonas de trabajo [3].

Apolo y Gordillo, determinaron la fiabilidad usando la distribución de Weibull del sistema de inyección de un motor en funcionamiento y sometidos fallos establecidos mediante un diseño de experimentos. Estos autores establecen decisiones de mantenimiento a realizar en función de la confiabilidad [4].

Freire. F, desarrollo de un plan de mantenimiento preventivo y predictivo mediante la distribución de weibull para las inyectoras horizontales de polímeros en la empresa "ingeniería diseño de suelas", con la finalidad de disminuir los tiempos de reparación producidos por las fallas ocasionadas en los componentes de las máquinas y así poder evitar los paros innecesarios en la producción y en el inyectado de las suelas de zapatos [5].

#### <span id="page-27-0"></span>**2.2 Fundamentación teórica**

#### **2.2.1. Diseño mecánico**

El diseño mecánico es el diseño de objetos y sistemas de naturaleza mecánica; piezas, estructuras, mecanismos y máquinas. En su mayor parte, el diseño mecánico hace uso de la matemática, las ciencias de materiales y las ciencias mecánicas aplicadas a la ingeniería como ciencias térmicas y de los fluidos entre otros. El diseño mecánico principia con la identificación de una necesidad y con una decisión de hacer algo al respecto. Después de muchas iteraciones, el proceso finaliza con la presentación de los planes para satisfacer tal necesidad [6].

#### <span id="page-27-1"></span>**2.2.2 Fiabilidad de sistemas mecánicos**

Cuantificar la fiabilidad de un sistema o mejorar la fiabilidad de un sistema requiere, generalmente, considerar la estructura del sistema y la fiabilidad de sus componentes. Por tanto en el estudio de la fiabilidad de un sistema, el primer paso consiste en realizar un análisis de los modos de fallo de todos los componentes del sistema y sus efectos en el mismo. Este análisis se conoce como FMEA (Failure Mode and Effects Analysis) o AMFE (Análisis de los Modos de Fallo y Efectos). Se desarrolló a mediados del siglo XX por ingenieros en armamento. El FMEA requiere un análisis cualitativo del sistema y sus componentes [7].

#### <span id="page-27-2"></span>**2.2.2.1. Modelos matemáticos de distribución de probabilidad de fallos**

En la práctica, las distribuciones con funciones de riesgo monótonas son más realistas y, dentro de esta clase, existen unas pocas que se considera que proporcionan los modelos más razonables de fiabilidad de dispositivos [7].

**Ley exponencial de fallos:** Tasa de fallos constante. La distribución que se utiliza con más frecuencia para modelar la fiabilidad es la Ley exponencial porque es sencilla de tratar algebraicamente y se considera adecuada para modelar el intervalo de vida funcional del ciclo de vida del dispositivo. De hecho, la distribución exponencial aparece cuando la tasa de fallos es constante, es decir, la probabilidad de que una unidad que está trabajando falle en el próximo instante es independiente de cuánto tiempo ha estado trabajando. Esto implica que la unidad no presenta síntomas de envejecimiento: es

igualmente probable que falle en el instante siguiente cuando está nueva o cuando no lo está [7].

Ley Weibull: Tasas de fallos crecientes y decrecientes. Una gran mayoría de los equipos reales no tienen una tasa de fallos constante porque es más probable que fallen a medida que envejecen. Por ello, la distribución Weibull se utiliza frecuentemente en el desarrollo de modelos de fiabilidad. Tiene la ventaja de la flexibilidad a la hora de crear modelos de varios tipos de comportamiento de riesgo, y también es manejable algebraicamente. Se trata de la distribución más importante para recoger el comportamiento frente al fallo en sistemas mecánicos y electromecánicos [7].

#### <span id="page-28-0"></span>**2.2.2.2. Métodos de análisis de fallas**

La confiabilidad se fundamenta en una serie de herramientas que permitan evaluar el comportamiento de los activos de una forma sistemática, con el fin de poder determinar el nivel de operatividad, la importancia del riesgo y las demás acciones de mitigación y de mantenimiento que se requiere, para asegurar su seguridad, integridad y continuidad operacional [8].

La confiabilidad con el fin de formular planes estratégicos para lograr la excelencia en la gestión del mantenimiento industrial se vale de múltiples herramientas. Algunas más comúnmente usadas son:

- Análisis de Criticidad (CA)
- Análisis de los Modos y Efectos de Falla (FMEA)
- Análisis Causa Raíz (ACR)

#### **Análisis de criticidad**

Es una metodología que permite jerarquizar sistemas, instalaciones y equipos, en función de su impacto global, con el fin de facilitar la toma de decisiones. El Análisis de Criticidad permite así mismo identificar las áreas sobre las cuales se tendrá una mayor atención del mantenimiento en función del proceso que se realiza [3].

El análisis de criticidad permite identificar y jerarquizar por su importancia los elementos de una instalación sobre los que vale la pena dirigir recursos (humanos, económicos).

La forma esquemática de representar este tipo de herramienta se ilustra en la Figura 2.1

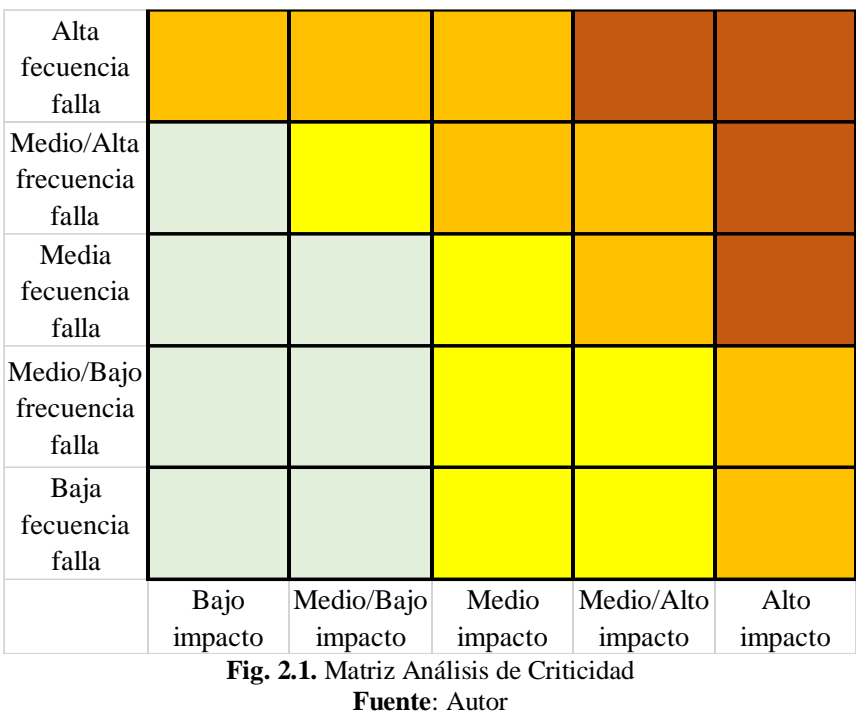

## <span id="page-29-0"></span>**Análisis causa raíz**

Es una técnica sistemática que se aplica con el objetivo de determinar las causas que originan las fallas, sus impactos, consecuencias y frecuencias de aparición, con el propósito de prevenirlas mitigarlas o eliminarlas [9].

Hablando en términos generales sobre lo que es el ACR podemos describirlo como una herramienta diseñada para ayudar a los profesionales a identificar no sólo qué y cómo se produjo un evento no deseado (falla, problema o accidente u incidente particular), sino también podremos saber cómo sucedió, hacer frente a un problema, con el fin de llegar a la causa (raíz) de dicha problemática además de que nos ayuda a corregir o eliminar y evitar que el problema tenga que volver a ocurrir. Es fundamental tomar en cuenta los puntos que rodean al ACR como se muestra en la Figura.2.2 [10].

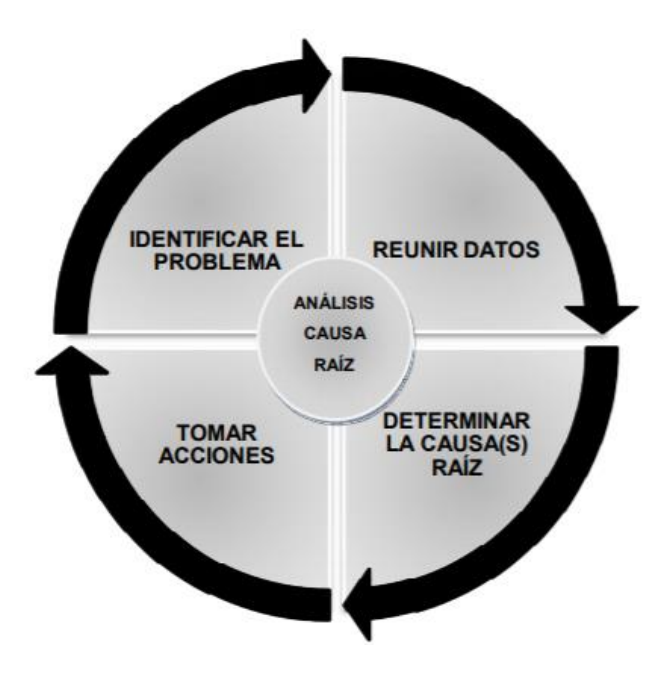

**Fig. 2.2.** Diagrama Causa-Raíz *[10]*.

## <span id="page-30-0"></span>**Análisis de los modos y efectos de falla (FMEA O AMFE)**

Es un método muy riguroso de análisis que se basa todas las experiencias y competencias disponibles de los estudios, métodos, mantenimiento, fabricación, calidad. Es un método inductivo y cualitativo que permite inspeccionar el conjunto de los órganos de un sistema o instalación, definiendo [11].

- Los tipos de fallos reales o potenciales
- Causas posibles
- Consecuencias
- Medios para evitar sus consecuencias

Su objetivo principal es identificar las causas de fallos que aún no se producen, evaluando su criticidad. En definitiva, es una búsqueda sistemática de tipos de fallos, sus causas y sus efectos. Precisa un tratamiento de grupo multidisciplinar, lo cual constituye una ventaja adicional por el enriquecimiento mutuo que se produce [11].

Se realiza mediante una hoja estructurada que guía el análisis.

## **a. Funciones**

Se describen las especificaciones (características) y expectativas de desempeño que se le exigen al activo físico que se está analizando. Cubren por tanto no solo el volumen de producción, sino las expectativas relacionadas con cuestiones como calidad del producto, control, contención, protección, cumplimiento de normas medioambientales, integridad estructural e incluso aspecto físico del activo [11].

## **b. Fallo funcional**

Se refiere a la falta o incumplimiento de la función. El fallo funcional se define como la incapacidad de un ítem para satisfacer un parámetro de desempeño deseado [11].

## **c. Modo de fallo**

Forma en que el dispositivo o el sistema pueden dejar de funcionar o funcionar anormalmente. El tipo de fallo es relativo a cada función de cada elemento. Se expresa en términos físicos: rotura, aflojamiento, atascamiento, fuga, agarrotamiento, cortocircuito, etc [11].

## **d. Causa raíz**

Anomalía inicial que puede conducir al fallo. Un mismo tipo de fallo puede conducir a varias causas: Falta de lubricante, lubricante en mal estado, suciedad, etc [11].

## **e. Consecuencia**

Efecto del fallo sobre la máquina, la producción, el producto, sobre el entorno inmediato.

La valoración proporciona una estimación numérica de los respectivos parámetros:

F: Frecuencia. Estimación subjetiva de la ocurrencia del modo de fallo.

G: Gravedad. Estimación subjetiva de las consecuencias.

D: Detección. Estimación subjetiva de la probabilidad de ser detectado el fallo potencial.

NPR: Número de Prioridad de Riesgos. Producto de F, G y D.

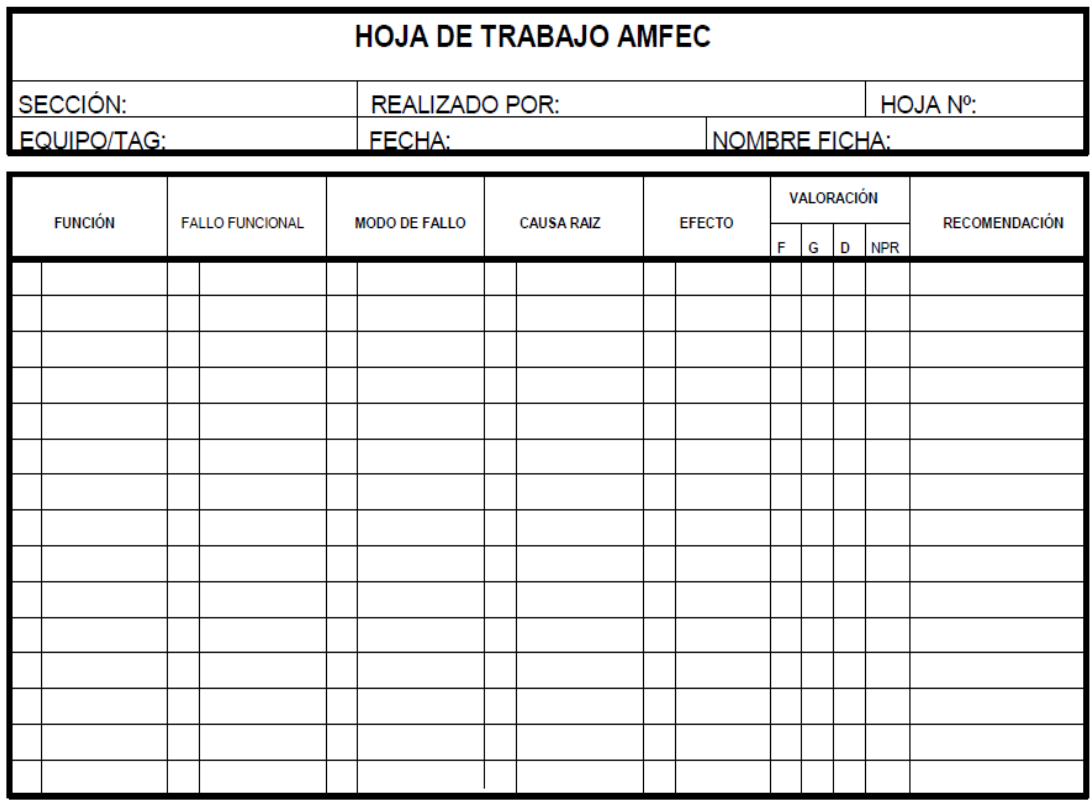

**Fig. 2.3.** Hoja de trabajo AMFEC *[11]*.

<span id="page-32-0"></span>Una posible escala de valoración sería:

## **F: Frecuencia (1-10)**

**Tabla 2. 1***.* Clasificación de la frecuencia/ probabilidad de ocurrencia del modo de fallo *[12]*.

<span id="page-32-1"></span>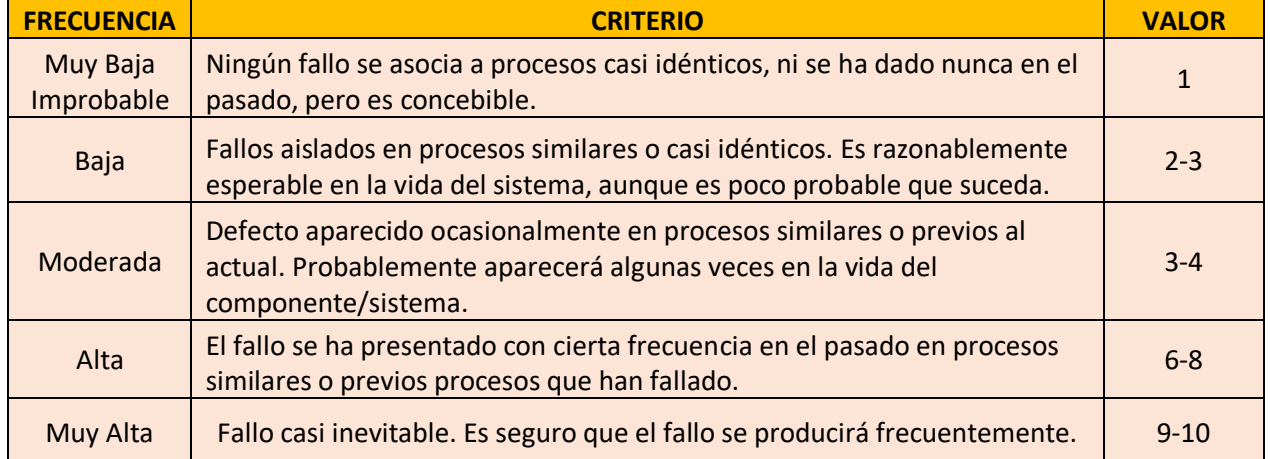

## **G: Gravedad (1-10)**

<span id="page-33-0"></span>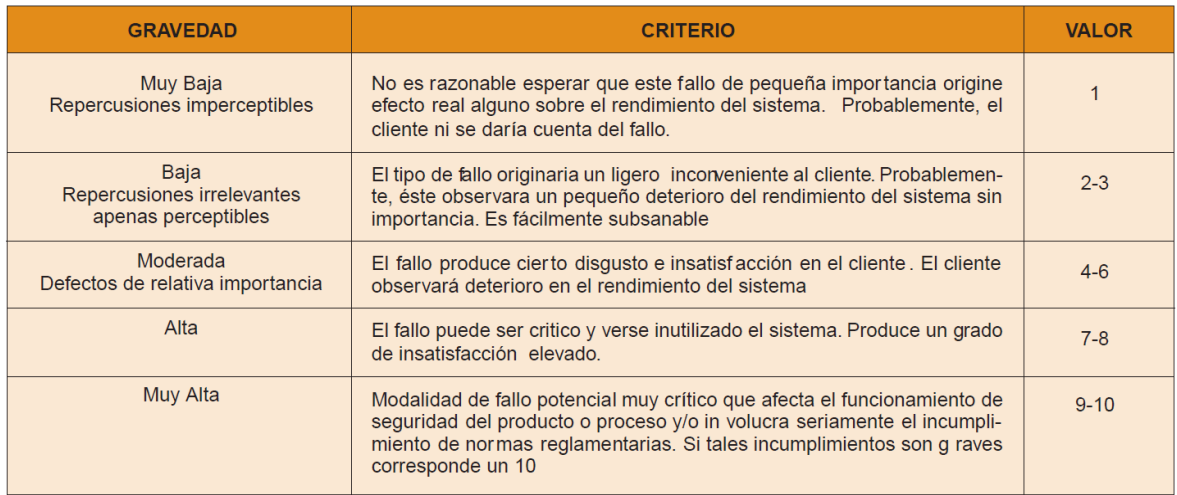

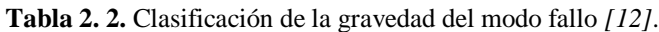

## **D: Detección (1-10)**

<span id="page-33-1"></span>

| <b>DETECTABILIDAD</b> | <b>CRITERIO</b>                                                                                                    | <b>VALOR</b> |
|-----------------------|----------------------------------------------------------------------------------------------------|--------------|
| Muy Alta              | El defecto es obvio. Resulta muy improbable que no sea detectado por los con-<br>troles existentes                                                                         |              |
| Alta                  | El defecto, aunque es obvio y fácilmente detectable, podría en alguna ocasión<br>escapar a un primer control, aunque ser ía detectado con toda segur idad a<br>posteriori. | $2 - 3$      |
| Mediana               | El defecto es detectable y posiblemente no llegue al cliente. Posiblemente se<br>detecte en los últimos estadios de producción                                             | $4-6$        |
| Pequeña               | El defecto es de tal naturaleza que resulta difícil detectarlo con los procedimien-<br>tos establecidos hasta el momento.                                                  | $7 - 8$      |
| Improbable            | El defecto no puede detectarse. Casi seguro que lo percibirá el cliente final                                                                                              | $9 - 10$     |

**Tabla 2. 3.**Clasificación de la facilidad de detección del modo de fallo *[12]*.

## **Número de prioridad de riesgo NPR**

Dentro del desarrollo del AMEF se determina el NPR (Número de prioridad de riesgo), el cual se da por la multiplicación por tres índices de probabilidad, los cuales son la gravedad o severidad, el nivel de ocurrencia y por la facilidad de detección, como se muestra en la siguiente expresión [13]:

**NPR** = Gravedad x Ocurrencia x Detección

Las características de análisis del NPR (Número de Prioridad de Riesgo) se enuncian en la Tabla 2.4.

| NPR > 200       | Inaceptable $(I)$      |
|-----------------|------------------------|
| 200 > NPR > 125 | Reducción deseable (R) |
| NPR < 125       | Aceptable $(A)$        |

<span id="page-34-3"></span>**Tabla 2. 4.** Clasificación de la facilidad de detección del modo de fallo *[13]*.

#### <span id="page-34-0"></span>**2.2.3. Análisis de fiabilidad de máquinas y equipos por la ley de Weibull**

### <span id="page-34-1"></span>**2.2.3.1. La distribución de Weibull**

La distribución de Weibull permite estudiar cuál es la distribución de fallos de un componente, a través de nuestro registro de fallos observamos que éstos varían a lo largo del tiempo y dentro de lo que se considera tiempo normal de uso. El método no determina cuáles son las variables que influyen en la tasa de fallos, pero al menos la distribución de Weibull facilitará la identificación de aquellos y su consideración, aparte de disponer de una herramienta de predicción de comportamientos [14].

El estudio de la distribución Weibull es muy importante en teoría de la confiabilidad por ser una distribución muy versátil que puede aproximarse a la distribución Exponencial, Normal y Raleigh. Tales características son útiles para modelar diferentes tipos de fallas: tempranas, aleatorias y fallas debido a la obsolescencia del equipo [15].

La distribución de Weibull encierra a otras distribuciones, es decir, según los valores que definen la distribución de la función de Weibull se puede describir otras funciones como la normal o la exponencial. La función de densidad de probabilidad de la distribución de Weibull se muestra mediante la siguiente ecuación [15]

$$
f(t) = \frac{\beta}{\eta} \left(\frac{t-\gamma}{\eta}\right)^{\beta-1} \exp\left(-\left(\frac{t-\gamma}{\eta}\right)^{\beta}\right)
$$
 Ec. 2.1

#### <span id="page-34-2"></span>**2.2.3.2. Características generales**

Sabemos que la tasa de fallos se puede escribir, en función de la fiabilidad, de la siguiente forma:

$$
R(t) = exp[-\int \lambda(t) dt]
$$
 Ec. 2.2

#### **Donde:**

λ (t) =Tasa de fallos  $R(t)$ = Fiabilidad F (t) =Infiabilidad o Función acumulativa de fallos  $t = Tiempo$ 

En 1951 Weibull propuso la expresión más simple con la que se podría representar una gran cantidad de datos reales por lo que expresión que representa la fiabilidad es:

$$
R(t) = \exp\left[\frac{t - t_0}{\eta}\right]^{\beta}
$$
 Ec. 2.3

## **Donde:**

t0 =parámetro inicial de localización η =parámetro de escala o vida característica β =parámetro de forma

## <span id="page-35-0"></span>**2.2.3.3. Modos de fallo mediante la distribución de Weibull**

En el estudio de la distribución se pueden dar las siguientes combinaciones de los parámetros de Weibull con mecanismos de fallo particulares [14]:

- a)  $t_0 = 0$ : el mecanismo no tiene una duración de fiabilidad intrínseca, y.
- $\bullet$  si  $\beta$  < 1 la tasa de fallos disminuye con la edad sin llegar a cero, por lo que podemos suponer que nos encontramos en la juventud del componente con un margen de seguridad bajo, dando lugar a fallos por tensión de rotura.
- si  $\beta = 1$  la tasa de fallo se mantiene constante siempre lo que nos indica una característica de fallos aleatoria o pseudoaleatoria. En este caso nos encontramos que la distribución de Weibull es igual a la exponencial.
- si ß > 1 la tasa de fallo se incrementa con la edad de forma continua lo que indica que los desgastes empiezan en el momento en que el mecanismo se pone en servicio.
- si ß = 3,44 se cumple que la media es igual a la mediana y la distribución de Weibull es sensiblemente igual a la normal.
- b)  $t_0 > 0$ : El mecanismo es intrínsecamente fiable desde el momento en que fue puesto en servicio hasta que  $t = t0$ , y, además:
- $\bullet$  si  $\beta$  < 1 hay fatiga u otro tipo de desgaste en el que la tasa de fallo disminuye con el tiempo después de un súbito incremento hasta t0; valores de ß bajos (~ 0,5) pueden asociarse con ciclos de fatigas bajos y los valores de b más elevados (~ 0,8) con ciclos más altos.
- $\bullet$  si  $\beta > 1$  hay una erosión o desgaste similar en la que la constante de duración de carga disminuye continuamente con el incremento de la carga.
- c) t<sub>0</sub>  $<$  0. Indica que el mecanismo fue utilizado o tuvo fallos antes de iniciar la toma de datos, de otro modo.
- $\bullet$  si  $\beta$  < 1 podría tratarse de un fallo de juventud antes de su puesta en servicio, como resultado de un margen de seguridad bajo.
- $\bullet$  si  $\beta > 1$  se trata de un desgaste por una disminución constante de la resistencia iniciado antes de su puesta en servicio, por ejemplo, debido a una vida propia limitada que ha finalizado o era inadecuada.

### **2.2.3.4. Interpretación del gráfico Weibull**

La tasa de fallos varia en el tiempo, su representación se asemeja a una bañera, puesto que la vida de los dispositivos tiene un comportamiento el cual es representado en tres etapas [16].

La distribución de Weibull provee una idea acerca de los mecanismos de falla, con las diferentes pendientes o parámetro forma, implicando en las diferentes formas de falla.

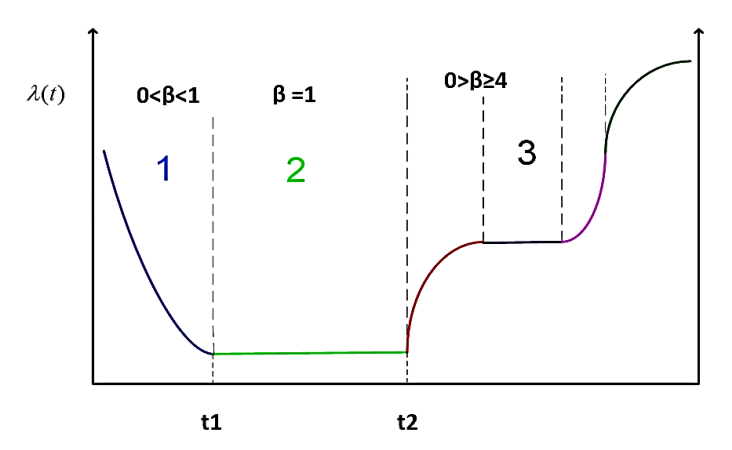

**Fig. 2.4.** Curva de la bañera Weibull *[16]*.

### **β < 1 Mortalidad Infantil**

Al ejecutar nuevos proyectos, diseños los equipos mecánicos pueden iniciar con alto grado de falla, a continuación se detallan varios modos de falla son:

- Reparaciones inadecuadas o fuerzas, presiones ocultas.
- Problemas de producción
- Problemas de ensamble.
- Problemas de control de calidad.
- Problemas de inspecciones programadas.
- Fallas en componentes eléctricos.

### **β = 1 Falla aleatoria**

En este rango las fallas son igual a una distribución exponencial.

- Errores de mantenimiento / errores humanos
- Fallas debido a naturaleza, daños u objetos desconocidos, rayaduras.
- Mezcla de datos de 2 o más modos de falla.
- Intervalos entre fallas.
- Inspecciones programadas no apropiadas.

### **1< β < 4 Falla por deterioro temprano**

Las fallas para este intervalo son:

- Bajo un ciclo de fatiga.
- Muchas fallas de rodamientos.
- Corrosión.
- Erosión.

### **β > 4.0 Deterioro rápido por edad de uso**

Los modos de falla para componentes con edades muy viejas o por su uso pesado son:

- Corrosión por esfuerzos.
- Propiedades de los materiales.
- Algunas formas de erosión.

### **Ventajas**

• Precisión razonable en el análisis de fallas.

- Provee un simple y poderoso gráfico, medición de vida, arranques, paradas, operación, ciclos de misión vs. % acumulado de fallas.
- Los parámetros β (Beta, a pendiente) proveen una filosofía de falla y η (Eta, característica de vida) tiempo de falla
- El análisis de Weibull está relacionado con el MTTF.

### **2.2.3.5. Diagrama de Weibull**

El papel de Weibull (fig. 2.5 y 2.6) está graduado a escala funcional de la siguiente forma: En el eje de ordenadas se tiene: In In [1 / 1 - F (t)] (Doble logaritmo neperiano) En el eje de abscisas, tenemos: In  $(t - t_0)$ Existen tres casos posibles en función del valor de  $t_0$ 

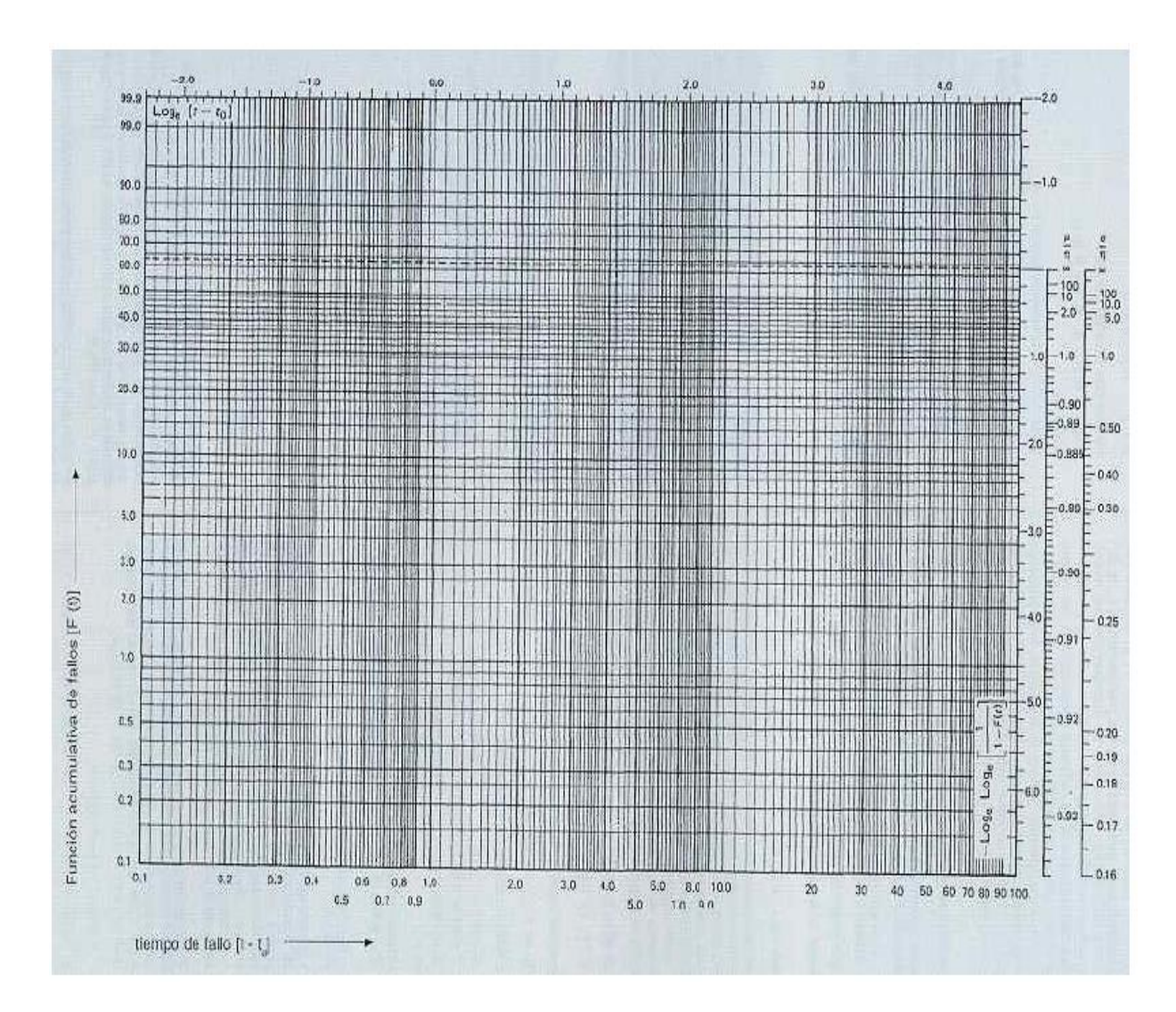

**Fig. 2.5.** Muestra del papel Weibull *[14]*.

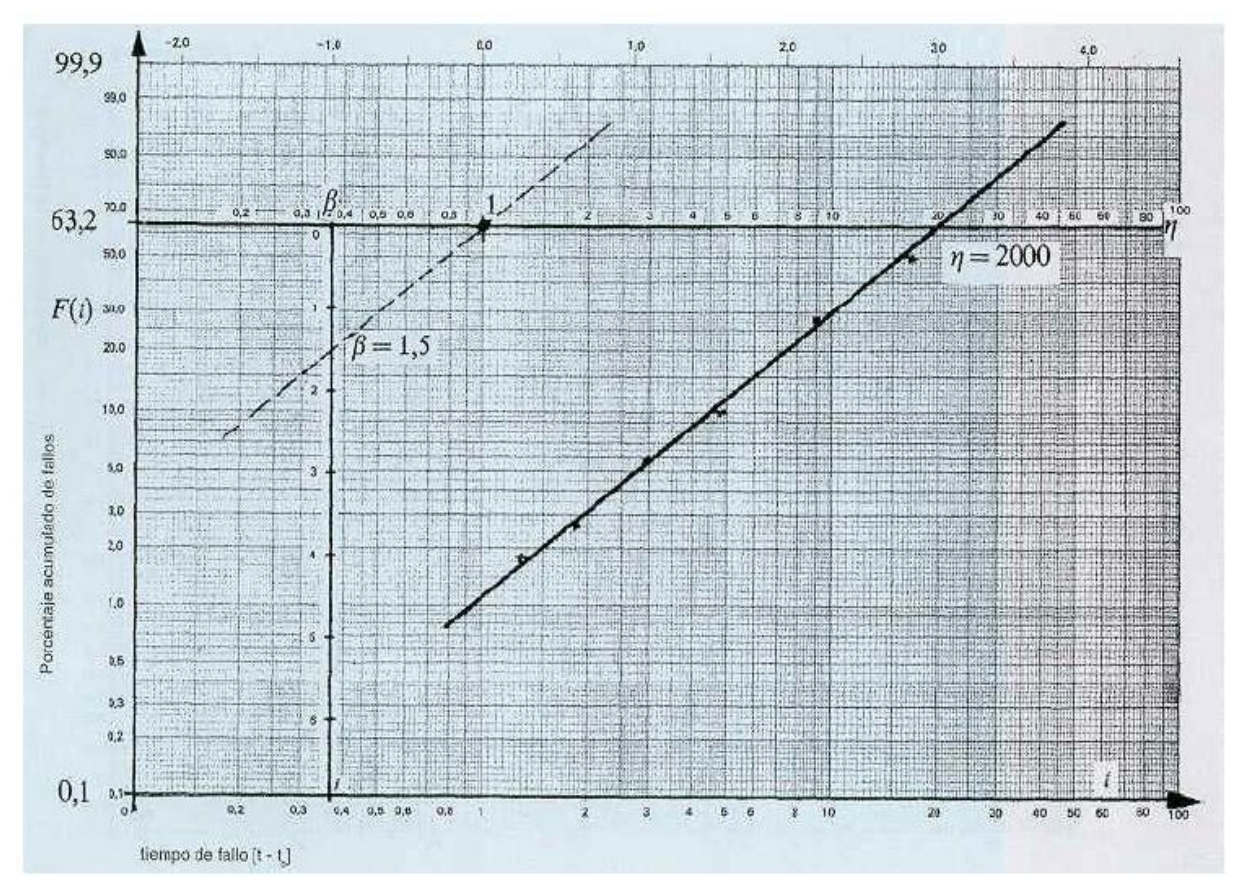

**Fig. 2.6.**Lectura de los parámetros η y ß en el papel de Weibull *[14]*.

### **2.2.3.6. Método gráfico de Weibull**

### **Procedimiento de cálculo por método gráfico de Weibull**

Para determinar los parámetros de weibull, utilizaremos las tablas y los gráficos especificados en la NTP 331, tomando en consideración el papel Weibull y los datos de los estadísticos de cada máquina y equipo.

A continuación se describen los pasos para determinar la fiabilidad de Weibull por el método gráfico [17].

### **Pasó 1.**

Este paso se considera como previo debido a que el usuario debe identificar claramente cada uno de los términos y componentes que conforman a la gráfica de Weibull. La Figura 2.7 se muestra las celdas enumeradas del 1 al 9, la misma que servirán para identificar claramente cuando apliquemos el procedimiento gráfico [17].

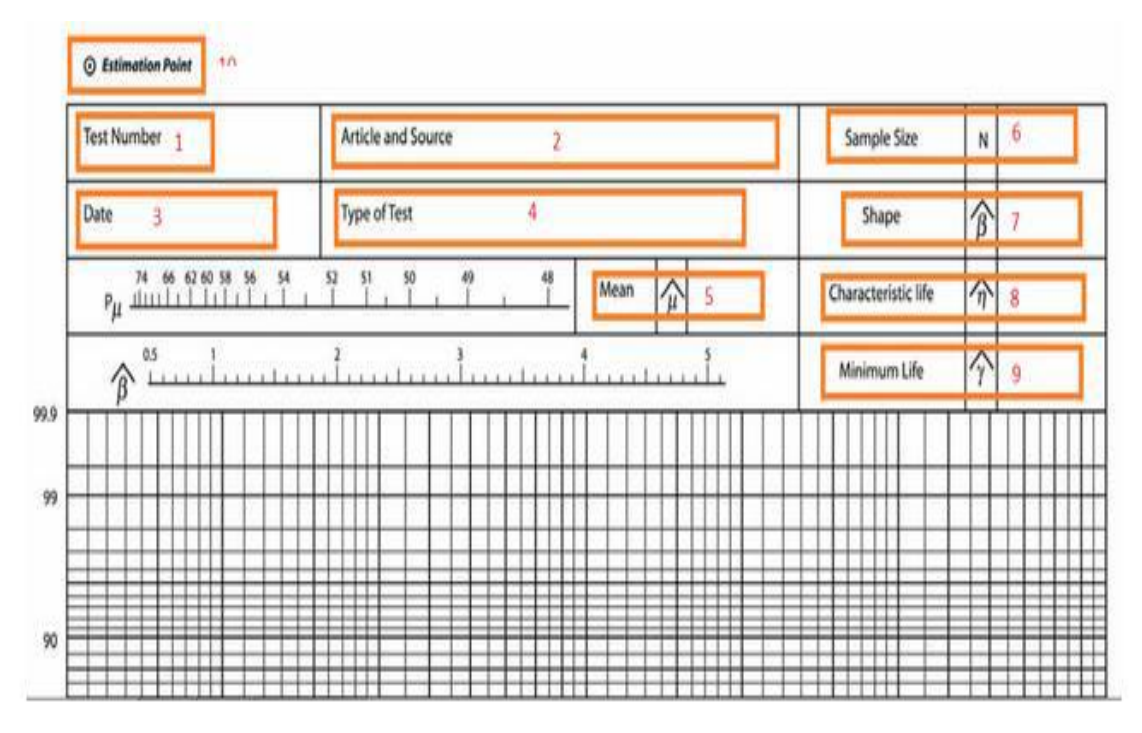

**Fig. 2.7.** Identificación de los componentes de la Figura de Weibull *[17]*.

Las celdas de la Figura 2.7. Se detallan a continuación:

- 1.- Número de prueba.
- 2.- Elemento, máquina o componente a evaluar.
- 3.- Fecha.
- 4.- Tipo de test
- 5.- Promedio de tiempo de fallas.
- 6.- Tamaño de la muestra
- 7.- Beta (B), parámetro de forma

8.- N, parámetros de escala o vida característica.

9.- Gamma, parámetro de posición.

10.- Punto de referencia para Figura nuestras rectas en el gráfico, con este punto de referencia para hallar los valores de Pu y B.

#### **Pasó 2.**

Tabular el registro de las fallas con sus respectivos tiempos. Esta tabla de valores servirá para obtener los parámetros que definan la distribución de Weibull, una vez tabulado se procede a estimar el porcentaje de fallas acumulativa en función de la distribución acumulativa F (t), la misma que se calcula con la Ecuación 2.4 [17].

$$
\sum_{r=0}^{\infty} \frac{n!}{r!(n-r)!} [f(t)].^{r} [1 - f(t)].^{n-r} = 0.5
$$
 Ec. 2.4

### Dónde:

- r: Número de orden de la observación (falla)
- n: Tamaño del ejemplo o de la muestra (número de ítem)
- f(t): Función variable tiempo

#### **Pasó 3**

Se procede a ordenar los datos de la columna (t) tabulados de menor a mayor en la Tabla 2.5 Para demostrar el procedimiento, en este caso asumiremos como ejemplo 10 registros de vida de un componente hidráulico. Los registros de falla han sido obtenidos a través de la información de las empresas dedicadas a la producción de calzado, donde utilizan maquinaria semiindustrial no automática [17].

| Orden de | Tiempo en que se produjo |
|----------|--------------------------|
| falla    | las fallas (Días)        |
| 1        |                          |
|          | 1716                     |
| 2        | 2088                     |
| 3        | 2265                     |
| 4        | 2756                     |
| 5        | 3058                     |
| 6        | 3941                     |
|          | 5036                     |
| 8        | 7049                     |
| 9        | 8923                     |
| 10       | 9034                     |

**Tabla 2. 5.** Datos de fallas (Elemento ejemplar) *[17]*.

#### **Paso 4.**

Ingresamos una columna de celdas a la derecha y calculamos el valor de la madia. Que es una relación entre un conjunto de elementos tales que para uno o varios criterios, el primero de ellos presenta un valor superior al segundo, este a su vez mayor que el tercero y así sucesivamente, el orden se refleja asignando a cada elemento. Para calcular el rango medio se establece la siguiente ecuación y sus valores se detallan en la Tabla 2.6 [17].

$$
F(i) = \frac{i - 0.3}{n + 0.4}
$$
 Ec. 2.5

| Orden de<br>falla | Tiempo en que<br>se produjo las<br>fallas (Días) | <b>Rango Medio</b> |
|-------------------|--------------------------------------------------|--------------------|
|                   |                                                  | Mr                 |
|                   | 1716                                             | 0,06730769         |
| 2                 | 2088                                             | 0,16346154         |
| 3                 | 2265                                             | 0,25961538         |
| 4                 | 2756                                             | 0,35576923         |
| 5                 | 3058                                             | 0,45192308         |
| 6                 | 3941                                             | 0,54807692         |
|                   | 5036                                             | 0,64423077         |
| 8                 | 7049                                             | 0,74038462         |
| 9                 | 8923                                             | 0,83653846         |
| 10                | 9034                                             | 0,93269231         |

**Tabla 2. 6.** Valores de orden de falla (i), Tiempos de fallo y rango medio (Mr) *[17]*.

### **Paso 5.**

Calculamos los valores F (t) multiplicando por 100 a los valores de media Rank. Obteniendo la Tabla 2.7.

| Orden<br>de falla | <b>Tiempo</b><br>(Horas) | F(t)       |
|-------------------|--------------------------|------------|
|                   |                          | F(t)       |
|                   | 1717                     | 8,33333333 |
| $\overline{2}$    | 2082                     | 20,2380952 |
| 3                 | 2263                     | 32,1428571 |
| 4                 | 2751                     | 44,047619  |
| 5                 | 3065                     | 55,952381  |
| 6                 | 3945                     | 67,8571429 |
|                   | 5093                     | 79,7619048 |
| 8                 | 7062                     | 91,6666667 |

**Tabla 2. 7.** Valores F (t) (elemento ejemplar) *[17]*.

### **Pasó 6**

Graficamos los puntos (t; F (t)) con las siguientes consideraciones. En el eje X van los valores de "t" y en el eje "Y" van los valores F (t). Como se observa en la Figura 2.8.

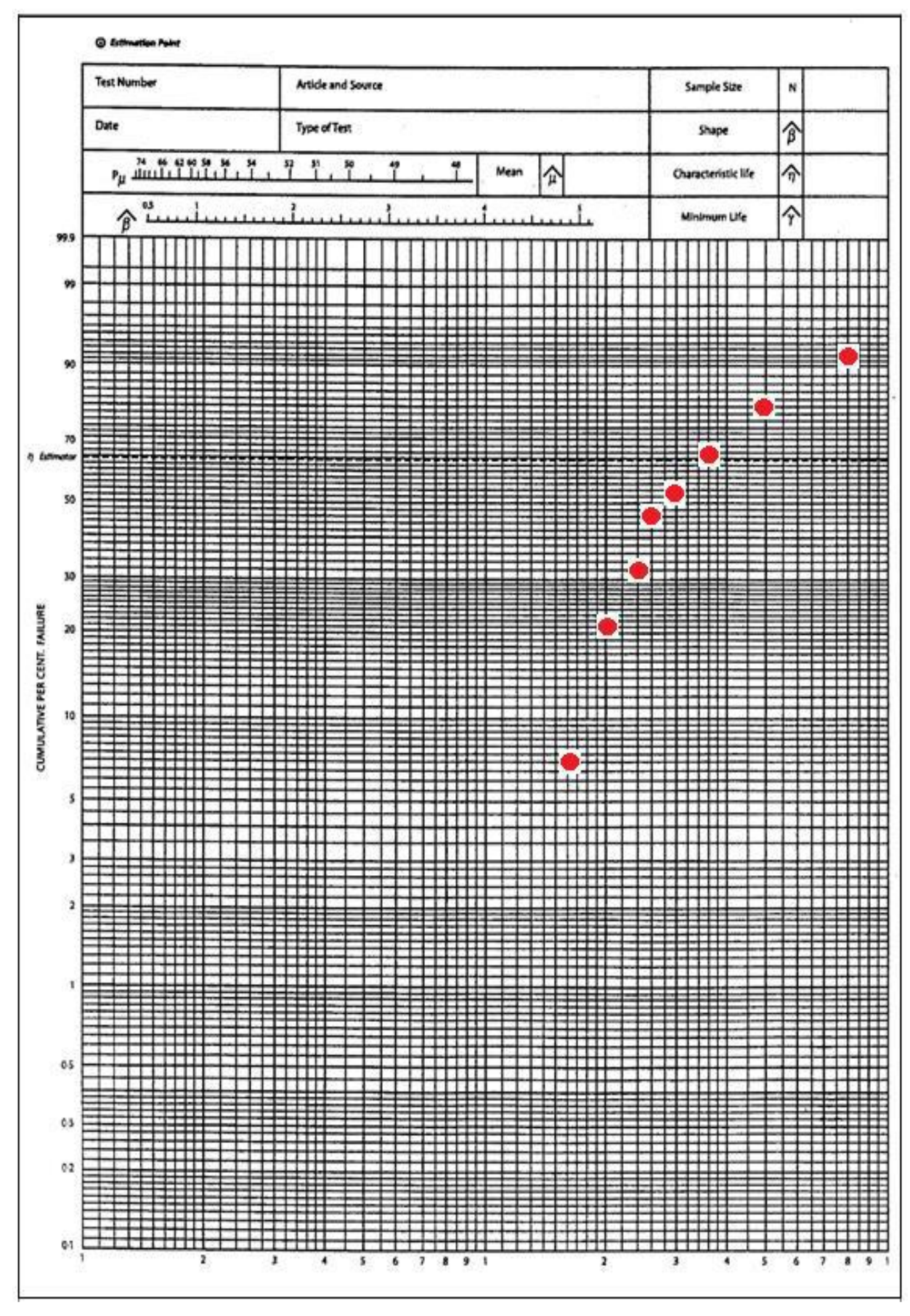

**Fig. 2.8.**Ubicación de puntos [t; F (t)] en Figura de Weibull *[17]*.

Después de graficados los puntos, trazamos una línea de color amarillo, tratando de que cubra todos los puntos [i; F (t)] graficados, como se muestra en la Figura 2.9. Es preferible manejar un mayor número de datos.

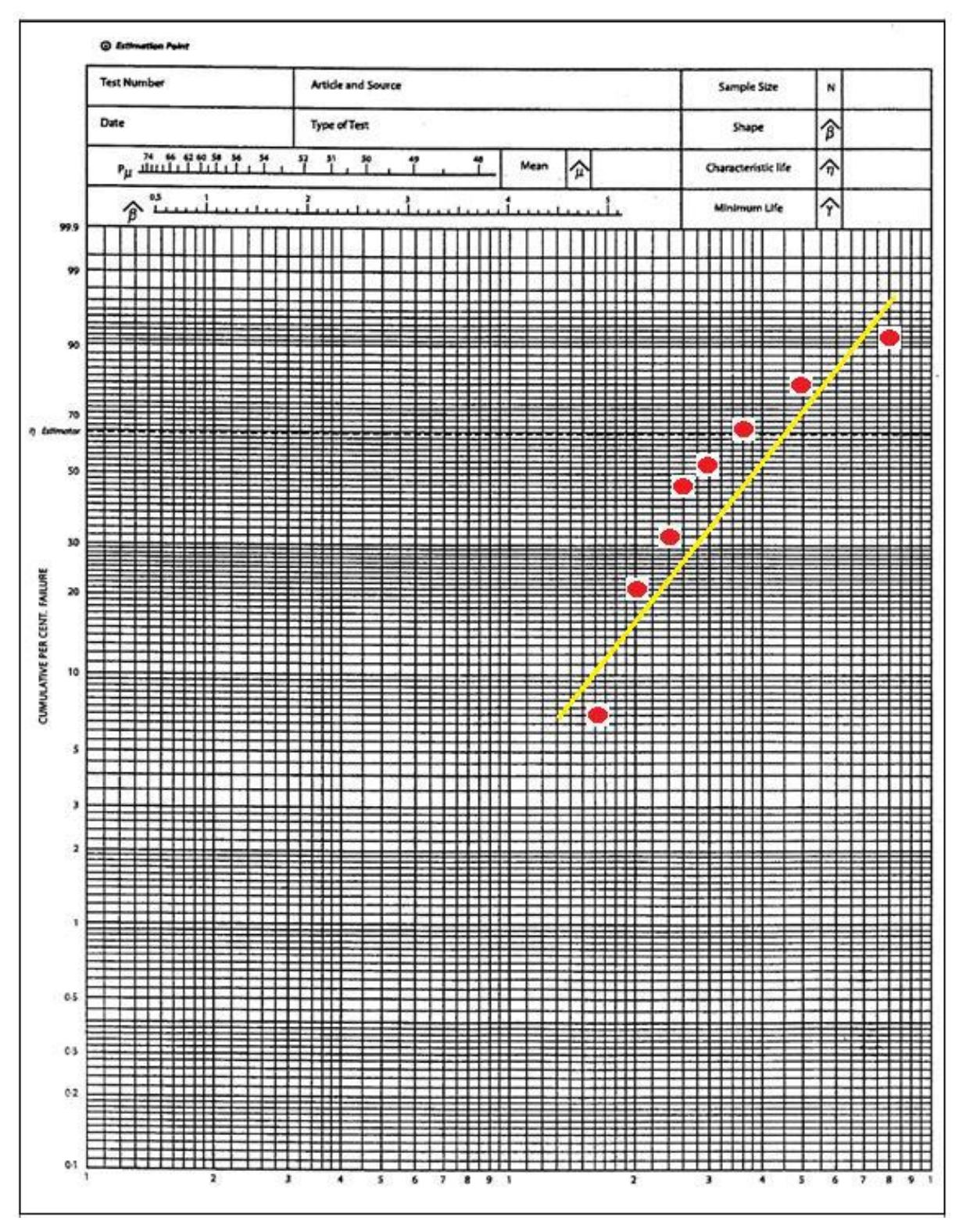

**Fig. 2.9.** Trazado de línea sobre puntos *[17]*.

Luego haciendo referencia al punto (Estimación point) que se encuentra al lado izquierdo superior de la hoja, se debe trazar una línea (Color azul) que cruce en forma perpendicular a la recta antes trazada (Línea de color amarillo) [17]. Como se observa en la Figura 2.10.

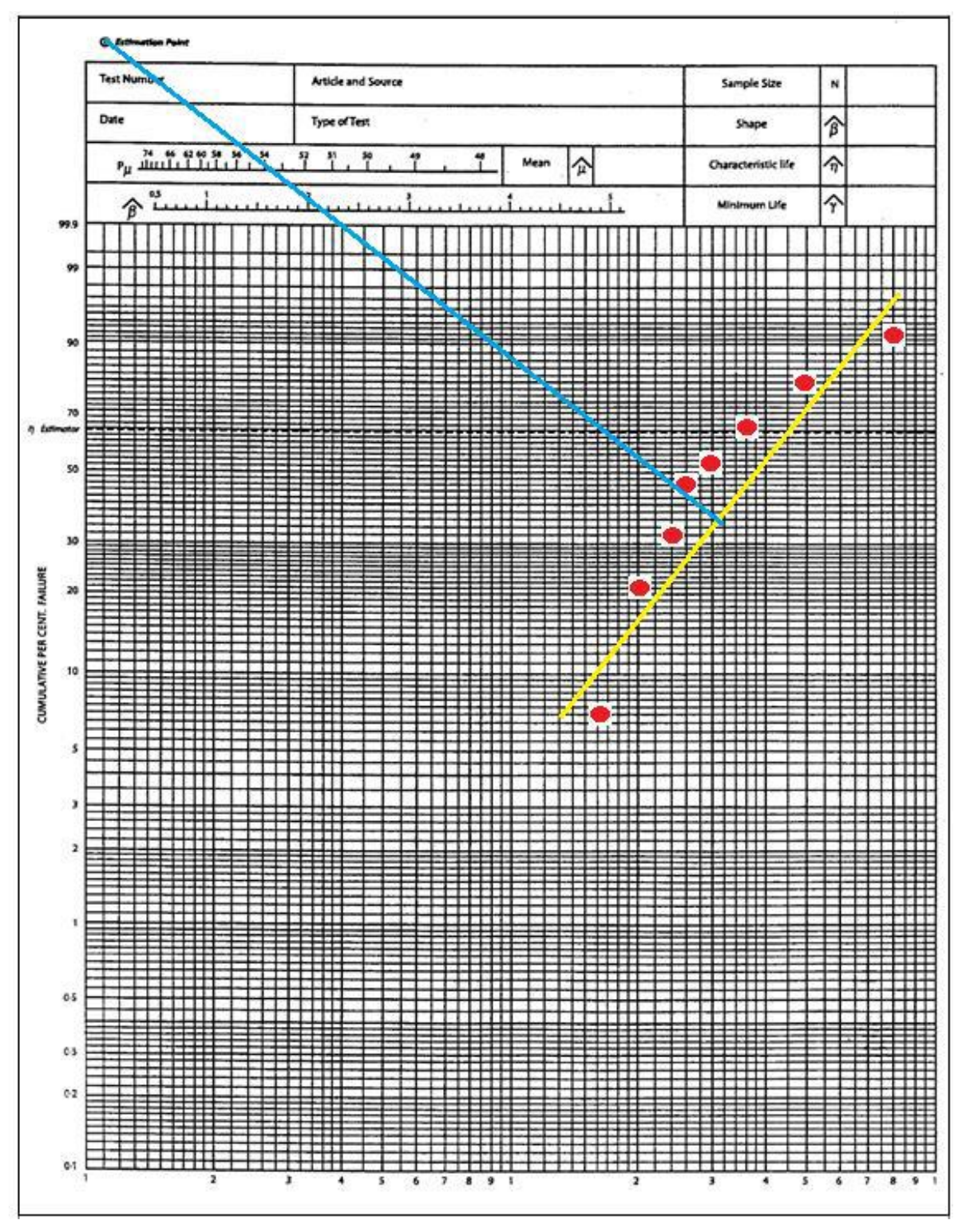

**Fig. 2.10.** Trazado de línea perpendicular a la línea aproximada en puntos *[17]*.

Si observamos con detalle, encontramos que la recta de color azul realizada, cruza 2 rectas ubicadas en la esquina superior izquierda, conocida como recta Pu y recta B. Estas rectas están graficadas a escala y en el cruce de estas rectas obtenemos los siguientes valores 1.9 en la una recta b y un valor de 58% en la recta Pu, el cual nos servirá para encontrar la media para la falla (u). Con el valor obtenido (58%) trazamos una recta horizontal hasta encontrar a la recta inicial (Línea de color tomate), a continuación proyectamos esa recta al pie del eje x y encontramos el valor de la media (MTBF), en este caso es 4.2, valor que debe ser, multiplicado por 1000 teniendo 4200. En la Figura 2.11 se muestra el trazado de las líneas generadas [17].

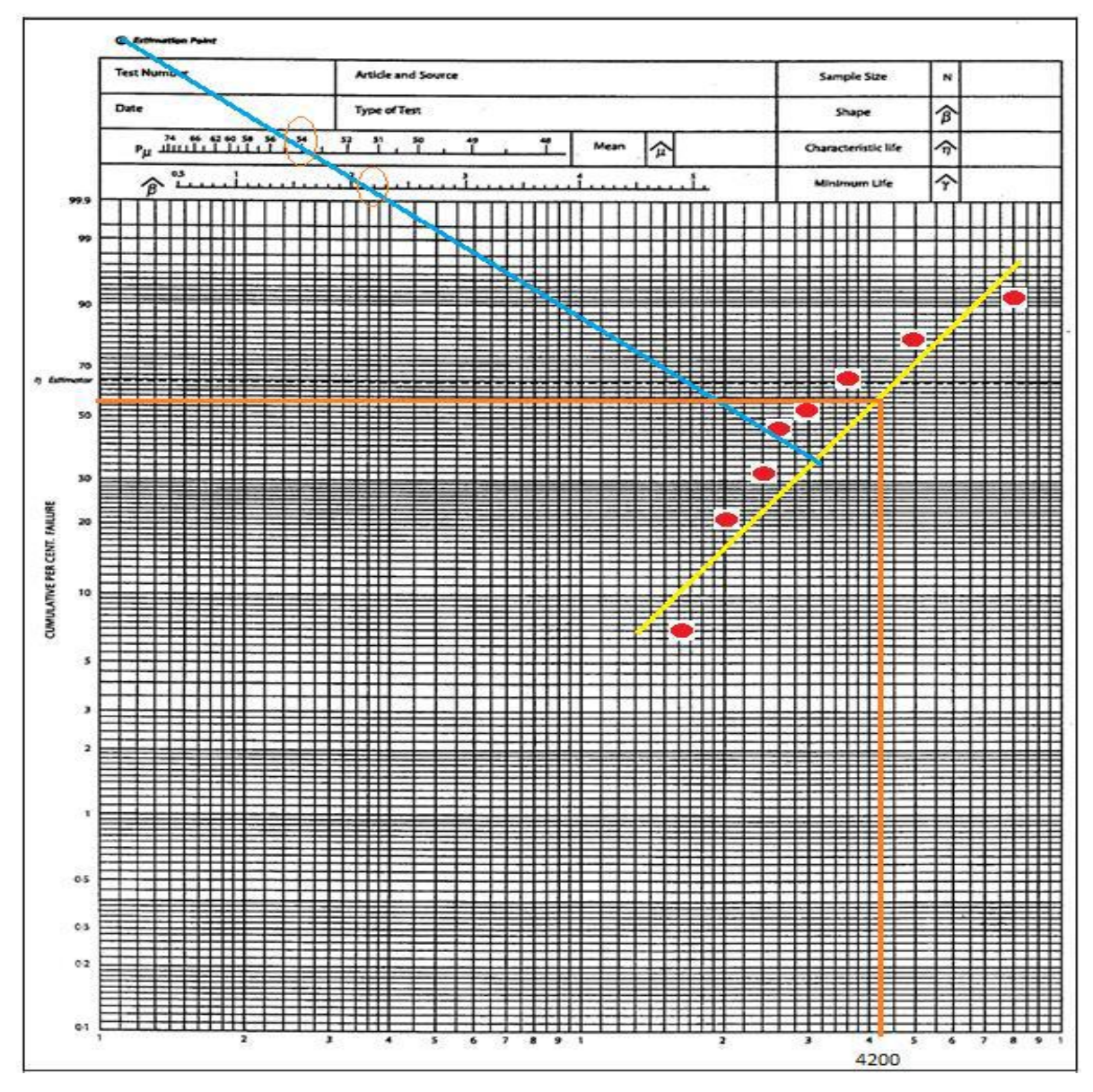

**Fig. 2.11.**Determinación del factor β y factor μ *[17]*.

Trazamos una línea horizontal partiendo del punto denominado "n" estimador, hasta cruzarla con la línea inicial de color negro, se continua con una proyección perpendicular hasta llegar al componente en el eje X. teniendo en este caso un valor estimado de 4700 como se muestra en la Figura 2.12 [17].

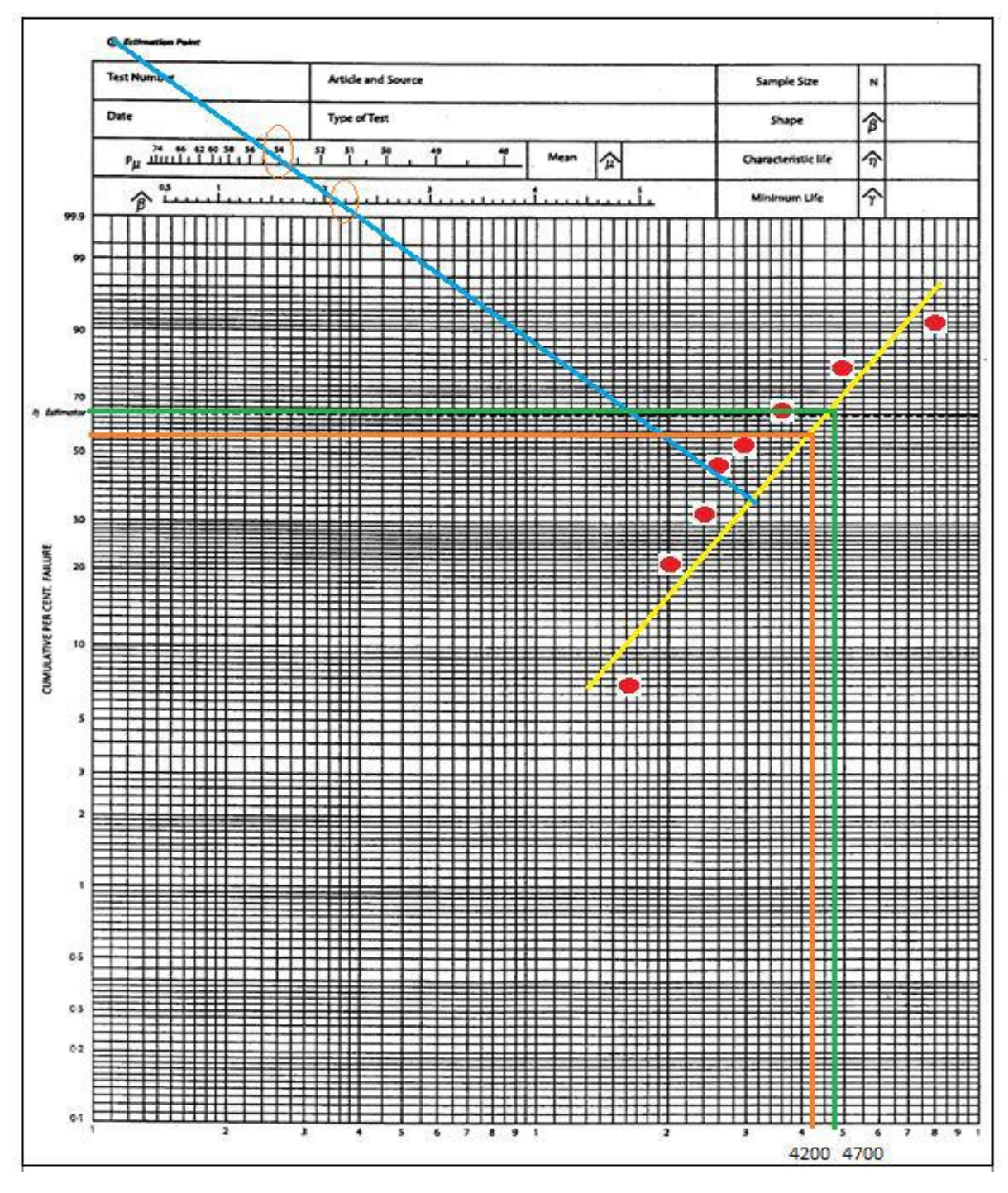

**Fig. 2.12.** Obtención del factor n estimador *[17]*.

Con el paso Número 10 obtuvimos todos los parámetros establecidos en el procedimiento gráfico de Weibull que son los que se presentan en la Tabla 2.8.

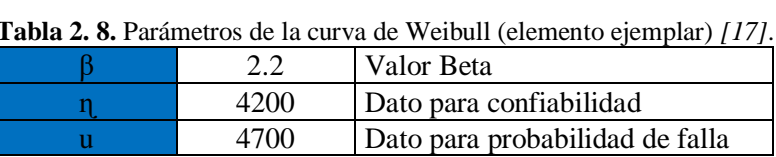

#### **Pasó 11**

Con los valores de los parámetros de Weibull ya se puede calcular la fiabilidad R (t) utilizando la ecuación 2.6 y realizar las gráficas de Fiabilidad vs Tiempo.

$$
R(t) = e^{-\left(\frac{t-\gamma}{\eta}\right)^{\beta}}
$$
 Ec. 2.6

#### **Donde:**

 $t =$ Tiempo de operación (h)

 $\beta$  = Parámetro de forma: es la pendiente de la recta que describe el grado de variación de la tasa de

 $γ = \text{Parámetro de localización} - \text{la vida mínima } (γ = 0)$ 

 $n =$  Parámetro calculado del papel Weibull [17].

#### **2.2.3.7. Método matemático de Weibull**

De acuerdo al Weibull Handbook, la distribución de Weibull se utiliza frecuentemente en el análisis de la fiabilidad para modelar datos de tiempo por falla como, por ejemplo, la probabilidad de que una parte falle después de uno, dos o más años. La distribución de Weibull se describe según los parámetros de forma, escala y valor umbral [18].

En el análisis Weibull es de mucha importancia conocer el significado de término "falla", falla es cualquier incidente o condición que cause la degradación de un producto, proceso o material de tal forma que ya no pueda realizar las funciones de una manera segura, confiable y a un costo razonable para el que fue concebido; estas fallas ocurren de manera incierta y son influenciadas por el diseño, manufactura o construcción, mantenimiento y operación, así como también factores humanos [19].

Las funciones Weibull de confiabilidad y de tasa de falla propuestas por Waloddi Weibull, están dadas por las siguientes ecuaciones:

$$
R(t) = \exp\left[-\left(\frac{t-\gamma}{\alpha}\right)^{\frac{1}{\beta}}\right]
$$
 Ec. 2.7

$$
F(t) = 1 - R(t)
$$
   
Ec. 2.8

Donde:

R (t)= Fiabilidad o Confiablidad

β= parámetro de forma y es el indicador de mecanismo de falla

α= parámetro de escala – vida característica

 $γ=$  parámetro de localización- la vida mínima. Cuando  $γ = 0$ 

F (t) – Infiabilidad o Función acumulativa de fallos

Cabe mencionar que el parámetro de localización γ es 0 debido a que dicho parámetro indica, en el tiempo a partir del cual se genera la distribución de Weibull, por ende, como las máquinas del área de extrusión no constan de un plan de mantenimiento y siendo la primera vez que se aplica a estas máquinas la distribución de Weibull se considera el parámetro de localización 0 [19].

Para la determinación de los parámetros  $\beta$  y  $\alpha$ , es necesario calcular los valores de la media aritmética  $(\bar{x})$ , la varianza  $(S^2)$ , la desviación estándar  $(S)$ , el tiempo de falla de cada evento (ti) y el número de datos o eventos (n), mediante los datos del estadístico de cada máquina y equipos a partir de las ecuaciones siguientes [19]:

Media aritmética

$$
\bar{x} = \frac{\sum_{i=1}^{n} \ln(t_i)}{n}
$$
 Ec. 2.9

Varianza

$$
S^{2} = \frac{\left(\sum \ln(t_{i}) - \bar{x}\right)^{2}}{(n-1)}
$$
 Ec. 2.10

Desviación estándar

$$
S = \sqrt{S^2} \qquad \qquad \text{Ec. 2.11}
$$

Parámetro β

$$
\beta = \frac{\pi}{s\sqrt{6}}
$$
 Ec. 2.12

Parámetro α

$$
\alpha = exp\left(\bar{x} + \left(\frac{0.5772}{\beta}\right)\right)
$$
 Ec. 2.13

#### **2.2.4 Mantenimiento industrial**

El mantenimiento industrial son técnicas y métodos que permiten predecir las averías, realizar las revisiones necesarias de partes fijas y móviles efectuando reparaciones eficientes, amparándose en normas de buen funcionamiento el operario de las máquinas, contribuye positivamente a los beneficios de la empresa. Es un medio de estudio que busca lo más beneficioso para las máquinas, alargar su vida útil [20].

También la normativa UNE-EN 13306, define al mantenimiento como "el conjunto de operaciones ya sean: técnicas, administrativas o de gestión que son realizadas con el fin de conservar o precautelar el estado de un elemento y así prolongar su vida útil" [19]. [21].

#### **2.2.5. Indicadores de gestión de mantenimiento**

"Los indicadores de gestión de mantenimiento son indicadores técnicos de control que están relacionados con localidad de la gestión o con la productividad del departamento, que permite ver el comportamiento y el rendimiento operacional de las instalaciones, sistemas y equipos, y además mide la calidad de los trabajos y el grado de cumplimiento de los planes de mantenimiento" [3].

Los indicadores de gestión de categoría mundial más utilizados son:

- a) La confiabilidad (C)
- b) Disponibilidad (D)
- c) Mantenibilidad (M)
- d) Tiempo promedio en fallos (MTBF)
- e) Tiempo promedio operativo ((MTTF)
- f) Tiempo promedio para reparar (MTTR)

#### **2.2.5.1. Confiabilidad**

Se define como la confianza que un componente, equipo o sistema desempeñe su función básica, durante un período de tiempo preestablecido, bajo condiciones estándares de operación [11].

La confiabilidad es el componente que trabaja continuamente durante un periodo de tiempo dado, en otras palabras, la función del componente no se interrumpe, el componente se pone en operación (arriba) y se mantiene arriba. Por otra parte, cuando hablamos de disponibilidad el componente es puesto arriba en un instante dado y no importa lo que pase después, la función del componente puede ser interrumpida sin ningún problema [3].

#### **2.2.5.2. Disponibilidad**

Es la habilidad que tiene una unidad funcional para realizar una función requerida bajo las condiciones dadas en un instante de tiempo o sobre un espacio de tiempo dado, asumiendo que los recursos externos requeridos son provistos [22].

Función que permite estimar en forma global el porcentaje de tiempo que un equipo esté disponible para cumplir la función principal para la que fue destinada. Los factores que influyen sobre la disponibilidad son el tiempo medio para falla (MTBF) y el tiempo de reparación (MTTR), es posible para la gerencia evaluar las distintas alternativas de acción, para conseguir aumentar la disponibilidad de sus sistemas productivos [11].

#### **2.2.5.3. Mantenibilidad**

Se define como la probabilidad de que un equipo o sistema, después del fallo, sea reparado en un tiempo dado [11].

#### **2.2.5.4. Tiempo promedio en fallos (MTBF)**

Es el tiempo promedio que un equipo o alguno de sus componentes reparables (los noreparables se miden por el Tiempo Promedio A Falla MTTR), máquina, línea o planta cumple con su función sin interrupción, debido a una falla funcional. Se calcula, dividiendo, el tiempo total de operación entre el número de paros o fallas funcionales [23]:

> $MTBF =$ (Tiempo Total de Funcionamiento) (Número de Fallas Funcionales)

No se consideran fallas funcionales aquéllas que son ajenas a los equipos, como fallos de operación o de logística, falta de insumos, u otras que son exógenas a los equipos.

### **2.2.5.5. Tiempo promedio operativo (MTTF)**

Se define como el indicador que mide el tiempo promedio que puede operar un equipo a su mayor capacidad sin interrupciones dentro del periodo considerado; este constituye un indicador indirecto de la confiabilidad del equipo o sistema. El tiempo promedio Operativo se calcula de la siguiente manera [24]:

 $MTTF =$  $\Sigma$  Tiempo total de operación de un conjunto de ítems no reparables Número total de fallas detectadas en esos ítems, en el periodo observado

#### **2.2.5.6. Tiempo promedio para reparar (MTTR)**

Se define como la medida de la distribución del tiempo de reparación de un equipo o un sistema. Este indicador mide la efectividad de restituir la unidad a condiciones óptimas de operación una vez que la unidad se encuentra fuera de servicio por una falla, dentro de un periodo de tiempo determinado. El tiempo promedio para reparar es un parámetro de medición asociado a la mantenibilidad el tiempo de reparación depende de la naturaleza de la falla y de las mencionadas características de diseño. El tiempo promedio para reparar se calcula de la siguiente manera [24]:

 $MTTR =$ ∑ Tiempo total de intervención correctiva en un conjunto de ítems con falla Número total de fallas detectadas en esos ítems, en el periodo observado

#### **2.2.6. Disponibilidad**

Se califica como indicador de productividad global del mantenimiento expresado en la unidad de tiempo, que tiene por objetivo determinar el porcentaje de tiempo total en el que se puede esperar que un equipo esté disponible para cumplir la función para la cual fue creado, a través del estudio de factores, los cuales influyen sobre la disponibilidad, como el tiempo total de operación y el tiempo total de parada, y determinar información significativa del equipo o sistema que permita determinar la posibilidad de reparación, la frecuencia de fallas y analizar el mantenimiento que se lleva a cabo en el sistema o equipo para obtener aumentos de disponibilidad [25].

El factor de disponibilidad de un equipo o sistema es una medida que indica el tiempo está funcionando ese equipo o sistema operativo respecto de la duración total durante el periodo en el que se desea que funcione. Generalmente se expresa en porcentaje, no se lo debe confundir con la rapidez de respuesta [25].

La disponibilidad de un equipo solo puede aumentarse disminuyendo el tiempo fuera de servicio, lo cual es posible con la mejora de los sistemas administrativos, los procedimientos, la selección, el entrenamiento, la motivación del personal, la calidad y dotación de herramientas, el equipo de diagnóstico, los sistemas de información de equipos y la optimización de los sistemas de abastecimiento. Por lo tanto, se requiere de herramientas que permitan tomar decisiones rápidas y acertadas sobre sus principales recursos, que para las operaciones de movimiento de tierras involucre directamente a los equipos [26].

La disponibilidad es un término probabilístico exclusivo de los "equipos reparables" que se define como la probabilidad de que el equipo esté operando (es decir que no esté en reparación) a un tiempo "t". Para estimar la disponibilidad se requiere estimar la "tasa de falla  $\lambda$  (t)" y la "tasa de reparación  $\mu$  (t)"; es decir, se requiere analizar estadísticamente los tiempos para la falla, y los tiempos en reparación. Para un periodo de tiempo "t" [26].

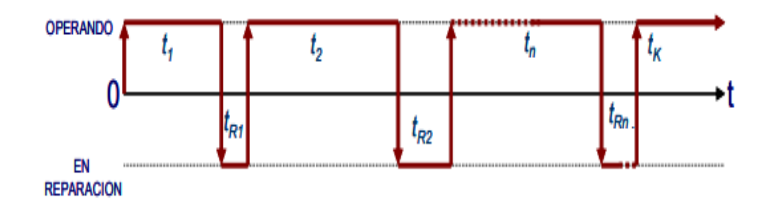

**Fig. 2.13.** Diagrama de tiempo de operación y fuera de servicio *[26]*.

### **2.2.6.1. Disponibilidad inherente (%DI)**

La Disponibilidad Inherente representa el porcentaje del tiempo que un equipo está en condiciones de operar durante un periodo de análisis, teniendo en cuenta solo los paros no programados. El objetivo de este indicador es medir la disponibilidad inherente de los equipos, con la finalidad de incrementarla, ya que en la medida que esto ocurra, significara que se disminuye el tiempo de los paros por falla o paros no programados del equipo [27]:

$$
Disponibilidad Inherent  $e = \frac{MTBF}{MTBF + MTTR}$   $Ec. 2.14$
$$

### **2.2.6.2. Disponibilidad operacional (%DO)**

Representa el porcentaje de tiempo que el equipo quedo a disponibilidad del área de operación para desempeñar su función en un periodo de análisis. Teniendo en cuenta el tiempo que el equipo está fuera de operación por paros programados y no programados. El objetivo de este indicador es medir el desempeño de los equipos y la eficiencia en la gestión de mantenimiento, de manera conjunta, comparándolos contra los objetivos y metas del negocio, con la finalidad que Operación tenga cada vez más tiempo el equipo disponible y que este pueda realizar la función para la que fue diseñado [27].

$$
\text{Disponibilidad Operational} = \frac{\frac{MTBM}{MTBM + M'}}{\frac{MTBM}{MTBM + M'}} = \frac{\frac{1}{\frac{1}{MTBMc} + \frac{1}{MTBMP}}}{\frac{1}{\frac{1}{MTBMc} + \frac{1}{MTBMP} + \frac{1}{MTBMP} + \frac{1
$$

### **2.3. Fundamentación filosófica**

La presente investigación está ubicada en el paradigma critico – propositivo; critico debido a que en la actualidad el problema que se estudia es un caso real existente, cabe recalcar que el proyecto analizará la Fiabilidad de máquinas y equipos por la ley de Weibull y propositiva porque se buscará como incide en la disponibilidad de los mismos.

### **2.4. Fundamentación legal**

La ejecución de la presente investigación se basara en las siguientes normas técnicas.

**NTP 331:** Fiabilidad: la distribución de Weibull **NTP 679:** Análisis modal de fallos AMFE **COVENIN 3049-93:** Gestión del Mantenimiento **HANDBOOK WEIBULL**

### **2.5 Categorías fundamentales**

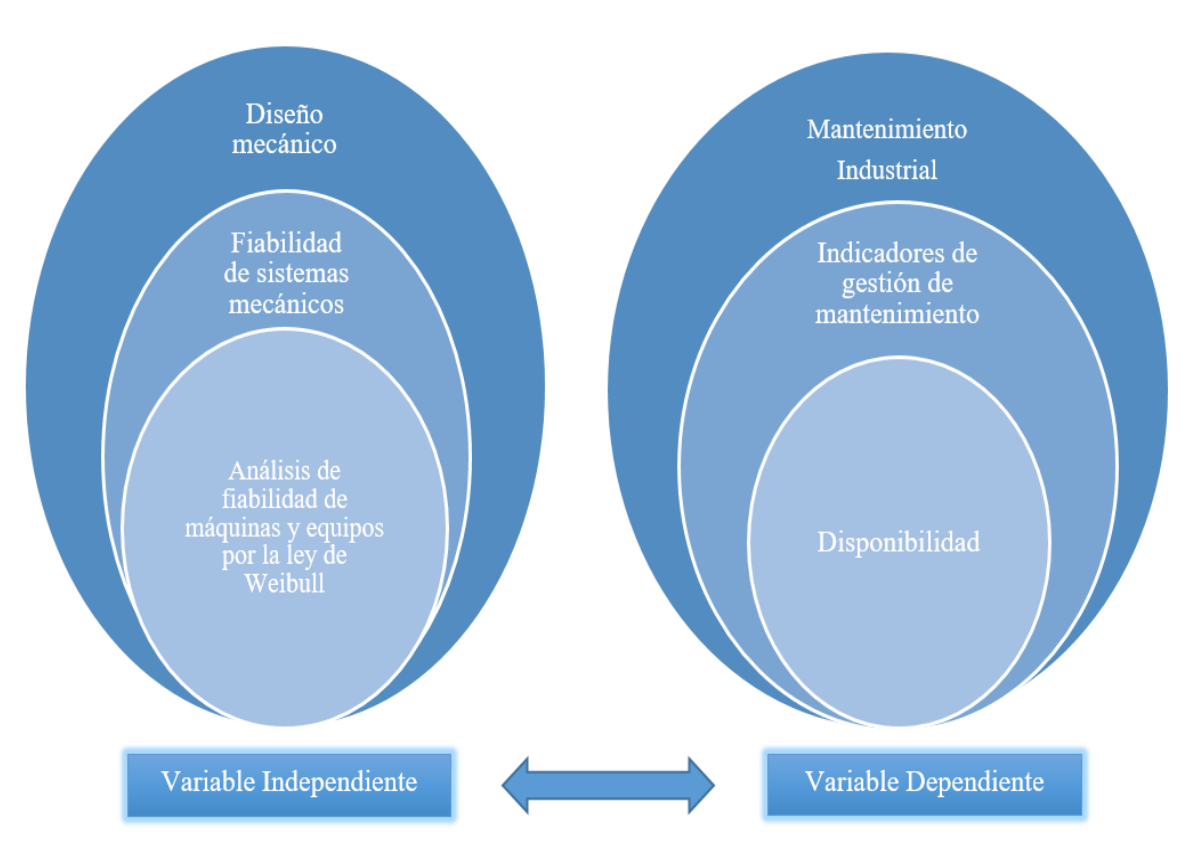

**Fig. 2.14.** Categorías fundamentales **Fuente**: Autor

### **2.6 Hipótesis**

El análisis de Fiabilidad de Máquinas y Equipos por la ley de Weibull en el área de extrusión empresa HOLVIPLAS S.A., incide en su disponibilidad

### **2.7 Señalamiento de variables**

### **2.7.1 Variable independiente**

El análisis de Fiabilidad de Máquinas y Equipos por la ley de Weibull en el área de extrusión

### **2.7.2 Variable dependiente**

La disponibilidad

### **2.7.3 Término de relación**

Incidencia

### **CAPÍTULO III**

### **3.1 Enfoque**

La presente investigación se realizó con un enfoque cualicunatitativo, cualitativo, porque se tomará la información documentada existente de la maquinaria, equipos como es el tiempo de operación, así como también cualidades físicas. Se tomó con un enfoque cuantitativo, ya que se asignará valores a criterios de evaluación para realizar los respectivos cálculos que ayuden a determinar el estado de la maquinaria. Por consecuencia se afirma que se trabajara con un enfoque mixto.

### **3.2 Modalidad básica de la investigación**

Para realizar la investigación siguió las siguientes modalidades o procesos investigativos:

### **3.2.1 Investigación de campo**

La siguiente investigación se apoyará en la modalidad de campo por ser necesario la recolección de información, conocer los componentes críticos de cada máquina, para su posterior análisis.

#### **3.2.2 Investigación bibliográfica**

Esta modalidad de investigación ya que ayudara a profundizar en el tema y brindar conocimientos científicos acerca de los diferentes parámetros que se deben tomar en cuenta para un buen análisis, así como también de los estudios realizados en algunos países extranjeros, a los cuales se tiene acceso con ayuda del internet, además de libros, revistas, tesis, catálogos y artículos especializados en este tema, además, se obtendrán las herramientas necesarias para la correcta elaboración de este proyecto.

#### **3.2.3 Investigación experimental**

Esto se realizará mediante un estudio y análisis de los datos obtenidos en la investigación, para poder evaluar los parámetros a considerarse en este trabajo y poder establecer un buen análisis fiabilidad de máquinas y equipos por la ley de Weibull en el área de extrusión de la empresa HOLVIPLAS S.A.

### **3.3 Nivel o tipo de investigación**

### **3.3.1 Exploratorio**

Mediante este tipo de investigación se pudra tener una percepción más amplia del problema ya que se recolectará información de los operadores, técnicos y registros de trabajo debido a la escasa información formal registrada de intervenciones y fallas de la maquinaria y equipos.

### **3.3.2 Descriptiva**

En este nivel de investigación se describirá detalladamente los procesos y avances del estudio, los conocimientos adquiridos y todas las soluciones al problema planteado.

### **3.3.3 Correlacional**

Tiene como propósito medir el grado de incidencia entre las variables que se van a estudiar en la investigación, esto es el análisis fiabilidad de máquinas y equipos por la ley de Weibull en el área de extrusión de la empresa HOLVIPLAS S.A., como la variable independiente, y la disponibilidad que se presenta en los mismos como la variable dependiente.

### **3.4 Población y muestra**

### **3.4.1 Población**

Para realizar esta investigación de Análisis de fiabilidad de máquinas y equipos por la ley de Weibull en el área de extrusión de la empresa HOLVIPLAS S.A., y su incidencia en la disponibilidad, se considerará el inventario de la maquinaria y equipos con que cuenta la empresa HOLVIPLAS S.A., para efectos de cálculo se considerarán las máquinas y equipos del área de extrusión.

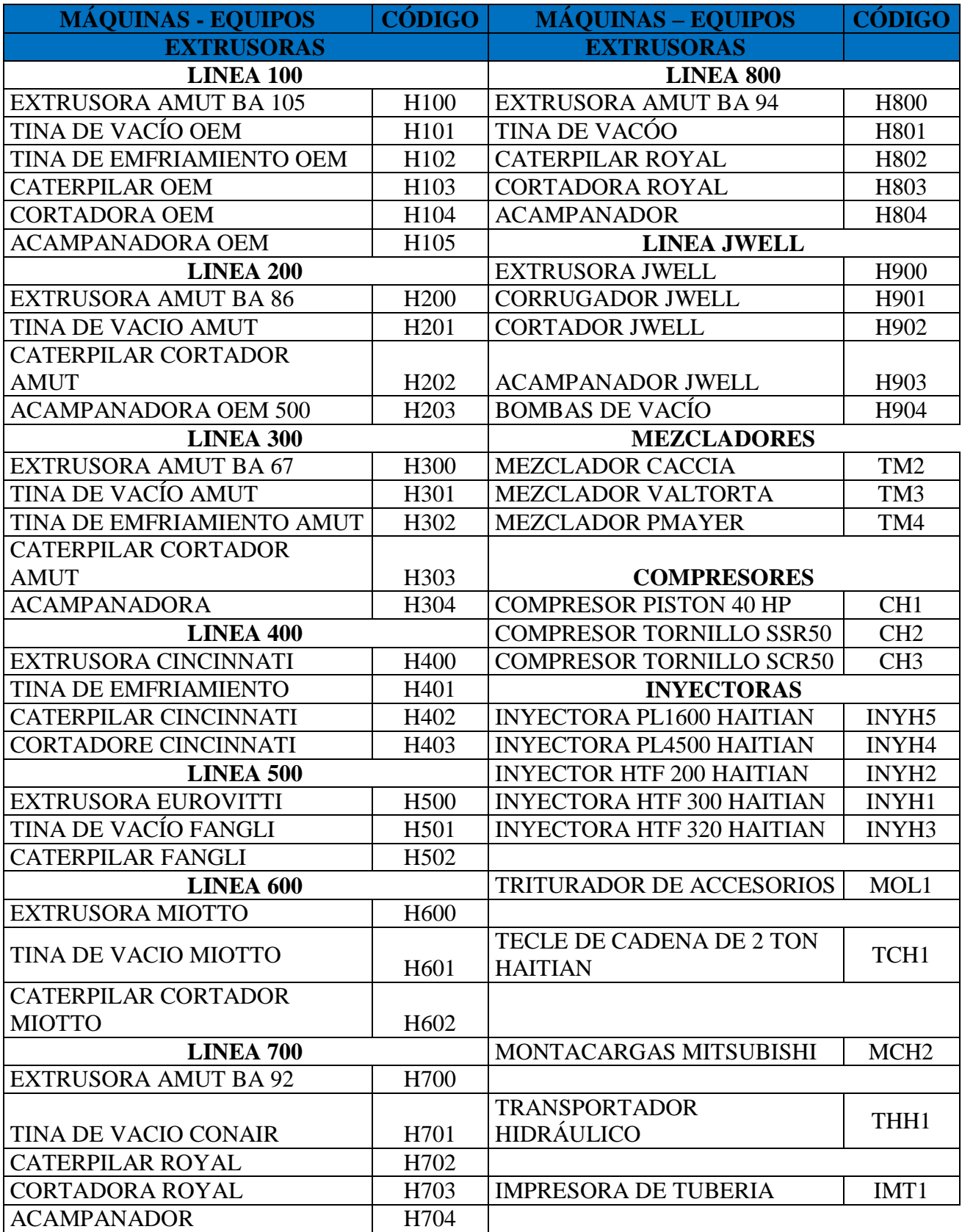

**Tabla 3. 1.** Distribución de Máquinas, Equipos de la Empresa HOLVIPLAS S.A.

**Fuente:** Empresa HOLVIPLAS S.A.

**Elaborado por**: Autor

| <b>MÁQUINA</b>                | <b>CANTIDAD</b> |
|-------------------------------|-----------------|
| Extrusora de PVC              |                 |
| Tina de vacío                 |                 |
| Haladores De Oruga            |                 |
| Acampanadora para tubo de PVC |                 |
| Cortadora de tubería de PVC   |                 |
| Impresora de Tubería          |                 |
| Transportador hidráulico      |                 |

**Tabla 3. 2.** Maquinaria del área de extrusión de la empresa HOLVIPLAS S.A.

**Fuente:** Área de extrusión de la Empresa HOLVIPLAS S.A. **Elaborado por**: Autor

### **3.4.2 Muestra**

Es indispensable determinar el tamaño adecuado de la muestra, para no desperdiciar recursos y obtener resultados confiables.

En este caso como ya se conoce el número total de máquinas con que se cuenta, se empleara la fórmula para muestra finita

### **Donde**

- n: Tamaño de la muestra
- Z: Nivel de confiabilidad (95 99) %
- P: Probabilidad de ocurrencia
- Q: probabilidad de no ocurrencia
- N: población total, 62 máquinas
- e: Error de muestreo

### **Parámetros**

- Se tomará un nivel de confianza del 95%
- Las probabilidades reales de que una ocurrencia tome lugar o no son iguales por lo que se presenta de la siguiente forma: P+Q=1 Por lo tanto P=Q= 0.5
- El nivel de confianza Z, se obtiene dividiendo el rango de confiabilidad para 2 y de la forma siguiente:  $0.95/2 = 0.475$  se obtiene Z= 1.96
- Error de estimación máximo aceptado.

### **Cálculo**

$$
n=10,66\cong 11
$$

### **3.5 Operacionalización de variables**

### **3.5.1. Variable Independiente**

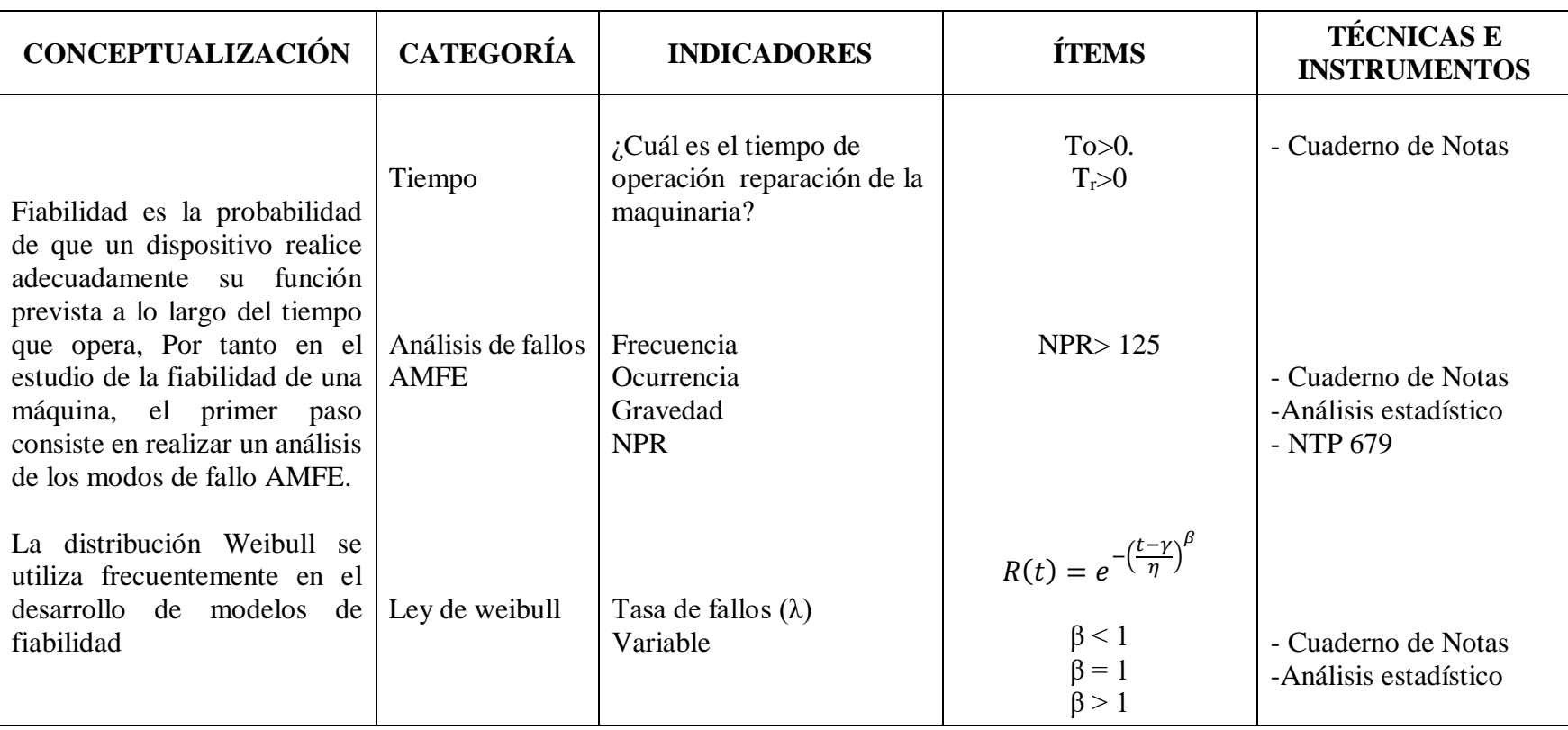

**Tabla 3. 3.** Análisis de fiabilidad de máquinas y equipos por la ley de Weibull en el área de extrusión.

# **3.5.2 Variable Dependiente**

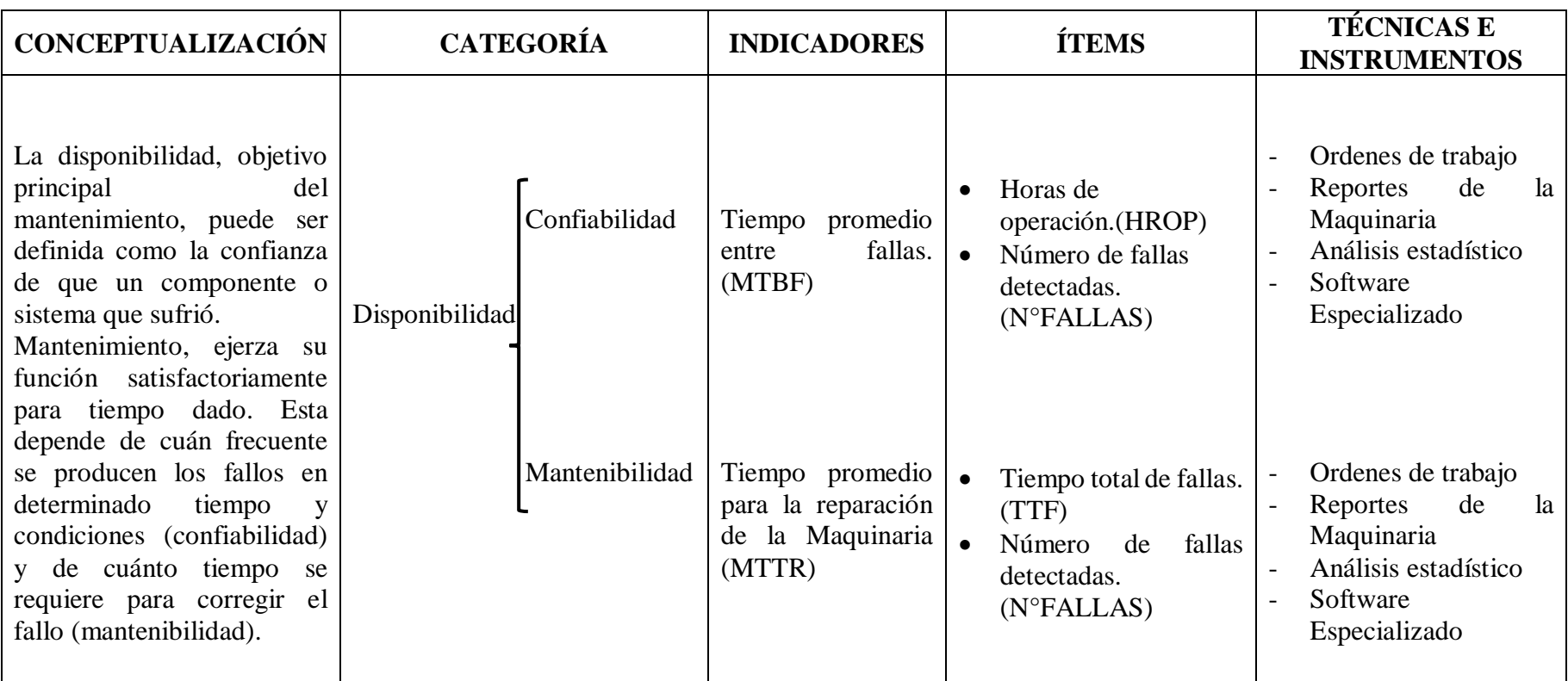

**Tabla 3. 4.** Disponibilidad.

### **3.6. Recolección de la información**

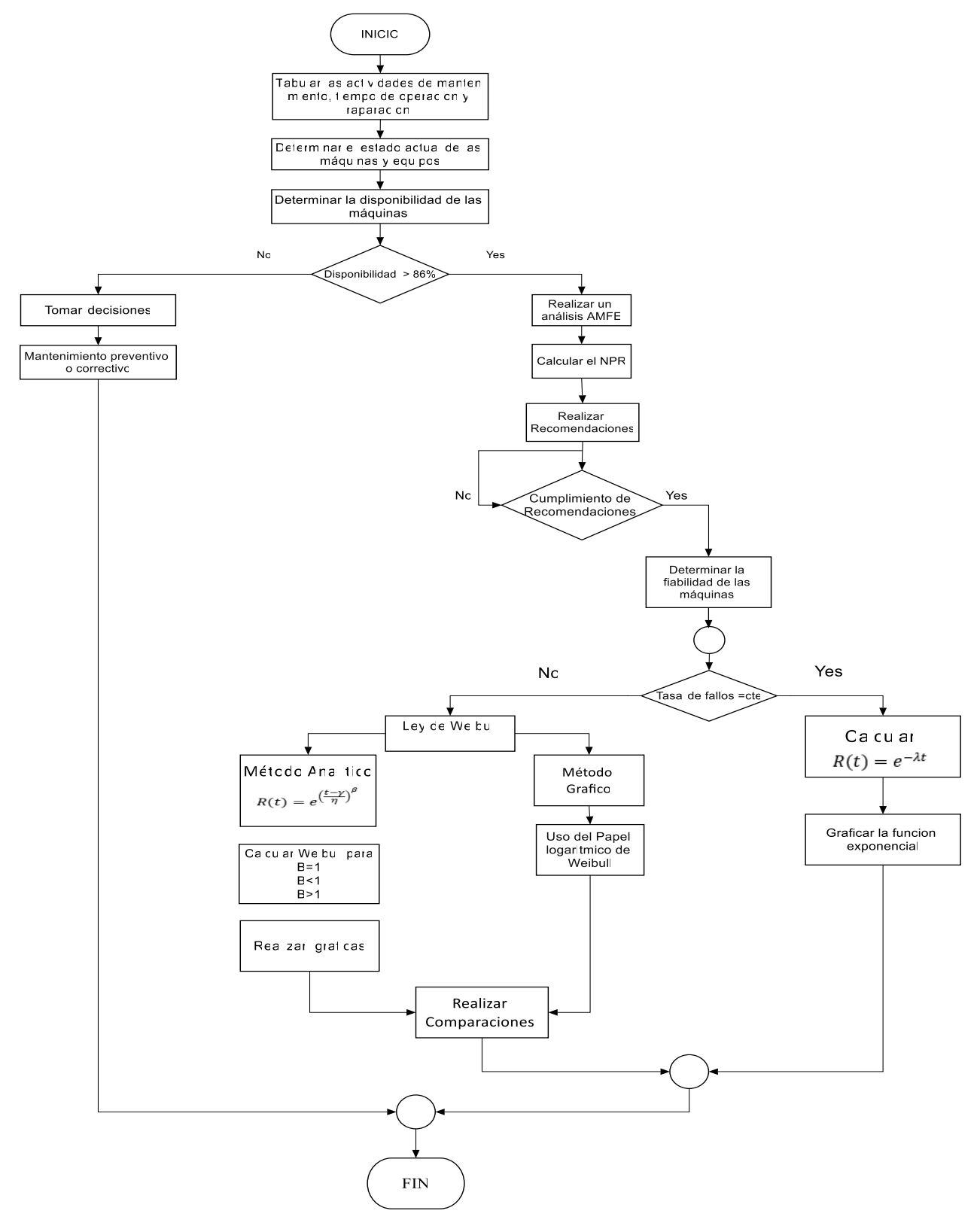

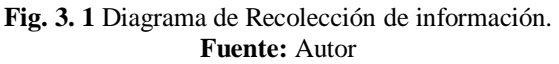

#### **3.7. Procesamiento y análisis**

#### **3.7.1. Plan de procesamiento de la información recogida**

Para el análisis de la información recolectada mediante registro histórico de fallas en el departamento de mantenimiento y producción se usarán el método estadístico inferencial utilizando Microsoft Excel donde se tabularan tiempos de operación, tiempo de reparación, tiempos muertos de igual forma fichas técnicas de máquinas y equipos, se determinara la disponibilidad y fiabilidad. Además se realizará el análisis de modo de fallo AMFE, de acuerdo a la necesidad y a la relación que tenga con las variables de la hipótesis se aplicará la ley de weibull, las actividades que se desarrollaran para el procesamiento de información se detallan en el diagrama de flujo en la Figura 3.2.

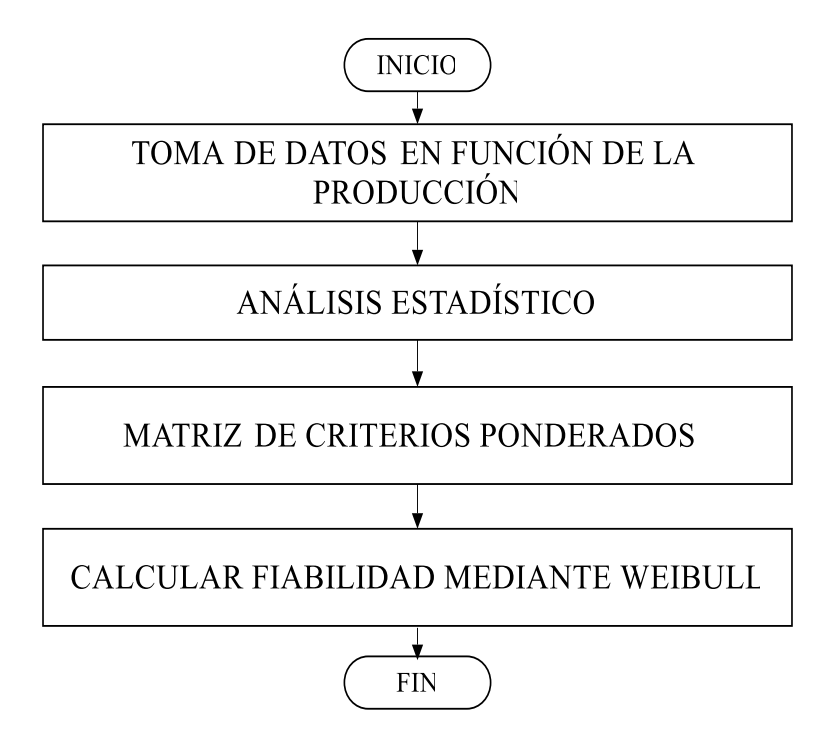

**Fig. 3. 2.** Diagrama Procesamiento y análisis de información **Fuente:** Autor

### **3.7.2 Análisis e interpretación de resultados**

A continuación se presenta de manera detallada, el procedimiento para analizar e interpretar los resultados del análisis del estado actual de la Maquinaria:

- 1) Tabulación de los datos obtenidos durante el análisis de acuerdo a la necesidad y a la relación que tengan con las variables de la hipótesis, se elaborarán Tablas en las que se indique:
- Información técnica de la Maquinaria
- Actividades de mantenimiento
- Tiempos de operación
- Tiempos de reparación
- Tiempos muertos
- Disponibilidad
- Tasa de fallos
- Tasa de reparación
- Fiabilidad
- 2) Representación Figura de los análisis de la fiabilidad con el uso de la función exponencial, weibull gráfico y analítico.
- Graficas del tiempo de operación vs fiabilidad función exponencial
- Papel weibull tiempo de operación vs rango medio
- Graficas del tiempo de operación vs fiabilidad ley de weibull
- 3) Analizar y relacionar los resultados obtenidos en las diferentes partes de la investigación para determinar la incidencia que tiene la fiabilidad aplicando la ley de weibull en la disponibilidad de las máquinas y equipos del área de extrusión.

### **CAPÍTULO IV**

### **4.1 Análisis de resultados**

Para el presente trabajo de "ANÁLISIS DE FIABILIDAD DE MÁQUINAS Y EQUIPOS POR LA LEY DE WEIBULL EN EL ÁREA DE EXTRUSIÓN DE LA EMPRESA HOLVIPLAS S.A. Y SU INCIDENCIA EN LA DISPONIBILIDAD", se requiere el seguimiento de varias actividades las cuales se detallan en el diagrama de flujo indicado en la Figura 4.1.

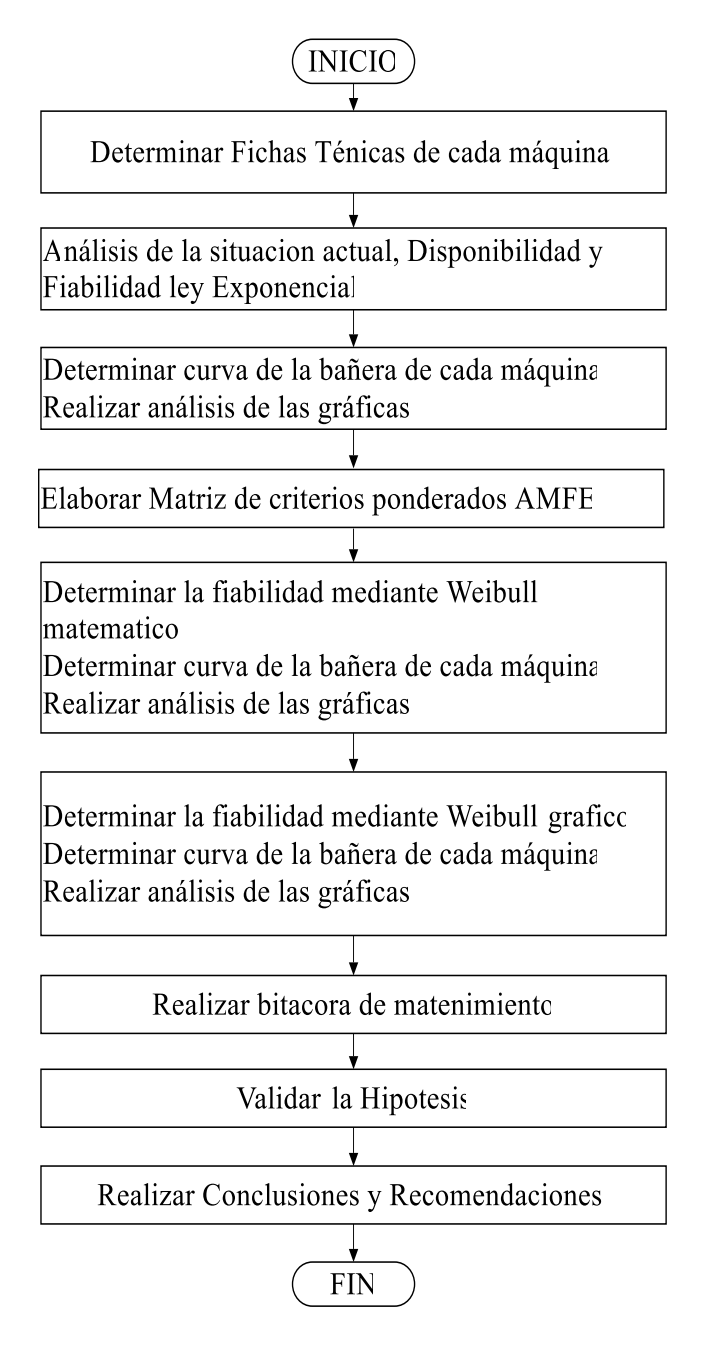

**Fig. 4. 1.** Diagrama de las actividades desarrolladas para hacer el estudio **Fuente:** Autor

# **4.2 Ficha técnica de las máquinas y equipos en el área de extrusión de la empresa Holviplas S.A.**

### **4.2.1 Conocimiento general acerca de las máquinas y equipos en el área de extrusión de la empresa Holviplas S.A.**

Las Máquinas y Equipos están definidas por la labor diaria en la empresa, en proceso de fabricación de tubería de PVC es una labor que requiere de varias máquinas para obtener un producto de calidad.

Como primer paso para realizar el estudio se necesita conocer con exactitud las características generales y los componentes de cada máquina y equipo. A continuación, se presenta fichas técnicas sobre el conocimiento general de cada máquina:

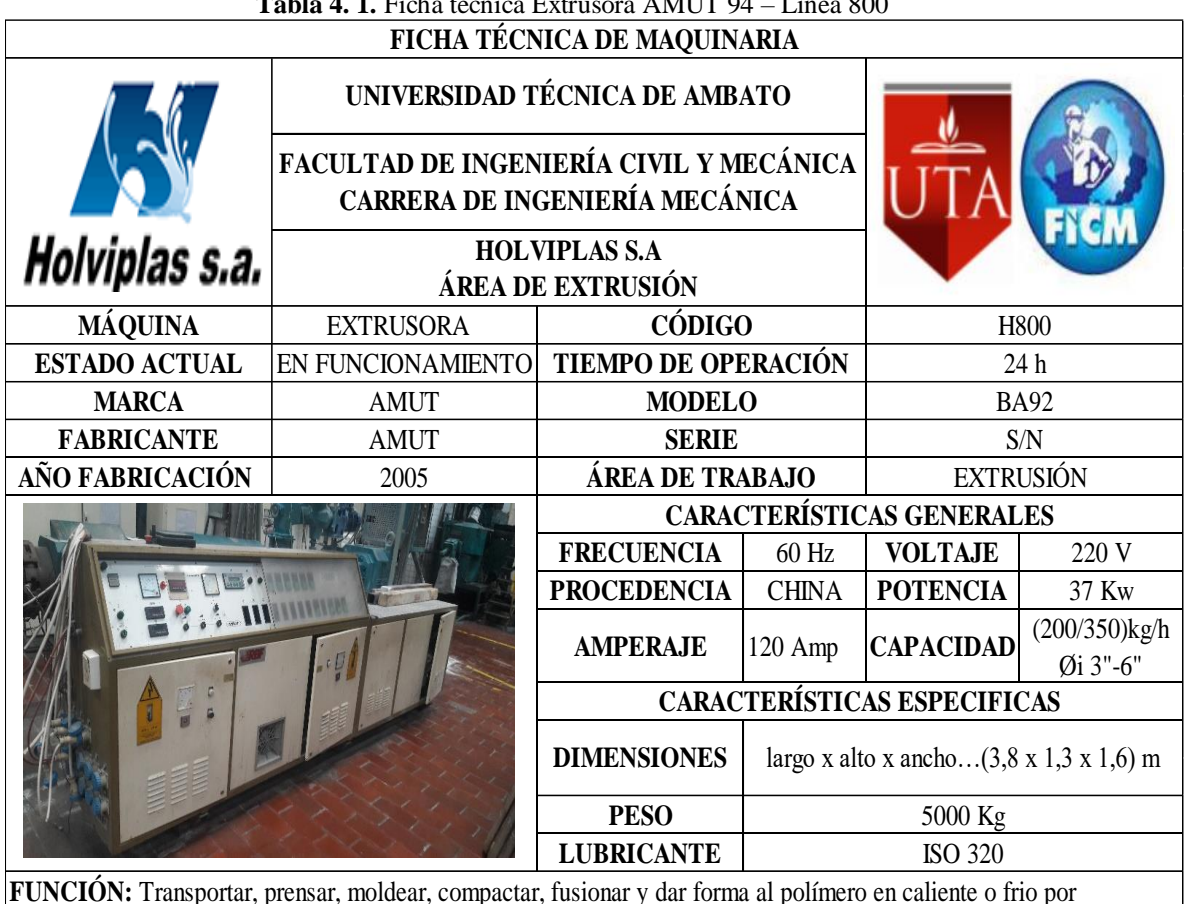

**Tabla 4. 1.** Ficha técnica Extrusora AMUT 94 – Línea 800

**FUNCIÓN:** Transportar, prensar, moldear, compactar, fusionar y dar forma al polímero en caliente o frio por compresión, forzando su paso a través de una boquilla construida específicamente para darle la forma final

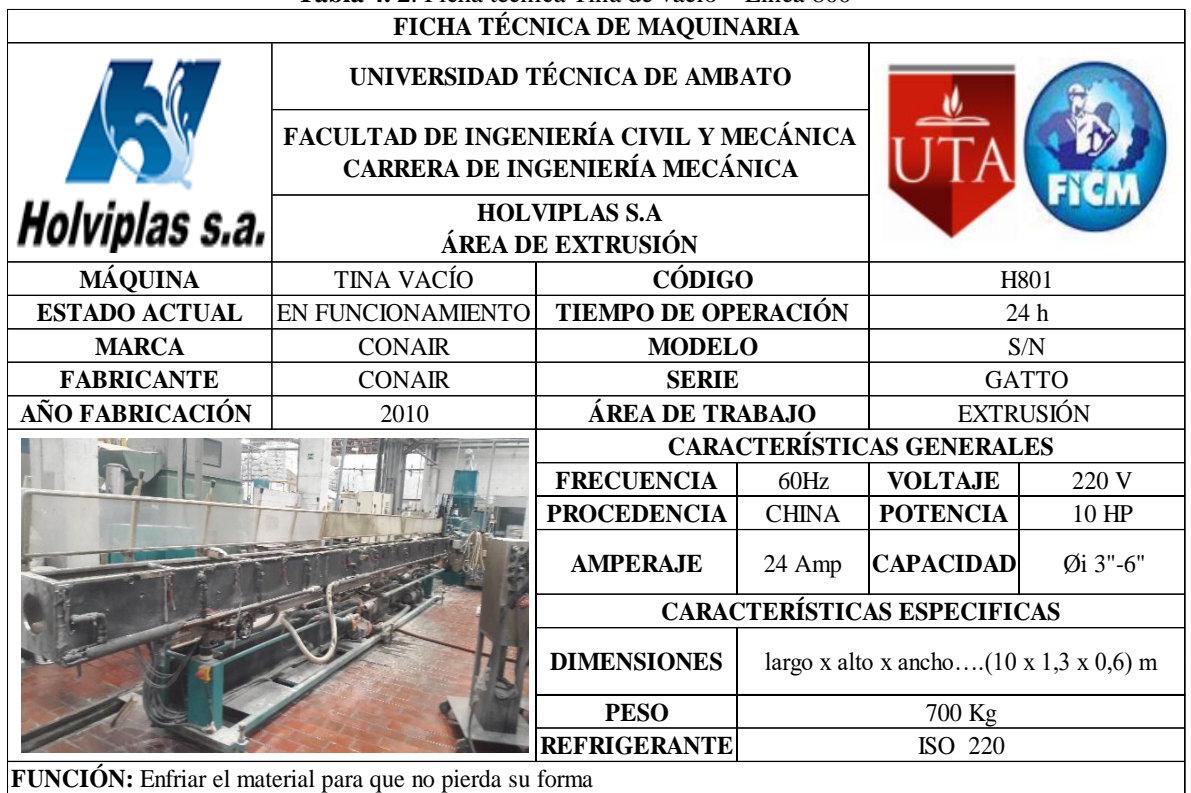

# **Tabla 4. 2**. Ficha técnica Tina de vacío – Línea 800

**Fuente:** Autor

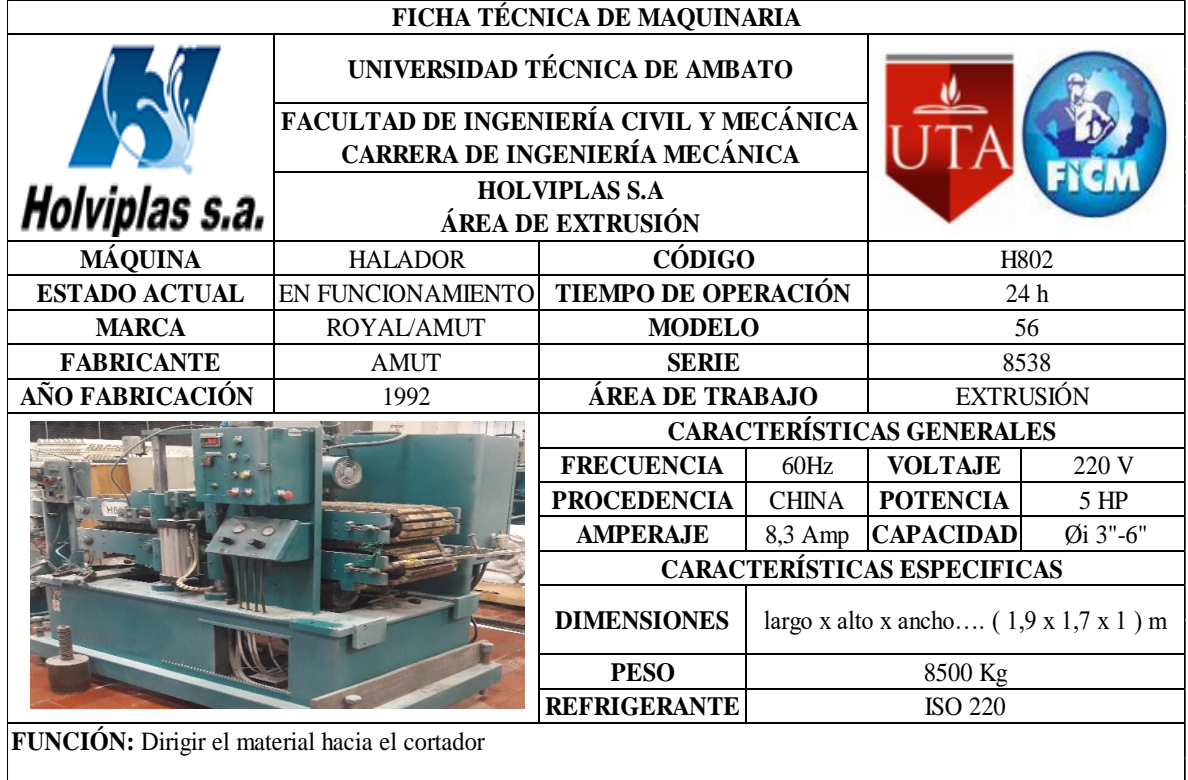

# **Tabla 4. 3.** Ficha técnica Halador – Línea 800

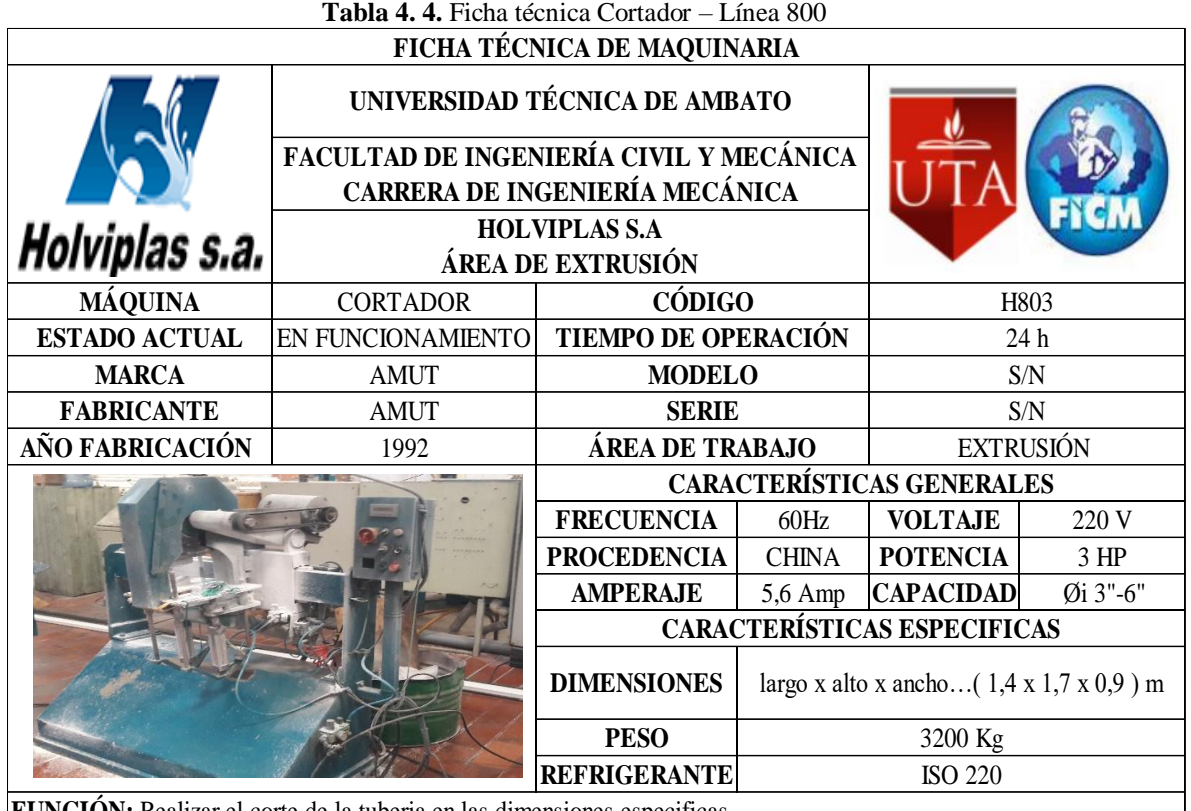

**FUNCIÓN:** Realizar el corte de la tuberia en las dimensiones especificas.

**Fuente:** Autor

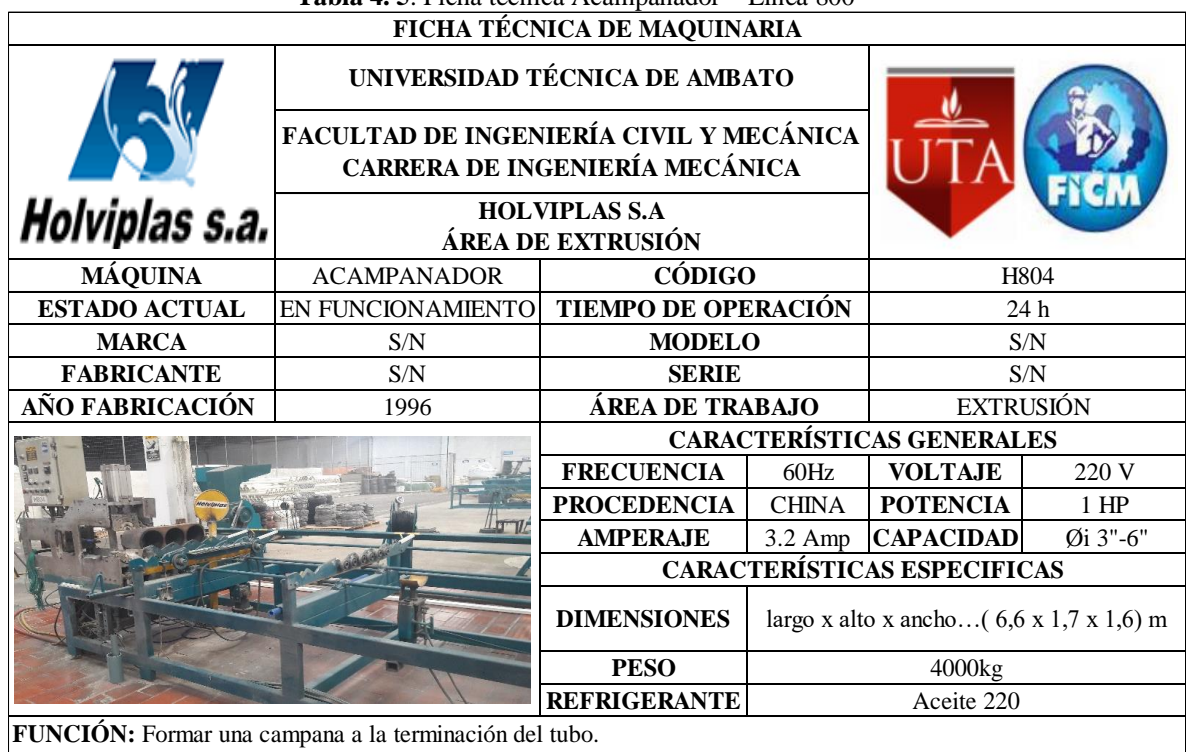

## **Tabla 4. 5**. Ficha técnica Acampanador – Línea 800

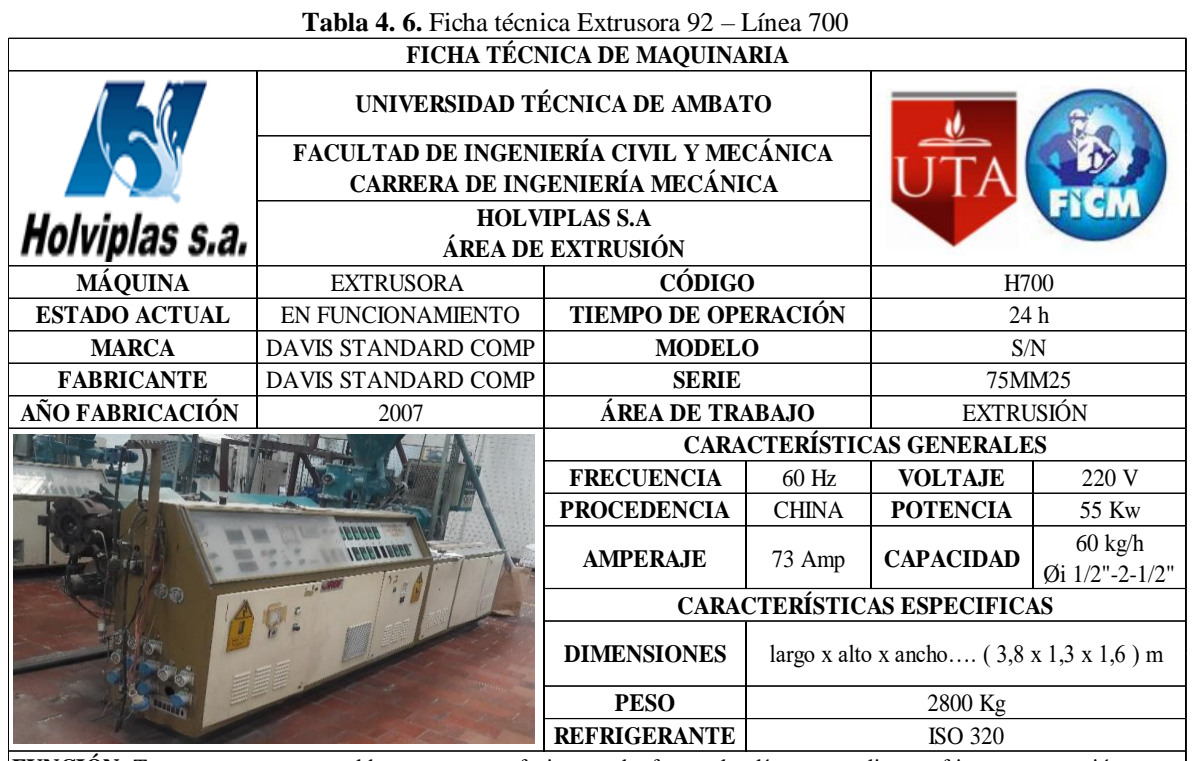

**FUNCIÓN:** Transportar, prensar, moldear, compactar, fusionar y dar forma al polímero en caliente o frio por compresión, forzando su paso a través de una boquilla construida específicamente para darle la forma final

**Fuente:** Autor

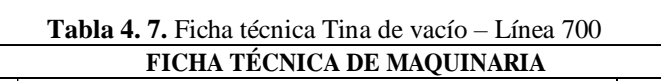

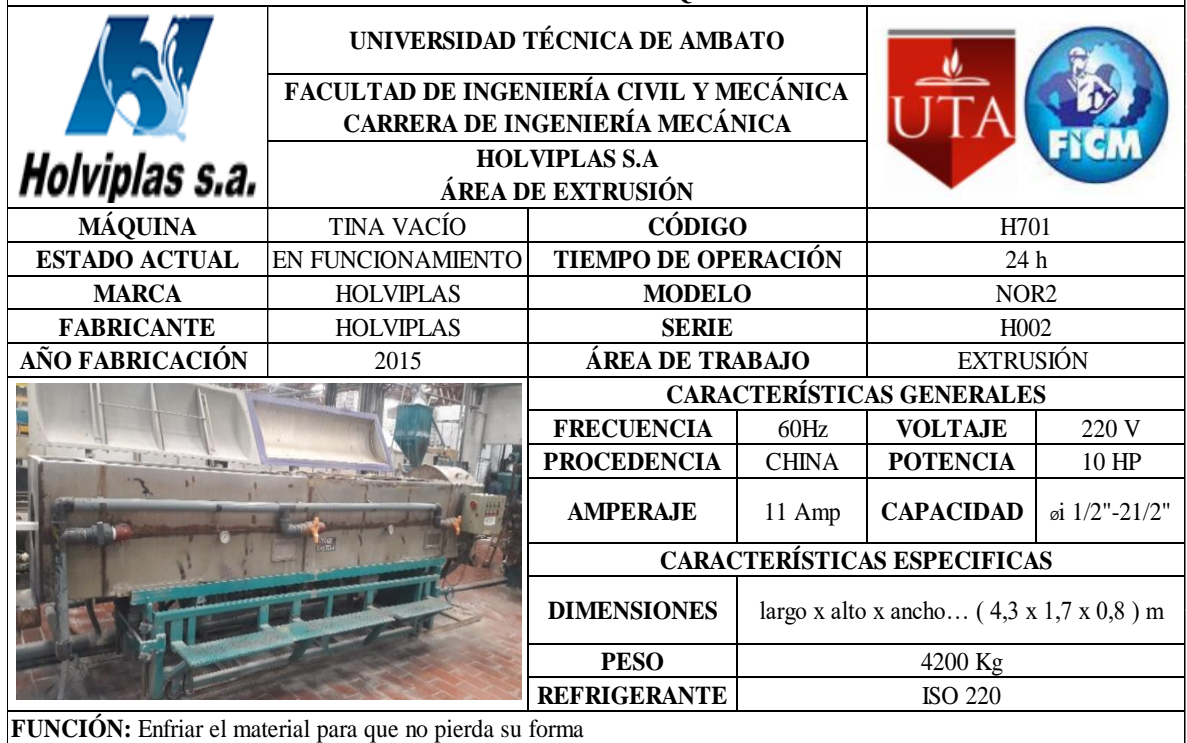

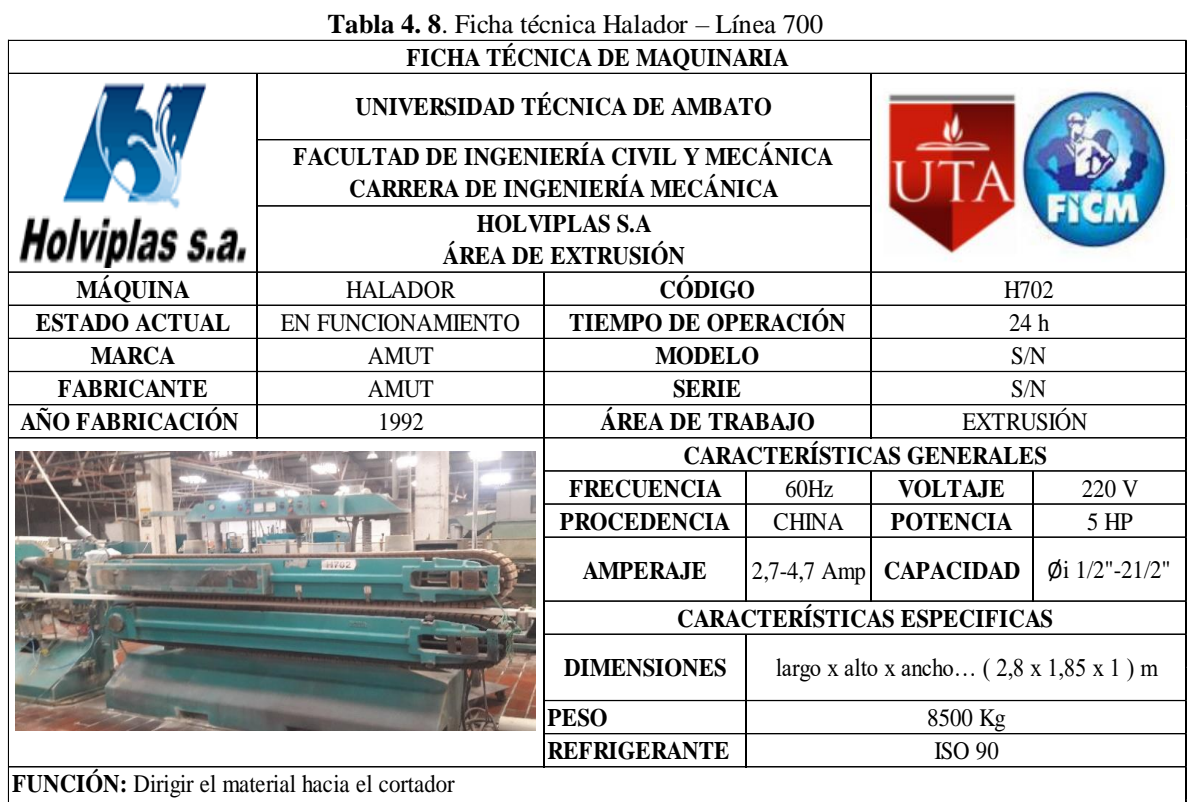

**Fuente:** Autor

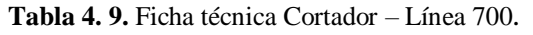

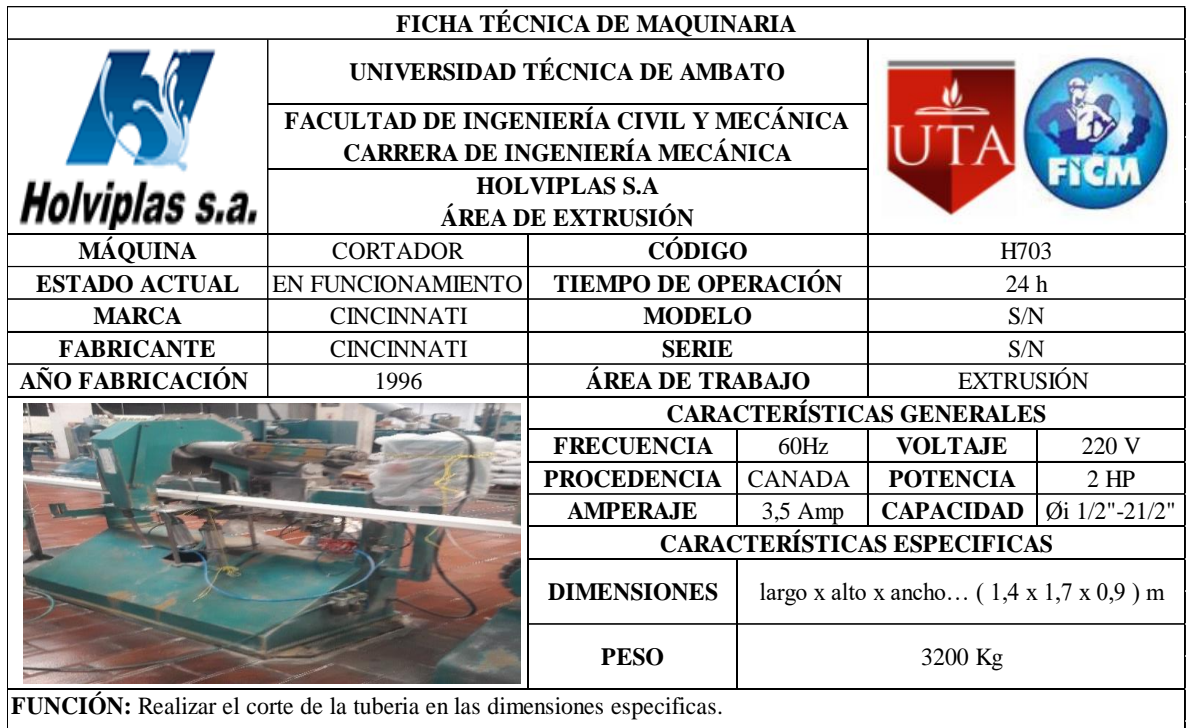
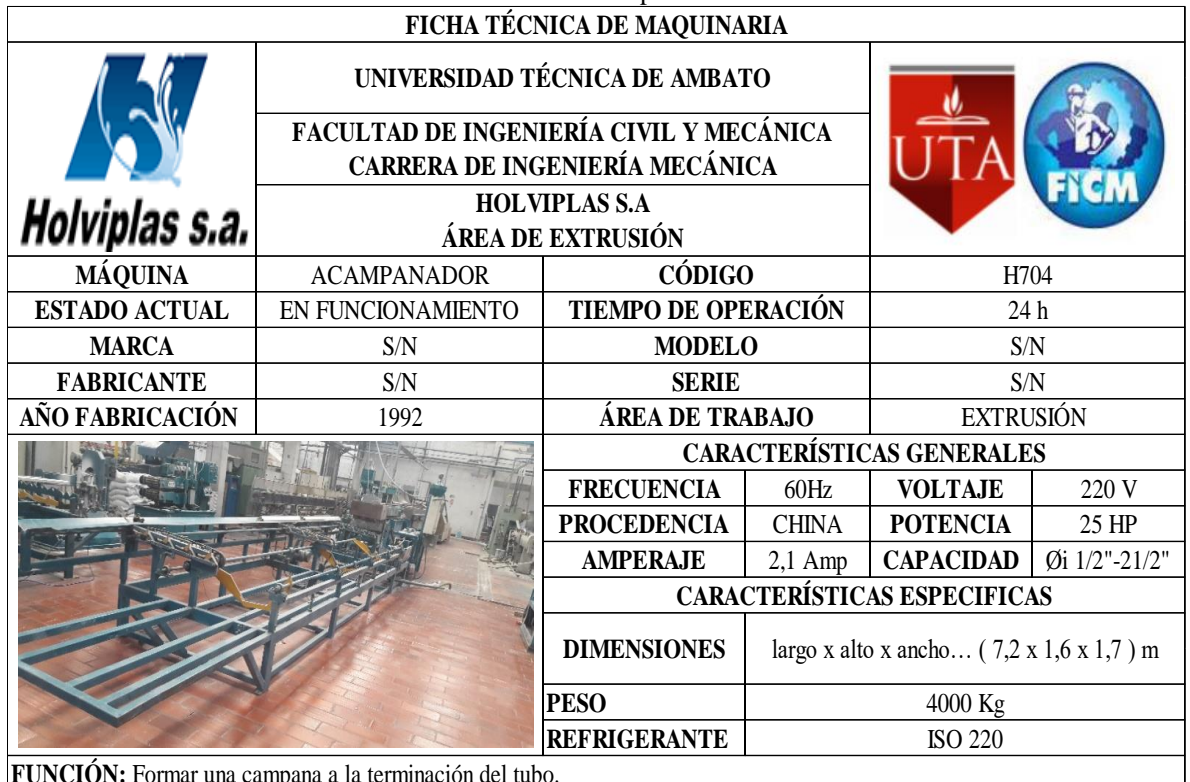

# **Tabla 4. 10.** Ficha técnica Acampanador – Línea 700

Formar una campana a la terminación del tubo.

**Fuente:** Autor

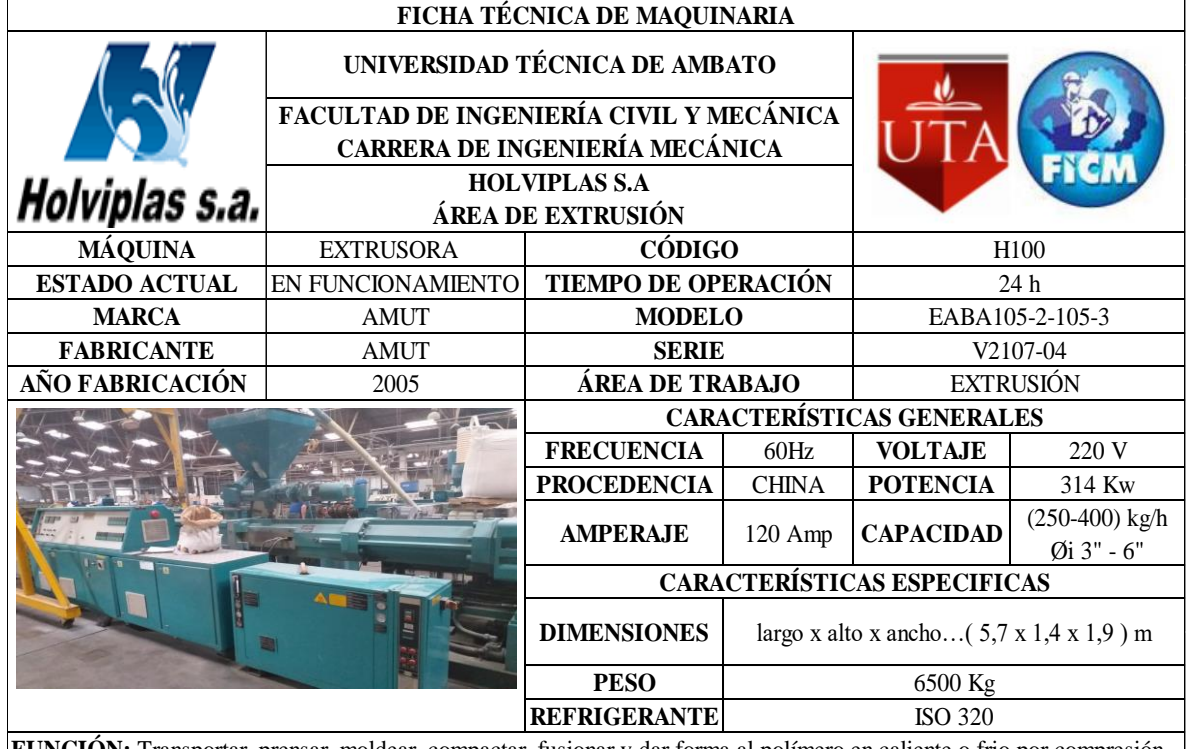

# **Tabla 4. 11**. Ficha técnica Extrusora AMUT 105 – Línea 100

**FUNCIÓN:** Transportar, prensar, moldear, compactar, fusionar y dar forma al polímero en caliente o frio por compresión, forzando su paso a través de una boquilla construida específicamente para darle la forma final

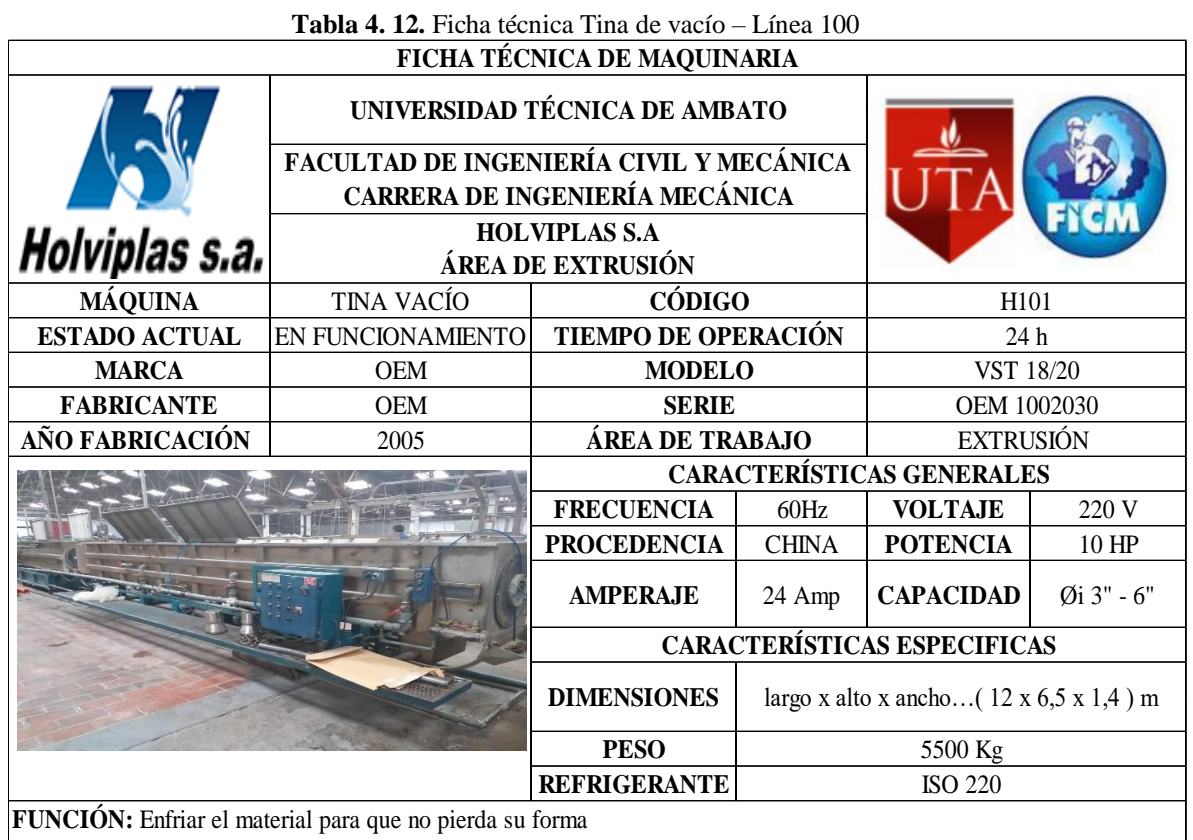

**Fuente:** Autor

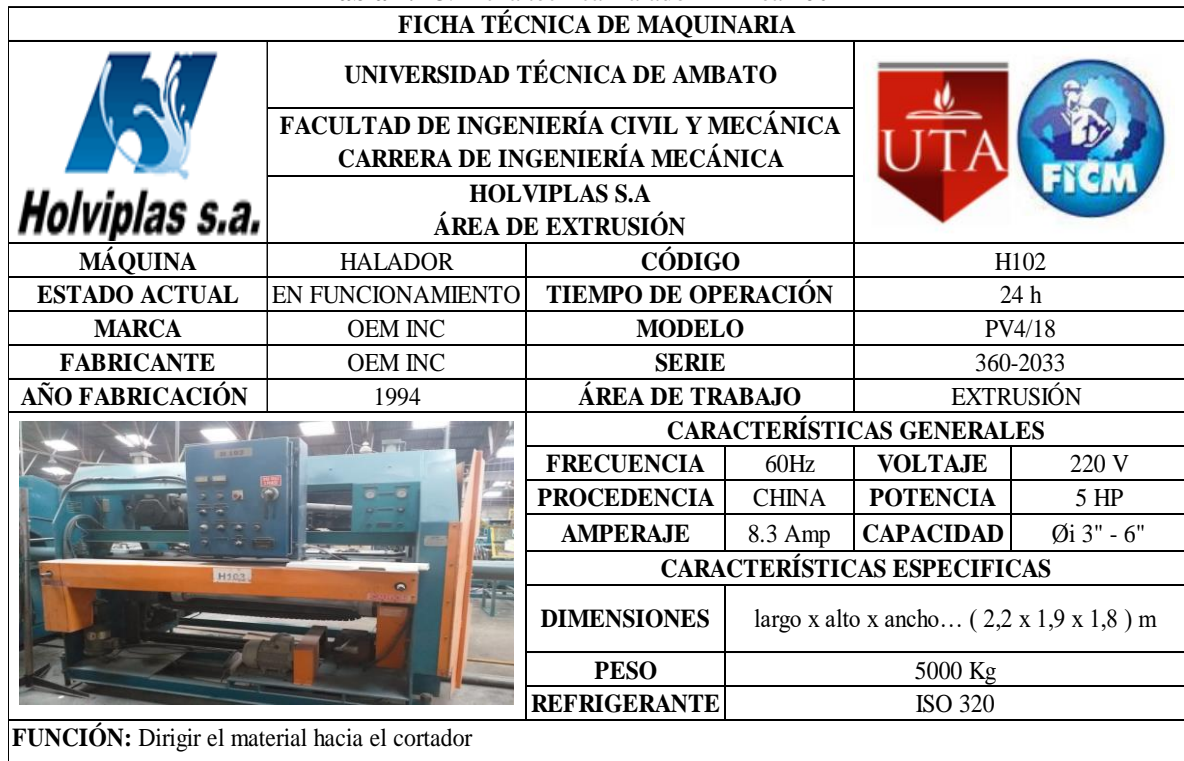

**Tabla 4. 13**. Ficha técnica Halador – Línea 10**0**

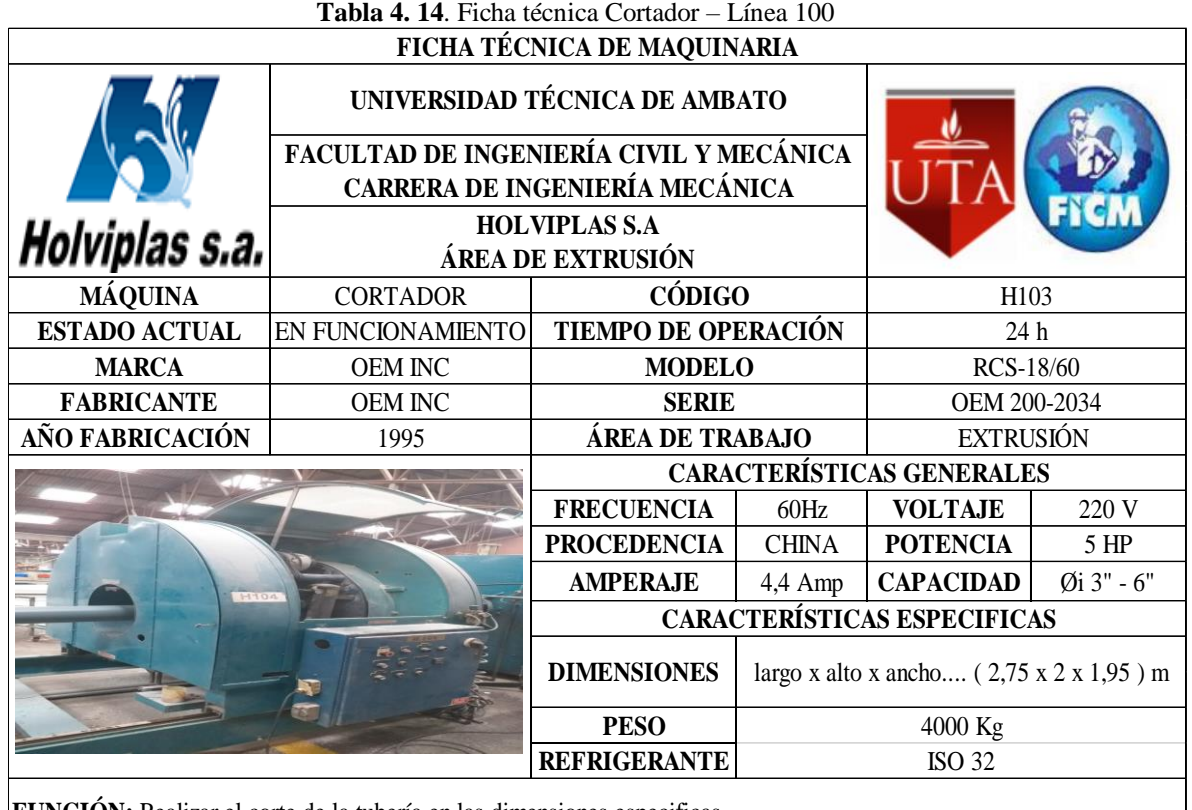

**FUNCIÓN:** Realizar el corte de la tubería en las dimensiones especificas.

**Fuente:** Autor

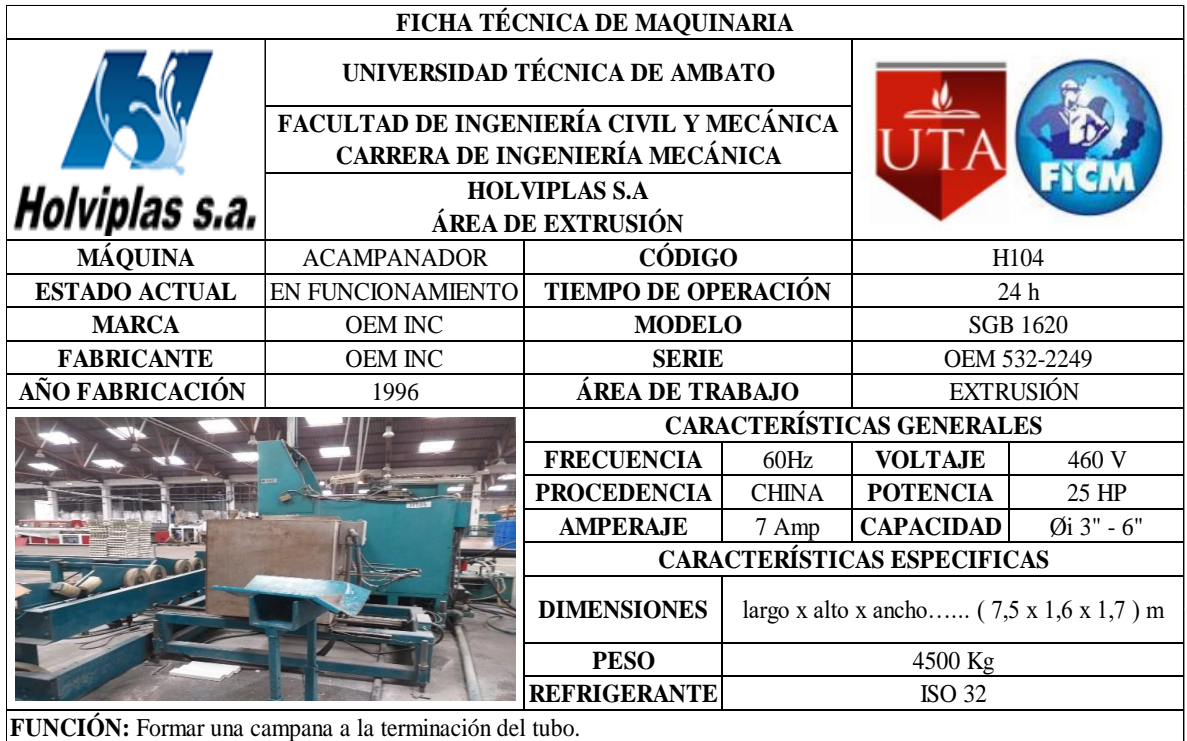

# **Tabla 4. 15.** Ficha técnica Acampanador – Línea 100

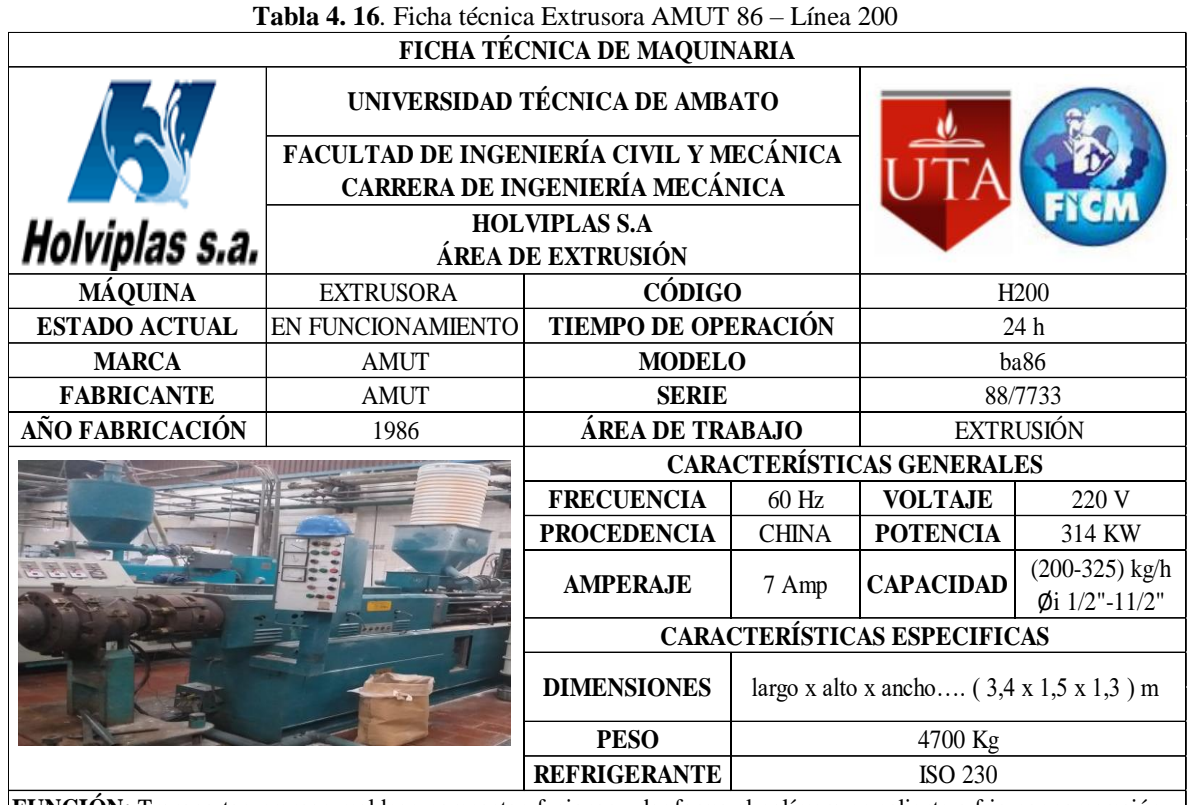

**FUNCIÓN:** Transportar, prensar, moldear, compactar, fusionar y dar forma al polímero en caliente o frio por compresión, forzando su paso a través de una boquilla construida específicamente para darle la forma final

**Fuente:** Autor

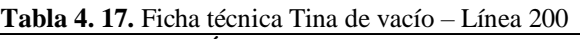

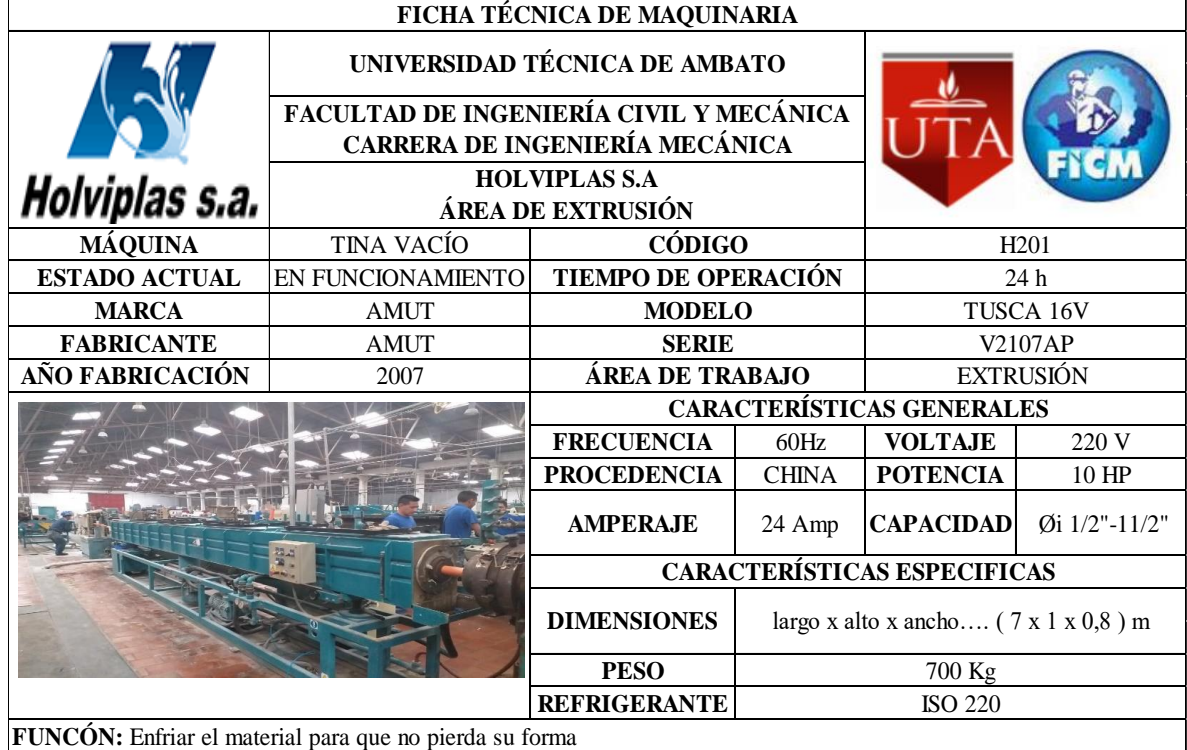

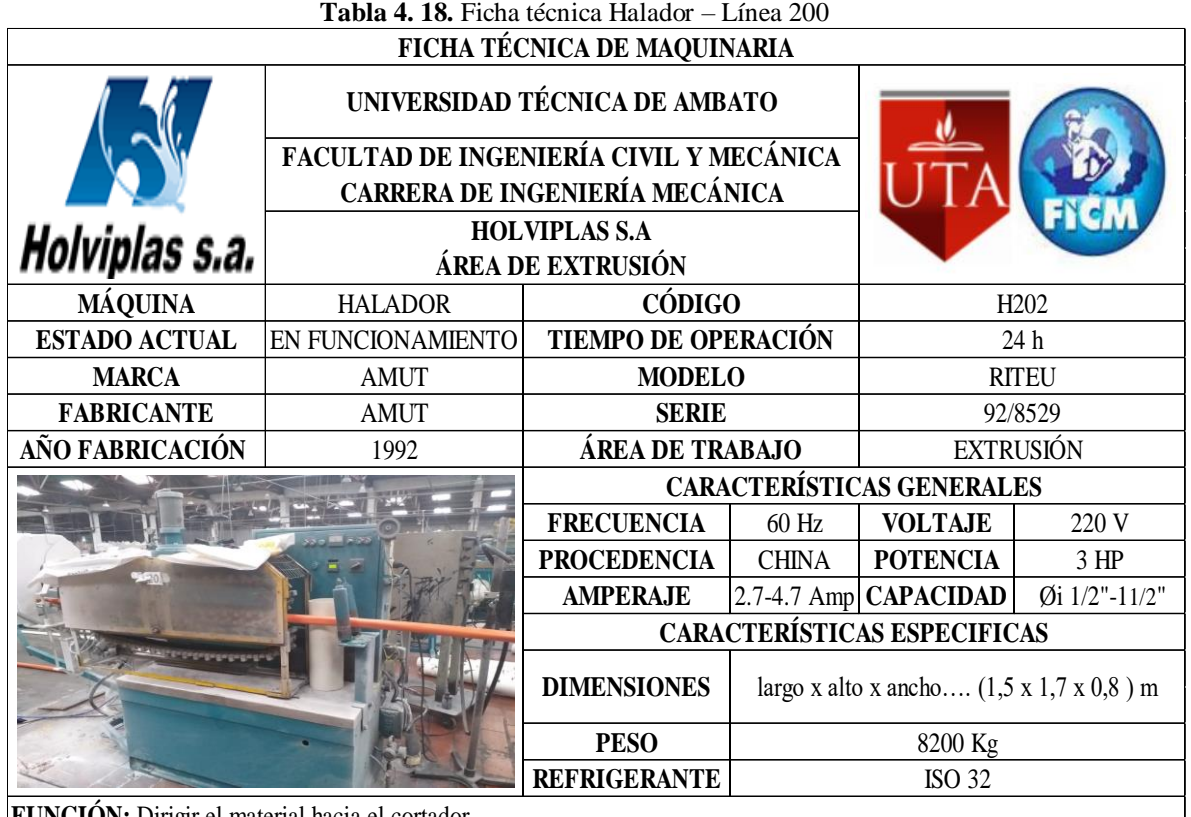

**FUNCIÓN:** Dirigir el material hacia el cortador

**Fuente:** Autor

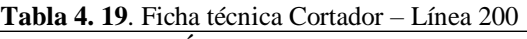

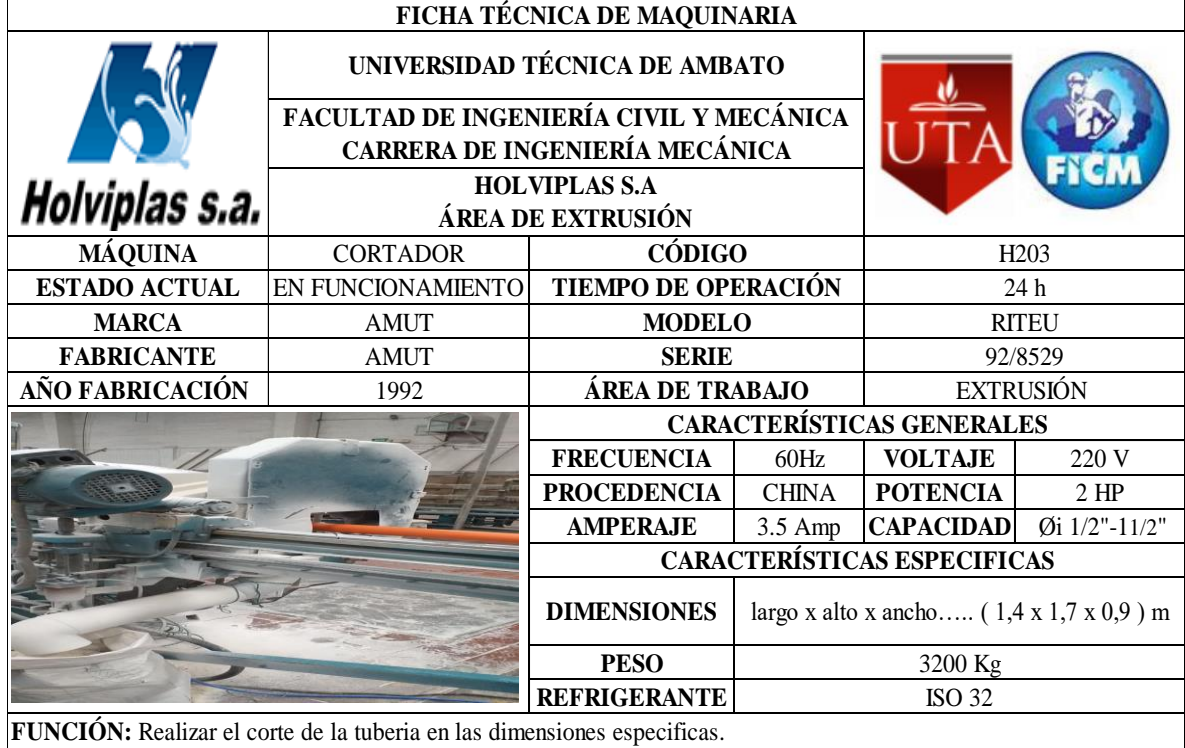

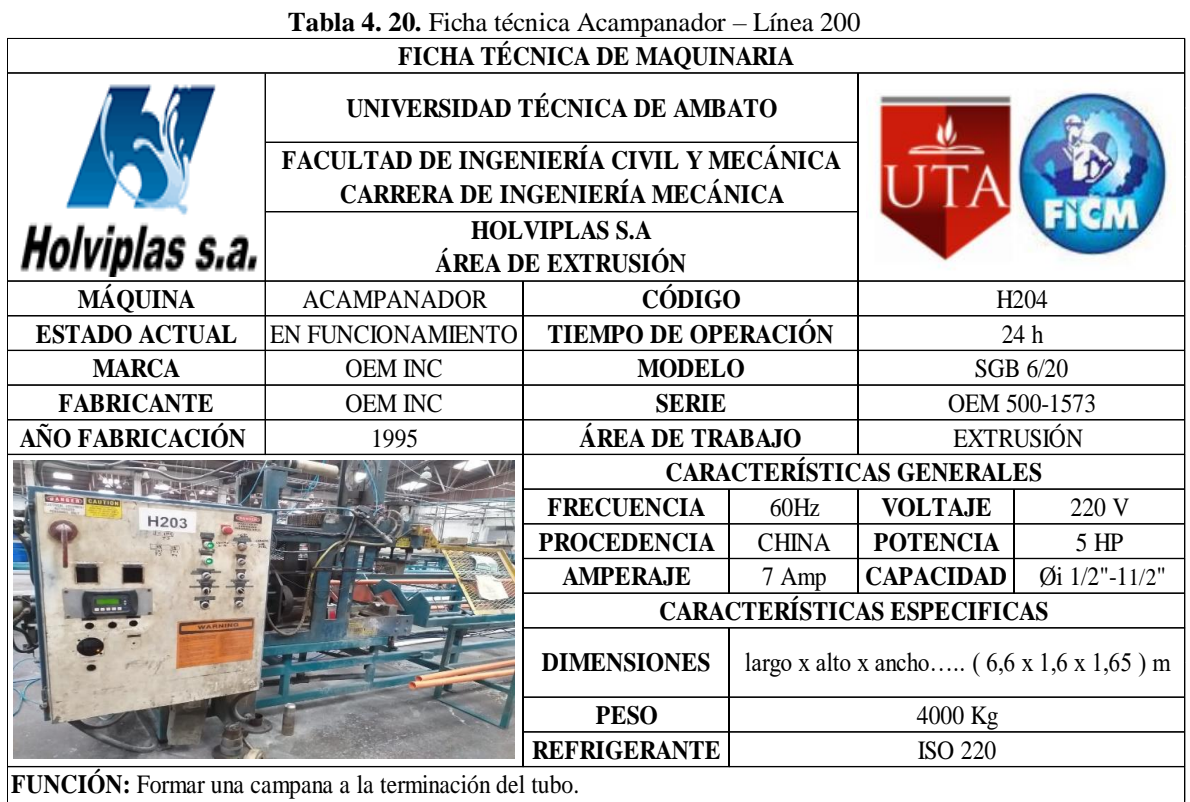

#### **Fuente:** Autor

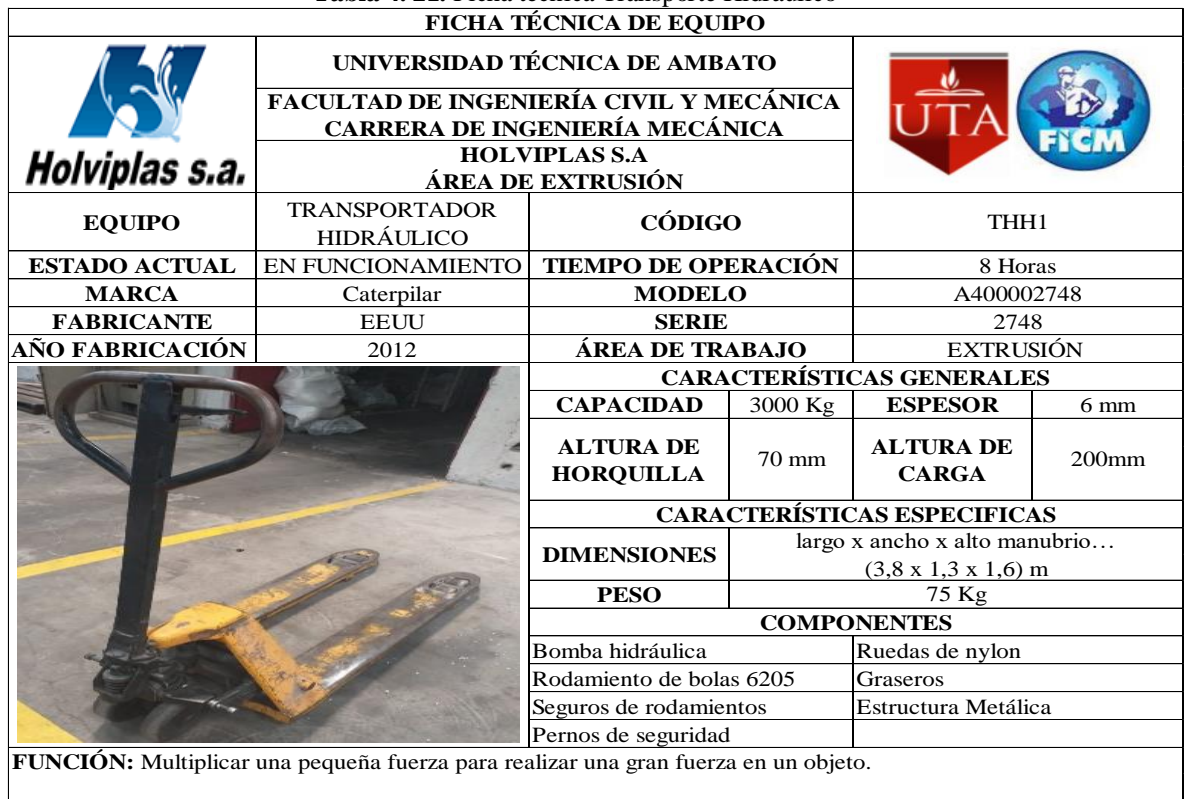

# **Tabla 4. 21.** Ficha técnica Transporte Hidráulico

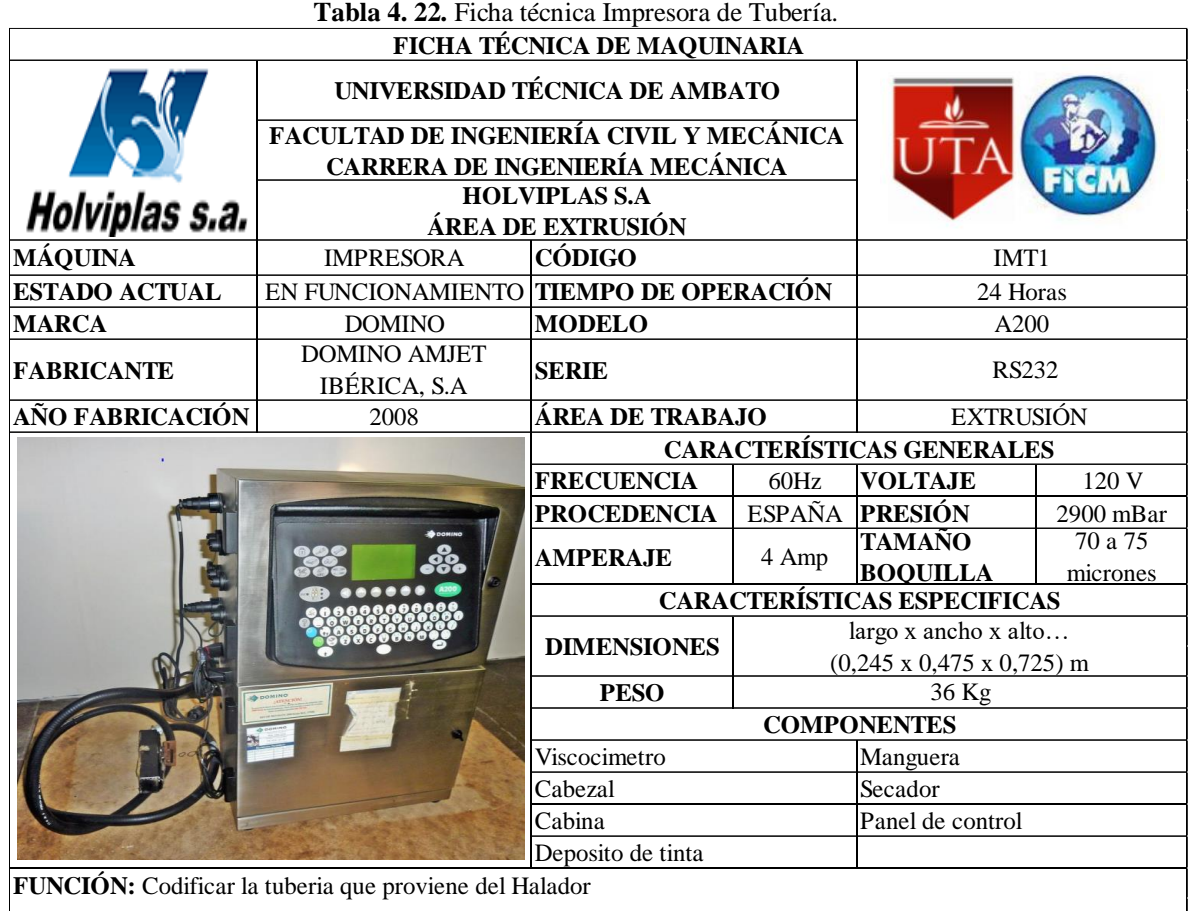

**Fuente:** Autor

**4.3 Análisis de la situación actual, disponibilidad y fiabilidad de las máquinas y equipos el área de extrusión de la empresa Holviplas S.A.**

## **4.3.1 Parámetros utilizados**

## **4.3.1.1 Estadístico de mantenimiento anual**

En este análisis estadístico se determinaron las actividades desarrolladas en el mantenimiento de las máquinas y equipos en el área de extrusión durante el periodo de mayo de 2017 a mayo de 2018, en los cuales no se tomaron en cuenta los días feriados y fines de semana, así como también se realizó el respectivo cálculo de los parámetros sabiendo que el tiempo de operación de las máquinas de la línea de extrusión es de 24 horas debido a la doble jornada laboral presentada en la empresa.

Entre los parámetros calculados se tiene:

**TPEF:** Tiempo medio entre fallos sucesivos  $\left(\frac{TO_1 + TO_2 + TO_n}{\Sigma n}\right)$  $\left(\frac{\sum_{i=1}^{n} a_i}{\sum_{i=1}^{n}}\right)$  siendo n el número de datos **TTPR:** Tiempo medio de reparación  $\frac{TR_1 + TR_2 + TR_n}{R_1 + R_2}$  $\left(\frac{n_2 + n_n}{n}\right)$  siendo n el número de datos

**λ:** Tasa de fallos  $\left(\frac{1}{TPEF}\right)$ 

**μ:** Tasa de reparación  $\left(\frac{1}{TTPR}\right)$ 

**D:** Disponibilidad (Capacidad de un ítem para desarrollar su función durante un determinado período de tiempo  $D = \frac{TPEF}{TPEF + ST}$ TPEF+TTPR

**TO:** Tiempo de operación en horas

**TR:** Tiempo de reparación en horas

**TM:** Tiempo muerto en horas

**TP:** Tiempo de paro en horas (TR + TM)

**Días:** Tiempo que transcurre hasta que ocurra una falla desde el inicio del estudio, (no se toman en cuenta los días de feriado y fines de semana).

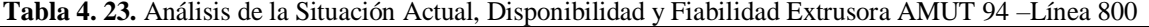

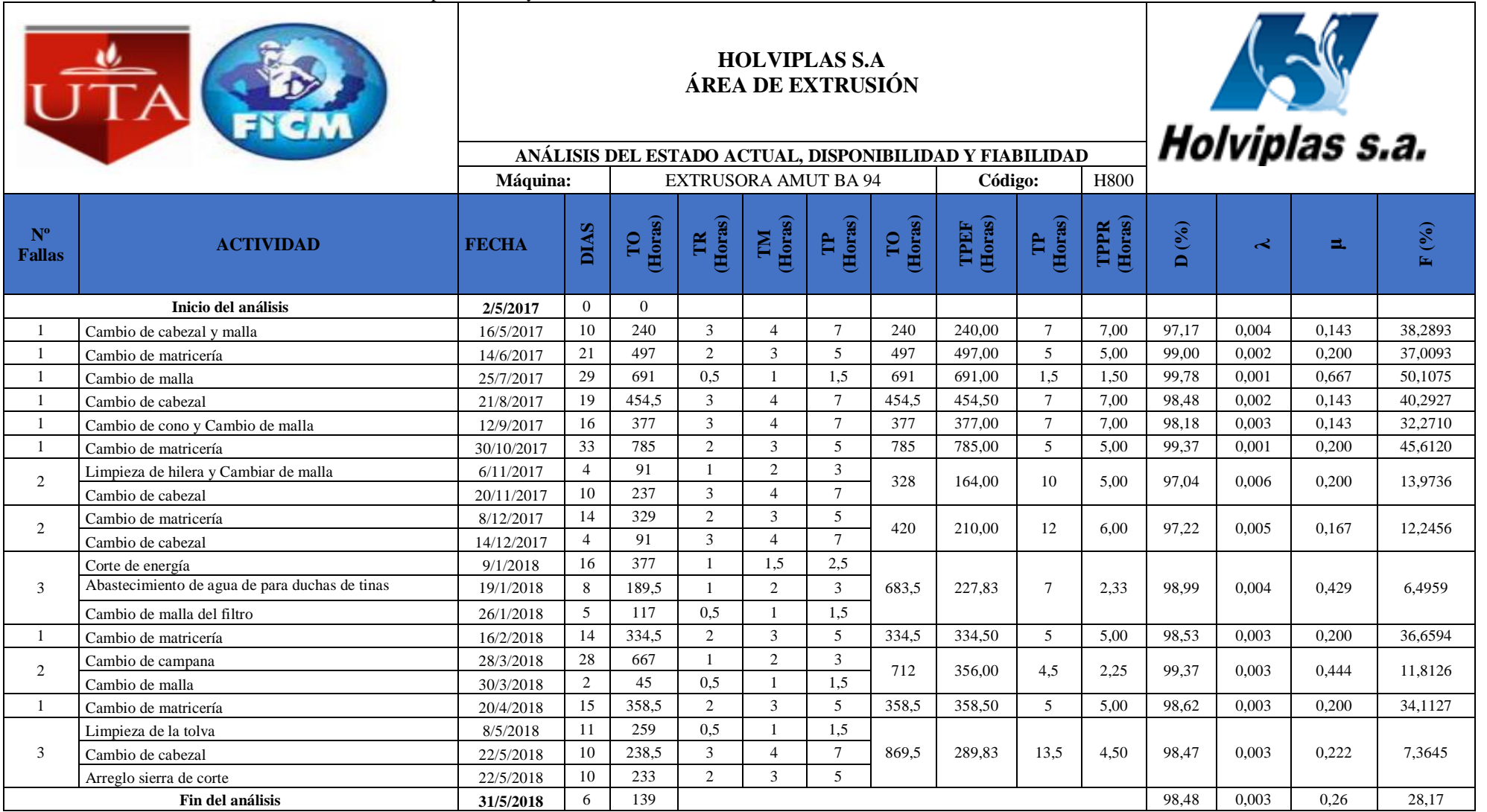

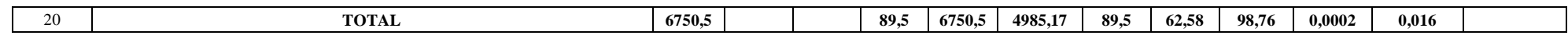

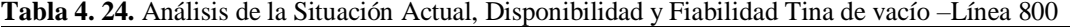

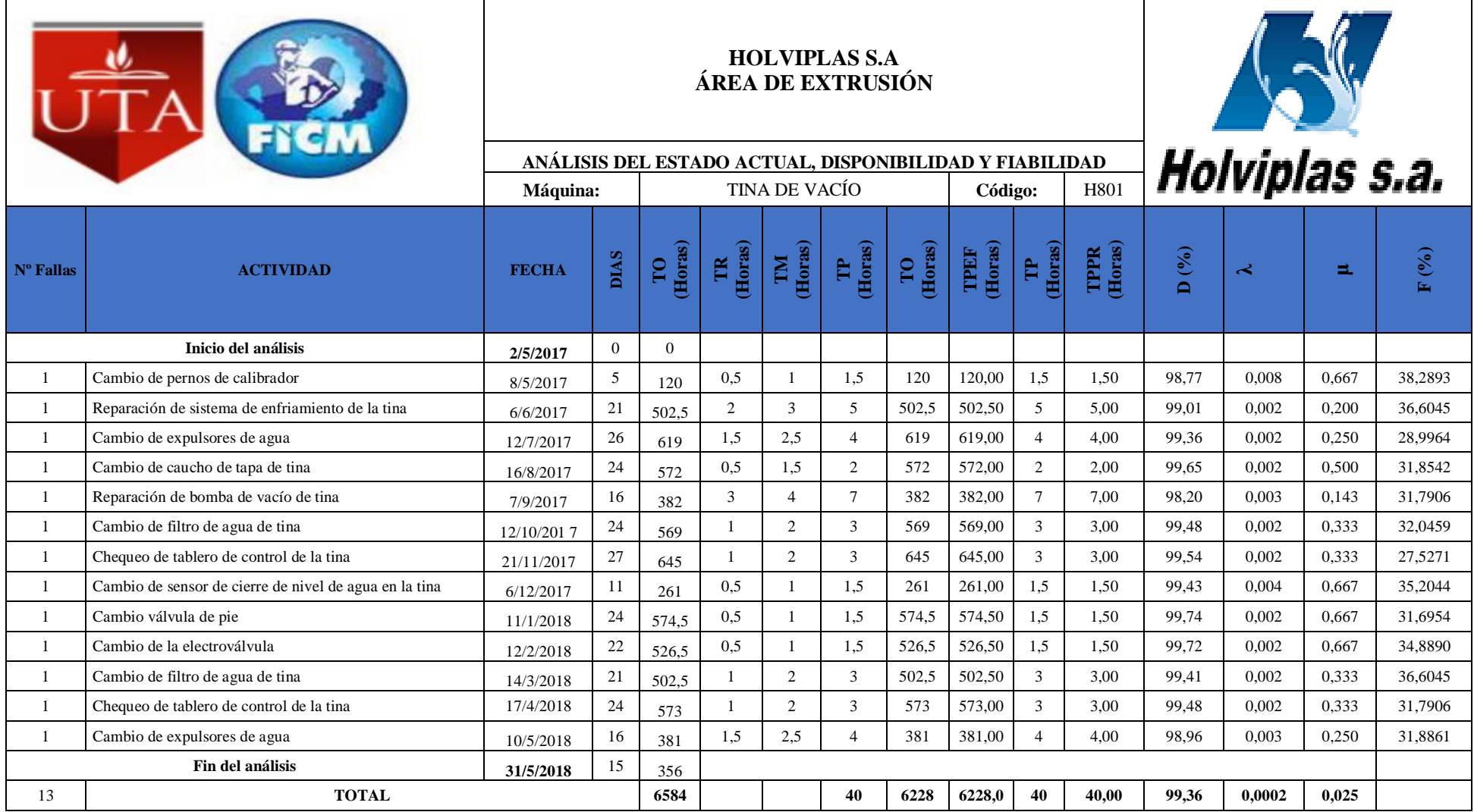

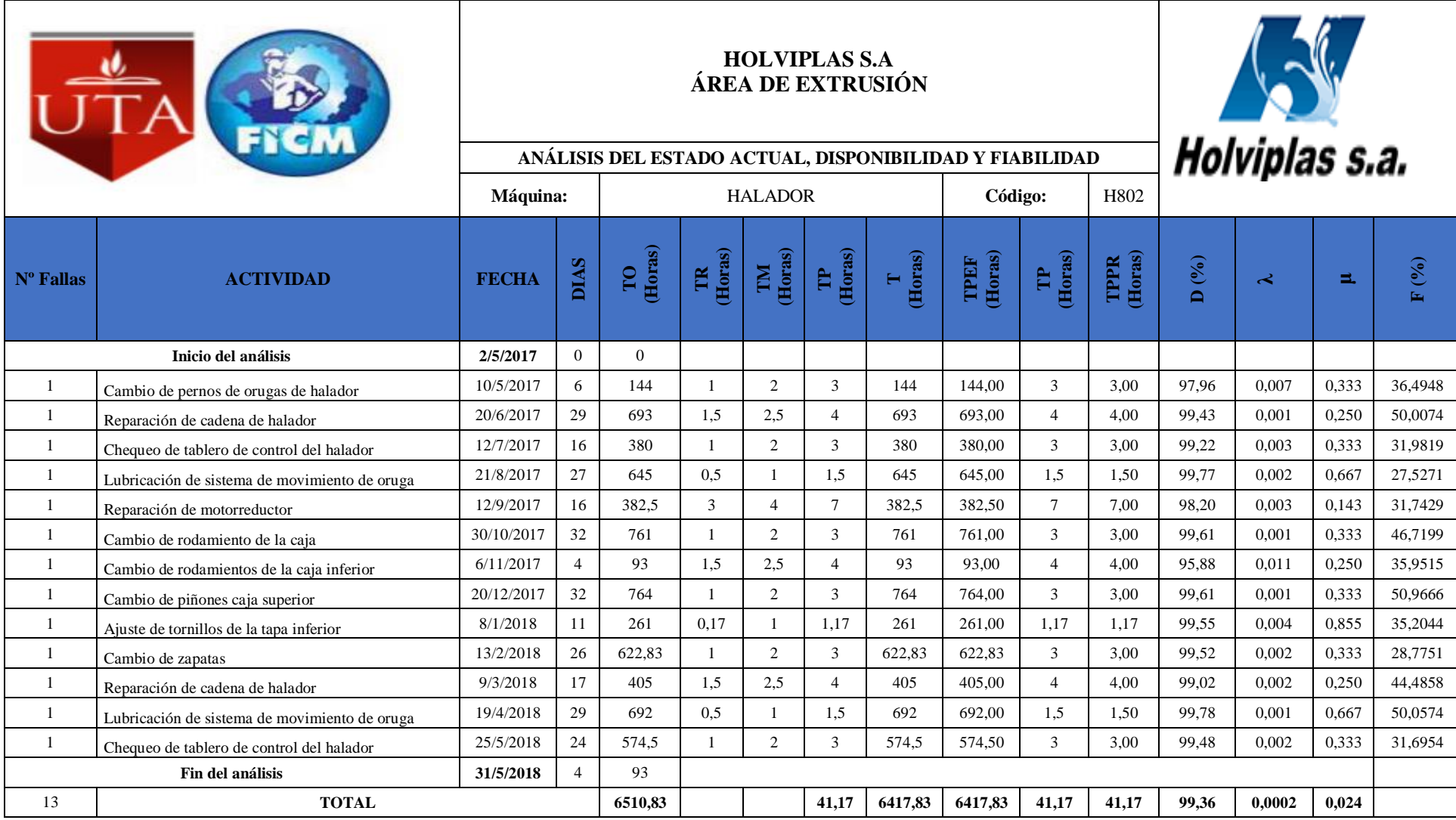

#### **Tabla 4. 25.** Análisis de la Situación Actual, Disponibilidad y Fiabilidad Halador –Línea 800

**Tabla 4. 26.** Análisis de la Situación Actual, Disponibilidad y Fiabilidad Cortador–Línea 800

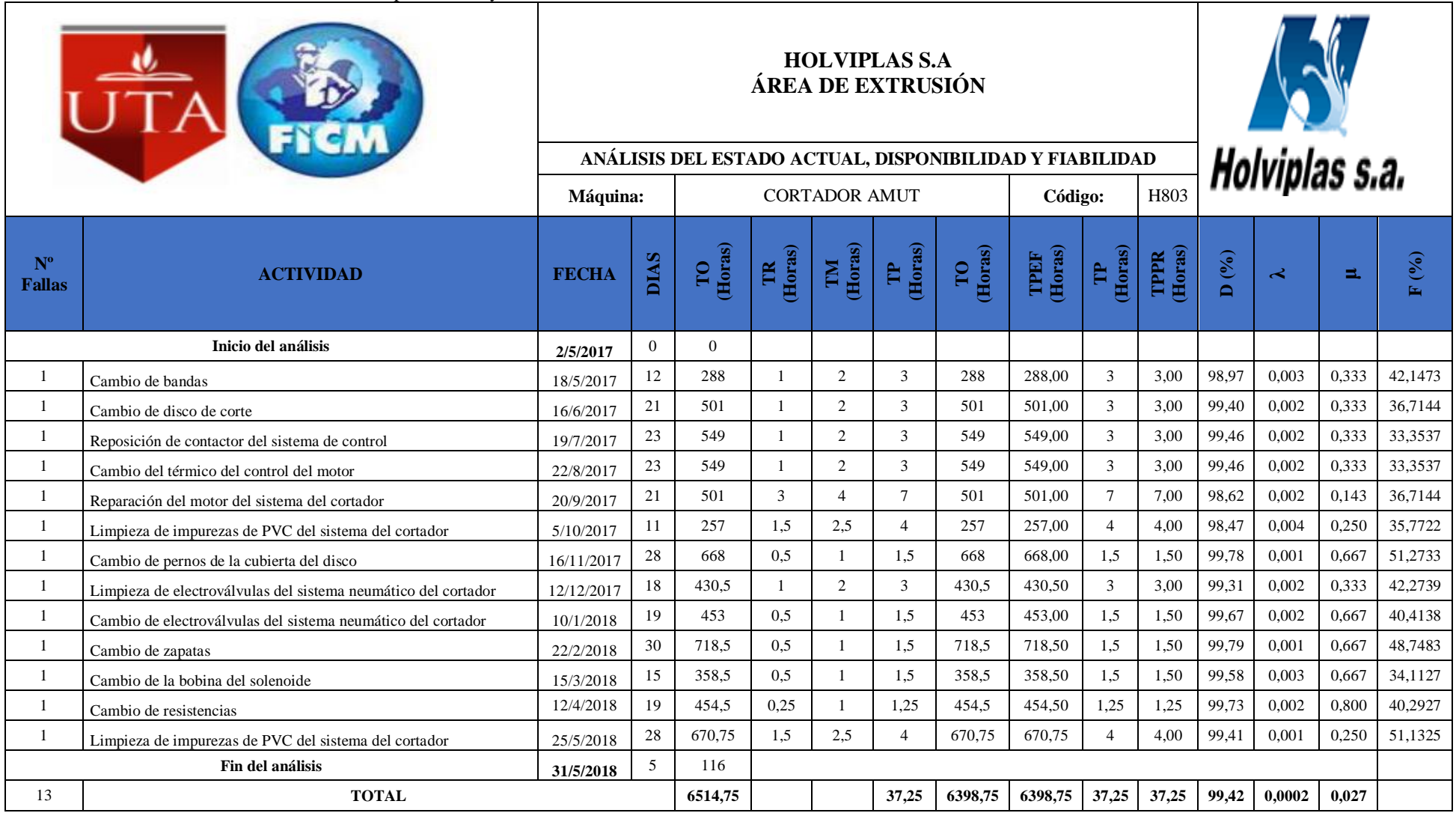

**Tabla 4. 27**. Análisis de la Situación Actual, Disponibilidad y Fiabilidad Acampanador–Línea 800

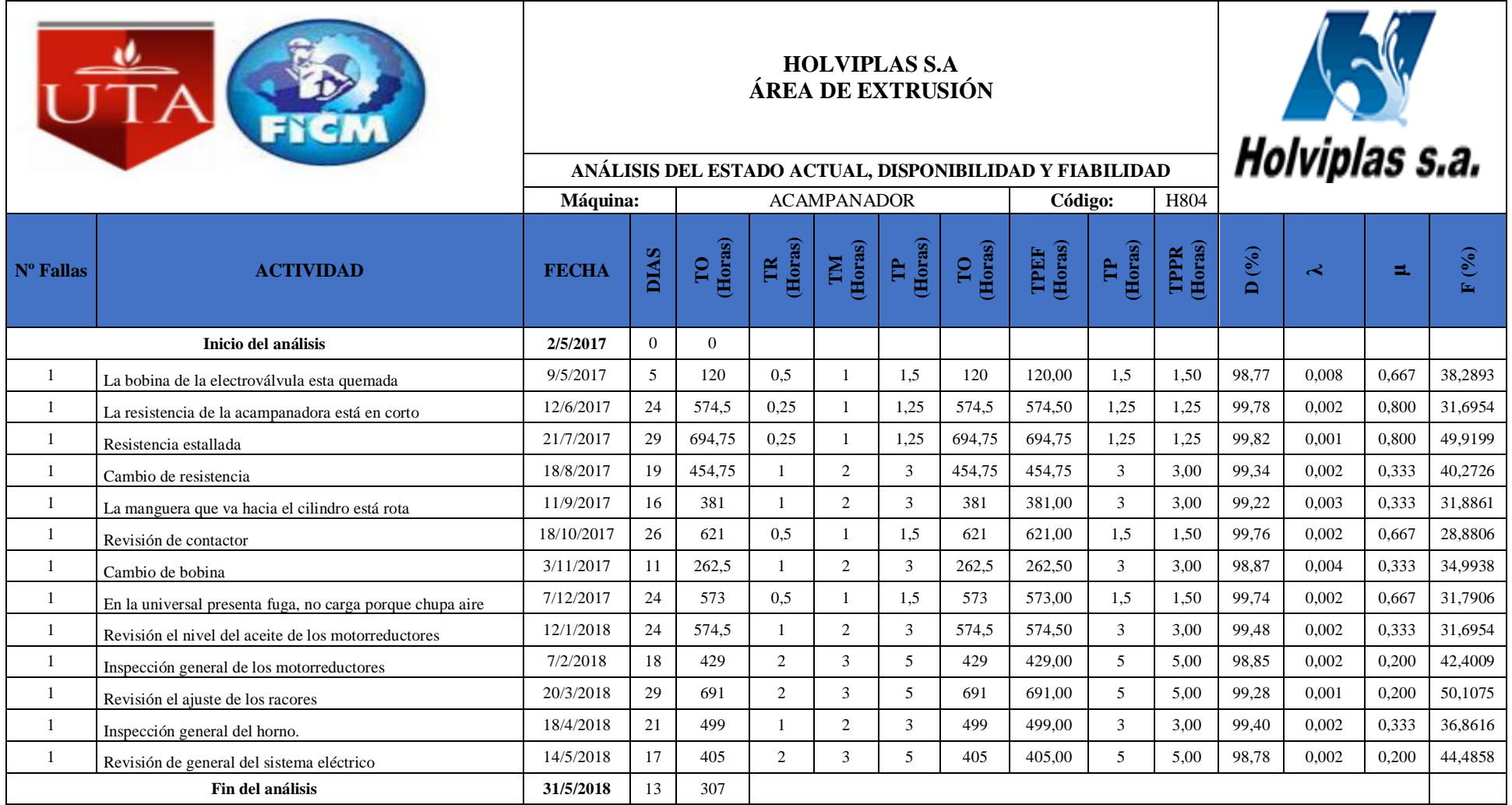

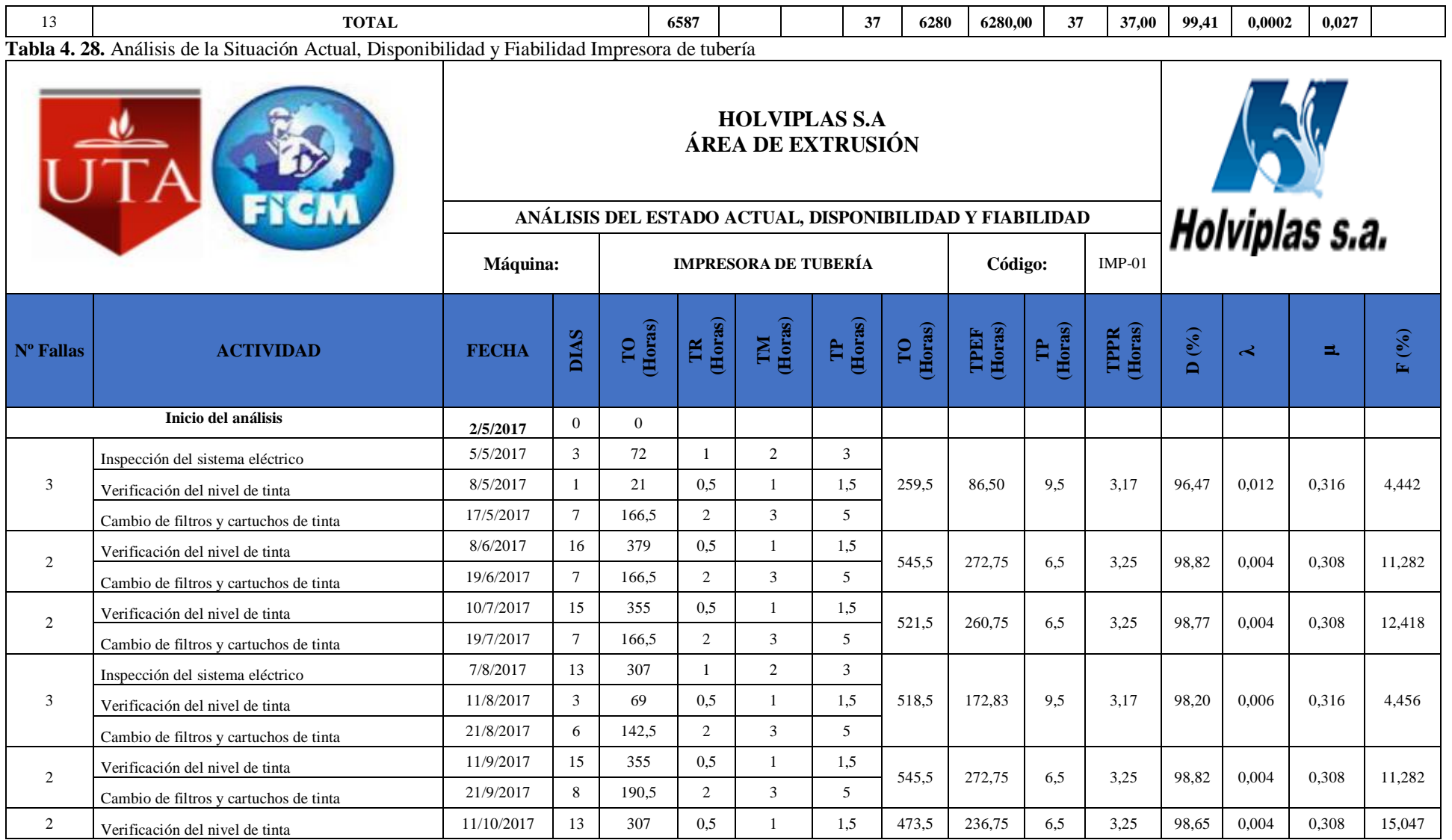

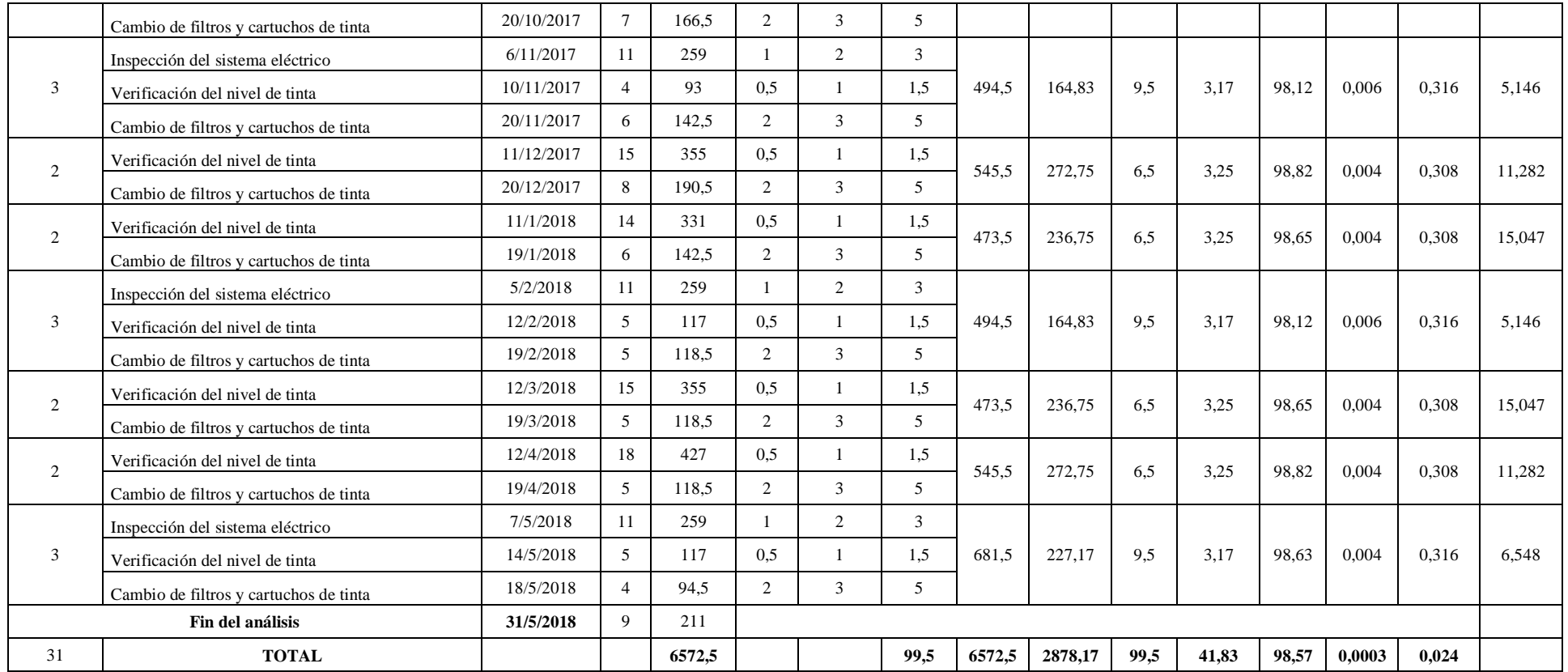

#### **Tabla 4. 29**. Análisis de la Situación Actual, Disponibilidad y Fiabilidad Transporte hidráulico

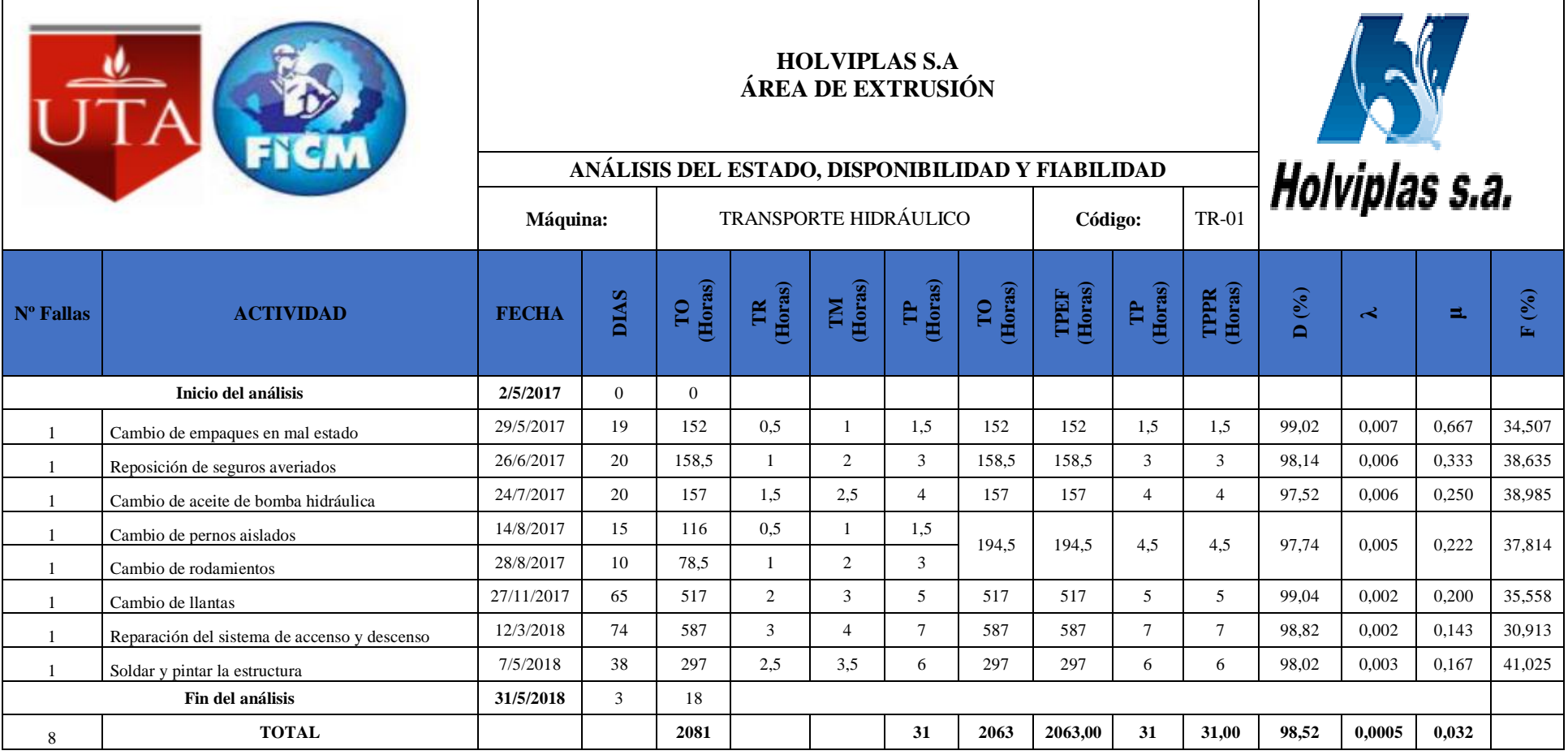

**4.4. Representación gráfica de la curva de la bañera de máquinas y equipos, análisis de gráficas.**

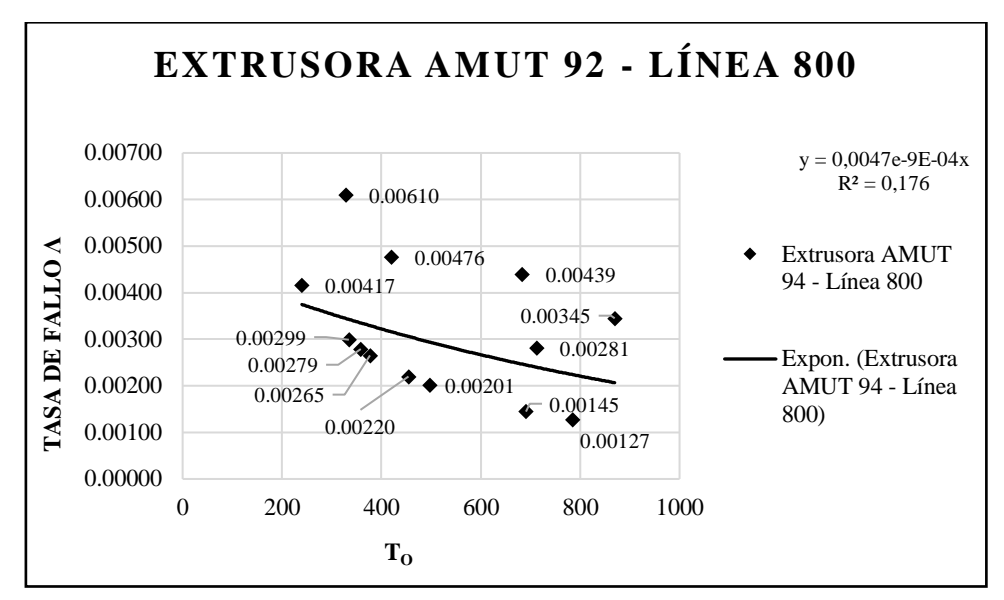

**Fig. 4. 2.** Gráfica de la curva de la bañera de la Extrusora - Línea 800 **Fuente:** Autor

En la Figura 4,2 se puede apreciar que hasta la fecha actual el estado de la máquina se encuentra en buen funcionamiento y su respectiva grafica de la curva de la bañera proporciona una semejanza con la etapa 1 y 2 de la curva de la bañera determinando así que la máquina está en muy buen estado para cumplir su función dentro de la empresa.

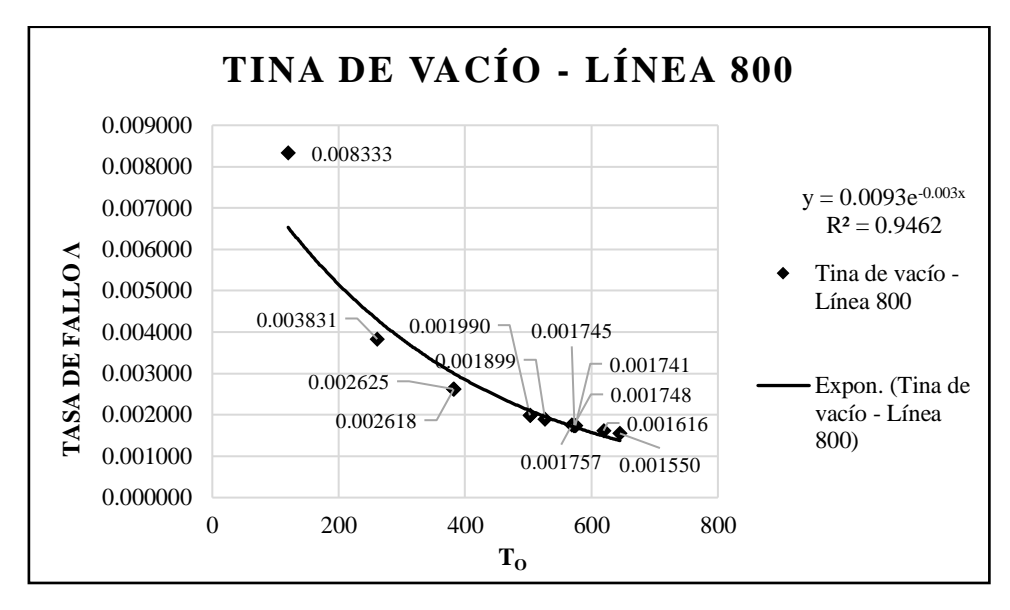

**Fig. 4. 3.** Gráfica de la curva de la bañera Tina de vacío - Línea 800 **Fuente:** Autor En la Figura 4,3 se puede apreciar que hasta la fecha actual el estado de la máquina se encuentra en buen funcionamiento y su respectiva grafica de la curva de la bañera

proporciona una semejanza con la etapa 1 y 2 de la curva de la bañera determinando así que la máquina está en muy buen estado para cumplir su función dentro de la empresa.

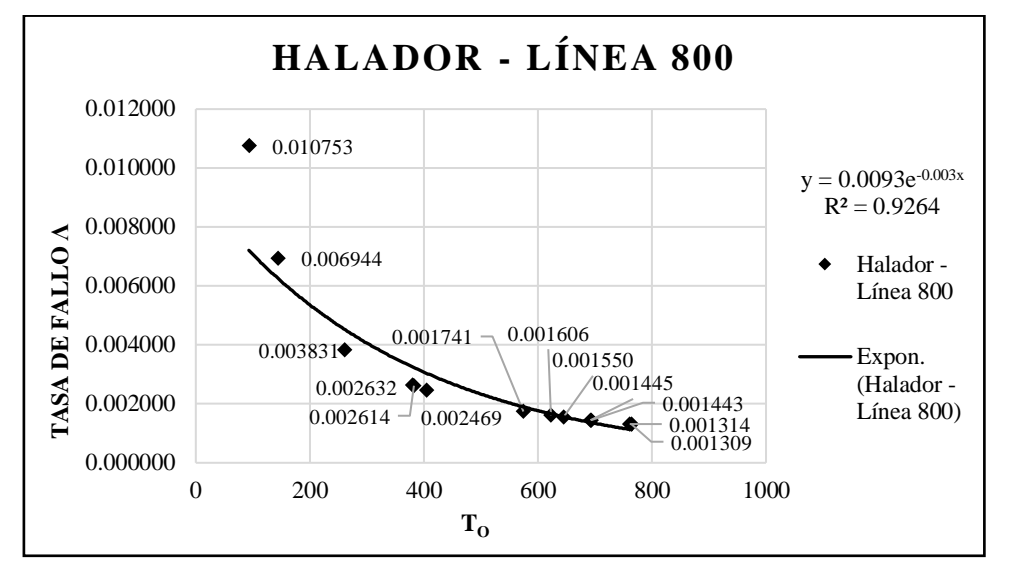

**Fig. 4. 4.** Gráfica de la curva de la bañera Halador - Línea 800 **Fuente:** Autor

En la Figura 4,4 se puede apreciar que hasta la fecha actual el estado de la máquina se encuentra en buen funcionamiento y su respectiva grafica de la curva de la bañera proporciona una semejanza con la etapa 1 y 2 de la curva de la bañera determinando así que la máquina está en muy buen estado para cumplir su función dentro de la empresa.

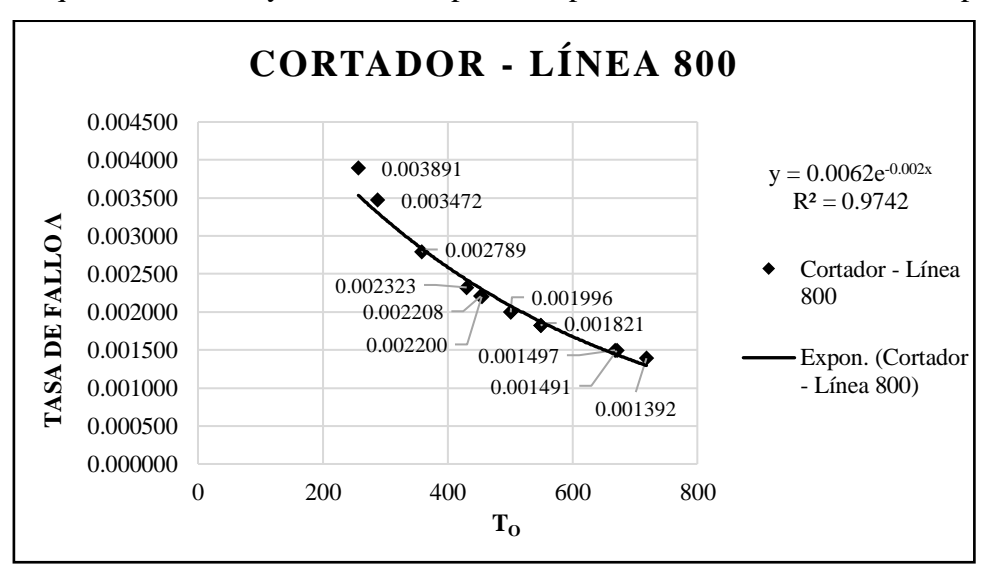

**Fig. 4. 5.** Gráfica de la curva de la bañera Cortador - Línea 800 **Fuente:** Autor

En la Figura 4,5 se puede apreciar que hasta la fecha actual el estado de la máquina se encuentra en buen funcionamiento y su respectiva grafica de la curva de la bañera proporciona una semejanza con la etapa 1 y 2 de la curva de la bañera determinando así que la máquina está en muy buen estado para cumplir su función dentro de la empresa.

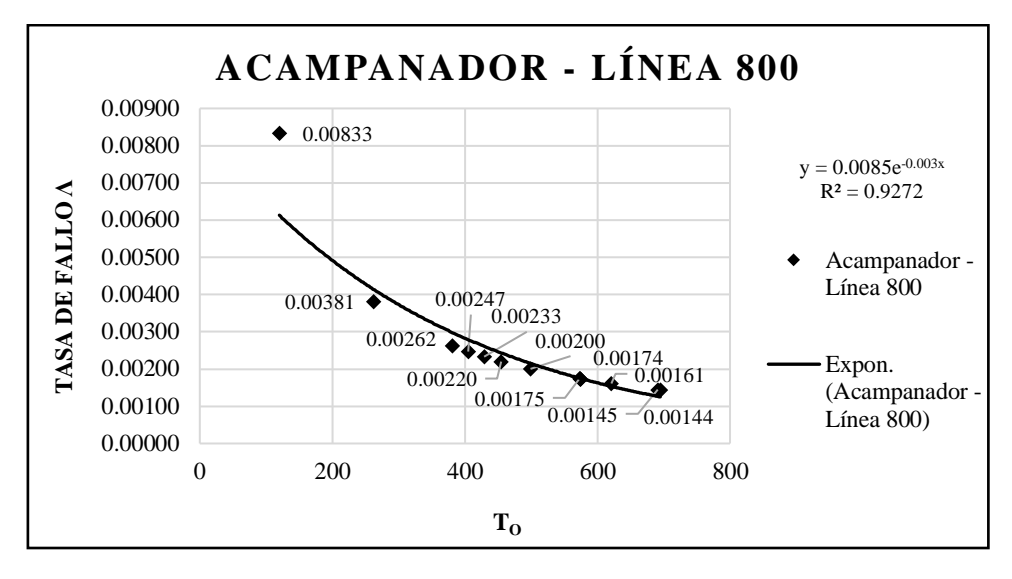

**Fig. 4. 6.** Gráfica de la curva de la bañera Acampanador **Fuente:** Autor

En la Figura 4,6 se puede apreciar que hasta la fecha actual el estado de la máquina se encuentra en buen funcionamiento y su respectiva grafica de la curva de la bañera proporciona una semejanza con la etapa 1 y 2 de la curva de la bañera determinando así que la máquina está en muy buen estado para cumplir su función dentro de la empresa.

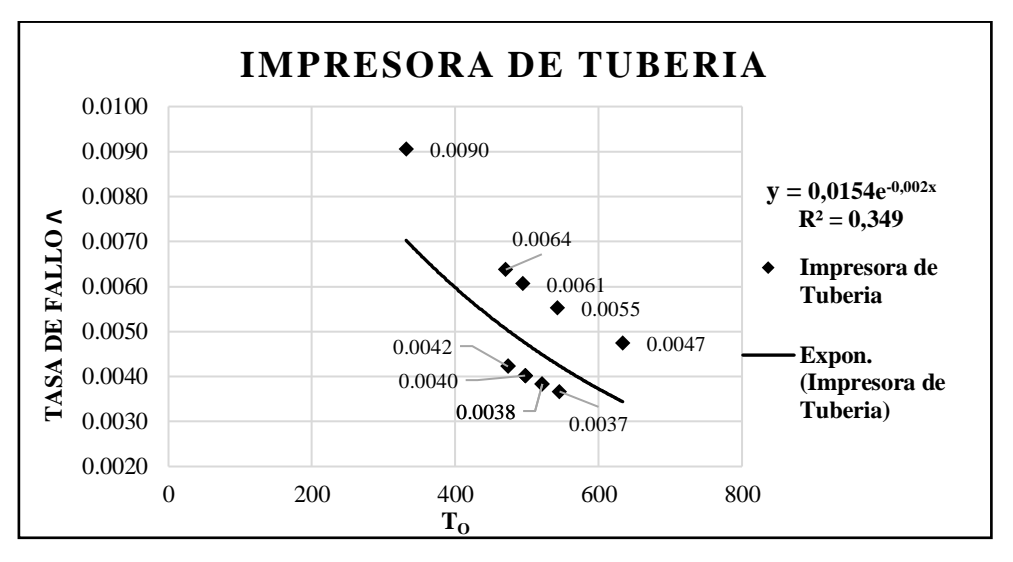

**Fig. 4. 7.** Gráfica de la curva de la bañera de la Impresora de Tubería **Fuente:** Autor

En la Figura 4,7 se puede apreciar que hasta la fecha actual el estado de la máquina se encuentra en buen funcionamiento y su respectiva grafica de la curva de la bañera proporciona una semejanza con la etapa 1 y 2 de la curva de la bañera determinando así que la máquina está en muy buen estado para cumplir su función dentro de la empresa.

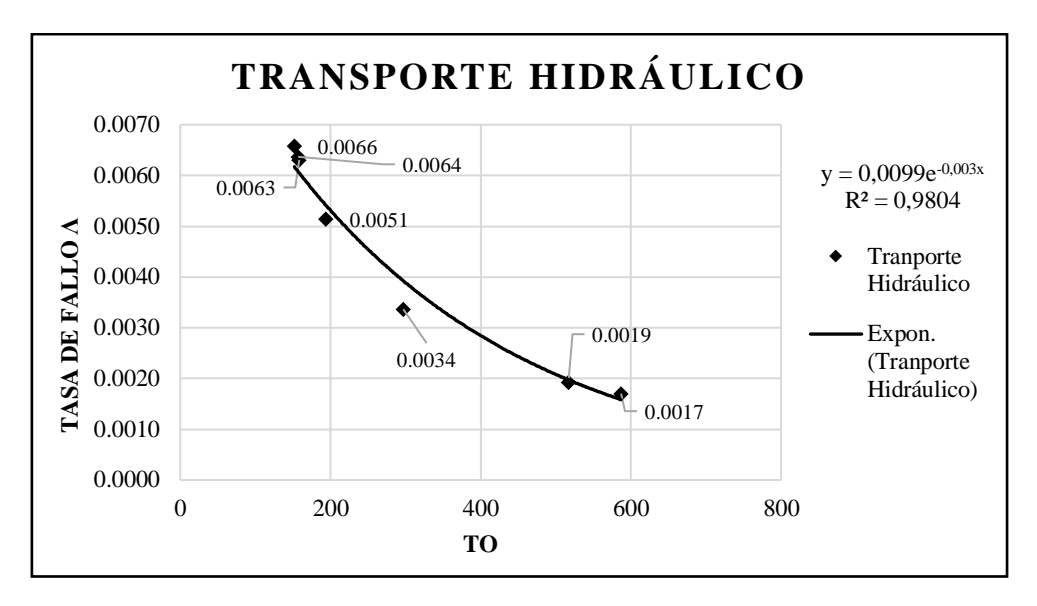

**Fig. 4. 8.** Gráfica de la curva de la bañera Transporte Hidráulico **Fuente:** Autor

En la Figura 4,8 se puede apreciar que hasta la fecha actual el estado de la máquina se encuentra en buen funcionamiento y su respectiva grafica de la curva de la bañera proporciona una semejanza con la etapa 1 y 2 de la curva de la bañera determinando así que la máquina está en muy buen estado para cumplir su función dentro de la empresa.

#### **4.4.1. Gráficas de fiabilidad R (t) vs tiempo de operación (to)**

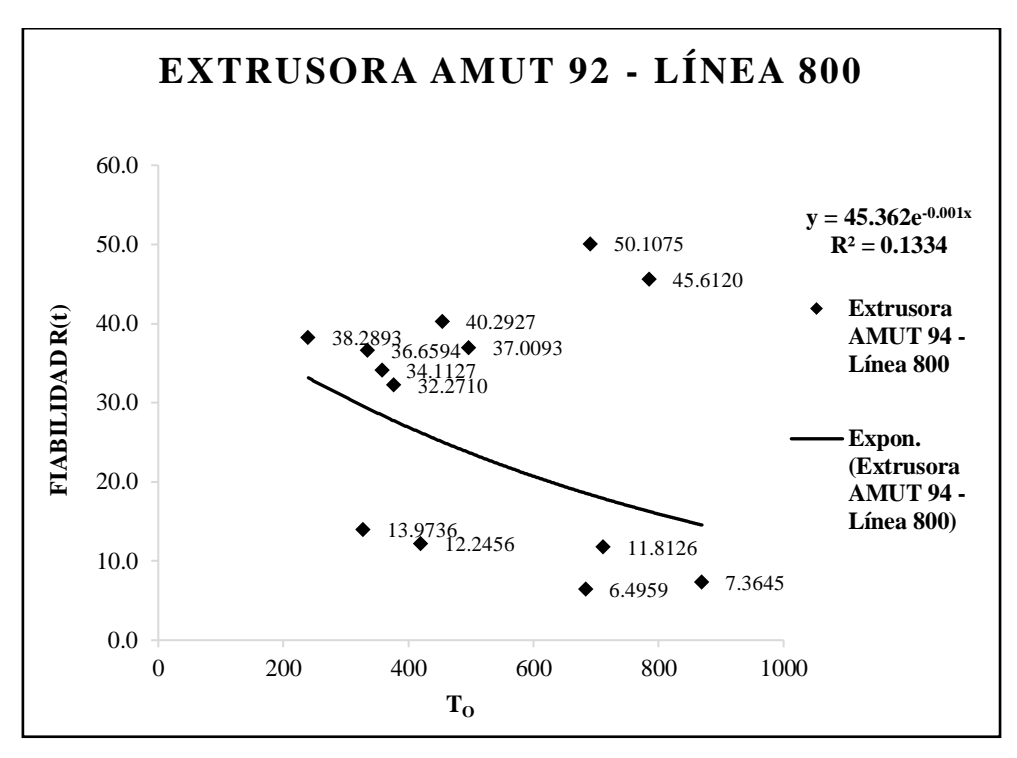

**Fig. 4. 9.** Fiabilidad extrusora AMUT 92 línea de extrusión 800 **Fuente:** Autor

- Se pude identificar en la gráfica de fiabilidad (Figura 4.9), un valor máximo de fiabilidad de 50,1075% correspondiente al mes de julio con un tiempo de operación de 691 horas
- Se pude identificar en la gráfica de fiabilidad (Figura 4.9), un valor mínimo de fiabilidad de 6,4959% correspondiente al mes de enero con un tiempo de operación de 683,5 horas
- Con referencia a la línea de tendencia en la gráfica de fiabilidad (Figura 4.9), se puede decir que la Máquina: extrusora se encuentra en la zona de falla infantil en la curva de Davis (curva de la bañera)

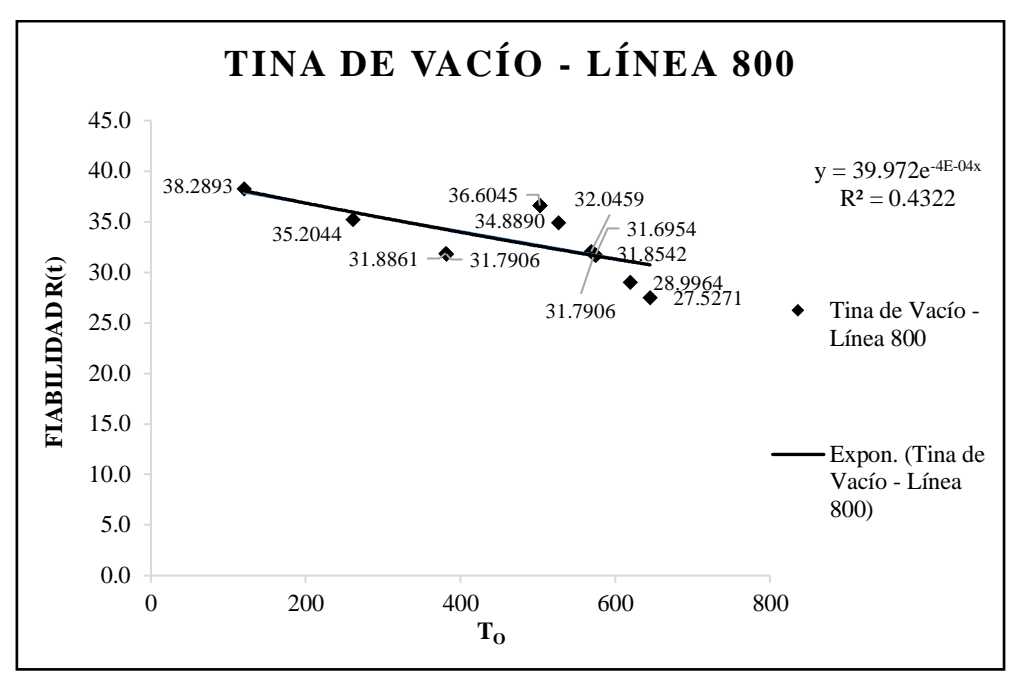

**Fig. 4. 10.** Fiabilidad Tina de vacío línea de extrusión 800 **Fuente:** Autor

- Se pude identificar en la gráfica de fiabilidad (Figura 4.10), un valor máximo de fiabilidad de 38,2893% correspondiente al mes de mayo con un tiempo de operación de 120 horas
- Se pude identificar en la gráfica de fiabilidad (Figura 4.10), un valor mínimo de fiabilidad de 27,5271% correspondiente al mes de noviembre con un tiempo de operación de 645 horas
- Con referencia a la línea de tendencia en la gráfica de fiabilidad (Figura 4.10), se puede decir que la tina de vacío se encuentra en la zona de falla infantil en la curva de Davis (curva de la bañera)

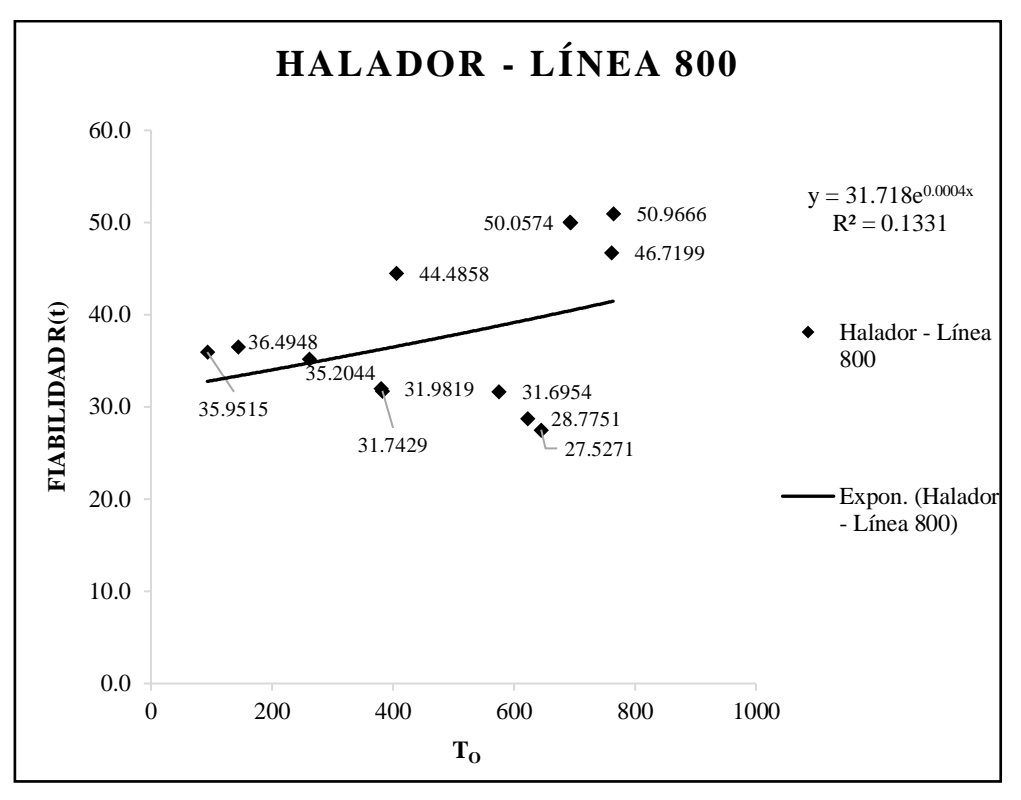

**Fig. 4. 11.** Fiabilidad Halador línea de extrusión 800 **Fuente:** Autor

- Se pude identificar en la gráfica de fiabilidad (Figura 4.11), un valor máximo de fiabilidad de 50,9666% correspondiente al mes de diciembre de 2017 con un tiempo de operación de 764 horas
- Se pude identificar en la gráfica de fiabilidad (Figura 4.11), un valor mínimo de fiabilidad de 27,5271% correspondiente al mes de agosto de 2017 con un tiempo de operación de 645 horas
- Con referencia a la línea de tendencia en la gráfica de fiabilidad (Figura 4.11), se puede decir que el halador se encuentra iniciando la zona de falla por desgaste en la curva de Davis (curva de la bañera)

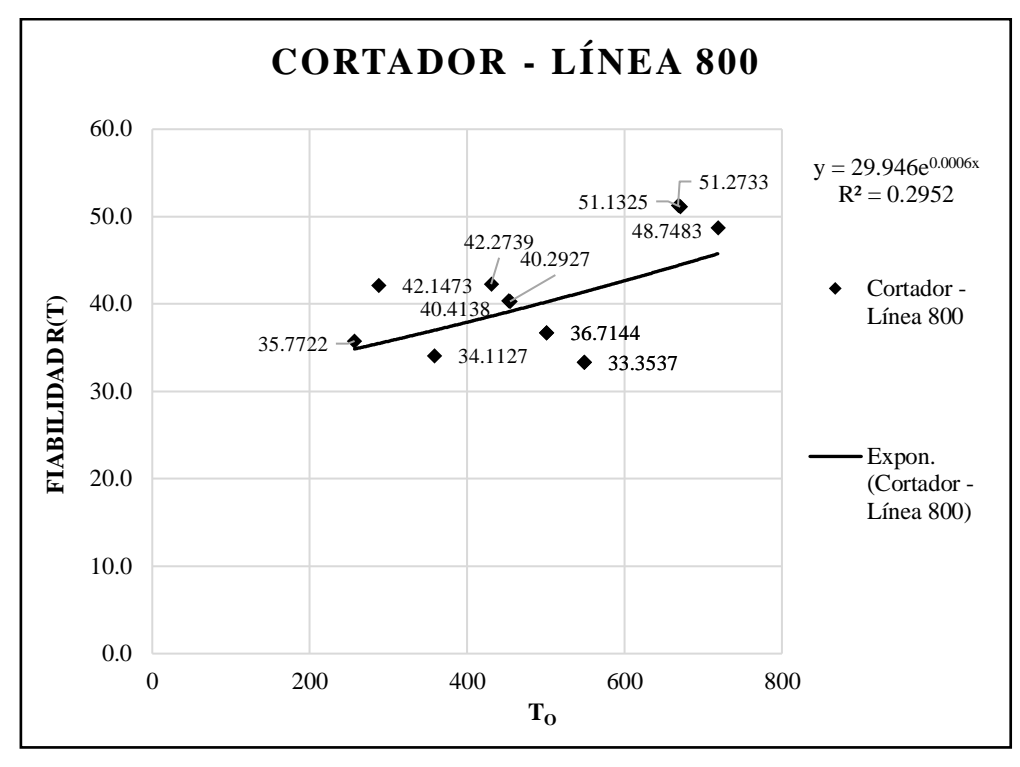

**Fig. 4. 12.** Fiabilidad Cortador línea de extrusión 800 **Fuente:** Autor

- Se pude identificar en la gráfica de fiabilidad (Figura 4.12), un valor máximo de fiabilidad de 51,2733% correspondiente al mes de noviembre de 2017 con un tiempo de operación de 668 horas
- Se pude identificar en la gráfica de fiabilidad (Figura 4.12), un valor mínimo de fiabilidad de 33,3537% correspondiente a los meses de julio y agosto de 2017 con un tiempo de operación de 549 horas
- Con referencia a la línea de tendencia en la gráfica de fiabilidad (Figura 4.12), se puede decir que la máquina cortadora se encuentra iniciando la zona de falla por desgaste en la curva de Davis (curva de la bañera)

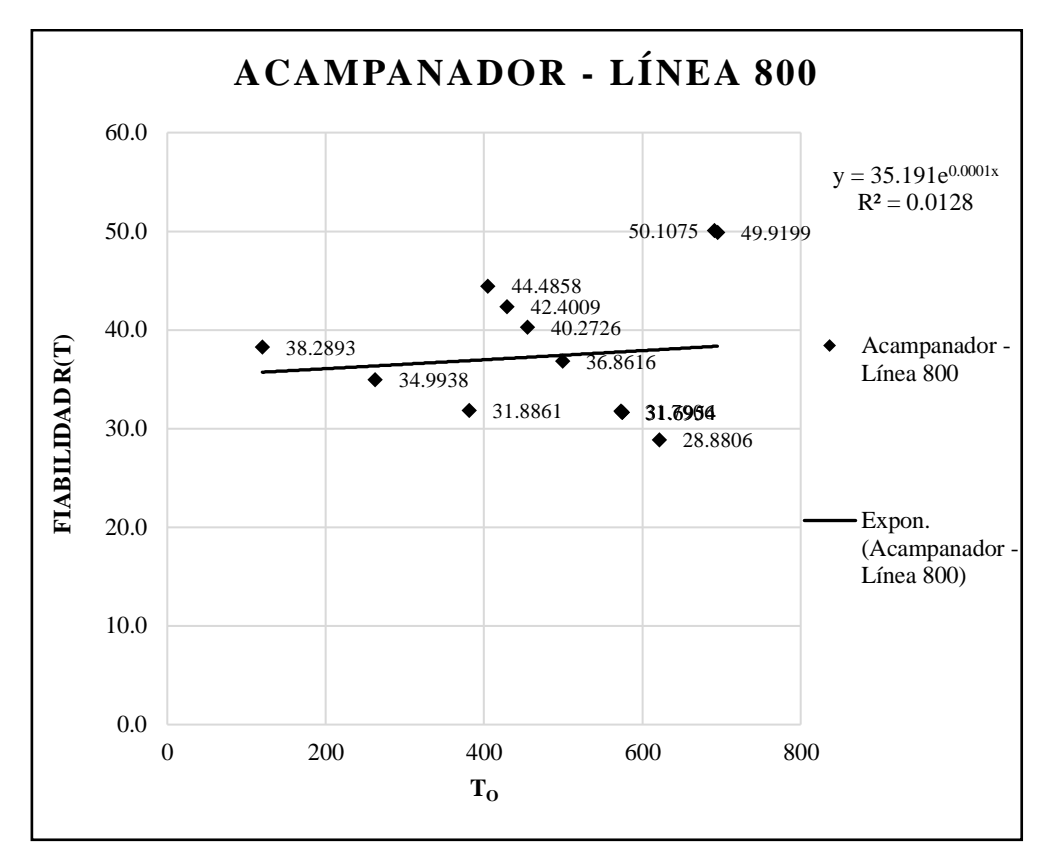

**Fig. 4. 13.** Fiabilidad Acampanador línea de extrusión 800 **Fuente:** Autor

- Se pude identificar en la gráfica de fiabilidad (Figura 4.13), un valor máximo de fiabilidad de 50,1075% correspondiente al mes de marzo de 2018 con un tiempo de operación de 691 horas
- Se pude identificar en la gráfica de fiabilidad (Figura 4.13), un valor mínimo de fiabilidad de 28,8806% correspondiente al mes de octubre de 2017 con un tiempo de operación de 621 horas
- Con referencia a la línea de tendencia en la gráfica de fiabilidad (Figura 4.13), se puede decir que el acampanador se encuentra iniciando la zona de falla por desgaste en la curva de Davis (curva de la bañera)

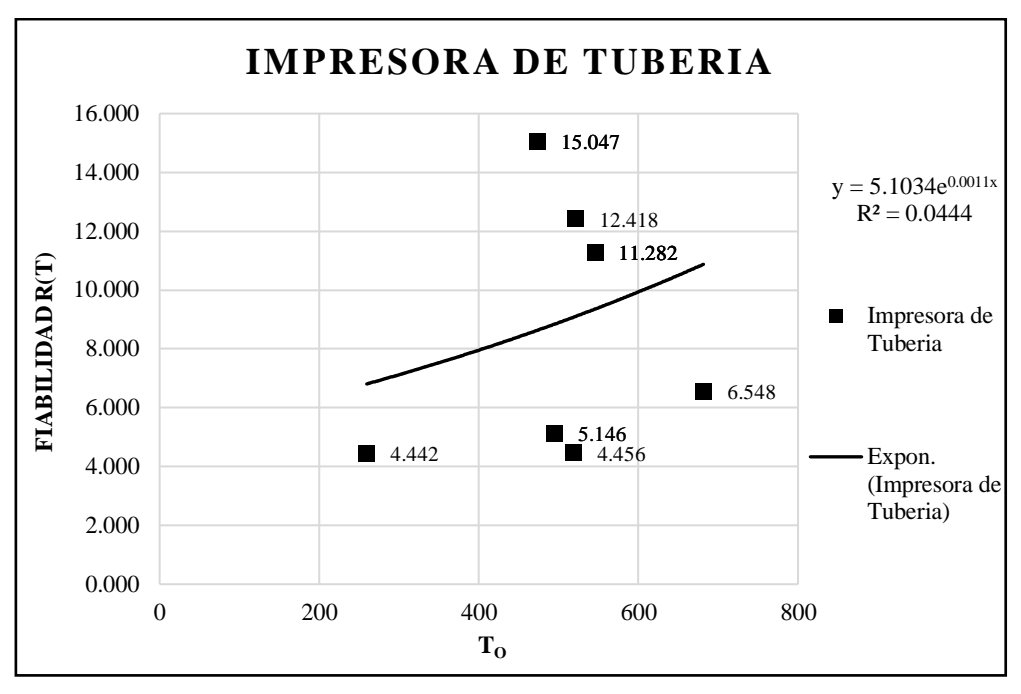

**Fig. 4. 14.** Fiabilidad Impresora de Tubería **Fuente:** Autor

- Se pude identificar en la gráfica de fiabilidad (Figura 4.14), un valor máximo de fiabilidad de 15,047% correspondiente al mes de octubre de 2017 y enero 2018 con un tiempo de operación de 236,75 horas
- Se pude identificar en la gráfica de fiabilidad (Figura 4.14), un valor mínimo de fiabilidad de 4,442% correspondiente al mes de mayo de 2017 con un tiempo de operación de 86,5 horas
- Con referencia a la línea de tendencia en la gráfica de fiabilidad (Figura 4.14), se puede decir que la máquina impresora tiene tendencia a la zona de falla por desgaste en la curva de Davis (curva de la bañera)

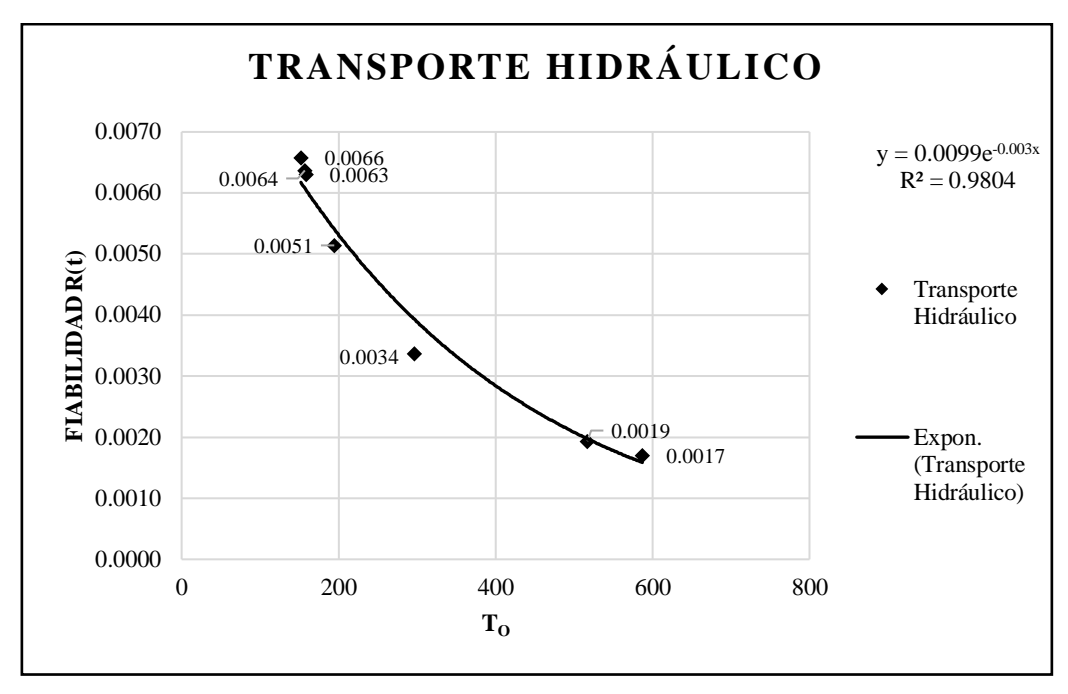

**Fig. 4. 15.** Fiabilidad Transporte Hidráulico **Fuente:** Autor

- Se pude identificar en la gráfica de fiabilidad (Figura 4.15), un valor máximo de fiabilidad de 41,025% correspondiente al mes de mayo de 2018 con un tiempo de operación de 297 horas
- Se pude identificar en la gráfica de fiabilidad (Figura 4.15), un valor mínimo de fiabilidad de 30,913% correspondiente al mes de marzo de 2018 con un tiempo de operación de 587 horas
- Con referencia a la línea de tendencia en la gráfica de fiabilidad (Figura 4.15),se puede decir que el transporte hidráulico tiene tendencia a la zona de falla por desgaste en la curva de Davis (curva de la bañera)

# **4.5. Análisis modal de falla-efecto de las máquinas y equipos el área de extrusión de la empresa Holviplas S.A.**

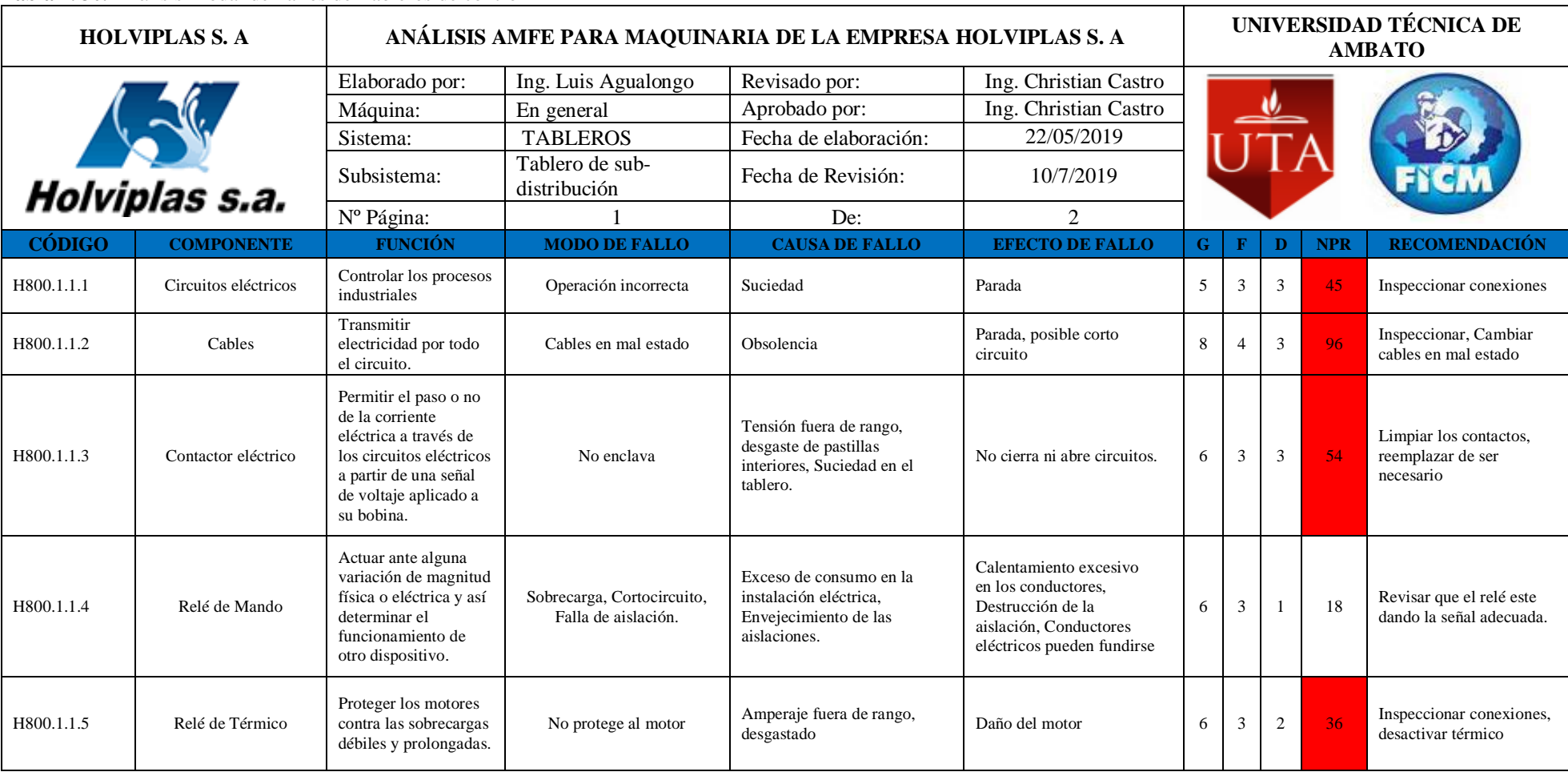

**Tabla 4. 30.** Análisis Modal de Fallos de Tableros de control

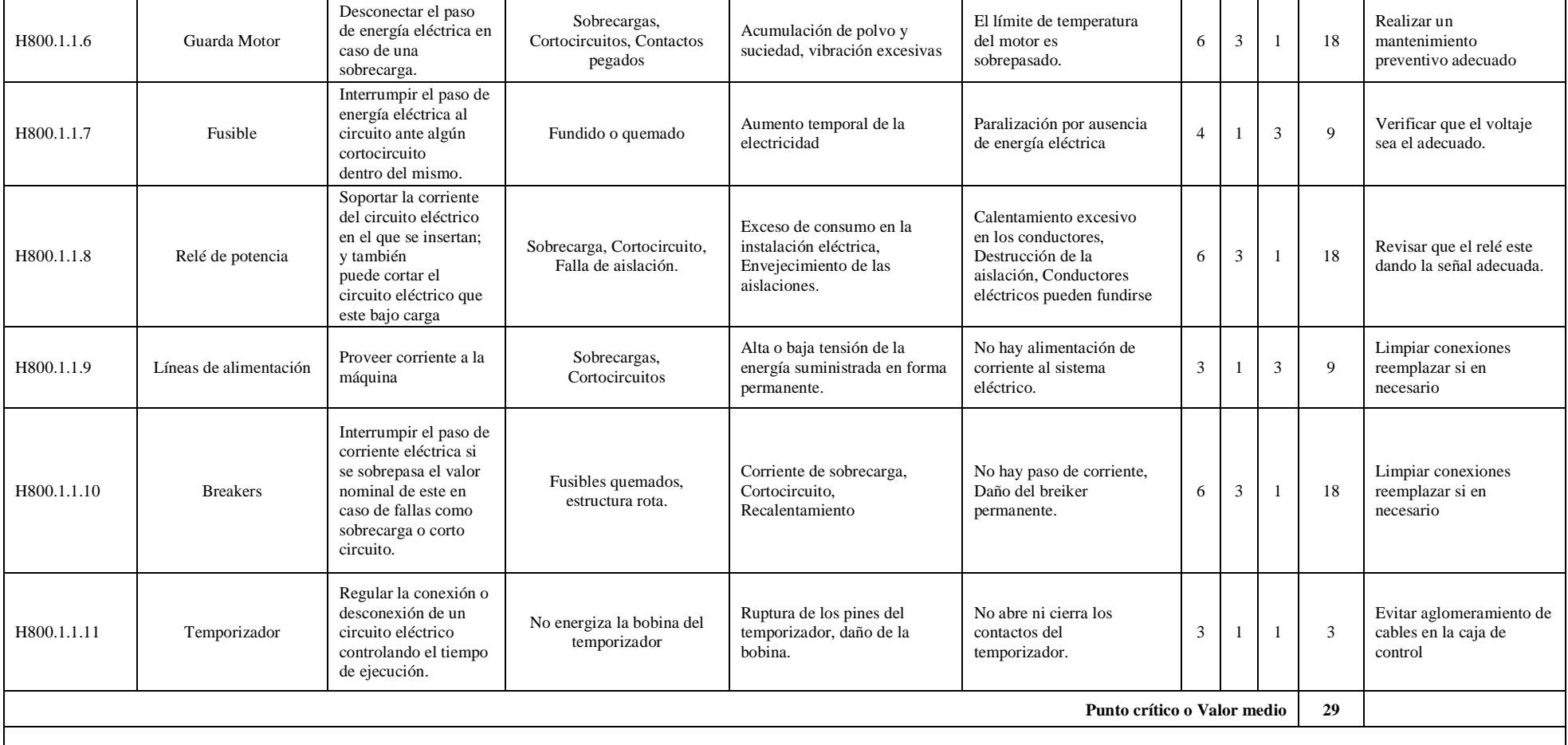

Observaciones: El número de prioridad de riesgos (NPR) crítico será determinado con el promedio de todos los NPR de los diferentes componentes lo cual permitirá priorizar las acciones a tomar. En este caso los elementos con NPR ≥ 29 son los resaltados de color rojo.

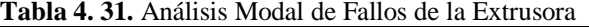

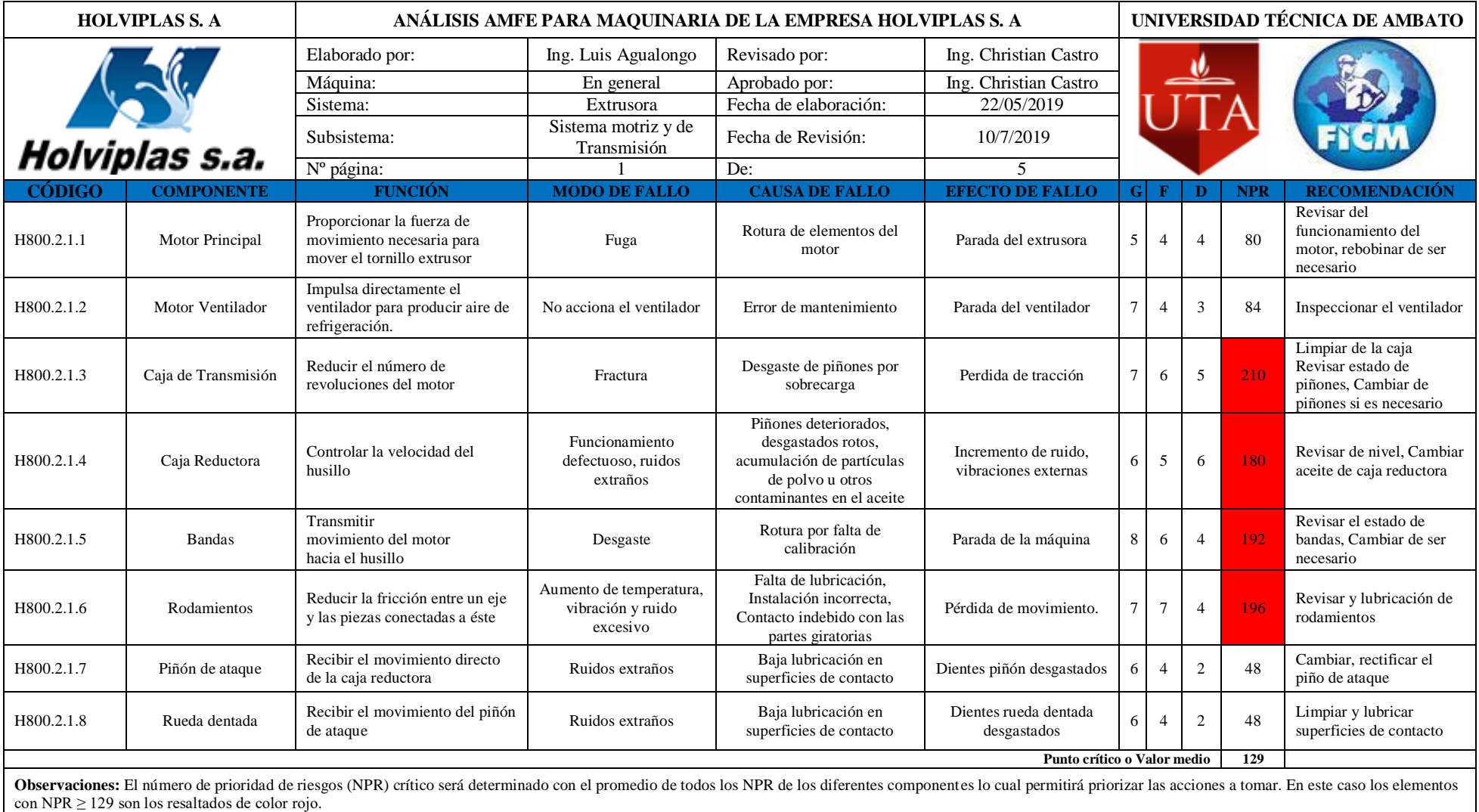

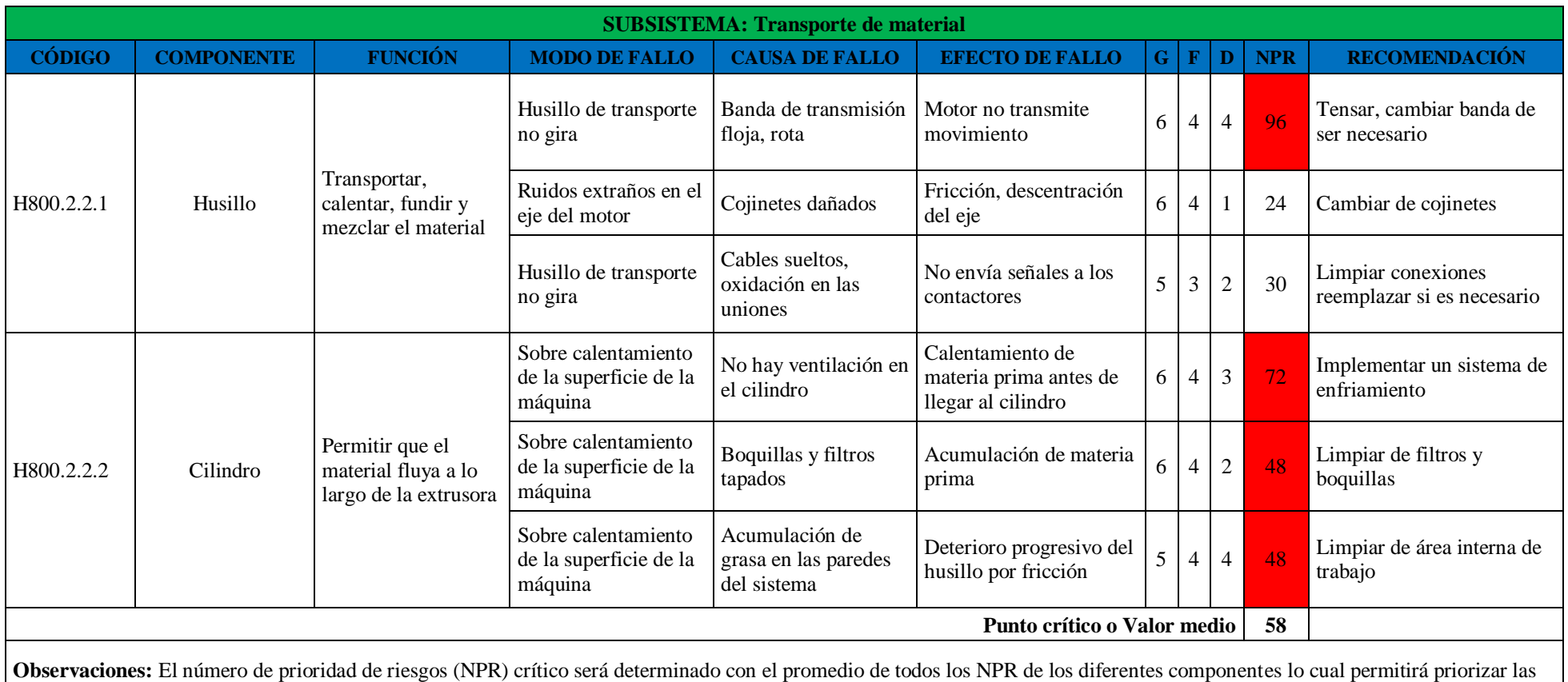

acciones a tomar. En este caso los elementos con NPR ≥ 58 son los resaltados de color rojo.

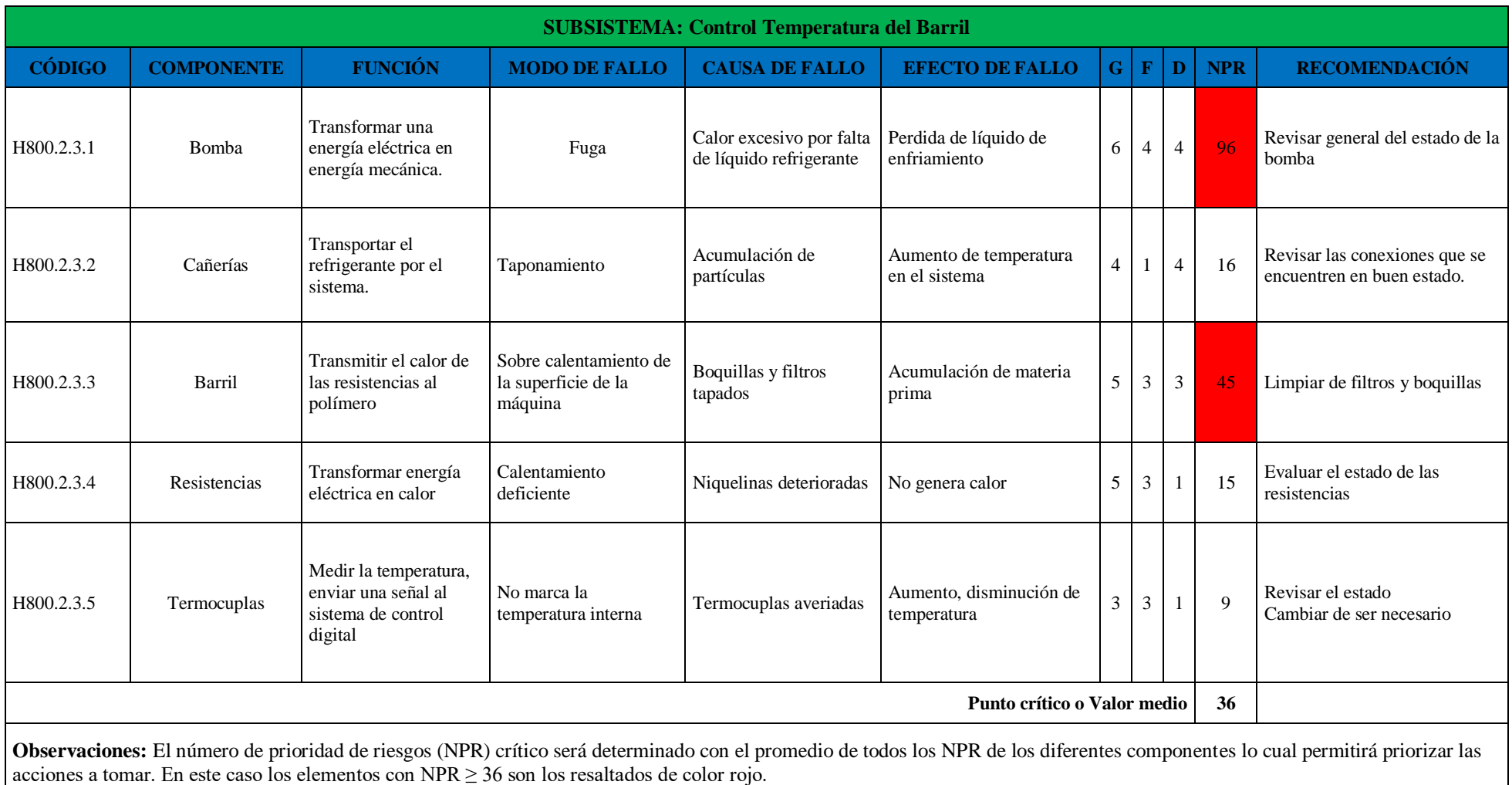

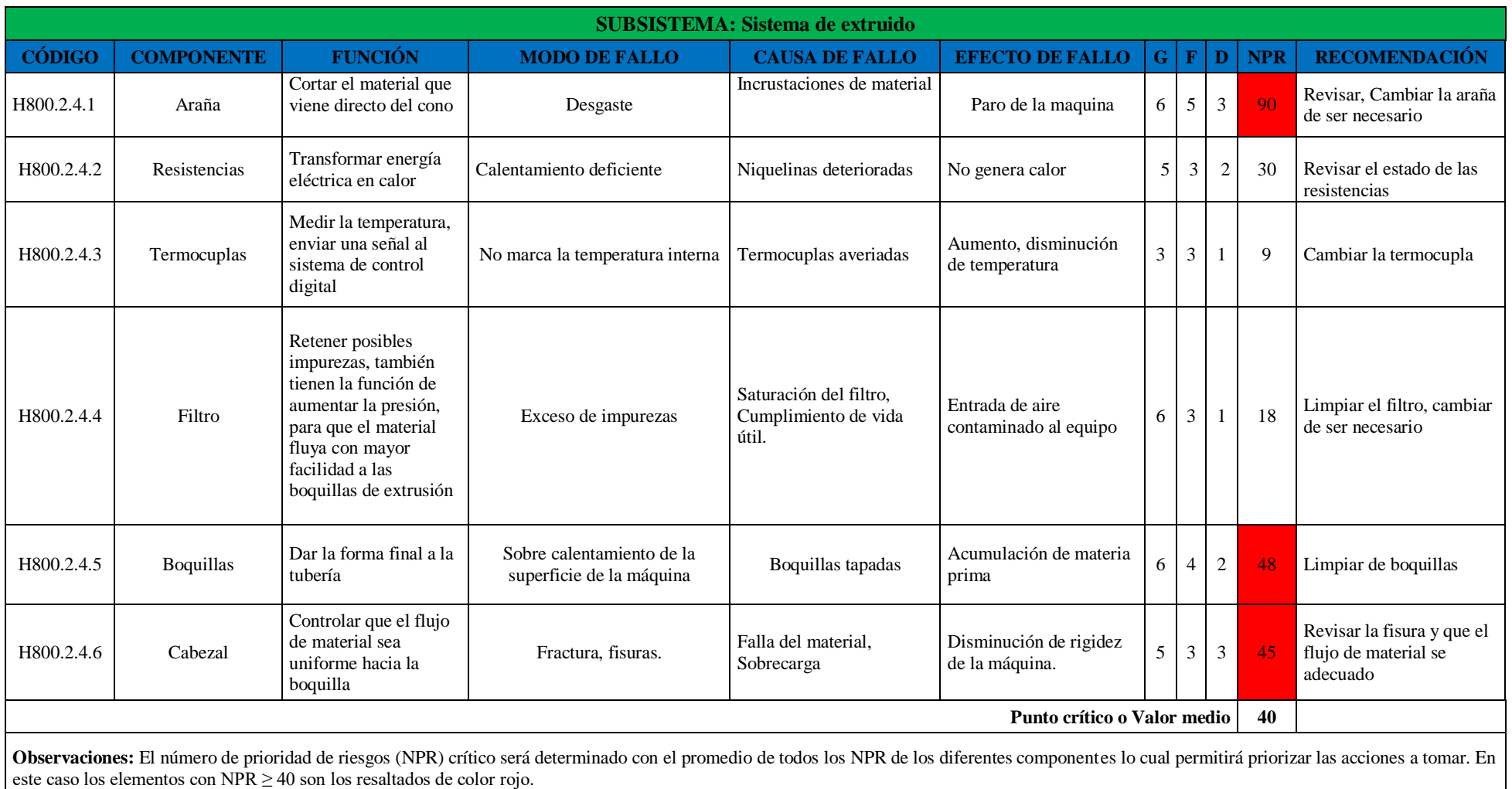

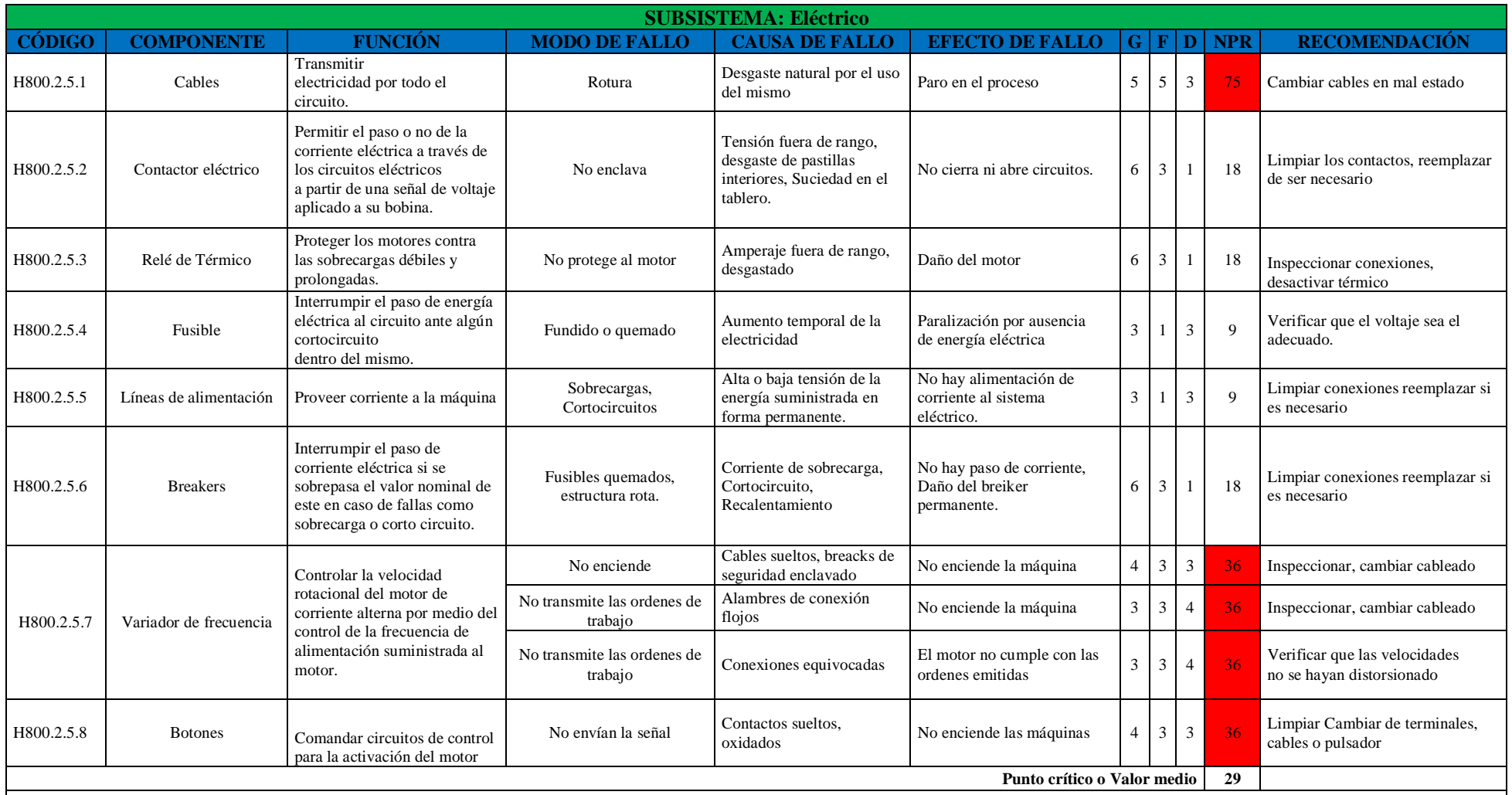

**Observaciones:** El número de prioridad de riesgos (NPR) crítico será determinado con el promedio de todos los NPR de los diferentes componentes lo cual permitirá priorizar las acciones a tomar. En este caso los elementos con NPR ≥ 29 son los resaltados de color rojo.

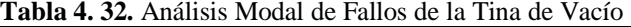

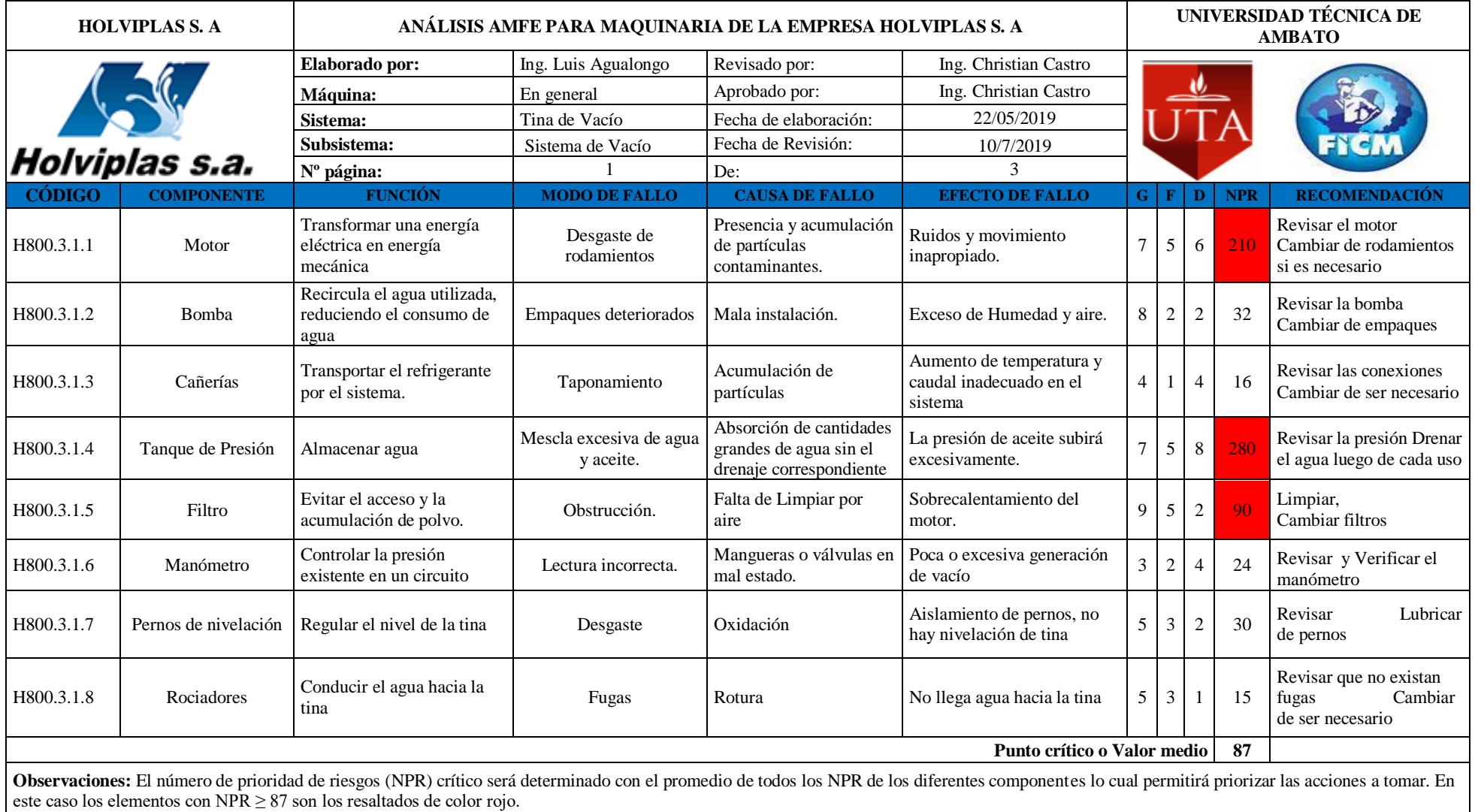
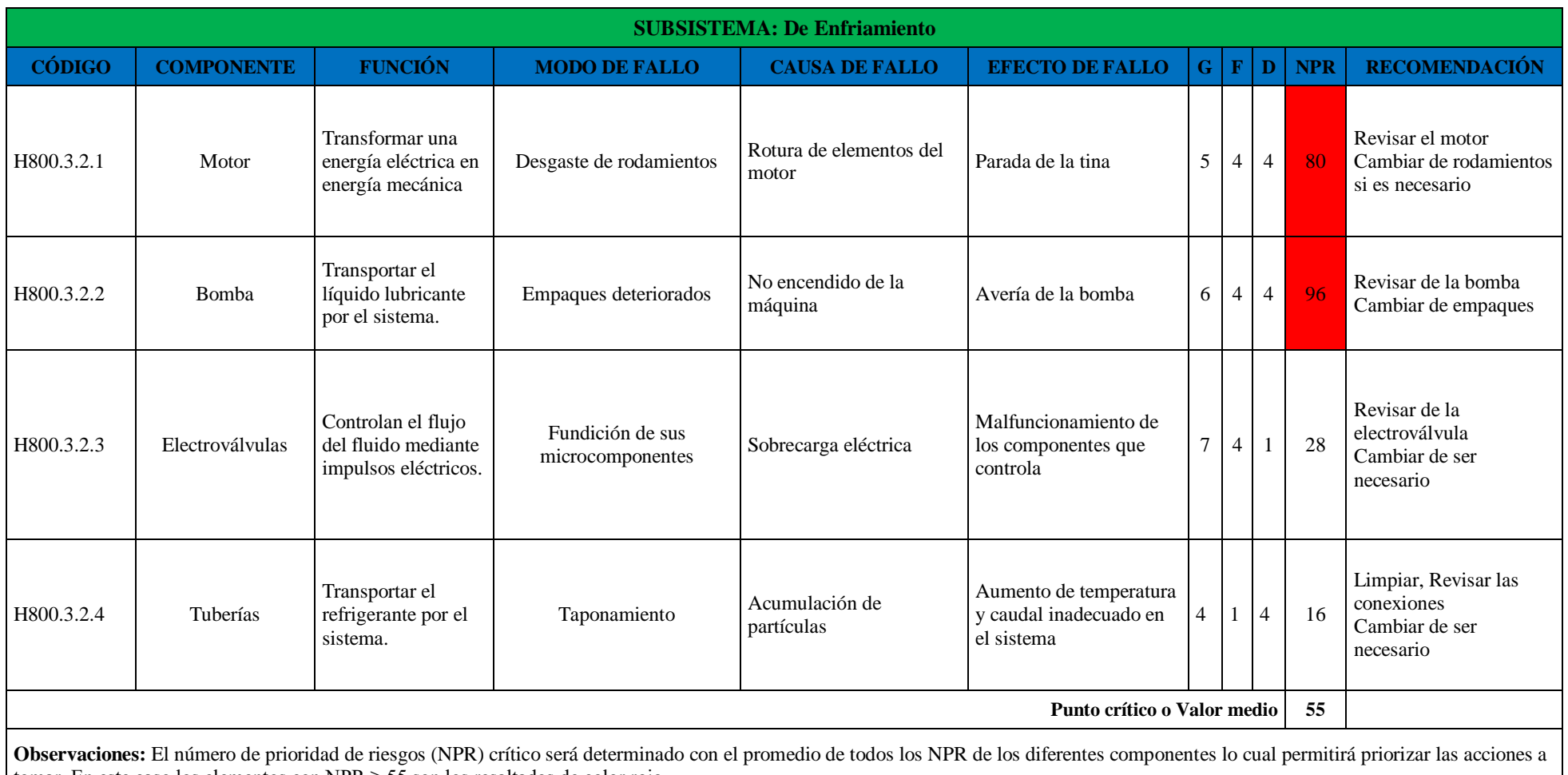

tomar. En este caso los elementos con NPR  $\geq$  55 son los resaltados de color rojo.

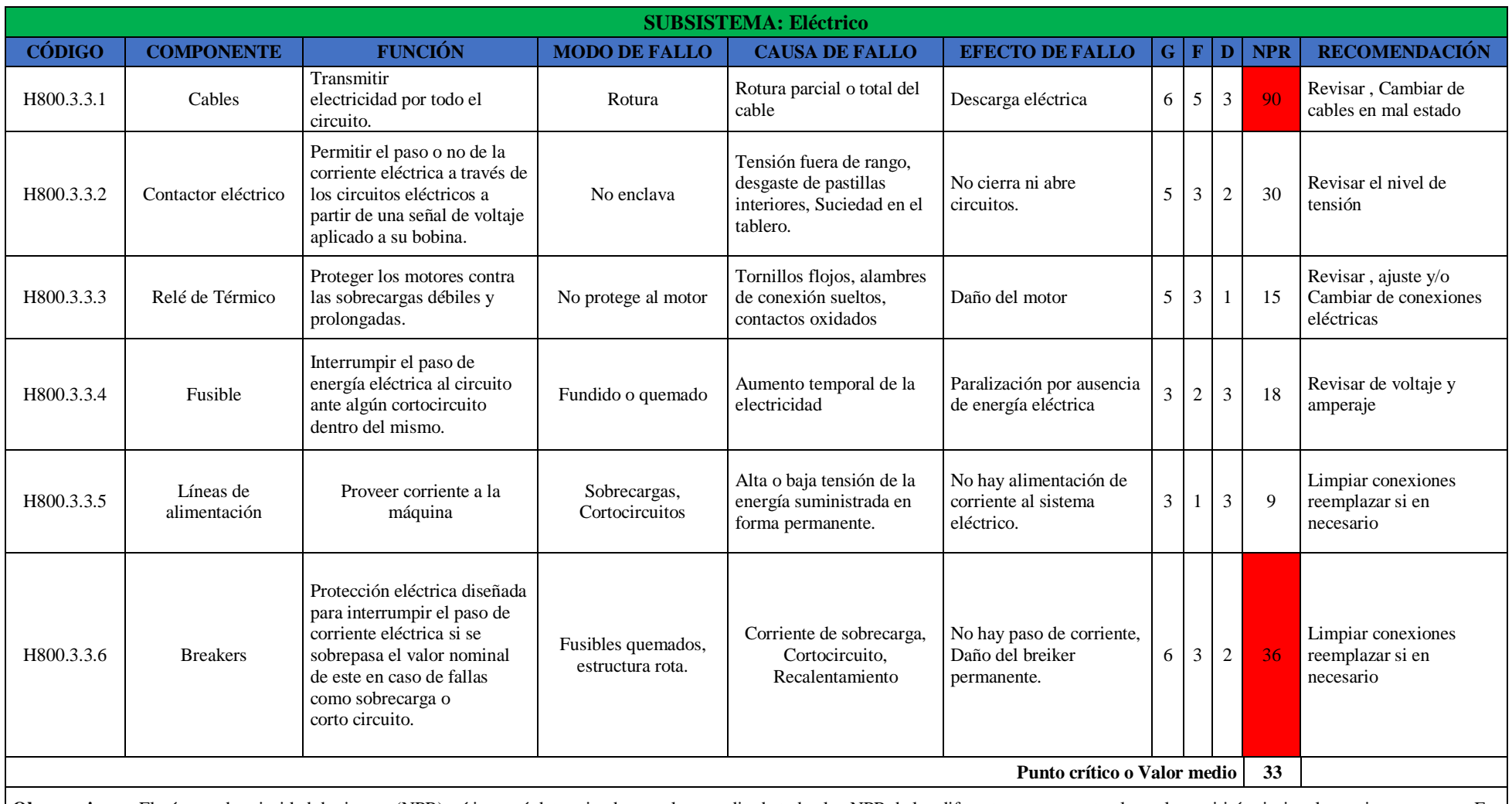

**Observaciones:** El número de prioridad de riesgos (NPR) crítico será determinado con el promedio de todos los NPR de los diferentes componentes lo cual permitirá priorizar las acciones a tomar. En este caso los elementos con NPR  $\geq$  33 son los resaltados de color rojo.

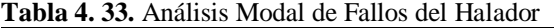

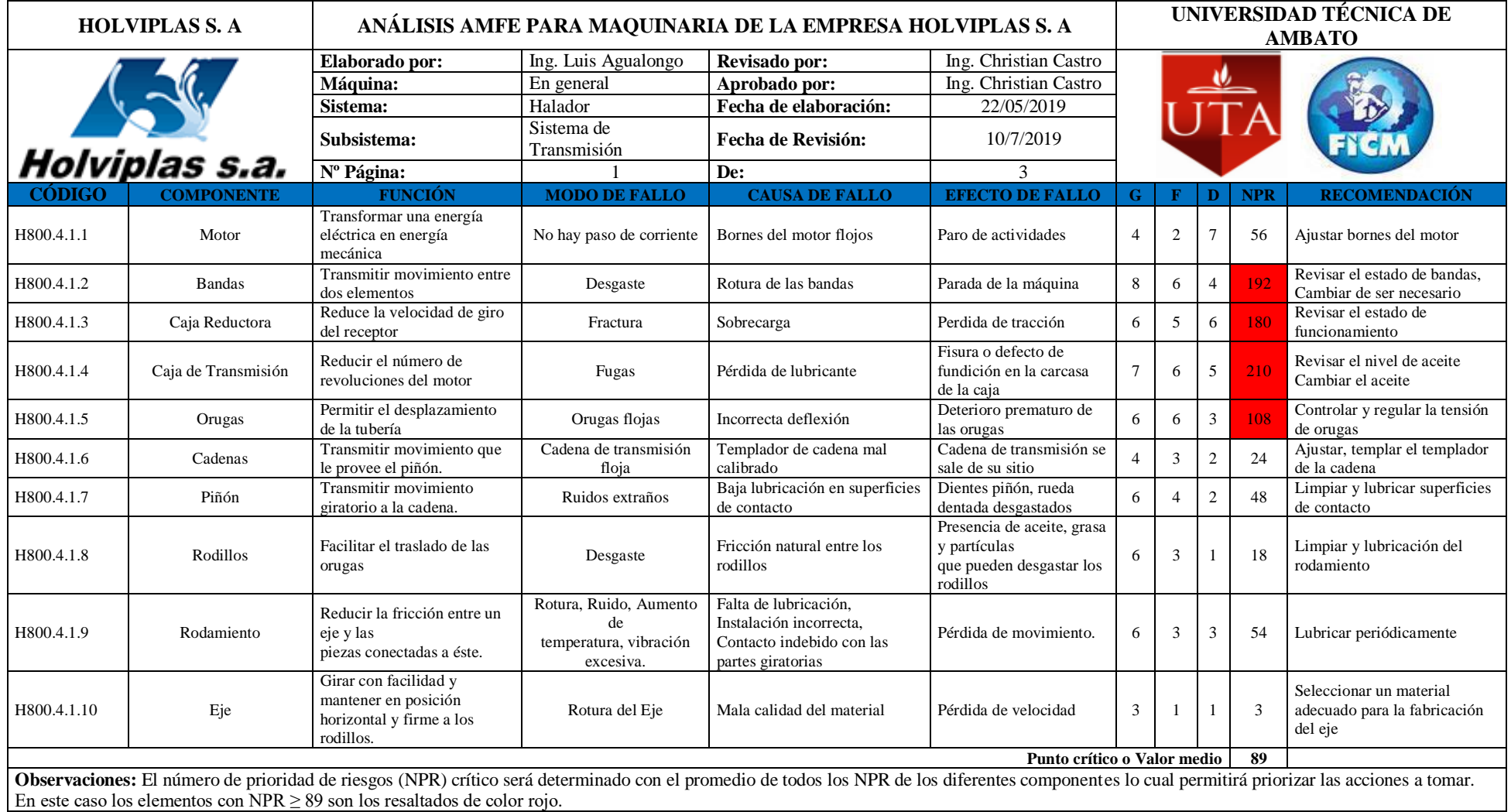

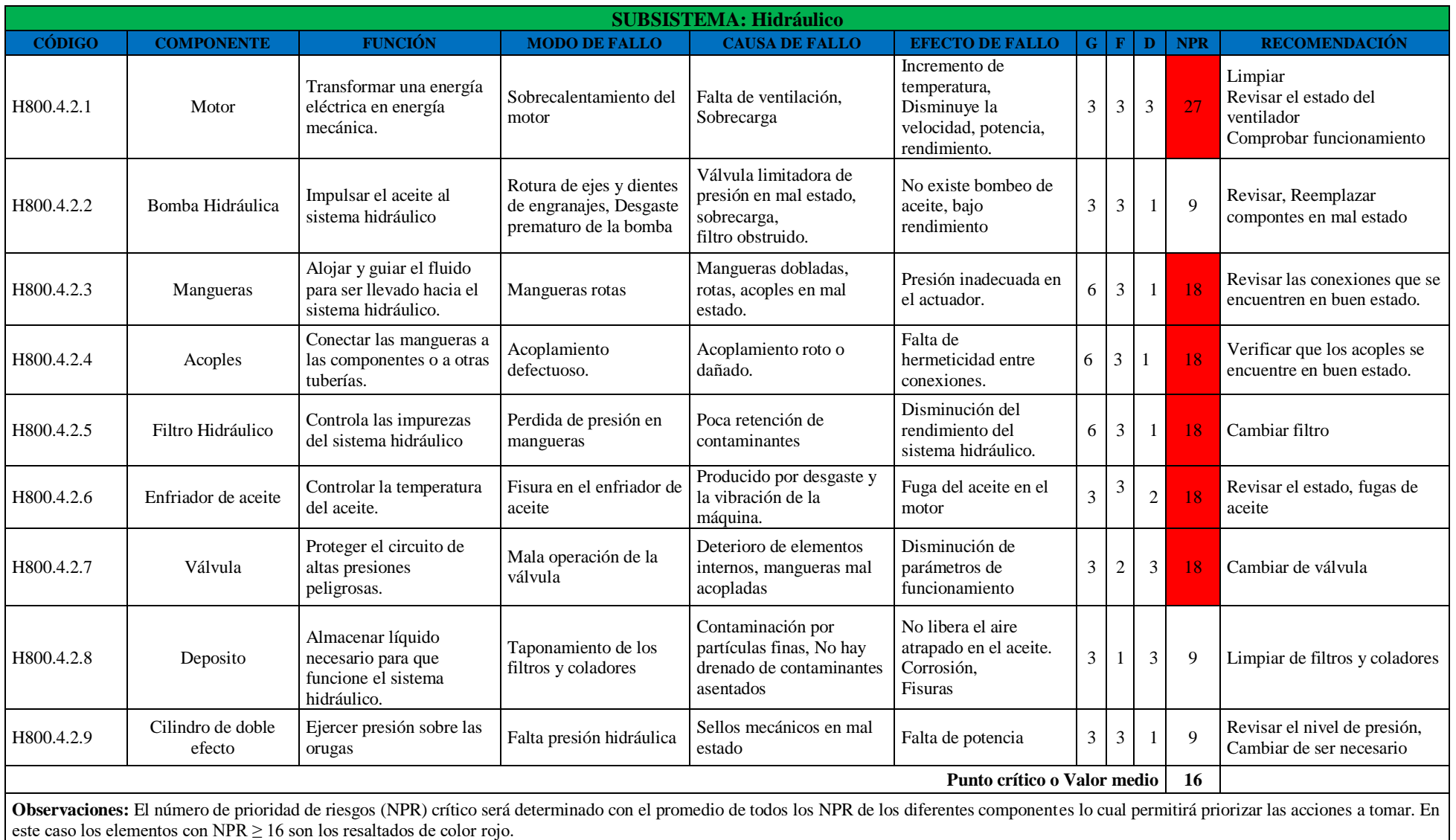

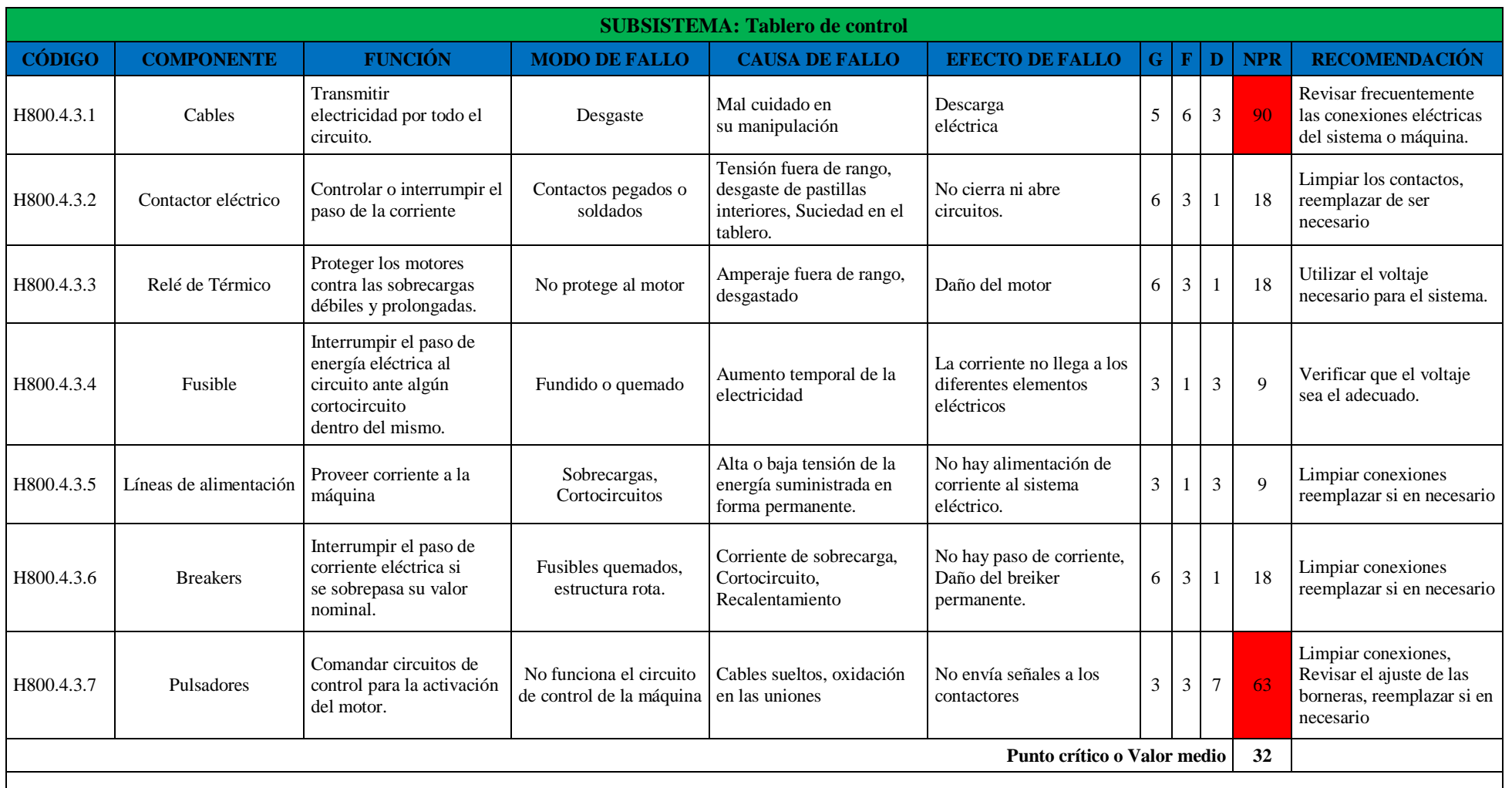

**Observaciones:** El número de prioridad de riesgos (NPR) crítico será determinado con el promedio de todos los NPR de los diferentes componentes lo cual permitirá priorizar las acciones a tomar. En este caso los elementos con NPR ≥ 32 son los resaltados de color rojo.

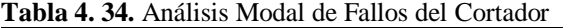

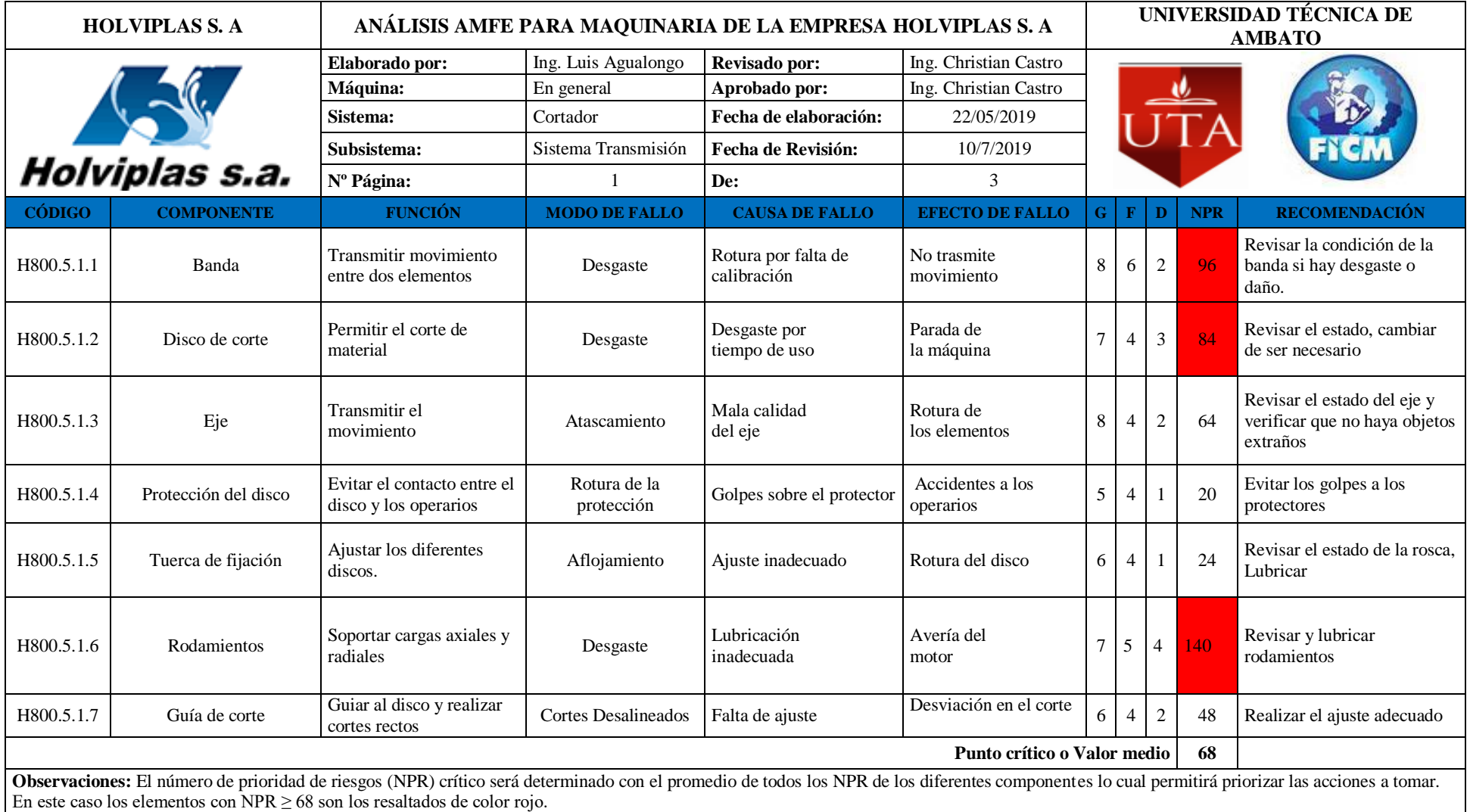

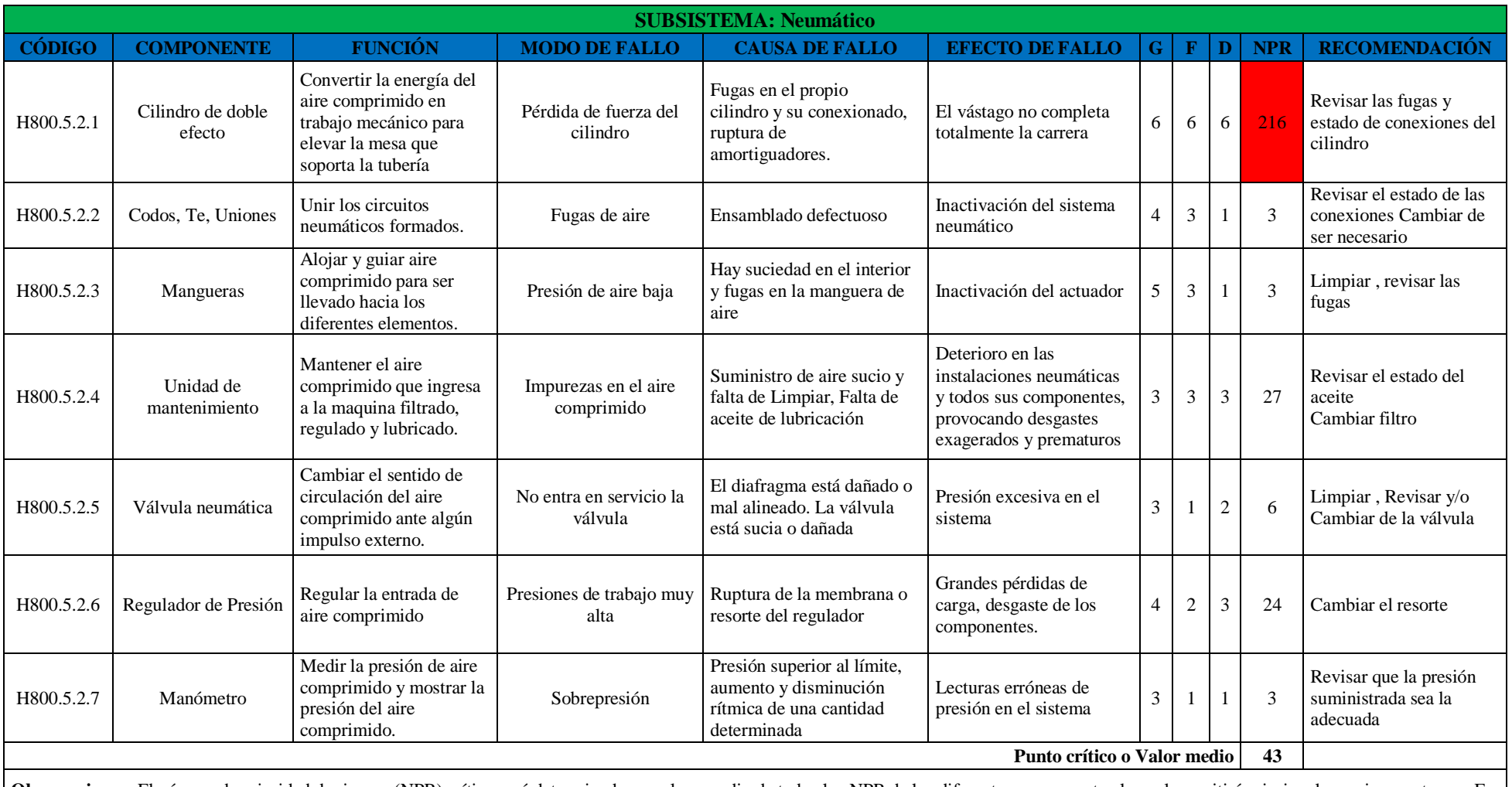

**Observaciones:** El número de prioridad de riesgos (NPR) crítico será determinado con el promedio de todos los NPR de los diferentes componentes lo cual permitirá priorizar las acciones a tomar. En este caso los elementos con NPR ≥ 43 son los resaltados de color rojo.

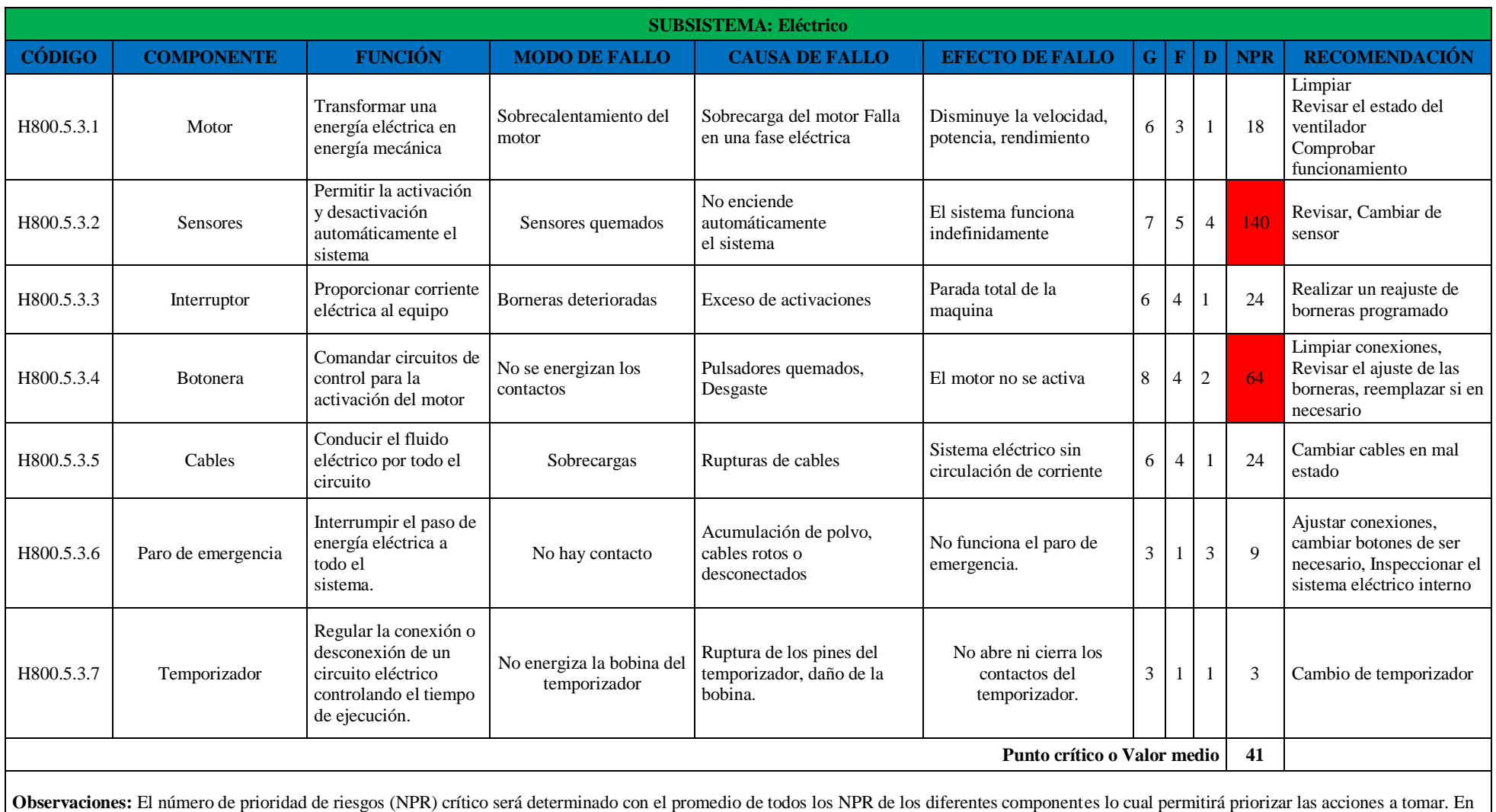

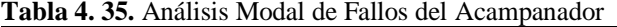

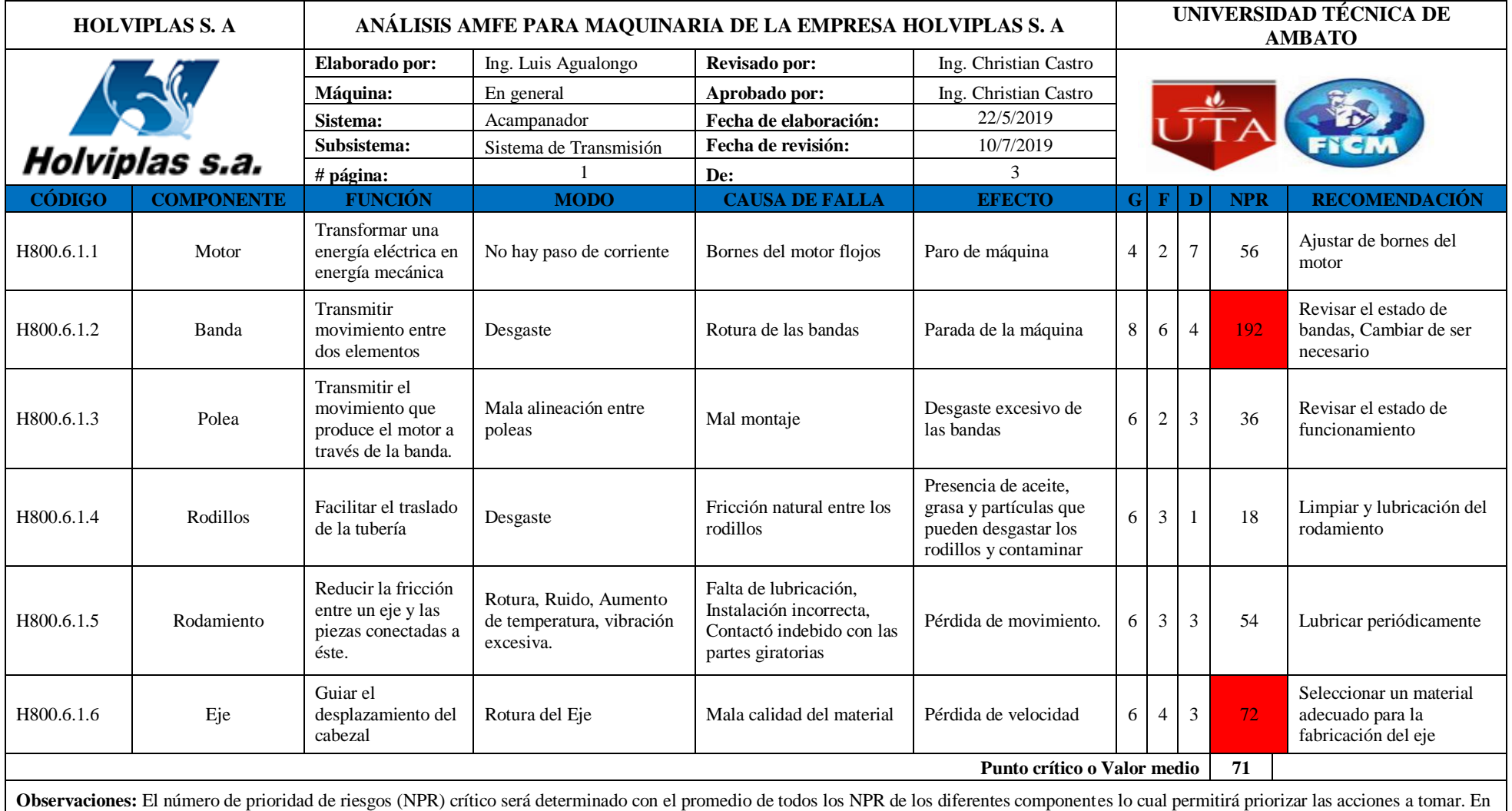

este caso los elementos con NPR  $\geq$  71 son los resaltados de color rojo.

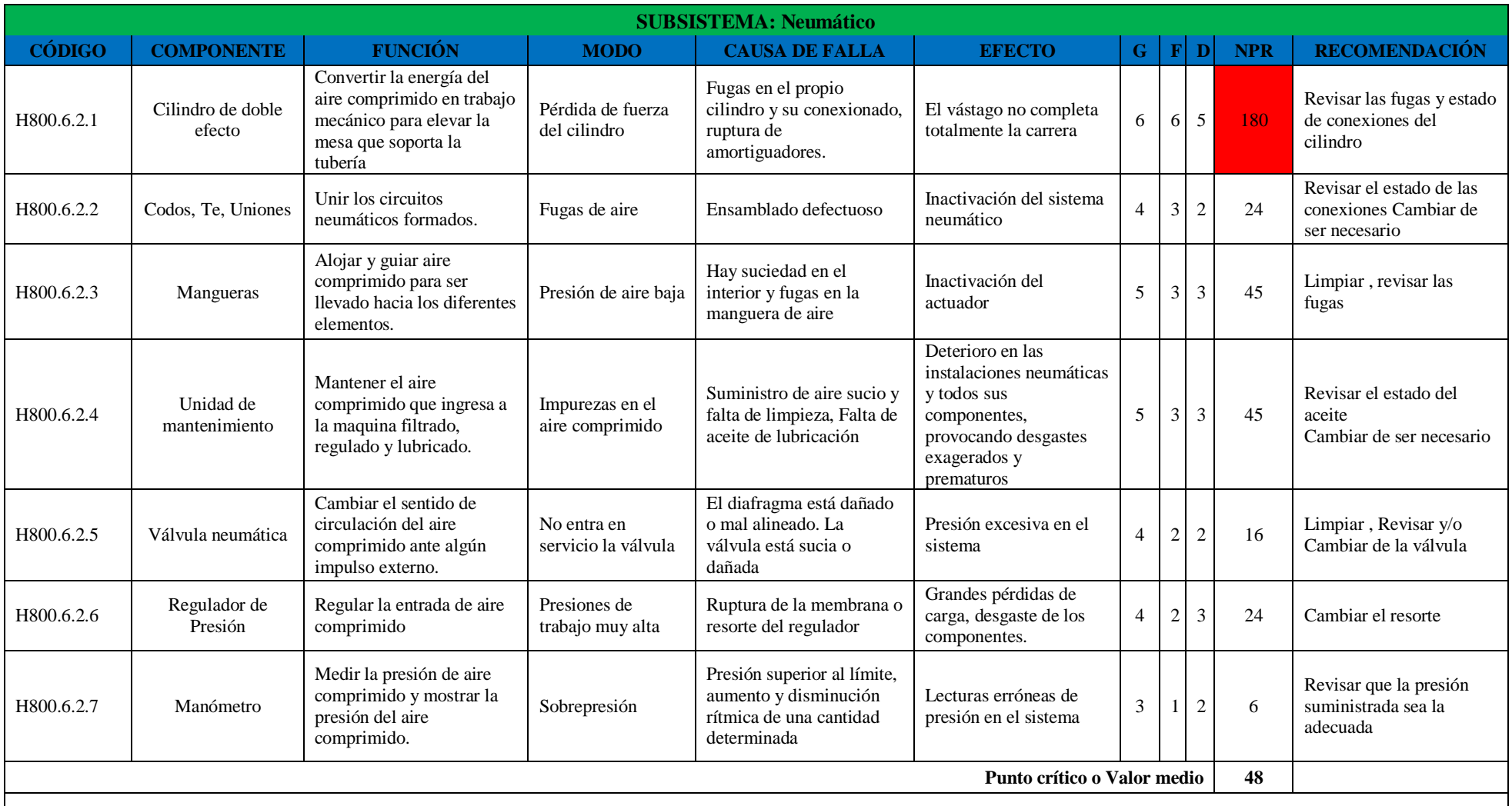

**Observaciones:** El número de prioridad de riesgos (NPR) crítico será determinado con el promedio de todos los NPR de los diferentes componentes lo cual permitirá priorizar las acciones a tomar. En este caso los elementos con NPR  $\geq$  48 son los resaltados de color rojo.

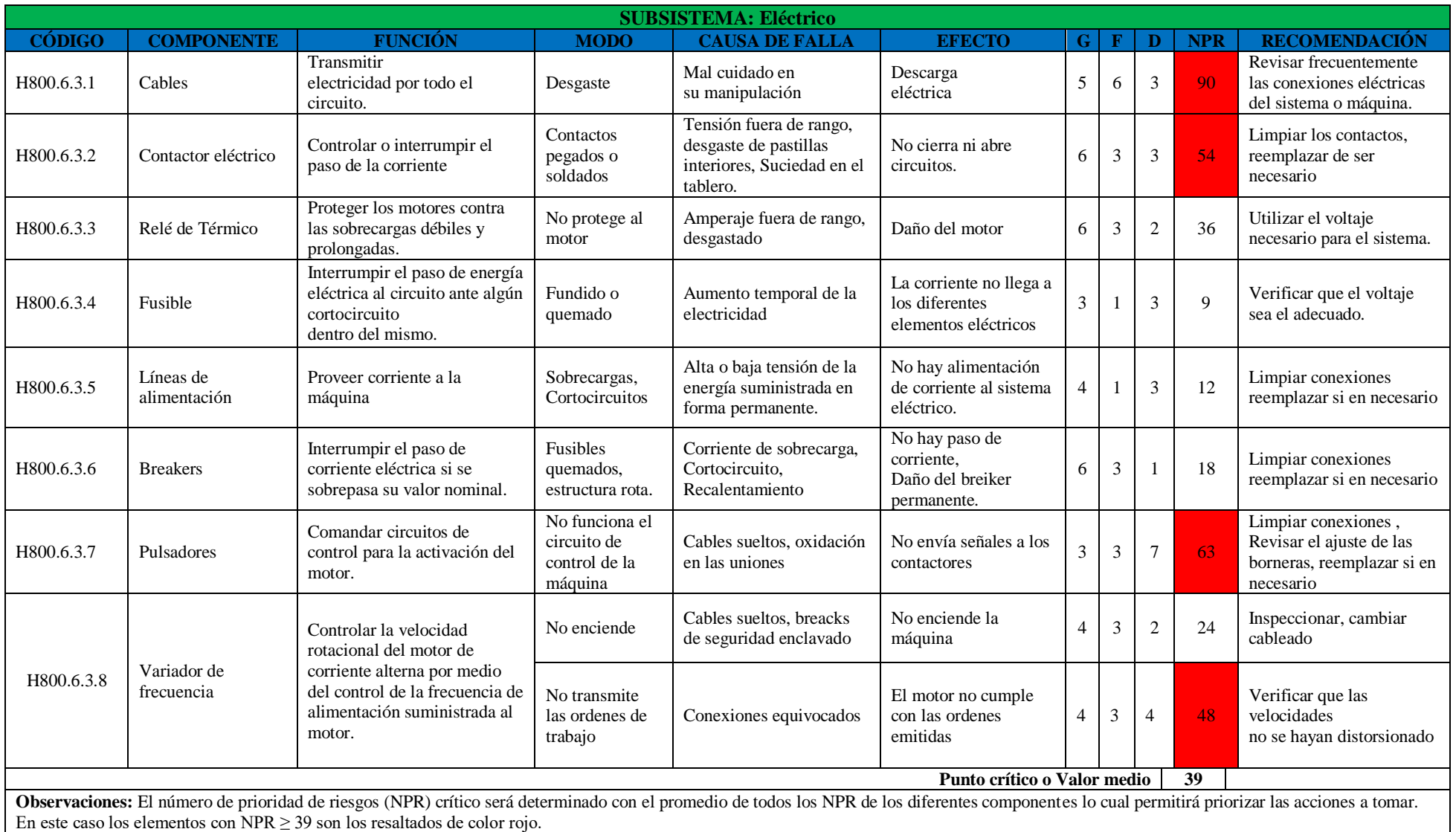

# **Tabla 4. 36.** Análisis Modal de Fallos del Transporte Hidráulico.

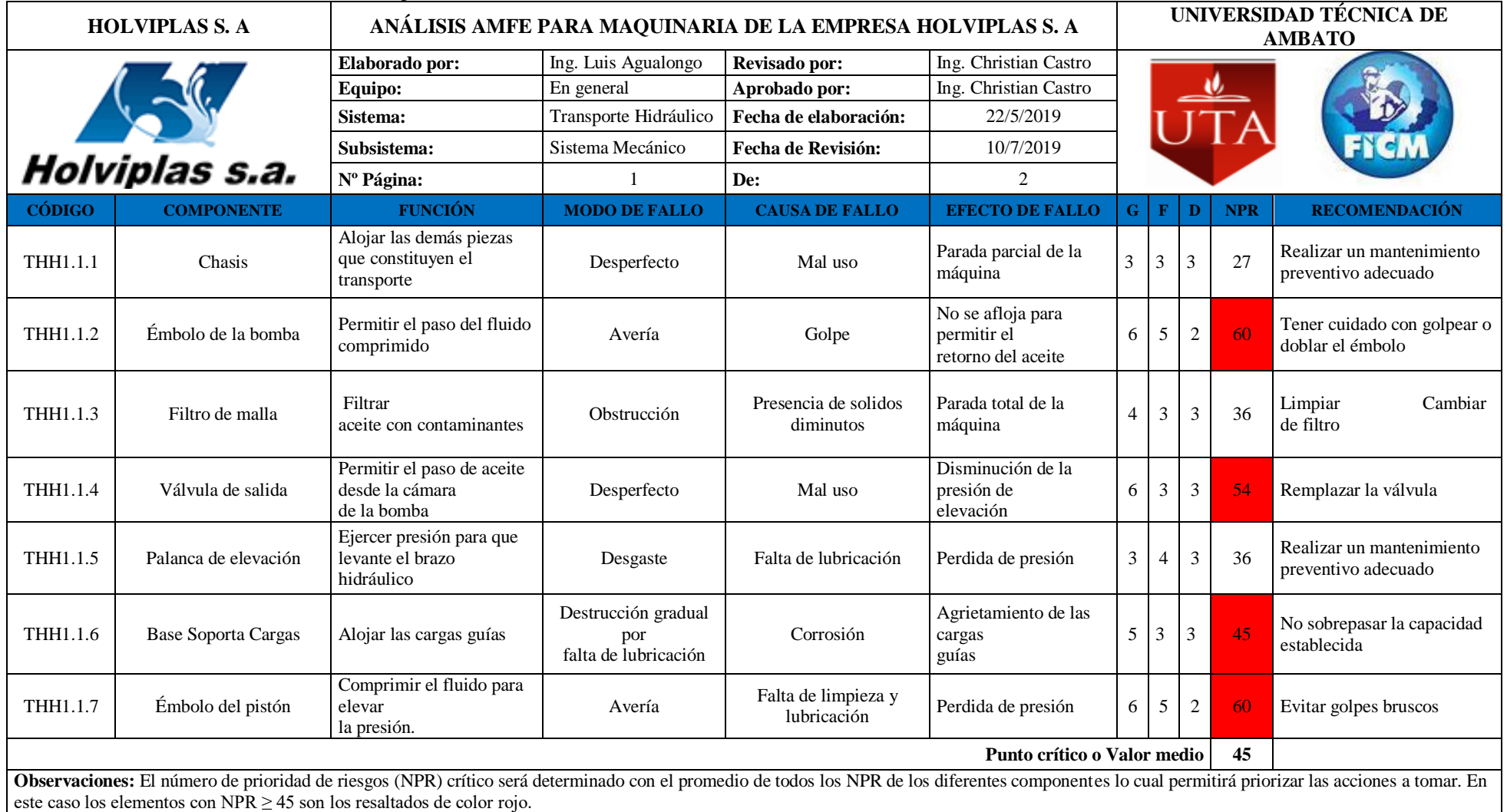

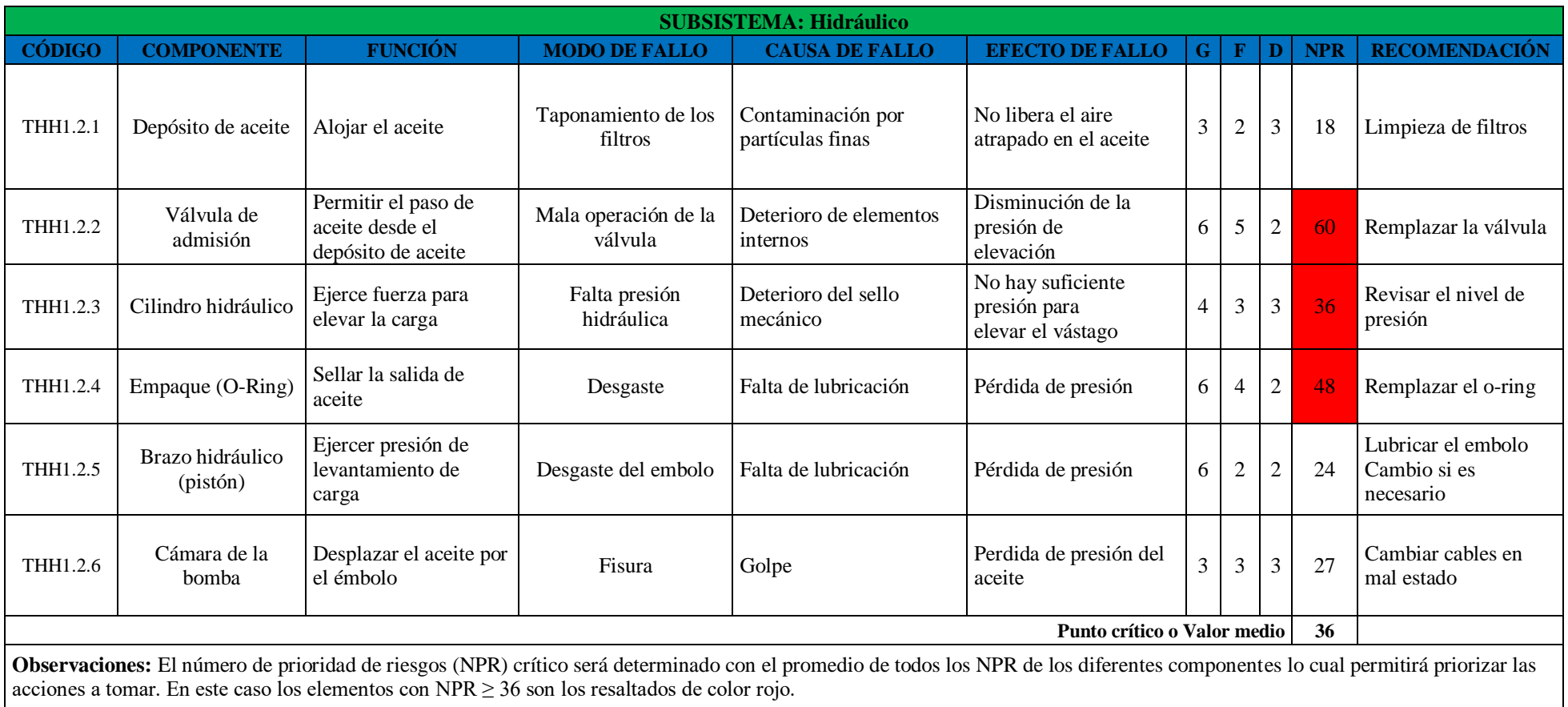

**4.6. Determinación de fiabilidad mediante el método matemático, representación y análisis de gráficas.**

**Tabla 4. 37.** Estadísticos extrusora AMUT 94.

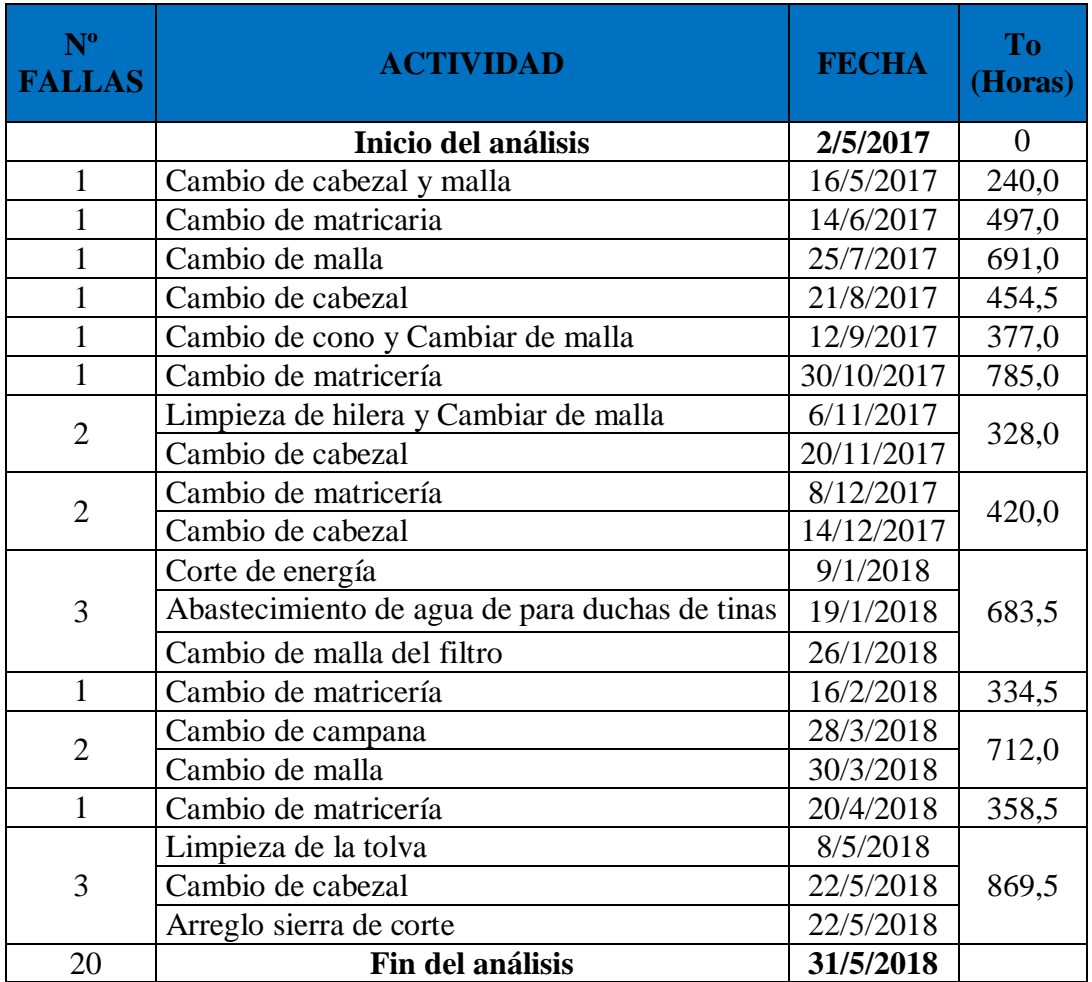

## **4.6.1. Método matemático de Weibull extrusora AMUT 94.**

**Fuente:** Autor

A partir de las actividades descritas en la Tabla 4.37 (dato estadístico extrusora AMUT 94) y sabiendo que por cada actividad se encontró una falla, se procede a calcular los parámetros correspondientes para la determinación de la Fiabilidad y la Infiabilidad (probabilidad de fallo) para cada máquina y equipo, utilizando las ecuaciones: 2.9 a la 2.13

| Nº Falla       | $t_{o}$                                       | ln(t <sub>o</sub> ) |
|----------------|-----------------------------------------------|---------------------|
| 1              | 240,0                                         | 5,4806              |
| $\overline{2}$ | 497,0                                         | 6,2086              |
| 3              | 691,0                                         | 6,5381              |
| $\overline{4}$ | 454,5                                         | 6,1192              |
| 5              | 377,0                                         | 5,9322              |
| 6              | 785,0                                         | 6,6657              |
| 8              | 328,0                                         | 5,7930              |
| 10             | 420,0                                         | 6,0403              |
| 13             | 683,5                                         | 6,5272              |
| 14             | 334,5                                         | 5,8126              |
| 16             | 712,0                                         | 6,5681              |
| 17             | 358,5                                         | 5,8819              |
| 20             | 869,5                                         | 6,7679              |
|                | $\Sigma$<br>$\Gamma$ -----4-- $\Lambda$ --4-- | 80,3356             |

**Tabla 4. 38.** Datos estadísticos Extrusora AMUT 94.

**Fuente:** Autor

Con los datos de la Tabla 4.38, se calculó sumatoria del ln (to) para posteriormente obtener el valor de la media aritmética:

$$
\bar{x} = \frac{\sum_{i=1}^{n} \ln(t_o)}{n}
$$

$$
\bar{x} = \frac{80,3356}{20} = 4,0168
$$

Posteriormente calculamos la varianza a partir de la media obtenida con los datos que se expresan en la Tabla 4.39.

| <sup>o</sup> Falla | $t_{o}$              | ln(t <sub>o</sub> ) | $(\ln(t_0) - \bar{x})^2$ |  |  |
|--------------------|----------------------|---------------------|--------------------------|--|--|
| 1                  | 240,0                | 5,4806              | 2,1429                   |  |  |
| $\overline{2}$     | 497,0                | 6,2086              | 4,8040                   |  |  |
| 3                  | 691,0                | 6,5381              | 6,3573                   |  |  |
| 4                  | 454,5                | 6,1192              | 4,4202                   |  |  |
| 5                  | 377,0                | 5,9322              | 3,6690                   |  |  |
| 6                  | 785,0                | 6,6657              | 7,0167                   |  |  |
| 8                  | 328,0                | 5,7930              | 3,1550                   |  |  |
| 10                 | 420,0                | 6,0403              | 4,0945                   |  |  |
| 13                 | 683,5                | 6,5272              | 6,3024                   |  |  |
| 14                 | 334,5                | 5,8126              | 3,2251                   |  |  |
| 16                 | 712,0                | 6,5681              | 6,5091                   |  |  |
| 17                 | 358,5                | 5,8819              | 3,4788                   |  |  |
| 20                 | 869,5                | 6,7679              | 7,5688                   |  |  |
|                    | Σ                    | 80,3356             | 62,7437                  |  |  |
|                    | <b>Fuente: Autor</b> |                     |                          |  |  |

**Tabla 4. 39.** Cálculo de parámetros requeridos Extrusora AMUT 94.

$$
S^{2} = \frac{(\sum \ln(t_{o}) - \bar{x})^{2}}{(n - 1)}
$$

$$
S^{2} = \frac{62,7437}{(20 - 1)} = 3,3023
$$

Obtenido el valor de la varianza procedemos a calculas la desviación:

$$
S = \sqrt{S^2}
$$

$$
S = \sqrt{3,3023} = \mathbf{1,8172}
$$

Con los valores cálculos procedemos a calcular los parámetros para la ecuación de Weibull:

$$
\beta = \frac{\pi}{S\sqrt{6}}
$$
  

$$
\beta = \frac{\pi}{(1,8172)\sqrt{6}}
$$
  

$$
\beta = 0,7058
$$
  

$$
\alpha = exp\left(\bar{x} + \left(\frac{0.5772}{\beta}\right)\right)
$$
  

$$
\alpha = exp\left(4,0168 + \left(\frac{0.5772}{0,7058}\right)\right)
$$

$$
\alpha=125,7886
$$

**Tabla 4. 40.** Parámetros iniciales Extrusora AMUT 94.

| Media aritmética                   | 4,0168   |
|------------------------------------|----------|
| Varianza $S^2$                     | 3,3023   |
| Desviación S                       | 1,8172   |
| Parámetro de forma β               | 0,7058   |
| Parámetro de escala $\alpha$       | 125,7886 |
| Parámetro de localización $\gamma$ |          |

**Fuente:** Autor

Una vez determinado los parámetros iniciales, se procede a calcular la Fiabilidad y la Infiabilidad de Weibull con las ecuaciones 2.7 y 2.8.

| Nº Falla       | t.    | ln(t <sub>o</sub> ) | $(\ln(t_0) - \bar{x})^2$ | R(t)      | $R(t)$ % | F(t)   | $F(t)$ % |
|----------------|-------|---------------------|--------------------------|-----------|----------|--------|----------|
|                | 240,0 | 5,4806              | 2,1429                   | 0,0822765 | 8,22765  | 0,9177 | 91,77235 |
| $\overline{2}$ | 497,0 | 6,2086              | 4,8040                   | 0,0009063 | 0,09063  | 0,9991 | 99,90937 |
| 3              | 691,0 | 6,5381              | 6,3573                   | 0,0000140 | 0,00140  | 1,0000 | 99,99860 |
| 4              | 454,5 | 6,1192              | 4,4202                   | 0,0020858 | 0,20858  | 0,9979 | 99,79142 |
| 5              | 377,0 | 5,9322              | 3,6690                   | 0,0087721 | 0,87721  | 0,9912 | 99,12279 |
| 6              | 785,0 | 6,6657              | 7,0167                   | 0,0000015 | 0,00015  | 1,0000 | 99,99985 |
| 8              | 328,0 | 5,7930              | 3,1550                   | 0,0204814 | 2,04814  | 0,9795 | 97,95186 |
| 10             | 420,0 | 6,0403              | 4,0945                   | 0.0040083 | 0,40083  | 0,9960 | 99,59917 |
| 13             | 683,5 | 6,5272              | 6,3024                   | 0,0000166 | 0,00166  | 1,0000 | 99,99834 |
| 14             | 334,5 | 5,8126              | 3,2251                   | 0.0183548 | 1,83548  | 0,9816 | 98,16452 |
| 16             | 712,0 | 6,5681              | 6,5091                   | 0,0000086 | 0,00086  | 1,0000 | 99,99914 |
| 17             | 358,5 | 5,8819              | 3,4788                   | 0,0121517 | 1,21517  | 0,9878 | 98,78483 |
| 20             | 869,5 | 6,7679              | 7,5688                   | 0,0000002 | 0,00002  | 1,0000 | 99,99998 |
|                | Σ     | 80,3356             | 62,7437                  |           |          |        |          |

**Tabla 4. 41.** Cálculo de Fiabilidad de Weibull Extrusora AMUT 94.

**Fuente:** Autor

Con los datos obtenidos en la Tabla 4.41, procedemos a realizar las Figuras Fiabilidad R (t) vs Tiempo de operación e Infiabilidad F (t) vs Tiempo de operación, respectivamente:

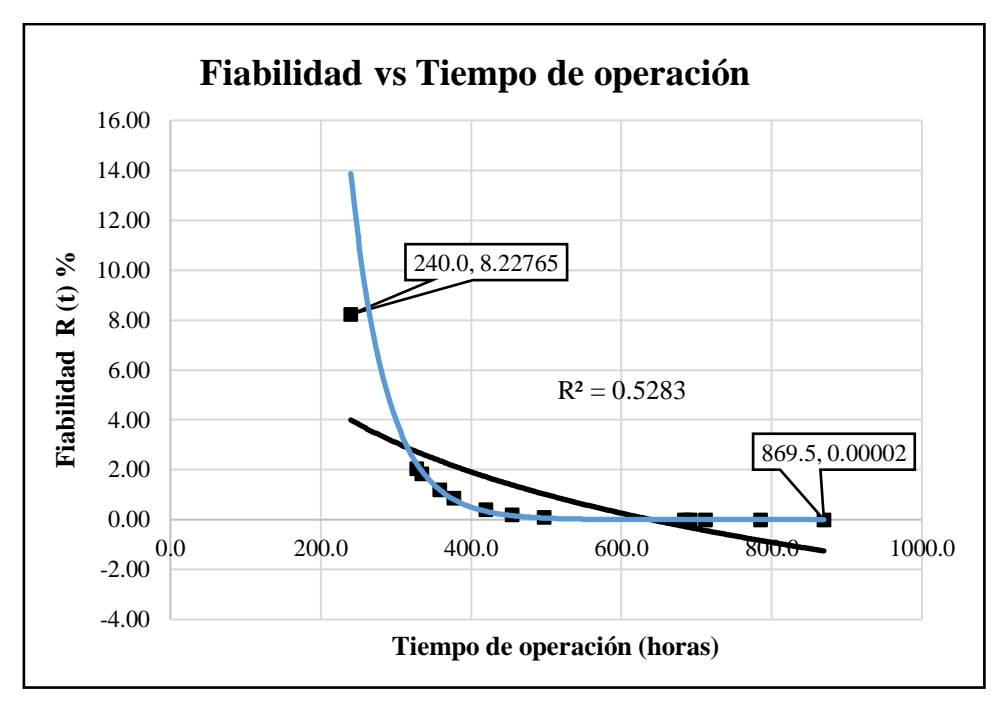

**Fig. 4. 16.** Fiabilidad de Weibull extrusora AMUT 94 línea de extrusión 800 **Fuente:** Autor

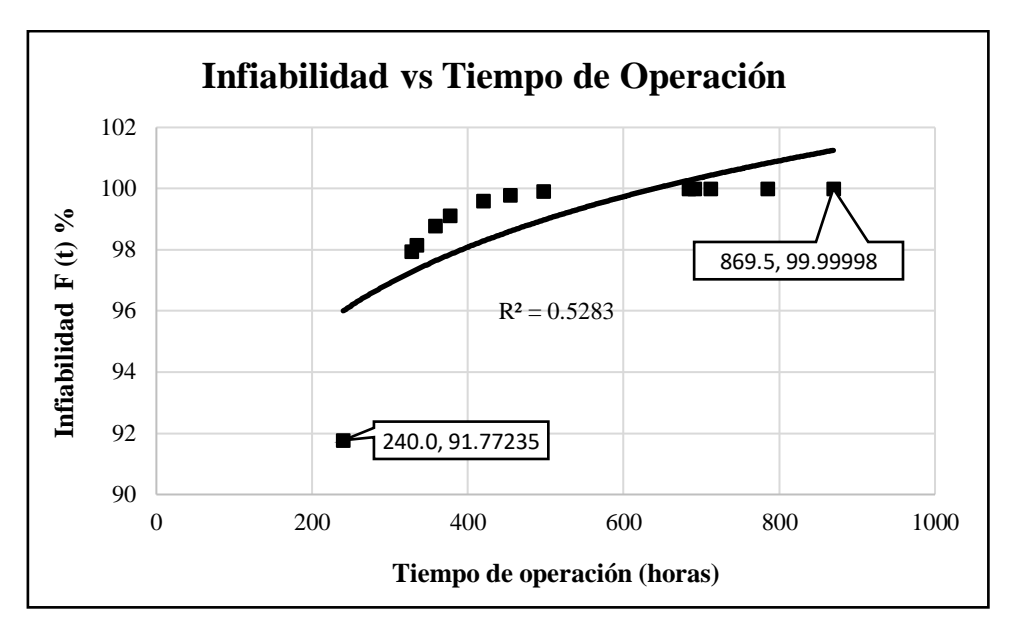

**Fig. 4. 17.** Infiabilidad de Weibull extrusora AMUT 94 línea de extrusión 800 **Fuente:** Autor

De las gráficas obtenidas se puede concluir:

- Se pude identificar en la gráfica de fiabilidad (Figura 4.16) que los datos se encuentran correlacionados de forma que describen una tendencia logarítmica.
- El coeficiente de correlación múltiple es cercano a l ( $R = 0.5283$ ), esto quiere decir que los datos se encuentran correlacionados en una tendencia logarítmica permitiendo así describir una curva de fiabilidad adecuada para el análisis de disponibilidad.
- El porcentaje de fiabilidad máximo según el modelo matemático es de 8.22% con un tiempo de operación de 240 h.
- El porcentaje de fiabilidad mínimo según el modelo matemático es de 0,00002% con un tiempo de operación de 869.5 h.
- De la gráfica se puede deducir que a mayor tiempo de operación la fiabilidad de los componentes es menor debido al degaste y fallas que pueden presentar.
- En la gráfica obtenida a partir del modelo matemático se puede identificar que la extrusora se encuentra en la fase 1 de la curva de la bañera (Fase de rodaje o mortalidad infantil), esto explica que la tasa se fallos sea decreciente.

## **4.6.2 Método matemático de Weibull tina de vacío.**

Para el cálculo del modelo matemático de Weibull en la Tina de vacío se tomó en consideración las mismas ecuaciones (Ec 2.9 a 2.13) y las actividades descritas en la Tabla 4.42, sabiendo que por cada actividad se encontró una falla, obteniendo así los parámetros iniciales siguientes:

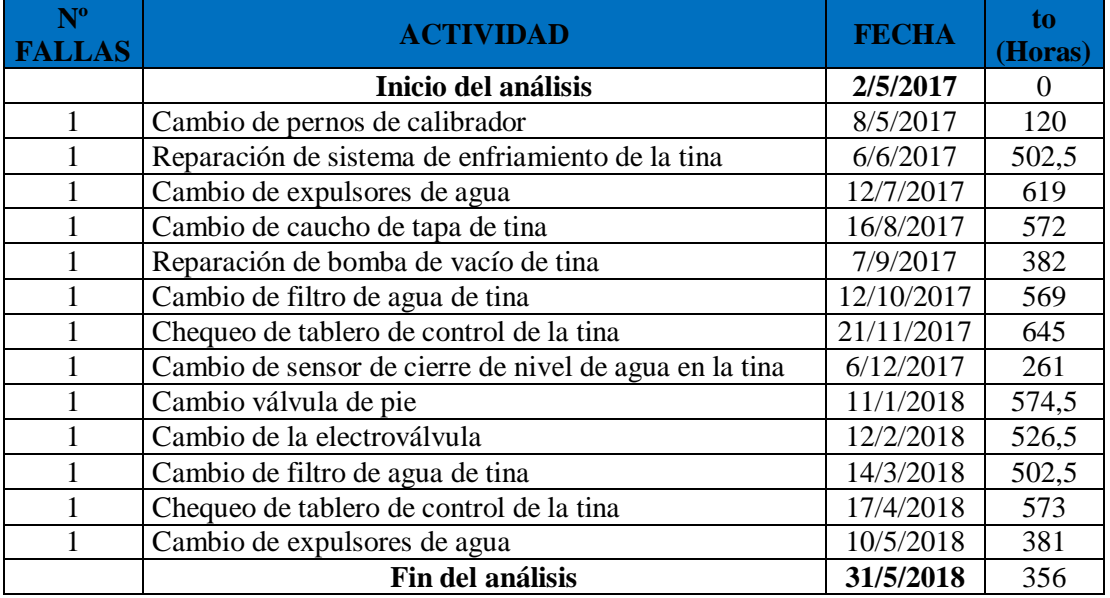

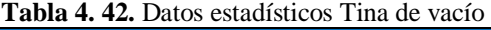

**Fuente:** Autor

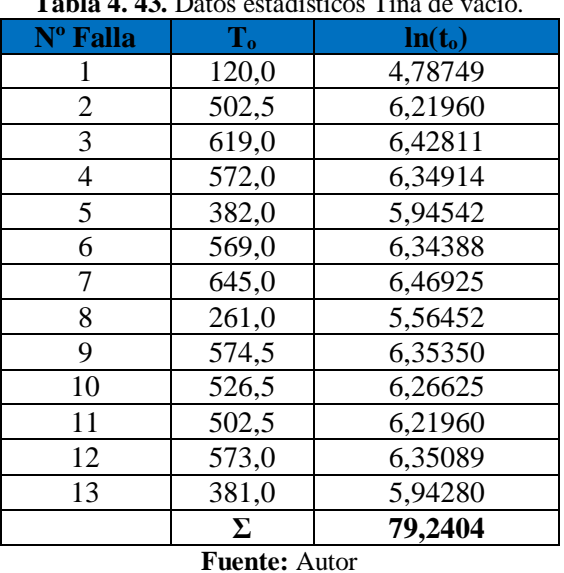

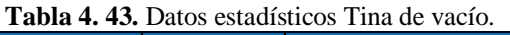

Con los datos de la Tabla 4.43, se calculó sumatoria del ln (t<sub>o</sub>) para posteriormente obtener el valor de la media aritmética:

$$
\bar{x} = \frac{\sum_{i=1}^{n} \ln(t_o)}{n}
$$

$$
\bar{x} = \frac{79,2404}{13} = 6,0954
$$

Posteriormente calculamos la varianza a partir de la media obtenida con los datos que se expresan en la Tabla 4.44.

| Nº Falla | $\mathbf{t}_{\mathbf{o}}$ | ln(t <sub>o</sub> ) | $(\ln(t_0) - \bar{x})^2$ |
|----------|---------------------------|---------------------|--------------------------|
| 1        | 120,0                     | 4,78749             | 1,71067                  |
| 2        | 502,5                     | 6,21960             | 0,01542                  |
| 3        | 619,0                     | 6,42811             | 0,11068                  |
| 4        | 572,0                     | 6,34914             | 0,06437                  |
| 5        | 382,0                     | 5,94542             | 0,02250                  |
| 6        | 569,0                     | 6,34388             | 0,06173                  |
| 7        | 645,0                     | 6,46925             | 0,13975                  |
| 8        | 261,0                     | 5,56452             | 0,28185                  |
| 9        | 574,5                     | 6.35350             | 0,06661                  |
| 10       | 526,5                     | 6,26625             | 0,02918                  |
| 11       | 502,5                     | 6,21960             | 0,01542                  |
| 12       | 573,0                     | 6,35089             | 0,06526                  |
| 13       | 381,0                     | 5,94280             | 0,02329                  |
|          | Σ                         | 79,2404             | 2,6067                   |

**Tabla 4. 44.** Cálculo de parámetros requeridos Tina de vacío.

**Fuente:** Autor

$$
S^{2} = \frac{(\sum \ln(t_{o}) - \bar{x})^{2}}{(n-1)}
$$

$$
S^2 = \frac{79,2404}{(13-1)} = 0,2172
$$

Obtenido el valor de la varianza procedemos a calculas la desviación:

$$
S=\sqrt{S^2}
$$

$$
S=\sqrt{0,2172}=0,4661
$$

Con los valores cálculo procedemos a calcular los parámetros para la ecuación de Weibull:

$$
\beta = \frac{\pi}{S\sqrt{6}}
$$

$$
\beta = \frac{\pi}{(0.4661)\sqrt{6}}
$$

$$
\beta = 2,7518
$$

$$
\alpha = exp\left(\bar{x} + \left(\frac{0.5772}{\beta}\right)\right)
$$

$$
\alpha = exp\left(6,0954 + \left(\frac{0.5772}{2,7518}\right)\right)
$$

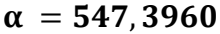

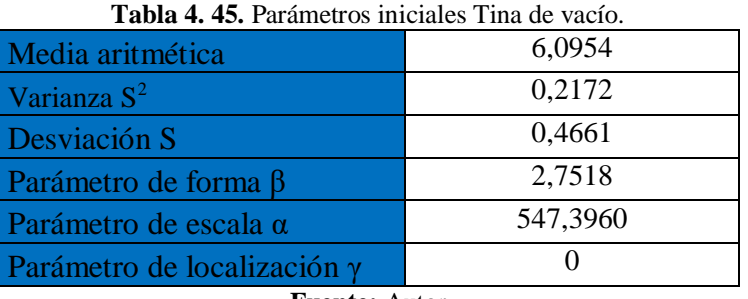

**Fuente:** Autor

Una vez determinado los parámetros iniciales, se procede a calcular la Fiabilidad y la Infiabilidad de Weibull con las ecuaciones 2.7 y 2.8.

| 120,0<br>4,7875<br>$\overline{2}$<br>502,5<br>6,2196<br>3<br>619,0<br>6,4281<br>4<br>572,0<br>6,3491<br>5<br>382,0<br>5,9454<br>6,3439<br>569,0<br>6 | 1,7107<br>0,5621<br>0,3793<br>0,0154<br>0.3515<br>0,1107<br>0,3620<br>0,0644 | 56,21<br>37,93<br>35,15 | 0,4379<br>0,6207 | 43,79<br>62,07 |
|----------------------------------------------------------------------------------------------------|------------------------------------------------------------------------------|-------------------------|------------------|----------------|
|                                                                                                    |                                                                              |                         |                  |                |
|                                                                                                    |                                                                              |                         |                  |                |
|                                                                                                    |                                                                              |                         | 0,6485           | 64,85          |
|                                                                                                    |                                                                              | 36,20                   | 0,6380           | 63,80          |
|                                                                                                    | 0,0225<br>0,4158                                                             | 41,58                   | 0,5842           | 58,42          |
|                                                                                                    | 0,0617<br>0,3627                                                             | 36,27                   | 0,6373           | 63,73          |
| 7<br>645,0<br>6,4693                                                                                                    | 0,1398<br>0,3460                                                             | 34,60                   | 0,6540           | 65,40          |
| 8<br>261,0<br>5,5645                                                                                                    | 0,2819<br>0,4658                                                             | 46,58                   | 0,5342           | 53,42          |
| 9<br>574,5<br>6,3535                                                                                                    | 0,3614<br>0,0666                                                             | 36,14                   | 0,6386           | 63,86          |
| 10<br>526,5<br>6,2663                                                                                                    | 0,3731<br>0,0292                                                             | 37,31                   | 0,6269           | 62,69          |
| 6,2196<br>11<br>502,5                                                                                                    | 0,3793<br>0,0154                                                             | 37,93                   | 0,6207           | 62,07          |
| 12<br>573,0<br>6,3509                                                                                                    | 0,3618<br>0,0653                                                             | 36,18                   | 0,6382           | 63,82          |
| 13<br>381,0<br>5,9428                                                                                                    | 0,0233<br>0,4162                                                             | 41,62                   | 0,58381          | 58,38          |
| 79,2404<br>2,6067<br>Σ                                                                                                    |                                                                              |                         |                  |                |

**Tabla 4. 46.** Cálculo de Fiabilidad de Weibull Tina de vacío.

**Fuente:** Autor

Con los datos obtenidos en la Tabla 4.46, procedemos a realizar las Figuras Fiabilidad R (t) vs Tiempo de operación e Infiabilidad F (t) vs Tiempo de operación, respectivamente:

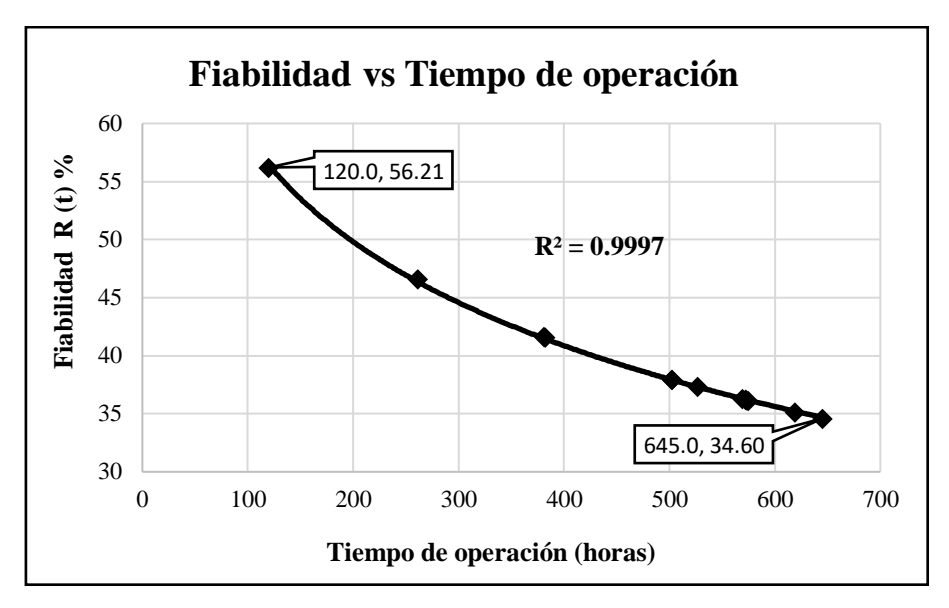

**Fig. 4. 18.** Fiabilidad de Weibull Tina de vacío línea de extrusión 800 **Fuente:** Autor

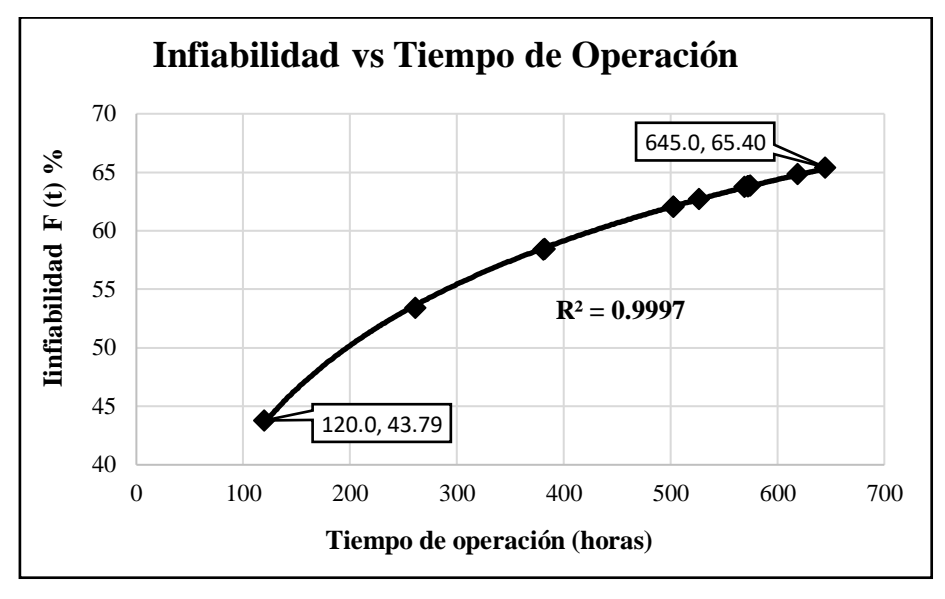

**Fig. 4. 19.** Infiabilidad Tina de vacío línea de extrusión 800 **Fuente:** Autor

De las gráficas obtenidas se puede concluir:

- Se pude identificar en la gráfica de fiabilidad (Figura 4.18) que los datos se encuentran correlacionados de forma que describen una tendencia logarítmica.
- El coeficiente de correlación múltiple es cercano a l ( $R = 0.9997$ ), esto quiere decir que los datos se encuentran correlacionados en una tendencia logarítmica permitiendo así describir una curva de fiabilidad adecuada para el análisis de disponibilidad.
- El porcentaje de fiabilidad máximo según el modelo matemático es de 56.21% con un tiempo de operación de 120 h.
- El porcentaje de fiabilidad mínimo según el modelo matemático es de 34.60% con un tiempo de operación de 645 h.
- De la gráfica se puede deducir que a mayor tiempo de operación la fiabilidad de los componentes es menor debido al degaste y fallas que pueden presentar.
- En la gráfica obtenida a partir del modelo matemático se puede identificar que la tina de vacío se encuentra en la fase 1 de la curva de la bañera (Fase de rodaje o mortalidad infantil), esto explica que la tasa se fallos sea decreciente.

# **4.6.3 Método matemático de Weibull halador.**

Para el cálculo del modelo matemático de Weibull en el halador se tomó en consideración las mismas ecuaciones (Ec 2.9 a 2.13) y las actividades descritas en la Tabla 4.47, sabiendo que por cada actividad se encontró una falla, obteniendo así los parámetros iniciales siguientes:

| $N^{\rm o}$<br><b>FALLAS</b> | <b>ACTIVIDAD</b>                              | <b>FECHA</b> | (Horas) |
|------------------------------|-----------------------------------------------|--------------|---------|
|                              | Inicio del análisis                           | 2/5/2017     |         |
|                              | Cambiar de pernos de orugas de halador        | 10/5/2017    | 144     |
|                              | Reparación de cadena de halador               | 20/6/2017    | 693     |
|                              | Chequeo de tablero de control del halador     | 12/7/2017    | 380     |
|                              | Lubricación de sistema de movimiento de oruga | 21/8/2017    | 645     |
|                              | Reparación de motorreductor                   | 12/9/2017    | 382,5   |
|                              | Cambiar de rodamiento de la caja              | 30/10/2017   | 761     |
|                              | Cambiar de rodamientos de la caja inferior    | 6/11/2017    | 93      |
|                              | Cambiar de piñones caja superior              | 20/12/2017   | 764     |
|                              | Ajuste de tornillos de la tapa inferior       | 8/1/2018     | 261     |
|                              | Cambiar de zapatas                            | 13/2/2018    | 622,83  |
|                              | Reparación de cadena de halador               | 9/3/2018     | 405     |
|                              | Lubricación de sistema de movimiento de oruga | 19/4/2018    | 692     |
|                              | chequeo de tablero de control del halador     | 25/5/2018    | 574,5   |
|                              | Fin del análisis                              | 31/5/2018    | 93      |

**Tabla 4. 47.** Datos estadísticos Halador.

**Fuente:** Autor

| Nº Falla             | $\mathbf{T}_{o}$ | ln(t <sub>o</sub> ) |  |  |  |
|----------------------|------------------|---------------------|--|--|--|
|                      | 144,0            | 4,9698              |  |  |  |
| $\overline{2}$       | 693,0            | 6,5410              |  |  |  |
| 3                    | 380,0            | 5,9402              |  |  |  |
| 4                    | 645,0            | 6,4693              |  |  |  |
| 5                    | 382,5            | 5,9467              |  |  |  |
| 6                    | 761,0            | 6,6346              |  |  |  |
|                      | 93,0             | 4,5326              |  |  |  |
| 8                    | 764,0            | 6,6386              |  |  |  |
| 9                    | 261,0            | 5,5645              |  |  |  |
| 10                   | 622,8            | 6,4343              |  |  |  |
| 11                   | 405,0            | 6,0039              |  |  |  |
| 12                   | 692,0            | 6,5396              |  |  |  |
| 13                   | 574,5            | 6,3535              |  |  |  |
|                      | Σ                | 78,5686             |  |  |  |
| <b>Fuente:</b> Autor |                  |                     |  |  |  |

**Tabla 4. 48.** Datos estadísticos Halador.

Con los datos de la Tabla 4.48, se calculó sumatoria del ln (to) para posteriormente obtener el valor de la media aritmética:

$$
\bar{x} = \frac{\sum_{i=1}^{n} \ln(t_o)}{n}
$$

$$
\bar{x} = \frac{78,5686}{13} = 6,0437
$$

Posteriormente calculamos la varianza a partir de la media obtenida con los datos que se expresan en la Tabla 4.49.

| Nº Falla       | $\mathbf{t}_{\mathbf{o}}$ | ln(t <sub>o</sub> ) | $(\ln(t_0) - \bar{x})^2$ |  |  |  |
|----------------|---------------------------|---------------------|--------------------------|--|--|--|
| 1              | 144,0                     | 4,9698              | 1,1533                   |  |  |  |
| $\overline{2}$ | 693,0                     | 6,5410              | 0,2473                   |  |  |  |
| 3              | 380,0                     | 5,9402              | 0,0107                   |  |  |  |
| 4              | 645,0                     | 6,4693              | 0,1811                   |  |  |  |
| 5              | 382,5                     | 5,9467              | 0,0094                   |  |  |  |
| 6              | 761,0                     | 6,6346              | 0,3492                   |  |  |  |
| 7              | 93,0                      | 4,5326              | 2,2835                   |  |  |  |
| 8              | 764,0                     | 6,6386              | 0,3538                   |  |  |  |
| 9              | 261,0                     | 5,5645              | 0,2296                   |  |  |  |
| 10             | 622,8                     | 6,4343              | 0,1525                   |  |  |  |
| 11             | 405,0                     | 6,0039              | 0,0016                   |  |  |  |
| 12             | 692,0                     | 6,5396              | 0,2459                   |  |  |  |
| 13             | 574,5                     | 6,3535              | 0,0960                   |  |  |  |
|                | Σ                         | 78,5686             | 5,3139                   |  |  |  |
|                | <b>Fuente: Autor</b>      |                     |                          |  |  |  |

**Tabla 4. 49.** Cálculo de parámetros requeridos Halador.

$$
S^{2} = \frac{(\sum \ln(t_{o}) - \bar{x})^{2}}{(n-1)}
$$

$$
S^2 = \frac{5,3139}{(13-1)} = 0,4428
$$

Obtenido el valor de la varianza procedemos a calculas la desviación:

$$
S = \sqrt{S^2}
$$

$$
S = \sqrt{0.4428} = 0,6655
$$

Con los valores cálculos procedemos a calcular los parámetros para la ecuación de Weibull:

$$
\beta = \frac{\pi}{S\sqrt{6}}
$$
  

$$
\beta = \frac{\pi}{(0.6655)\sqrt{6}}
$$
  

$$
\beta = 1,9273
$$
  

$$
\alpha = exp\left(\bar{x} + \left(\frac{0.5772}{\beta}\right)\right)
$$
  

$$
\alpha = exp\left(6.0437 + \left(\frac{0.5772}{1.9273}\right)\right)
$$

 $\alpha = 568,6220$ 

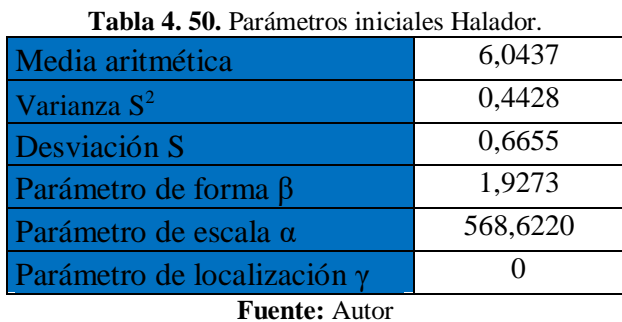

Una vez determinado los parámetros iniciales, se procede a calcular la Fiabilidad y la Infiabilidad de Weibull con las ecuaciones 2.7 y 2.8.

| Nº Falla       | $\mathbf{t_{o}}$     | ln(t <sub>o</sub> ) | $(\ln(t_0) - \bar{x})^2$ | R(t)   | $R(t)$ % | F(t)   | $F(t)$ % |
|----------------|----------------------|---------------------|--------------------------|--------|----------|--------|----------|
|                | 144,0                | 4,9698              | 1,1533                   | 0,6124 | 61,24    | 0,3876 | 38,76    |
| $\overline{2}$ | 693,0                | 6,5410              | 0,2473                   | 0,3302 | 33,02    | 0,6698 | 66,98    |
| 3              | 380,0                | 5,9402              | 0,0107                   | 0,4443 | 44,43    | 0,5557 | 55,57    |
| 4              | 645,0                | 6,4693              | 0,1811                   | 0,3438 | 34,38    | 0,6562 | 65,62    |
| 5              | 382,5                | 5,9467              | 0,0094                   | 0,4431 | 44,31    | 0,5569 | 55,69    |
| 6              | 761,0                | 6,6346              | 0,3492                   | 0,3125 | 31,25    | 0,6875 | 68,75    |
| 7              | 93,0                 | 4,5326              | 2,2835                   | 0,6765 | 67,65    | 0,3235 | 32,35    |
| 8              | 764,0                | 6,6386              | 0,3538                   | 0.3117 | 31,17    | 0,6883 | 68,83    |
| 9              | 261,0                | 5,5645              | 0,2296                   | 0,5129 | 51,29    | 0,4871 | 48,71    |
| 10             | 622,8                | 6,4343              | 0,1525                   | 0,3505 | 35,05    | 0,6495 | 64,95    |
| 11             | 405,0                | 6,0039              | 0,0016                   | 0,4323 | 43,23    | 0,5677 | 56,77    |
| 12             | 692,0                | 6,5396              | 0,2459                   | 0,3305 | 33,05    | 0,6695 | 66,95    |
| 13             | 574,5                | 6,3535              | 0,0960                   | 0,3659 | 36,59    | 0.6341 | 63,41    |
|                | Σ                    | 78,5686             | 5,3139                   |        |          |        |          |
|                | <b>Fuente:</b> Autor |                     |                          |        |          |        |          |

**Tabla 4. 51.** Cálculo de Fiabilidad de Weibull Halador.

Con los datos obtenidos en la Tabla 4.51, procedemos a realizar las Figuras Fiabilidad R (t) vs Tiempo de operación e Infiabilidad F (t) vs Tiempo de operación, respectivamente:

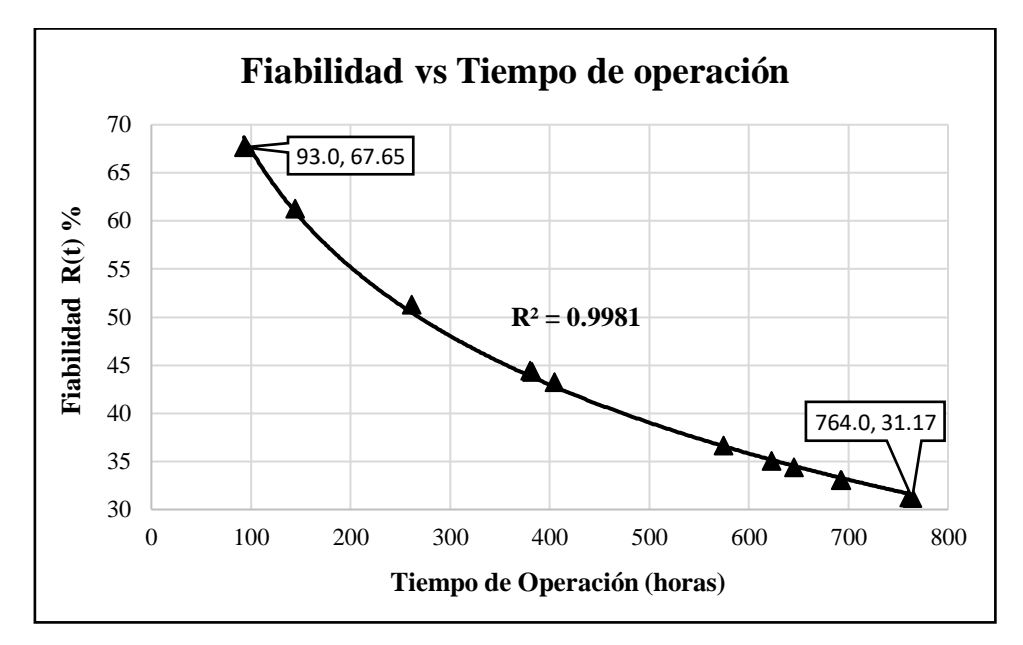

**Fig. 4. 20.** Fiabilidad de Weibull Halador línea de extrusión 800 **Fuente:** Autor

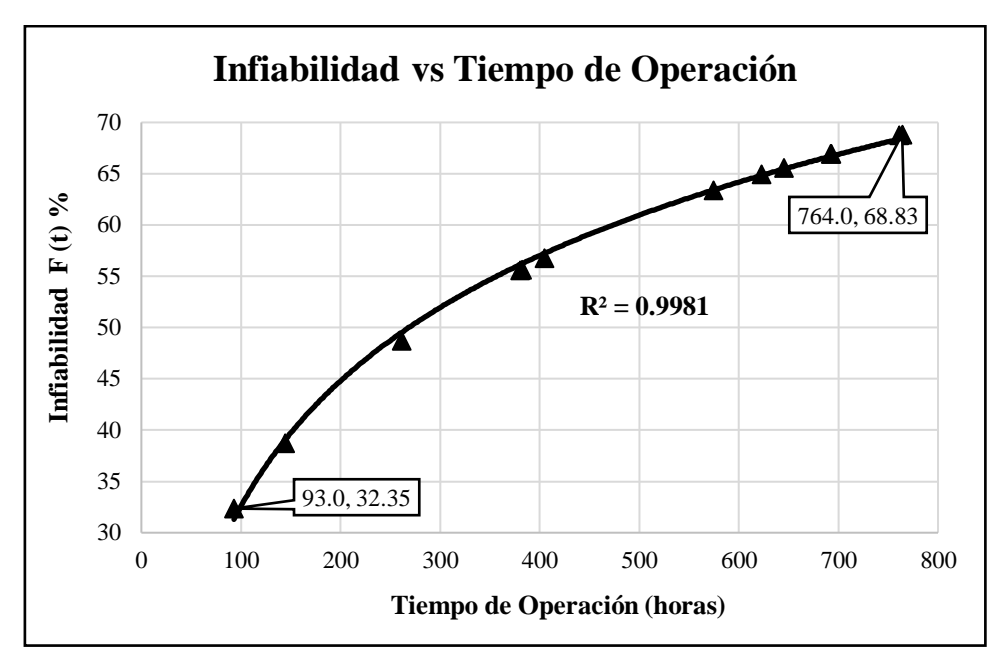

**Fig. 4. 21.** Infiabilidad Halador línea de extrusión 800 **Fuente:** Autor

De las gráficas obtenidas se puede concluir:

- Se pude identificar en la gráfica de fiabilidad (Figura 4.20) que los datos se encuentran correlacionados de forma que describen una tendencia logarítmica.
- El coeficiente de correlación múltiple es cercano a l ( $R = 0.9981$ ), esto quiere decir que los datos se encuentran correlacionados en una tendencia logarítmica permitiendo así describir una curva de fiabilidad adecuada para el análisis de disponibilidad.
- El porcentaje de fiabilidad máximo según el modelo matemático es de 67.65% con un tiempo de operación de 93 h.
- El porcentaje de fiabilidad mínimo según el modelo matemático es de 31.17% con un tiempo de operación de 764 h.
- De la gráfica se puede deducir que a mayor tiempo de operación la fiabilidad de los componentes es menor debido al degaste y fallas que pueden presentar.
- En la gráfica obtenida a partir del modelo matemático se puede identificar que el halador se encuentra en la fase 1 de la curva de la bañera (Fase de rodaje o mortalidad infantil), esto explica que la tasa se fallos sea decreciente.

## **4.6.4 Método matemático de Weibull cortador.**

Para el cálculo del modelo matemático de Weibull en el Cortador se tomó en consideración las mismas ecuaciones (Ec 2.9 a 2.13) y las actividades descritas en la Tabla 4.52, sabiendo que por cada actividad se encontró una falla, obteniendo así los parámetros iniciales siguientes:

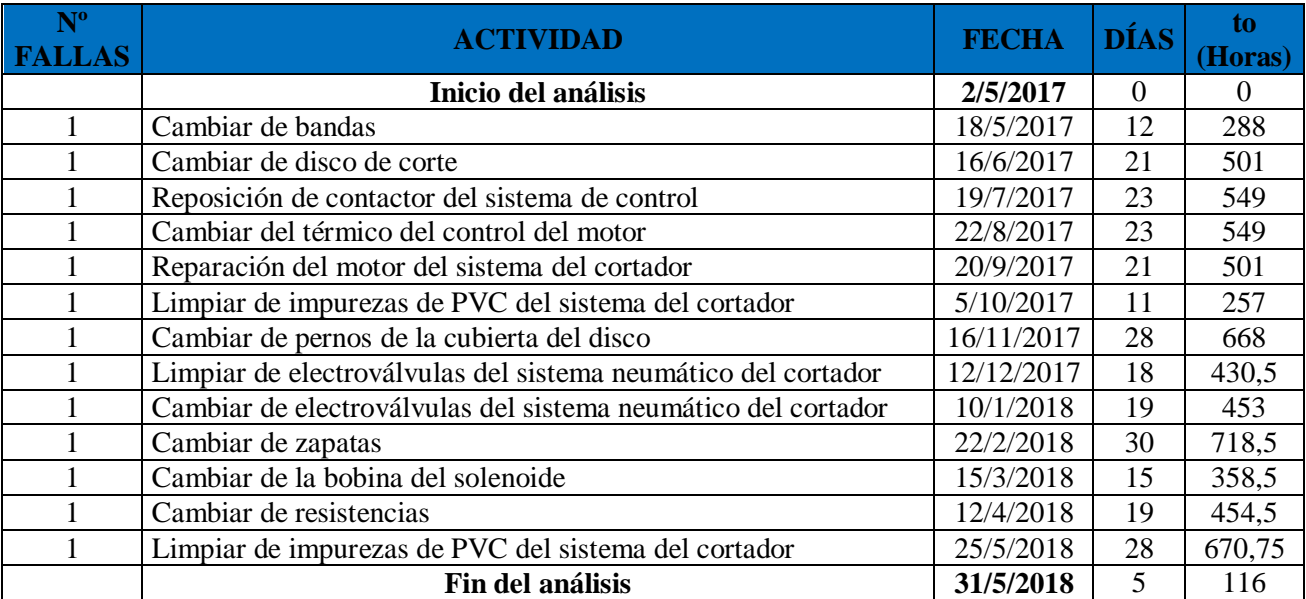

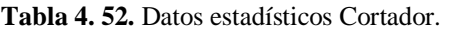

#### **Fuente:** Autor

| Tabla 4. 53. Datos estadísticos Cortador. |         |                     |  |  |  |
|-------------------------------------------|---------|---------------------|--|--|--|
| Nº Falla                                  | $t_{o}$ | ln(t <sub>o</sub> ) |  |  |  |
| 1                                         | 288     | 5,6630              |  |  |  |
| $\overline{2}$                            | 501     | 6,2166              |  |  |  |
| 3                                         | 549,0   | 6,3081              |  |  |  |
| 4                                         | 549,0   | 6,3081              |  |  |  |
| 5                                         | 501     | 6,2166              |  |  |  |
| 6                                         | 257,0   | 5,5491              |  |  |  |
| 7                                         | 668     | 6,5043              |  |  |  |
| 8                                         | 431     | 6,0649              |  |  |  |
| 9                                         | 453     | 6,1159              |  |  |  |
| 10                                        | 719     | 6,5772              |  |  |  |
| 11                                        | 359     | 5,8819              |  |  |  |
| 12                                        | 454,50  | 6,1192              |  |  |  |
| 13                                        | 670,8   | 6,5084              |  |  |  |
|                                           | Σ       | 80,0333             |  |  |  |
| <b>Fuente:</b> Autor                      |         |                     |  |  |  |

Con los datos de la Tabla 4.53, se calculó sumatoria del  $ln(t_0)$  para posteriormente obtener el valor de la media aritmética:

$$
\bar{x} = \frac{\sum_{i=1}^{n} \ln(t_o)}{n}
$$

$$
\bar{x} = \frac{80,0333}{13} = 6,1564
$$

Posteriormente calculamos la varianza a partir de la media obtenida con los datos que se expresan en la Tabla 4.54.

| Nº Falla | $\mathbf{t}_{o}$ | ln(t <sub>o</sub> ) | $(\ln(t_0) - \bar{x})^2$ |
|----------|------------------|---------------------|--------------------------|
| 1        | 288              | 5,6630              | 0,2435                   |
| 2        | 501              | 6,2166              | 0,0036                   |
| 3        | 549,0            | 6,3081              | 0,0230                   |
| 4        | 549,0            | 6,3081              | 0,0230                   |
| 5        | 501              | 6,2166              | 0,0036                   |
| 6        | 257,0            | 5,5491              | 0,3688                   |
| 7        | 668              | 6,5043              | 0,1210                   |
| 8        | 431              | 6,0649              | 0,0084                   |
| 9        | 453              | 6,1159              | 0,0016                   |
| 10       | 719              | 6,5772              | 0,1770                   |
| 11       | 359              | 5,8819              | 0,0753                   |
| 12       | 454,50           | 6,1192              | 0,0014                   |
| 13       | 670,8            | 6,5084              | 0,1239                   |
|          | Σ                | 80,0333             | 1,1743                   |

**Tabla 4. 54.** Cálculo de parámetros requeridos Cortador.

**Fuente:** Autor

$$
S^{2} = \frac{(\sum \ln(t_{o}) - \bar{x})^{2}}{(n-1)}
$$

$$
S^2 = \frac{1,1743}{(13-1)} = 0, 0979
$$

Obtenido el valor de la varianza procedemos a calculas la desviación:

$$
S = \sqrt{S^2}
$$

$$
S = \sqrt{0.0979} = 0.3128
$$

Con los valores cálculos procedemos a calcular los parámetros para la ecuación de Weibull:

$$
\beta = \frac{\pi}{S\sqrt{6}}
$$

$$
\beta = \frac{\pi}{(0,3128)\sqrt{6}}
$$

$$
\beta = 4,0999
$$

$$
\alpha = exp\left(\bar{x} + \left(\frac{0.5772}{\beta}\right)\right)
$$

$$
\alpha = exp\left(6,1564 + \left(\frac{0.5772}{4,0999}\right)\right)
$$

 $\alpha = 543,0425$ 

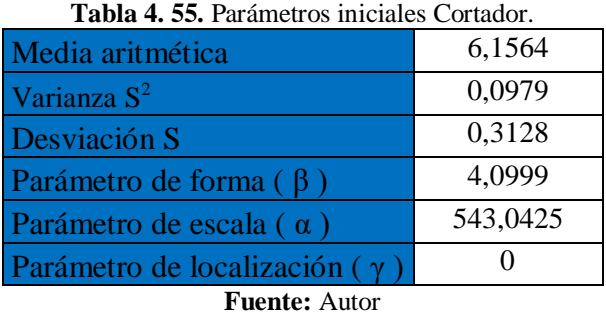

Una vez determinado los parámetros iniciales, se procede a calcular la Fiabilidad y la Infiabilidad de Weibull con las ecuaciones 2.7 y 2.8.

| Nº Falla | t.     | ln(t <sub>o</sub> ) | $(\ln(t_0) - \bar{x})^2$ | R(t)   | $R(t)$ % | F(t)   | $F(t)$ % |
|----------|--------|---------------------|--------------------------|--------|----------|--------|----------|
|          | 288    | 5,6630              | 0,2435                   | 0,4246 | 42,46    | 0,5754 | 57,54    |
| 2        | 501    | 6,2166              | 0,0036                   | 0,3751 | 37,51    | 0,6249 | 62,49    |
| 3        | 549,0  | 6,3081              | 0,0230                   | 0,3669 | 36,69    | 0,6331 | 63,31    |
| 4        | 549,0  | 6,3081              | 0,0230                   | 0,3669 | 36,69    | 0,6331 | 63,31    |
| 5        | 501    | 6,2166              | 0,0036                   | 0,3751 | 37,51    | 0,6249 | 62,49    |
| 6        | 257,0  | 5,5491              | 0,3688                   | 0,4347 | 43,47    | 0,5653 | 56,53    |
| 7        | 668    | 6,5043              | 0,1210                   | 0,3493 | 34,93    | 0,6507 | 65,07    |
| 8        | 431    | 6,0649              | 0,0084                   | 0,3887 | 38,87    | 0,6113 | 61,13    |
| 9        | 453    | 6,1159              | 0,0016                   | 0.3841 | 38,41    | 0.6159 | 61,59    |
| 10       | 719    | 6,5772              | 0,1770                   | 0,3428 | 34,28    | 0,6572 | 65,72    |
| 11       | 359    | 5,8819              | 0,0753                   | 0,4051 | 40,51    | 0,5949 | 59,49    |
| 12       | 454,50 | 6,1192              | 0,0014                   | 0,3838 | 38,38    | 0,6162 | 61,62    |
| 13       | 670,8  | 6,5084              | 0,1239                   | 0,3489 | 34,89    | 0,6511 | 65,11    |
|          | Σ      | 80,0333             | 1,1743                   |        |          |        |          |

**Tabla 4. 56.** Cálculo de Fiabilidad de Weibull Cortador.

**Fuente:** Autor

Con los datos obtenidos en la Tabla 4.56, procedemos a realizar las Figuras Fiabilidad R (t) vs Tiempo de operación e Infiabilidad F (t) vs Tiempo de operación, respectivamente:

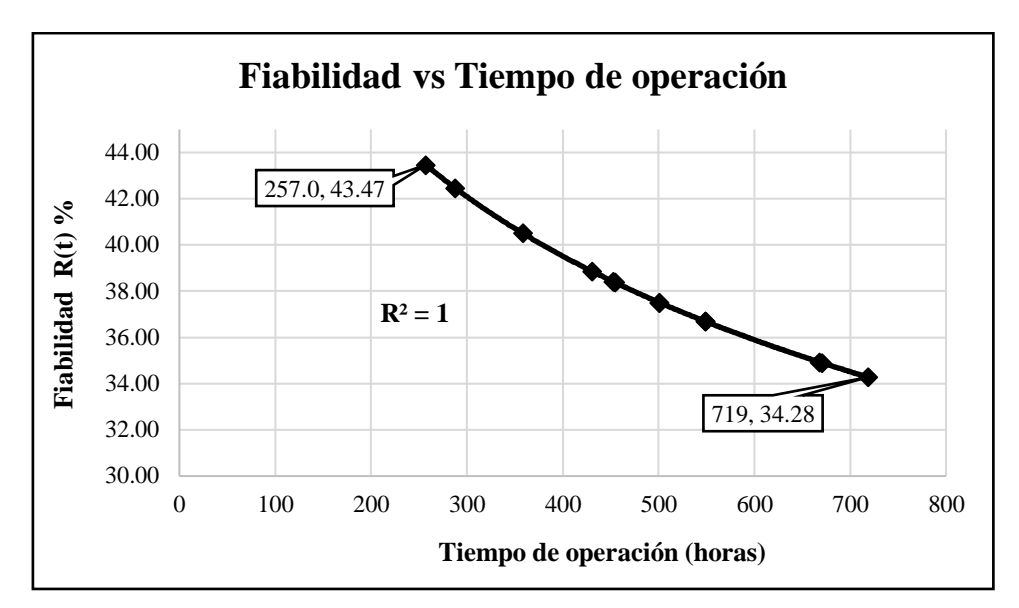

**Fig. 4. 22.** Fiabilidad de Weibull Cortador línea de extrusión 800 **Fuente:** Autor

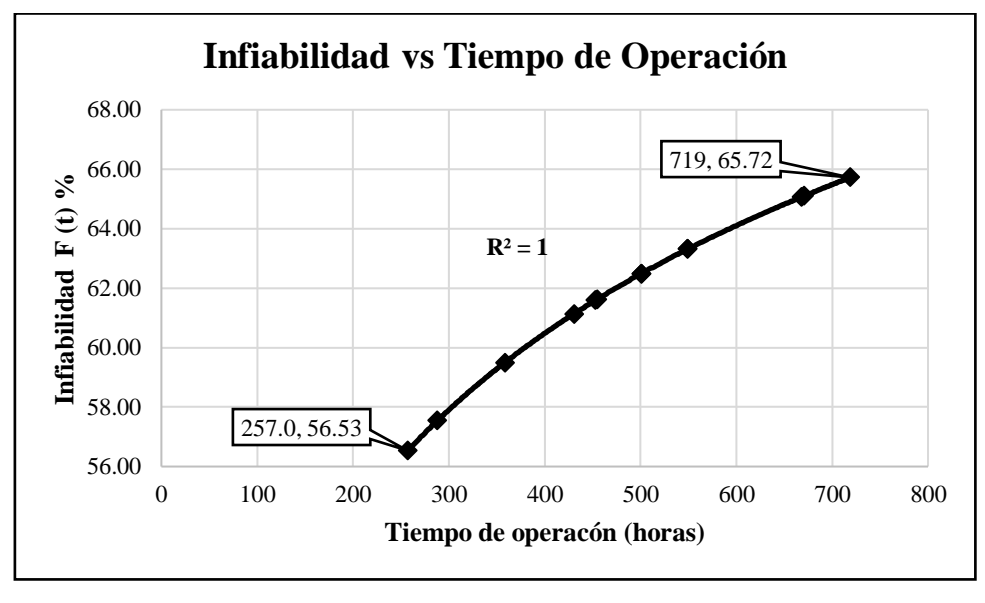

**Fig. 4. 23.** Infiabilidad cortador línea de extrusión 800 **Fuente:** Autor

De las gráficas obtenidas se puede concluir:

- Se pude identificar en la gráfica de fiabilidad (Figura 4.22) que los datos se encuentran correlacionados de forma que describen una tendencia logarítmica.
- El coeficiente de correlación múltiple es igual a  $l (R = 1)$ , esto quiere decir que los datos se encuentran correlacionados en una tendencia logarítmica permitiendo así describir una curva de fiabilidad adecuada para el análisis de disponibilidad.
- El porcentaje de fiabilidad máximo según el modelo matemático es de 43,47.65% con un tiempo de operación de 257 h.
- El porcentaje de fiabilidad mínimo según el modelo matemático es de 34.28% con un tiempo de operación de 719 h.
- De la gráfica se puede deducir que a mayor tiempo de operación la fiabilidad de los componentes es menor debido al degaste y fallas que pueden presentar.
- En la gráfica obtenida a partir del modelo matemático se puede identificar que el cortador se encuentra en la fase 1 de la curva de la bañera (Fase de rodaje o mortalidad infantil), esto explica que la tasa se fallos sea decreciente.

## **4.6.5. Método matemático de Weibull acampanador.**

Para el cálculo del modelo matemático de Weibull en el Acampanador se tomó en consideración las mismas ecuaciones (Ec 2.9 a 2.13) y las actividades descritas en la Tabla 4.57, sabiendo que por cada actividad se encontró una falla, obteniendo así los parámetros iniciales siguientes:

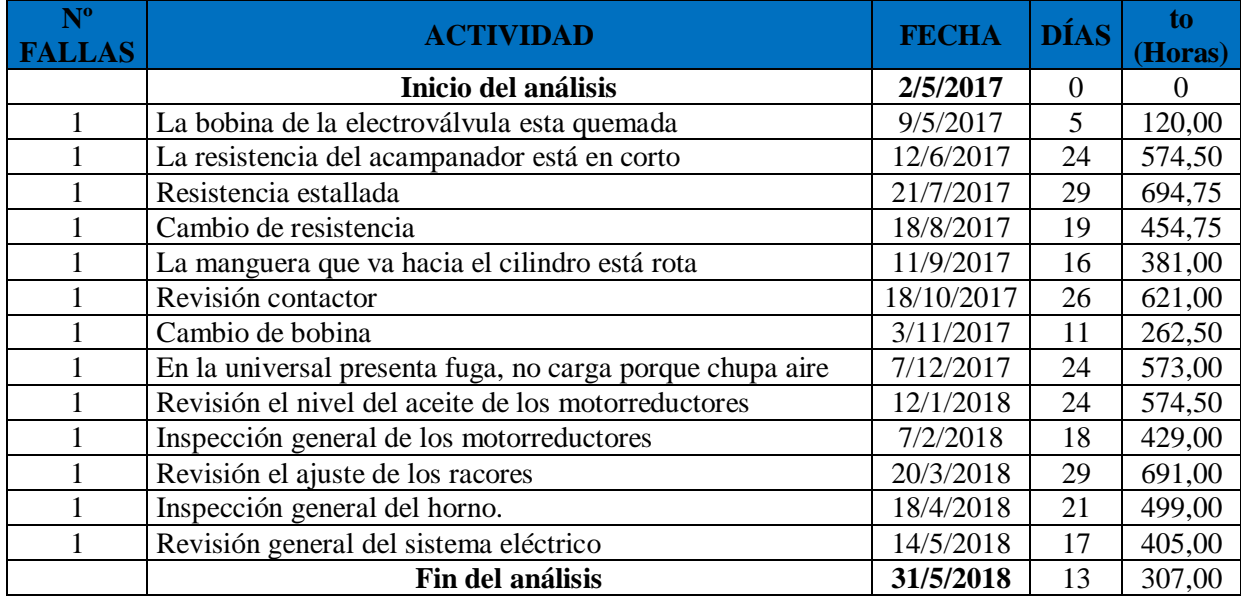

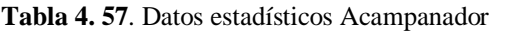

**Fuente:** Autor

| Nº Falla             | $\mathbf{T_{0}}$ | ln(t <sub>o</sub> ) |  |  |  |
|----------------------|------------------|---------------------|--|--|--|
| 1                    | 120,00           | 4,7875              |  |  |  |
| 2                    | 574,50           | 6,3535              |  |  |  |
| 3                    | 694,75           | 6,5436              |  |  |  |
| 4                    | 454,75           | 6,1197              |  |  |  |
| 5                    | 381,00           | 5,9428              |  |  |  |
| 6                    | 621,00           | 6,4313              |  |  |  |
| 7                    | 262,50           | 5,5703              |  |  |  |
| 8                    | 573,00           | 6,3509              |  |  |  |
| 9                    | 574,50           | 6,3535              |  |  |  |
| 10                   | 429,00           | 6,0615              |  |  |  |
| 11                   | 691,00           | 6,5381              |  |  |  |
| 12                   | 499,00           | 6,2126              |  |  |  |
| 13                   | 405,00           | 6,0039              |  |  |  |
|                      | Σ                | 79,2691             |  |  |  |
| <b>Fuente: Autor</b> |                  |                     |  |  |  |

**Tabla 4. 58.** Datos estadísticos Acampanador.

Con los datos de la Tabla 4.58, se calculó sumatoria del ln (t<sub>o</sub>) para posteriormente obtener el valor de la media aritmética:

$$
\bar{x} = \frac{\sum_{i=1}^{n} \ln(t_o)}{n}
$$

$$
\bar{x} = \frac{79,2691}{13} = 6,0976
$$

Posteriormente calculamos la varianza a partir de la media obtenida con los datos que se expresan en la Tabla 4.59.

| Nº Falla       | $t_{o}$ | ln(t <sub>o</sub> ) | $(\ln(t_0) - \bar{x})^2$ |  |
|----------------|---------|---------------------|--------------------------|--|
| 1              | 120,00  | 4,7875              | 1,7165                   |  |
| $\overline{2}$ | 574,50  | 6,3535              | 0,0655                   |  |
| 3              | 694,75  | 6,5436              | 0,1988                   |  |
| 4              | 454,75  | 6,1197              | 0,0005                   |  |
| 5              | 381,00  | 5,9428              | 0,0240                   |  |
| 6              | 621,00  | 6,4313              | 0,1114                   |  |
| 7              | 262,50  | 5,5703              | 0,2781                   |  |
| 8              | 573,00  | 6,3509              | 0,0641                   |  |
| 9              | 574,50  | 6,3535              | 0,0655                   |  |
| 10             | 429,00  | 6,0615              | 0,0013                   |  |
| 11             | 691,00  | 6,5381              | 0,1941                   |  |
| 12             | 499,00  | 6,2126              | 0,0132                   |  |
| 13             | 405,00  | 6,0039              | 0,0088                   |  |
|                | Σ       | 79,2691             | 2,7417                   |  |

**Tabla 4. 59.** Cálculo de parámetros requeridos Acampanador.

**Fuente:** Autor

$$
S^{2} = \frac{(\sum \ln(t_{o}) - \bar{x})^{2}}{(n-1)}
$$

$$
S^2 = \frac{2,7417}{(13-1)} = 0, 2285
$$

Obtenido el valor de la varianza procedemos a calculas la desviación:

$$
S = \sqrt{S^2}
$$

$$
S = \sqrt{0,2285} = 0,4780
$$

Con los valores cálculos procedemos a calcular los parámetros para la ecuación de Weibull:

$$
\beta = \frac{\pi}{S\sqrt{6}}
$$
  

$$
\beta = \frac{\pi}{(0.4780)\sqrt{6}}
$$
  

$$
\beta = 2,6832
$$
  

$$
\alpha = exp\left(\bar{x} + \left(\frac{0.5772}{\beta}\right)\right)
$$
  

$$
\alpha = exp\left(6,0976 + \left(\frac{0.5772}{2,6832}\right)\right)
$$

 $\alpha = 551, 5553$ 

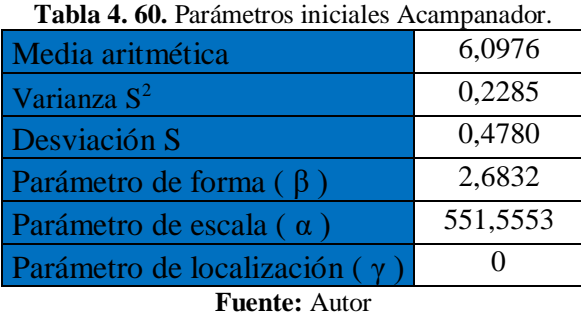

Una vez determinado los parámetros iniciales, se procede a calcular la Fiabilidad y la Infiabilidad de Weibull con las ecuaciones 2.7 y 2.8.

| Nº Falla             | $\mathbf{t}_{\mathbf{o}}$ | ln(t <sub>o</sub> ) | $(\ln(t_0) - \bar{x})^2$ | R(t)   | $R(t)$ % | F(t)   | $F(t)$ % |
|----------------------|---------------------------|---------------------|--------------------------|--------|----------|--------|----------|
|                      | 120,00                    | 4,7875              | 1,7165                   | 0,5676 | 56,76    | 0,4324 | 43,24    |
| $\overline{2}$       | 574,50                    | 6,3535              | 0,0655                   | 0,3623 | 36,23    | 0,6377 | 63,77    |
| 3                    | 694,75                    | 6,5436              | 0,1988                   | 0,3363 | 33,63    | 0,6637 | 66,37    |
| 4                    | 454,75                    | 6,1197              | 0,0005                   | 0.3943 | 39,43    | 0.6057 | 60,57    |
| 5                    | 381,00                    | 5,9428              | 0,0240                   | 0,4184 | 41,84    | 0,5816 | 58,16    |
| 6                    | 621,00                    | 6,4313              | 0,1114                   | 0,3516 | 35,16    | 0,6484 | 64,84    |
| 7                    | 262,50                    | 5,5703              | 0,2781                   | 0,4685 | 46,85    | 0,5315 | 53,15    |
| 8                    | 573,00                    | 6,3509              | 0,0641                   | 0,3626 | 36,26    | 0,6374 | 63,74    |
| 9                    | 574,50                    | 6,3535              | 0,0655                   | 0.3623 | 36,23    | 0.6377 | 63,77    |
| 10                   | 429,00                    | 6,0615              | 0,0013                   | 0,4023 | 40,23    | 0,5977 | 59,77    |
| 11                   | 691,00                    | 6,5381              | 0,1941                   | 0.3370 | 33,70    | 0,6630 | 66,30    |
| 12                   | 499,00                    | 6,2126              | 0,0132                   | 0,3816 | 38,16    | 0,6184 | 61,84    |
| 13                   | 405,00                    | 6,0039              | 0,0088                   | 0,4101 | 41,01    | 0,5899 | 58,99    |
|                      | Σ                         | 79,2691             | 2,7417                   |        |          |        |          |
| <b>Fuente:</b> Autor |                           |                     |                          |        |          |        |          |

**Tabla 4. 61.** Cálculo de Fiabilidad de Weibull Acampanador.

Con los datos obtenidos en la Tabla 4.61, procedemos a realizar las Figuras Fiabilidad R (t) vs Tiempo de operación e Infiabilidad F (t) vs Tiempo de operación, respectivamente:

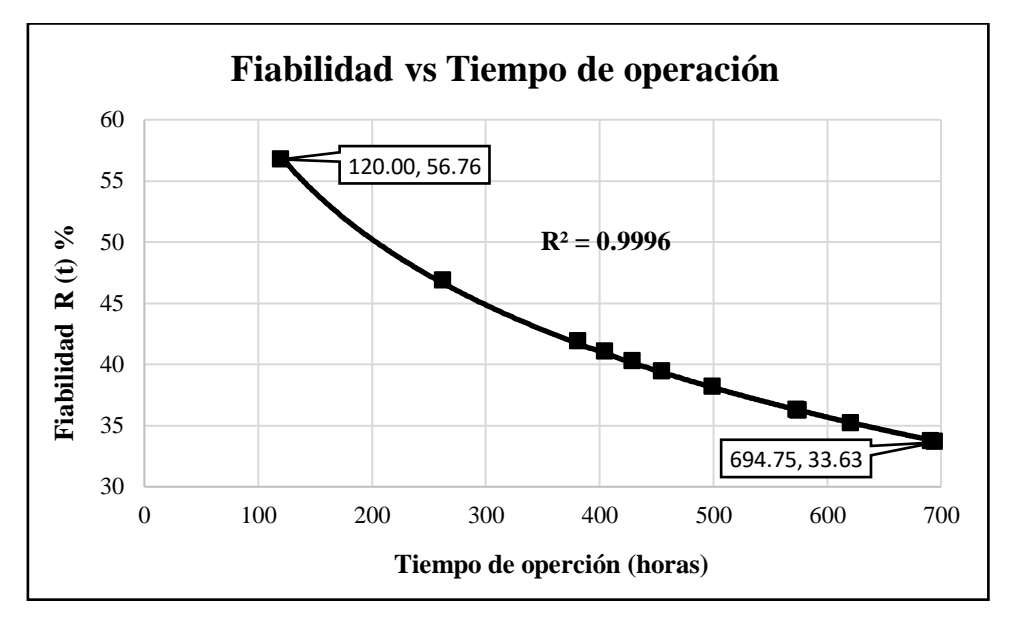

**Fig. 4. 24.** Fiabilidad de Weibull Acampanador línea de extrusión 800 **Fuente:** Autor

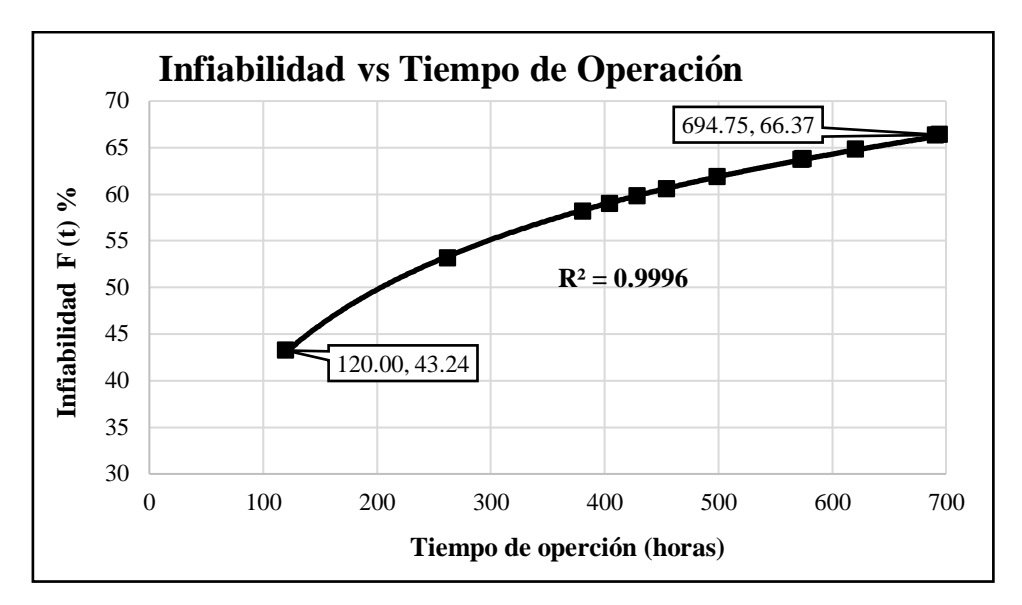

**Fig. 4. 25.** Infiabilidad acampanador línea de extrusión 800 **Fuente:** Autor

De las gráficas obtenidas se puede concluir:

- Se pude identificar en la gráfica de fiabilidad (Figura 4.24) que los datos se encuentran correlacionados de forma que describen una tendencia logarítmica.
- El coeficiente de correlación múltiple es igual a  $1(R = 0.9996)$ , esto quiere decir que los datos se encuentran correlacionados en una tendencia logarítmica permitiendo así describir una curva de fiabilidad adecuada para el análisis de disponibilidad.
- El porcentaje de fiabilidad máximo según el modelo matemático es de 56,76% con un tiempo de operación de 120 h.
- El porcentaje de fiabilidad mínimo según el modelo matemático es de 33.63% con un tiempo de operación de 694,75 h.
- De la gráfica se puede deducir que a mayor tiempo de operación la fiabilidad de los componentes es menor debido al degaste y fallas que pueden presentar.
- En la gráfica obtenida a partir del modelo matemático se puede identificar que el acampanador se encuentra en la fase 1 de la curva de la bañera (Fase de rodaje o mortalidad infantil), esto explica que la tasa se fallos sea decreciente.
## **4.6.6. Método matemático de Weibull impresora de tubería.**

Para el cálculo del modelo matemático de Weibull en la Impresora de tubería se tomó en consideración las mismas ecuaciones (Ec 2.9 a 2.13) y las actividades descritas en la Tabla 4.62, sabiendo que por cada actividad se encontró una falla, obteniendo así los parámetros iniciales siguientes:

| $N^{\circ}$<br><b>FALLAS</b> | <b>ACTIVIDAD</b>                       | <b>FECHA</b> | <b>DÍAS</b>      | t <sub>o</sub><br>(Horas) |
|------------------------------|----------------------------------------|--------------|------------------|---------------------------|
|                              | Inicio del análisis                    | 2/5/2017     | $\boldsymbol{0}$ | $\mathbf{0}$              |
|                              | Inspección del sistema eléctrico       | 5/5/2017     | $\overline{3}$   | 72,00                     |
| 3                            | Verificación del nivel de tinta        | 8/5/2017     | $\mathbf{1}$     | 21,00                     |
|                              | Cambio de filtros y cartuchos de tinta | 17/5/2017    | $\overline{7}$   | 166,50                    |
| $\overline{2}$               | Verificación del nivel de tinta        | 8/6/2017     | 16               | 379,00                    |
|                              | Cambio de filtros y cartuchos de tinta | 19/6/2017    | $\overline{7}$   | 166,50                    |
| $\overline{2}$               | Verificación del nivel de tinta        | 10/7/2017    | 15               | 355,00                    |
|                              | Cambio de filtros y cartuchos de tinta | 19/7/2017    | $\tau$           | 166,50                    |
|                              | Inspección del sistema eléctrico       | 7/8/2017     | 13               | 307,00                    |
| $\mathfrak{Z}$               | Verificación del nivel de tinta        | 11/8/2017    | 3                | 69,00                     |
|                              | Cambio de filtros y cartuchos de tinta | 21/8/2017    | 6                | 142,50                    |
| $\overline{2}$               | Verificación del nivel de tinta        | 11/9/2017    | 15               | 355,00                    |
|                              | Cambio de filtros y cartuchos de tinta | 21/9/2017    | 8                | 190,50                    |
| $\overline{2}$               | Verificación del nivel de tinta        | 11/10/2017   | 13               | 307,00                    |
|                              | Cambio de filtros y cartuchos de tinta | 20/10/2017   | $\overline{7}$   | 166,50                    |
|                              | Inspección del sistema eléctrico       | 6/11/2017    | 11               | 259,00                    |
| 3                            | Verificación del nivel de tinta        | 10/11/2017   | $\overline{4}$   | 93,00                     |
|                              | Cambio de filtros y cartuchos de tinta | 20/11/2017   | 6                | 142,50                    |
| $\overline{2}$               | Verificación del nivel de tinta        | 11/12/2017   | 15               | 355,00                    |
|                              | Cambio de filtros y cartuchos de tinta | 20/12/2017   | 8                | 190,50                    |
| $\overline{2}$               | Verificación del nivel de tinta        | 11/1/2018    | 14               | 331,00                    |
|                              | Cambio de filtros y cartuchos de tinta | 19/1/2018    | 6                | 142,50                    |
|                              | Inspección del sistema eléctrico       | 5/2/2018     | 11               | 259,00                    |
| 3                            | Verificación del nivel de tinta        | 12/2/2018    | $\mathfrak{S}$   | 117,00                    |
|                              | Cambio de filtros y cartuchos de tinta | 19/2/2018    | $\overline{5}$   | 118,50                    |
| $\overline{2}$               | Verificación del nivel de tinta        | 12/3/2018    | 15               | 355,00                    |
|                              | Cambio de filtros y cartuchos de tinta | 19/3/2018    | $\overline{5}$   | 118,50                    |
| $\overline{2}$               | Verificación del nivel de tinta        | 12/4/2018    | 18               | 427,00                    |
|                              | Cambio de filtros y cartuchos de tinta | 19/4/2018    | 5                | 118,50                    |
|                              | Inspección del sistema eléctrico       | 7/5/2018     | 11               | 259,00                    |
| 3                            | Verificación del nivel de tinta        | 14/5/2018    | 5                | 117,00                    |
|                              | Cambio de filtros y cartuchos de tinta | 18/5/2018    | $\overline{4}$   | 94,50                     |
|                              | Fin del análisis                       | 31/5/2018    | 9                | 211,00                    |

**Tabla 4. 62.** Datos estadísticos Impresora de tubería.

**Fuente:** Autor

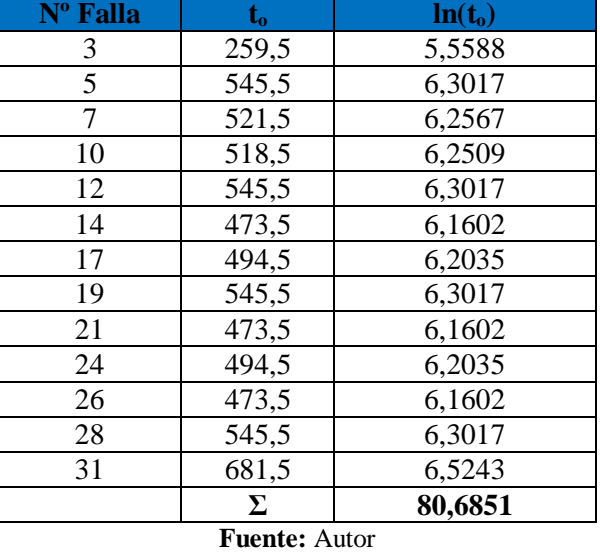

**Tabla 4. 63.** Datos estadísticos Impresora de tubería

Con los datos de la Tabla 4.63, se calculó sumatoria del  $ln(t_0)$  para posteriormente obtener el valor de la media aritmética:

$$
\bar{x} = \frac{\sum_{i=1}^{n} \ln(t_o)}{n}
$$

$$
\bar{x} = \frac{80,6851}{13} = 2,6027
$$

Posteriormente calculamos la varianza a partir de la media obtenida con los datos que se expresan en la Tabla 4.64.

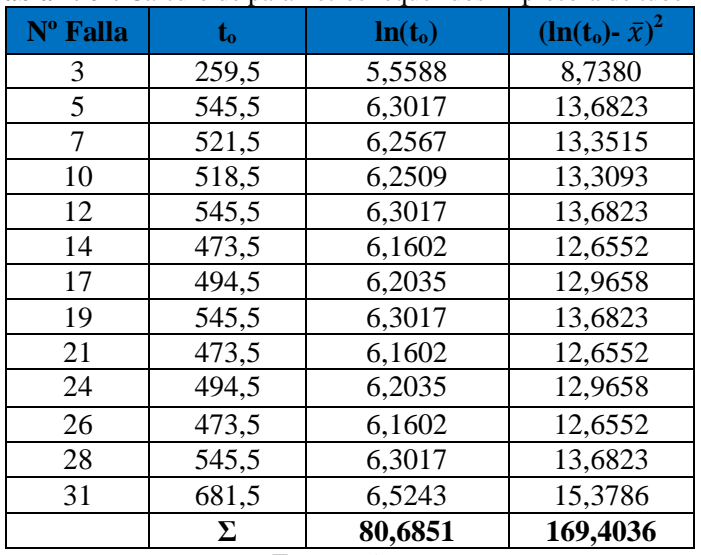

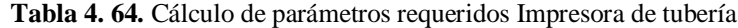

**Fuente:** Autor

$$
S^{2} = \frac{(\sum \ln(t_{o}) - \bar{x})^{2}}{(n-1)}
$$

$$
S^2 = \frac{169,4036}{(13-1)} = 5,6468
$$

Obtenido el valor de la varianza procedemos a calculas la desviación:

$$
S = \sqrt{S^2}
$$

$$
S = \sqrt{5,6468} = 2,3763
$$

Con los valores cálculos procedemos a calcular los parámetros para la ecuación de Weibull:

$$
\beta = \frac{\pi}{S\sqrt{6}}
$$
  

$$
\beta = \frac{\pi}{(2,3763)\sqrt{6}}
$$
  

$$
\beta = 0,5397
$$
  

$$
\alpha = exp\left(\bar{x} + \left(\frac{0.5772}{\beta}\right)\right)
$$
  

$$
\alpha = exp\left(2,6027 + \left(\frac{0.5772}{0,5397}\right)\right)
$$

 $\alpha = 39,3374$ 

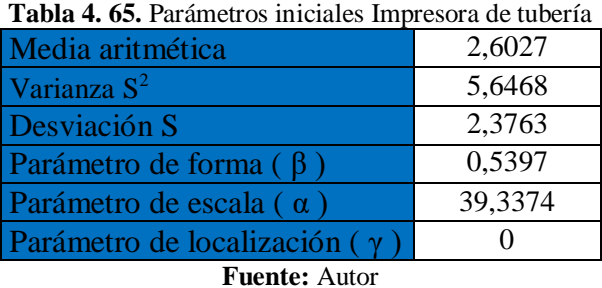

Una vez determinado los parámetros iniciales, se procede a calcular la Fiabilidad y la Infiabilidad de Weibull con las ecuaciones 2.7 y 2.8.

| Nº Falla             | $\mathbf{t_{o}}$ | $ln(t_0)$ | $(\ln(t_0) - \bar{x})^2$ | R(t)   | $R(t)$ % | F(t)   | $F(t)$ % |
|----------------------|------------------|-----------|--------------------------|--------|----------|--------|----------|
| 3                    | 259,5            | 5,5588    | 8,7380                   | 0,0628 | 6,28     | 0,9372 | 93,72    |
| 5                    | 545,5            | 6,3017    | 13,6823                  | 0,0160 | 1,60     | 0.9840 | 98,40    |
| 7                    | 521,5            | 6,2567    | 13,3515                  | 0,0177 | 1,77     | 0,9823 | 98,23    |
| 10                   | 518,5            | 6,2509    | 13,3093                  | 0,0179 | 1,79     | 0,9821 | 98,21    |
| 12                   | 545,5            | 6,3017    | 13,6823                  | 0,0160 | 1,60     | 0,9840 | 98,40    |
| 14                   | 473,5            | 6,1602    | 12,6552                  | 0,0217 | 2,17     | 0,9783 | 97,83    |
| 17                   | 494,5            | 6,2035    | 12,9658                  | 0,0198 | 1,98     | 0,9802 | 98,02    |
| 19                   | 545,5            | 6,3017    | 13,6823                  | 0,0160 | 1,60     | 0,9840 | 98,40    |
| 21                   | 473,5            | 6,1602    | 12,6552                  | 0,0217 | 2,17     | 0,9783 | 97,83    |
| 24                   | 494,5            | 6,2035    | 12,9658                  | 0,0198 | 1,98     | 0,9802 | 98,02    |
| 26                   | 473,5            | 6,1602    | 12,6552                  | 0,0217 | 2,17     | 0,9783 | 97,83    |
| 28                   | 545,5            | 6,3017    | 13,6823                  | 0,0160 | 1,60     | 0,9840 | 98,40    |
| 31                   | 681,5            | 6,5243    | 15,3786                  | 0,0095 | 0,95     | 0,9905 | 99,05    |
|                      | Σ                | 80,6851   | 169,4036                 |        |          |        |          |
| <b>Fuente:</b> Autor |                  |           |                          |        |          |        |          |

**Tabla 4. 66.** Cálculo de Fiabilidad de Weibull Impresora de tubería

Con los datos obtenidos en la Tabla 4.66, procedemos a realizar las Figuras Fiabilidad R (t) vs Tiempo de operación e Infiabilidad F (t) vs Tiempo de operación, respectivamente:

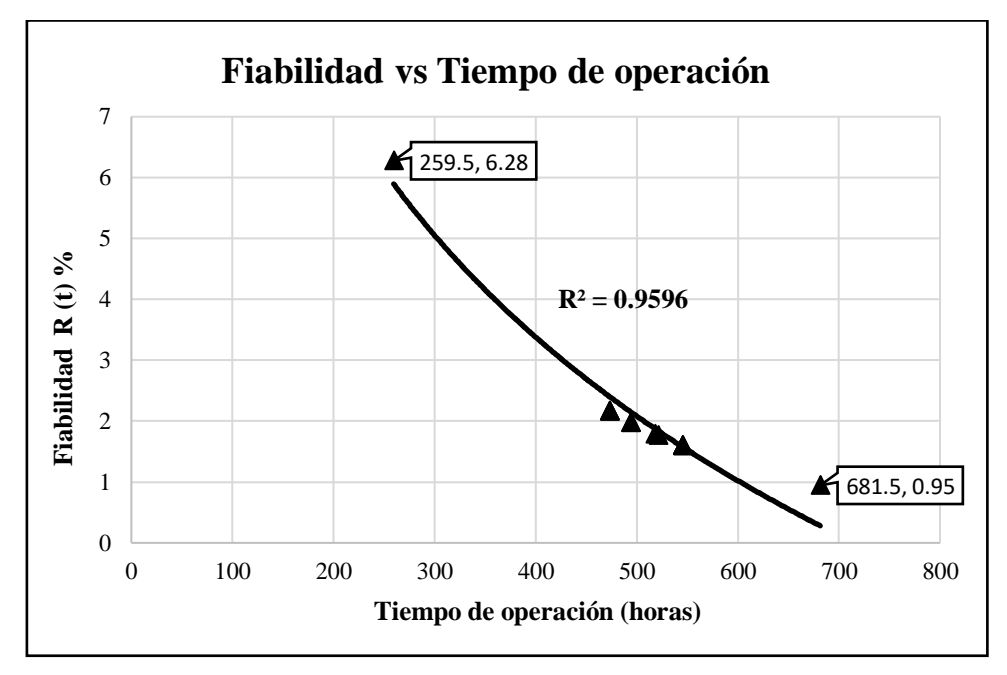

**Fig. 4. 26.** Fiabilidad de Weibull impresora de tubería **Fuente:** Autor

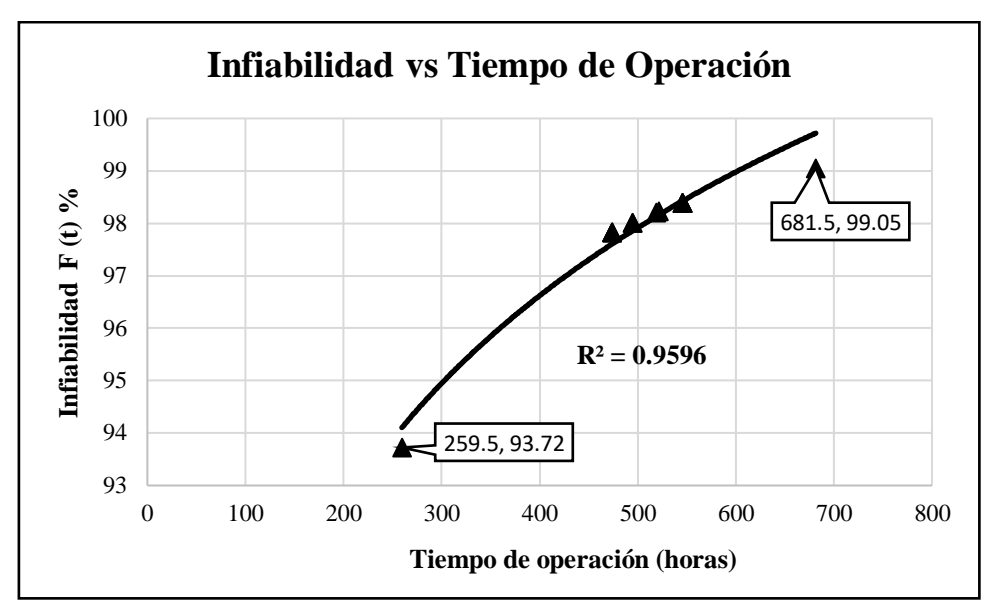

**Fig. 4. 27.** Infiabilidad de Weibull impresora de tubería **Fuente:** Autor

De las gráficas obtenidas se puede concluir:

- Se pude identificar en la gráfica de fiabilidad (Figura 4.26) que los datos se encuentran correlacionados de forma que describen una tendencia logarítmica.
- El coeficiente de correlación múltiple es igual a  $1(R = 0.9596)$ , esto quiere decir que los datos se encuentran correlacionados en una tendencia logarítmica permitiendo así describir una curva de fiabilidad adecuada para el análisis de disponibilidad.
- El porcentaje de fiabilidad máximo según el modelo matemático es de 6,28% con un tiempo de operación de 259,5 h.
- El porcentaje de fiabilidad mínimo según el modelo matemático es de 0.95% con un tiempo de operación de 681,5 h.
- De la gráfica se puede deducir que a mayor tiempo de operación la fiabilidad de los componentes es menor debido al degaste y fallas que pueden presentar.
- En la gráfica obtenida a partir del modelo matemático se puede identificar que la impresora de tubería se encuentra en la fase 1 de la curva de la bañera (Fase de rodaje o mortalidad infantil), esto explica que la tasa se fallos sea decreciente.

#### **4.6.7. Método matemático de Weibull transportador hidráulico**

Para el cálculo del modelo matemático de Weibull en la Impresora de tubería se tomó en consideración las mismas ecuaciones (Ec 2.9 a 2.13) y las actividades descritas en la Tabla 4.67, sabiendo que por cada actividad se encontró una falla, obteniendo así los parámetros iniciales siguientes:

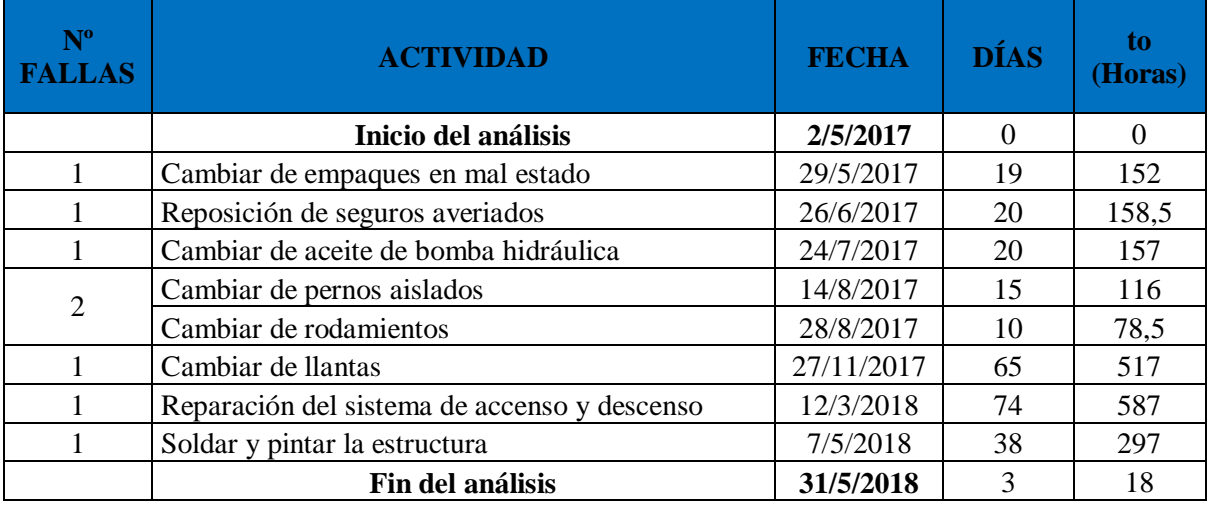

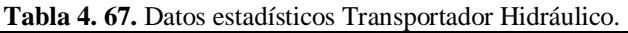

**Fuente:** Autor

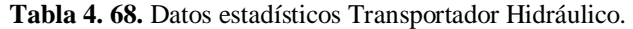

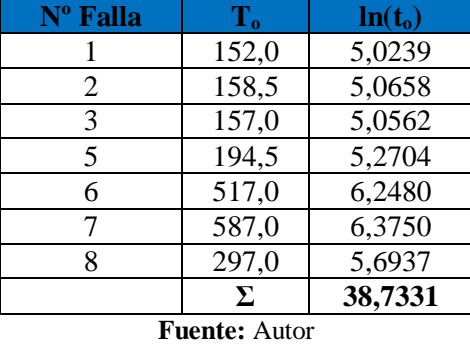

Con los datos de la Tabla 4.68, se calculó sumatoria del  $ln(t_0)$  para posteriormente obtener el valor de la media aritmética:

$$
\bar{x} = \frac{\sum_{i=1}^{n} \ln(t_o)}{n}
$$

$$
\bar{x} = \frac{38,7331}{8} = 4,8416
$$

Posteriormente calculamos la varianza a partir de la media obtenida con los datos que se expresan en la Tabla 4.69.

**Tabla 4. 69.** Cálculo de parámetros requeridos Transportador Hidráulico.

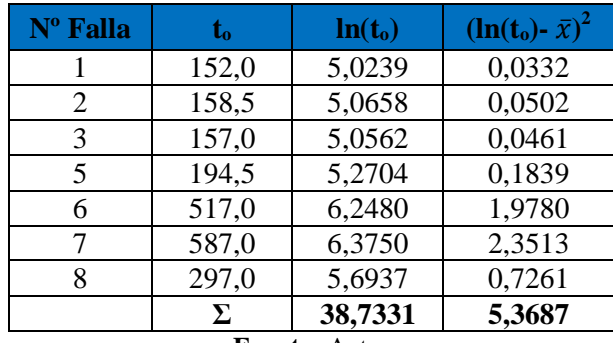

**Fuente:** Autor

$$
S^{2} = \frac{(\sum \ln(t_{o}) - \bar{x})^{2}}{(n-1)}
$$

$$
S^2 = \frac{5,3687}{(8-1)} = 0,7670
$$

Obtenido el valor de la varianza procedemos a calculas la desviación:

$$
S = \sqrt{S^2}
$$

$$
S = \sqrt{0.7670} = 0.8758
$$

Con los valores cálculos procedemos a calcular los parámetros para la ecuación de Weibull:

$$
\beta = \frac{\pi}{S\sqrt{6}}
$$
  

$$
\beta = \frac{\pi}{(0.8758)\sqrt{6}}
$$
  

$$
\beta = 1.4645
$$
  

$$
\alpha = exp\left(\bar{x} + \left(\frac{0.5772}{\beta}\right)\right)
$$
  

$$
\alpha = exp\left(4.8416 + \left(\frac{0.5772}{1.4645}\right)\right)
$$
  

$$
\alpha = 187.8730
$$

| Media aritmética                     | 4,8416   |  |  |  |
|--------------------------------------|----------|--|--|--|
| Varianza $S^2$                       | 0,7670   |  |  |  |
| Desviación S                         | 0,8758   |  |  |  |
| Parámetro de forma $(\beta)$         | 1,4645   |  |  |  |
| Parámetro de escala $(\alpha)$       | 187,8730 |  |  |  |
| Parámetro de localización $(\gamma)$ |          |  |  |  |
| <b>Fuente: Autor</b>                 |          |  |  |  |

**Tabla 4. 70.** Parámetros iniciales Transportador Hidráulico.

Una vez determinado los parámetros iniciales, se procede a calcular la Fiabilidad y la Infiabilidad de Weibull con las ecuaciones 2.7 y 2.8.

| <b>I abia 4.</b> Tr. Calculo de Flabilidad de Webball Transportador Thuraulico. |       |                     |                          |        |          |        |          |
|---------------------------------------------------------------------------------|-------|---------------------|--------------------------|--------|----------|--------|----------|
| $N^{\circ}$ Falla                                                               | եշ    | ln(t <sub>o</sub> ) | $(\ln(t_0) - \bar{x})^2$ | R(t)   | $R(t)$ % | F(t)   | $F(t)$ % |
|                                                                                 | 152,0 | 5,0239              | 0,0332                   | 0,4209 | 42,09    | 0,5791 | 57,91    |
|                                                                                 | 158,5 | 5,0658              | 0,0502                   | 0,4105 | 41,05    | 0,5895 | 58,95    |
| 3                                                                               | 157,0 | 5,0562              | 0,0461                   | 0,4129 | 41,29    | 0,5871 | 58,71    |
|                                                                                 | 194,5 | 5,2704              | 0,1839                   | 0,3592 | 35,92    | 0,6408 | 64,08    |
| 6                                                                               | 517,0 | 6,2480              | 1,9780                   | 0,1359 | 13,59    | 0,8641 | 86,41    |
|                                                                                 | 587,0 | 6,3750              | 2,3513                   | 0,1134 | 11,34    | 0,8866 | 88,66    |
| 8                                                                               | 297,0 | 5,6937              | 0,7261                   | 0,2548 | 25,48    | 0,7452 | 74,52    |
|                                                                                 | Σ     | 38,7331             | 5,3687                   |        |          |        |          |
|                                                                                 |       |                     |                          |        |          |        |          |

**Tabla 4. 71.** Cálculo de Fiabilidad de Weibull Transportador Hidráulico.

**Fuente:** Autor

Con los datos obtenidos en la Tabla 4.71, procedemos a realizar las Figuras Fiabilidad R (t) vs Tiempo de operación e Infiabilidad F (t) vs Tiempo de operación, respectivamente:

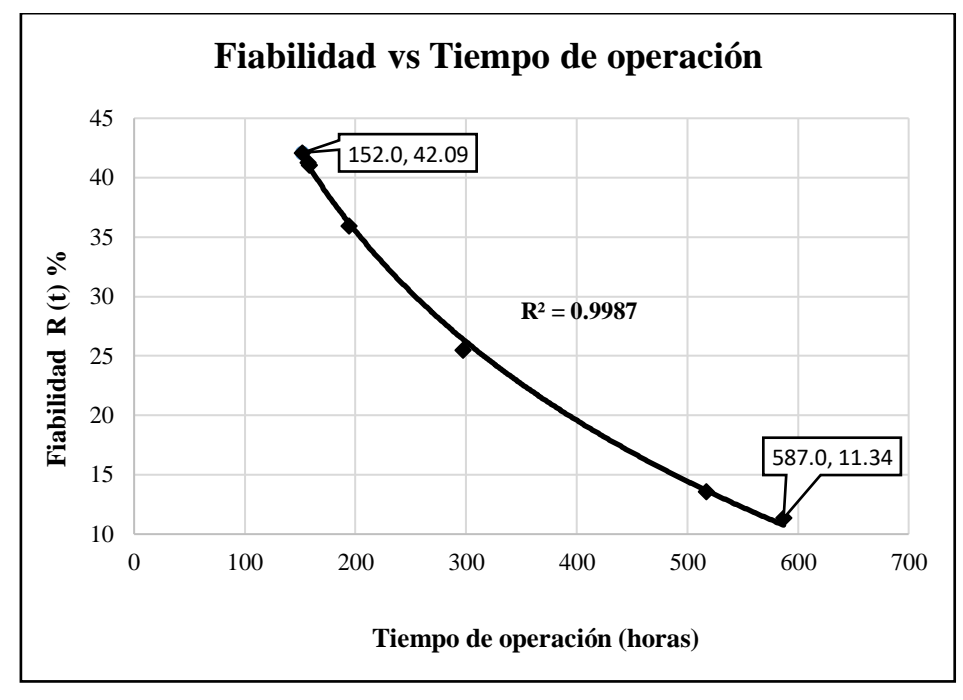

**Fig. 4. 28.** Fiabilidad de Weibull Transportador Hidráulico **Fuente:** Autor

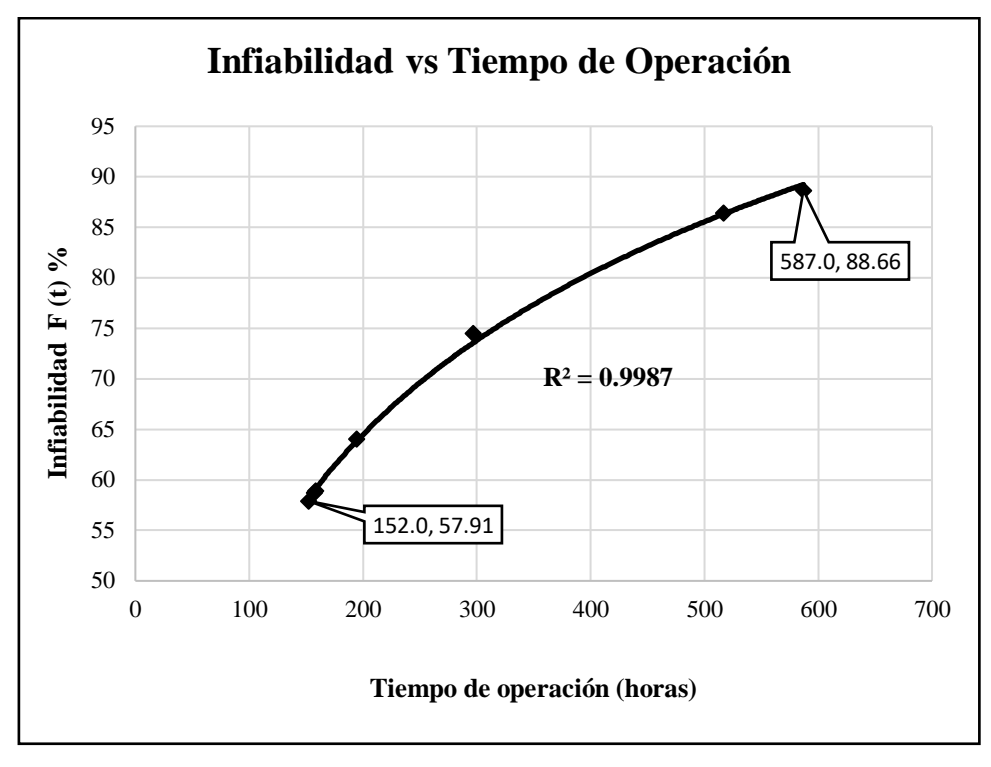

**Fig. 4. 29.** Infiabilidad Transportador Hidráulico **Fuente:** Autor

De las gráficas obtenidas se puede concluir:

- Se pude identificar en la gráfica de fiabilidad (Figura 4.28) que los datos se encuentran correlacionados de forma que describen una tendencia logarítmica.
- El coeficiente de correlación múltiple es igual a  $1(R = 0.9987)$ , esto quiere decir que los datos se encuentran correlacionados en una tendencia logarítmica permitiendo así describir una curva de fiabilidad adecuada para el análisis de disponibilidad.
- El porcentaje de fiabilidad máximo según el modelo matemático es de 42,09% con un tiempo de operación de 152 h.
- El porcentaje de fiabilidad mínimo según el modelo matemático es de 11,34% con un tiempo de operación de 587 h.
- De la gráfica se puede deducir que a mayor tiempo de operación la fiabilidad de los componentes es menor debido al degaste y fallas que pueden presentar.
- En la gráfica obtenida a partir del modelo matemático se puede identificar que el transporte hidráulico se encuentra en la fase 1 de la curva de la bañera (Fase de rodaje o mortalidad infantil), esto explica que la tasa se fallos sea decreciente.

# **4.7. Determinación de fiabilidad mediante el método gráfico de Weibull, representación y análisis de gráficas.**

Una vez desarrollado el modelo matemático de Weibull ya se dispone de un criterio técnico para interpretar su análisis, es decir se puede identificar de manera Figura los parámetros que intervienen en el desarrollo del análisis Weibull para ello seguiremos el procedimiento descrito en el capítulo II.

## **4.7.1. Método gráfico de Weibull extrusora AMUT 94.**

Para determinar la fiabilidad de la extrusora mediante el método grafico se considera el papel Weibull y los datos de tiempos de operación descritos en la Tabla 4.23 ordenados de manera ascendente, utilizando la ecuación 2.5 se calcula el rango medio y posteriormente el valor de porcentaje de fallas acumulativa.

| Nº Falla       | $t_{o}(h)$ | <b>Rango medio</b>   | (0/0)   |
|----------------|------------|----------------------|---------|
| ı              |            | Mr                   | F(t)    |
| 1              | 240        | 0,0343               | 3,4313  |
| $\overline{2}$ | 328        | 0,0833               | 8,3333  |
| 3              | 334,5      | 0,1323               | 13,2352 |
| 4              | 358,5      | 0,1813               | 18,1372 |
| 5              | 377        | 0,2303               | 23,0392 |
| 6              | 420        | 0,2794               | 27,9411 |
| 8              | 454,5      | 0,3774               | 37,7450 |
| 10             | 497        | 0,4754               | 47,5490 |
| 13             | 684        | 0,6225               | 62,2549 |
| 14             | 691        | 0,6715               | 67,1568 |
| 16             | 712        | 0,7696               | 76,9607 |
| 17             | 785        | 0,8186               | 81,8627 |
| 20             | 869,5      | 0,9656               | 96,5686 |
|                |            | <b>Fuente:</b> Autor |         |

**Tabla 4. 72**. Cálculo porcentaje de falla acumulativa F (i) Extrusora AMUT 94.

Una vez determinado los pares ordenados (tiempo de operación; porcentaje de falla acumulativa) procedemos a graficar los puntos y los demás parámetros requeridos en la ecuación de weibull gráfico:

En la Tabla 4.73, se describen los parámetros obtenidos mediante la Figura 4.30.

|                      |  | <b>a 4.73</b> . Parámetros grafica de Weibull Extrusora A |  |  |  |
|----------------------|--|-----------------------------------------------------------|--|--|--|
|                      |  | 34                                                        |  |  |  |
|                      |  | 540                                                       |  |  |  |
|                      |  |                                                           |  |  |  |
| <b>Fuente:</b> Autor |  |                                                           |  |  |  |

**Tabla 4. 73**. Parámetros grafica de Weibull Extrusora AMUT 94.

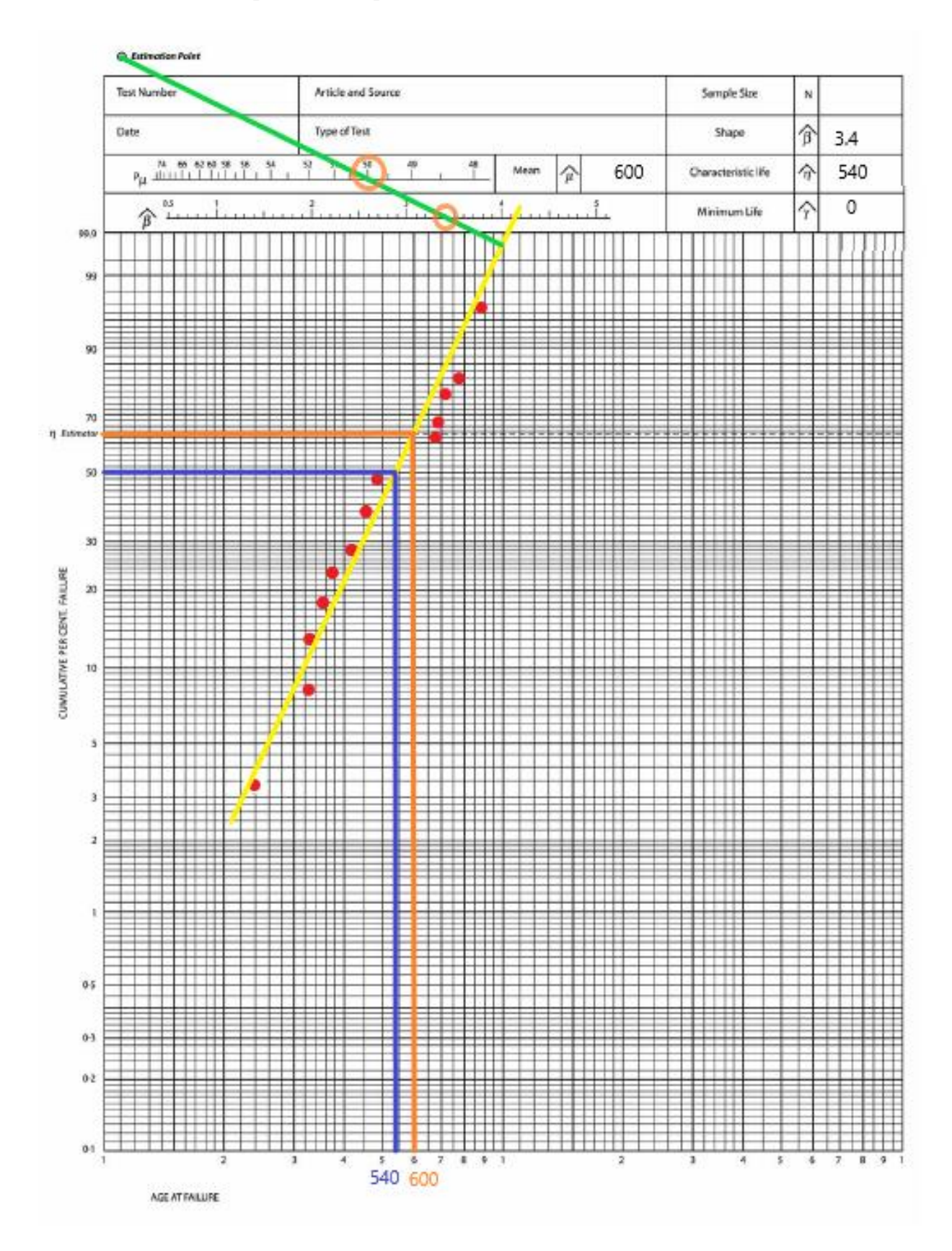

#### **Papel Weibull aplicado a la extrusora AMUT 94**

**Fig. 4. 30.** Papel Weibull aplicado a la extrusora AMUT 94. **Fuente:** Autor

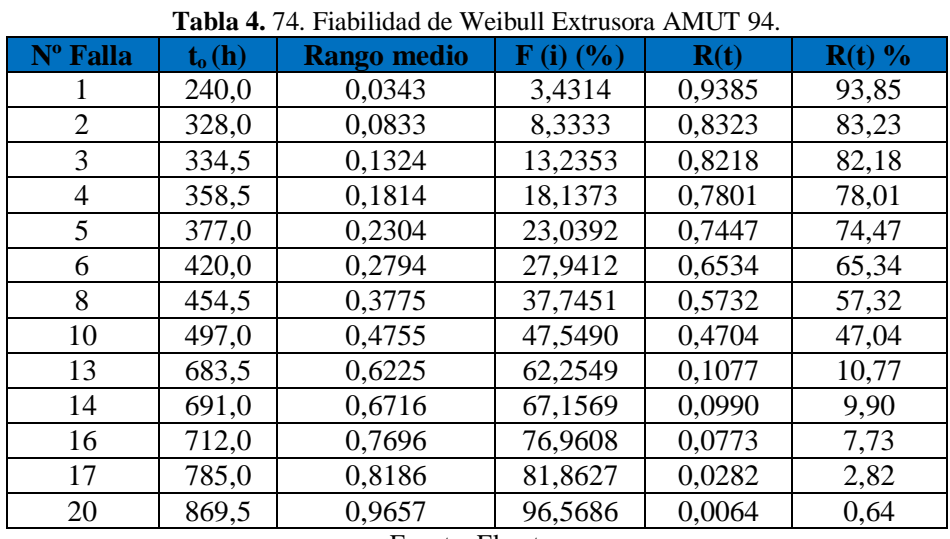

Con los parámetros de la Tabla 4.73, se procede a calcular la fiabilidad de Weibull, utilizando la ecuación 2.6.

Fuente: El autor

Con los datos de la Tabla 4.74, procedemos a realizar la Figura de fiabilidad vs tiempo de operación:

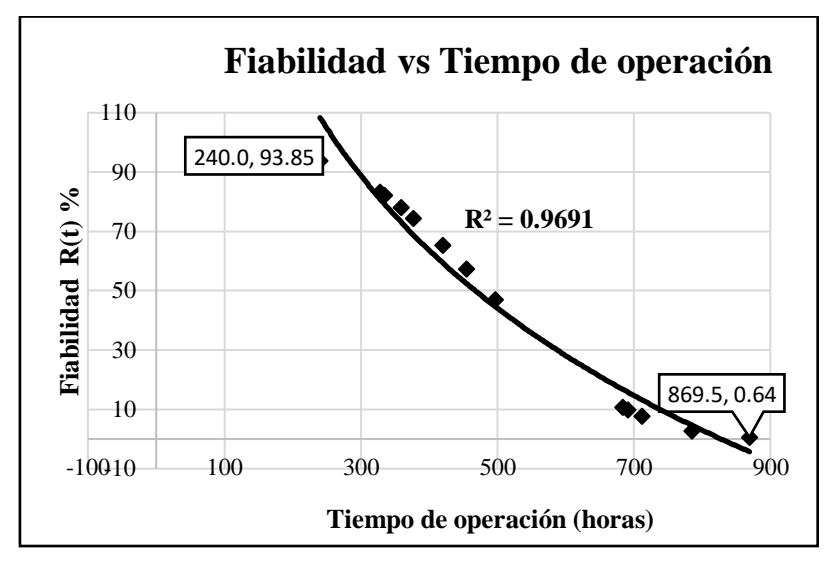

**Fig. 4. 31.** Fiabilidad de Weibull Extrusora AMUT 94. **Fuente:** Autor

De la gráfica podemos concluir:

• Se pude identificar en la Figura 4.31 de fiabilidad de Weibull, según el método gráfico, que los datos se encuentran correlacionados de forma que describen una tendencia logarítmica.

- El coeficiente de correlación múltiple es cercano a  $1 (R = 0.9691)$ , esto quiere decir que los datos se encuentran correlacionados en una tendencia logarítmica permitiendo así identificar en la zona que se encuentra en referencia a la curva de la bañera.
- El porcentaje de fiabilidad máximo según el método gráfico es de 93,85% con un tiempo de operación de 240 h.
- El porcentaje de fiabilidad mínimo según el método gráfico es de 0,64% correspondiente a un tiempo de operación de 869,5 h.
- De la gráfica se puede deducir que a mayor tiempo de operación la fiabilidad de los componentes es menor debido al degaste y fallas que pueden presentar durante este tiempo.
- En la gráfica obtenida a partir del modelo gráfico de Weibull se puede identificar que la extrusora se encuentra en la fase 1 de la curva de la bañera (Fase de rodaje o mortalidad infantil), esto explica que la tasa se fallos sea decreciente.

# **4.7.2. Método gráfico de weibull tina de vacío**

Para determinar la fiabilidad de la Tina de vacío mediante el método grafico se considera el papel Weibull y los datos de tiempos de operación descritos en la Tabla 4.24 ordenados de manera ascendente, utilizando la ecuación 2.5 se calcula el rango medio y posteriormente el valor de porcentaje de fallas acumulativa.

| Nº Falla                 | $t_0(h)$ | <b>Rango medio</b> | $\mathbf{F}$ (i) $\mathbf{C}$ <sub>0</sub> ) |
|--------------------------|----------|--------------------|----------------------------------------------|
| i                        | T        | Mr                 | F(t)                                         |
| 1                        | 120,0    | 0,0522             | 5,2239                                       |
| 2                        | 261,0    | 0,1269             | 12,6866                                      |
| 3                        | 381,0    | 0,2015             | 20,1493                                      |
| $\overline{\mathcal{A}}$ | 382,0    | 0,2761             | 27,6119                                      |
| 5                        | 502,5    | 0,3507             | 35,0746                                      |
| 6                        | 502,5    | 0,4254             | 42,5373                                      |
| 7                        | 526,5    | 0,5000             | 50,0000                                      |
| 8                        | 569,0    | 0,5746             | 57,4627                                      |
| 9                        | 572,0    | 0,6493             | 64,9254                                      |
| 10                       | 573,0    | 0,7239             | 72,3881                                      |
| 11                       | 574,5    | 0,7985             | 79,8507                                      |
| 12                       | 619,0    | 0,8731             | 87,3134                                      |
| 13                       | 645,0    | 0,9478             | 94,7761                                      |

**Tabla 4. 75.** Cálculo porcentaje de falla acumulativa F (i) Tina de vacío.

**Fuente:** Autor

Una vez determinado los pares ordenados (tiempo de operación; porcentaje de falla acumulativa) procedemos a graficar los puntos y los demás parámetros requeridos en la ecuación de weibull gráfico:

En la Tabla 4.76, se describen los parámetros obtenidos mediante la Figura 4.32.

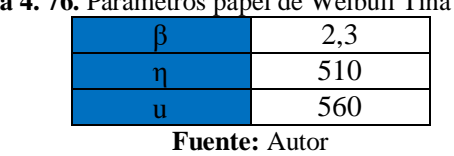

**Tabla 4. 76.** Parámetros papel de Weibull Tina de vacío.

**Papel Weibull aplicado a la tina de vacío**

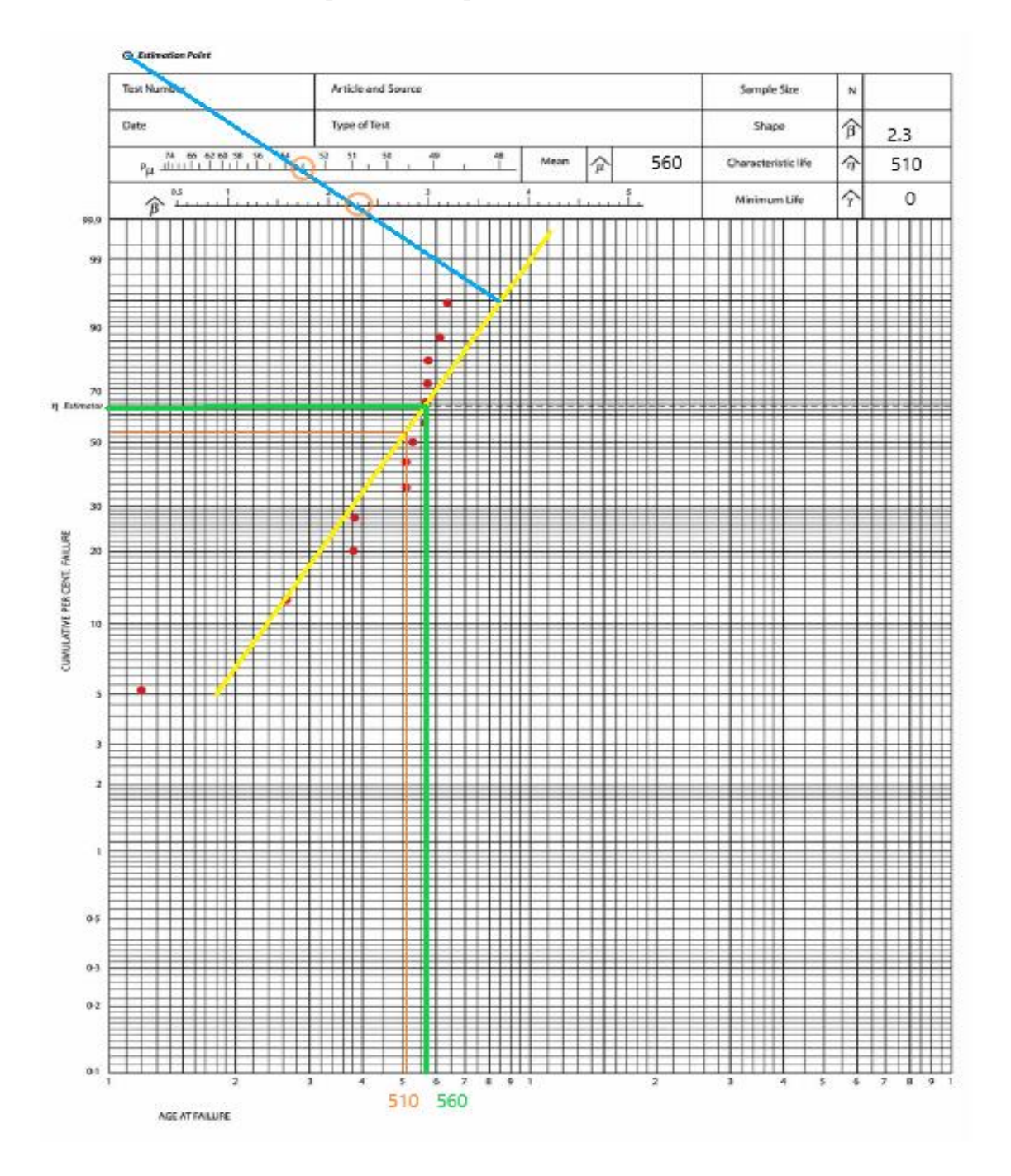

**Fig. 4. 32.** Papel Weibull aplicado a la Tina de vacío. **Fuente:** Autor

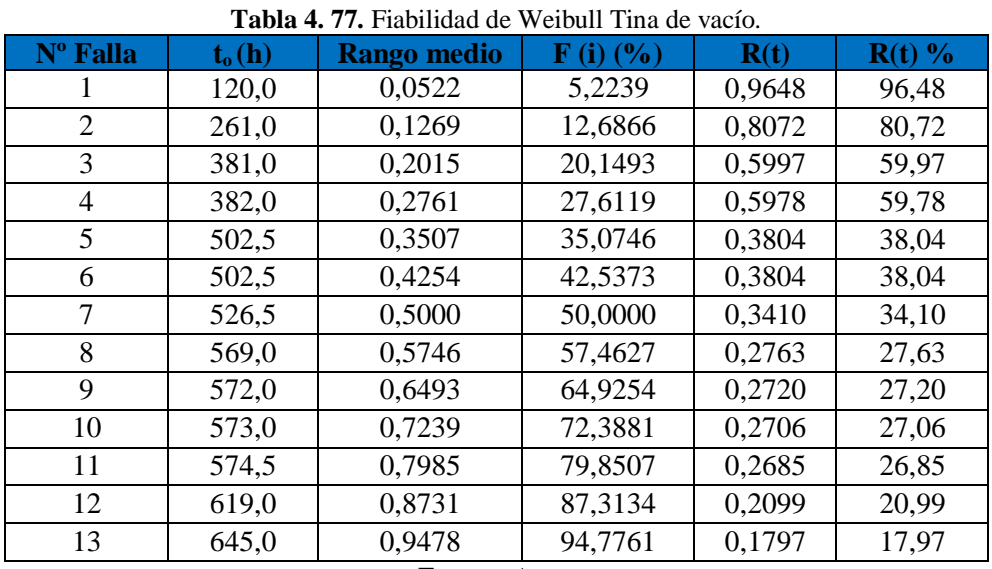

Con los parámetros de la Tabla 4.76, se procede a calcular la fiabilidad de Weibull, utilizando la ecuación 2.6.

**Fuente:** Autor

Con los datos de la Tabla 4.77, procedemos a realizar la Figura de fiabilidad vs tiempo de operación.

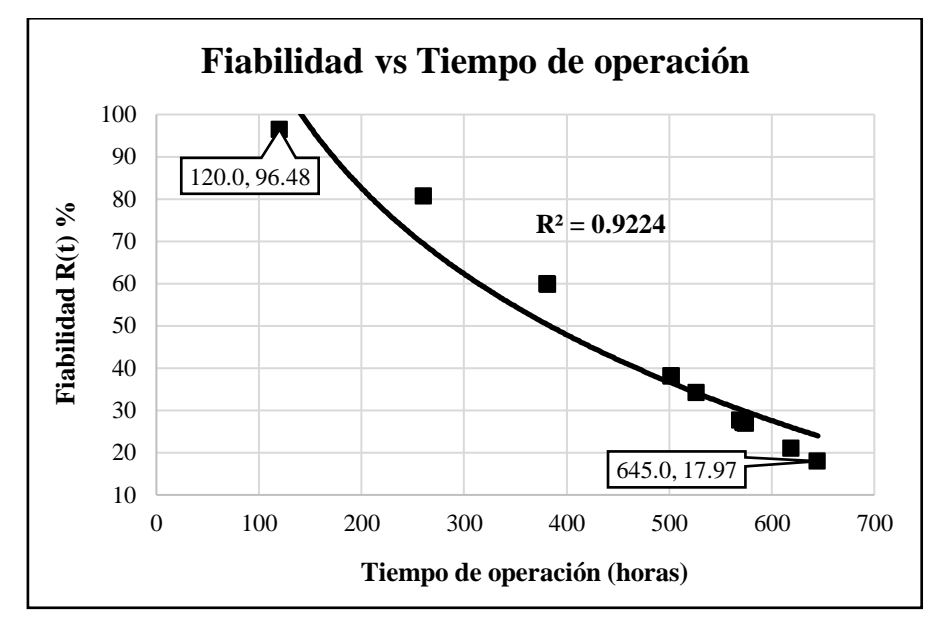

**Fig. 4. 33.** Fiabilidad de Weibull Tina de vacío. **Fuente:** Autor

De la gráfica podemos concluir:

• Se pude identificar en la Figura 4.33 de fiabilidad de Weibull, según el método gráfico, que los datos se encuentran correlacionados de forma que describen una tendencia logarítmica.

- El coeficiente de correlación múltiple es cercano a 1 ( $R = 0.9224$ ), esto quiere decir que los datos se encuentran correlacionados en una tendencia logarítmica permitiendo así identificar en la zona que se encuentra en referencia a la curva de la bañera.
- El porcentaje de fiabilidad máximo según el método gráfico es de 96,48% con un tiempo de operación de 120 h.
- El porcentaje de fiabilidad mínimo según el método gráfico es de 17,97% correspondiente a un tiempo de operación de 645 h.
- De la gráfica se puede deducir que a mayor tiempo de operación la fiabilidad de los componentes es menor debido al degaste y fallas que pueden presentar durante este tiempo.
- En la gráfica obtenida a partir del modelo gráfico de Weibull se puede identificar que la tina de vacío se encuentra en la fase 1 de la curva de la bañera (Fase de rodaje o mortalidad infantil), esto explica que la tasa se fallos sea decreciente.

# **4.7.3. Método gráfico de Weibull halador**

Para determinar la fiabilidad del Halador mediante el método grafico se considera el papel Weibull y los datos de tiempos de operación descritos en la Tabla 4.25 ordenados de manera ascendente, utilizando la ecuación 2.5 se calcula el rango medio y posteriormente el valor de porcentaje de fallas acumulativa.

| Nº Falla         | <b>Tabla 4. 76.</b> Calculo porcentaje de faila acumulativa F (1) Halador<br>to $(h)$ | Rango medio | $(i)$ $(\%)$ |  |  |
|------------------|---------------------------------------------------------------------------------------|-------------|--------------|--|--|
|                  |                                                                                       | Mr          | F(t)         |  |  |
|                  | 93,00                                                                                 | 0,0522      | 5,2239       |  |  |
| $\overline{2}$   | 144,00                                                                                | 0,1269      | 12,6866      |  |  |
| 3                | 261,00                                                                                | 0,2015      | 20,1493      |  |  |
| 4                | 380,00                                                                                | 0,2761      | 27,6119      |  |  |
| 5                | 382,50                                                                                | 0,3507      | 35,0746      |  |  |
| 6                | 405,00                                                                                | 0,4254      | 42,5373      |  |  |
| 7                | 574,50                                                                                | 0,5000      | 50,0000      |  |  |
| 8                | 622,83                                                                                | 0,5746      | 57,4627      |  |  |
| 9                | 645,00                                                                                | 0,6493      | 64,9254      |  |  |
| 10               | 674,00                                                                                | 0,7239      | 72,3881      |  |  |
| 11               | 692,00                                                                                | 0,7985      | 79,8507      |  |  |
| 12               | 693,00                                                                                | 0,8731      | 87,3134      |  |  |
| 13               | 761,00                                                                                | 0,9478      | 94,7761      |  |  |
| $Function$ Autor |                                                                                       |             |              |  |  |

**Tabla 4. 78.** Cálculo porcentaje de falla acumulativa F (i) Halador

**Fuente:** Autor

Una vez determinado los pares ordenados (tiempo de operación; porcentaje de falla acumulativa) procedemos a graficar los puntos y los demás parámetros requeridos en la ecuación de weibull gráfico:

En la Tabla 4.79, se describen los parámetros obtenidos mediante la Figura 4.34.

|  | $\Gamma$ wantoo Anton                  |  |
|--|----------------------------------------|--|
|  | 560                                    |  |
|  | 500                                    |  |
|  |                                        |  |
|  | a 4. 79. Parametros papei de weibuil H |  |

**Tabla 4. 79.** Parámetros papel de Weibull Halador.

**Fuente:** Autor

**Papel Weibull aplicado al halador**

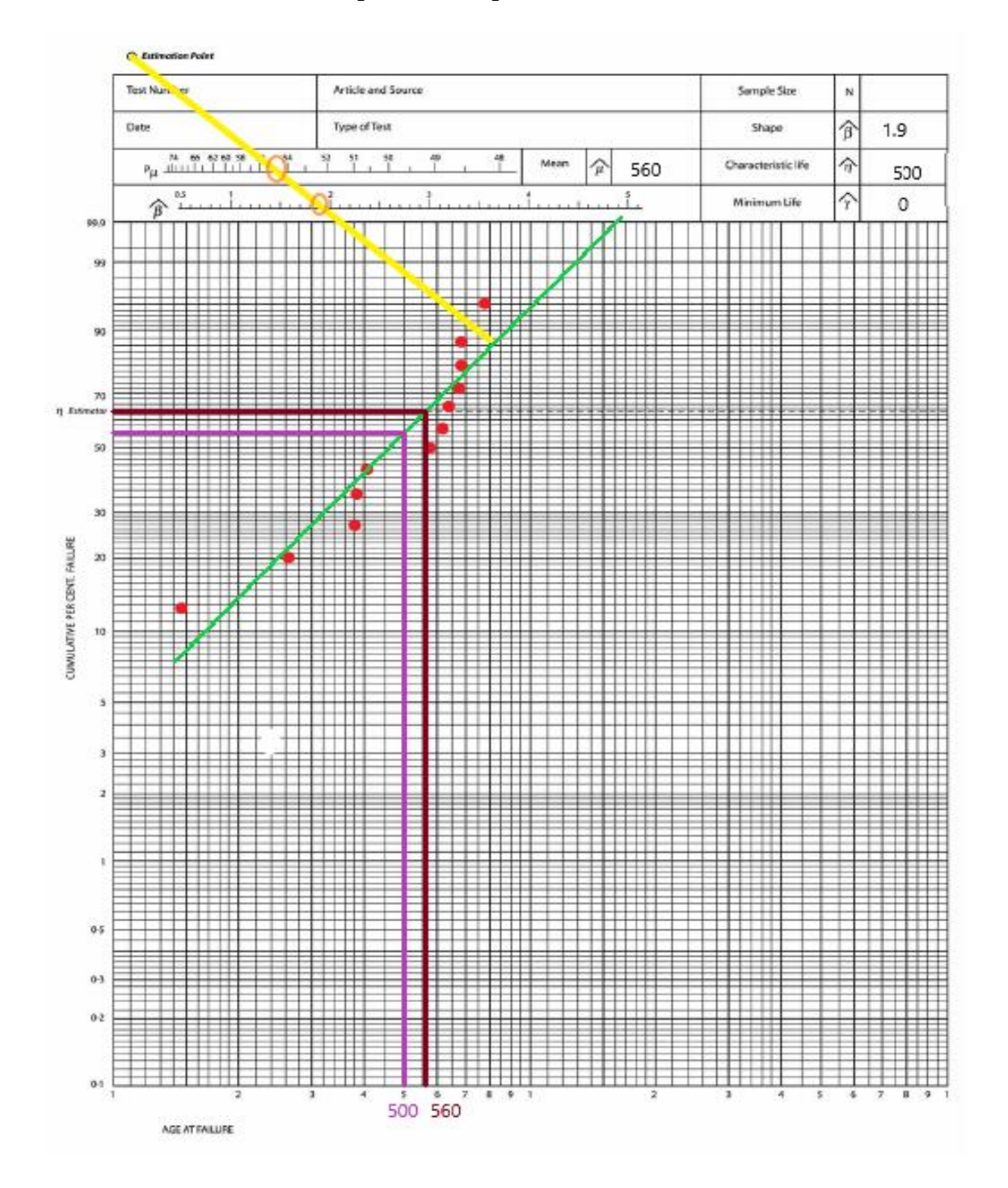

**Fig. 4. 34.** Papel Weibull aplicado al Halador **Fuente:** Autor

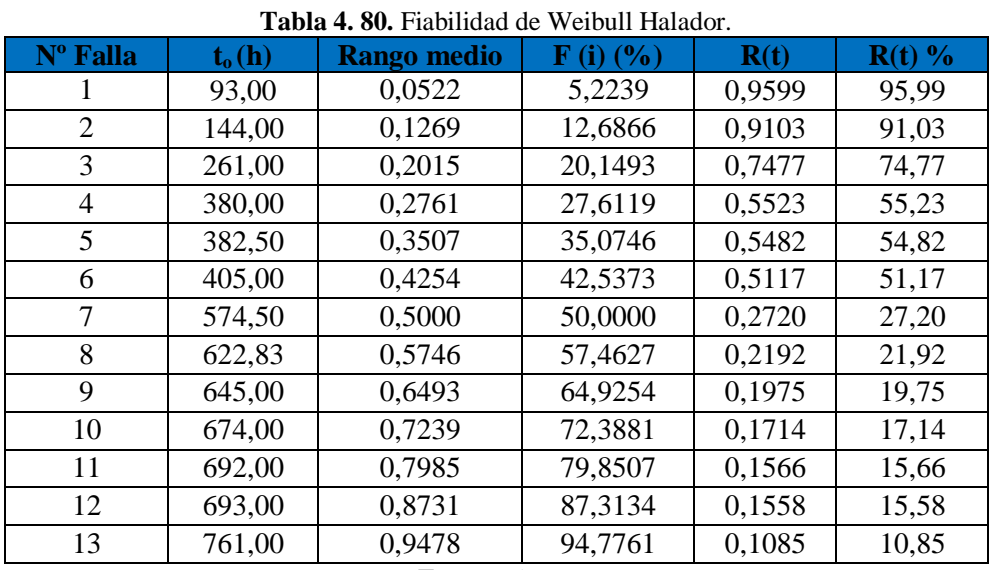

Con los parámetros de la Tabla 4.79, se procede a calcular la fiabilidad de Weibull, utilizando la ecuación 2.6.

**Fuente:** Autor

Con los datos de la Tabla 4.80, procedemos a realizar la Figura de fiabilidad vs tiempo de operación.

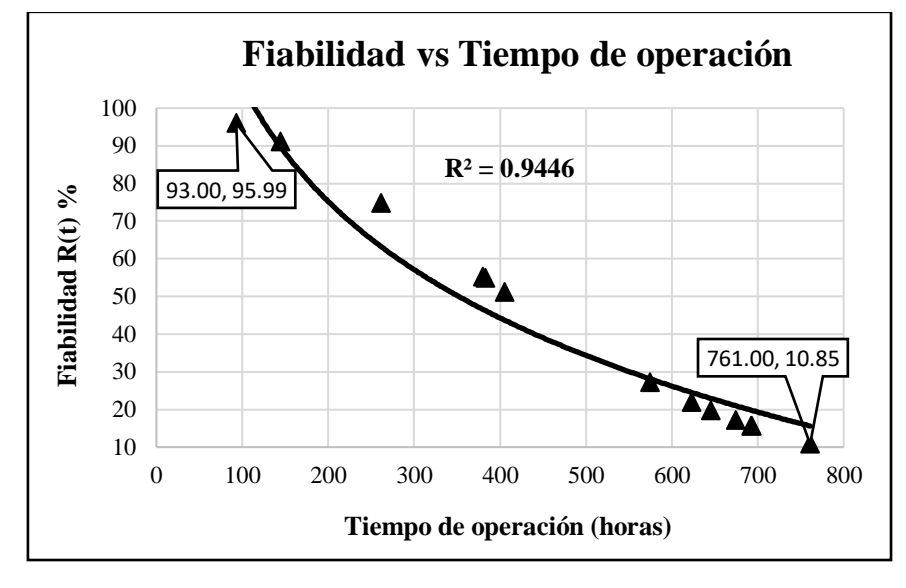

**Fig. 4. 35.** Fiabilidad de Weibull Halador **Fuente:** Autor

De la gráfica podemos concluir:

• Se pude identificar en la Figura 4.35 de fiabilidad de Weibull, según el método gráfico, que los datos se encuentran correlacionados de forma que describen una tendencia logarítmica.

- El coeficiente de correlación múltiple es cercano a 1 ( $R = 0.9446$ ), esto quiere decir que los datos se encuentran correlacionados en una tendencia logarítmica permitiendo así identificar en la zona que se encuentra en referencia a la curva de la bañera.
- El porcentaje de fiabilidad máximo según el método gráfico es de 95,99% con un tiempo de operación de 93 h.
- El porcentaje de fiabilidad mínimo según el método gráfico es de 10,85% correspondiente a un tiempo de operación de 761 h.
- De la gráfica se puede deducir que a mayor tiempo de operación la fiabilidad de los componentes es menor debido al degaste y fallas que pueden presentar durante este tiempo.
- En la gráfica obtenida a partir del modelo gráfico de Weibull se puede identificar que el halador se encuentra en la fase 1 de la curva de la bañera (Fase de rodaje o mortalidad infantil), esto explica que la tasa se fallos sea decreciente

# **4.7.4. Método gráfico de Weibull cortador**

Para determinar la fiabilidad del Cortador mediante el método grafico se considera el papel Weibull y los datos de tiempos de operación descritos en la Tabla 4.26 ordenados de manera ascendente, utilizando la ecuación 2.5 se calcula el rango medio y posteriormente el valor de porcentaje de fallas acumulativa.

| Nº Falla | to (h) | <b>Rango medio</b>   | $\mathbf{F}$ (i) $\left(\frac{6}{6}\right)$ |
|----------|--------|----------------------|---------------------------------------------|
| i        | t      | Mr                   | F(t)                                        |
| 1        | 93,00  | 0,0522               | 5,2239                                      |
| 2        | 144,00 | 0,1269               | 12,6866                                     |
| 3        | 261,00 | 0,2015               | 20,1493                                     |
| 4        | 380,00 | 0,2761               | 27,6119                                     |
| 5        | 382,50 | 0,3507               | 35,0746                                     |
| 6        | 405,00 | 0,4254               | 42,5373                                     |
| 7        | 574,50 | 0,5000               | 50,0000                                     |
| 8        | 622,83 | 0,5746               | 57,4627                                     |
| 9        | 645,00 | 0,6493               | 64,9254                                     |
| 10       | 674,00 | 0,7239               | 72,3881                                     |
| 11       | 692,00 | 0,7985               | 79,8507                                     |
| 12       | 693,00 | 0,8731               | 87,3134                                     |
| 13       | 761,00 | 0,9478               | 94,7761                                     |
|          |        | <b>Fuente:</b> Autor |                                             |

**Tabla 4. 81.** Cálculo porcentaje de falla acumulativa F (i) Cortador.

Una vez determinado los pares ordenados (tiempo de operación; porcentaje de falla acumulativa) procedemos a graficar los puntos y los demás parámetros requeridos en la ecuación de weibull gráfico:

En la Tabla 4.82, se describen los parámetros obtenidos mediante la Figura 4.36.

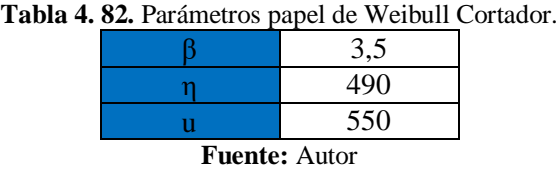

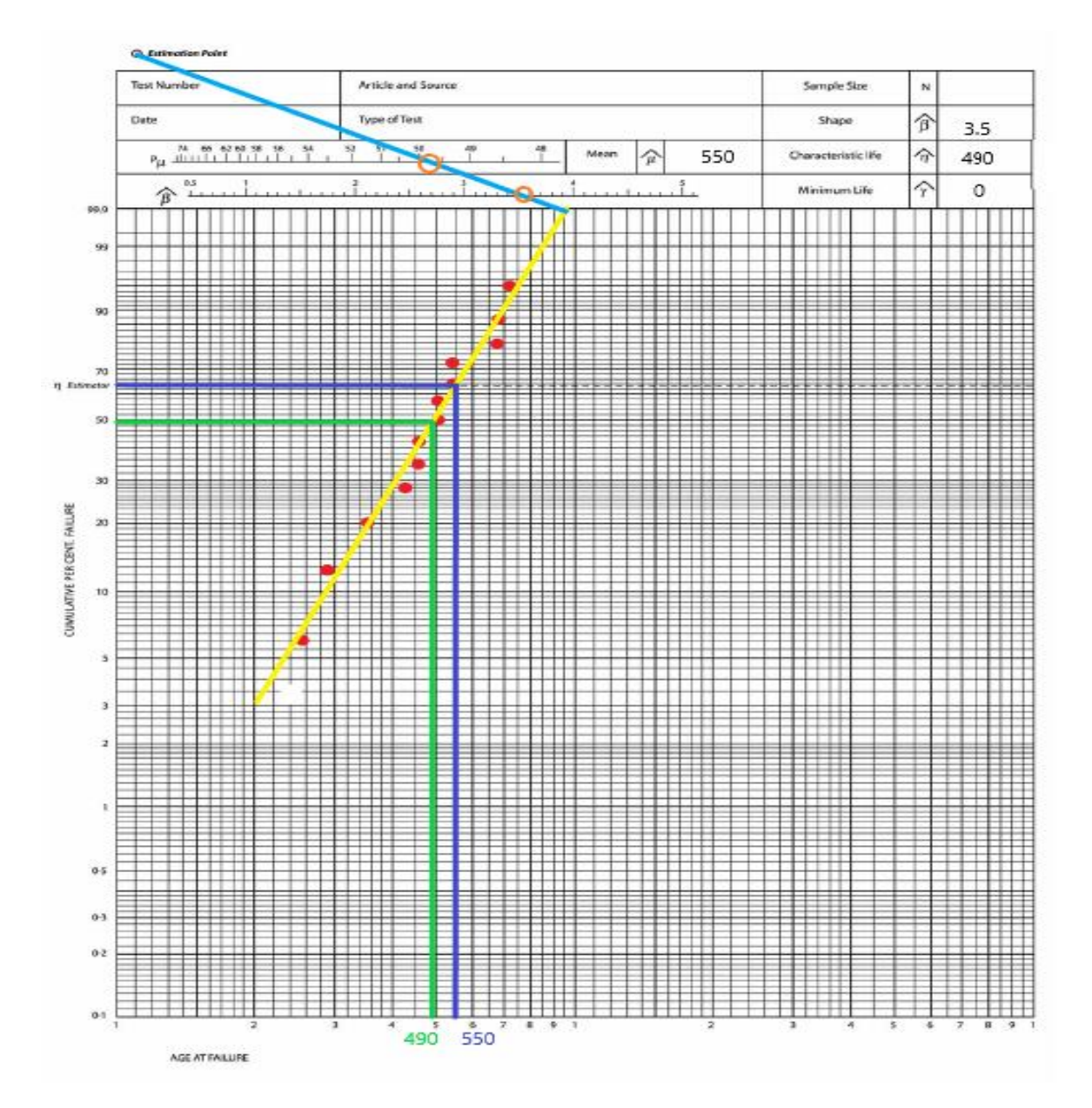

**Papel Weibull aplicado al cortador**

**Fig. 4. 36.** Papel Weibull aplicado al Cortador **Fuente:** Autor

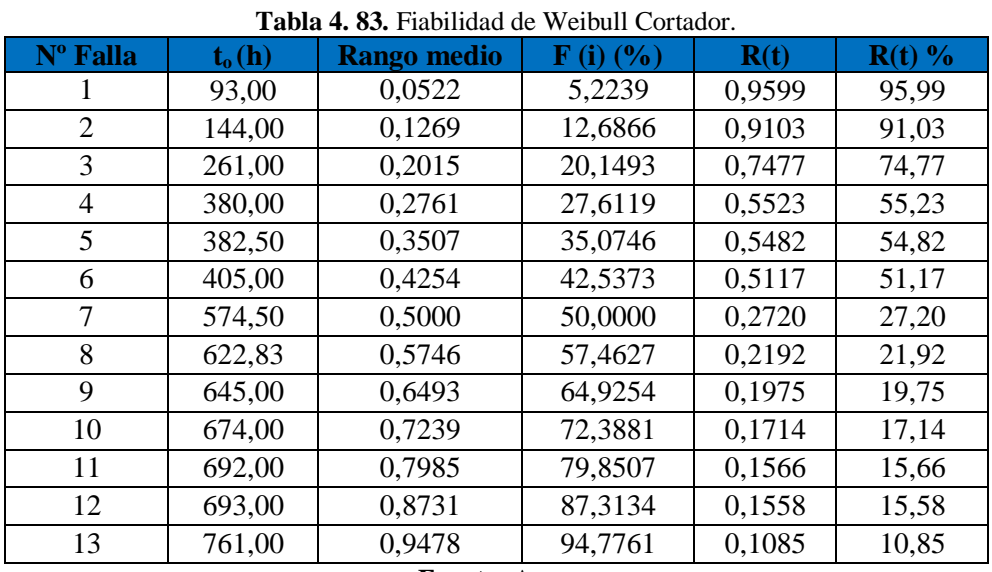

Con los parámetros de la Tabla 4.82, se procede a calcular la fiabilidad de Weibull, utilizando la ecuación 2.6.

**Fuente:** Autor

Con los datos de la Tabla 4.83, procedemos a realizar la Figura de fiabilidad vs tiempo de operación.

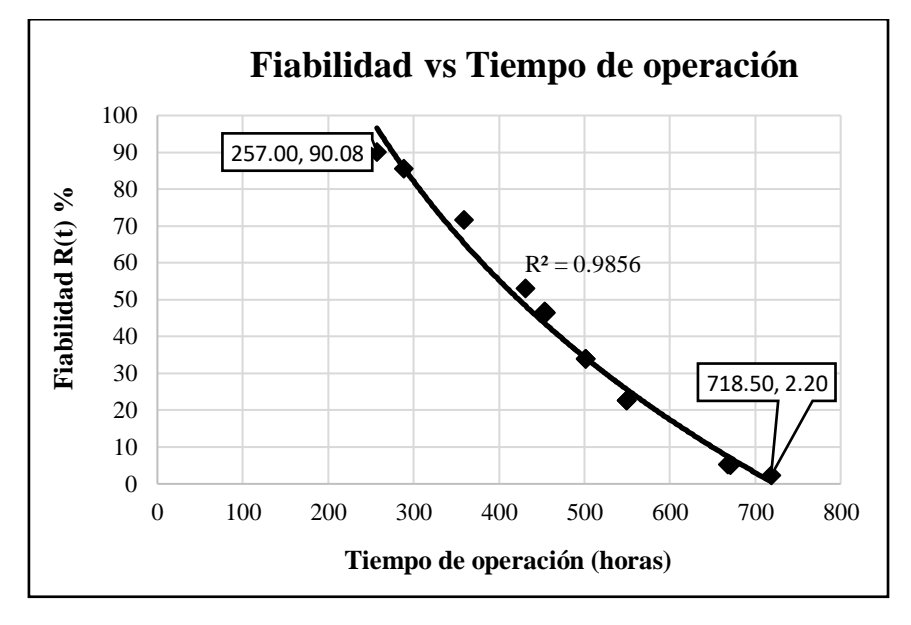

**Fig. 4. 37.** Fiabilidad de Weibull Cortador **Fuente:** Autor

De la gráfica podemos concluir:

• Se pude identificar en la Figura 4.37 de fiabilidad de Weibull, según el método gráfico, que los datos se encuentran correlacionados de forma que describen una tendencia logarítmica.

- El coeficiente de correlación múltiple es cercano a  $I(R = 0.9856)$ , esto quiere decir que los datos se encuentran correlacionados en una tendencia logarítmica permitiendo así identificar en la zona que se encuentra en referencia a la curva de la bañera.
- El porcentaje de fiabilidad máximo según el método gráfico es de 90,08% con un tiempo de operación de 257 h.
- El porcentaje de fiabilidad mínimo según el método gráfico es de 2,20% correspondiente a un tiempo de operación de 718,50 h.
- De la gráfica se puede deducir que a mayor tiempo de operación la fiabilidad de los componentes es menor debido al degaste y fallas que pueden presentar durante este tiempo.
- En la gráfica obtenida a partir del modelo gráfico de Weibull se puede identificar que el cortador se encuentra en la fase 1 de la curva de la bañera (Fase de rodaje o mortalidad infantil), esto explica que la tasa se fallos sea decreciente.

# **4.7.5. Método gráfico de Weibull acampanador**

Para determinar la fiabilidad del Acampanador mediante el método grafico se considera el papel Weibull y los datos de tiempos de operación descritos en la Tabla 4.27 ordenados de manera ascendente, utilizando la ecuación 2.5 se calcula el rango medio y posteriormente el valor de porcentaje de fallas acumulativa.

| Nº Falla       | to (h) | <b>Rango medio</b> | $\bf{F}$ (i) $(\% )$ |
|----------------|--------|--------------------|----------------------|
| i              | t      | Mr                 | F(t)                 |
| 1              | 120,00 | 0,0522             | 5,2239               |
| $\overline{2}$ | 262,50 | 0,1269             | 12,6866              |
| 3              | 381,00 | 0,2015             | 20,1493              |
| 4              | 405,00 | 0,2761             | 27,6119              |
| 5              | 429,00 | 0,3507             | 35,0746              |
| 6              | 454,75 | 0,4254             | 42,5373              |
| 7              | 499,00 | 0,5000             | 50,0000              |
| 8              | 573,00 | 0,5746             | 57,4627              |
| 9              | 574,50 | 0,6493             | 64,9254              |
| 10             | 574,50 | 0,7239             | 72,3881              |
| 11             | 621,00 | 0,7985             | 79,8507              |
| 12             | 691,00 | 0,8731             | 87,3134              |
| 13             | 694,75 | 0,9478             | 94,7761              |

**Tabla 4. 84.** Cálculo porcentaje de falla acumulativa F (i) Acampanador.

**Fuente:** Autor

Una vez determinado los pares ordenados (tiempo de operación; porcentaje de falla acumulativa) procedemos a graficar los puntos y los demás parámetros requeridos en la ecuación de weibull gráfico.

En la Tabla 4.85, se describen los parámetros obtenidos mediante la Figura 4.38.

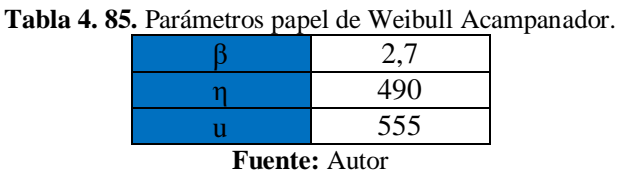

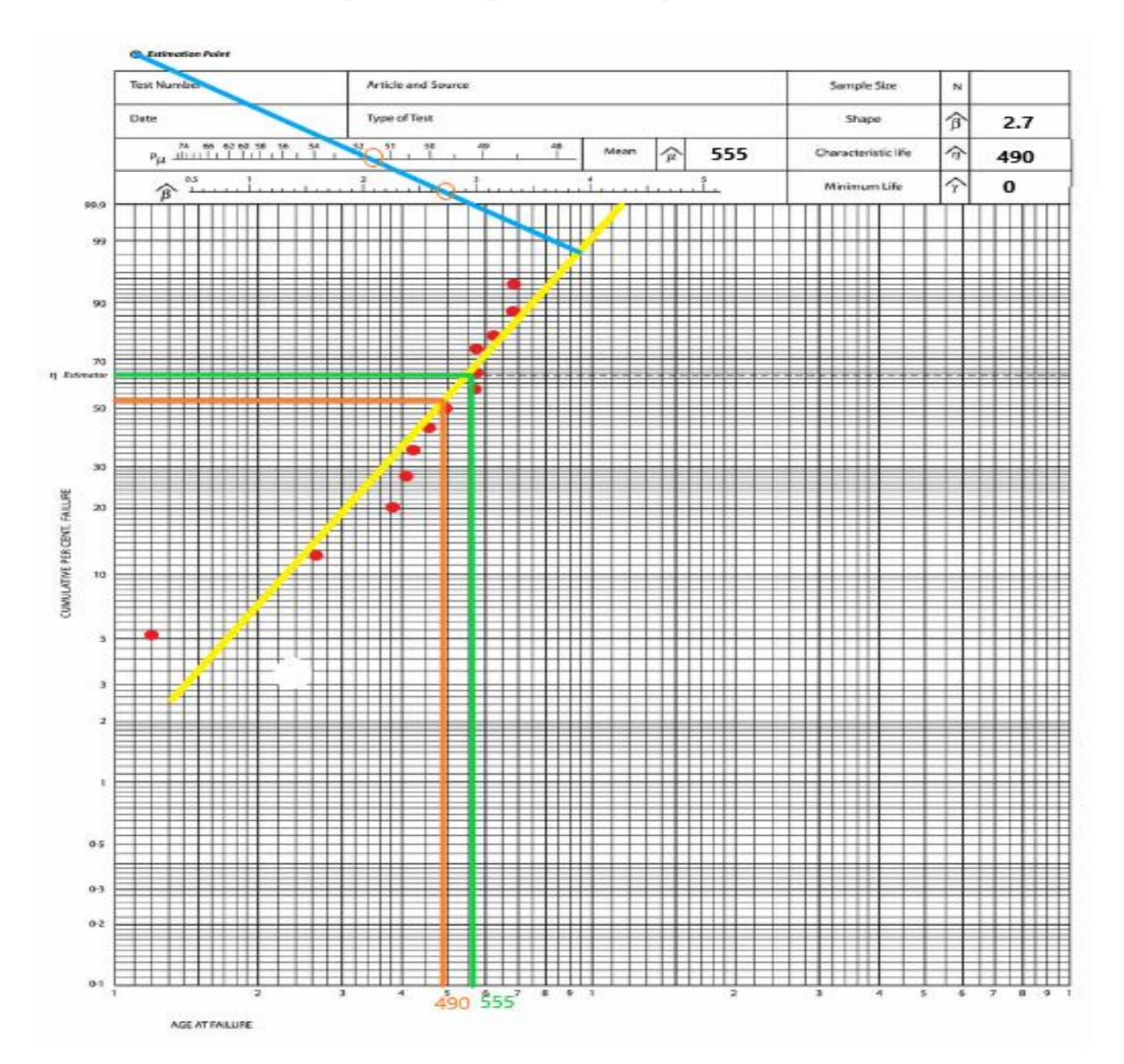

#### **Papel Weibull aplicado al acampanador**

**Fig. 4. 38.** Papel Weibull aplicado al Acampanador **Fuente:** Autor

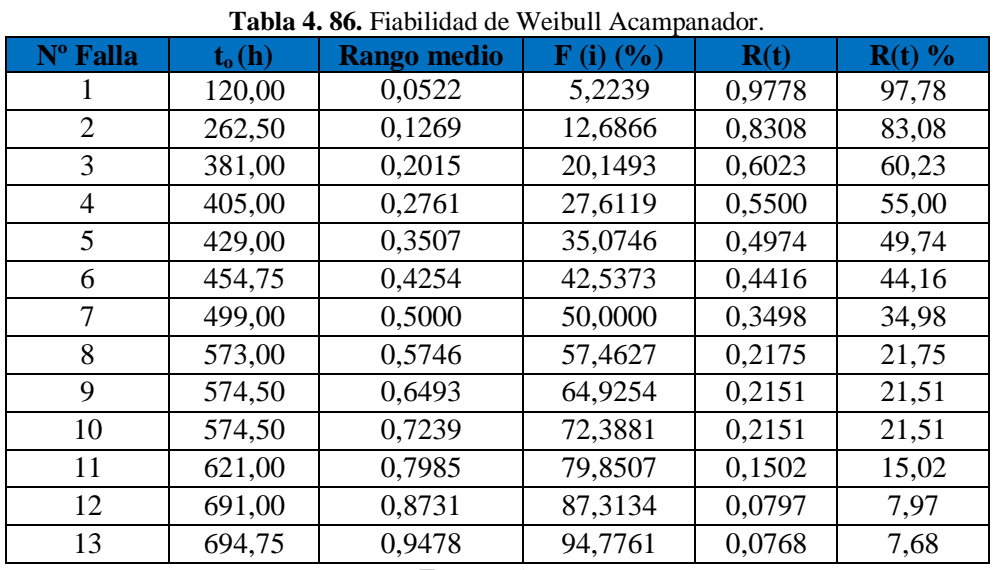

Con los parámetros de la Tabla 4.85, se procede a calcular la fiabilidad de Weibull, utilizando la ecuación 2.6.

**Fuente:** Autor

Con los datos de la Tabla 4.86, procedemos a realizar la Figura de fiabilidad vs tiempo de operación.

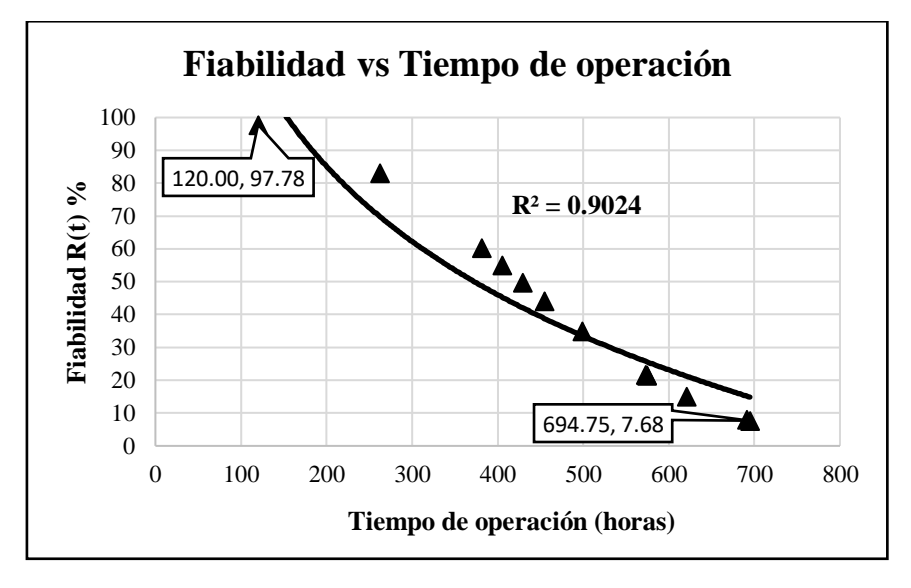

**Fig. 4. 39.** Fiabilidad de Weibull Acampanador **Fuente:** Autor

De la gráfica podemos concluir:

• Se pude identificar en la Figura 4.39 de fiabilidad de Weibull, según el método gráfico, que los datos se encuentran correlacionados de forma que describen una tendencia logarítmica.

- El coeficiente de correlación múltiple es cercano a  $I(R = 0.9024)$ , esto quiere decir que los datos se encuentran correlacionados en una tendencia logarítmica permitiendo así identificar en la zona que se encuentra en referencia a la curva de la bañera.
- El porcentaje de fiabilidad máximo según el método gráfico es de 97,78% con un tiempo de operación de 120 h.
- El porcentaje de fiabilidad mínimo según el método gráfico es de 7,68% correspondiente a un tiempo de operación de 694,75 h.
- De la gráfica se puede deducir que a mayor tiempo de operación la fiabilidad de los componentes es menor debido al degaste y fallas que pueden presentar durante este tiempo.
- En la gráfica obtenida a partir del modelo gráfico de Weibull se puede identificar que el acampanador se encuentra en la fase 1 de la curva de la bañera (Fase de rodaje o mortalidad infantil), esto explica que la tasa se fallos sea decreciente.

## **4.7.6. Método gráfico de Weibull impresora de tubería**

Para determinar la fiabilidad de la impresora de tubería mediante el método grafico se considera el papel Weibull y los datos de tiempos de operación descritos en la Tabla 4.28 ordenados de manera ascendente, utilizando la ecuación 2.5 se calcula el rango medio y posteriormente el valor de porcentaje de fallas acumulativa.

| Nº Falla | to (h) | <b>Rango medio</b>   | F<br>$($ % $)$ |
|----------|--------|----------------------|----------------|
| Ť        |        | Mr                   | F(t)           |
| 3        | 259,5  | 0,0860               | 8,5987         |
| 5        | 473,5  | 0,1497               | 14,9682        |
| 7        | 473,5  | 0,2134               | 21,3376        |
| 10       | 473,5  | 0,3089               | 30,8917        |
| 12       | 494,5  | 0,3726               | 37,2611        |
| 14       | 494,5  | 0,4363               | 43,6306        |
| 17       | 518,5  | 0,5318               | 53,1847        |
| 19       | 521,5  | 0,5955               | 59,5541        |
| 21       | 545,5  | 0,6592               | 65,9236        |
| 24       | 545,5  | 0,7548               | 75,4777        |
| 26       | 545,5  | 0,8185               | 81,8471        |
| 28       | 545,5  | 0,8822               | 88,2166        |
| 31       | 681,5  | 0,9777               | 97,7707        |
|          |        | <b>Fuente:</b> Autor |                |

**Tabla 4. 87.** Cálculo porcentaje de falla acumulativa F (i) Impresora de tubería.

Una vez determinado los pares ordenados (tiempo de operación; porcentaje de falla acumulativa) procedemos a graficar los puntos y los demás parámetros requeridos en la ecuación de weibull gráfico:

En la Tabla 4.88, se describen los parámetros obtenidos mediante la Figura 4.40.

| $\mathbf{r}$ . Lafametros paper de vectoum impreso |     |  |  |
|----------------------------------------------------|-----|--|--|
|                                                    |     |  |  |
|                                                    | 290 |  |  |
|                                                    | 320 |  |  |
| <b>Fuente:</b> Autor                               |     |  |  |

**Tabla 4. 88.** Parámetros papel de Weibull Impresora de tubería.

**Papel Weibull aplicado a la impresora de tubería**

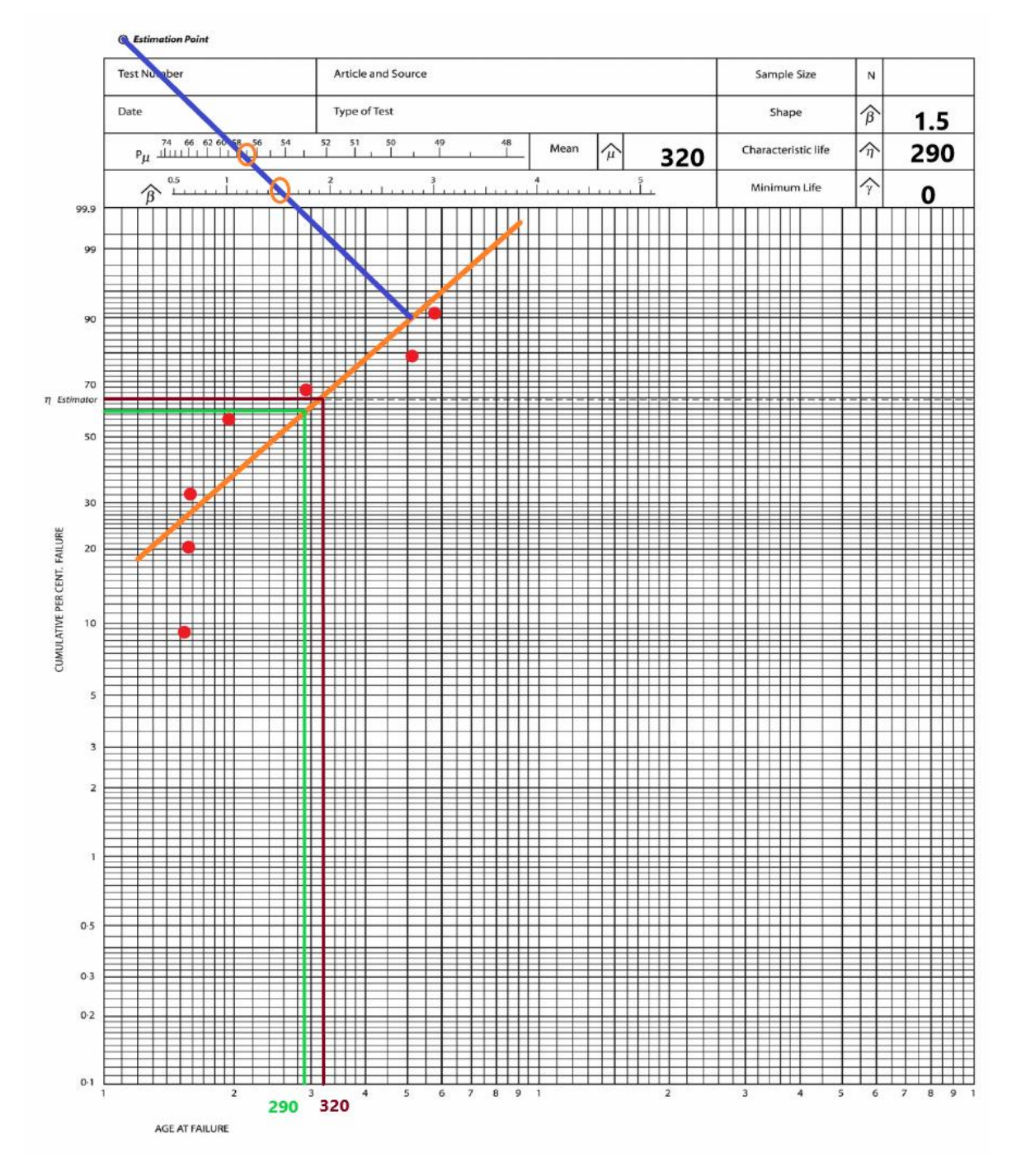

**Fig. 4. 40.** Papel Weibull aplicado a la Impresora de tubería. **Fuente:** Autor

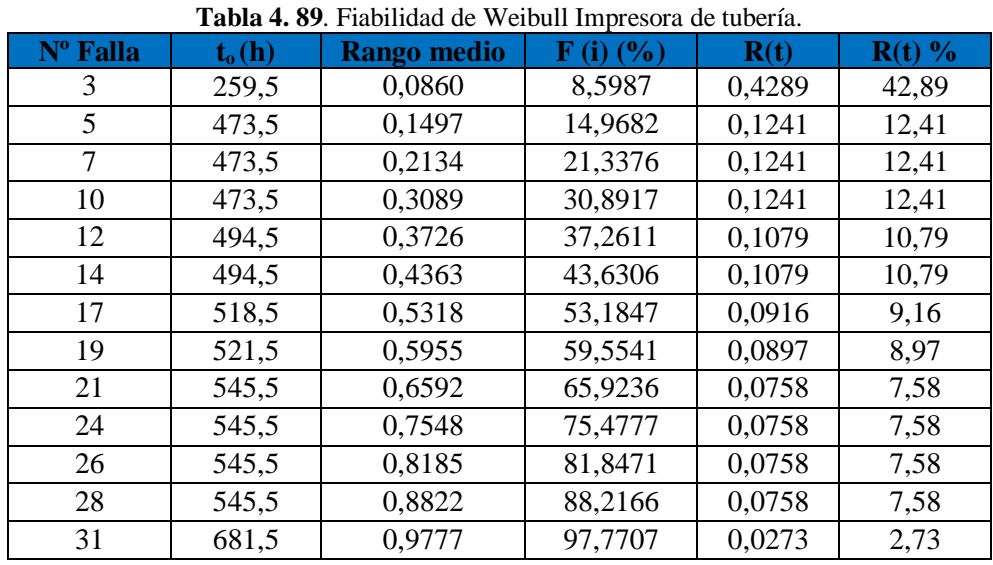

Con los parámetros de la Tabla 4.88, se procede a calcular la fiabilidad de Weibull, utilizando la ecuación 2.6

**Fuente:** Autor

Con los datos de la Tabla 4.89, procedemos a realizar la Figura de fiabilidad vs tiempo de operación:

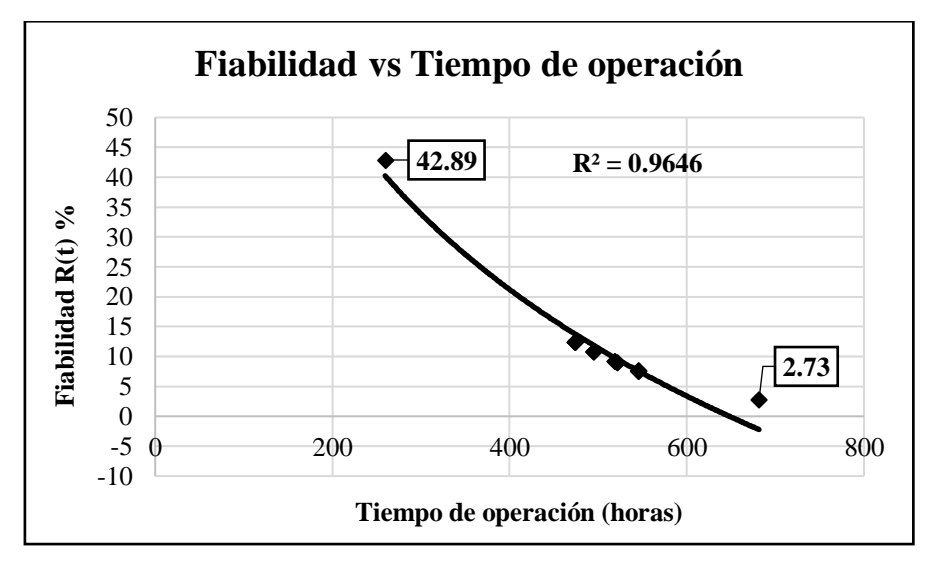

**Fig. 4. 41***.* Fiabilidad de Weibull Impresora de tubería. **Fuente:** Autor

De la gráfica podemos concluir:

- Se pude identificar en la Figura 4.41 de fiabilidad de Weibull, según el método gráfico, que los datos se encuentran correlacionados de forma que describen una tendencia logarítmica.
- El coeficiente de correlación múltiple es cercano a  $1 (R = 0.9024)$ , esto quiere decir que los datos se encuentran correlacionados en una tendencia logarítmica permitiendo así identificar en la zona que se encuentra en referencia a la curva de la bañera.
- El porcentaje de fiabilidad máximo según el método gráfico es de 97,78% con un tiempo de operación de 120 h.
- El porcentaje de fiabilidad mínimo según el método gráfico es de 7,68% correspondiente a un tiempo de operación de 694,75 h.
- De la gráfica se puede deducir que a mayor tiempo de operación la fiabilidad de los componentes es menor debido al degaste y fallas que pueden presentar durante este tiempo.
- En la gráfica obtenida a partir del modelo gráfico de Weibull se puede identificar que el acampanador se encuentra en la fase 1 de la curva de la bañera (Fase de rodaje o mortalidad infantil), esto explica que la tasa se fallos sea decreciente.

# **4.7.7. Método gráfico de Weibull transporte hidráulico**

Para determinar la fiabilidad de la impresora de tubería mediante el método grafico se considera el papel Weibull y los datos de tiempos de operación descritos en la Tabla 4.29 ordenados de manera ascendente, utilizando la ecuación 2.5 se calcula el rango medio y posteriormente el valor de porcentaje de fallas acumulativa.

| Nº Falla                                                                   | to (h) | <b>Rango medio</b> | $\mathbf{F}$ (i) $\left(\frac{6}{6}\right)$ |  |
|----------------------------------------------------------------------------|--------|--------------------|---------------------------------------------|--|
|                                                                            |        | Mr                 | F(t)                                        |  |
|                                                                            | 152,0  | 0,0833             | 8,3333                                      |  |
| 2                                                                          | 157,0  | 0,2024             | 20,2381                                     |  |
| 3                                                                          | 158,5  | 0,3214             | 32,1429                                     |  |
| 5                                                                          | 194,5  | 0,5595             | 55,9524                                     |  |
| 6                                                                          | 297,0  | 0,6786             | 67,8571                                     |  |
| 7                                                                          | 517,0  | 0,7976             | 79,7619                                     |  |
| 8                                                                          | 587,0  | 0,9167             | 91,6667                                     |  |
| $\mathbf{F}_{\mathbf{u}\alpha\mathbf{n}}$ to $\mathbf{v}$ and $\mathbf{v}$ |        |                    |                                             |  |

**Tabla 4. 90.** Cálculo porcentaje de falla acumulativa F (i) Transporte Hidráulico.

**Fuente:** Autor

Una vez determinado los pares ordenados (tiempo de operación; porcentaje de falla acumulativa) procedemos a graficar los puntos y los demás parámetros requeridos en la ecuación de weibull gráfico:

En la Tabla 4.91, se describen los parámetros obtenidos mediante la Figura 4.42.

|                      |  | 500 |  |
|----------------------|--|-----|--|
|                      |  | 550 |  |
| <b>Fuente: Autor</b> |  |     |  |

**Tabla 4. 91.** Parámetros papel de Weibull Transporte Hidráulico.

**Papel Weibull aplicado al transporte hidráulico**

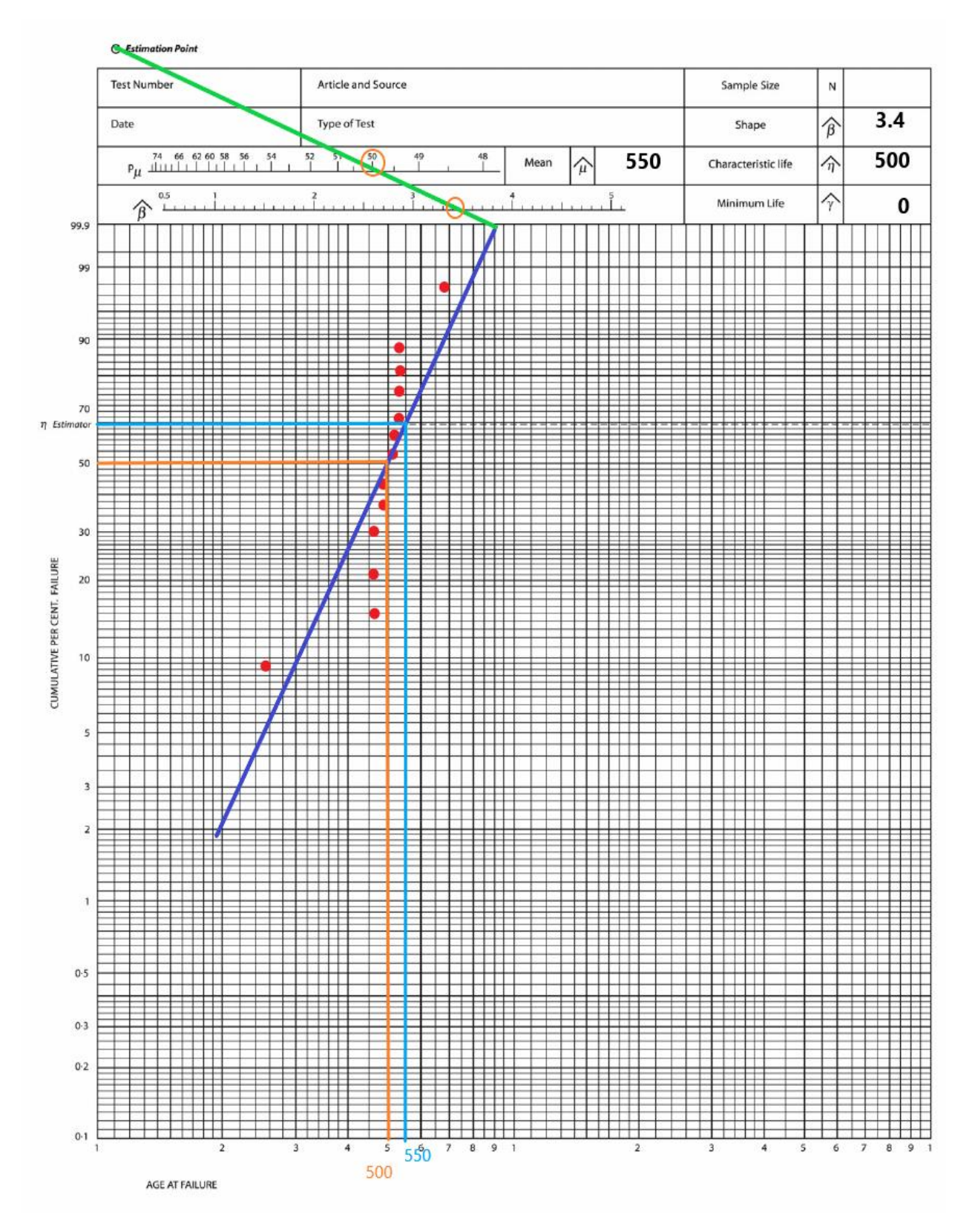

**Fig. 4. 42.** Papel Weibull aplicado al Transporte Hidráulico. **Fuente:** Autor

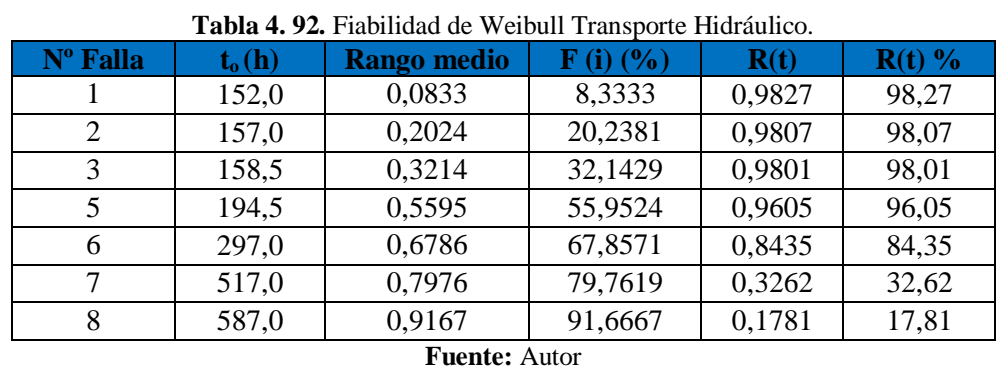

Con los parámetros de la Tabla 4.91, se procede a calcular la fiabilidad de Weibull, utilizando la ecuación 2.6

Con los datos de la Tabla 4.92, procedemos a realizar la Figura de fiabilidad vs tiempo de operación.

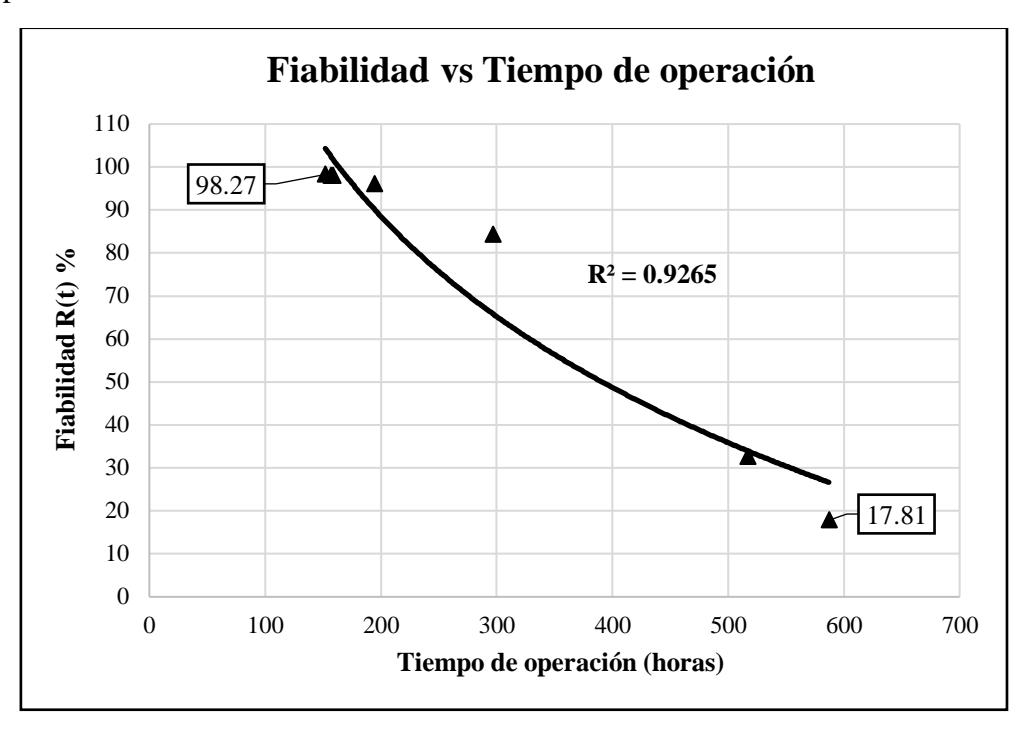

**Fig. 4. 43.** Fiabilidad de Weibull Transporte Hidráulico. **Fuente:** Autor

De la gráfica podemos concluir:

- Se pude identificar en la Figura 4.43 de fiabilidad de Weibull, según el método gráfico, que los datos se encuentran correlacionados de forma que describen una tendencia logarítmica.
- El coeficiente de correlación múltiple es cercano a  $1 (R = 0.9024)$ , esto quiere decir que los datos se encuentran correlacionados en una tendencia logarítmica permitiendo así identificar en la zona que se encuentra en referencia a la curva de la bañera.
- El porcentaje de fiabilidad máximo según el método gráfico es de 97,78% con un tiempo de operación de 120 h.
- El porcentaje de fiabilidad mínimo según el método gráfico es de 7,68% correspondiente a un tiempo de operación de 694,75 h.
- De la gráfica se puede deducir que a mayor tiempo de operación la fiabilidad de los componentes es menor debido al degaste y fallas que pueden presentar durante este tiempo.
- En la gráfica obtenida a partir del modelo gráfico de Weibull se puede identificar que el acampanador se encuentra en la fase 1 de la curva de la bañera (Fase de rodaje o mortalidad infantil), esto explica que la tasa se fallos sea decreciente

# **Resumen de cálculo de fiabilidad de weibull para las máquinas y equipos en el área de extrusión.**

En la Tabla 4.93, se presenta el resumen del análisis de la fiabilidad de máquinas y equipos por la ley de weibull mediante el modelo matemático y método gráfico.

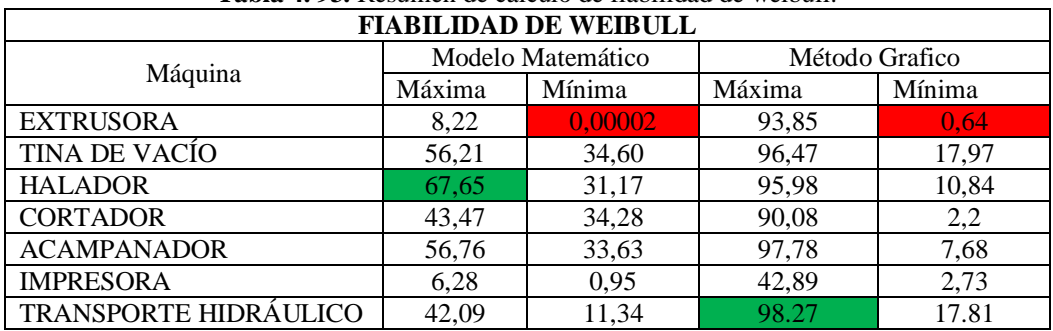

**Tabla 4. 93.** Resumen de cálculo de fiabilidad de weibull.

**Fuente:** Autor

## **4.8. Bitácora de mantenimiento preventivo**

# **Tabla 4. 95**. Bitácora de Mantenimiento de la Máquina Extrusora

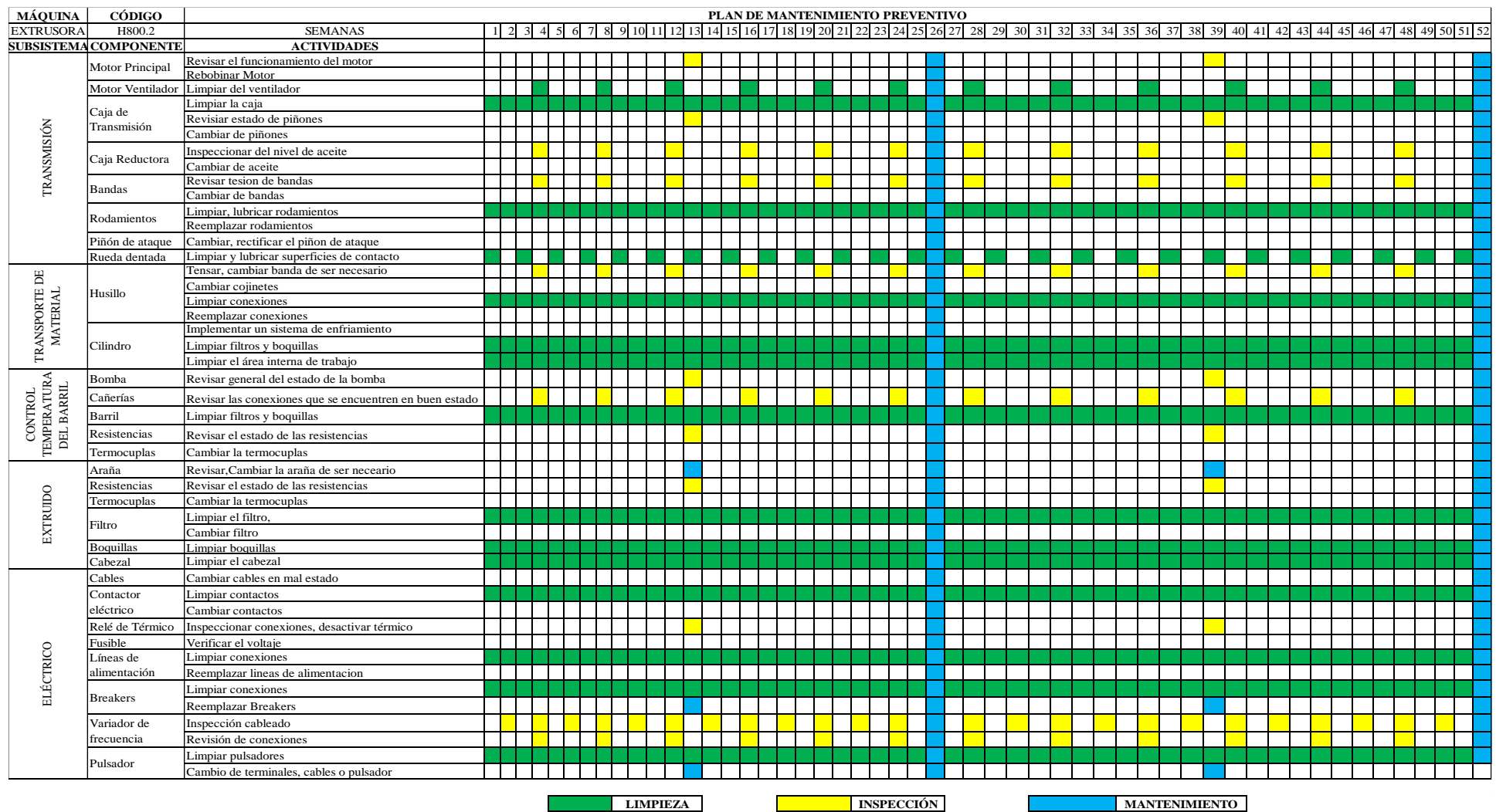

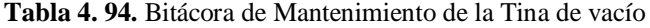

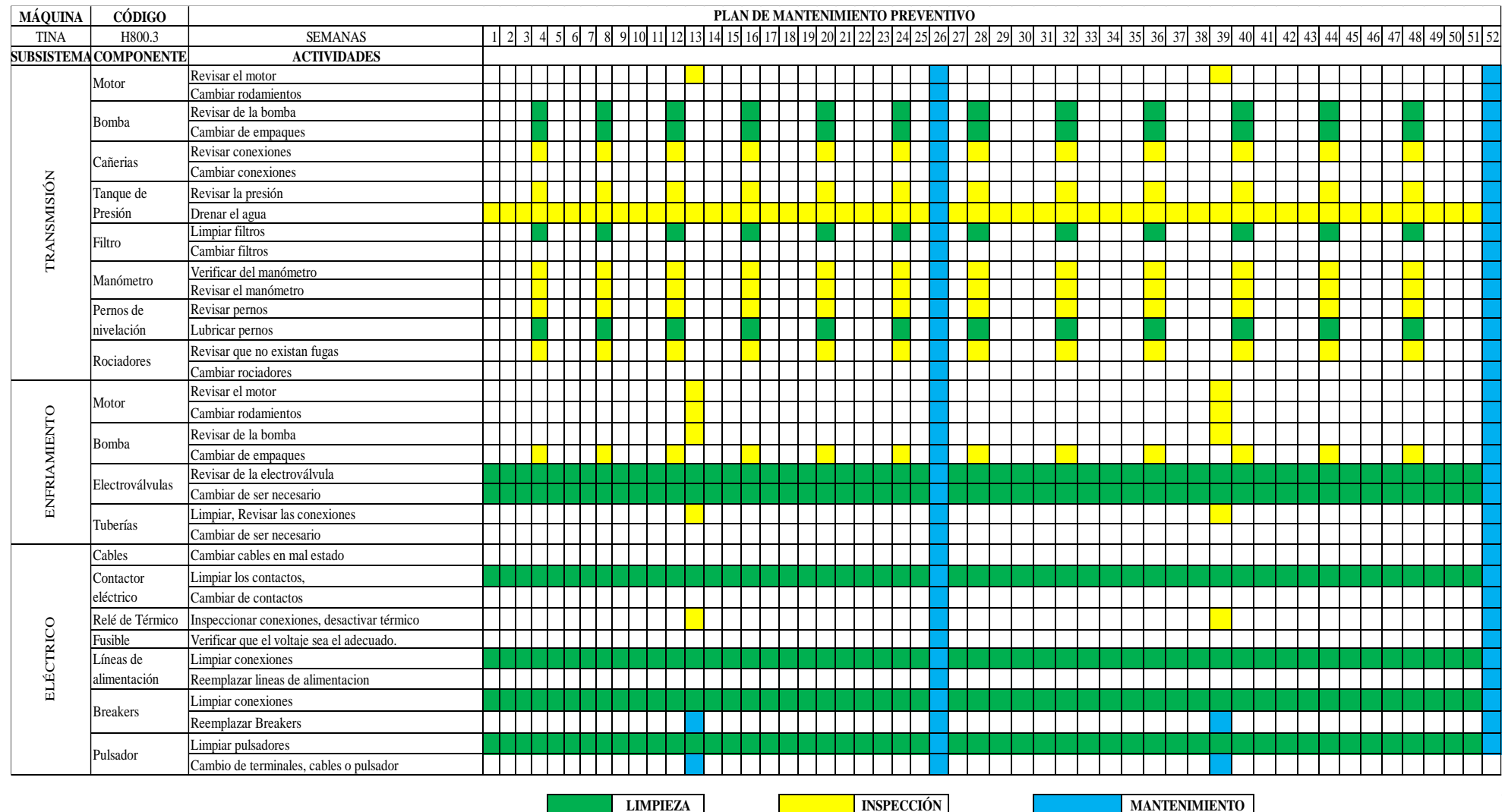

#### **Tabla 4. 95**. Bitácora de Mantenimiento del Halador

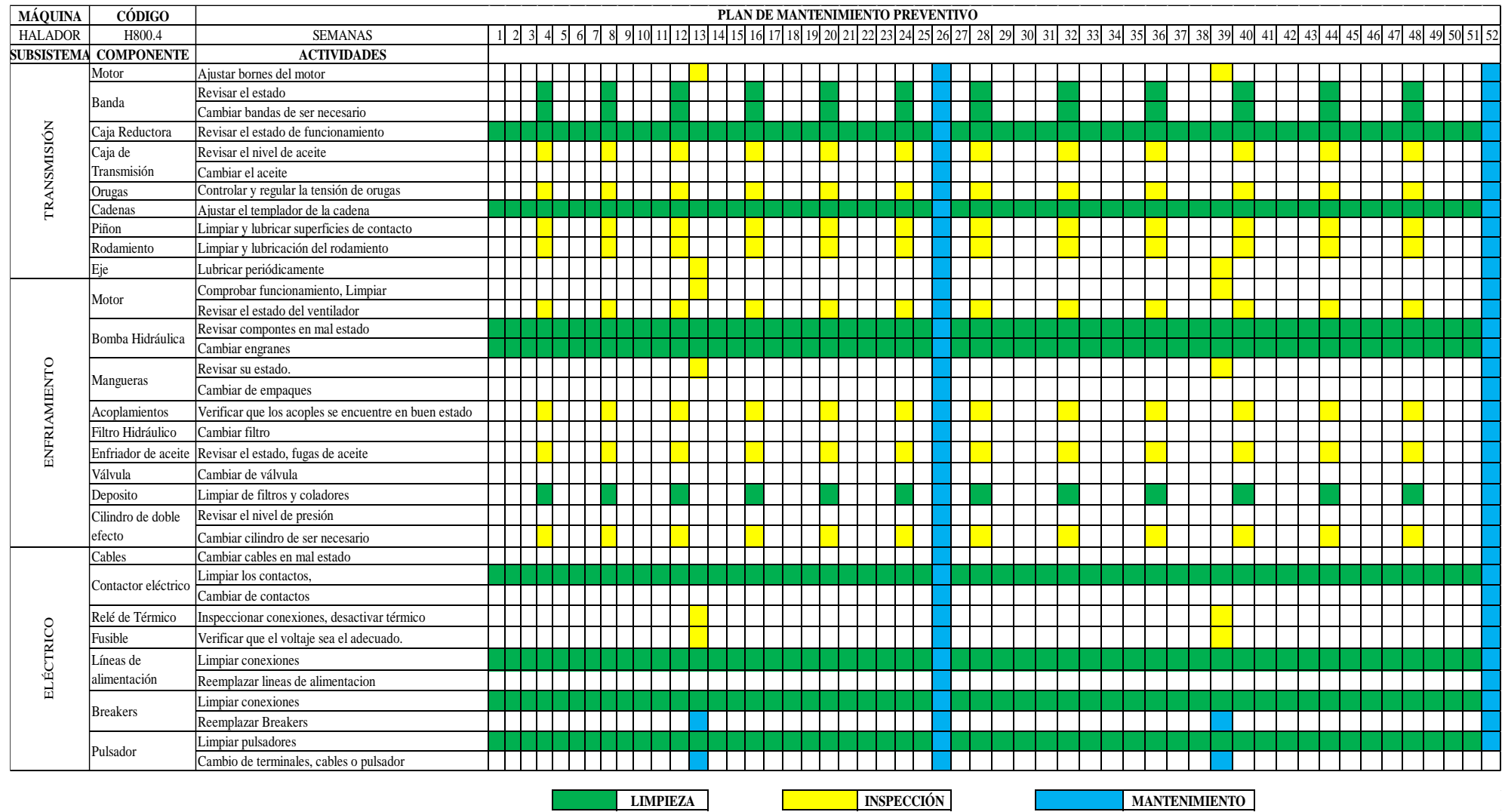

#### **Tabla 4. 96.** Bitácora de Mantenimiento del Cortador

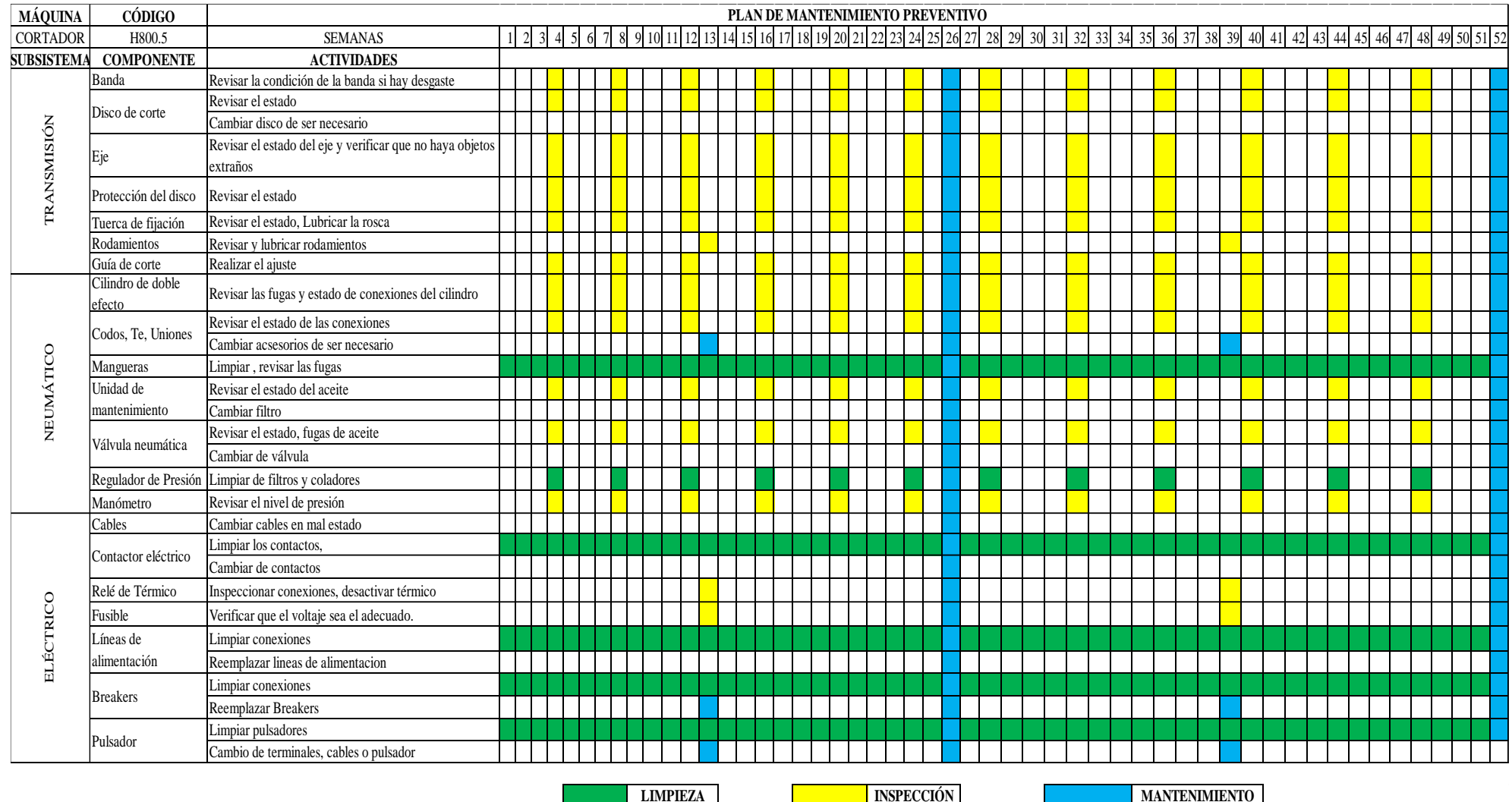

#### **Tabla 4. 97.** Bitácora de Mantenimiento del Acampanador

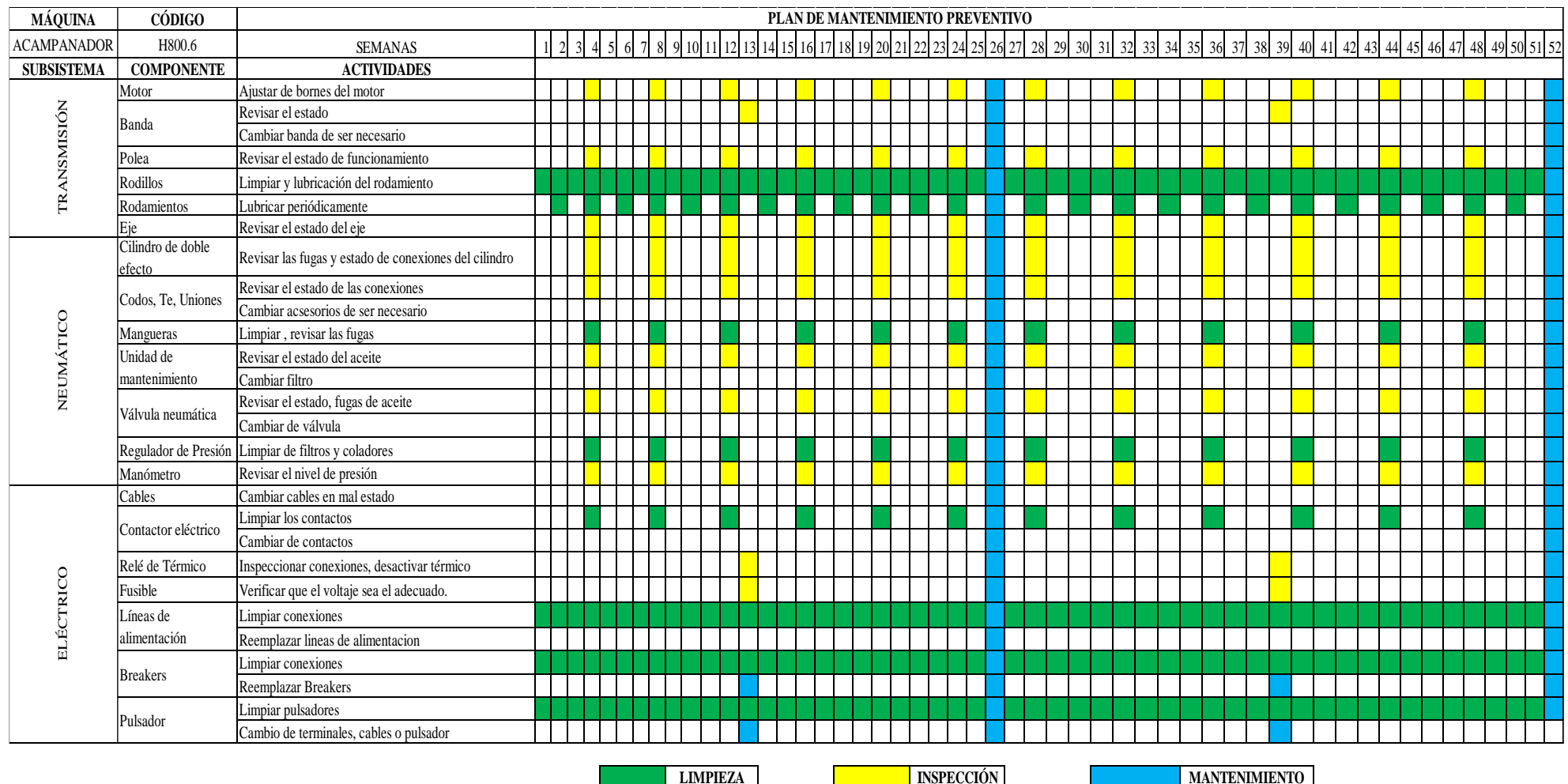
**Tabla 4. 98**. Bitácora de Mantenimiento del Transporte Hidráulico

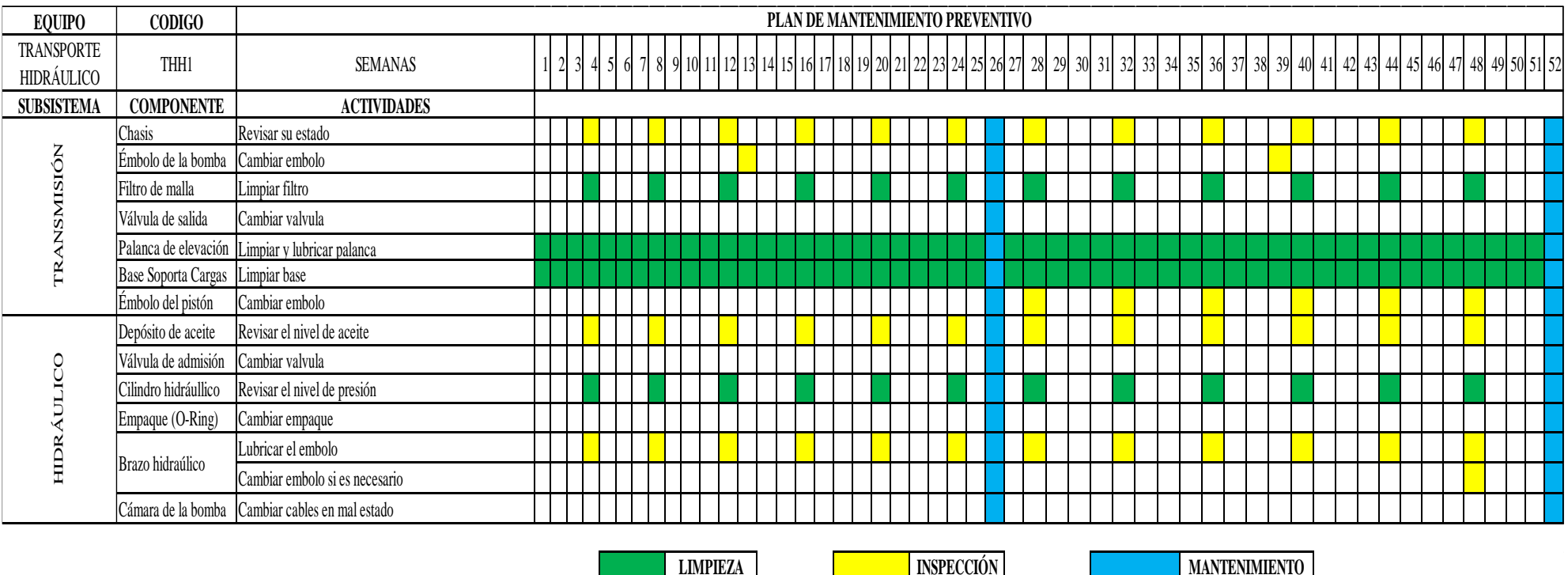

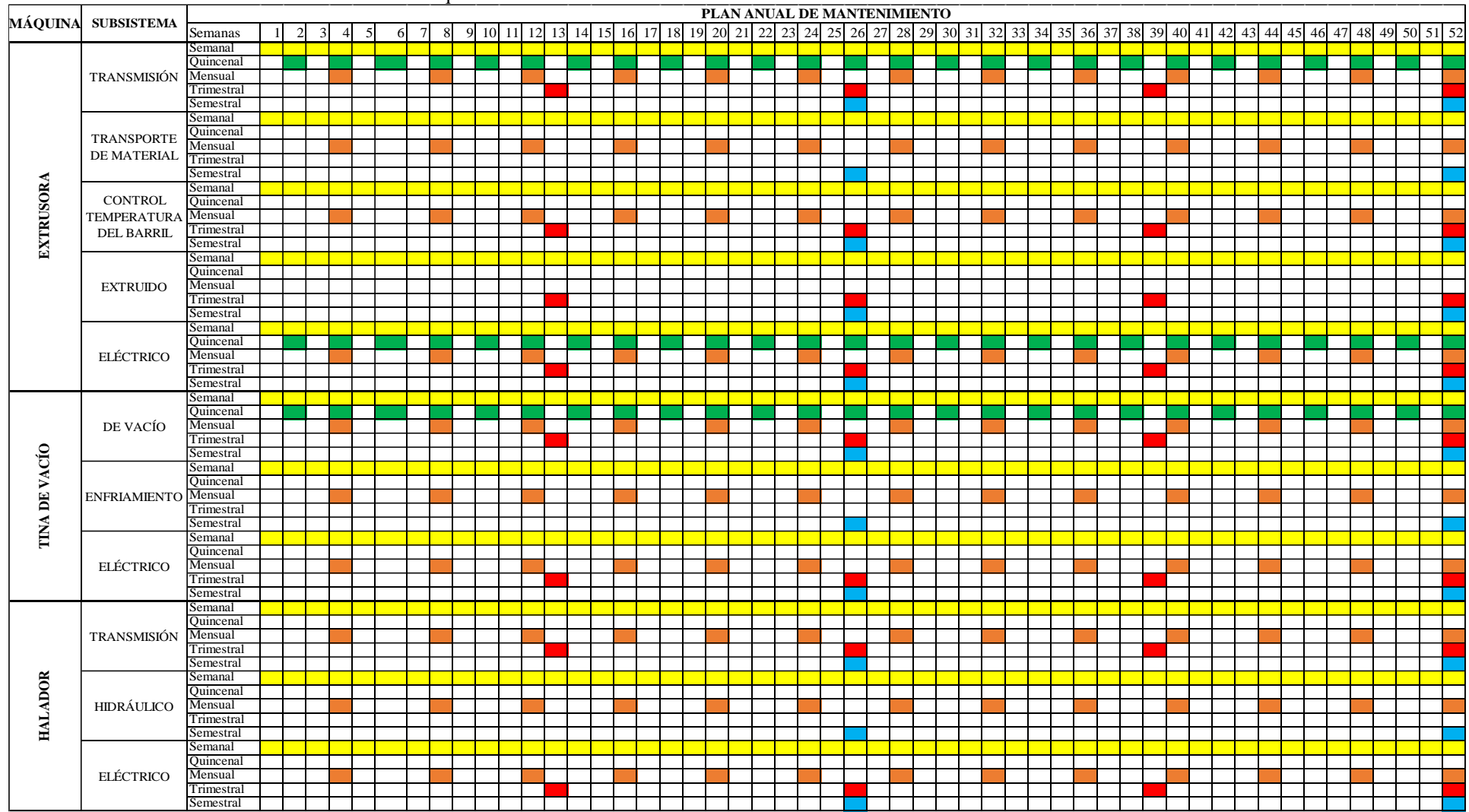

**Tabla 4. 99**. Plan de Mantenimiento Anual de las maquinas.

#### Continuación de la Tabla 4.100

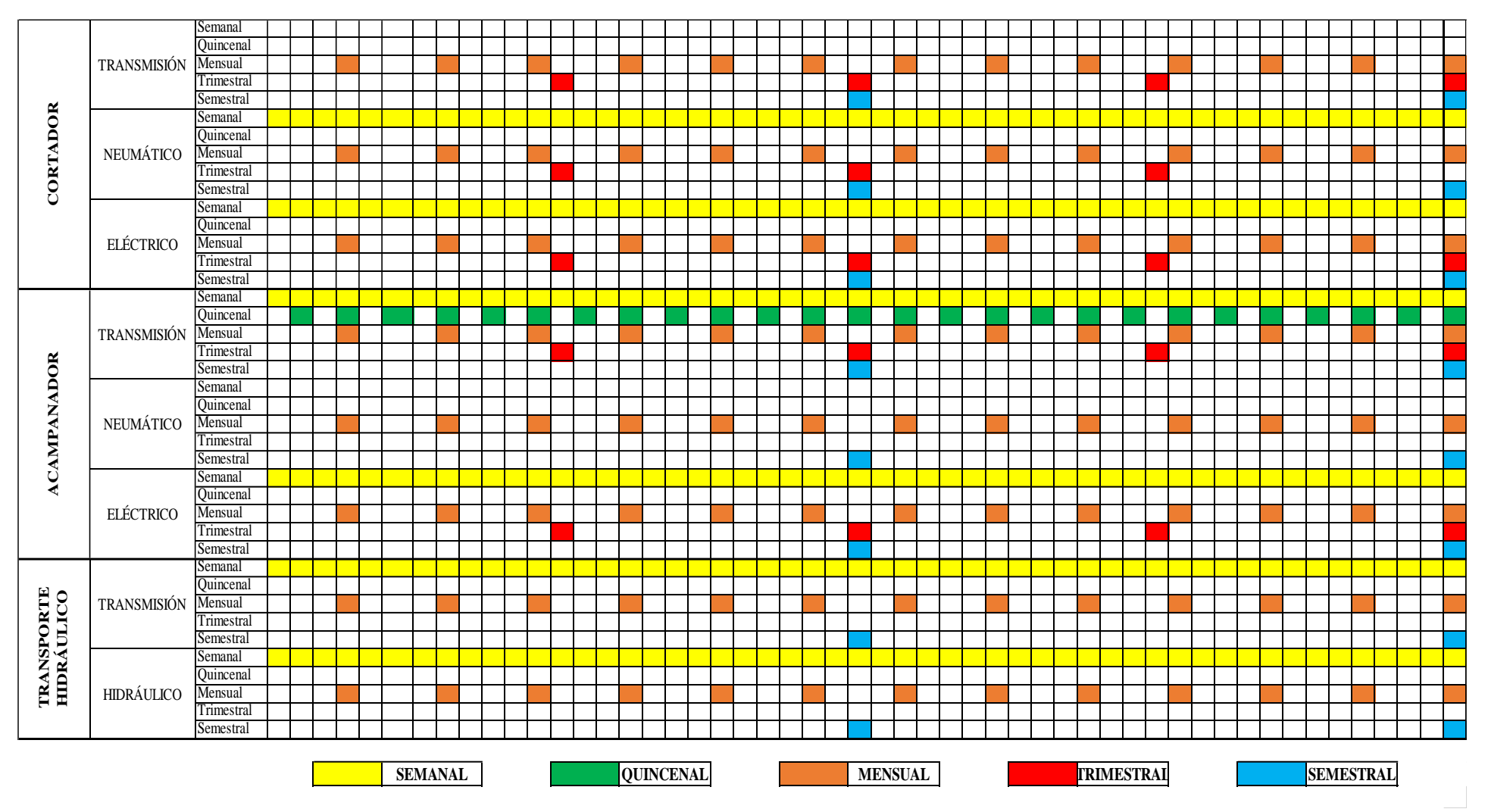

#### **4.9. Validación de la hipótesis**

#### **4.9.1. Correlación de pearson**

El estimador muestral más utilizado para evaluar la asociación lineal entre dos variables X e Y es el coeficiente de correlación de Pearson (r). Se trata de un índice que mide si los puntos tienen tendencia a disponerse en una línea recta. Puede tomar valores entre -1 y +1 [28].

Es un método estadístico paramétrico, ya que utiliza la media, la varianza,…y por tanto, requiere criterios de normalidad para las variables analizadas [28].

Se define como la covarianza muestral entre X e Y dividida por el producto de las desviaciones típicas de cada variable:

$$
r = \frac{S_{xy}}{S_x S_y} \cdot o \frac{S_{xy}}{\sqrt{S^2{}_x S^2{}_y}}
$$
 Ec. 4.1

Donde:

r= Correlación de Pearson

Sxy= Covarianza de las variables X e Y

 $S_x =$  Desviación Típica de la variable X

Sy= Desviación Típica de la variable Y

 $S^2_{x}$  = Varianza de la variable X

 $S^2$ <sub>y</sub> = Varianza de la variable Y

#### **Covarianza**

El numerador del coeficiente de correlación es la covarianza muestral  $S_{xy}$  entre X e Y, que nos indica si la posible relación entre dos variables es directa o inversa. Es una medida que nos habla de la variabilidad conjunta de dos variables cuantitativas [28].

$$
S_{xy} = \frac{\Sigma (x_i - \bar{X})(y_i - \bar{Y})}{n - 1}
$$
 Ec. 4.2

Así, si valores altos (o bajos) de X tienden a asociarse con valores altos (o bajos) de Y, el producto de las desviaciones tenderá a ser positivo y la covarianza será positiva.

Por el contrario, si valores altos de una variable se relacionan con valores bajos de la otra variable, el producto de las desviaciones tenderá a ser negativo y la covarianza será negativa [28].

De tal modo que:

- Si  $S_{xy}$  >0 las dos variables crecen o decrecen a la vez (nube de puntos creciente).
- Si  $S_{xy}$  <0 cuando una variable crece, la otra tiene tendencia a decrecer (nube de puntos decreciente).
- Si los puntos se reparten con igual densidad alrededor del centro de gravedad,  $S_{xy} = 0$ (no hay relación lineal).

El signo de la covarianza nos dice si el aspecto de la nube de puntos es creciente o no, pero no nos dice nada sobre el grado de relación entre las variables.

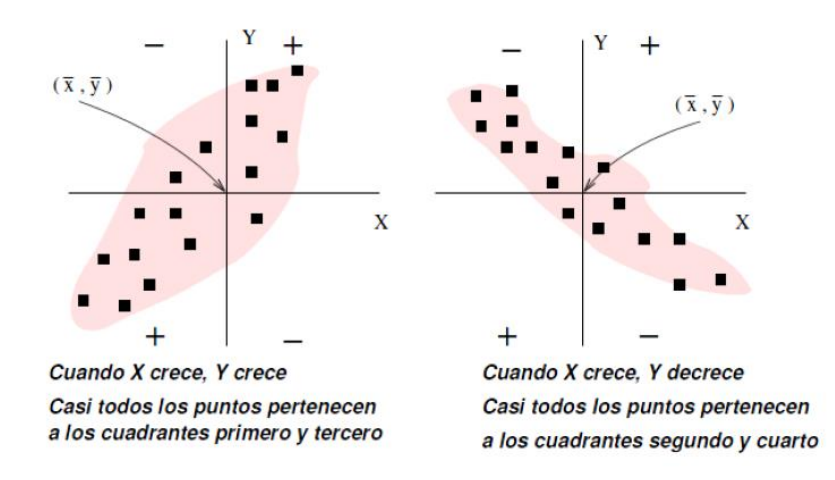

**Fig. 4. 44.** Interpretación geométrica de la covarianza *[28]*.

# **Propiedades del coeficiente de correlación lineal r**

- Carece de unidades de medida (adimensional).
- Sólo toma valores comprendidos entre [-1,1].
- Cuando  $|r|$  esté **próximo a uno**,  $r = +1$  (recta lineal creciente de izquierda a derecha) o r= -1 (recta lineal decreciente), se tiene que existe una **relación lineal muy fuerte**  entre las variables [28].
- Cuando **r≈0**, puede afirmarse que **no existe relación lineal** entre ambas variables. Se dice en este caso que las variables son **incorreladas**.

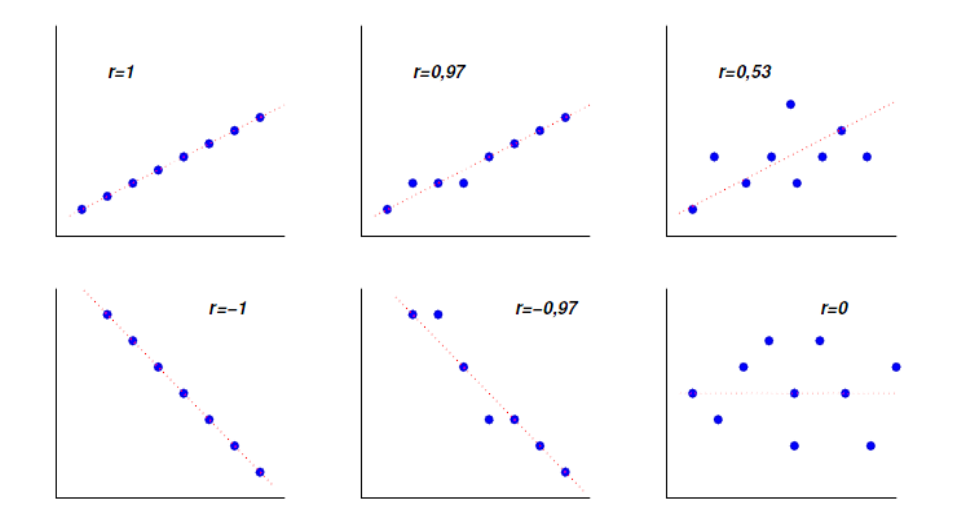

**Fig. 4. 45.** Diagramas de dispersión para diferentes valores de r *[28]*.

En la Figura 4.45 vemos que  $r = \pm 1$  es lo mismo que decir que las observaciones de ambas variables están perfectamente alineadas. **El signo de r, es el mismo que el de Sxy, por tanto nos indica el crecimiento o decrecimiento de la recta**. La relación lineal es tanto más perfecta cuanto r está cercano a ±1 [28].

Interpretación de los valores de la correlación.

| Valor               | <b>Significado</b>   |
|---------------------|----------------------|
| $\pm$ 1             | Correlación perfecta |
| $\pm$ (0,7 a 0,89)  | Correlación alta     |
| $\pm$ (0,4 a 0,69)  | Correlación moderada |
| $\pm$ (0,2 a 0,39)  | Correlación baja     |
| $\pm$ (0,01 a 0,19) | Correlación muy baja |
|                     | Correlación nula     |

**Tabla 4. 100**.Valores de interpretación [29].

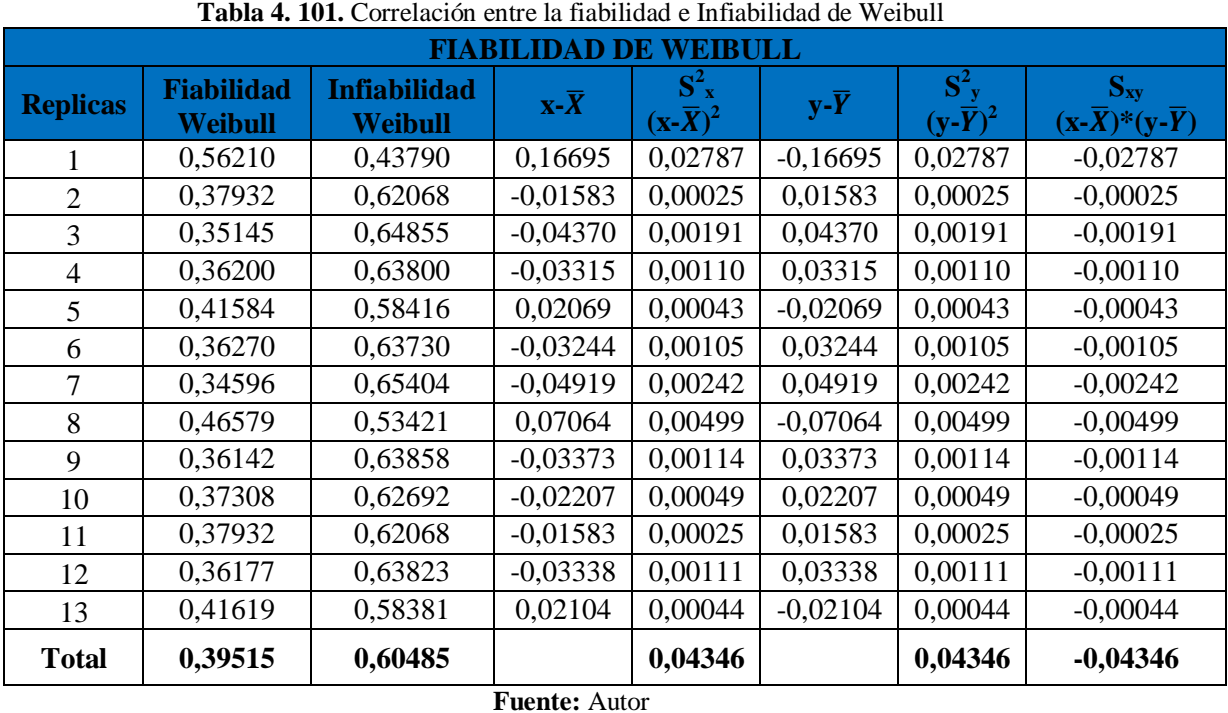

# **4.9.2. Cálculo de la correlación en la fiabilidad de Weibull**

**Tabla 4. 102**. Cálculo de medidas de dispersión

|                | <b>Varianzas Muéstrales</b> |         | <b>Desviación Típica</b> | <b>Covarianza</b> |               |  |  |  |
|----------------|-----------------------------|---------|--------------------------|-------------------|---------------|--|--|--|
| $S^{\wedge}2x$ | 0,00362125                  | $S_{X}$ | 0,060176826              |                   | $-0.00362125$ |  |  |  |
| $S^2$          | 0,00362125                  | Sy      | 0,060176826              | Sxy               |               |  |  |  |
|                | <b>Fuente:</b> Autor        |         |                          |                   |               |  |  |  |

Con los valores determinados en la Tabla 4.102, y la ecuación 4.1. Determinamos el coeficiente de correlación.

$$
r = \frac{S_{xy}}{S_x S_y} = \frac{-0.00362125}{0.060176826 * 0.060176826} = -1
$$

$$
r = \frac{-0.00362125}{0.060176826 * 0.060176826}
$$

$$
r = -1 \qquad R^2 = 1
$$

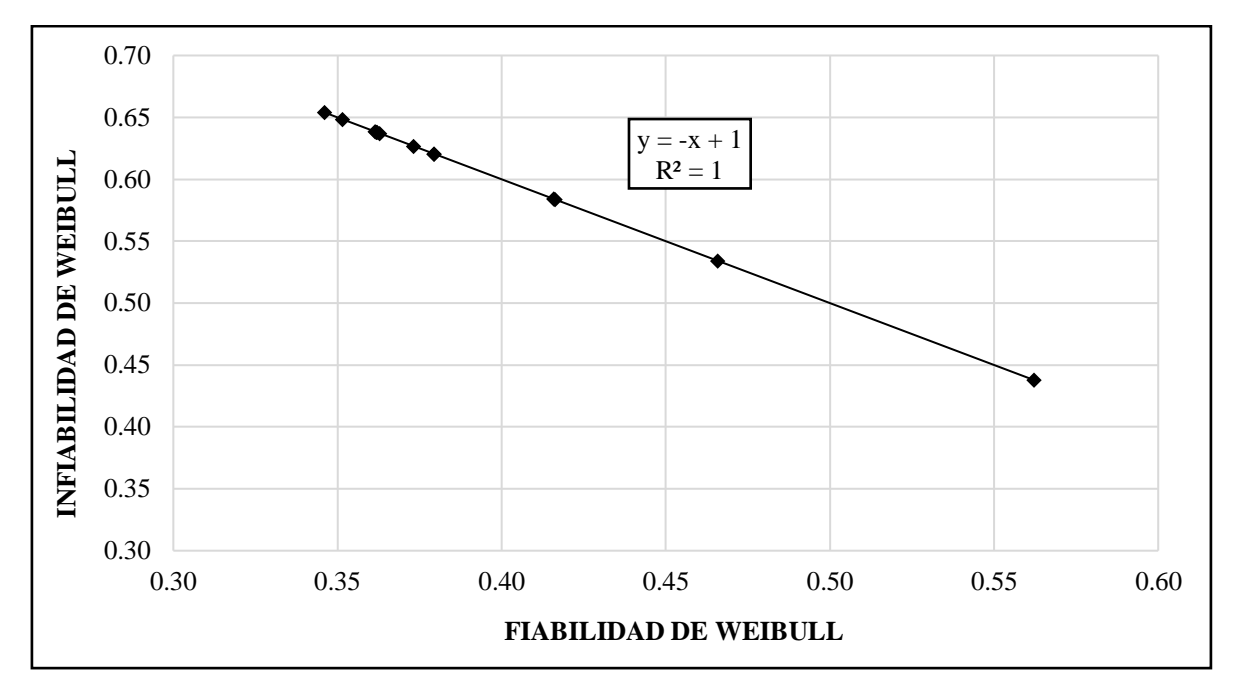

**Fig. 4. 46.** Correlación entre la fiabilidad e Infiabilidad de Weibull **Fuente:** Autor

La interpretación de la Figura 4.46 y el valor de  $r = -1$  nos dice que tenemos una correlación negativa perfecta y una dependencia total entre ambas variables lo que se conoce como "relación inversa", que es cuando una de las variables aumenta, la otra variable en cambio disminuye.

### **4.9.3 Análisis de datos de la fiabilidad de weibull**

### **4.9.3.1. Verificación de supuestos**

Para no perder la precisión de los resultados, previo a la realizar el análisis de la varianza es necesario que los datos cumplan con los supuestos paramétricos requeridos para la valides de los resultados [30].

Las pruebas que se deben realizar son: normalidad en los datos, igualdad de varianza en los tratamientos e independencia en las mediciones.

### **4.9.3.2. Verificación del supuesto de normalidad**

Para verificar este supuesto en los datos de la Fiabilidad se aplica la prueba de bondad de ajuste de Kolmogorov – Smirnov, en la que se contrasta las significancias de la prueba con la significancia preestablecida.

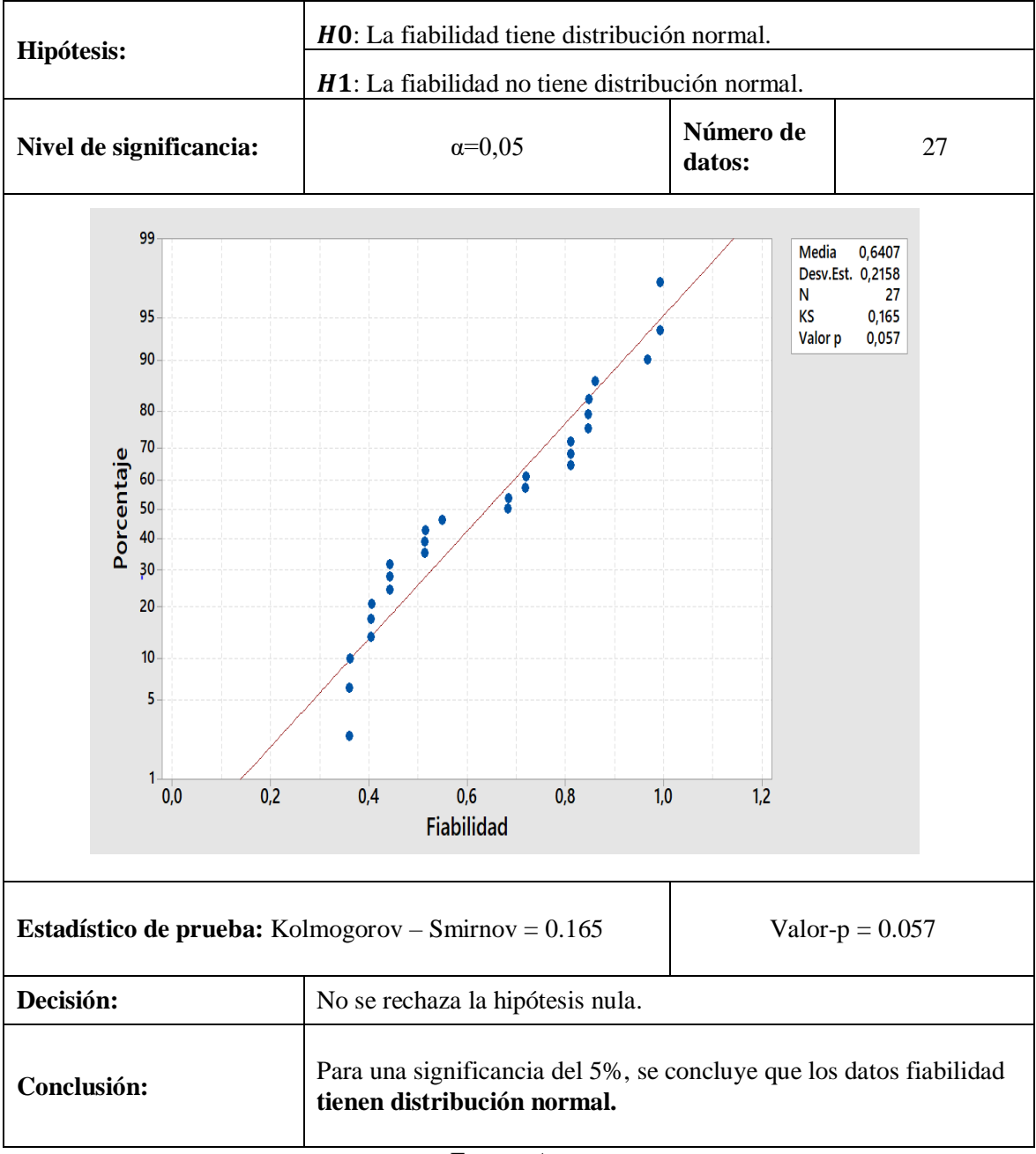

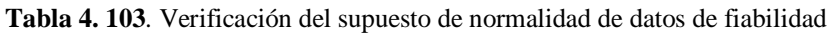

**Fuente:** Autor

El estadístico de prueba y la significancia calculada, como se puede observar en la Tabla 4.103, aclara que los datos cumplen con el supuesto de normalidad, ya que se requerir un valor-p mayor o igual a  $0.05$  para no rechazar  $H0$ , en este caso el valor-p es de  $0.057$ .

#### **4.9.3.3. Verificación de igualdad de varianza**

Para verificar que los tratamientos cumplan con el supuesto de igualdad de varianza es necesario que se analice el gráfico de los predichos contra los residuos.

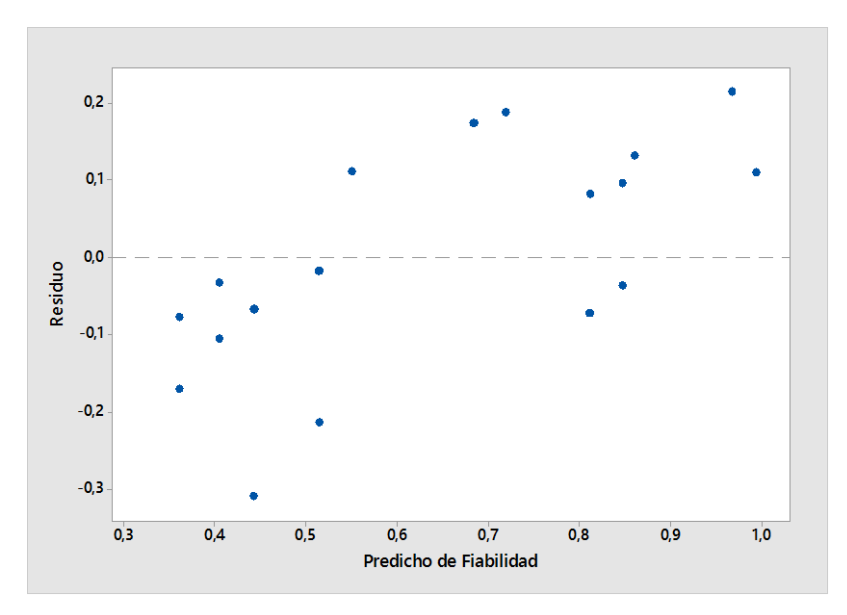

**Fig. 4. 47.** Figura de predichos fiabilidad vs Residuos. **Fuente:** Elaboración propia Software especializado

Como se observa en la Figura 4.47 donde podemos notar que los puntos se distribuyen aleatoriamente sin un patrón contundente detectable, esto indica que se cumple el supuesto de igualdad de varianza.

# **4.9.3.4. Verificación de independencia de residuos**

Para verificar que exista independencia en los residuos de fiabilidad, nos apoyamos en la información brindada por la Figura 4.48, la cual nos indica que no existe ninguna tendencia o patrón definido, por lo que se puede concluir que existe independencia de los residuos de esta propiedad.

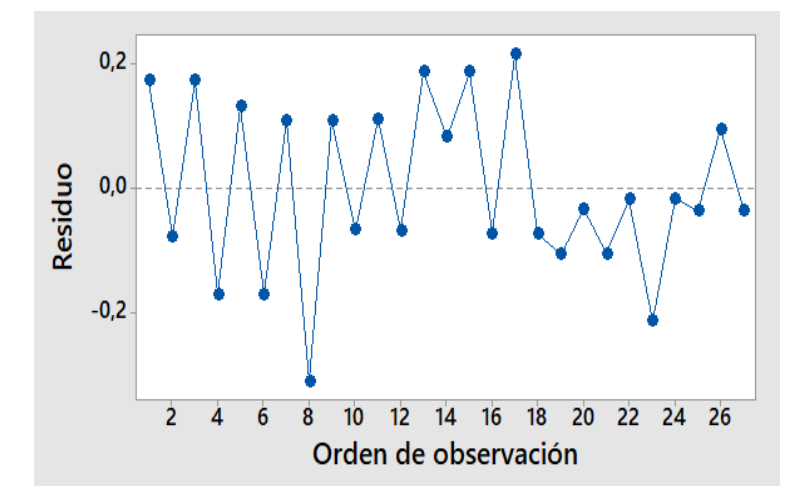

**Fig. 4. 48.** Figura del Orden de observación vs. Residuos de fiabilidad. **Fuente:** Elaboración propia Software especializado

## **4.9.4. Aplicación del diseño experimental**

Para la aplicación de los diseños experimentales se consideró un diseño factorial  $3<sup>k</sup>$ , modelo que considera k factores con tres niveles cada uno y tiene  $3<sup>k</sup>$  tratamientos. Este diseño requiere de mayor cantidad de pruebas que el diseño  $2<sup>k</sup>$ . Para poder determinar como el diseño se ajusta se analizan a continuación [31].

### **4.9.4.1. Diseño factorial completo**

Para aplicar este diseño experimental se debe tener presente que los dos factores a ser analizados tienen igual interés: el parámetro de localización y el parámetro de forma, dentro del mismo también se incluye el efecto asociado a la interacción de los factores anteriormente mencionado por lo que dependiendo de los resultados del ANOVA se establece si este contribuye significativamente o no a la fiabilidad por la ley de Weibull.

| <b>Fuente de variabilidad</b>           | <b>Grados</b><br>de<br><b>libertad</b> | Suma de<br>cuadrados | Cuadrado<br>medio | $F_0$ | Valor p |
|-----------------------------------------|----------------------------------------|----------------------|-------------------|-------|---------|
| Modelo                                  | 8                                      | 0,71188              | 0,088985          | 3,21  | 0,019   |
| Factor de localización                  | 2                                      | 0,58894              | 0,294471          | 10,63 | 0,001   |
| Factor de forma                         | 2                                      | 0,00002              | 0,000011          | 0,00  | 1,000   |
| Factor de localización *Factor de forma | $\overline{4}$                         | 0,12291              | 0,030728          | 1,11  | 0,383   |
| Error                                   | 18                                     | 0,49851              | 0,027695          |       |         |
| Total                                   | 26                                     | 1,21039              |                   |       |         |

**Tabla 4. 104.** ANOVA para el Diseño factorial completo de la Fiabilidad

**Fuente**: Autor

#### **4.9.5. Verificación de hipótesis**

Posteriormente al análisis de los datos de la fiabilidad de weibull mediante el diseño factorial completo con la ayuda del software especializado se procede a la verificación de la hipótesis planteada al inicio de la investigación la cual consiste en comprobar si "El análisis de la fiabilidad de máquinas y equipos por la ley de weibull incide en su disponibilidad", para aquello se utiliza el análisis de varianzas (ANOVA) y la Tabla 4.104.

Teniendo en cuenta que para aceptar o rechazar la hipótesis nula, el P-valor deber cumplir las siguientes condiciones, estableciendo que el nivel de significancia  $(\alpha)$  es del 5%.

$$
P\text{-}\mathrm{valor} \ge \alpha \text{ Acceptar } H_o
$$

$$
P\text{-}\text{valor} < \pmb{\alpha} \text{ Aceptar } H_1
$$

# **4.9.5.1. Verificación de la hipótesis respecto a la fiabilidad de las máquinas, mediante anova hipótesis**

**Ho:** El análisis de la fiabilidad de máquinas y equipos por la ley de weibull no incide en su disponibilidad.

**H1**: El análisis de la fiabilidad de máquinas y equipos por la ley de weibull incide en su disponibilidad.

La Tabla 4.105 presenta el resumen de la Tabla 4.104 en el cual se describe el P-valor del modelo que contiene a los factores de escala y localización que tienen incidencia en la fiabilidad por la ley de Weibull.

| <b>Fuente de</b><br>variabilidad | <b>Grados de</b><br>libertad | Suma de<br>cuadrados      | <b>Cuadrado</b><br>medio | F <sub>0</sub> | Valor p |  |
|----------------------------------|------------------------------|---------------------------|--------------------------|----------------|---------|--|
| Modelo                           |                              | 0,71188                   | 0,088985                 | 3,21           | 0,019   |  |
| Error                            | 18                           | 0,49851                   | 0,027695                 |                |         |  |
| Total                            | 26                           | 1,21039<br>$\blacksquare$ |                          |                |         |  |

**Tabla 4. 105.** Resumen del P-valor del modelo de regresión lineal de Fiabilidad.

**Fuente**: Autor

### **Conclusión:**

El P-valor (0,019) determinado del análisis de diseño factorial completo, mediante el análisis de varianzas por ANOVA resulta ser menor que el nivel de significancia (0,05), por lo tanto se acepta la hipótesis alternativa (H1).

Con eso se puede afirmar que de los parámetros que intervienen en la ley de Weibull el parámetro que tiene mayor influencia es el de forma (β), puesto que si tenemos valores de β menores a 1 obtendremos valores de fiabilidad menores al 10 % teniendo una influencia negativa en la fiabilidad de las máquinas lo que influye directamente en la disponibilidad de las máquinas.

# **CAPÍTULO V**

#### **Conclusiones y Recomendaciones**

#### 5.1. Conclusiones

- Luego de realizar la investigación se determina el estado actual de las máquinas y equipos de la línea 800 del área de extrusión, para determinar el estado actual se desarrolló estadísticos, los estadísticos determinan que la disponibilidad están en un rango del 98,52 al 99,36 % como se puede mostrar en la Tabla 4.23 a la 4.29. Para ello se debió elaborar un estudio de tiempos, tiempos de operación, tiempos de reparación y tiempos de falla, así como también el estudio de fichas técnicas de cada máquina y equipo existente dentro del área de extrusión lo cual permitió identificar las características técnicas y requerimientos que necesita cada máquina y equipo.
- Para realizar el análisis AMFE se determinó que en la nota técnica de prevención NPT 679 se establecen tres factores a ponderar Gravedad, Frecuencia y Detección con lo cual el producto de los mismos determina un numero de prioridad de riesgo (NPR), el mismo ayudara a determinar que componentes están dentro de un rango inaceptable (NPR>200), en cuanto al proceso de modo de fallo es decir los que tienen tendencia a fallos. En el Análisis Modal de Fallos y Efectos (AMFE) se puede observar el modo de fallo de cada máquina y equipo con una valoración adecuada que se describe en las Tablas 4.30 a la 4.36; las cuales nos revelan el número de prioridad de riesgo (NPR) por cada componente. Por ejemplo en la extrusora se determina que la (caja de transmisión) es el componente más crítico puesto que tiene un (NPR=210), que es el más alto del estudio y se debería dar más énfasis en el plan de mantenimiento.
- Los parámetros encontrados, según la NPT 331, para la distribución de Weibull fueron: tiempos de operación, parámetro de forma  $(\beta)$ , parámetro de localización  $(\gamma)$ y parámetro de papel de Weibull  $(n)$ . El análisis de la fiabilidad según el modelo matemático y grafico se detalla en las Tablas 4.36 a la 4.91. Por ejemplo para la extrusora para el modelo matemático se obtuvo los valores de  $\beta = 0.7058$ ,  $\alpha$  = 125.7886 y  $\gamma = 0$  según la Tabla 4.39; así también se encontraron los valores para el

modelo gráfico de la misma:  $\beta = 3.4$ ,  $\eta = 540$  y  $\mu = 600$  según la Tabla 4.72, estos valores varían según el método a aplicar ya que en el modelo matemático interviene el parámetro de localización mientras que en el modelo gráfico se encuentra el parámetro de papel de Weibull.

- Se identificó que la fiabilidad de las máquinas y equipos según el método Weibull, depende directamente del tiempo de operación de las mismas y de los parámetros encontrados como se describe en las Tablas 4.36 a la 4.91. Por ejemplo para la tina de vacío aplicando el modelo matemático se tiene una fiabilidad máxima de 56.21 % con un tiempo de operación de 120 h y una fiabilidad mínima de 34.60 % con un tiempo de operación de 645 h descrito en la Tabla 4.45; en el modelo gráfico se obtuvo que la fiabilidad máxima es de 96.48 % con tiempo de operación de 120 h y la mínima de 17.97 % con un tiempo de operación de 645 h descritos en la Tabla 4.76.
- Para el cálculo de disponibilidad se determinó que los parámetros más relevantes son el tiempo medio entre fallos (TPEF), tiempo medio de reparación (TTPR), tasa de fallos  $(\lambda)$  y tasa de reparación (μ), con estos valores se calcula la disponibilidad y comparada con el valor de fiabilidad determinada por la ley de weibull, determina que las maquinas un poseen una competencia para el mantenimiento preventivo.
- El plan de mantenimiento está en función de la bitácora en donde se determinan las acciones correctivas y preventivas que se van a realizar durante el plan de mantenimiento preventivo dispuesto en el objetivo 5, puesto que se cuenta con el análisis AMFE, análisis de fiabilidad con Weibull, los valores de (NPR) y fiabilidad ayudaran a establecer las recomendaciones en función de los valores estadístico.

## **5.2. Recomendaciones**

- Es aconsejable registrar en una bitácora todas las actividades de mantenimiento que se realizan en cada máquina, así como los tiempos requeridos en cada actividad para poder tener un buen historial y que reflejen la realidad de lo que está pasando en cada máquina.
- Realizar el estadístico de las máquinas con datos que sean lo más actuales posible, en lo posible datos que no sean más de dos años, debido a que esto ayudara a realizar el cálculo de los parámetros más actuales para llevar a cabo el tipo de mantenimiento.
- Para identificar los parámetros Weibull se recomienda utilizar ecuaciones de media, mediana, variación; con la finalidad de obtener datos más confiables para el cálculo de los parámetros que intervienen en la ecuación de Weibull para el modelo matemático, de la misma forma utilizar un programa de cálculo computarizado para llevar a cabo el cálculo de dichos parámetros.
- Considerar los parámetros adecuados cuando se realice el cálculo de Weibull por el método gráfico, ya que en el papel de Weibull intervienen muchos parámetros que no se utilizaron en este trabajo.
- Se recomienda realizar la programación del análisis de la fiabilidad por la ley de Weibull en un software informático, que permita tener un control más exacto del estado en que se encuentran las máquinas y equipos del área de extrusión de la empresa Holviplas S.A, el cual nos permita dar un mantenimiento preventivo adecuado y reducir en su totalidad el mantenimiento correctivo.

# **CAPÍTULO VI**

# **6.1 Datos informativos**

# **6.1.1. Título**

Programación de la fiabilidad mediante la ley Weibull para las máquinas y equipos del área de extrusión en la empresa Holviplas S.A.

# **6.1.2. Autor**

Ing. Luis Rolando Agualongo Yansapanta

# **6.1.3. Beneficiarios**

La entidad beneficiada con la presente propuesta será la empresa Holviplas S.A.

# **6.1.4. Ubicación**

La empresa Holviplas S.A., se encuentra ubicada actualmente en la provincia de Tungurahua, cantón Pelileo, parroquia Benítez, Kilómetro 11 vía a Baños.

# **6.1.5. Tiempo estimado para la ejecución**

**Fecha de inicio:** Agosto de 2019.

**Fecha de culminación:** Noviembre de 2019.

**6.1.6. Equipo técnico responsable**

**Jefe de Departamento de Mantenimiento:** Ing. Renato Noriega

**Gerente de Producción:** Ing. Juan Pablo Naranjo

**Jefe de Calidad:** Ing. Juan Carlos Aleaga

**Autor:** Ing. Luis Rolando Agualongo Yansapanta

**Tutor:** Ing. Christian Byron Castro Miniguano, Mg.

### **6.2. Antecedentes de la propuesta**

En el área de extrusión de la empresa Holviplas S.A., de acuerdo con el análisis de la fiabilidad realizado se evidencio que existe un manejo inadecuado de la información técnica y del historial de las actividades de mantenimiento que se realizan en cada maquinaria, dando como resultado un sin número de errores y problemas; tales como: paradas imprevistas, indisponibilidad de las máquinas y equipos por fallas mecánicas o eléctricas y altos costos de mantenimiento. Es por eso que con el análisis realizado en esta investigación se llegó a la conclusión que es necesario realizar la programación de la fiabilidad con Weibull de las máquinas y equipos del área de extrusión en la empresa Holviplas S.A.

En la actualidad el único registro existente de las actividades realizadas a las máquinas es un cuaderno de notas que maneja el jefe de mantenimiento por lo que sería de gran utilidad un software que ayude con el historial del registro de mantenimiento, especificaciones técnicas de las máquinas que serán de utilidad para el desarrollo de actividades futuras de mantenimiento.

Existen varios trabajos de investigación orientados a desarrollar programas de mantenimiento con la ayuda de softwares especializados que ayuden a determinar los índices de confiabilidad aplicando la ley de Weibull, como es el caso de la Universidad Austral de Chile donde se desarrolló un trabajo de investigación con el tema: DESARROLLO DE SOFTWARE PARA DEL CÁLCULO DE LOS PARÁMETROS DE WEIBULL Y APLICACIONES EN: ANÁLISIS DE FALLAS MECÁNICAS Y CARACTERIZACIÓN DEL POTENCIAL EÓLICO [32].

#### **6.3 Justificación**

Una empresa independientemente del tipo de actividad que esta realice debe contar con un modelo claro y preciso de las actividades de mantenimiento que deben realizarse, el cual tendrá como finalidad guiar al cumplimiento de una actividad específica, la misma que deberá ser aplicada en tiempos establecidos.

En la actualidad muchas empresas e instituciones ven al mantenimiento como una inversión y no como un gasto, ya que uno de los objetivos del mantenimiento es la optimización de la disponibilidad de los equipos productivos y la disminución de los costos de mantenimiento. Todo esto lleva a la necesidad de tener actividades programadas de mantenimiento y reparación, mismas necesidades que se presentan para la maquinaria del área de extrusión de la empresa Holviplas S.A.

# **6.4. Objetivos**

# **6.4.1. Objetivo general**

Programar la fiabilidad mediante la ley Weibull para las máquinas y equipos del área de extrusión en la empresa Holviplas S.A.

# **6.4.2. Objetivos específicos**

- Recopilar de información de las máquinas y equipos del área de extrusión de la empresa Holviplas S.A.
- Diseñar interfaces graficas independientes, tanto para el método matemático y grafico de Weibull, que permitan la adecuada interacción entre el usuario y el software diseñado.
- Realizar la programación del modelo matemático y gráfico de Weibull utilizando software especializado.
- Realizar un manual de uso para el software de Fiabilidad.

# **6.6. Fundamentación**

El presente trabajo se fundamentó en la necesidad de implementar un software que determine los índices de Fiabilidad en maquinaria y equipos del área de extrusión con sus respectivas gráficos utilizando Weibull tomando en cuenta el tiempo de operación previamente recopilados de la base de datos de Gestión de Mantenimiento.

De igual manera la información contenida en el Capítulo II, "Marco Teórico", presenta toda la información, criterios, características y fundamentos necesarios a tomarse en cuenta para el desarrollo del proyecto, en especial la Sección 2.2.3 Análisis de fiabilidad de máquinas y equipos por la ley de Weibull, misma sección que abarca, el procedimiento para la ejecución del modelo matemático y gráfico de Weibull.

También es necesario expresar que la correcta aplicación de un software para la fiabilidad y la información recolectada de las máquinas, puede mejorar las condiciones actuales de los procesos de reparación y mantenimiento en el área de extrusión, y por consecuente tendremos una mejora de la disponibilidad de la maquinaria.

Para una mejor captación de información es necesario ampliar algunos temas de importancia, que nos permitirá el desarrollo del trabajo de una mejor manera y de gran eficacia.

#### **6.6.1. Software especializado**

El diseño del programa se realizara en base al lenguaje de programación del software especializado, el cual se describe a continuación [32].

Matrix Laboratory, "laboratorio de matrices"

Como información general podemos mencionar que el software especializado tiene un modelo de desarrollo de Software propietario, de genero Software matemático lanzado en 1984 [32].

Este software de ayuda al cálculo está formado por un lenguaje de programación propio (lenguaje M). Entre sus aplicaciones se hallan: el cálculo matemático de matrices, manipulación y figuración de datos y funciones, el desarrollo de algoritmos, la realización de interfaces de usuario (GUI's), un entorno de programación visual (Simulink) y la comunicación con programas en otros lenguajes y con otros dispositivos hardware. Está disponible para los sistemas operativos Windows, Unix y Apple Mac [32].

El software dispone de dos aplicaciones adicionales que amplían sus propiedades, que son: Simulink (plataforma de simulación) y GUIDE (editor de interfaces de usuario - GUI). Además, se pueden aumentar las características con las herramientas (toolboxes), y las de Simulink con las aplicaciones de bloques (blocksets) [32].

Para la creación de las interfaces gráficas se recurrirá al uso de la herramienta GUIDE.

#### **6.6.2. Creación de la interfaz gráfica**

Una interfaz de usuario gráfica (GUIDE) es una representación gráfica de una o más ventanas que contienen los controles, denominados componentes, que permiten a un usuario realizar tareas interactivas. Los componentes de la interfaz gráfica de usuario puede incluir menús, barras de herramientas, botones, botones de radio, cuadros de lista, deslizadores…, que permitirán al usuario interactuar con el GUIDE y establecer el flujo de ejecución. Las interfaces gráficas de usuario creadas con herramientas de software también pueden realizar cualquier tipo de cálculo, leer y escribir archivos de datos,

comunicarse con otras interfaces gráficas de usuario, y visualizar datos como tablas o gráficos [32].

Un GUIDE crea un archivo de código asociado que contiene las devoluciones de llamada para la interfaz gráfica de usuario y sus componentes. Consta de dos archivos; un archivo \*.m (ejecutable) y otro \*.fig (parte grafica). Las dos partes están unidas a través de las subrutinas Callback [32].

Para la creación de un GUIDE se debe seguir los siguientes pasos:

1. Se pues ingresar tecleando la palabra guide en el Command Window como se muestra en la Figura 6.1 y presionar la tecla enter.

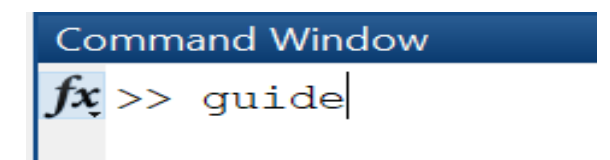

**Fig. 6. 1.** Acceso a un GUIDE desde Command Window **Fuente:** Elaboración propia Software Especializado

2. Dar click en HOME $\rightarrow$ New $\rightarrow$ App $\rightarrow$ GUIDE, como se muestra en la Figura 6.2.

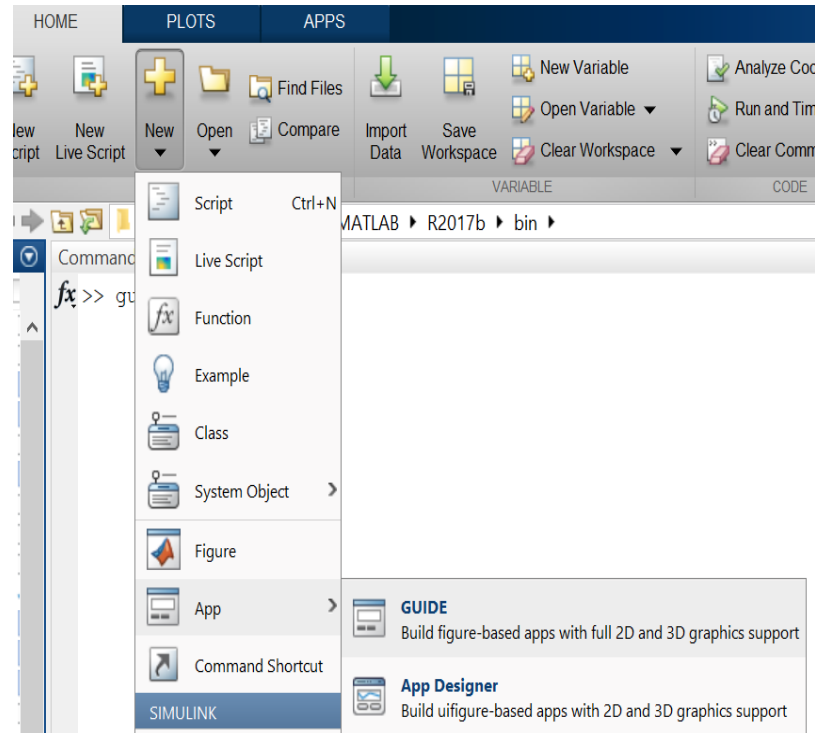

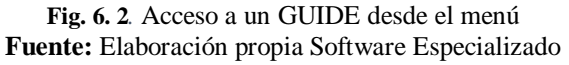

Luego de realizar uno de los pasos descritos anteriormente aparecerá la una ventana la cual consta de cuatro opciones como se muestra en la Figura 6.3:

- a) Black GUI (Default)
- b) GUI with Uicontrols
- c) GUI with Uicontrols Axes and Menú
- d) Modal Question Dialog

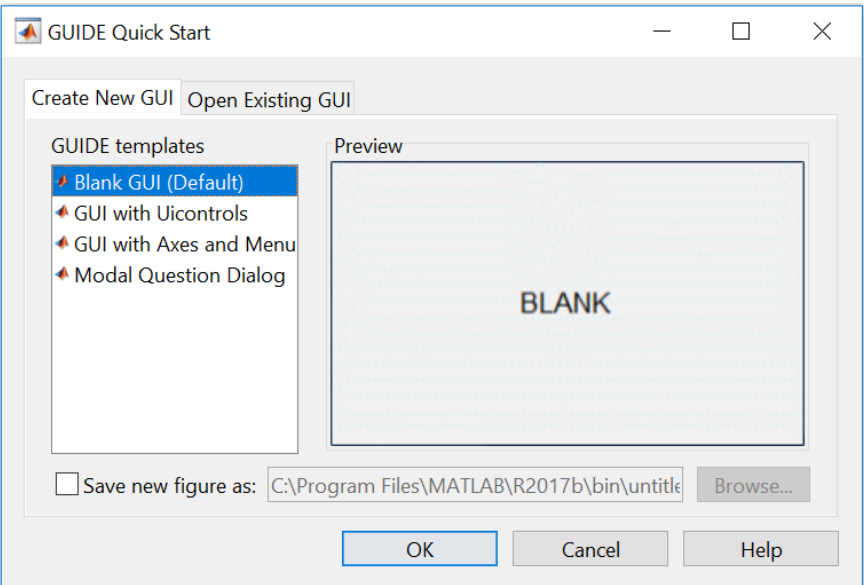

**Fig. 6. 3.**Ventana de inicio de GUI. **Fuente:** Elaboración propia Software Especializado

La primera opción nos muestra una interfaz gráfica de usuario en blanco (predeterminada), la cual nos presenta una interfaz nueva, en la cual podremos diseñar nuestro programa.

3. Se selecciona la primera opción y al presionar OK, accedemos a la ventana de diseño, en la cual encontraremos las herramientas de GUI que están disponibles en el editor de diseño como se muestra en la Figura 6.4.

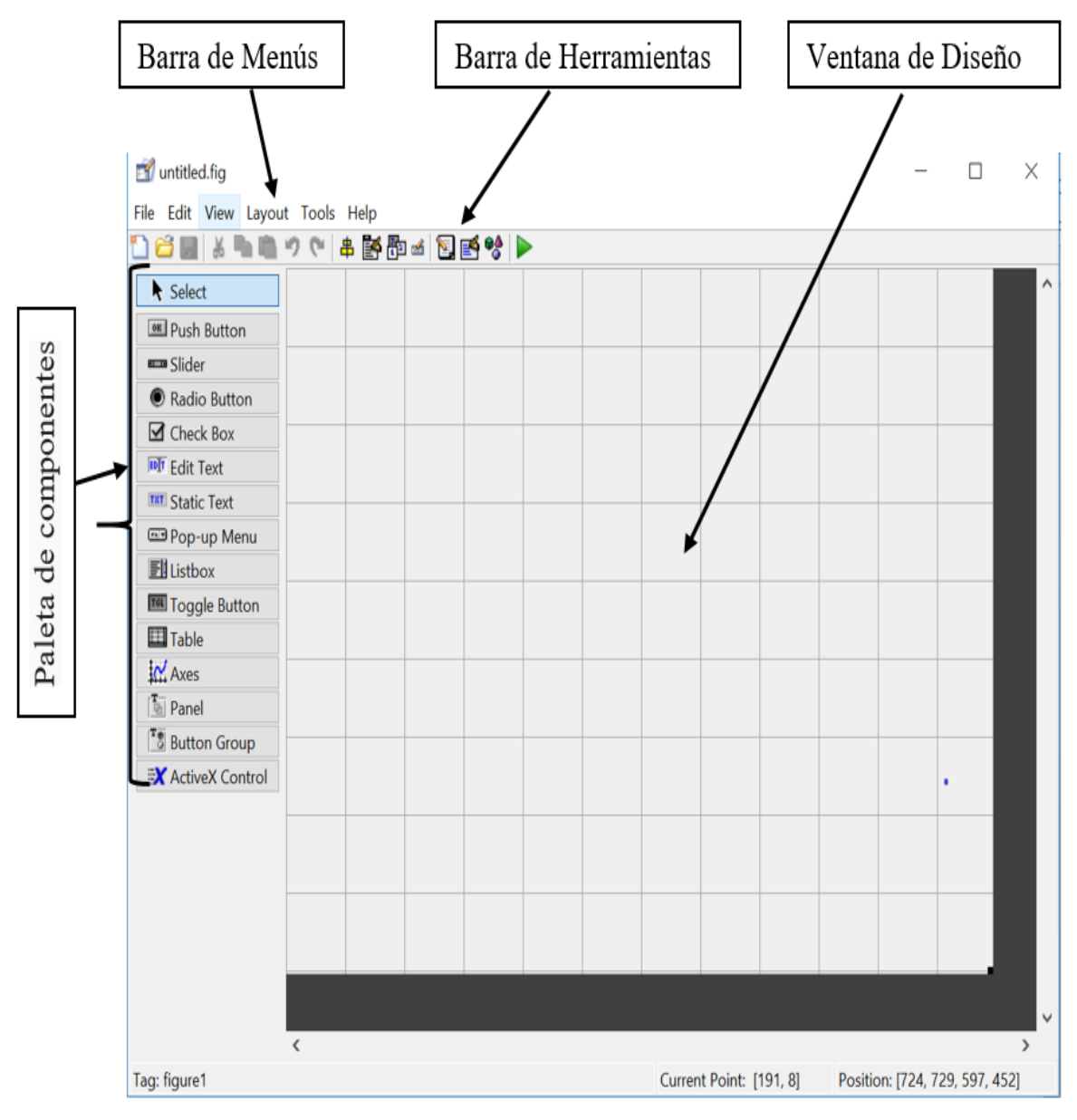

**Fig. 6. 4.** Entorno de diseño de GUI **Fuente:** Elaboración propia Software Especializado

4. Seleccionar de la paleta los componentes necesarios

Consta de 14 componentes diferentes. La utilización de cada uno se lo hace en función de sus características y aplicación.

Los componentes empleados para el diseño del software se detallan a la Tabla 6.1.

| Componente         | Símbolo                | <b>Función</b>                                                                                                    |
|--------------------|------------------------|----------------------------------------------------------------------------------------------------|
| <b>Push Botton</b> | <b>IM</b> Push Button  | Se lo utiliza para ejecutar una orden cuando se pulsa.                                                                                                    |
| <b>Edit Text</b>   | <b>EDIT</b> Edit Text  | Caja para editar texto, permite a los usuarios introducir o<br>modificar las cadenas de texto. Los usuarios pueden<br>introducir números pero deben convertirlos a sus<br>equivalentes numéricos                                                 |
| <b>Static Text</b> | <b>TXT</b> Static Text | Muestra un string de texto en una caja. Los usuarios no<br>pueden cambiar texto estático interactivamente.                                                                                                    |
| Pop-up menu        | Pop-up Menu            | Menus emergentes abren para mostrar una lista de<br>opciones cuando los usuarios hacen click en la flecha                                                                                                    |
| Listbox            | <b>Ell</b> Listbox     | Muestra una lista deslizable de elementos y permite a los<br>usuarios seleccionar uno o más elementos                                                                                                    |
| Table              | $\boxplus$ Table       | Genera una Tabla                                                                                                    |
| Axes               | $\frac{1}{2}$ Axes     | Permite mostrar gráficos e imágenes                                                                                                    |
| Panel              | <sup>•</sup> Panel     | Paneles para organizar los componentes GUI en grupos.<br>Al agrupar visualmente los controles relacionados, los<br>paneles pueden hacer la interfaz de usuario más fácil de<br>comprender<br>$F_{\text{max}}$ <i>ko</i> : $\Lambda_{\text{min}}$ |

**Tabla 6. 1.** Paleta de componentes y sus funciones

**Fuente**: Autor

5. Modificar las propiedades de los objetos (Property inspector)

Atreves del Property Inspector, se pueden modificar las propiedades de cada uno de los objetos detallados en la Tabla 6.1. También se puede acceder al mismo pulsando con el botón derecho del ratón sobre el elemento y seleccionando la opción Property Inspector como se muestra en la Figura 6.5.

| <b>Push Button</b> |                                 |            |
|--------------------|---------------------------------|------------|
|                    | Cut                             | $Ctrl+X$   |
|                    | Copy                            | $Ctrl + C$ |
|                    | Paste                           | $Ctrl + V$ |
|                    | Clear                           |            |
|                    | Duplicate                       | $Ctrl + D$ |
|                    | <b>Bring to Front</b>           | $Ctrl + F$ |
|                    | Send to Back                    | $Ctrl + B$ |
|                    | <b>Object Browser</b><br>Editor |            |
|                    | <b>View Callbacks</b>           |            |
|                    | Property Inspector              |            |

**Fig. 6. 5.** Acceso Property Inspector. **Fuente:** Elaboración propia Software Especializado

| <b>Propiedad</b>     | <b>Función</b>                                  |  |  |  |  |
|----------------------|-------------------------------------------------|--|--|--|--|
| Background           | Color de fondo del objeto                       |  |  |  |  |
| BusyAction           | Rutina de interrupción                          |  |  |  |  |
| <b>ButtonDownFcn</b> | Rutina al presionar el objeto                   |  |  |  |  |
| Callback             | Función del objeto                              |  |  |  |  |
| CData                | Imagen mostrada en el objeto                    |  |  |  |  |
| CreateFcn            | Rutina ejecutada durante la creación del objeto |  |  |  |  |
| DeleteFcn            | Rutina ejecutada durante el borrado del objeto  |  |  |  |  |
| Enable               | Habilita o deshabilita el objeto                |  |  |  |  |
| FontName             | Tipo de fuente                                  |  |  |  |  |
| FontSize             | Tamaño de letra                                 |  |  |  |  |
| FontUnits            | Unidades del tamaño                             |  |  |  |  |
| FontWeight           | Grosor de letra                                 |  |  |  |  |
| ForegroundColor      | Color del texto                                 |  |  |  |  |
| <b>String</b>        | Texto o etiqueta del objeto                     |  |  |  |  |
| Style                | Tipo de control (botón o slider)                |  |  |  |  |
| Tag                  | Etiqueta del objeto                             |  |  |  |  |
| <b>Fuente: Autor</b> |                                                 |  |  |  |  |

**Tabla 6. 2.** Principales propiedades de los botones

6. Colocar los componentes en una interface GUI

En la Figura 6.6, se muestran los componentes que se pueden utilizar para el diseño de la interface GUI.

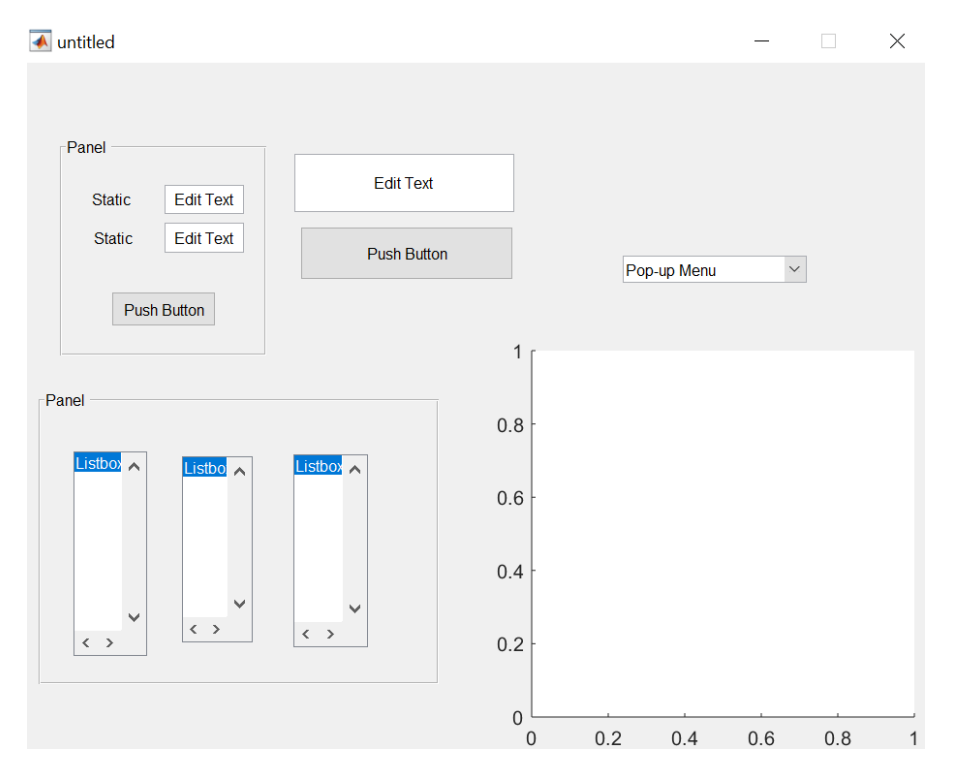

**Fig. 6. 6.** Ejemplo de un GUI con varios componentes **Fuente:** Elaboración propia Software Especializado

### 7. Programación de la interface GUI

Una vez finalizado el diseño de la interfaz Figura de usuario en cuanto a componentes y propiedades de los mismos, al guardar el GUI se generará un archivo de texto automáticamente, cuya extensión es .m.

Para mejor comprensión de la comunicación entre ambos archivos se muestra en la Figura 6.7, una GUI llamada *untitled* con la correspondencia entre los elementos gráficos y sus *callbacks* asociados. Se pueden observar tres partes del código diferenciadas: el código de inicialización, y los *callbacks* de cada botón.

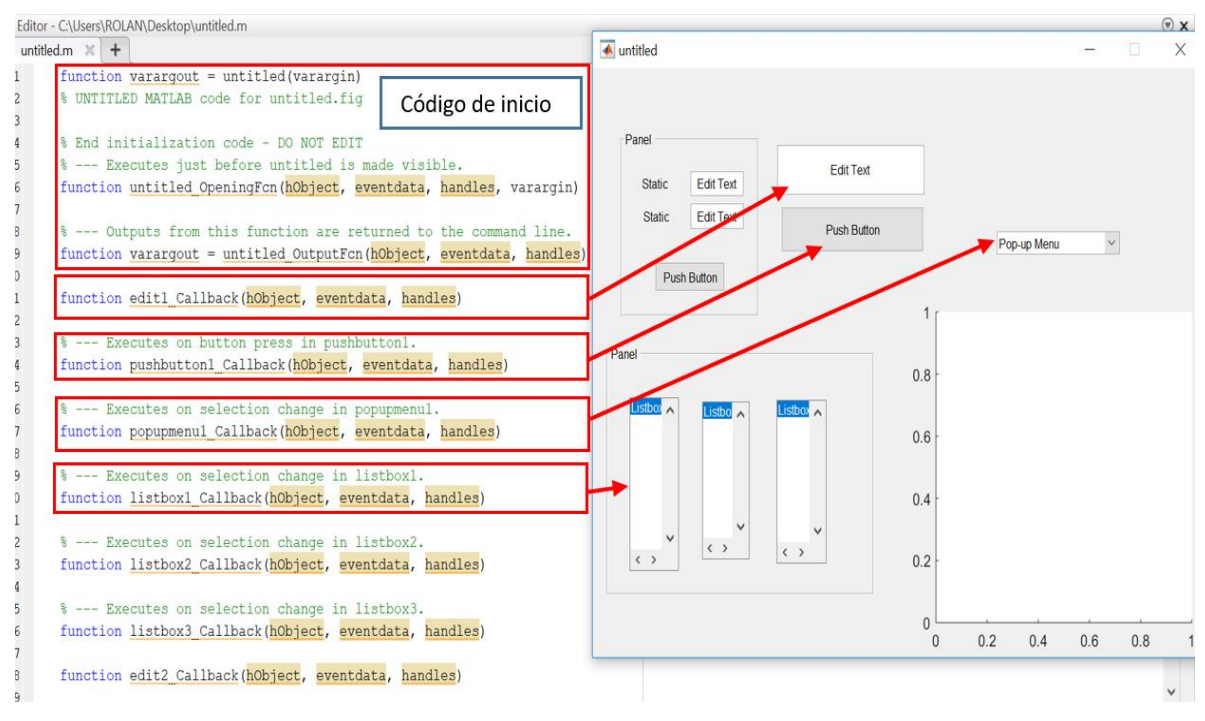

**Fig. 6. 7.** Comunicación entre la programación y la parte grafica de un GUI. **Fuente:** Elaboración propia Software Especializado

# **6.6.3. Métodos de estimación de parámetros**

# **6.6.3.1. Máxima verosimilitud**

El método de máxima verosimilitud suele generar estimadores insesgados de la mínima varianza, siendo este un procedimiento frecuente para ajustar un modelo y encontrar sus parámetros característicos [32].

Encontrar las estimaciones para la distribución Weibull, consiste en tomar las derivadas parciales de la función de probabilidad con respecto a los parámetros, organizar las ecuaciones que resultan igual a cero y resolver simultáneamente para determinar los valores de los parámetros estimados [32].

Para determinar los parámetros con la ayuda del software especializado se lo hace mediante la herramienta de Toolboox y su comando es *"parmhat=wblfit (data)"*, el cual realiza utilizando este mismo método.

En la tabla 6.3 se detallan algunos estimadores de máxima verosimilitud para tres distribuciones

| Distribución | Parámetro | <b>Estimadores</b>                                                                                                    |
|--------------|-----------|----------------------------------------------------------------------------------------------------|
| Exponencial  | β         | $\hat{\beta} = \hat{x} = \sum \frac{x_i}{n}$                                                                                                    |
|              | $\mu$     | $\hat{\mu} = \sum \frac{n}{x_i}$                                                                                                    |
| Rayleigh     | $\alpha$  | $\hat{\alpha} = \sqrt{\frac{1}{2N} \sum_{i=0}^{N} x_i^2}$                                                                                                    |
|              | $\alpha$  | $\frac{\sum_{i=1}^{n} X_i^{\widehat{\alpha}} \ln X_i}{\sum_{i=1}^{n} X_i^{\widehat{\alpha}}} - \frac{1}{\widehat{\alpha}} = \frac{\sum_{i=1}^{n} \ln X_i}{n}$ |
| Weibull      |           |                                                                                                    |
|              | β         | $\hat{\beta} = \left(\frac{\sum_{i=1}^{n} X_i^{\hat{\alpha}}}{n}\right)^{\frac{1}{\hat{\alpha}}}$                                                             |

**Tabla 6. 3.** Estimadores de máxima verosimilitud

**Fuente**: Autor

### **6.6.3.2. Mínimos cuadrados**

Este método es el utilizado tradicionalmente para la estimación de los parámetros de la distribución de Weibull, su mayor dificultad radica en cálculo del rango de la mediana, ya que por lo general se utiliza una aproximación de esta, en general este método es relativamente sencillo en comparación con el de Máxima Verosimilitud, pero tedioso por la gran cantidad de pasos para llegar a un resultado [32].

El método de los mínimos cuadrados permite calcular los parámetros de forma y escala, mediante la transformación doble logarítmica de la función de distribución acumulativa.

Deducción de la ecuación lineal de regresión:

 $F(t) = 1 - e^{-\left(\frac{t}{\eta}\right)}$  $\frac{t}{\eta}$ )<sup> $\beta$ </sup> Función acumulativa de Weibull

$$
\frac{1}{e^{\left(\frac{t}{\eta}\right)^{\beta}}} = 1 - F(t)
$$
\n
$$
\frac{1}{1 - F(t)} = e^{\left(\frac{t}{\eta}\right)^{\beta}}
$$
\n
$$
ln\left[\frac{1}{1 - F(t)}\right] = ln e^{\left(\frac{t}{\eta}\right)^{\beta}}
$$
\nAplicando logarithms naturales

\n
$$
ln\left[\frac{1}{1 - F(t)}\right] = \left(\frac{t}{\eta}\right)^{\beta}
$$
\nPropiedade exponential de los logarithos

\n
$$
ln\left[ln\left(\frac{1}{1 - F(t)}\right)\right] = \beta \ln\left(\frac{t}{\eta}\right)
$$
\nAplicando logarithos naturales

\n
$$
ln\left[ln\left(\frac{1}{1 - F(t)}\right)\right] = \beta \ln(t) - \beta \ln(\eta)
$$
\nEc. 6.1

La expresión anterior representa una ecuación lineal de la forma

$$
y = \beta x - b
$$
 Ec. 6.2

La cual es una recta de regresión, con:

$$
y = \ln\left[\ln\left(\frac{1}{1 - F(t)}\right)\right]; \ x = \ln(t); \ b = \beta \ln(\eta)
$$
 \tEc. 6.3

Con la ecuación 6.2, se concluye que el parámetro de forma, β, es la pendiente de la recta de regresión.

Con la ecuación 6.3, se observa que el parámetro de escala, está en función del intercepto *b* de la recta de regresión y del parámetro de escala; por lo tanto:

$$
b = -\beta \ln(\eta)
$$
  

$$
-\frac{b}{\beta} = \ln(\eta)
$$
  

$$
\eta = e^{-\frac{b}{\beta}}
$$
Ec. 6.4

#### **6.6.3.3. Rango de mediana**

Para poder trazar la recta de regresión, se debe calcular un estimador para la función de distribución acumulativa F(x). Este estimador, llamado Rango de mediana, es un estimador no paramétrico basado en el orden de las fallas. Este aspecto implica que la muestra de datos se debe organizar de menor a mayor (en forma ascendente)

La expresión matemática para este estimador es [32]:

$$
w_{\alpha}(X_i) = \frac{\frac{i}{n - i + 1}}{F_{1 - \alpha, 2(n - i + 1), 2i} + \frac{i}{n - i + 1}}
$$

Donde:

 $w_{\alpha}(X_i)$  Rango de mediana para un nivel de confianza (1- $\alpha$ ), donde  $\alpha$  es el nivel de significancia y toma el valor de 0.5 para este estimador.

i: Orden de la falla.

n: Número total de datos de la muestra.

 $F_{1-\alpha,2(n-i+1),2i}$ : Valor crítico de la distribución F de Snedecor, evaluada en el nivel de significancia  $\alpha$  y con grados de libertad  $v_1 = 2(n - i + 1)$  y  $v_2 = 2i$ 

Generalmente el rango de mediana se aproxima mediante la siguiente expresión.

$$
RM(X_i) = \frac{n-0.3}{n+0.4}
$$
   
Ec.6.5

# **Donde:**

 $RM(X_i)$ : Rango de mediana.

i: Orden de falla.

n: Número total de datos de la muestra.

Determinar la pendiente β:

$$
\beta = \frac{n \cdot \sum x \cdot y - \sum x \cdot \sum y}{n \cdot \sum (x^2) - \sum (x)^2}
$$

Determinar el corte con el eje b:

$$
b = \frac{\sum y - \beta \cdot \sum x}{n}
$$

# **6.7. Metodología**

#### **6.7.1. Diagramas de flujo de cada interfaz**

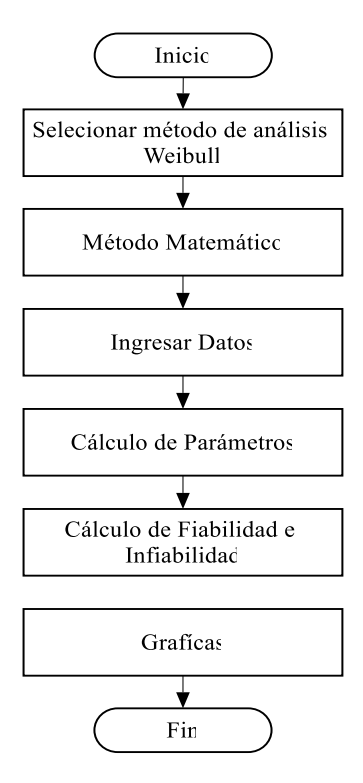

**Fig. 6. 8.** Diagrama de flujo del programa para el método matemático. **Fuente**: Autor

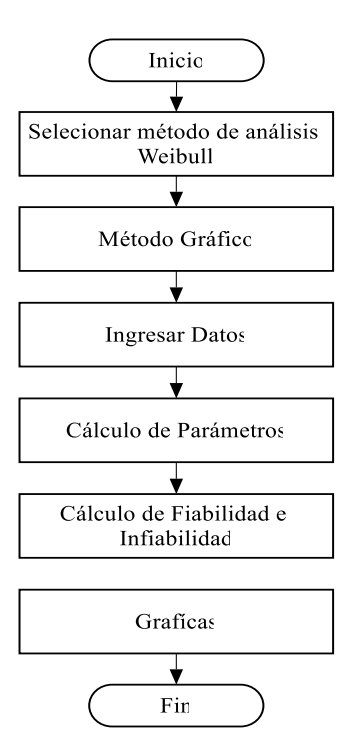

**Fig. 6. 9.** Diagrama de flujo del programa para el método gráfico. **Fuente**: Autor

# **6.7.1.1. Diagramas de flujo comunes para los dos métodos**

En la Figura 6.10 a la 6.12 se muestran los diagramas de flujo comunes para los dos métodos de análisis

**Selección método de weibull**

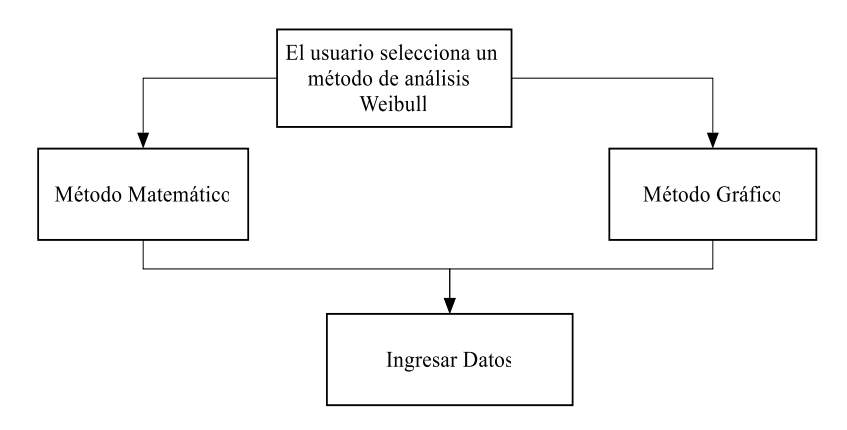

**Fig. 6. 10.** Diagrama de flujo tipo de método de análisis Weibull **Fuente**: Autor

**Cargar datos**

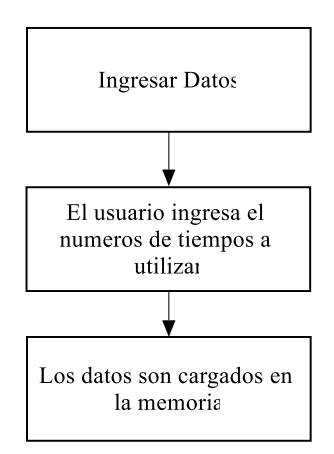

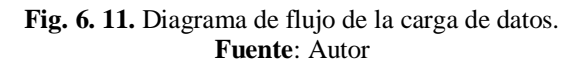

**Graficas** 

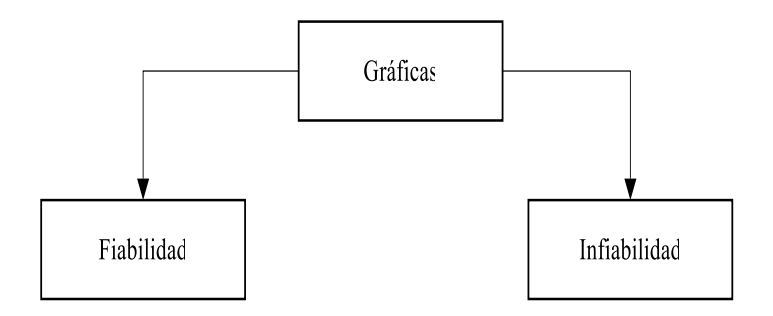

**Fig. 6. 12.** Diagrama de flujo de Figuras. **Fuente**: Autor

## **6.7.1.2. Diagramas según cada interfaz**

## **Método Matemático**

En la Figura 6.13, se muestra el diagrama de flujo para el cálculo de los parámetros de Weibull con el modelo matemático.

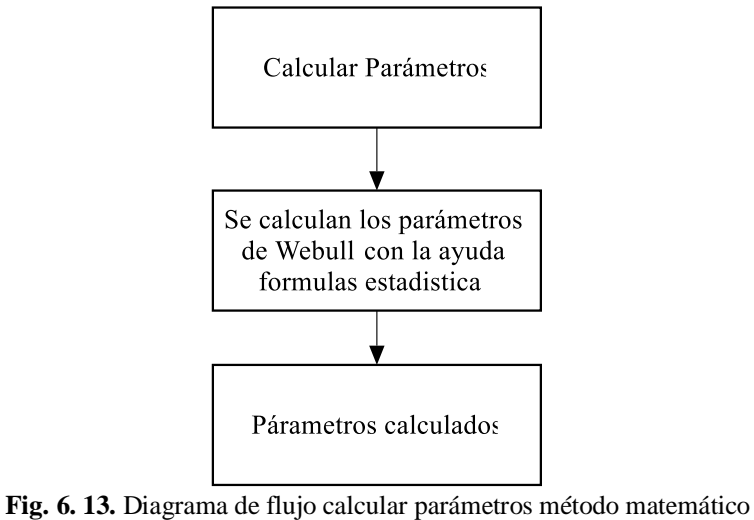

**Fuente**: Autor

# **Método Gráfico**

En la Figura 6.14, se muestra el diagrama de flujo para el cálculo de los parámetros de Weibull con el modelo gráfico.

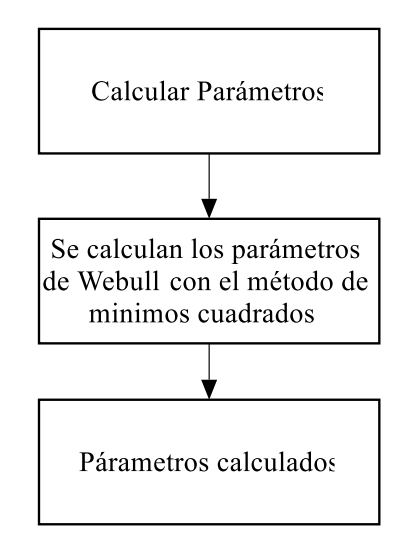

**Fig. 6. 14.** Diagrama de flujo calcular parámetros método gráfico **Fuente**: Autor

# **6.7.2. Desarrollo del programa de fiabilidad mediante weibull en el software especializado**

El desarrollo de la programación comienza con la elaboración de una interfaz donde se van a ingresar los datos de entrada que se tienen, es decir los tiempos de operación y como estos tienen que ser graficados se escoge una interfaz gráfica, como se muestra en la Figura 6.15.

| File Edit View Layout Tools Help                                             |                                                  |  |           |  |  |  |  |  |  |  |  |
|------------------------------------------------------------------------------|--------------------------------------------------|--|-----------|--|--|--|--|--|--|--|--|
| Ōð<br>¥                                                                      | ▚▆〃 <sub></sub> <sub>▏</sub> ⋕ <i>볼</i> @⊿│집፼얳│▶ |  |           |  |  |  |  |  |  |  |  |
| Select                                                                       |                                                  |  |           |  |  |  |  |  |  |  |  |
| <b>IM</b> Push Button                                                        |                                                  |  |           |  |  |  |  |  |  |  |  |
| sum Slider                                                                   |                                                  |  |           |  |  |  |  |  |  |  |  |
| Radio Button                                                                 |                                                  |  |           |  |  |  |  |  |  |  |  |
| <b>△</b> Check Box                                                           |                                                  |  |           |  |  |  |  |  |  |  |  |
| <b>FDT</b> Edit Text                                                         |                                                  |  |           |  |  |  |  |  |  |  |  |
| <b>TXT</b> Static Text                                                       |                                                  |  | $\bullet$ |  |  |  |  |  |  |  |  |
| Pop-up Menu                                                                  |                                                  |  |           |  |  |  |  |  |  |  |  |
| <b></b> Ell Listbox                                                          |                                                  |  |           |  |  |  |  |  |  |  |  |
| <b>画</b> Toggle Button                                                       |                                                  |  |           |  |  |  |  |  |  |  |  |
| <b>Table</b>                                                                 |                                                  |  |           |  |  |  |  |  |  |  |  |
| $M$ Axes                                                                     |                                                  |  |           |  |  |  |  |  |  |  |  |
| $\boxed{\frac{\mathbf{T}-}{\mathbf{u}}}$ Panel                               |                                                  |  |           |  |  |  |  |  |  |  |  |
| $\boxed{\begin{array}{c} \bullet \\[-1.5mm] \circ \end{array}}$ Button Group |                                                  |  |           |  |  |  |  |  |  |  |  |
| X ActiveX Control                                                            |                                                  |  |           |  |  |  |  |  |  |  |  |
|                                                                              |                                                  |  |           |  |  |  |  |  |  |  |  |
|                                                                              |                                                  |  |           |  |  |  |  |  |  |  |  |
|                                                                              |                                                  |  |           |  |  |  |  |  |  |  |  |
|                                                                              |                                                  |  |           |  |  |  |  |  |  |  |  |
|                                                                              |                                                  |  |           |  |  |  |  |  |  |  |  |

**Fig. 6. 15.** Pantalla inicial de un guide vacío. **Fuente:** Elaboración propia Software Especializado

Una vez que se tiene la interfaz para ingresar los datos, se crean botones según el tipo de operaciones que se vaya a realizar; en la Figura 6.16, se observan los botones que se han creado, se visualiza un cuadro con el nombre *"INGRESAR DATOS",* el cual sirve para colocar los datos de los registros de tiempos de operación los mismos que servirán para los cálculos posteriores.

Con el botón llamado *"CALCULAR"*, se podrá ejecutar los caculos de los parámetros de Weibull así como también los valores de Fiabilidad e Infiabilidad, el botón se activara una vez ingresados los datos de tiempos de operación.

Con el botón llamado *"GRAFICAS"*, el cual establece el tipo de graficas que se podrán visualizar posteriormente realizado los cálculos como son la gráfica de la fiabilidad e Infiabilidad.

Con el botón llamado *"GUARDAR IMAGEN"*, se podrá guardar las imágenes que se muestran en la interfaz en un directorio que el usuario seleccione.

El botón llamado *"LIMPIAR IMAGEN"*, ayudara a limpiar el área donde se muestra la gráfica de Fiabilidad e Infiabilidad.

Con el botón llamado *"EXPORTAR"*, se podrá exportar los datos a Excel de la tabla que almacena los valores correspondientes al cálculo de la fiabilidad

El botón llamado *"LIMPIAR"*, ayudara a limpiar el panel y la tabla que almacena los parámetros y cálculos de la fiabilidad de Weibull respectivamente.

Por último se tiene un botón llamado *"CERRAR"*, con el cual se cerrara la interfaz.

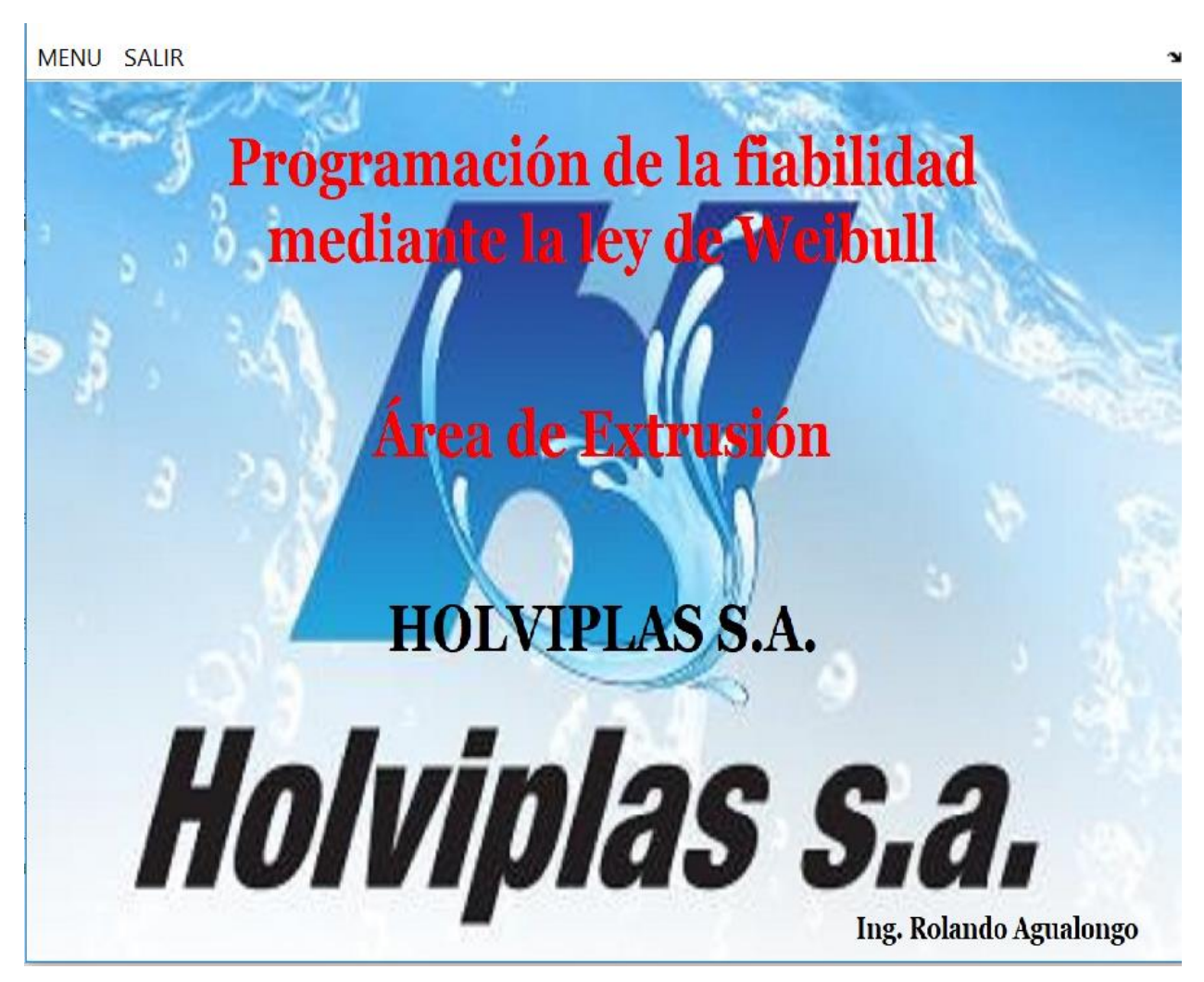

**6.7.2.1. Interfaz gráfica para el análisis de la fiabilidad mediante la ley de weibull**

**Fig. 6. 16.** Pantalla de inicio del software de fiabilidad mediante la ley de Weibull. **Fuente:** Elaboración propia Software Especializado

Antes que nada deberemos tener claro los métodos que vamos analizar, en este caso el método gráfico y matemático, en la pestaña "*MENU"* de la Figura 6.16, nos permitirá acceder al método que se desee utilizar.

**6.7.2.2. Interfaz gráfica para el análisis de la fiabilidad mediante el método grafico de Weibull**

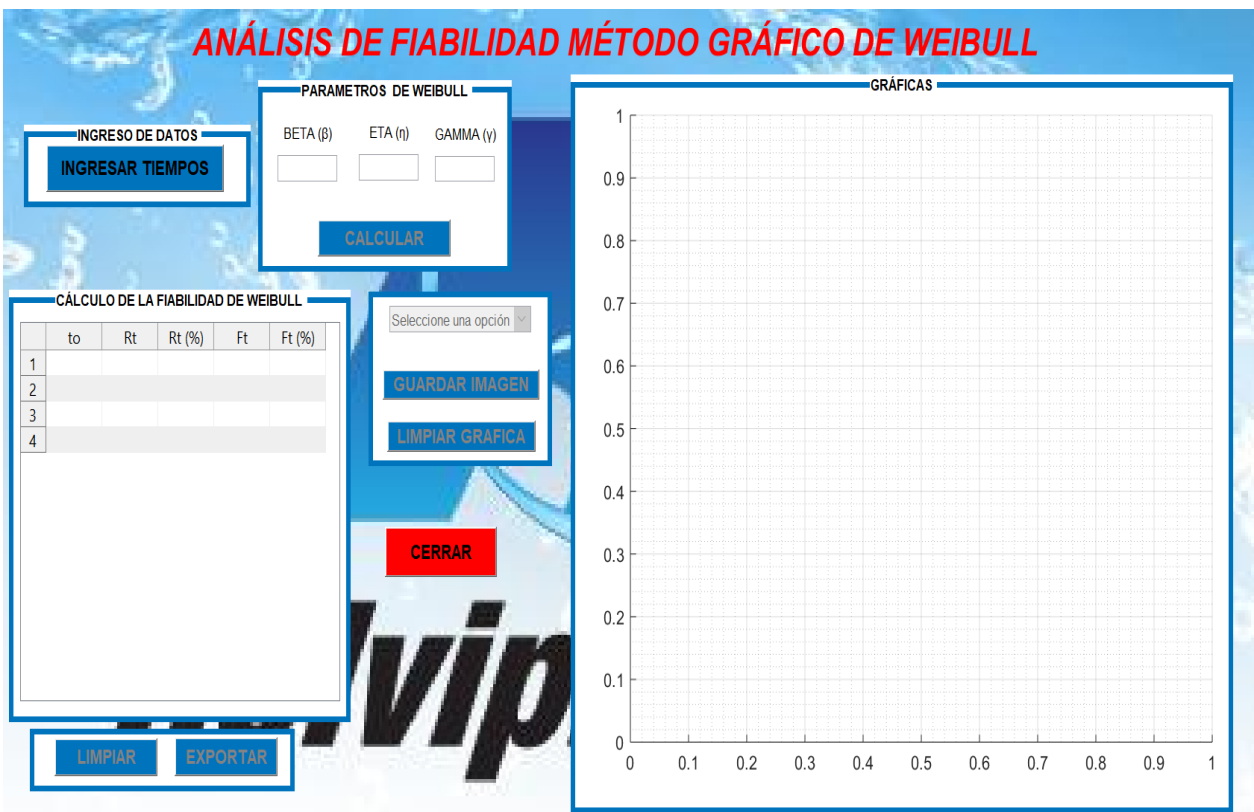

**Fig. 6. 17.** Interfaz gráfica para el análisis de la fiabilidad método gráfico. **Fuente:** Elaboración propia Software Especializado

Para iniciar el análisis debemos presionar el botón "*INGRESAR TIEMPOS",* que se muestra en la Figura 6.18 con el cual colocaremos el número total de tiempos de operación que se va a utilizar para el análisis.

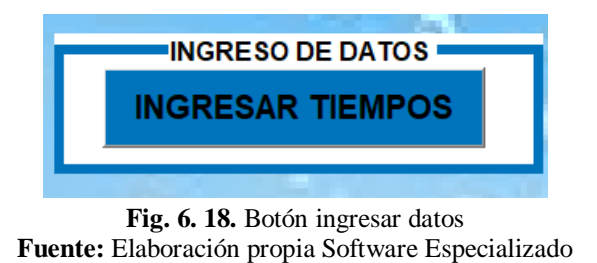

En la Figura 6.19, se muestra el código utilizado para el botón *"INGRESAR TIEMPOS"*
```
Ffunction ingresardatos Callback (hObject, eventdata, handles)
 set(handles.calcular, 'Enable', 'on');
 n=str2double(inputdlg('Ingrese la cantidad de datos'));
\Box for i=1:n
 etiqueta=['Ingrese el ',num2str(i),'° dato de tiempo:'];
  x(i)=str2double(inputdlg(etiqueta));
  x=sort (x);end
 xbarra=mean(x);tiempos=[x'];
 set(handles.uitable1, 'Data', tiempos);
 handles.x=x;
 quidata(hObject, handles)
 handles.n=n;
 quidata (hObject, handles)
                     Fig. 6. 19. Código para botón ingresar datos
                   Fuente: Elaboración propia Software Especializado
```
Una vez ingresado los tiempos de operación, nos ubicamos en el panel llamado **"***PARÁMETROS DE WEIBULL***"**, como se muestra en la Figura 6.20.

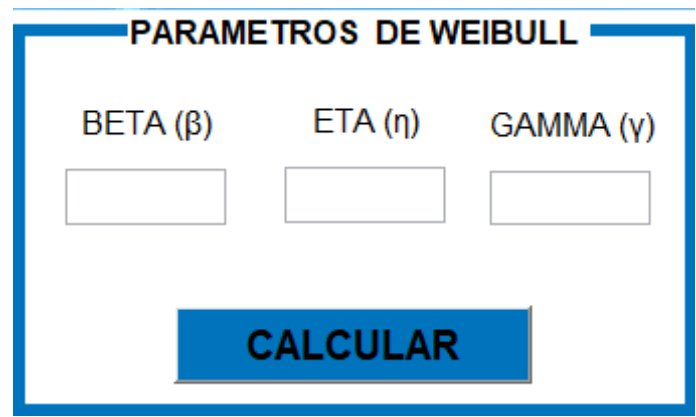

**Fig. 6. 20.** Panel de parámetros de Weibull método grafico **Fuente:** Elaboración propia Software Especializado

Luego de ubicarnos en el panel de parámetros debemos presionar el botón *"CALCULAR",* que se muestra en la Figura 6.21.

# **CALCULAR**

**Fig. 6. 21.** Botón "Calcular" método gráfico. **Fuente:** Elaboración propia Software Especializado

En la Figura 6.22, se muestra en código utilizado para el botón "calcular" para el método gráfico.

```
Finnction calcular Callback (hObject, eventdata, handles)
  % Activar botones
  set(handles.graficas,'Enable','on');
 set(handles.limpiar, 'Enable', 'on');<br>set(handles.exportar, 'Enable', 'on');
  % Calculos
 T=handles.x;
  a=handles.n;
\Box for i=1:a
   %FORMULA DE AJUSTE MEDIANTE EL MÉTODO DE RANGOS MEDIANOS DE BENARD
 MR = (\lceil 1: length(T) \rceil - 0.3) / (length(T) + 0.4);
 x = 1og(T);
  y = log(log(1.7(1-MR)));
  Pol = polyfit(x, y, 1);
  Beta = Pol (1);
 Eta = \exp ((\text{Pol}(2)/(-\text{Pol}(1))))Gama=0;R = exp(-((T - Gama) / Eta) .^(Beta)) ;
  rt = R*100;F = (1 - R);
  ft = F*100;
```
**Fig. 6. 22.** Código para el botón "Calcular" método gráfico. **Fuente:** Elaboración propia Software Especializado

Luego de haber presionado el botón calcular se nos mostrara el valor de los siguientes parámetros β, η, y γ, como se muestra en la Figura 6.23.

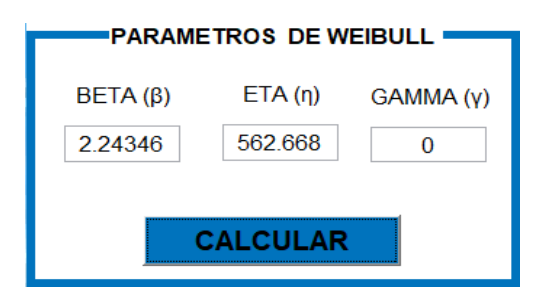

**Fig. 6. 23***.*Parámetros de Weibull método gráfico. **Fuente:** Elaboración propia Software Especializado

Además de la información anterior, al presionar el botón *"CALCULAR"*, también se visualizaran los valores de tiempos de operación, Fiabilidad e Infiabilidad de Weibull como se muestra en la Figura 6.24.

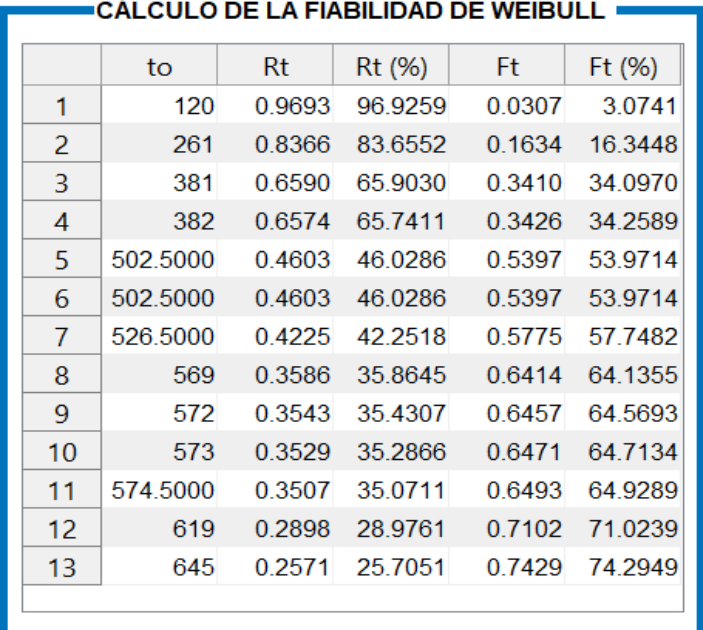

**Fig. 6. 24.** Valores de Fiabilidad de Weibull calculados. **Fuente:** Elaboración propia Software Especializado

El botón *"EXPORTAR"*, que se muestra en la Figura 6.25, permitirá guardar en una hoja de Excel, los datos de la tabla que contiene los valores de los cálculos de la fiabilidad.

# **EXPORTAR**

**Fig. 6. 25.** Botón "Exportar". **Fuente:** Elaboración propia Software Especializado

En la Figura 6.26, se muestra en código utilizado para el botón *"EXPORTAR"*

```
Finnction exportar Callback (hObject, eventdata, handles)
 Nmatriz=handles.Z;
 guidata (hObject, handles)
\oplustry
 formatos = {'*}.xls', 'XLS ({*}.xls)';{'*}.xls', 'XLSX ({*}.xlsx)';[nomb, ruta] = uiputfile(formatos, 'GUARDAR Distribución de Frecuencia');
 if or (and (isempty (nomb), isempty (nomb)), nomb==0)
      msgbox ('No indico un nombre para quardar archivo', 'Aviso', 'warn');
 \trianglelse
 Nmatriz = handles.Zxlswrite ([ruta nomb], Nmatriz)
 end
 catch
 end
```
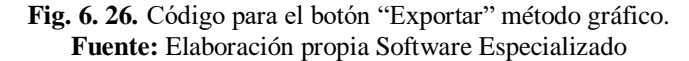

El botón *"LIMPIAR"*, que se muestra en la Figura 6.27*,* ayudara a limpiar el área correspondiente a los parámetros y cálculos de la fiabilidad de Weibull.

## **LIMPIAR**

```
Fig. 6. 27. Botón "Limpiar"
Fuente: Elaboración propia Software Especializado
```
En la Figura 6.28, se muestra en código utilizado para el botón *"LIMPIAR"*

```
Ifunction limpiar Callback (hObject, eventdata, handles)
 set(handles.uitable1, 'Data', {})
 %limpiar textboxs
 set(handles.edit1, 'string', '');
 set(handles.edit2,'string','');
 set(handles.edit3,'string','');
 set(handles.edit4,'string','');
 set(handles.edit5, 'string', '');
 set(handles.edit6, 'string', '');
```
**Fig. 6. 28.** Código para el botón "Limpiar" **Fuente:** Elaboración propia Software Especializado

El menú desplegable *"GRÁFICAS"* de la Figura 6.29, permite visualizar las opciones de gráficas de Fiabilidad e Infiabilidad

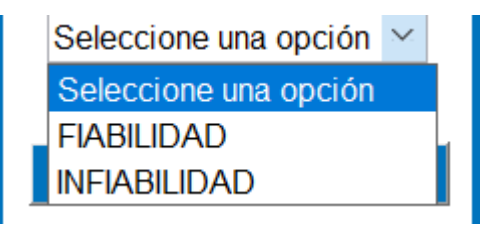

**Fig. 6. 29.** Menú desplegable para graficas **Fuente:** Elaboración propia Software Especializado

En la Figura 6.30 y 6.31, se muestra el código utilizado para el menú desplegable "Graficas"

```
switch opcion
    case 1%%Selecione una opcion
case 2
   axes (handles.grafica):
%GRAFICA FIABILIDAD
plot(To, Rt, 'ro', 'markersize', 4, 'markerfacecolor', 'r')
hold on
grid on
plot(xx, yy, 'LineWidth', 2)
hold on
title ('FIABILIDAD DE WEIBULL', 'FontName', 'Times New Roman', 'FontSize', 12, 'color', 'k')
xlabel ('Tiempo de operación (h)', 'FontName', 'Times New Roman', 'FontSize', 12, 'color', 'r')
ylabel('Fiabilidad R(t)%', 'FontName', 'Times New Roman', 'FontSize', 12, 'color', 'r')
grid on
hold off
```
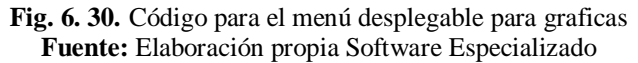

```
case 3
    axes(handles.grafica);
%GRAFICA INFIABILIDAD
plot(To, Ft, 'ro', 'markersize', 4, 'markerfacecolor', 'r')
hold on
plot(xx1, yy1, 'LineWidth', 2)
hold on
title ('INFIABILIDAD DE WEIBULL', 'FontName', 'Times New Roman', 'FontSize', 12, 'color', 'k')
xlabel('Tiempo de operación (h)', 'FontName', 'Times New Roman', 'FontSize', 12, 'color', 'r')
ylabel ('Infiabilidad F(t)%', 'FontName', 'Times New Roman', 'FontSize', 12, 'color', 'r')
grid on
hold off
end
```
**Fig. 6. 31.** Código para el menú desplegable para graficas **Fuente:** Elaboración propia Software Especializado

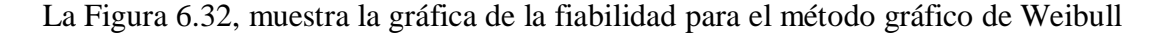

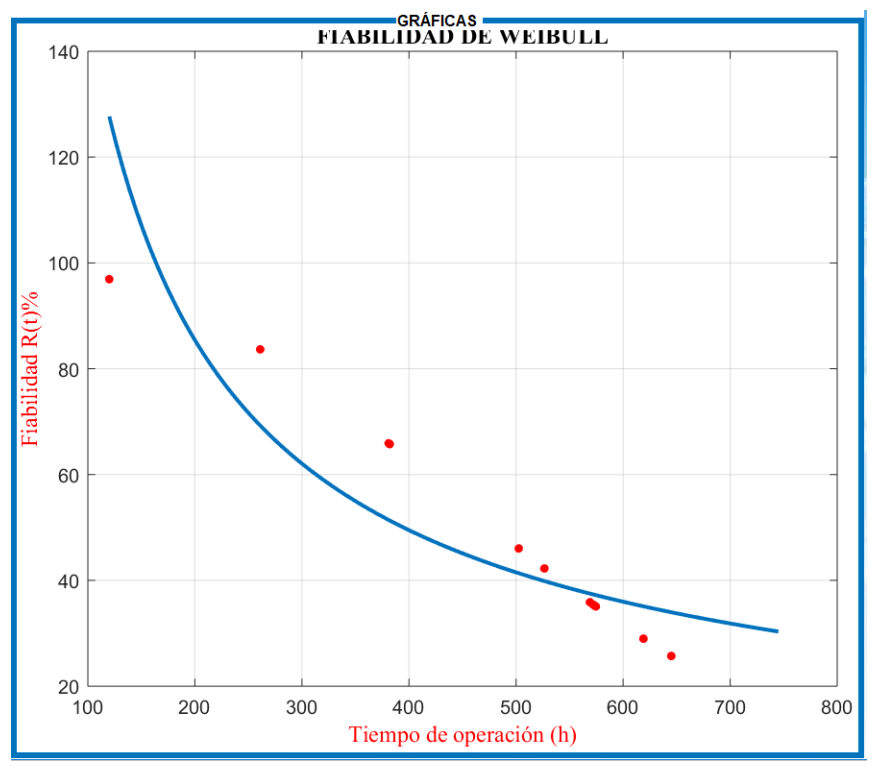

**Fig. 6. 32.** Gráfica de la fiabilidad método gráfico. **Fuente:** Elaboración propia Software Especializado

El botón *"GUARDAR IMAGEN"*, que se muestra en la Figura 6.33, permitirá guardar las gráficas de fiabilidad e Infiabilidad en un directorio seleccionado por el usuario.

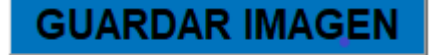

**Fig. 6. 33.** Botón "Exportar". **Fuente:** Elaboración propia Software Especializado En la Figura 6.34, se muestra en código utilizado para el botón *"GUARDAR IMAGEN"*

```
Ifunction guardarimagen Callback (hObject, eventdata, handles)
fiqura=fiqure(2);
colormap ('bone')
set(figura, 'InvertHardcopy', 'off', 'Color', 'white');
objeto 2 = \text{copyobj}(\text{ handles.}grafica, figura);set (objeto 2, 'Units', 'normalized', 'Position', [0.12 0.12 .8 .8])
```
**Fig. 6. 34.** Código para el botón "Guardar imagen" método gráfico. **Fuente:** Elaboración propia Software Especializado

El botón *"LIMPIAR GRÁFICA"*, que se muestra en la Figura 6.35*,* ayudara a limpiar el área correspondiente a los parámetros y cálculos de la fiabilidad de Weibull.

## **LIMPIAR GRAFICA**

**Fig. 6. 35.** Botón "Limpiar gráfica" **Fuente:** Elaboración propia Software Especializado

En la Figura 6.38, se muestra en código utilizado para el botón *"LIMPIAR GRÁFICA"*

```
Finnction limpiargrafica Callback(hObject, eventdata, handles)
  % limpiar grafica
 ^\mathsf{L}\mathtt{cla} ;
```
**Fig. 6. 36.** Código para el botón "Limpiar gráfica" método gráfico. **Fuente:** Elaboración propia Software Especializado

Finalmente en la Figura 6.37 se muestra el botón *"CERRAR"* el cual al ser presionado cerrara la ventana y volverá a la pantalla de inicio.

## **CERRAR**

**Fig. 6. 37.** Botón "Cerrar" **Fuente:** Elaboración propia Software Especializado

En la Figura 6.38, se muestra en código utilizado para el botón *"CERRAR"*

```
function cerrar Callback (hObject, eventdata, handles)
 opc=questdlq(';Desea cerrar la ventana?','SALIR','SI','NO','NO');
 if strcmp(opc, 'NO')
     return
 end
 close_fcn(hObject);
Eunction close fon(hObject, eventdata, handles) =
 if strcmp(get(hObject,'type'),'uicontrol')
     delete(qcf);end
```
**Fig. 6. 38.** Código para el botón Cerrar. **Fuente:** Elaboración propia Software Especializado **6.7.2.3. Interfaz gráfica para el análisis de la fiabilidad mediante el método matemático de Weibull**

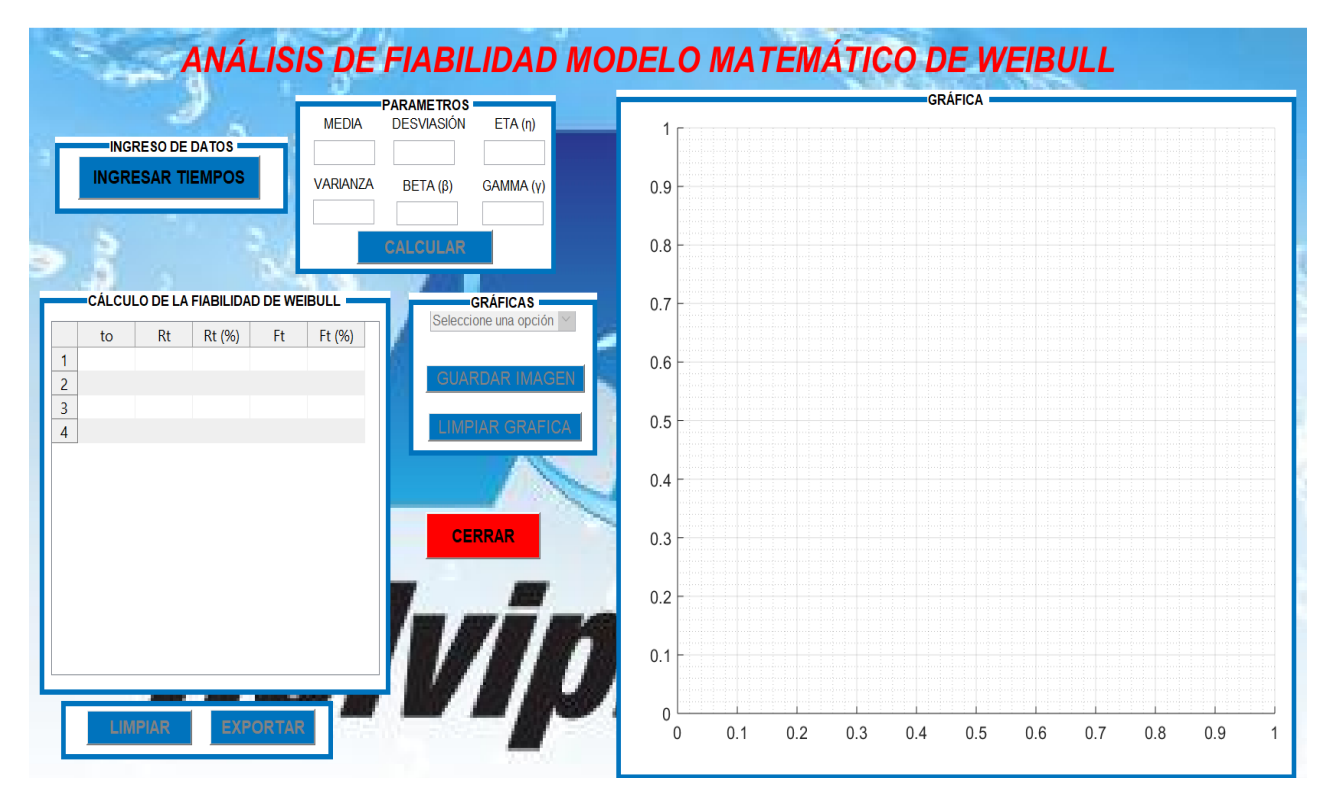

**Fig. 6. 39.** Interfaz gráfica para el análisis de la fiabilidad método matemático. **Fuente:** Elaboración propia Software Especializado

En la Figura 6.39, se muestra la interfaz gráfica diseñada para el análisis de la fiabilidad mediante el método matemático de Weibull.

El botón "ingresar tiempos", "limpiar", "exportar", "guardar imagen", "limpiar gráfica", "cerrar" y el menu desplegable para la selección de graficas que desea mostrar no se describirá, ya que su funcionamiento y configuración es exactamente el mismo que el descrito en la interfaz para el método gráfico.

Una vez ingresado los tiempos de operación, nos ubicamos en el panel llamado **"***PARÁMETROS DE WEIBULL***"**, como se muestra en la Figura 6.40.

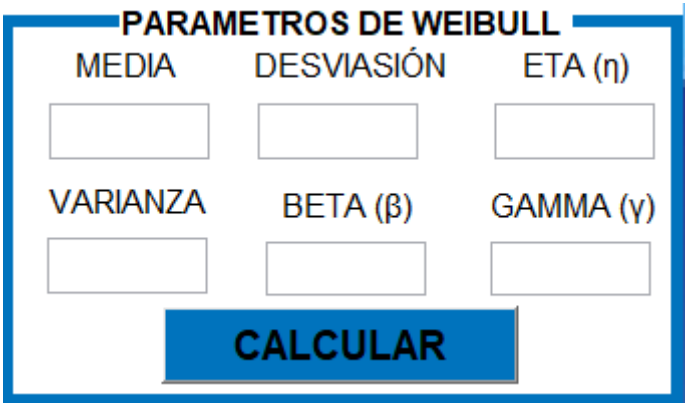

**Fig. 6. 40.** Panel de parámetros de Weibull método matemático **Fuente:** Elaboración propia Software Especializado

Luego de ubicarnos en el panel de parámetros debemos presionar el botón *"CALCULAR",* que se muestra en la Figura 6.41.

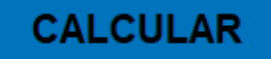

**Fig. 6. 41.**Botón "Calcular" método gráfico. **Fuente:** Elaboración propia Software Especializado

En la Figura 6.42, se muestra en código utilizado para el botón "calcular" para el método gráfico.

```
Finnction calcular Callback (hObject, eventdata, handles)
 % Activar botones
 set(handles.graficas,'Enable','on');
 set (handles.limpiar, 'Enable', 'on');
 set(handles.exportar, 'Enable', 'on');
 % Calculos
 T=handles.x;
 a=handles.n;
\Box for i=1:a
  nn = length(T);
 A=log(T);
 m = \text{sum}(A):
 Media=m/nn;
 R = (A-Media) \cdot ^2;o=sum(R):
 Varianza=o/(nn-1);
 Desviasion=sqrt(Varianza);
 Beta=pi/(Desviasion*sqrt(6));
 Alfa=exp(Media+(0.5772/Beta));
 Gamma=0;R = exp(-((T - Gamma) / A1fa) . (1/Beta)));
 rt=R*100;F = (1 - R);
 ft = F*100;
```
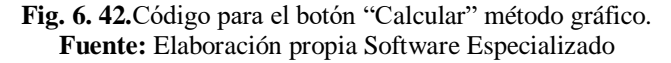

Luego de haber presionado el botón calcular se nos mostrara el valor de los siguientes parámetros media aritmética, desviación estándar, varianza, β, η y γ, como se muestra en la Figura 6.43.

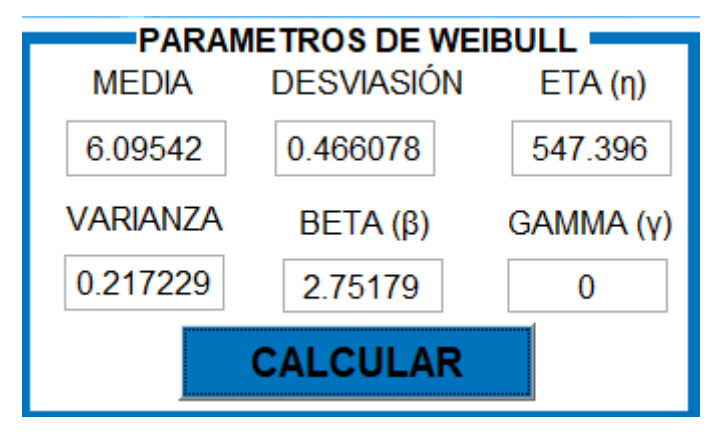

**Fig. 6. 43.**Parámetros de Weibull método matemático **Fuente:** Elaboración propia Software Especializado

Además de la información anterior, al presionar el botón *"CALCULAR"*, también se visualizaran los valores de tiempos de operación, Fiabilidad e Infiabilidad de Weibull como se muestra en la Figura 6.44.

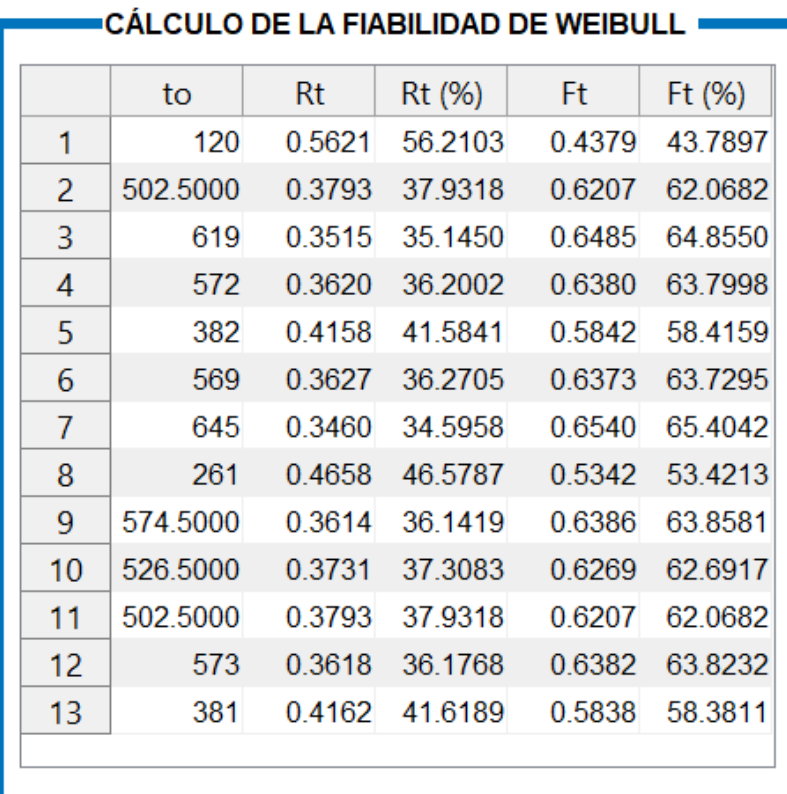

**Fig. 6. 44.**Valores de Fiabilidad de Weibull calculados. **Fuente:** Elaboración propia Software Especializado

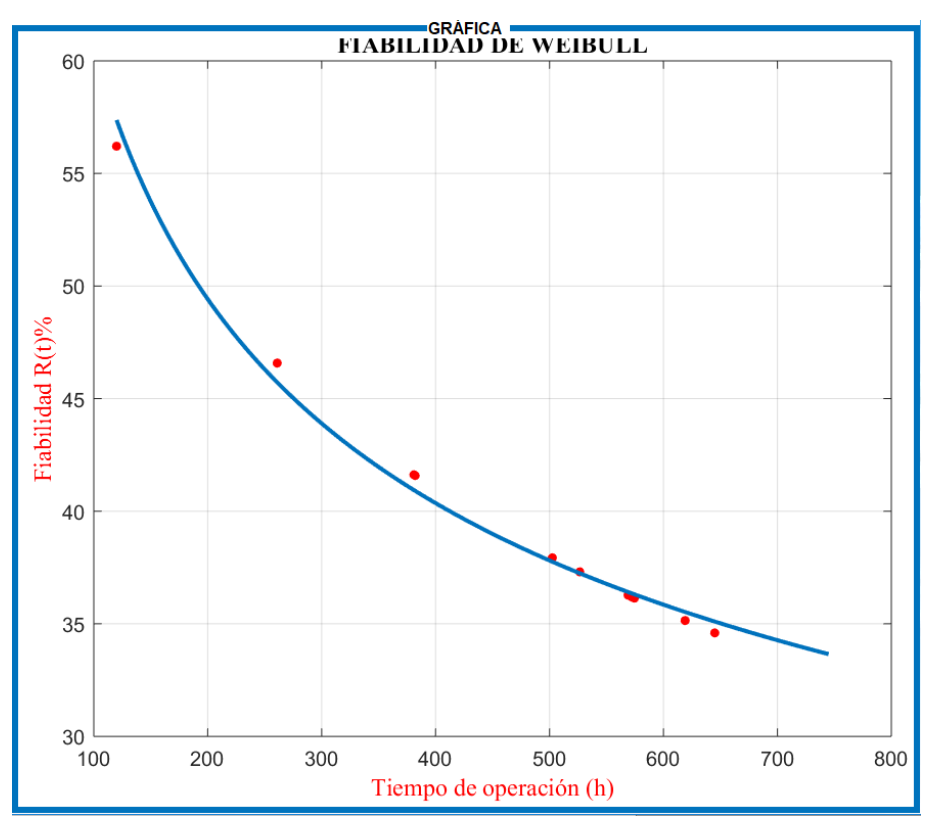

La Figura 6.45, muestra la gráfica de la fiabilidad para el método matemático de Weibull

**Fig. 6. 45.** Grafica de la fiabilidad método matemático. **Fuente:** Elaboración propia Software Especializado

Para finalizar y cerrar el programa de Fiabilidad de Weibull debemos dar click en la opción salir como se muestra en la Figura 6.46.

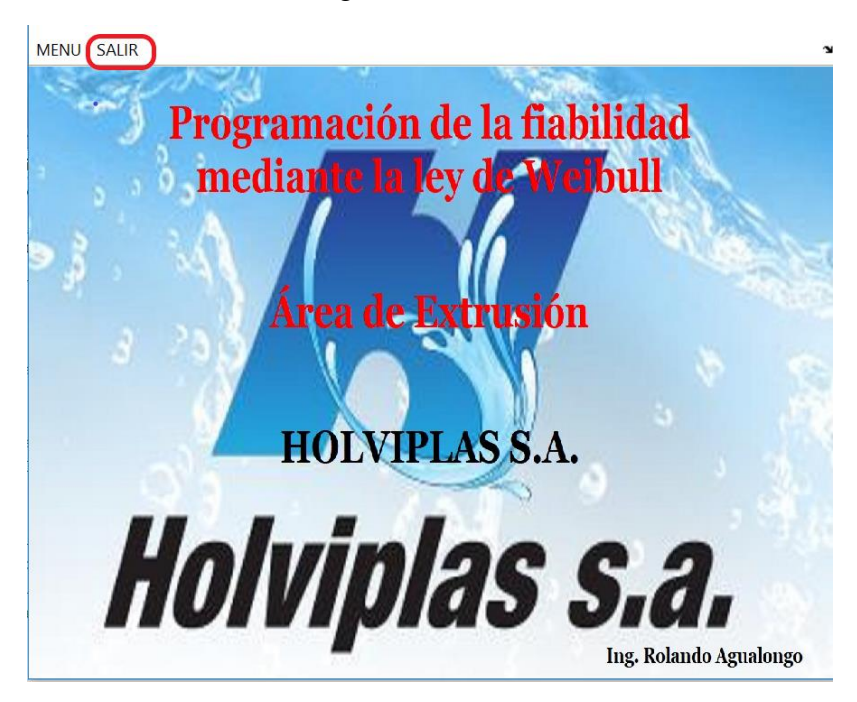

**Fig. 6. 46.** Opción Salir del programa **Fuente:** Elaboración propia Software Especializado

### **6.8 Administración**

A continuación se presenta un análisis del costo económico del presente proyecto, estudiando los costos directos e indirectos, incluyendo un 10% del valor calculado para improvistos y así obtener un valor apropiado reservando un margen para improvistos de ser necesario.

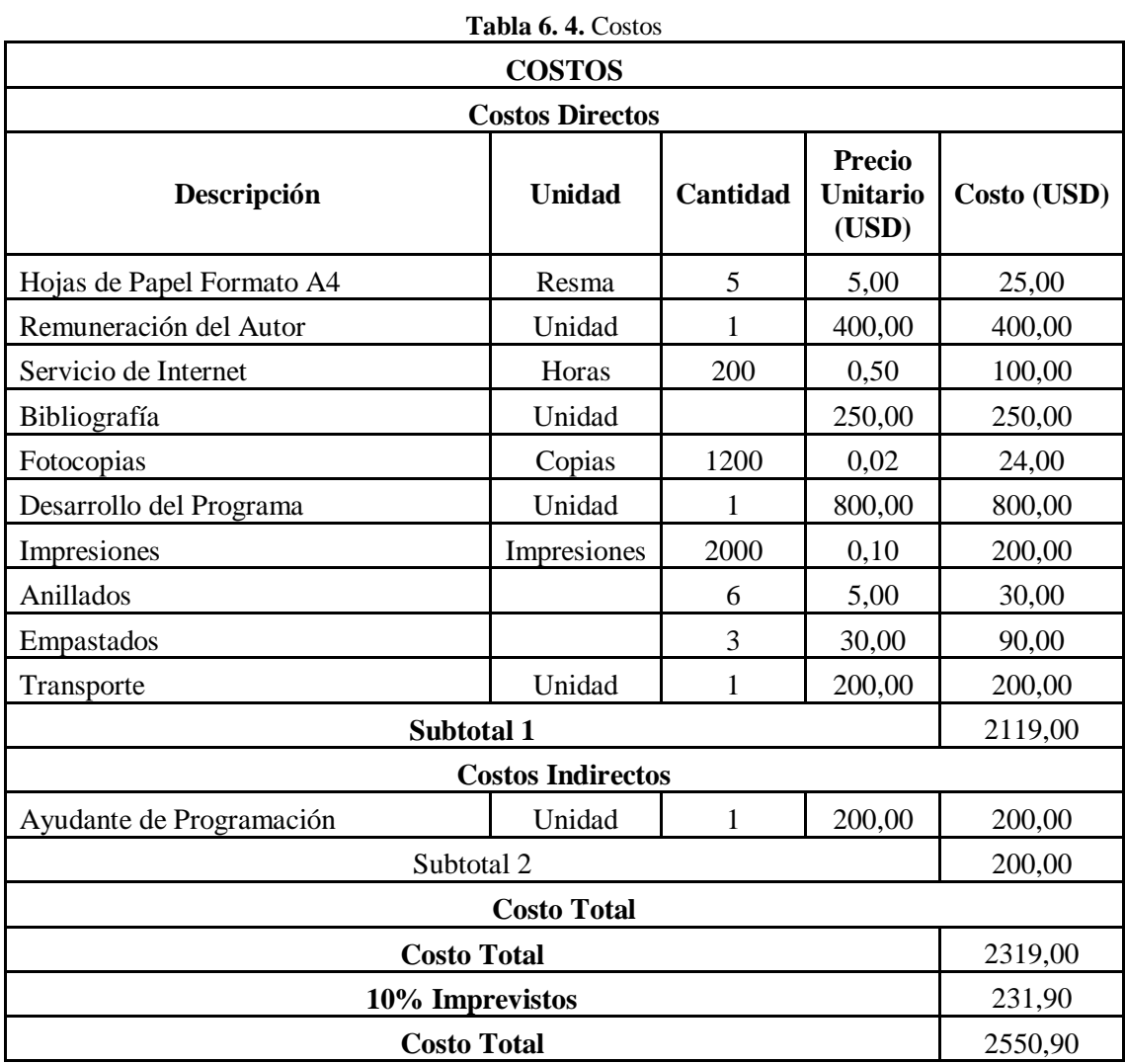

**Fuente**: Autor

#### **6.9. Previsión de la evaluación**

La investigación propone servir de base para empresas dedicadas a procesos similares como lo es la producción de tubería plástica, desarrollando un software que ayuden a mejoras la disponibilidad y fiabilidad de la maquinaria.

La investigación tendrá aporte significativo para nuevos proyectos en el ámbito de mantenimiento, debido a que se muestra el procedimiento apropiado para la determinación de la fiabilidad con la ayuda de un software especializado para mantenimiento.

Mediante el software implementado la empresa podrá determinar con los cálculos de los valores de fiabilidad obtenidos y las Figuras de Weibull como afecta a la disponibilidad.

La empresa ya podrá mediante el software obtener los datos de fiabilidad matemáticamente y gráficamente, podrá compararlos con la disponibilidad y con ello podrá realizar un balance genérico o estandarizado de los procesos antes de ser de ser utilizados en la empresa.

Si la empresa optara por realizar los cálculos manualmente o con la ayuda de un software en función parámetros que se necesita para el análisis tendría que emplear mucho tiempo, hoy en día con la ayuda de software implementado el usuario deberá solamente colocar los datos de tiempo de operación para obtener los valores de fiabilidad y sus graficas de manera inmediata.

#### **Bibliografía**

- [1] C. Carrión, "Análisis del estado actual de máquinas, equipos y sistemas y su influencia en la fiabilidad en la florícola la Rosaleda S.A. en la provincia de Cotopaxi" Tesis de grado, Ambato: Universidad Técnica de Ambato, 2015.
- [2] S. Sánchez, "Estudio del estado actual de las máquinas y equipos de laboratorio de la carrera de ingeniería mecánica de la Universidad Técnica de Ambato y su incidencia en la fiabilidad" Tesis de grado, Ambato: Universidad Técnica de Ambato, 2014.
- [3] H. Ronquillo, "Estudio del estado actual de la maquinaria de la empresa Agrocueros S. A y su incidencia en la disponibilidad" Tesis de grado, Ambato: Universidad Técnica de Ambato, 2015.
- [4] V. Apolo y D. Gordillo, "Determinación de la fiabilidad de un motor corsa evolution 1.4L a partir del análisis de modos de fallas en línea basado en la distribución de Weibull" Tesis de grado, Cuenca: Universidad Politécnica Salesiana, 2017.
- [5] F. Freire, 'Desarrollo de un plan de mantenimiento preventivo y predictivo mediante la distribución de Weibull para las inyectoras horizontales de polímeros en la empresa ingeniería diseño de suelas" Tesis de grado, Ambato: Universidad Técnica de Ambato, 2019.
- [6] D. Coque, "Estudio de parámetros técnicos en el proceso de pulido mecánico y su efecto en la productividad de maíz blanco de la empresa inklersa S.A. en el Mercado Mayorista de Ambato" Tesis de grado, Ambato: Universidad Técnica de Ambato, 2015.
- [7] C. Raquel, L. Victoria y M. Guadalupe, «La ingeniería de fiabilidad de sistemas informáticos a través de EMSI,» *Revista Elementos,* vol. 3, pp. 93-94, 2015.
- [8] J. Ninacuri, "Análisis de mantenimiento de la maquinaria pesada del gobierno autónomo descentralizado municipal del cantón Pastaza y su incidencia en la disponibilidad" Tesis de grado, Ambato: Universidad Técnica de Ambato, 2016.
- [9] W. Robalino, "Estudio del estado actual de máquinas y equipos de carrocerias Cepeda CIA. LTDA. de la ciudad de Ambato y su incidencia en los lineamientos del sistema de auditorías de riesgos del trabajo SART" Tesis de grado, Ambato: Universidad Técnica de Ambato, 2015.
- [10] M. C. Alfaro Antor y G. Aranda Domínguez, "El análisis causa raíz utilizado como herramienta en la evaluación de eventos no deseados en instalaciones de una refinería". Tesis de grado, México: Universidad Nacional Autónoma de México, 2014.
- [11] J. Díaz, Técnicas de mantenimiento industrial, Unión Europea: Calpe Institute of Technology, 2010.
- [12] M. Bestratén Belloví, R. M. Orriols Ramos y C. Mata París, NTP 679: Análisis modal de fallos y efectos. AMFE, 2004.
- [13] E. Pico, "Plan de mantenimiento centrado en la confiabilidad para la inyectora de poliuretano de la empresa Calzado Marcia - Buffalo Industrial" Tesis de grado, Ambato: Universidad Técnica de Ambato, 2016.
- [14] J. Tamborero del Pino, NTP 331: Fiabilidad: la distribución de Weibull, 2016.
- [15] R. Salazar Moreno, E. Fitz Rodríguez, I. López Cruz y A. Rojano Aguilar, Confiabilidad y Análisis de Fallas utilizando la Distribución Weibull, México: Universidad Autónoma Chapingo, 2017.
- [16] R. J. Alvarez Miranda, "Análisis de modos de falla para mejorar la fiabilidad en los motores caterpillar serie 3500 de la estación guanta bloque 56 de la empresa petroamazonas ep". Tesis de grado, Riobamba: Escuela Politecnica de Chimborazo, 2017.
- [17] J. Cruz, "Estudio del proceso de troquelado y su influencia en la producción de calzado en la provincia de Tungurahua" Tesis de Posgrado, Ambato: Universidad Técnica de Ambato, 2016.
- [18] R. B. Abernethy, The New Weibull Handbook, 2004.
- [19] J. Paredes, "Análisis del blindaje del acero AISI 1045 por proyección térmica de aleación micropulverizada EUTALLOY 11496 y su influencia en la resistencia al desgaste superficial" Tesis de posgrado, Ambato: Universidad Técnica de Ambato, 2017.
- [20] C. Morales, "Desarrollar un plan de mantenimiento preventivo para la maquinaria de la empresa imprenta "Morales" de la ciudad de Ambato" Tesis de grado, Ambato: Universidad Técnica de Ambato, 2019.
- [21] Terminología para mantenimiento, UNE-EN 1306, 2015.
- [22] L. Penabad Sanz, A. M. Iznaga-Benítez, P. A. Rodríguez Ramos y C. Cazañas Marisy, «Disposición y disponibilidad como indicadores para el transporte,» *Revista Ciencias Técnicas Agropecuarias,* vol. 25, nº 4, p. 10, 2016.
- [23] C. Ortiz, de *El concepto del Tiempo Medio Entre Fallas (Mean Time Between Failures MTBF) y la Confiabilidad (Reliability) aplicados a los Departamentos Mantenimiento*, Relimans, 2016, pp. 1-3.
- [24] C. Alcalá Flores, M. J. Arteaga Herrera, D. G. Bastidad Rivera, V. Peraya Climaco, C. A. Rivera Ramírez y K. L. Toledo Nieves, "Modelo de gestión de mantenimiento para incrementar la calidad en el servicio en el departamento de alta tensión de STC metro de la ciudad de México". Tesis de grado, Zacatepec: Instituto Tecnológico de Zacatepec, 2019.
- [25] J. Barrera, "Estudio de los parámetros de mantenimiento en el patio automotriz del Ministerio de Transporte y obras públicas del cantón Ambato y su incidencia en su disponibilidad" Tesis de grado, Ambato: Universidad Técnica de Ambato, 2015.
- [26] C. Alavedra Flores, Y. Gastelu Pinedo, G. Méndez Orellana, C. Minaya Luna, B. Pineda Ocas, K. Prieto Gilio y K. Ríos Mejía, Gestión de mantenimiento preventivo y su relación con la disponibilidad de la flota de camiones 730e Komatsu-2013, Chimbote: Universidad Nacional del Santa, 2016.
- [27] E. Fuenmayor, «Analisis de confiabilidad, disponibilidad y mantenibilidad de un sistema de bombeo. Tesis de grado,» RDL Lubricación y Mantenimiento Industrial, 2018, pp. 19-20.
- [28] C. Laguna, Correlación y regresión lineal, España: Instituto Arágones de Ciencias de la Salud, 2014.
- [29] J. Villena, "Análsis de la velocodad de combustión y su incidencia en los materiales utilizados en el interior de carrocería para vehículos" Tesis de grado, Ambato: Universidad Técnica de Ambato, 2018.
- [30] N. Mena, "Análisis del proceso de taladrado del material compuesto de matriz polimérica reforzada con cascarilla de arroz" Tesis de grado, Ambato: Universidad Técnica de Ambato, 2019.
- [31] H. Gutiérrez y R. De la Vara Salazar, Análisis y diseño de experimentos, México: McGraw-Hill, 2008.

[32] M. Martínez, "Desarrollo del software para el cálculo de los parámetros de Weibull y aplicaciones en: análisis de fallas mecánicas y caracterización del potencial eólico" Tesis de grado, Vladivia: Universidad Austral de Chile, 2014.

# **ANEXOS**

**Anexo 1.** Manual de usuario Software para la fiabilidad mediante la ley de weibull.

## **MANUAL DE USUARIO DEL PROGRAMA DE ANÁLISIS DE LA FIABILIDAD DE MÁQUINAS Y EQUIPOS MEDIANTE LA LEY DE WEIBULL**

El programa permite realizar un análisis de fiabilidad mediante el método estadístico de la ley de Weibull y visualizar las gráficas de fiabilidad e Infiabilidad para realizar comparaciones con las diferentes etapas de la curva de la bañera.

#### **Manual de instalación del programa**

1. Abrir la carpeta FiabilidadWeibull $\rightarrow$  for\_redistribution donde se encuentra en instalador del programa.

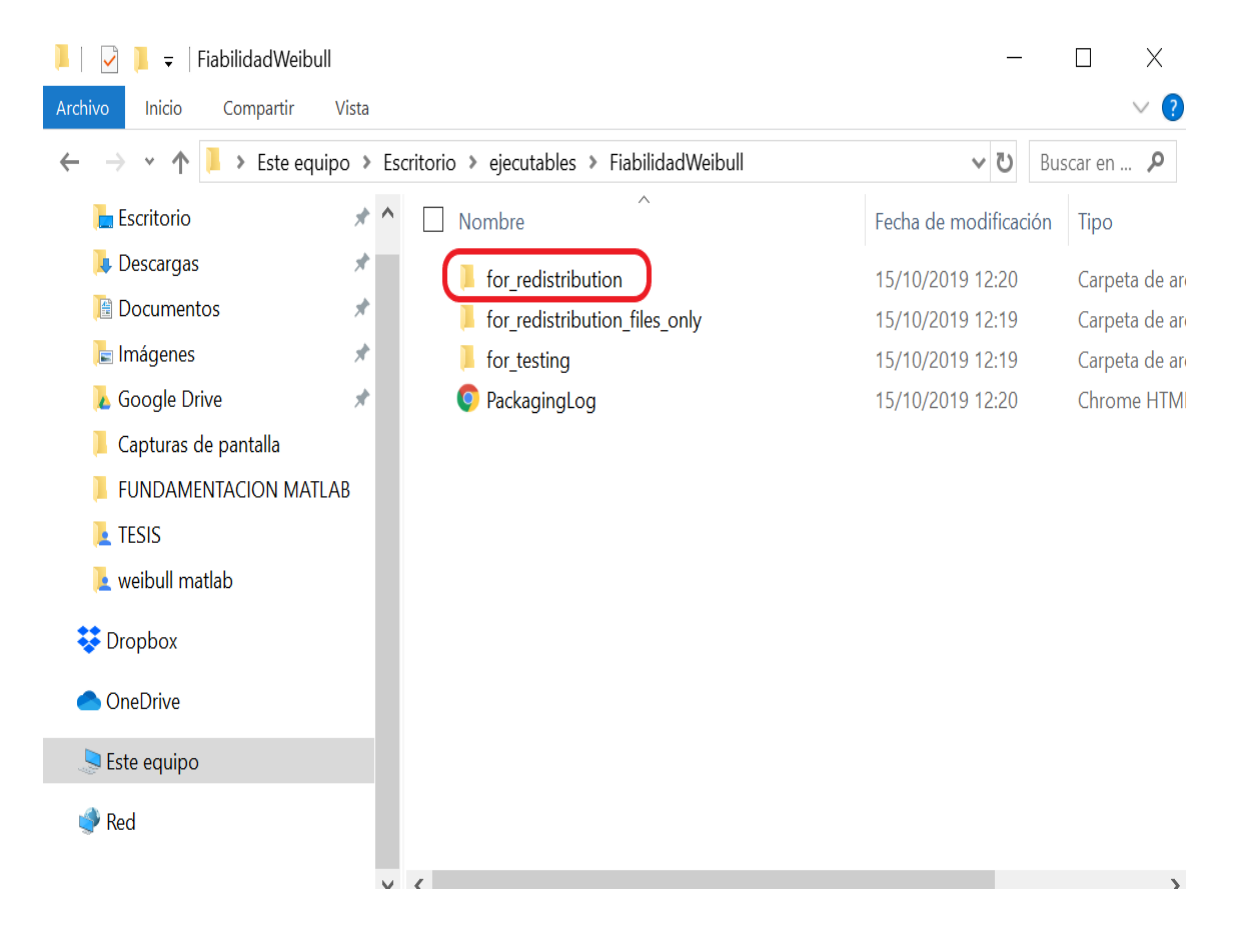

2. Ejecutar la aplicación MyAppInstaller\_mcr como administrador.

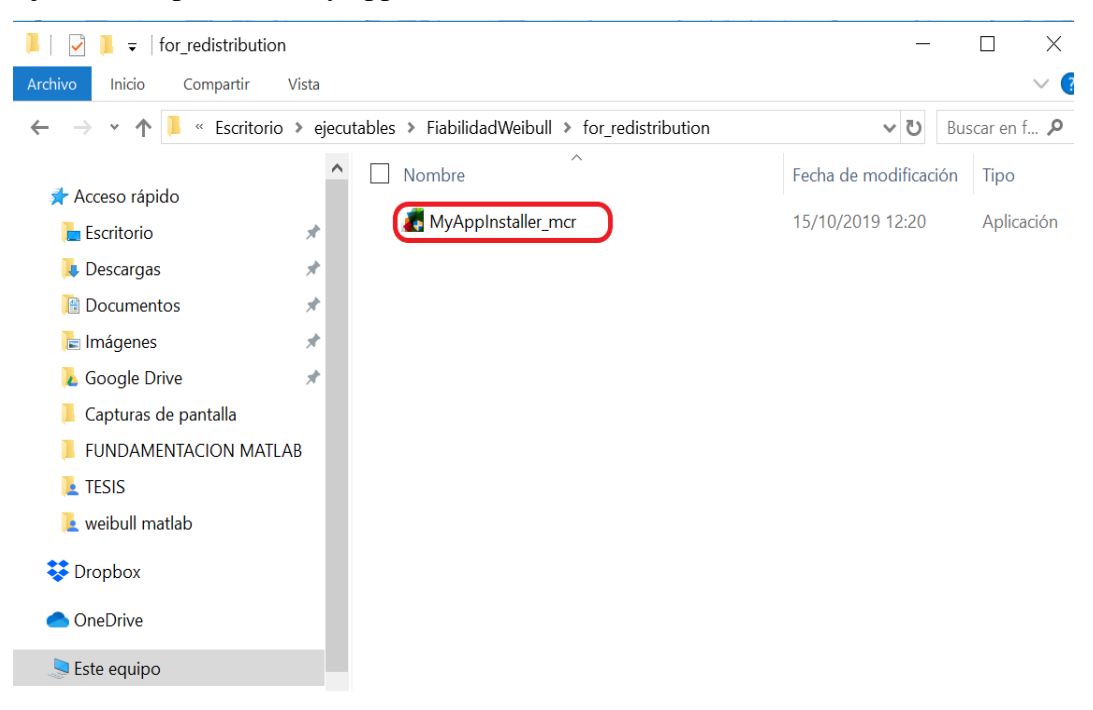

3. Dar clic en Next en la ventana que se muestra a continuación.

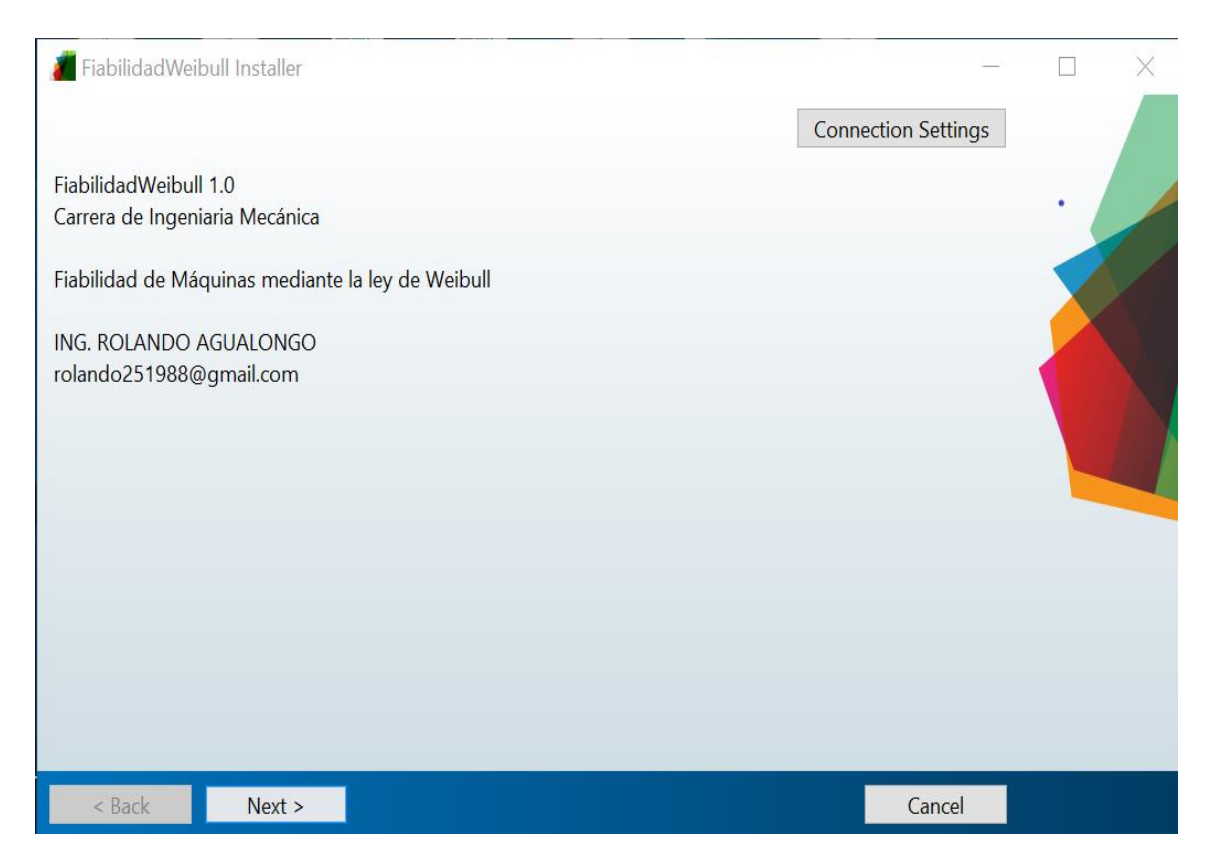

## 4. Escoger la ruta de instalación

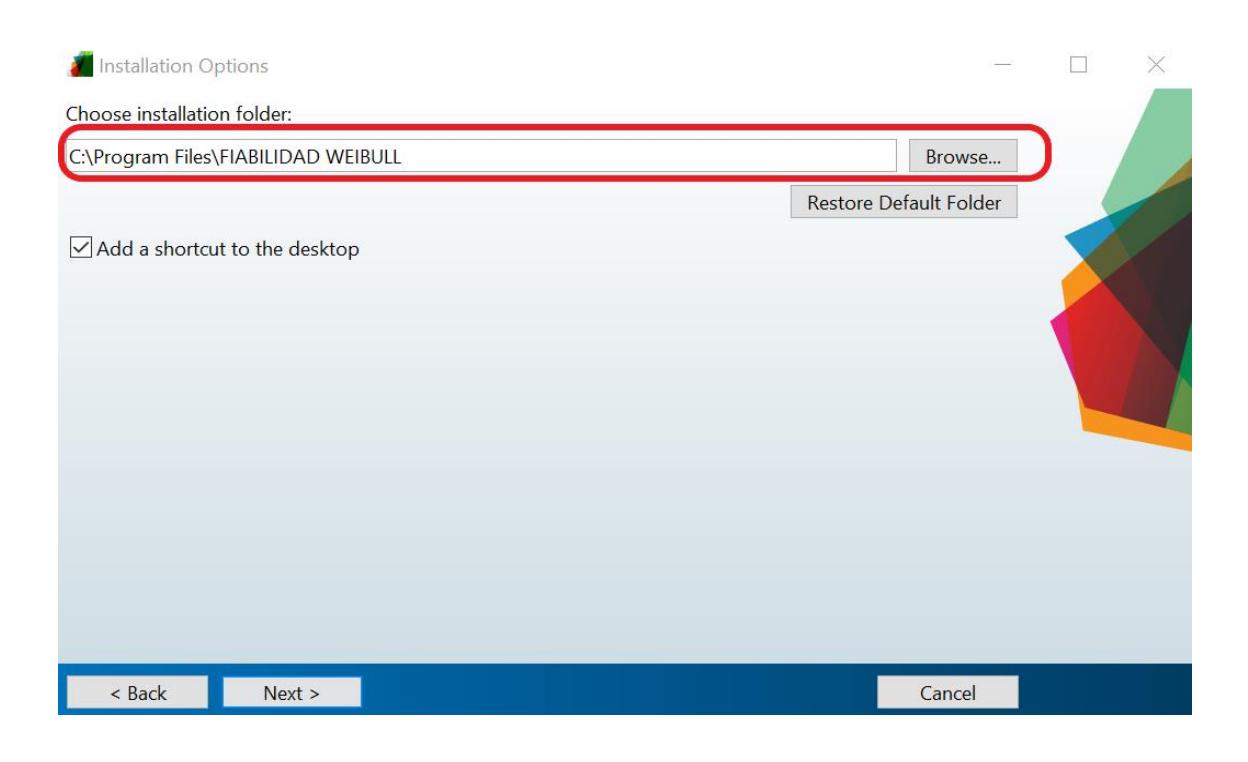

5. Activar la pestaña Add a shortcut to the desktop para crear el acceso directo en el escritorio

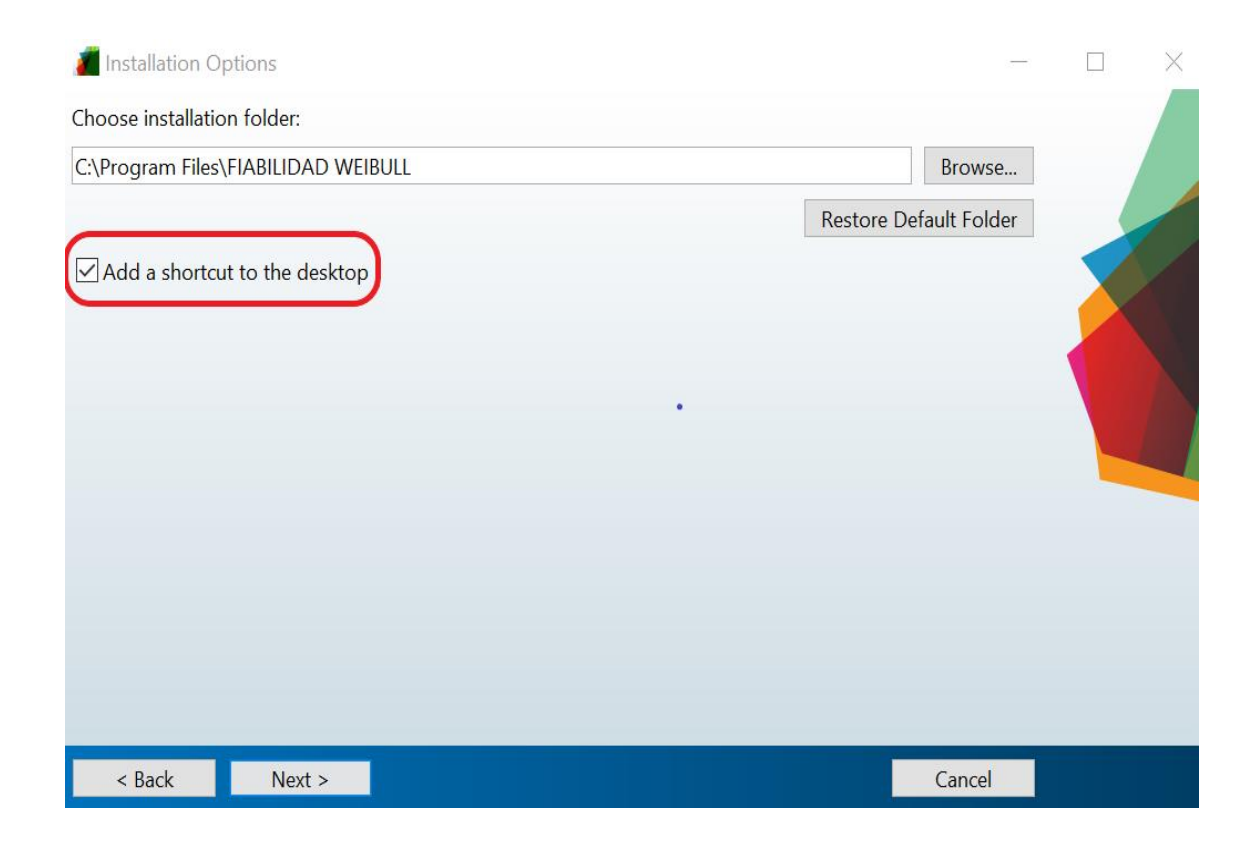

## 6. Dar clic en Next para iniciar la instalación.

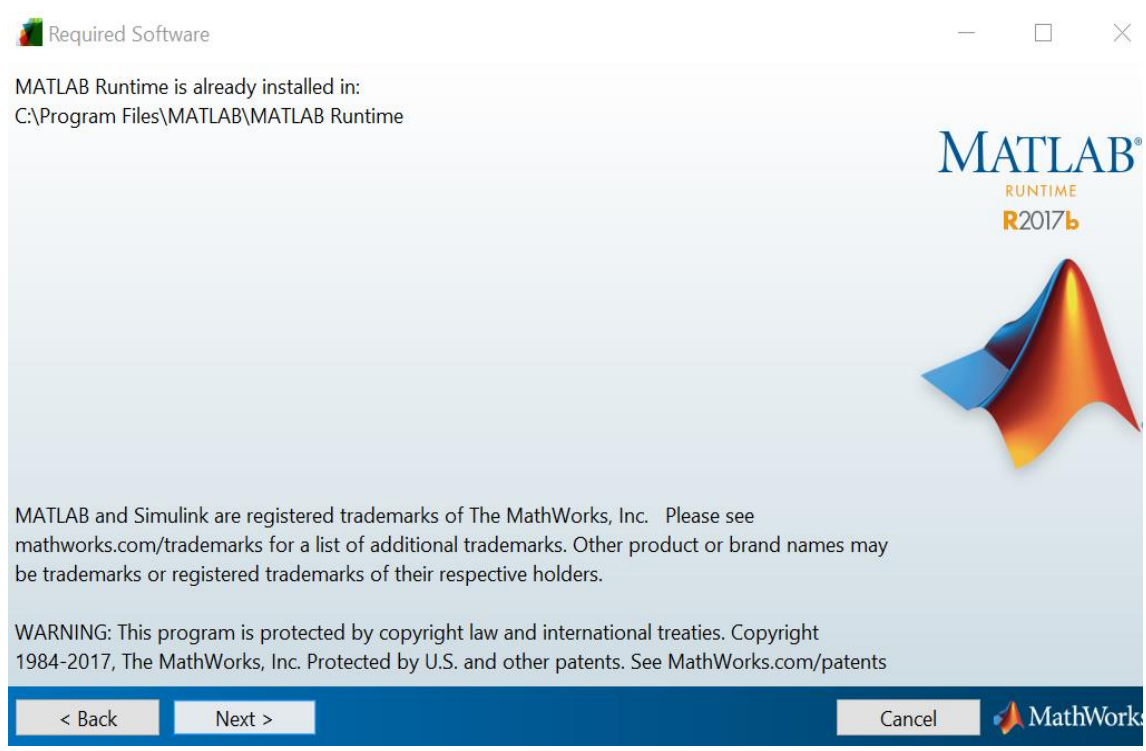

7. Dar clic en Finish para finalizar la instalación.

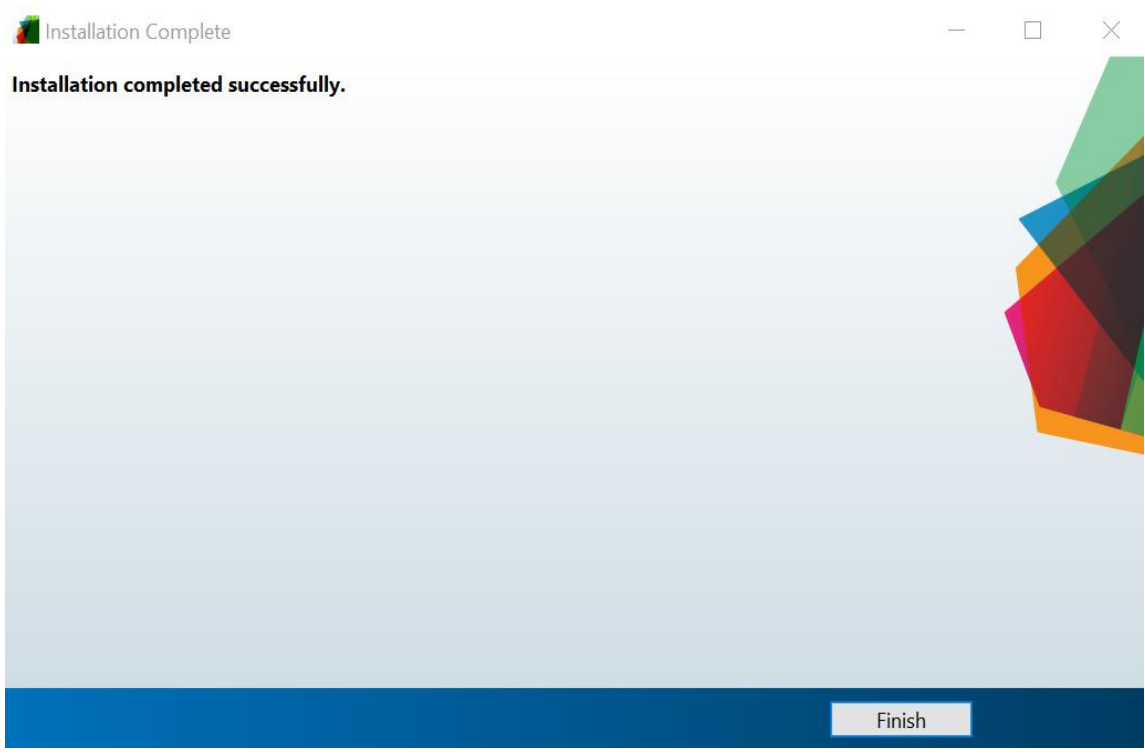

- **目 日 阻**  $w \equiv$ ρR ▲ ■ 中 △ 瑟 *♪* ENG Ŧ
- 8. Finalizado la instalación se creara un acceso directo en el escritorio.

9. Previo a la utilización del programa de fiabilidad de Weibull el usuario deberá colocar los valores de tiempos de operación a ser analizados en la hoja de Excel con nombre **Tiempos de operación.xlsx**, en el cual debe contener mínimo un tiempo de operación por cada actividad de mantenimiento realizada cada mes, de tener varia actividades en un mes se colocara la suma de sus tiempos, en la siguiente Figura se muestran los tiempos de operación para la tina de vacío determinados en el capítulo 4 en el estudio de tiempos.

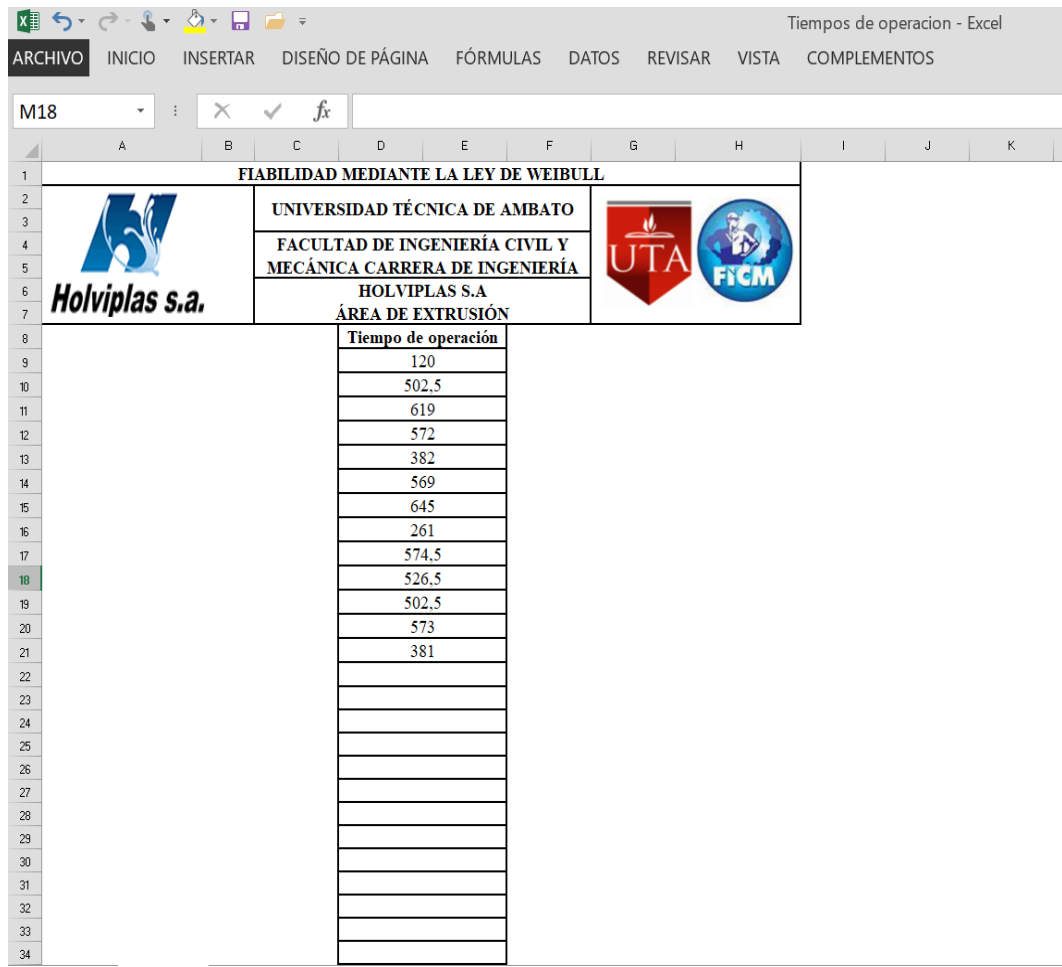

10. Al abrir el programa se mostrara la siguiente pantalla de inicio

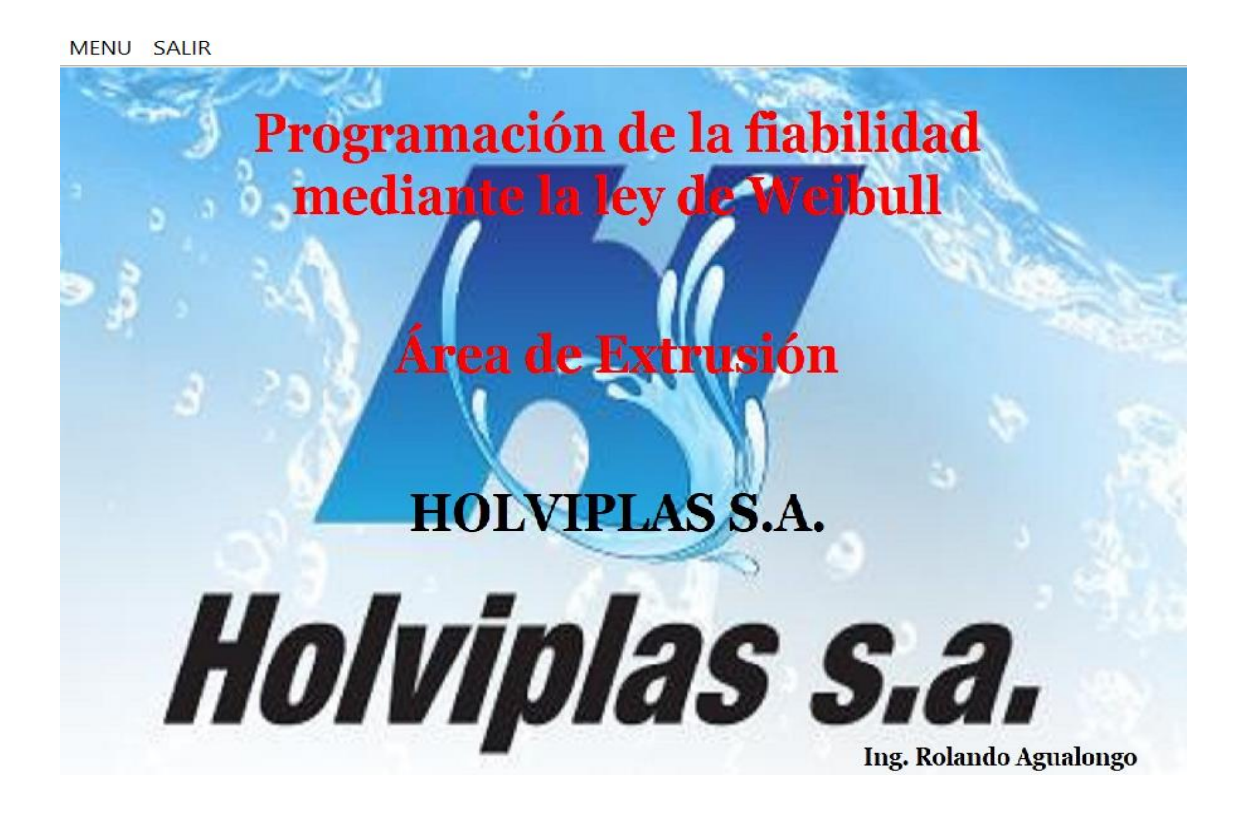

11. Dar click en el "**MENÚ"** el cual permitirá acceder a las ventanas de análisis de fiabilidad.

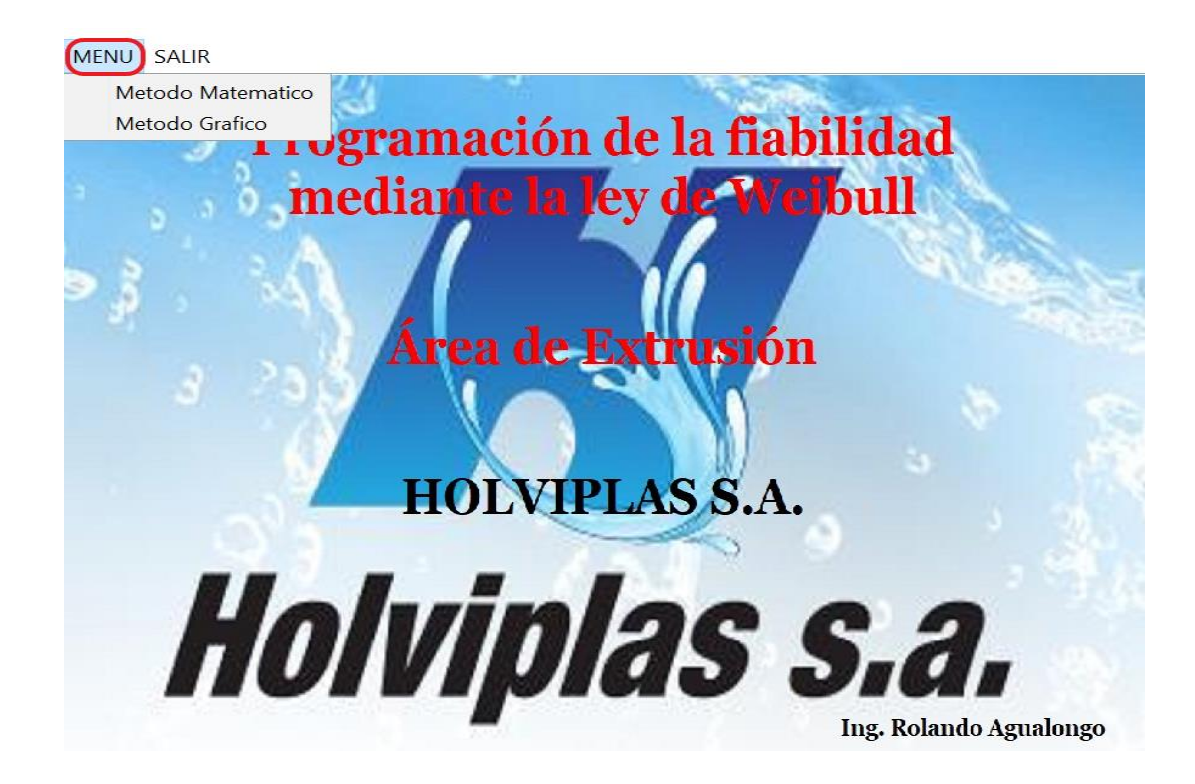

Aquí podemos encontrar los dos métodos desarrollados para el análisis de la fiabilidad mediante la ley de Weibull como son:

- Método Matemático
- Método Grafico

# **MANUAL DE USUARIO PARA EL ANÁLISIS DE LA FIABILIDAD MEDIANTE EL MÉTODO MATEMÁTICO DE WEIBULL.**

1. En el menu análisis Weibull dar clic en la opción "**MÉTODO MATEMÁTICO".**

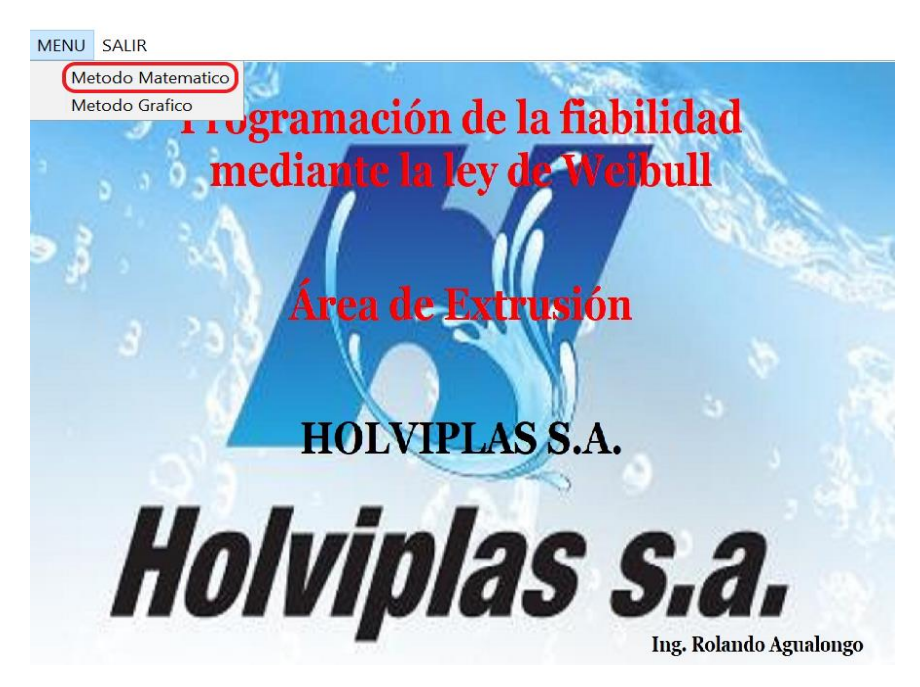

2. Se mostrara la siguiente ventana en la cual solo están activos los botones de "ingresar tiempos" y "cerrar" el resto de botones se activaran cuando se ingrese los tiempos de operación, se presione el botón "calcular" y seleccione una opción de grafica a mostrar.

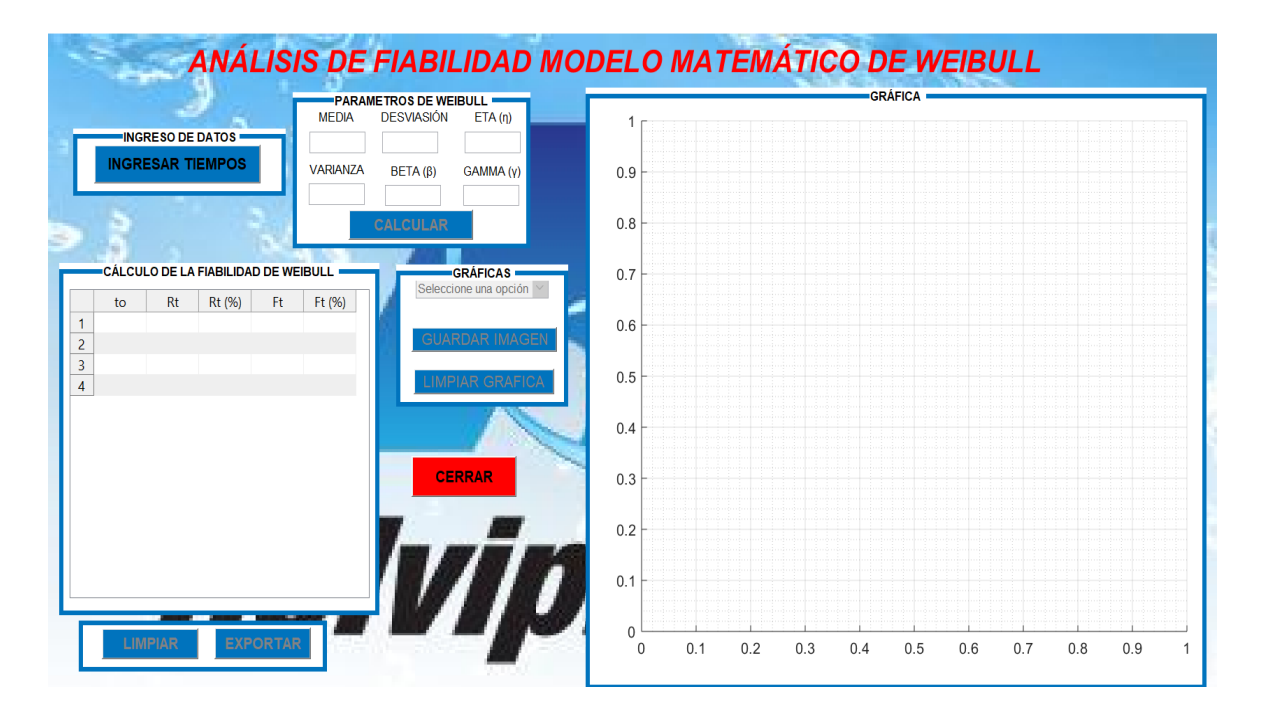

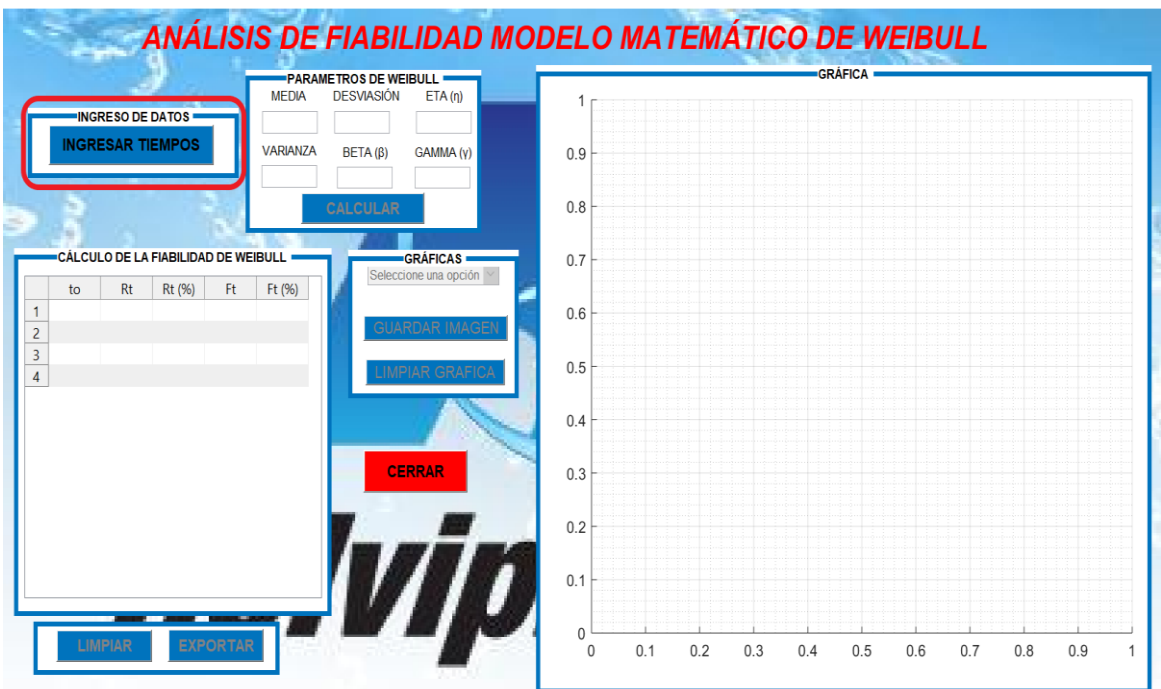

3. Dar clic en el botón "**INGRESAR TIEMPOS".**

4. Se mostrara la siguiente ventana para ingresar el número de datos a utilizar para el análisis.

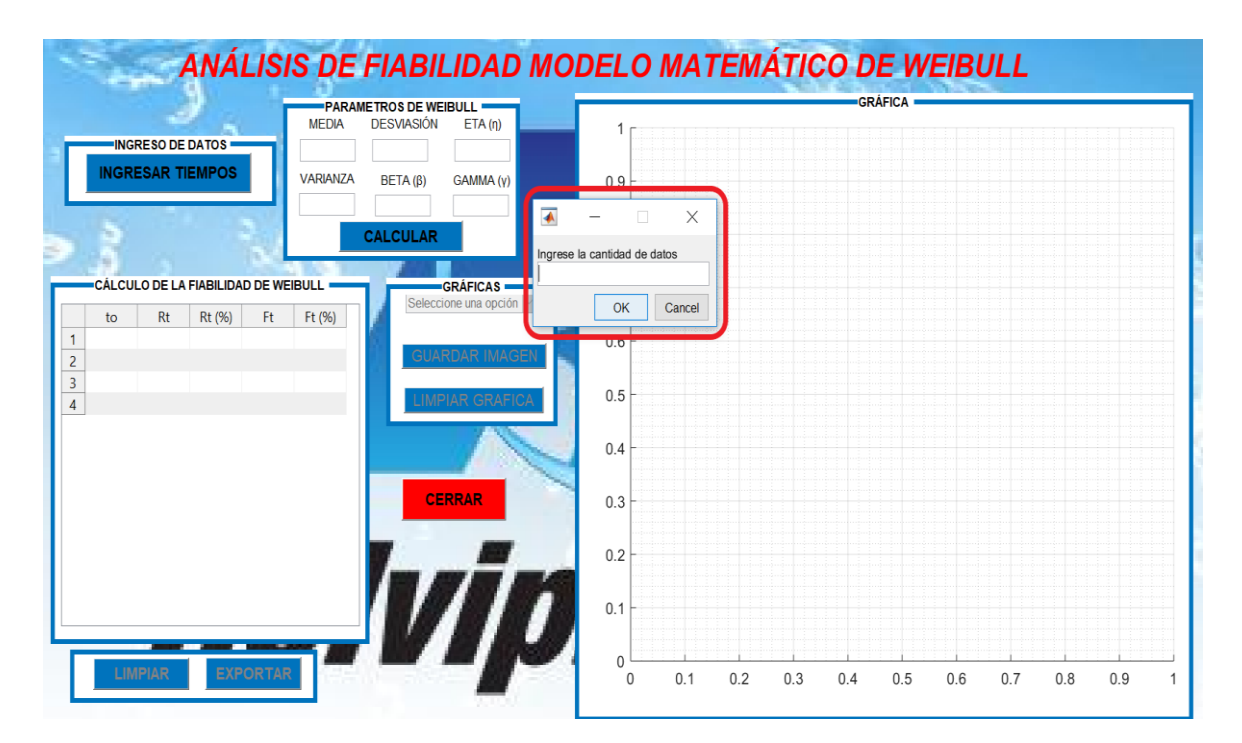

5. Luego de digitar el número total de datos, se debe ingresar los valores de tiempos de operación consecutivamente.

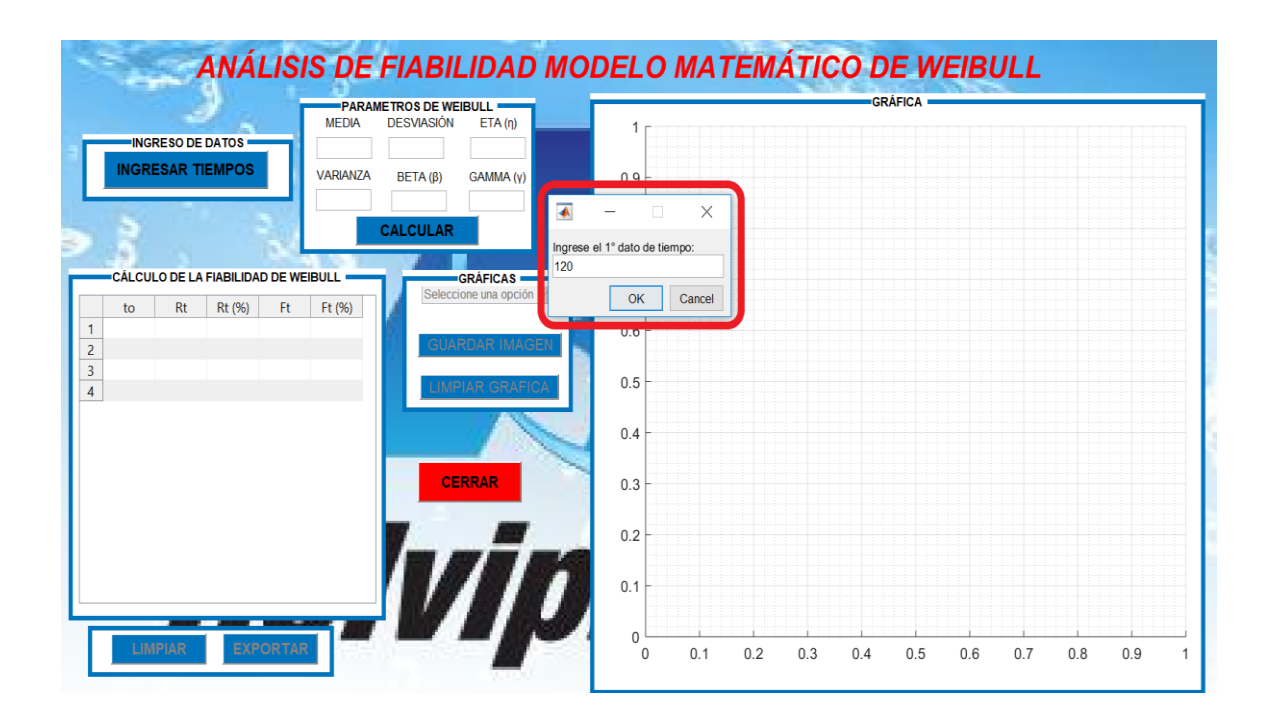

6. Una vez ingresado los datos, dar click en el botón **CALCULAR**.

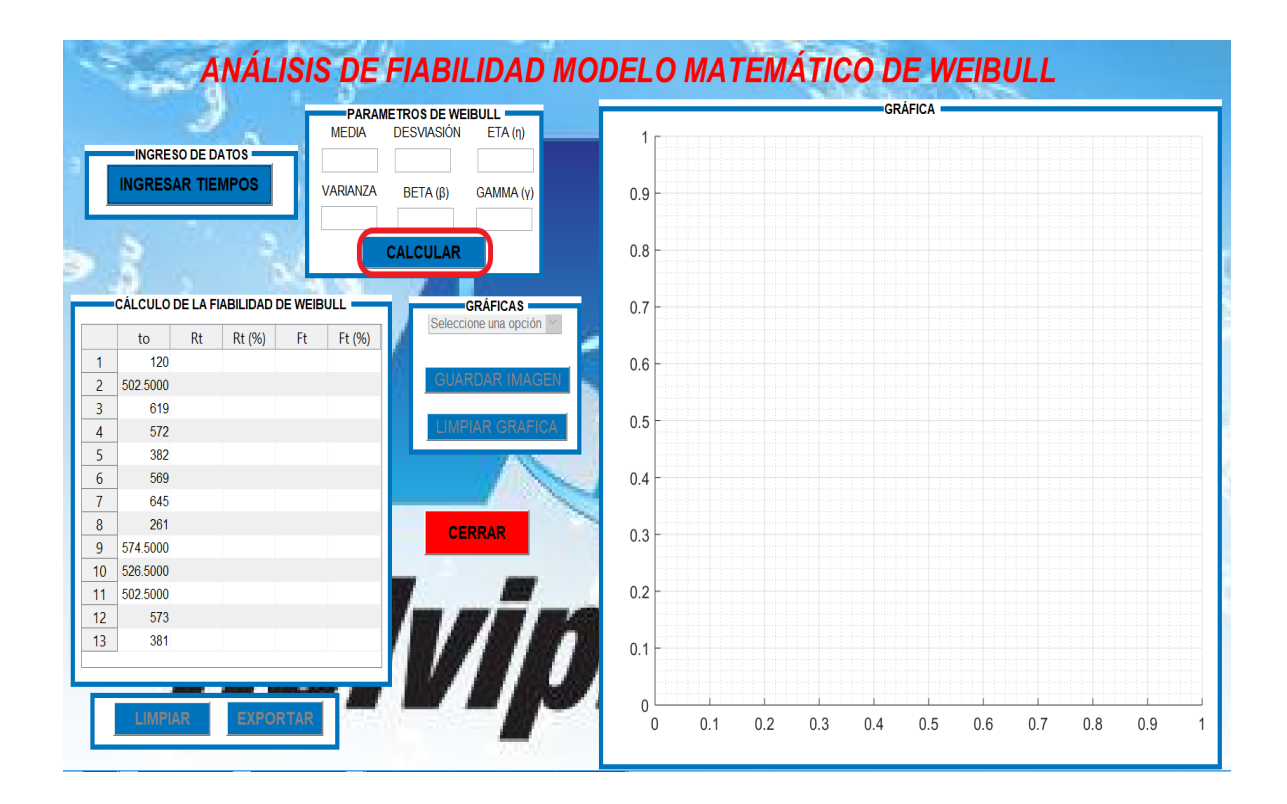

7. Luego de presionar **CALCULAR** se mostrara los parámetros y la tabla de Fiabilidad e Infiabilidad mediante Weibull.

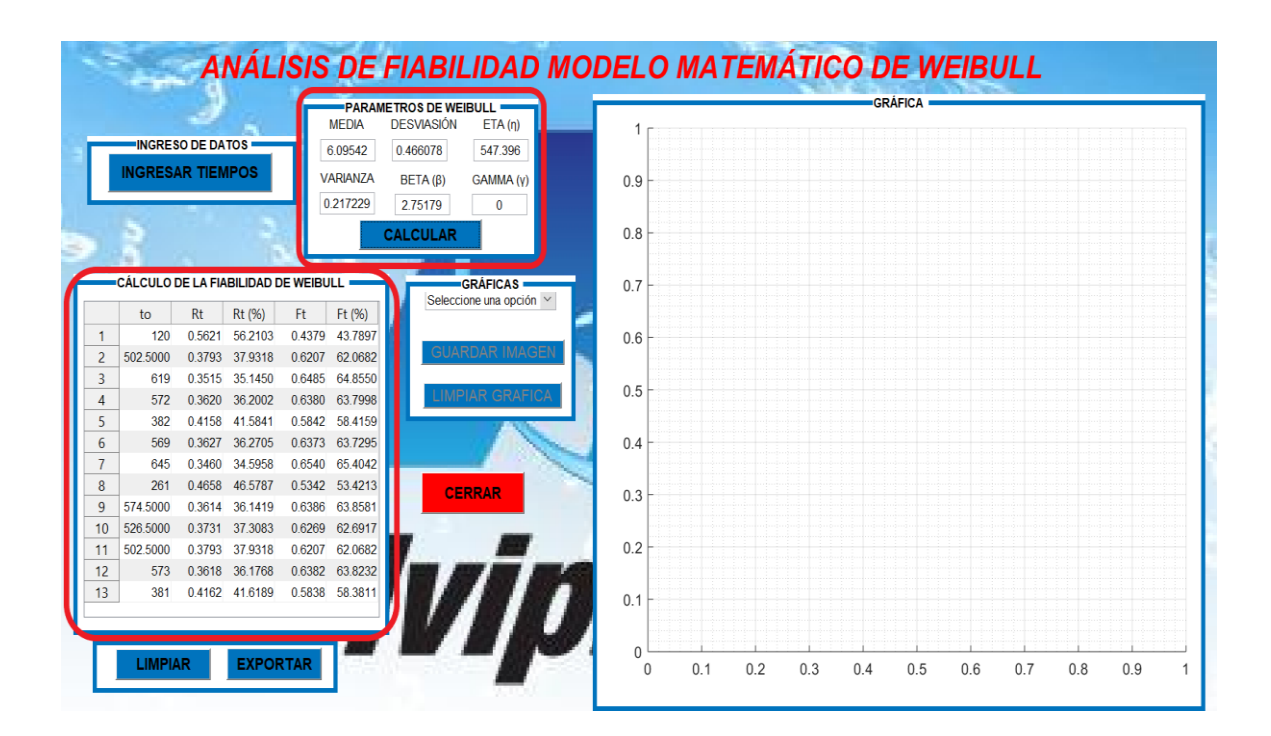

Los valores de beta, eta, Fiabilidad R (t) e Infiabilidad F (t) se calculan automáticamente mediante las siguientes formulas:

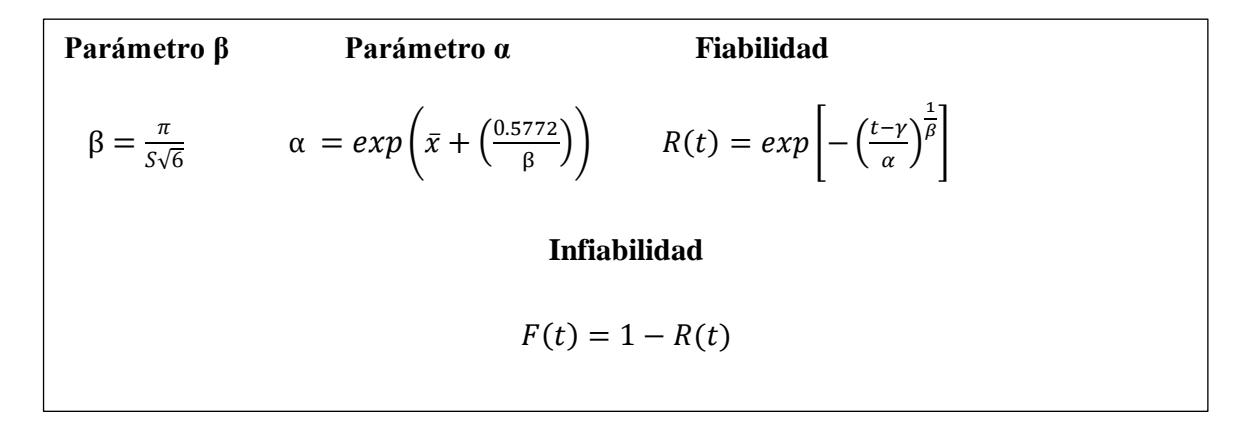

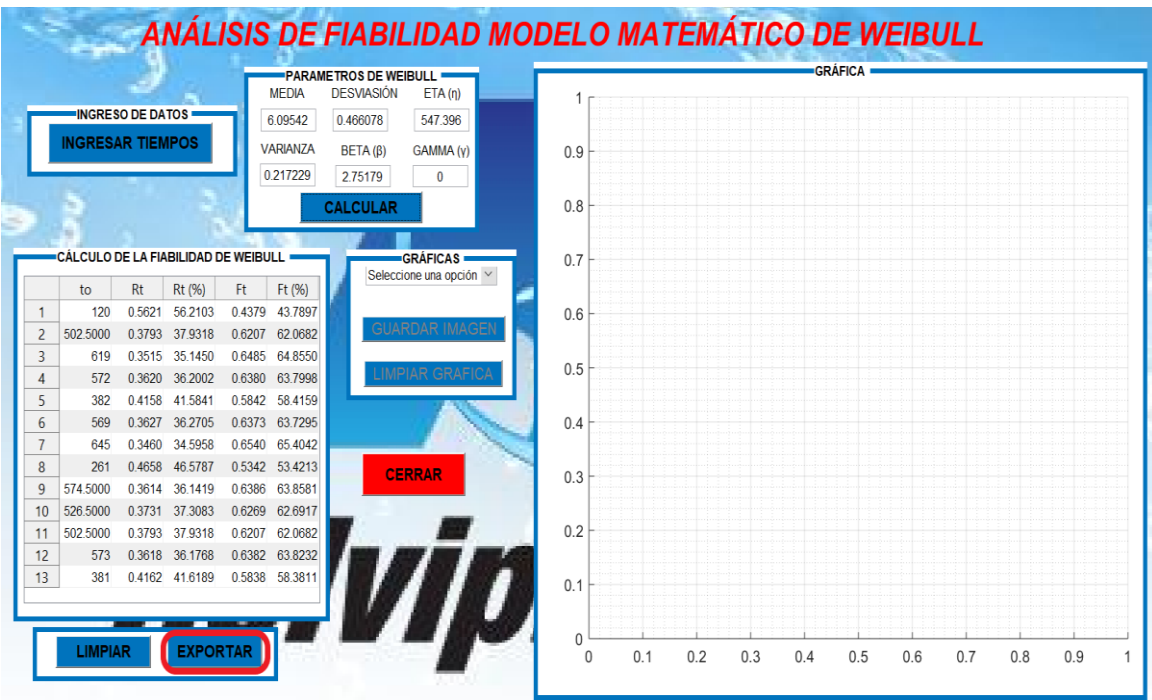

## 8. Dar clic en el botón "**EXPORTAR"**

9. Seleccionar un nombre y la dirección para guardar los datos de la tabla de cálculo de fiabilidad en una hoja de Excel y luego clic en "guardar".

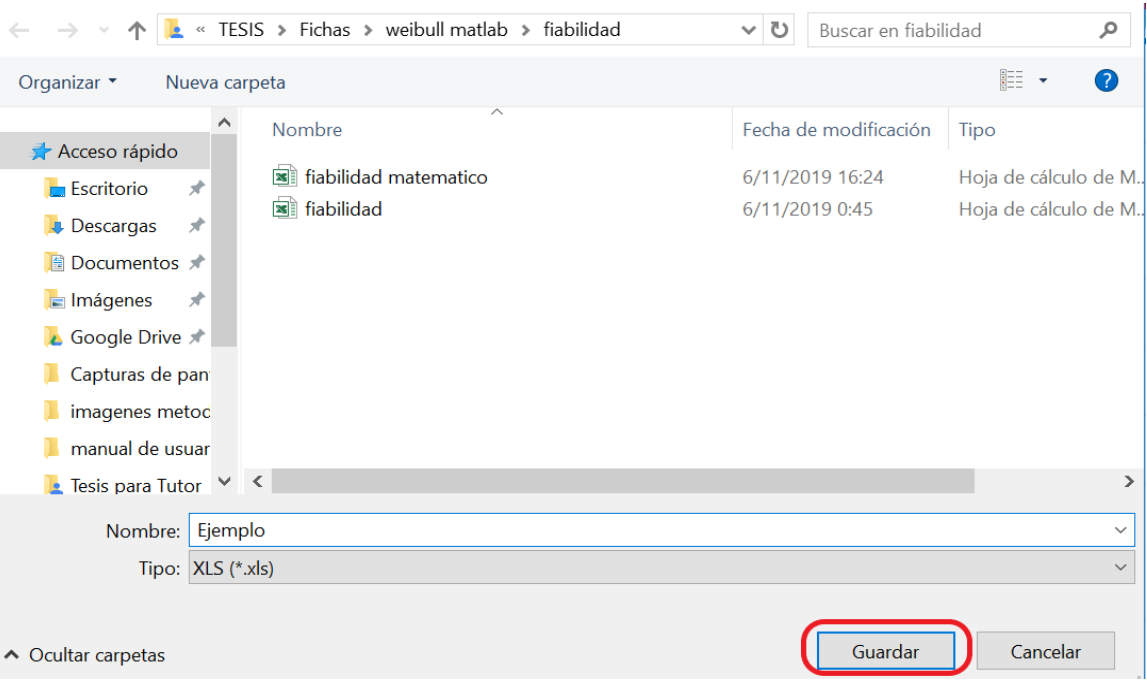

#### 10. Dar clic en el botón **"LIMPIAR"**

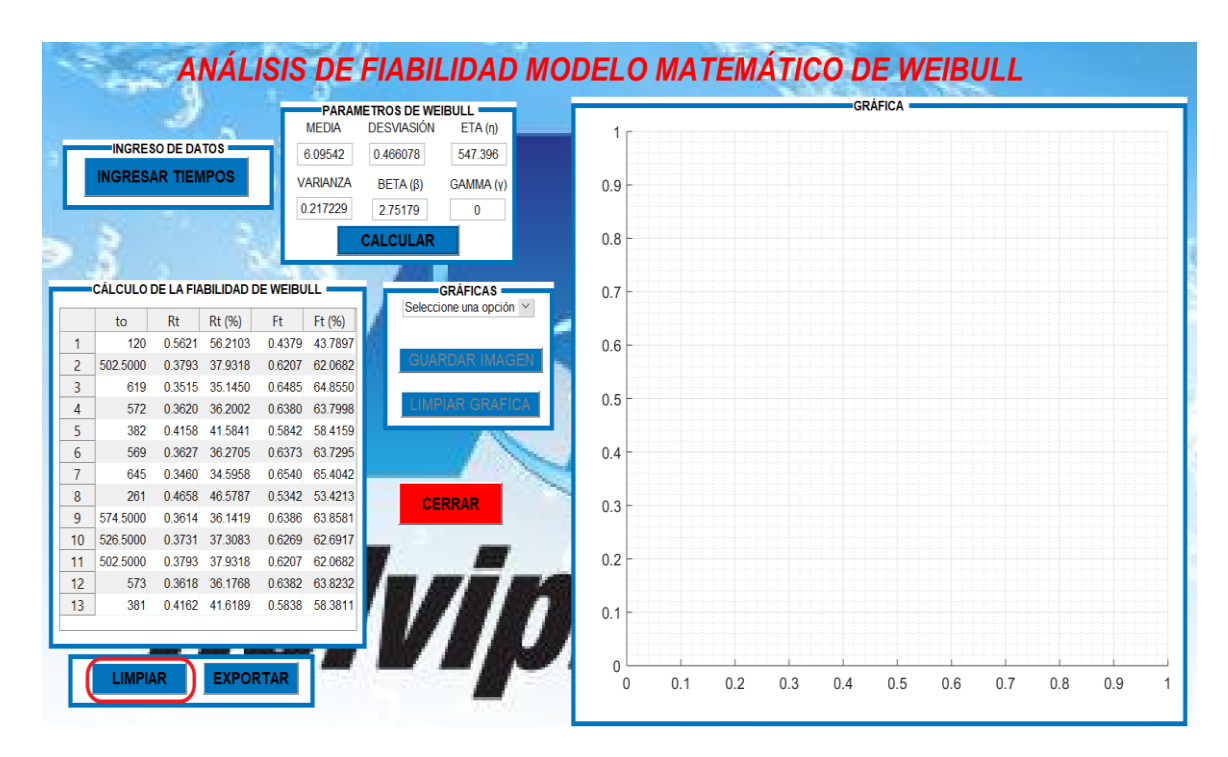

11. Luego de dar clic en "Limpiar" aparecerá en blanco el área correspondiente a los parámetros y cálculo de la fiabilidad de Weibull.

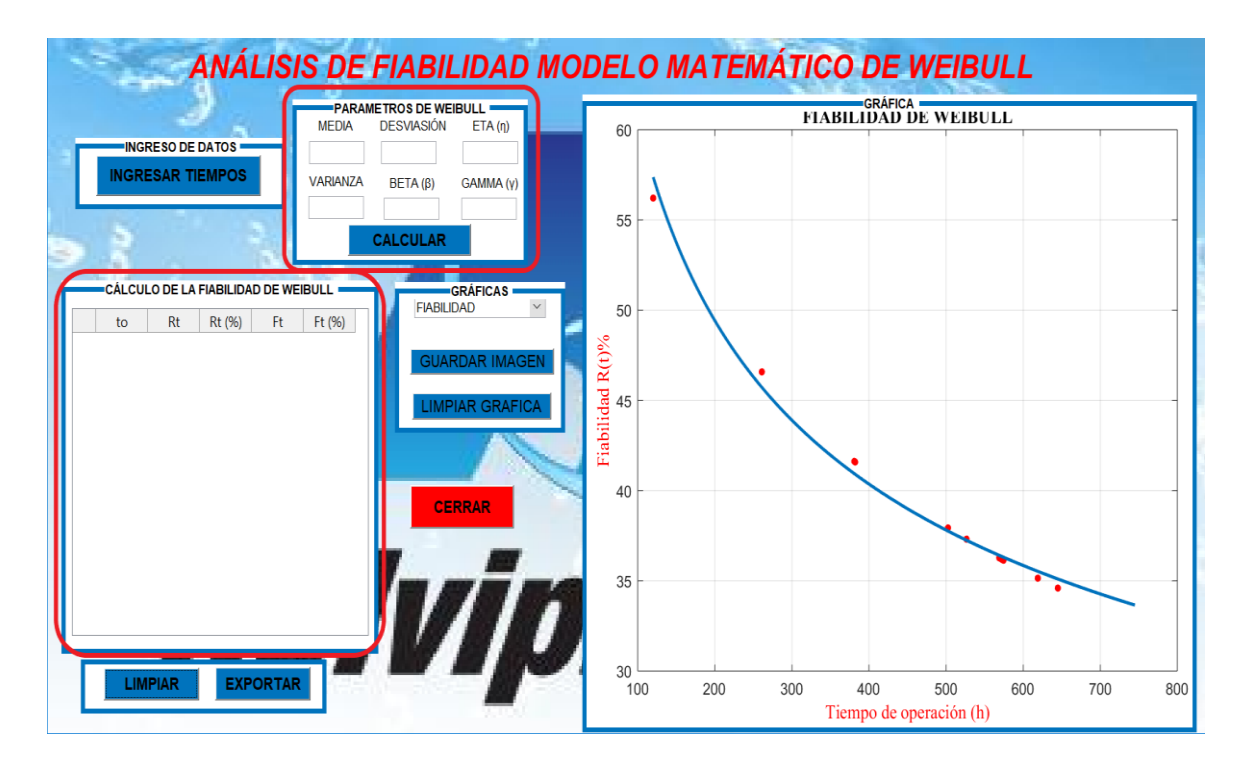

12. Dar clic en el menú **GRÁFICAS**, el mostrara las opciones de gráficas de Fiabilidad e Infiabilidad

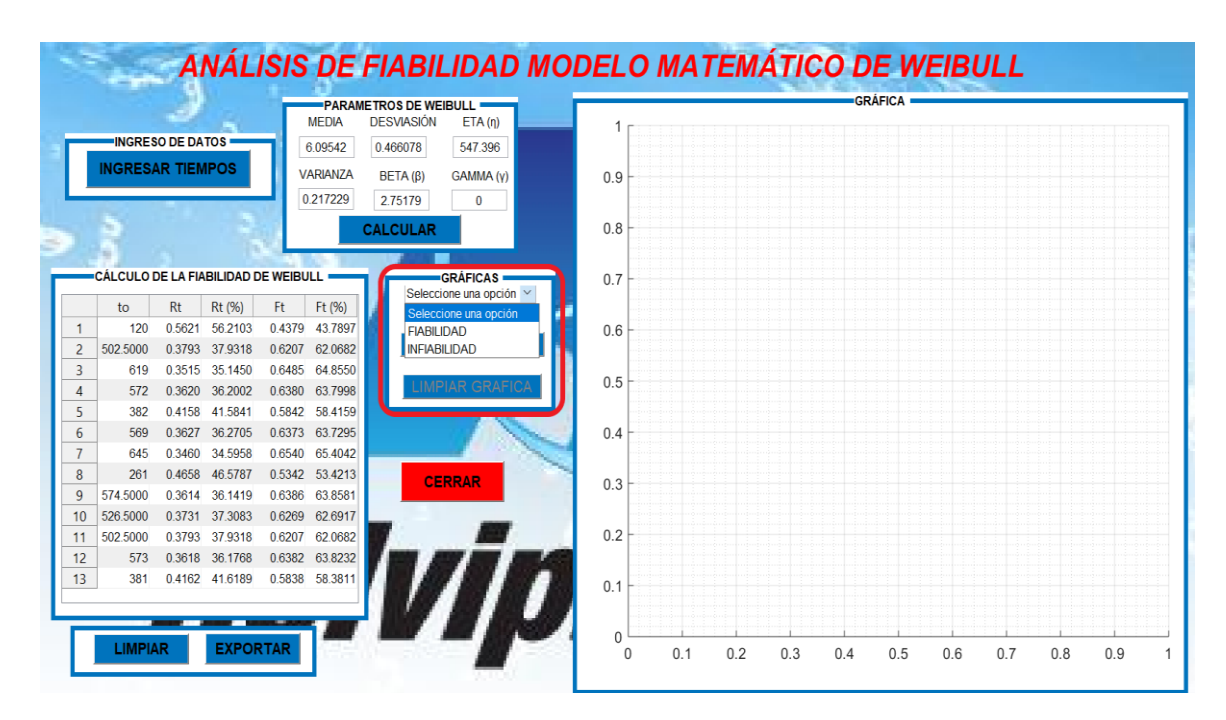

13. Clic en **Fiabilidad**

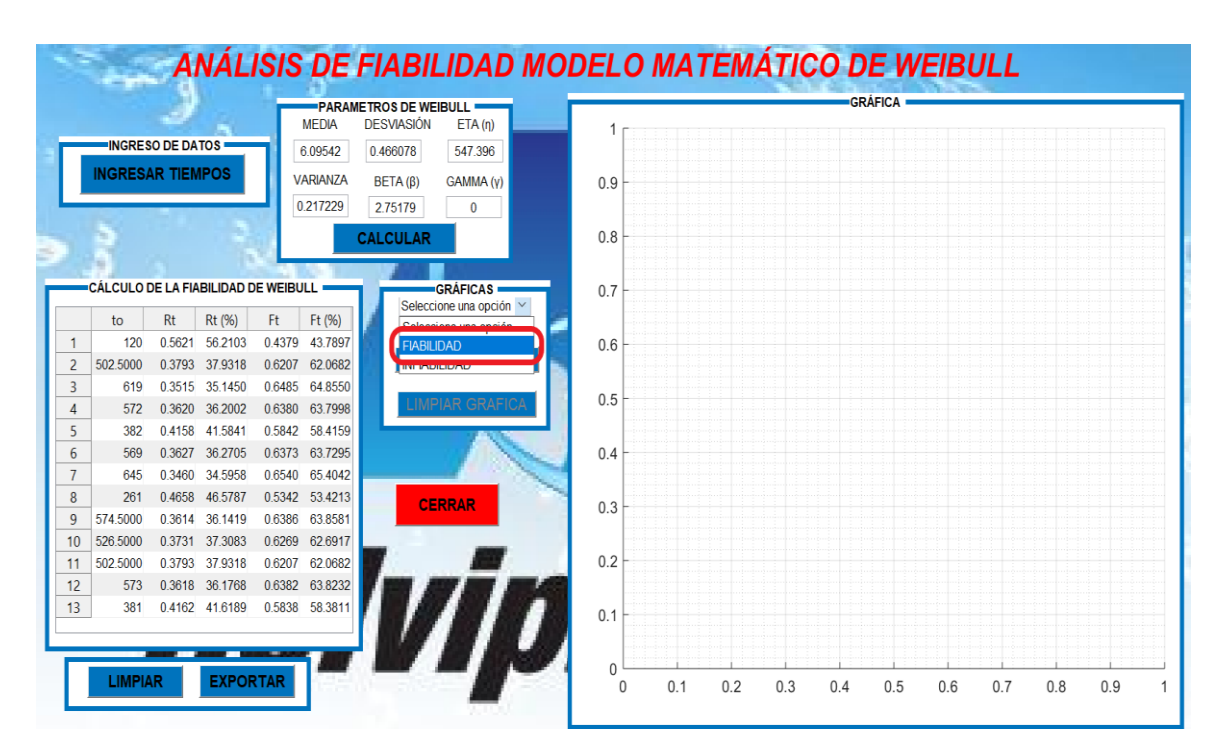

14. Se mostrara la gráfica de la fiabilidad la cual nos ayudara a determinar en qué etapa de la curva de la bañera se encuentra la máquina.

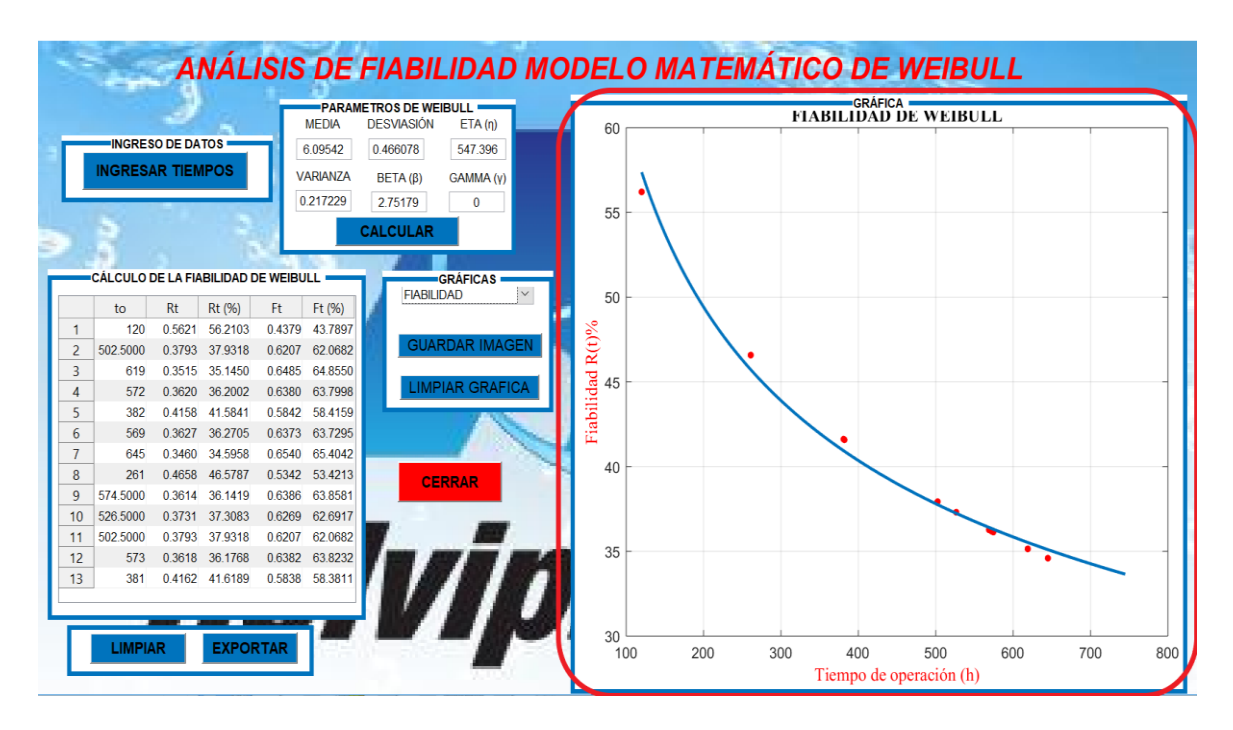

15. Dar clic en el botón "**GUARDAR IMAGEN**"

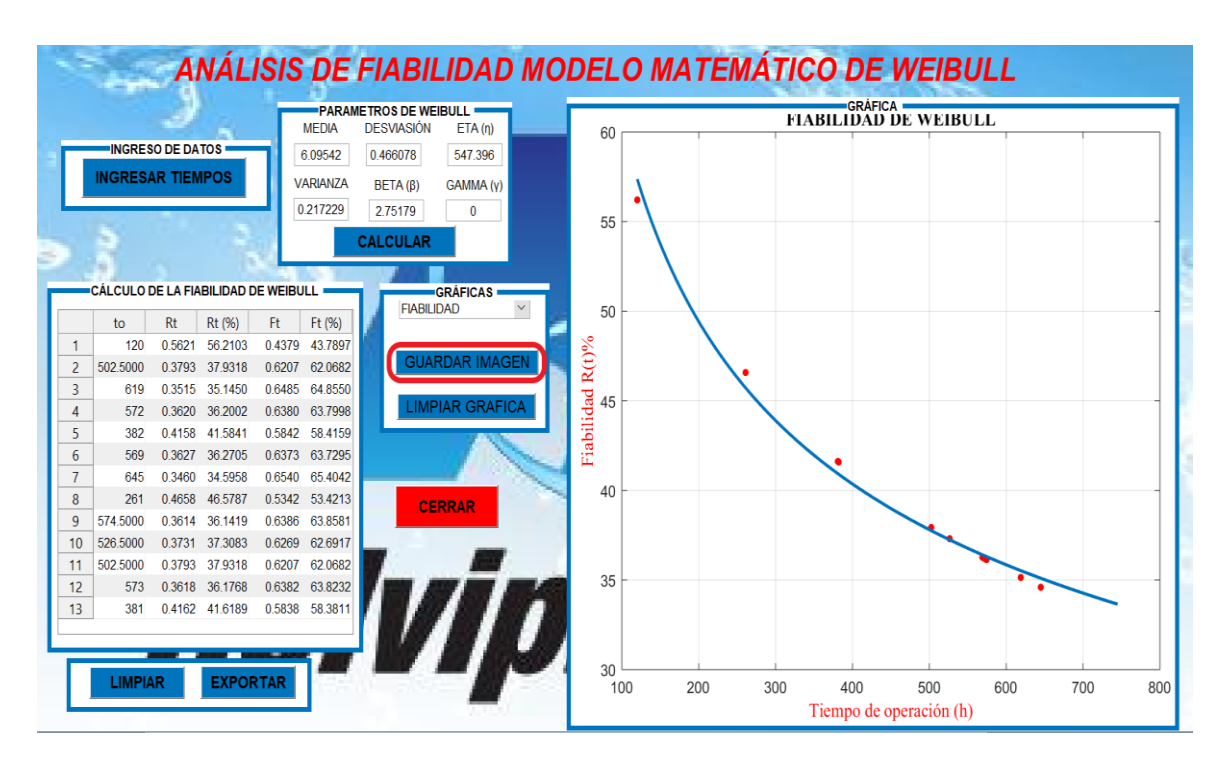

## 16. Seleccionar un nombre, el formato y la dirección en donde se guardará la imagen y luego dar clic en **"guardar"**

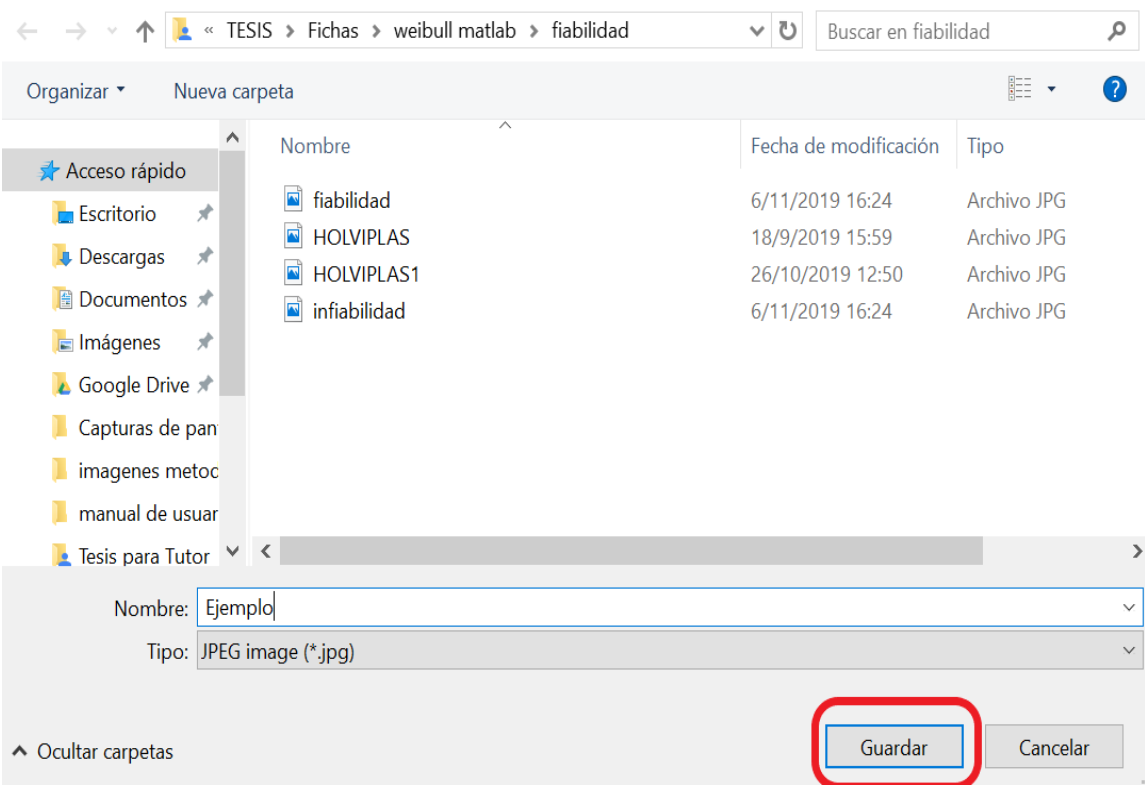

17. Dar clic en **"LIMPIAR IMAGEN"** para vaciar el área donde se muestran las gráficas de Fiabilidad e Infiabilidad.

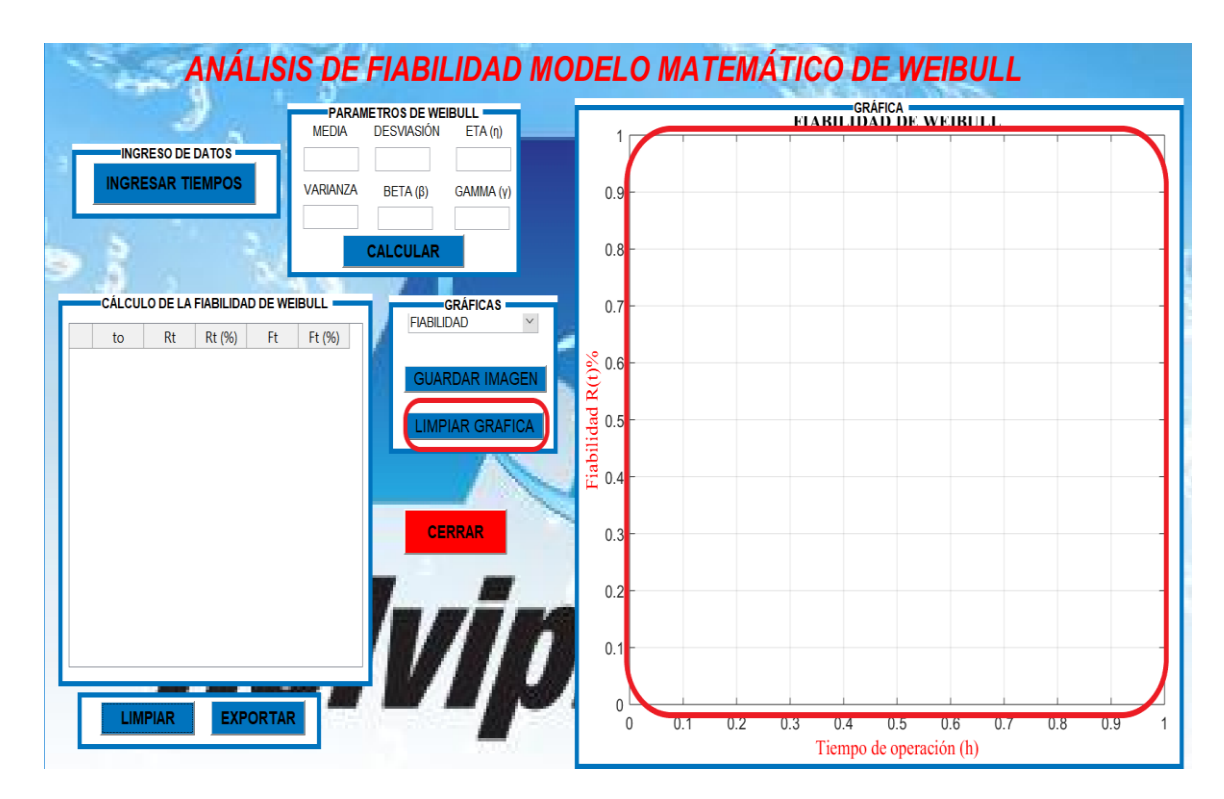

#### 18. Dar clic en **Infiabilidad**

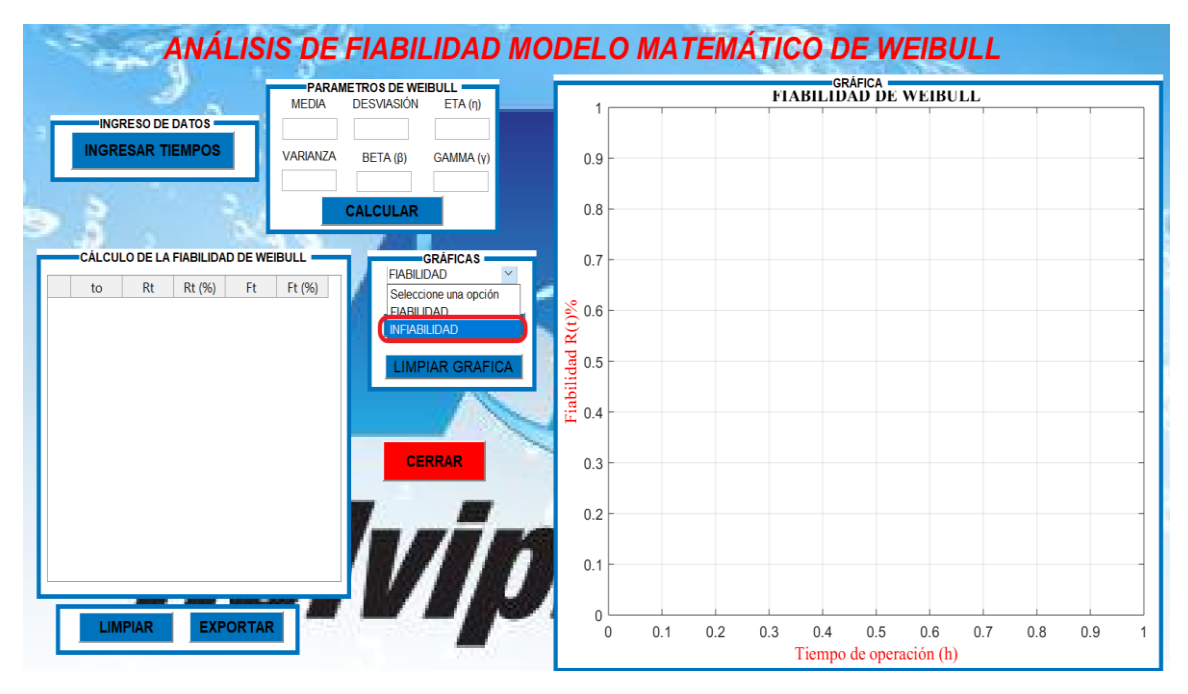

19. Se mostrara la gráfica de la Infiabilidad.

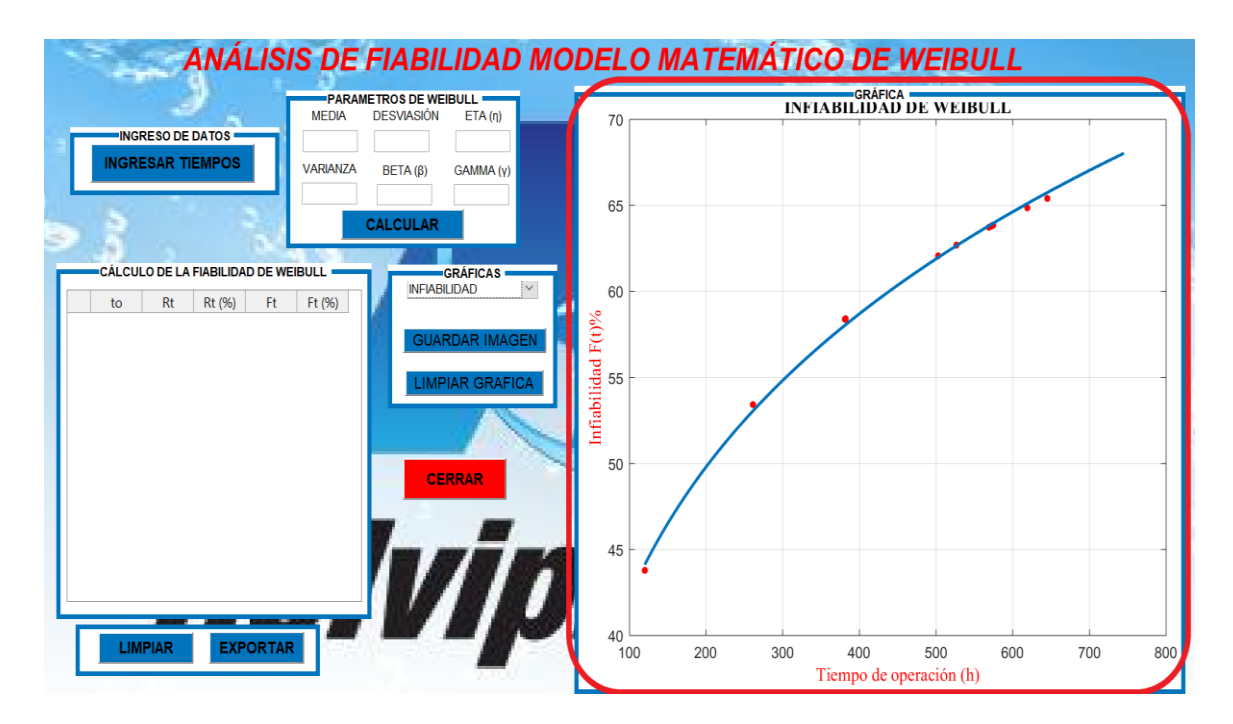

- 20. Para guardar la gráfica de Infiabilidad repetir el paso 15 y 16, para limpiar el paso 17.
- 21. Al dar clic en el botón "**CERRAR"** se mostrara un aviso de confirmación si desea cerrar la ventana, si presionamos si retornara a la pantalla principal.

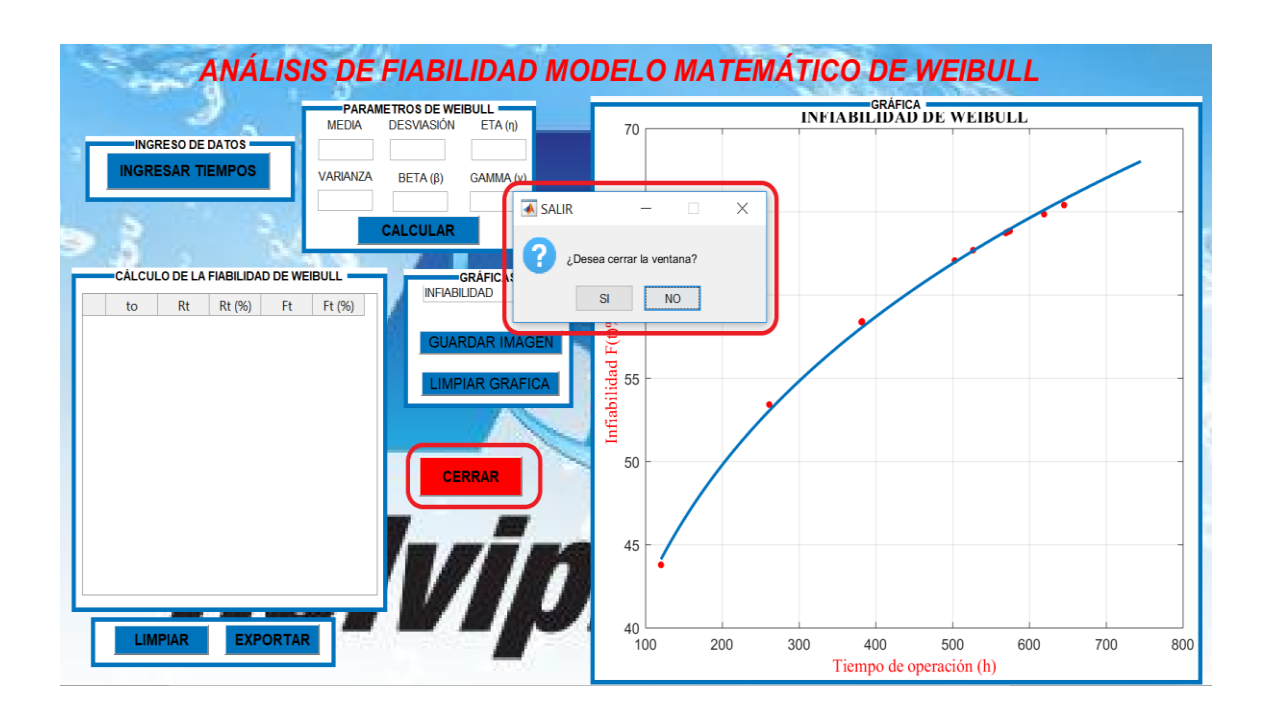

# **MANUAL DE USUARIO PARA EL ANÁLISIS DE LA FIABILIDAD MEDIANTE EL MÉTODO GRÁFICO DE WEIBULL.**

1. En el menu análisis Weibull dar clic en la opción **MÉTODO GRÁFICO.**

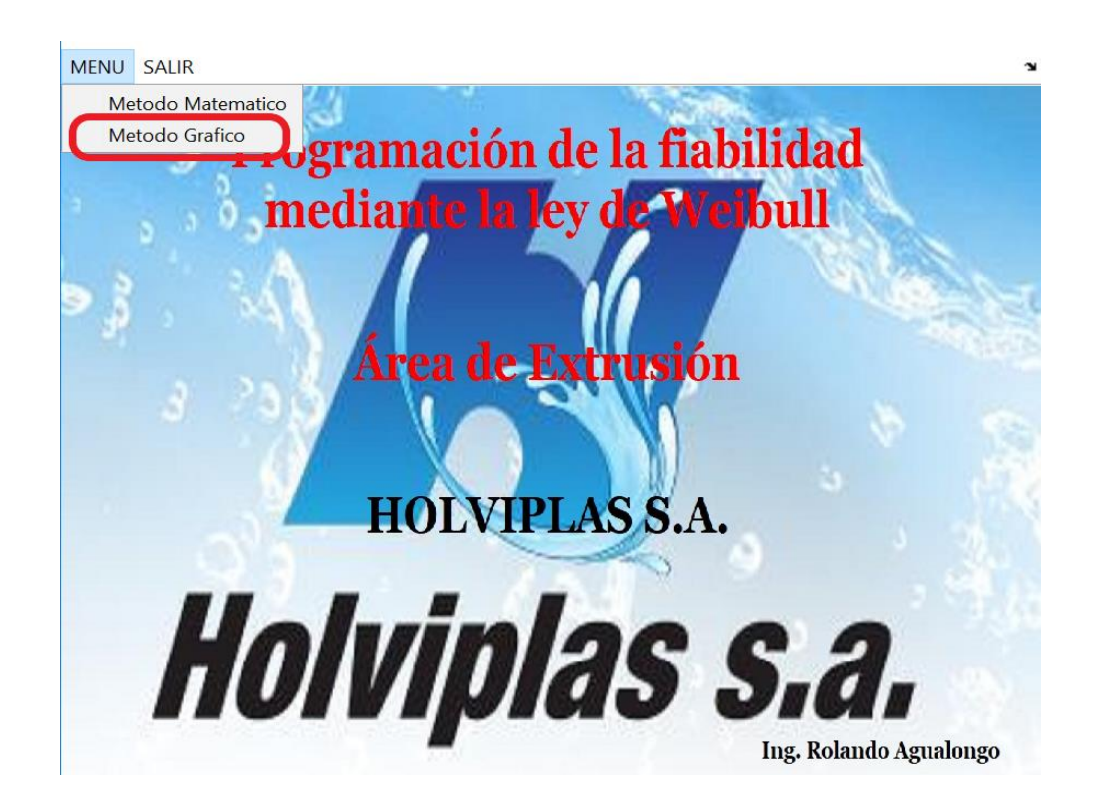

2. Se mostrara la siguiente ventana

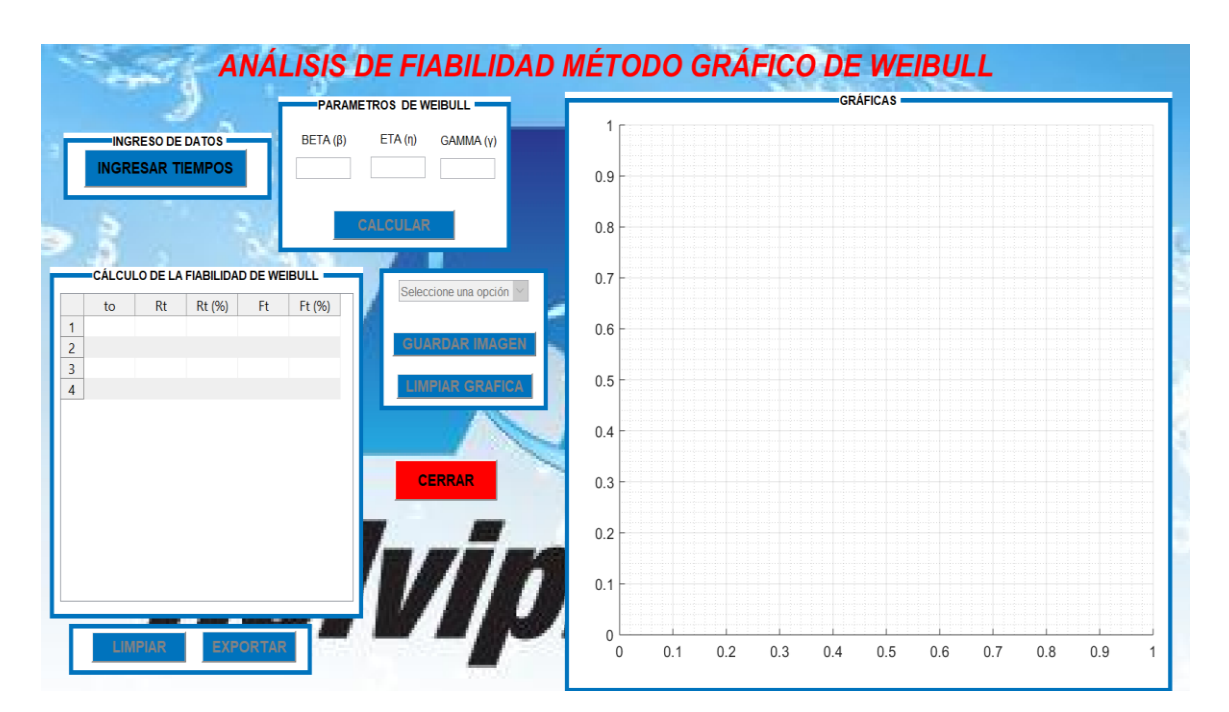
3. Repetir el paso 3, 4 y 5 efectuados en método matemático.

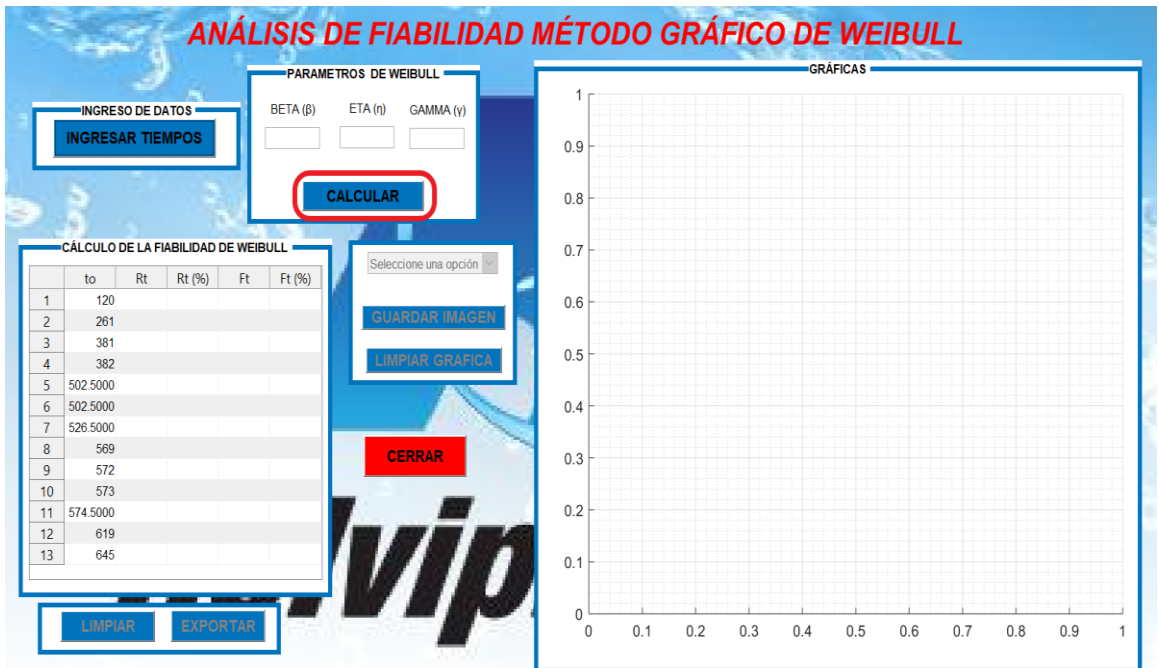

4. Una vez ingresado los datos, dar click en el botón **CALCULAR**.

5. Luego de presionar **CALCULAR** se mostrara los parámetros y la tabla de Fiabilidad e Infiabilidad mediante Weibull.

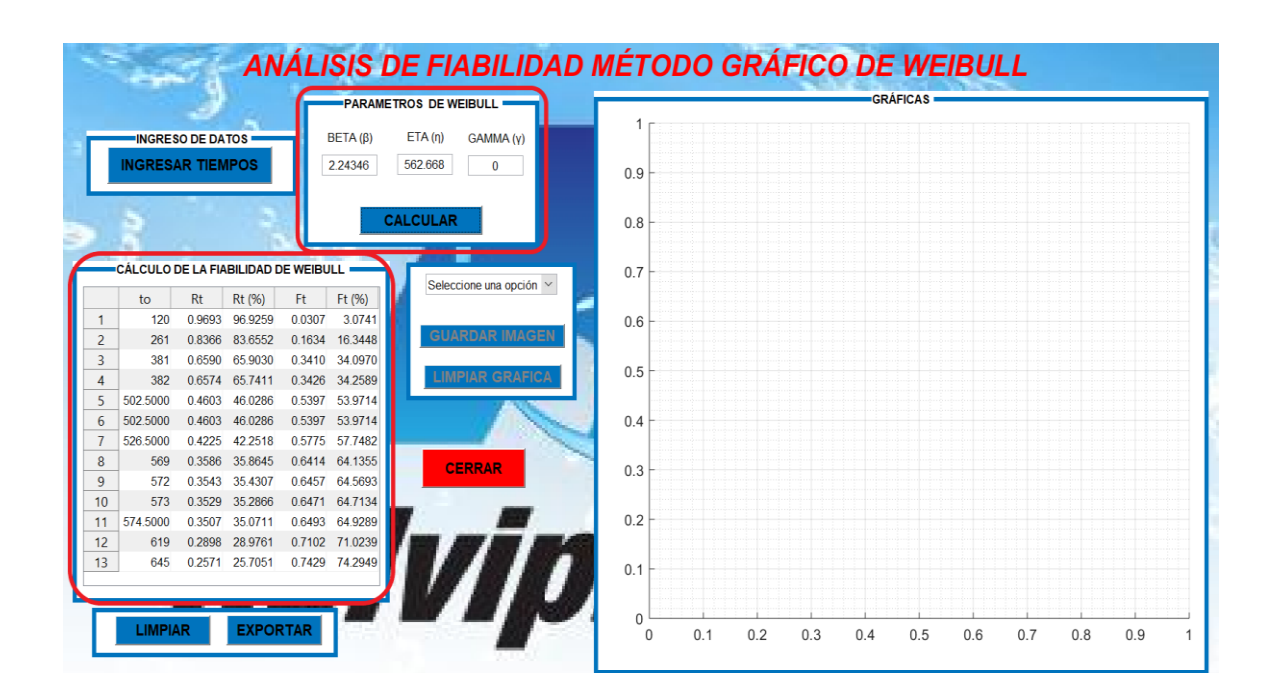

Los valores de beta, eta, Fiabilidad R (t) e Infiabilidad F (t) se calculan automáticamente mediante las siguientes fórmulas de acuerdo al método de mínimos cuadrados:

$$
\ln\left[\ln\left(\frac{1}{1-F(t)}\right)\right] = \beta \ln(t) - \beta \ln(\eta) \qquad y = \beta x - b
$$
  

$$
y = \ln\left[\ln\left(\frac{1}{1-F(t)}\right)\right]; \ x = \ln(t); \ b = \beta \ln(\eta)
$$
  
**Parámetro Parámetro Parámetro Parámetro η**  

$$
a = \beta \qquad \qquad \eta = e^{-\frac{b}{\beta}}
$$
  
**FiabilidadInfiabilidad**  

$$
R(t) = exp\left[-\left(\frac{t-\gamma}{\alpha}\right)^{\beta}\right] \qquad F(t) = 1 - R(t)
$$

6. Repetir el paso 8 al 12 descritos en el método matemático.

# 7. Luego dar Clic en **Fiabilidad**

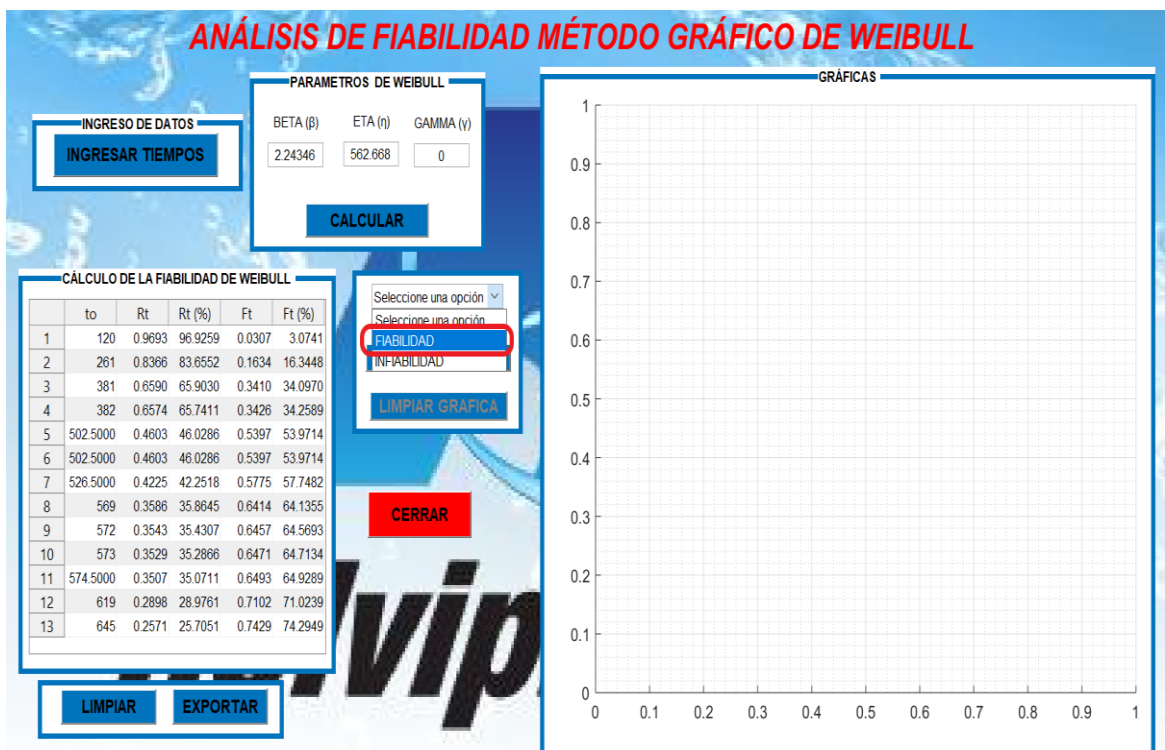

8. Se mostrara la gráfica de la fiabilidad la cual nos ayudara a determinar en qué etapa de la curva de la bañera se encuentra la máquina.

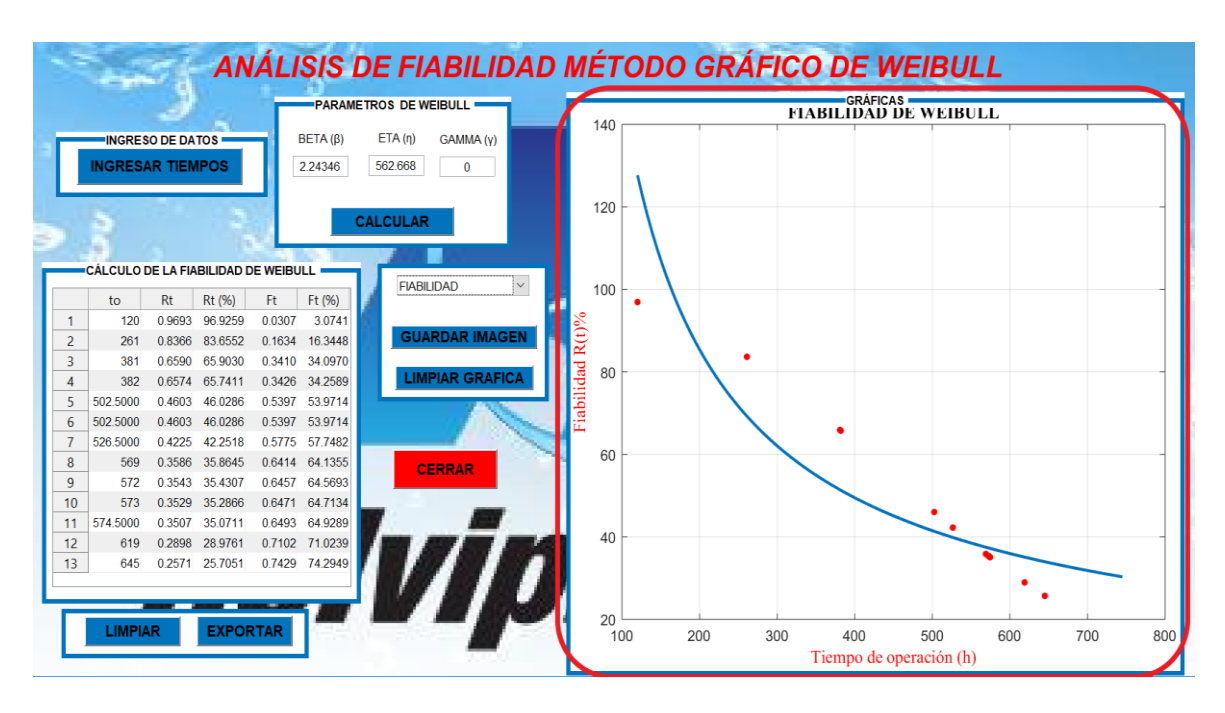

9. Para guardar la gráfica de fiabilidad repetir el paso 15 y 16, para limpiar el paso 17 descritos en el método matemático.

# 10. Dar clic en **Infiabilidad**

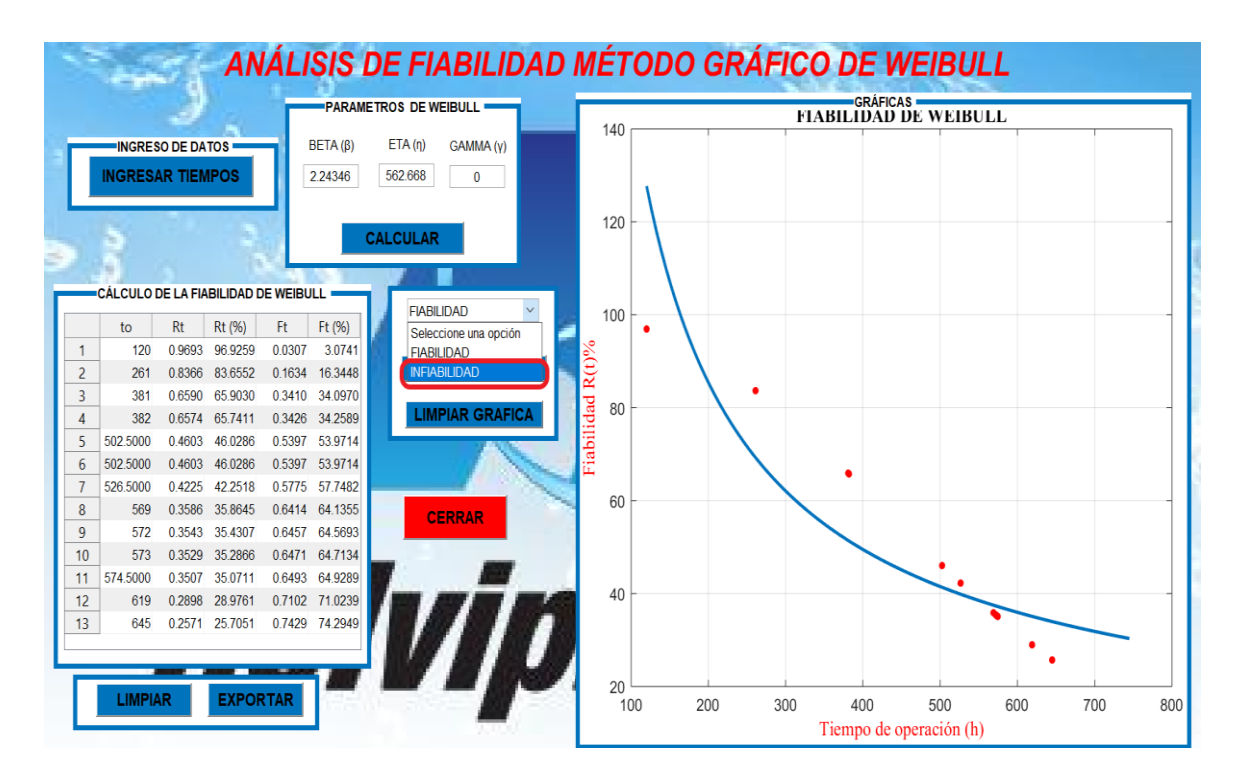

11. Se mostrara la gráfica de la Infiabilidad.

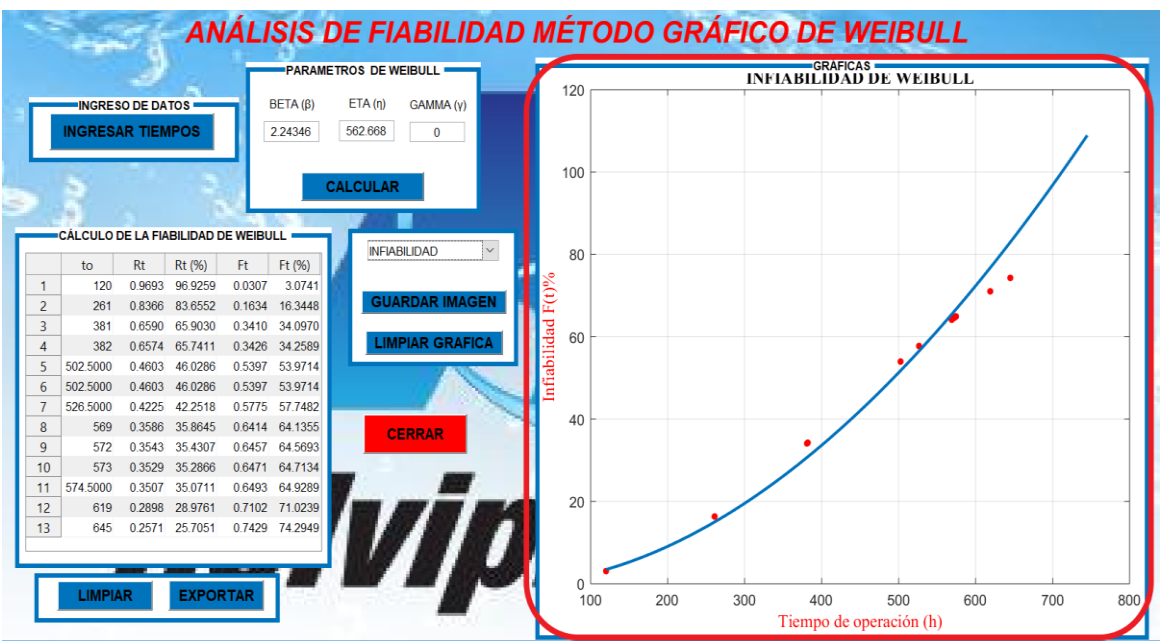

- 12. Para guardar la gráfica de Infiabilidad repetir el paso 15 y 16, para limpiar el paso 17.
- 13. Para cerrar la ventana del método grafico de Weibull repetir el paso 21 descrito en el método matemático
- 14. Dar clic en el botón **"SALIR"** para cerrar el programa de Fiabilidad\_Weibull

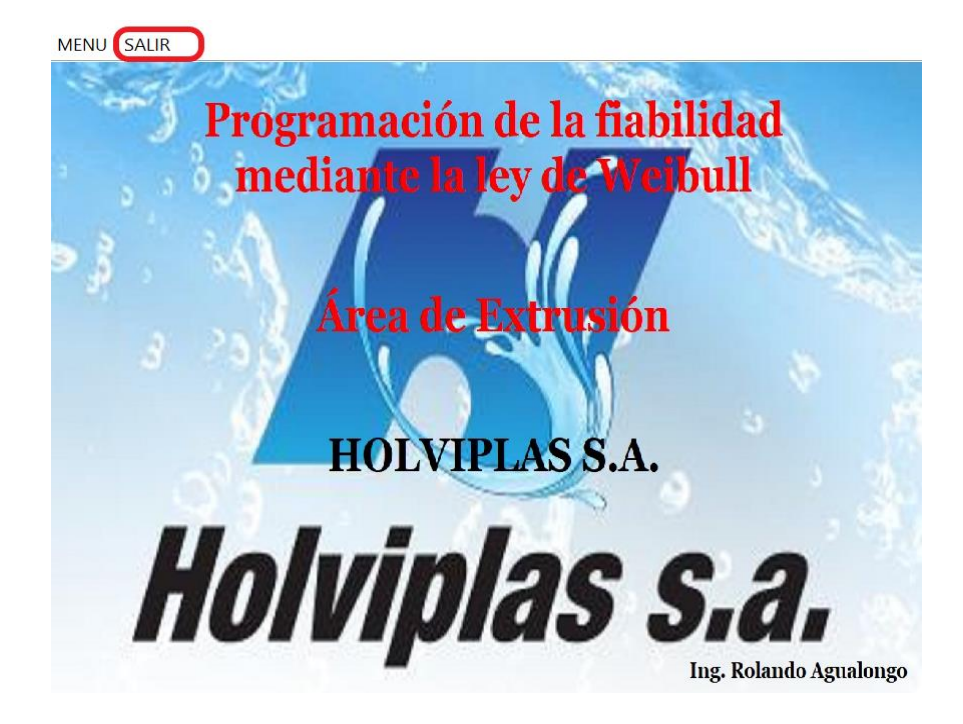

# **CÓDIGO PARA VENTANA PRINCIPAL**

```
function varargout = Fiabilidad Weibull(varargin)
% FIABILIDAD WEIBULL MATLAB code for Fiabilidad Weibull.fig
% FIABILIDAD WEIBULL, by itself, creates a new
FIABILIDAD WEIBULL or raises the existing
% singleton*.
\approx% H = FIABILIDAD_WEIBULL returns the handle to a new 
FIABILIDAD WEIBULL or the handle to
% the existing singleton*.
\approx\approxFIABILIDAD WEIBULL('CALLBACK',hObject,eventData,handles,...)
calls the local
% function named CALLBACK in FIABILIDAD_WEIBULL.M with 
the given input arguments.
%
% FIABILIDAD_WEIBULL('Property','Value',...) creates a 
new FIABILIDAD_WEIBULL or raises the
% existing singleton*. Starting from the left, property 
value pairs are
% applied to the GUI before Fiabilidad_Weibull_OpeningFcn 
gets called. An
% unrecognized property name or invalid value makes 
property application
% stop. All inputs are passed to 
Fiabilidad_Weibull_OpeningFcn via varargin.
\approx% *See GUI Options on GUIDE's Tools menu. Choose "GUI 
allows only one
% instance to run (singleton)".
\approx% See also: GUIDE, GUIDATA, GUIHANDLES
% Edit the above text to modify the response to help 
Fiabilidad_Weibull
% Last Modified by GUIDE v2.5 06-Nov-2019 16:00:12
% Begin initialization code - DO NOT EDIT
qui Singleton = 1;quiState = struct('qui Name', mfilename, ...
                   'gui<sup>Singleton', gui Singleton, ...</sup>
                   'gui_OpeningFcn', 
@Fiabilidad Weibull OpeningFcn, ...
                    'gui_OutputFcn', 
@Fiabilidad Weibull OutputFcn, ...
                   Tqui<sup>L</sup>ayoutFcn', [], ...
                   'gui<sup>callback'</sup>, []);
if nargin && ischar(varargin{1})
     gui_State.gui_Callback = str2func(varargin{1});
end
```

```
if nargout
    [varargout{1:nargout}] = qui mainfon(qui State,varargin{:});
else
    qui mainfcn(qui State, varargin{:});
end
% End initialization code - DO NOT EDIT
% --- Executes just before Fiabilidad_Weibull is made visible.
function Fiabilidad Weibull OpeningFcn(hObject, eventdata,
handles, varargin)
% This function has no output args, see OutputFcn.
% hObject handle to figure
% eventdata reserved - to be defined in a future version of 
MATLAB
% handles structure with handles and user data (see 
GUIDATA)
% varargin command line arguments to Fiabilidad_Weibull (see 
VARARGIN)
axes('Units','Normalized',...
'Position',[0 0 1 1]);'Number';'off';
[x,map]=imread('HOLVIPLAS1.jpg','jpg');
%Representamos imagen en figura, con su mapa de colores
image(x),colormap(map),axis off,hold on;
% Choose default command line output for Fiabilidad_Weibull
handles.output = hObject;
% Update handles structure
guidata(hObject, handles);
% UIWAIT makes Fiabilidad_Weibull wait for user response (see 
UIRESUME)
% uiwait(handles.figure1);
% --- Outputs from this function are returned to the command 
line.
function varargout = Fiabilidad Weibull OutputFcn(hObject,
eventdata, handles) 
varargout{1} = handles.output;
% ---------------------------------------------
function Untitled 1 Callback(hObject, eventdata, handles)
% ---------------------------------------------------------
function matematico Callback(hObject, eventdata, handles)
WeibullMatematico;
% ---------------------------------------------------------
function salir Callback(hObject, eventdata, handles)
close
% ---------------------------------------------------------
function grafico Callback(hObject, eventdata, handles)
WeibullGrafico
```
# **CÓDIGO PARA MÉTODO MATEMÁTICO**

```
function varargout = WeibullMatematico(varargin)
% WEIBULLMATEMATICO MATLAB code for WeibullMatematico.fig
% WEIBULLMATEMATICO, by itself, creates a new 
WEIBULLMATEMATICO or raises the existing
% singleton*.
\frac{8}{6}% H = WEIBULLMATEMATICO returns the handle to a new 
WEIBULLMATEMATICO or the handle to
% the existing singleton*.
\approx% 
WEIBULLMATEMATICO('CALLBACK',hObject,eventData,handles,...) 
calls the local
% function named CALLBACK in WEIBULLMATEMATICO.M with the 
given input arguments.
\approx% WEIBULLMATEMATICO('Property','Value',...) creates a new 
WEIBULLMATEMATICO or raises the
% existing singleton*. Starting from the left, property 
value pairs are
% applied to the GUI before WeibullMatematico_OpeningFcn 
gets called. An
% unrecognized property name or invalid value makes 
property application
% stop. All inputs are passed to 
WeibullMatematico OpeningFcn via varargin.
\approx% *See GUI Options on GUIDE's Tools menu. Choose "GUI 
allows only one
% instance to run (singleton)".
%
% See also: GUIDE, GUIDATA, GUIHANDLES
% Edit the above text to modify the response to help 
WeibullMatematico
% Last Modified by GUIDE v2.5 06-Nov-2019 16:03:59
% Begin initialization code - DO NOT EDIT
qui Singleton = 1;gui State = struct('gui Name', mfilename, ...
                   'qui Singleton', qui Singleton, ...
                   'qui OpeningFcn',
@WeibullMatematico_OpeningFcn, ...
                    'gui_OutputFcn', 
@WeibullMatematico OutputFcn, ...
                   'qui LayoutFcn', [], ...
                   'qui Callback', []);
if nargin && ischar(varargin{1})
    gui State.gui Callback = str2func(varargin{1});
end
```

```
if nargout
```

```
[varargout{1:nargout}] = gui mainfon(gui State,varargin{:});
else
    qui mainfcn(qui State, varargin{:});
end
% End initialization code - DO NOT EDIT
% --- Executes just before WeibullMatematico is made visible.
function WeibullMatematico OpeningFcn(hObject, eventdata,
handles, varargin)
% This function has no output args, see OutputFcn.
% hObject handle to figure
% eventdata reserved - to be defined in a future version of 
MATLAB
% handles structure with handles and user data (see 
GUIDATA)
% varargin command line arguments to WeibullMatematico (see 
VARARGIN)
% Insertar imagen de fondo
axes('Units','Normalized',...
'Position',[0 0 1 1]);'Number';'off';
[x,map]=imread('HOLVIPLAS.jpg','jpg');
%Representamos imagen en figura, con su mapa de colores
image(x),colormap(map),axis off,hold on
%Títulos sobre imagen
text(50,10,'ANÁLISIS DE FIABILIDAD MODELO MATEMÁTICO DE 
WEIBULL ', ...
'Fontname','Arial','Fontsize',20,'Fontangle','Italic',....
'Fontweight','Bold','color',[1 0 0]);
% Choose default command line output for WeibullMatematico
handles.output = hObject;
%--------------------------------------------------------
% Configuramos 'CloseRequestFcn'
set(hObject, 'CloseRequestFcn',@close fcn);
%-------------------------------------------------------------
--
%Deshabilitar botones 
set(handles.calcular,'Enable','off');
set(handles.graficas,'Enable','off');
set(handles.guardarimagen,'Enable','off');
set(handles.limpiargrafica,'Enable','off');
set(handles.limpiar,'Enable','off');
set(handles.exportar,'Enable','off');
% Update handles structure
guidata(hObject, handles);
% UIWAIT makes WeibullMatematico wait for user response (see 
UIRESUME)
% uiwait(handles.figure1);
```
% --- Outputs from this function are returned to the command line.

```
function varargout = WeibullMatematico OutputFcn(hObject,
eventdata, handles) 
% varargout cell array for returning output args (see 
VARARGOUT) ;
% hObject handle to figure
% eventdata reserved - to be defined in a future version of 
MATLAR
% handles structure with handles and user data (see 
GUIDATA)
% Get default command line output from handles structure
varargout{1} = handles.output;
% --- Executes on button press in limpiar.
function limpiar Callback(hObject, eventdata, handles)
set(handles.uitable1,'Data',{})
%limpiar textboxs
set(handles.edit1,'string','');
set(handles.edit2,'string','');
set(handles.edit3,'string','');
set(handles.edit4,'string','');
set(handles.edit5,'string','');
set(handles.edit6,'string','');
% --- Executes on button press in exportar.
function exportar Callback(hObject, eventdata, handles)
Nmatriz=handles.Z;
guidata(hObject, handles)
try
formatos = {'*.xls', 'XLS'', 'xls'', 'xls', 'Xls', 'XLSX'', xls'}};
[nomb,ruta] = uiputfile(formatos,'GUARDAR Distribución de 
Frecuencia');
if or(and(isempty(nomb),isempty(nomb)),nomb==0)
     msgbox('No indico un nombre para guardar archivo', 
'Aviso', 'warn');
else
Nmatriz=handles.Z;
xlswrite([ruta nomb],Nmatriz)
end
catch 
end
% --- Executes on selection change in graficas.
function graficas Callback(hObject, eventdata, handles)
set(handles.guardarimagen,'Enable','on');
set(handles.limpiargrafica,'Enable','on');
opcion=get(handles.graficas,'value');
To=handles.T;
Rt=handles.rt;
Ft=handles.ft;
```

```
xx=handles.xs;
yy=handles.ys;
xx1=handles.xs1;
yy1=handles.ys1;
switch opcion
     case 1
         %%Selecione una opcion
case 2 
   axes(handles.grafica);
%GRAFICA FIABILIDAD
plot(To,Rt,'ro','markersize',4,'markerfacecolor','r')
hold on
grid on
plot(xx,yy,'LineWidth',2)
hold on
title('FIABILIDAD DE WEIBULL','FontName','Times New 
Roman','FontSize', 12,'color','k')
xlabel('Tiempo de operación (h)','FontName','Times New 
Roman','FontSize', 12,'color','r')
ylabel('Fiabilidad R(t)%','FontName','Times New 
Roman','FontSize', 12,'color','r')
grid on
hold off
case 3 
     axes(handles.grafica);
%GRAFICA INFIABILIDAD
plot(To,Ft,'ro','markersize',4,'markerfacecolor','r')
hold on
plot(xx1,yy1,'LineWidth',2)
hold on
title('INFIABILIDAD DE WEIBULL','FontName','Times New 
Roman','FontSize', 12,'color','k')
xlabel('Tiempo de operación (h)','FontName','Times New 
Roman','FontSize', 12,'color','r')
ylabel('Infiabilidad F(t)%','FontName','Times New 
Roman','FontSize', 12,'color','r')
grid on
hold off
end
% --- Executes during object creation, after setting all 
properties.
function graficas CreateFcn(hObject, eventdata, handles)
% hObject handle to graficas (see GCBO)
% eventdata reserved - to be defined in a future version of 
MATLAB
% handles empty - handles not created until after all 
CreateFcns called
% Hint: popupmenu controls usually have a white background on 
Windows.
```

```
See ISPC and COMPUTER.
if ispc && isequal(get(hObject,'BackgroundColor'), 
get(0,'defaultUicontrolBackgroundColor'))
    set(hObject,'BackgroundColor','white');
end
% --- Executes on button press in guardarimagen.
function guardarimagen Callback(hObject, eventdata, handles)
figura=figure(2);
colormap('bone')
set(figura,'InvertHardcopy','off','Color','white');
objeto 2 = \text{copyobj}(\text{handles.grafica,fiqura});set(objeto_2,'Units','normalized','Position',[0.12 0.12 .8 
.8])
% --- Executes on button press in limpiargrafica.
function limpiargrafica Callback(hObject, eventdata, handles)
% limpiar grafica
cla;
function edit1 Callback(hObject, eventdata, handles)
% --- Executes during object creation, after setting all 
properties.
function edit1 CreateFcn(hObject, eventdata, handles)
% hObject handle to edit1 (see GCBO)
% eventdata reserved - to be defined in a future version of 
MATLAB
% handles empty - handles not created until after all 
CreateFcns called
% Hint: edit controls usually have a white background on 
Windows.
% See ISPC and COMPUTER.
if ispc && isequal(get(hObject,'BackgroundColor'), 
get(0,'defaultUicontrolBackgroundColor'))
    set(hObject,'BackgroundColor','white');
end
function edit2 Callback(hObject, eventdata, handles)
% --- Executes during object creation, after setting all 
properties.
function edit2 CreateFcn(hObject, eventdata, handles)
% hObject handle to edit2 (see GCBO)
% eventdata reserved - to be defined in a future version of 
MATLAB
% handles empty - handles not created until after all 
CreateFcns called
```

```
% Hint: edit controls usually have a white background on 
Windows.
% See ISPC and COMPUTER.
if ispc && isequal(get(hObject,'BackgroundColor'), 
get(0,'defaultUicontrolBackgroundColor'))
    set(hObject,'BackgroundColor','white');
end
function edit3 Callback(hObject, eventdata, handles)
% --- Executes during object creation, after setting all 
properties.
function edit3 CreateFcn(hObject, eventdata, handles)
% hObject handle to edit3 (see GCBO)
% eventdata reserved - to be defined in a future version of 
MATLAB
% handles empty - handles not created until after all 
CreateFcns called
% Hint: edit controls usually have a white background on 
Windows.
% See ISPC and COMPUTER.
if ispc && isequal(get(hObject,'BackgroundColor'), 
get(0,'defaultUicontrolBackgroundColor'))
    set(hObject,'BackgroundColor','white');
end
function edit4 Callback(hObject, eventdata, handles)
% --- Executes during object creation, after setting all 
properties.
function edit4 CreateFcn(hObject, eventdata, handles)
% hObject handle to edit4 (see GCBO)
% eventdata reserved - to be defined in a future version of 
MATLAB
% handles empty - handles not created until after all 
CreateFcns called
% Hint: edit controls usually have a white background on 
Windows.
% See ISPC and COMPUTER.
if ispc && isequal(get(hObject,'BackgroundColor'), 
get(0,'defaultUicontrolBackgroundColor'))
     set(hObject,'BackgroundColor','white');
end
function edit5 Callback(hObject, eventdata, handles)
% --- Executes during object creation, after setting all 
properties.
function edit5 CreateFcn(hObject, eventdata, handles)
% hObject handle to edit5 (see GCBO)
```

```
% eventdata reserved - to be defined in a future version of 
MATLAB
% handles empty - handles not created until after all 
CreateFcns called
% Hint: edit controls usually have a white background on 
Windows.
% See ISPC and COMPUTER.
if ispc && isequal(get(hObject,'BackgroundColor'), 
get(0,'defaultUicontrolBackgroundColor'))
    set(hObject, 'BackgroundColor', 'white');
end
function edit6 Callback(hObject, eventdata, handles)
% --- Executes during object creation, after setting all 
properties.
function edit6 CreateFcn(hObject, eventdata, handles)
% hObject handle to edit6 (see GCBO)
% eventdata reserved - to be defined in a future version of 
MATLAB
% handles empty - handles not created until after all 
CreateFcns called
% Hint: edit controls usually have a white background on 
Windows.
% See ISPC and COMPUTER.
if ispc && isequal(get(hObject,'BackgroundColor'), 
get(0,'defaultUicontrolBackgroundColor'))
    set(hObject,'BackgroundColor','white');
end
% --- Executes on button press in calcular.
function calcular Callback(hObject, eventdata, handles)
% Activar botones
set(handles.graficas,'Enable','on');
set(handles.limpiar,'Enable','on');
set(handles.exportar,'Enable','on');
% Calculos 
T=handles.x;
a=handles.n;
for i=1:a
nn=length(T);
A = log(T);
m = sum(A);
Media=m/nn;
R=(A-Media).<sup>^2;</sup>
o=sum(R);Varianza=o/(nn-1);
Desviasion=sqrt(Varianza);
```

```
Beta=pi/(Desviasion*sqrt(6));
Alfa=exp(Media+(0.5772/Beta));
Gamma=0;
R=exp(-((T-Gamma)/A1fa).<sup>^</sup>(1/Beta)));
rt=R*100;F = (1 - R);
ft=F*100;% AJUSTE DE CURVA FIABILIDAD
c = polyfit(log(T), log(rt), 1);xs = linspace(min(T),max(T)+100);ys = exp(c(2)) * xs.^(c(1));% AJUSTE DE CURVA INFIABILIDAD
c1 = polyfit(log(T), log(ft), 1);xs1 = linespace(min(T),max(T)+100);ys1 = exp(c1(2)) * xs.^(c1(1));end
%-------------------------------------------------
set(handles.edit1, 'String', Media);
set(handles.edit2, 'String', Varianza);
set(handles.edit3, 'String', Desviasion);
set(handles.edit4, 'String', Beta);
set(handles.edit5, 'String', Alfa);
set(handles.edit6, 'String', Gamma);
%--------------------------------------------
Z=[T' R' r t' F' f t'];
set(handles.uitable1, 'Data',Z);
%--------------------------------------------
%Variables para graficar
handles.T=T;
guidata(hObject, handles)
handles.rt=rt;
guidata(hObject, handles)
handles.ft=ft;
guidata(hObject, handles)
handles.xs=xs;
guidata(hObject, handles)
handles.ys=ys;
guidata(hObject, handles)
handles.xs1=xs1;
guidata(hObject, handles)
handles.ys1=ys1;
guidata(hObject, handles)
handles.Z=Z;
guidata(hObject, handles)
% --- Executes on button press in ingresardatos.
function ingresardatos Callback(hObject, eventdata, handles)
set(handles.calcular,'Enable','on');
n=str2double(inputdlg('Ingrese la cantidad de datos'));
for i=1:n
 etiqueta=['Ingrese el ',num2str(i),'° dato de tiempo:'];
```

```
x(i)=str2double(inputdlg(etiqueta));
end
xbarra=mean(x);
datos=[x'];
set(handles.uitable1, 'Data', datos);
handles.x=x;
guidata(hObject, handles)
handles.n=n;
guidata(hObject, handles)
% --- Executes on button press in cerrar.
function cerrar Callback(hObject, eventdata, handles)
opc=questdlg('¿Desea cerrar la 
ventana?','SALIR','SI','NO','NO');
if strcmp(opc,'NO')
     return
end
close fcn(hObject);
function close fcn(hObject, eventdata, handles)
if strcmp(get(hObject,'type'),'uicontrol')
     delete(gcf);
end
```
# **CÓDIGO PARA MÉTODO GRÁFICO**

```
function varargout = WeibullGrafico(varargin)
% WEIBULLGRAFICO MATLAB code for WeibullGrafico.fig
% WEIBULLGRAFICO, by itself, creates a new WEIBULLGRAFICO or 
raises the existing
% singleton*.
\approx% H = WEIBULLGRAFICO returns the handle to a new WEIBULLGRAFICO 
or the handle to
% the existing singleton*.
\mathbf{Q}% WEIBULLGRAFICO('CALLBACK',hObject,eventData,handles,...) 
calls the local
% function named CALLBACK in WEIBULLGRAFICO.M with the given 
input arguments.
\approx% WEIBULLGRAFICO('Property','Value',...) creates a new 
WEIBULLGRAFICO or raises the
% existing singleton*. Starting from the left, property value 
pairs are
% applied to the GUI before WeibullGrafico OpeningFcn gets
called. An
% unrecognized property name or invalid value makes property 
application
% stop. All inputs are passed to WeibullGrafico_OpeningFcn via 
varargin.
\mathbf{Q}% *See GUI Options on GUIDE's Tools menu. Choose "GUI allows 
only one
% instance to run (singleton)".
%
% See also: GUIDE, GUIDATA, GUIHANDLES
% Edit the above text to modify the response to help WeibullGrafico
% Last Modified by GUIDE v2.5 06-Nov-2019 16:03:14
% Begin initialization code - DO NOT EDIT
qui Singleton = 1;
qui\bar{\text{state}} = \text{struct}(\bar{\text{qui}}\text{Name}', \ldots) mfilename, ...
'gui Singleton', gui Singleton, ...
                    'gui<sup>o</sup>peningFcn', @WeibullGrafico OpeningFcn, ...
                   'gui_OutputFcn', @WeibullGrafico_OutputFcn, ...
                    'gui LayoutFcn', [], ...
                    'gui Callback', []);
if nargin && ischar(varargin{1})
    qui State.qui Callback = str2func(varargin{1});
end
if nargout
    [varargout{1:nargout}] = gui mainfcn(gui State, varargin{:});
else
    qui mainfcn(qui State, varargin{:});
end
% End initialization code - DO NOT EDIT
% --- Executes just before WeibullGrafico is made visible.
```

```
function WeibullGrafico OpeningFcn(hObject, eventdata, handles,
varargin)
% This function has no output args, see OutputFcn.
% hObject handle to figure
% eventdata reserved - to be defined in a future version of MATLAB
% handles structure with handles and user data (see GUIDATA)
% varargin command line arguments to WeibullGrafico (see VARARGIN)
% Insertar imagen de fondo
axes('Units','Normalized',...
'Position',[0 0 1 1]);'Number';'off';
[x,map]=imread('HOLVIPLAS.jpg','jpg');
%Representamos imagen en figura, con su mapa de colores
image(x),colormap(map),axis off,hold on
%Títulos sobre imagen
text(65,10,'ANÁLISIS DE FIABILIDAD MÉTODO GRÁFICO DE WEIBULL ',...
'Fontname','Arial','Fontsize',20,'Fontangle','Italic',....
'Fontweight','Bold','color',[1 0 0]);
% Choose default command line output for WeibullGrafico
handles.output = hObject;
%--------------------------------------------------------
% Configuramos 'CloseRequestFcn'
set(hObject,'CloseRequestFcn',@close fcn);
%-------------------------------------------------------------------
-
%Deshabilitar botones 
set(handles.calcular,'Enable','off');
set(handles.graficas,'Enable','off');
set(handles.guardarimagen, 'Enable', 'off');
set(handles.limpiargrafica,'Enable','off');
set(handles.limpiar,'Enable','off');
set(handles.exportar,'Enable','off');
% Update handles structure
guidata(hObject, handles);
% UIWAIT makes WeibullGrafico wait for user response (see UIRESUME)
% uiwait(handles.figure1);
% --- Outputs from this function are returned to the command line.
function varargout = WeibullGrafico_OutputFcn(hObject, eventdata, 
handles) 
% varargout cell array for returning output args (see VARARGOUT);
% hObject handle to figure
% eventdata reserved - to be defined in a future version of MATLAB
% handles structure with handles and user data (see GUIDATA)
% Get default command line output from handles structure
vararquct(1) = handles.output;
% --- Executes on button press in limpiar.
function limpiar Callback(hObject, eventdata, handles)
set(handles.uitable1, 'Data', {})
%limpiar textboxs
set(handles.edit1,'string','');
set(handles.edit2,'string','');
set(handles.edit3,'string','');
```

```
set(handles.edit4,'string','');
set(handles.edit5,'string','');
set(handles.edit6,'string','');
% --- Executes on button press in exportar.
function exportar Callback(hObject, eventdata, handles)
Nmatriz=handles.Z;
guidata(hObject, handles)
try
formatos = {'*.xls', 'XLS'','.xls'', 'xls', 'XLS'', 'XLSX '*,xlsx)'};[nomb,ruta] = uiputfile(formatos,'GUARDAR Distribución de 
Frecuencia');
if or(and(isempty(nomb),isempty(nomb)),nomb==0)
     msgbox('No indico un nombre para guardar archivo', 
'Aviso','warn');
else
Nmatriz=handles.Z;
xlswrite([ruta nomb],Nmatriz)
end
catch 
end
% --- Executes on selection change in graficas.
function graficas Callback(hObject, eventdata, handles)
set(handles.guardarimagen,'Enable','on');
set(handles.limpiargrafica,'Enable','on');
opcion=get(handles.graficas,'value');
To=handles.T;
Rt=handles.rt;
Ft=handles.ft;
xx=handles.xs;
yy=handles.ys;
xx1=handles.xs1;
yy1=handles.ys1;
switch opcion
     case 1
         %%Selecione una opcion
case 2 
     axes(handles.grafica);
%GRAFICA FIABILIDAD
plot(To,Rt,'ro','markersize',4,'markerfacecolor','r')
hold on
grid on
plot(xx,yy,'LineWidth',2)
hold on
title('FIABILIDAD DE WEIBULL','FontName','Times New 
Roman','FontSize', 12,'color','k')
xlabel('Tiempo de operación (h)','FontName','Times New 
Roman','FontSize', 12,'color','r')
ylabel('Fiabilidad R(t)%','FontName','Times New Roman','FontSize', 
12,'color','r')
grid on
hold off
```

```
 axes(handles.grafica);
%GRAFICA INFIABILIDAD
plot(To,Ft,'ro','markersize',4,'markerfacecolor','r')
hold on
plot(xx1,yy1,'LineWidth',2)
hold on
title('INFIABILIDAD DE WEIBULL','FontName','Times New 
Roman','FontSize', 12,'color','k')
xlabel('Tiempo de operación (h)','FontName','Times New 
Roman','FontSize', 12,'color','r')
ylabel('Infiabilidad F(t)%','FontName','Times New Roman','FontSize', 
12,'color','r')
grid on
hold off
end
% --- Executes during object creation, after setting all properties.
function graficas CreateFcn(hObject, eventdata, handles)
% hObject handle to graficas (see GCBO)
% eventdata reserved - to be defined in a future version of MATLAB
% handles empty - handles not created until after all CreateFcns 
called
% Hint: popupmenu controls usually have a white background on 
Windows.
% See ISPC and COMPUTER.
if ispc && isequal(get(hObject,'BackgroundColor'), 
get(0,'defaultUicontrolBackgroundColor'))
     set(hObject,'BackgroundColor','white');
end
% --- Executes on button press in guardarimagen.
function guardarimagen Callback(hObject, eventdata, handles)
figura=figure(2);
colormap('bone')
set(figura,'InvertHardcopy','off','Color','white');
objeto 2 = \text{copyobj}(\text{handles.grafica,fiqura});set(objeto_2,'Units','normalized','Position',[0.12 0.12 .8 .8])
% --- Executes on button press in limpiargrafica.
function limpiargrafica Callback(hObject, eventdata, handles)
% limpiar grafica
cla;
function edit1 Callback(hObject, eventdata, handles)
% --- Executes during object creation, after setting all properties.
function edit1 CreateFcn(hObject, eventdata, handles)
% hObject handle to edit1 (see GCBO)
% eventdata reserved - to be defined in a future version of MATLAB
% handles empty - handles not created until after all CreateFcns 
called
% Hint: edit controls usually have a white background on Windows.
```
case 3

```
% See ISPC and COMPUTER.
if ispc && isequal(get(hObject,'BackgroundColor'), 
get(0,'defaultUicontrolBackgroundColor'))
     set(hObject,'BackgroundColor','white');
end
function edit2 Callback(hObject, eventdata, handles)
% --- Executes during object creation, after setting all properties.
function edit2 CreateFcn(hObject, eventdata, handles)
% hObject handle to edit2 (see GCBO)
% eventdata reserved - to be defined in a future version of MATLAB
% handles empty - handles not created until after all CreateFcns 
called
% Hint: edit controls usually have a white background on Windows.
       See ISPC and COMPUTER.
if ispc && isequal(get(hObject,'BackgroundColor'), 
get(0,'defaultUicontrolBackgroundColor'))
     set(hObject,'BackgroundColor','white');
end
function edit3 Callback(hObject, eventdata, handles)
% --- Executes during object creation, after setting all properties.
function edit3 CreateFcn(hObject, eventdata, handles)
% hObject handle to edit3 (see GCBO)
% eventdata reserved - to be defined in a future version of MATLAB
% handles empty - handles not created until after all CreateFcns 
called
% Hint: edit controls usually have a white background on Windows.
% See ISPC and COMPUTER.
if ispc && isequal(get(hObject,'BackgroundColor'), 
get(0,'defaultUicontrolBackgroundColor'))
    set(hObject,'BackgroundColor','white');
end
function edit4 Callback(hObject, eventdata, handles)
% --- Executes during object creation, after setting all properties.
function edit4 CreateFcn(hObject, eventdata, handles)
% hObject handle to edit4 (see GCBO)
% eventdata reserved - to be defined in a future version of MATLAB
% handles empty - handles not created until after all CreateFcns 
called
% Hint: edit controls usually have a white background on Windows.
% See ISPC and COMPUTER.
if ispc && isequal(get(hObject,'BackgroundColor'), 
get(0,'defaultUicontrolBackgroundColor'))
     set(hObject,'BackgroundColor','white');
end
```

```
function edit5 Callback(hObject, eventdata, handles)
```

```
% --- Executes during object creation, after setting all properties.
function edit5 CreateFcn(hObject, eventdata, handles)
% hObject handle to edit5 (see GCBO)
% eventdata reserved - to be defined in a future version of MATLAB
% handles empty - handles not created until after all CreateFcns 
called
% Hint: edit controls usually have a white background on Windows.
% See ISPC and COMPUTER.
if ispc && isequal(get(hObject,'BackgroundColor'), 
get(0,'defaultUicontrolBackgroundColor'))
     set(hObject,'BackgroundColor','white');
end
function edit6 Callback(hObject, eventdata, handles)
% --- Executes during object creation, after setting all properties.
function edit6 CreateFcn(hObject, eventdata, handles)
% hObject handle to edit6 (see GCBO)
% eventdata reserved - to be defined in a future version of MATLAB
% handles empty - handles not created until after all CreateFcns 
called
% Hint: edit controls usually have a white background on Windows.
% See ISPC and COMPUTER.
if ispc && isequal(get(hObject,'BackgroundColor'), 
get(0,'defaultUicontrolBackgroundColor'))
    set(hObject,'BackgroundColor','white');
end
% --- Executes on button press in calcular.
function calcular Callback(hObject, eventdata, handles)
% Activar botones
set(handles.graficas,'Enable','on');
set(handles.limpiar,'Enable','on');
set(handles.exportar,'Enable','on');
% Calculos 
T=handles.x;
a=handles.n;
for i=1:a
%FORMULA DE AJUSTE MEDIANTE EL MÉTODO DE RANGOS MEDIANOS DE BENARD
MR = (1:length(T) -0.3) / (length(T) +0.4);x = log(T);y = log(log(1./(1-MR)));
Pol=polyfit(x,y,1);
Beta = Pol (1);
Eta = exp ((Pol(2)/(-Pol(1))));
Gama=0;
R=exp(-((T-Gama)/Eta).<sup>^</sup>(Beta)));
rt=R*100;F = (1 - R);
ft = F*100;% AJUSTE DE CURVA FIABILIDAD
c = polyfit(log(T), log(rt), 1);xs = 1inspace(min(T),max(T)+100);
```
 $ys = exp(c(2)) * xs.^(c(1));$ 

```
% AJUSTE DE CURVA INFIABILIDAD
cl = polyfit(log(T), log(ft),1);xs1 = linespace(min(T),max(T)+100);ys1 = exp(c1(2)) * xs.^(c1(1));end
```

```
%-------------------------------------------------
set(handles.edit4, 'String', Beta);
set(handles.edit5, 'String', Eta);
set(handles.edit6, 'String', Gama);
%--------------------------------------------
Z=[T' R' r t' F' f t'];
set(handles.uitable1, 'Data',Z);
%--------------------------------------------
```

```
%Variables para graficar
```

```
handles.T=T;
guidata(hObject, handles)
handles.rt=rt;
guidata(hObject, handles)
handles.ft=ft;
guidata(hObject, handles)
handles.xs=xs;
guidata(hObject, handles)
handles.ys=ys;
guidata(hObject, handles)
handles.xs1=xs1;
guidata(hObject, handles)
handles.ys1=ys1;
guidata(hObject, handles)
handles.Z=Z;
guidata(hObject, handles)
```

```
% --- Executes on button press in ingresardatos.
function ingresardatos Callback(hObject, eventdata, handles)
set(handles.calcular,'Enable','on');
n=str2double(inputdlg('Ingrese la cantidad de datos'));
for i=1:n
etiqueta=['Ingrese el ',num2str(i),'° dato de tiempo:'];
x(i)=str2double(inputdlg(etiqueta));
x=sort (x);end
xbarra=mean(x);
tiempos=[x'];
set(handles.uitable1, 'Data', tiempos);
handles.x=x;
guidata(hObject, handles)
handles.n=n;
guidata(hObject, handles)
```

```
% --- Executes on button press in cerrar.
function cerrar Callback(hObject, eventdata, handles)
opc=questdlg('¿Desea cerrar la ventana?','SALIR','SI','NO','NO');
if strcmp(opc,'NO')
    return
```

```
end
close_fcn(hObject);
function close fcn(hObject, eventdata, handles)
if strcmp(get(hObject,'type'),'uicontrol')
    delete(gcf);
end
```
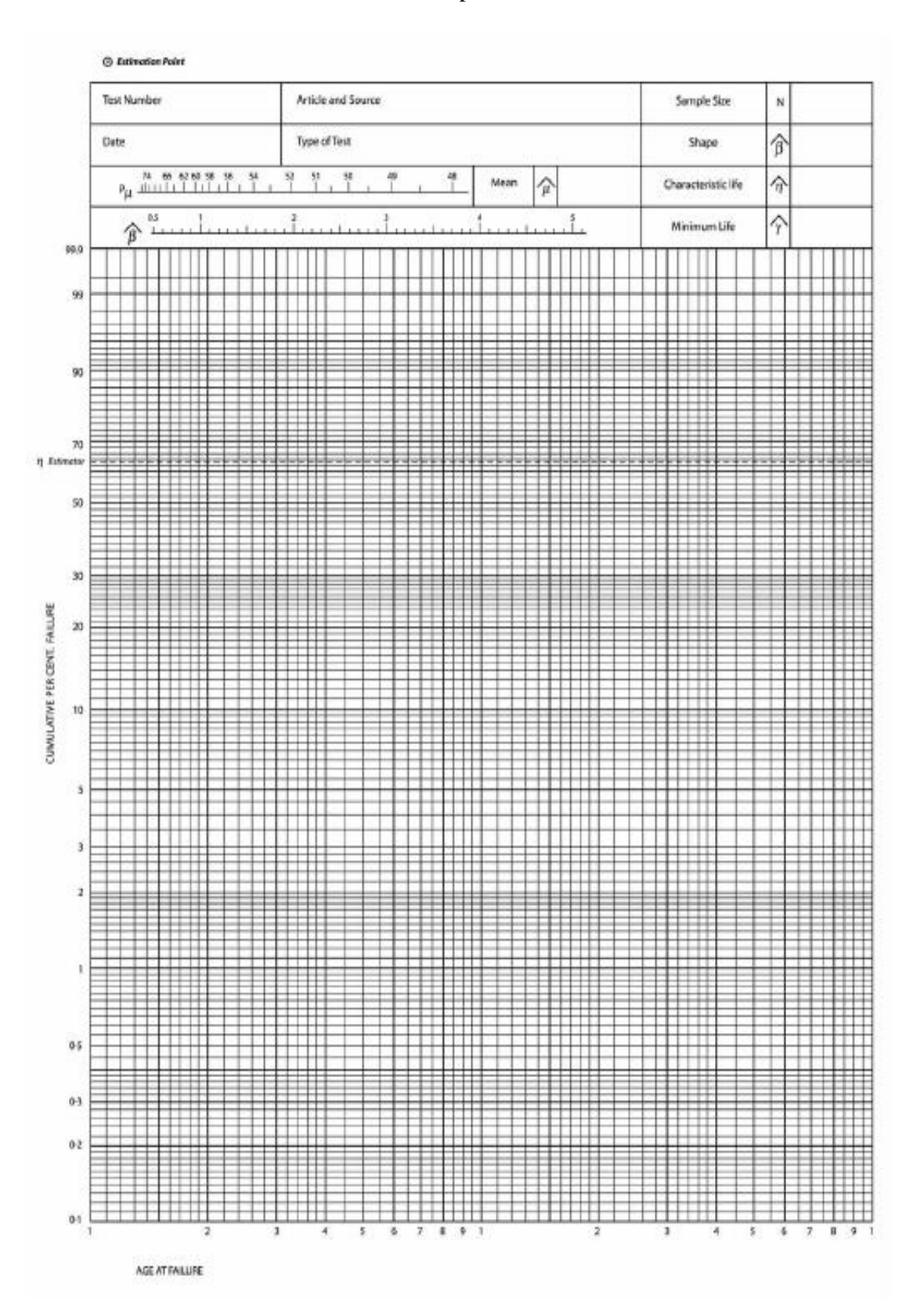

# Anexo 3. Papel Weibull

# **Anexo 4.** NTP 331: Fiabilidad: la distribución de Weibull

Año: 1994

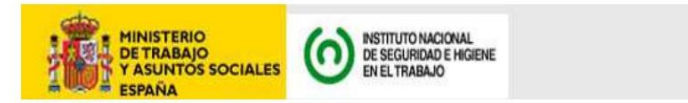

## NTP 331. Fiabilidad: la distribución de Weibull

Fiabilité: la distribution de Weibull Reliability: the Weibull distribution

> Las NTP son guías de buenas prácticas. Sus indicaciones no son obligatorias salvo que estén recogidas en una disposición normativa vigente. A efectos de valorar la pertinencia de las recomendaciones contenidas en una NTP concreta es conveniente tener en cuenta su fecha de edición.

#### Redactor:

Iosé Mª Tamborero del Pino Ingeniero Industrial

CENTRO NACIONAL DE CONDICIONES DE TRABAJO

## Objetivo

El objetivo de la presente NTP es exponer un tipo de distribución estadística aplicable al estudio de la fiabilidad en problemas relativos a la fatiga y vida de componentes y materiales. La distribución de Weibull, que recibe su nombre del investigador sueco que la desarrolló, se caracteriza por considerar la tasa<br>de fallos variable, siendo utilizada por su gran flexibilidad, al p

#### Introducción

La prevención de pérdidas o seguridad industrial aplicada con rigor científico está basada, en gran parte, en la aplicación de los métodos probabilísticos a<br>los problemas de fallos en los procesos industriales. Todo ello s cual se disponen de las adecuadas técnicas de predicción, que han sido fundamentales para el aseguramiento de la calidad de productos y procesos. (Para recordar los conceptos básicos sobre fiabilidad se remite al lector a

La distribución de Weibull complementa a la distribución exponencial y a la normal, que son casos particulares de aquella, como veremos. A causa de su La distintuitude viene la la distintación en la contrarción en la contrarción de fallos o cuando se han producido mayor complejidad sólo se usa cuando se sabe de antemano que una que ellas es la que mejor describe la distr la mecánica

Aunque existen dos tipos de soluciones analíticas de la distribución de Weibull (método de los momentos y método de máxima verosimilitud), ninguno de<br>los dos se suele aplicar por su complejidad. En su lugar se utiliza la r para gráficos, llamado papel de Weibull, hace esto posible. El procedimiento gráfico, aunque exige varios pasos y una o dos iteraciones, es relativamente directo y requiere, a lo sumo, álgebra sencilla

La distribución de Weibull nos permite estudiar cuál es la distribución de fallos de un componente clave de seguridad que pretendemos controlar y que a través de nuestro registro de fallos observamos que éstos varían a lo largo del tiempo y dentro de lo que se considera tiempo normal de uso. El método no determina cuáles son las variables que influyen en la tasa de fallos, tarea que quedará en manos del analista, pero al menos la distribución de Weibull<br>facilitará la identificación de aquellos y su consideración, aparte de útil para aquellas empresas que desarrollan programas de mantenimiento preventivo de sus instalaciones.

### Características generales

Sabemos que la tasa de fallos se puede escribir, en función de la fiabilidad, de la siguiente forma:

$$
\lambda(t)=-\frac{\frac{d\left[R(t)\right]}{dt}}{R(t)}
$$

ό R (t) =  $exp[-\int \lambda(t) dt]$ 

siendo

 $\lambda(t)$  - Tasa de fallos

R (t) - Fiabilidad

F (t) - Infiabilidad o Función acumulativa de fallos

t - Tiempo

En 1951 Weibull propuso que la expresión empírica más simple que podía representar una gran variedad de datos reales podía obtenerse escribiendo :

$$
\int \lambda(t) dt = \left(\frac{t-t_0}{\eta}\right)^{\beta}
$$

por lo que la fiabilidad será:

$$
R(t) = \exp\left[-\left(\frac{t-t_0}{\eta}\right)^{\beta}\right]
$$

siendo:

- t<sub>0</sub> parámetro inicial de localización
- η parámetro de escala o vida característica
- ß parámetro de forma

Se ha podido demostrar que gran cantidad de representaciones de fiabilidades reales pueden ser obtenidas a través de ésta ecuación, que como se<br>mostrará, es de muy fácil aplicación.

La distribución de Weibull se representa normalmente por la función acumulativa de distribución de fallos F (t):

$$
\mathsf{F}(t) = 1 - \exp\left[-\left(\frac{t - t_0}{\eta}\right)^\beta\right] \quad (1)
$$

siendo la función densidad de probabilidad:

$$
f(\mathfrak{y})=\frac{\beta}{\eta}\bigg(\frac{t-t_0}{\eta}\bigg)^{\beta-1}\exp\Biggl[-\bigg(\frac{t-t_0}{\eta}\bigg)^{\beta}\Biggr]\ \ (2)
$$

La tasa de fallos para esta distribución es:

$$
\lambda(\mathfrak{k}) = \frac{\beta}{\eta} \left( \frac{t - t_0}{\eta} \right)^{\beta - 1} \quad (3)
$$

Las ecuaciones (1), (2) y (3) sólo se aplican para valores de  $(t - t_0) \ge 0$ . Para valores de  $(t - t_0) < 0$ , las funciones de densidad y la tasa de fallos valen 0. Las constantes que aparecen en las expresiones anteriores tienen una interpretación física :

- · to es el parámetro de posición (unidad de tiempos) 0 vida mínima y define el punto de partida u origen de la distribución.
- · n es el parámetro de escala, extensión de la distribución a lo largo, del eje de los tiempos. Cuando (t t<sub>0</sub>) = n la fiabilidad viene dada por: R (t) = exp - (1)<sup>6</sup> = 1/exp 1<sup>6</sup> = 1 / 2,718 = 0,368 (36,8%)<br>Entonces la constante representa también el tiempo, medido a partir de t<sub>0</sub> = 0, según lo cual dado que F (t) = 1 - 0,368 = 0,632, el 63,2 % de la

población se espera que falle, cualquiera que sea el valor de ß ya que como hemos visto su valor no influye en los cálculos realizados. Por esta razón también se le llama usualmente vida característica.

. Ses el parámetro de forma y representa la pendiente de la recta describiendo el grado de variación de la tasa de fallos.

Las variaciones de la densidad de probabilidad, tasa de fallos y función acumulativa de fallos en función del tiempo para los distintos valores de ß, están representados gráficamente en la Figura 1.

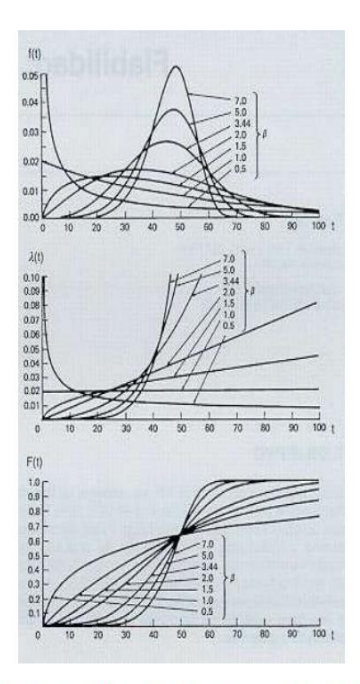

Fig. 1: Variación de la densidad de probabilidad f (t), tasa de fallos  $\lambda(t)$  y la función acumulativa de fallos F(t) en función del tiempo para distintos<br>valores del parámetro de forma ß

Representación de los modos de fallo mediante la distribución de weibull

En el estudio de la distribución se pueden dar las siguientes combinaciones de los parámetros de Weibull con mecanismos de fallo particulares:

- a.  $t_0 = 0$ : el mecanismo no tiene una duración de fiabilidad intrínseca. y:
	- s si ß < 1 la tasa de fallos disminuye con la edad sin llegar a cero, por lo que podemos suponer que nos encontramos en la juventud del<br>componente con un margen de seguridad bajo, dando lugar a fallos por tensión de rotura
	- o si ß = 1 la tasa de fallo se mantiene constante siempre lo que nos indica una característica de fallos aleatoria o pseudo-aleatoria. En este caso nos encontramos que la distribución de Weibull es igual a la exponencial.
	- o si ß > 1 la tasa de fallo se incrementa con la edad de forma continua lo que indica que los desgastes empiezan en el momento en que el mecanismo se pone en servicio.
	- o si ß = 3,44 se cumple que la media es igual a la mediana y la distribución de Weibull es sensiblemente igual a la normal.
- b.  $t_0$  > 0: El mecanismo es intrínsecamente fiable desde el momento en que fue puesto en servicio hasta que t =  $t_0$ , y además:
	- o si ß < 1 hay fatiga u otro tipo de desgaste en el que la tasa de fallo disminuye con el tiempo después de un súbito incremento hasta to; valores de ß bajos (~0,5) pueden asociarse con ciclos de fatigas bajos y los valores de b más elevados (~0,8) con ciclos más altos.
	- o si ß > 1 hay una erosión o desgaste similar en la que la constante de duración de carga disminuye continuamente con el incremento de la carga.
- c.  $t_0$  < 0. Indica que el mecanismo fue utilizado o tuvo fallos antes de iniciar la toma de datos, de otro modo
	- o si ß < 1 podría tratarse de un fallo de juventud antes de su puesta en servicio, como resultado de un margen de seguridad bajo.
	- o si ß > 1 se trata de un desgaste por una disminución constante de la resistencia iniciado antes de su puesta en servicio, por ejemplo debido a una vida propia limitada que ha finalizado o era inadecuada.

## Análisis de Weibull

Uno de los problemas fundamentales de la distribución de Weibull es la evaluación de los parámetros ( $t_0$ ,  $\eta$ , ß) de esta distribución. Para ello se dispone de dos métodos: a través únicamente del cálculo mediante el método de los momentos o el de máxima verosimilitud, en el que intervienen ecuaciones diferenciales difíciles de resolver, por lo que se utilizan poco, y mediante la resolución gráfica, que utiliza un papel a escala funcional llamado papel de Weibull o gráfico de Allen Plait que es el que vamos a desarrollar.

#### Resolución gráfica

El papel de Weibull (fig. 2 y 3) está graduado a escala funcional de la siguiente forma:

En el eje de ordenadas se tiene: In In [1/1 - F (t)] (Doble logaritmo neperiano)

En el eje de abscisas, tenemos: In  $(t - t_0)$ 

Existen tres casos posibles en función del valor de  $t_0$ 

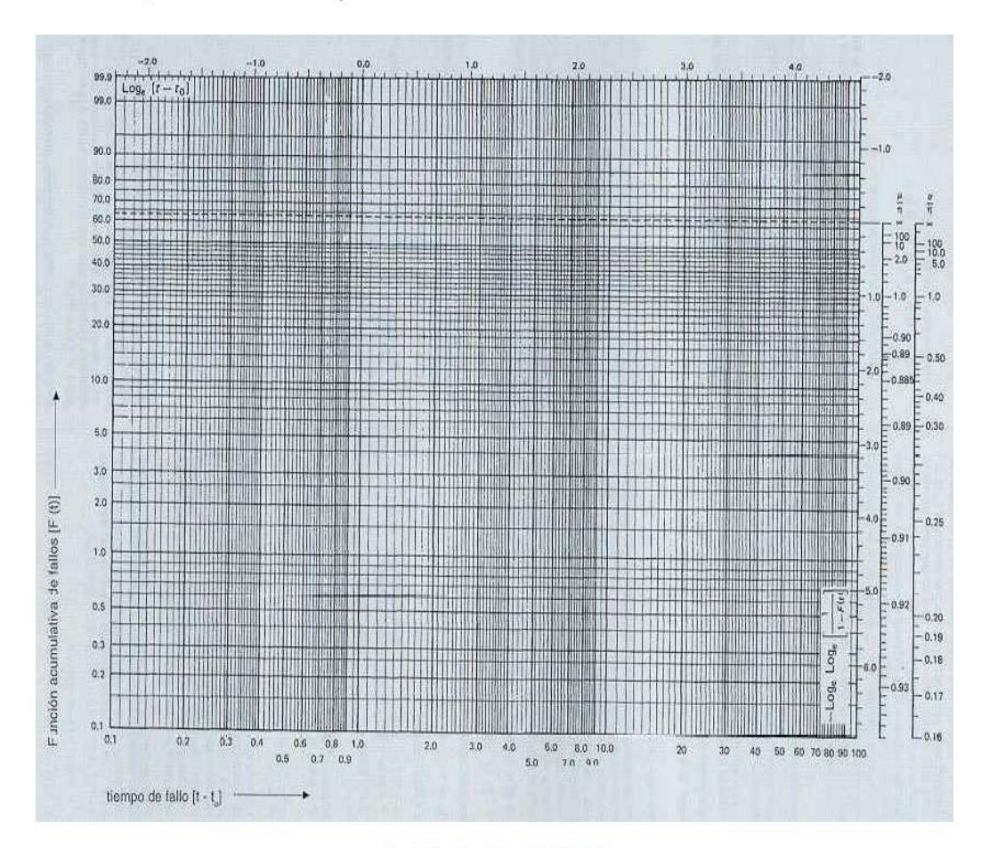

Fig. 2: Muestra del papel de Weibull

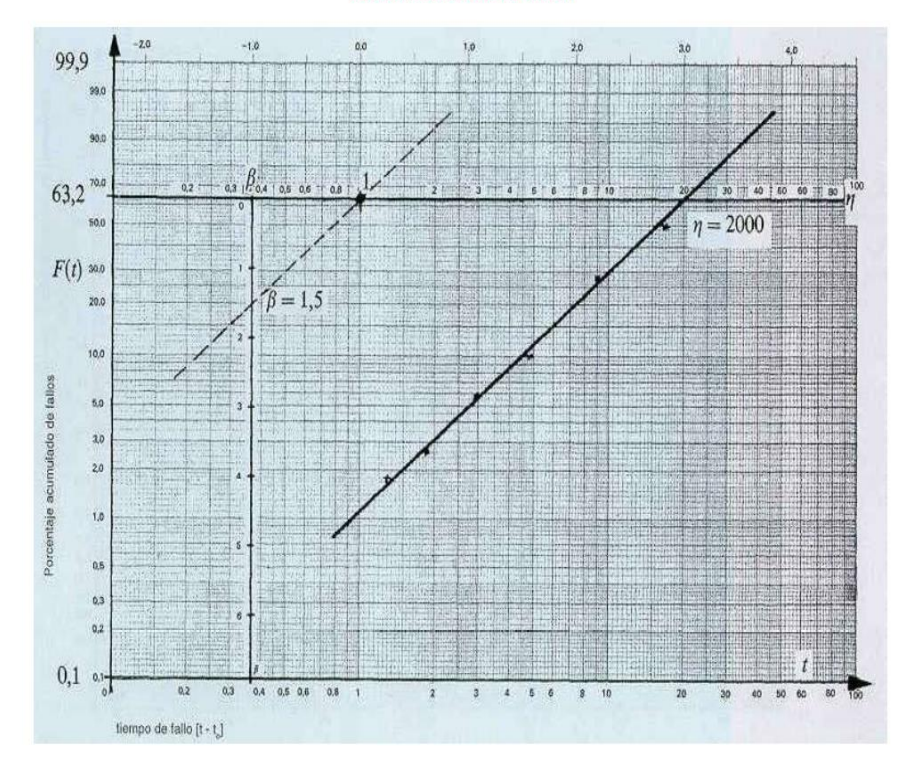

## Fig. 3: Lectura de los parámetros h y ß en el papel de Weibull

Caso de  $t_0 = 0$ 

Demostramos que cualquier grupo de datos que sigan la distribución de Weibull se pueden representar por una línea recta en el papel de Weibull. Partimos de la hipótesis de que el origen es perfectamente conocido y que coincide con los datos experimentales. Desde el punto de vista matemático partimos de la hipótesis de que el origen es perfectamente conocido y que coincide

R (t) = 1 - F (t) = exp -  $(t / \eta)^8$ 

1 / [1 - F (t) ] =  $\exp(t/\eta)^8$ 

Tomando logaritmos neperianos por dos veces:

 $\ln \ln 1 / [1 - F(t)] = B \ln t - B \ln n$ 

### Si a esta igualdad le aplicamos

 $X = In t$  (variable función de t)

 $Y = \ln \ln 1 / [1 - F(t)]$  (función de t)

 $B = -B \ln \eta$  (constante)

 $A = B$  (coeficiente director)

de donde tenemos:

 $Y = AX + B$  (ecuación de una recta) (4)

Para determinar los parámetros ß y n se utiliza el papel de Weibull.

- · Cálculo de ß: ß es el parámetro de forma y representa la pendiente de la recta. Para calcularlo, se hace pasar una recta paralela a la recta obtenida con la representación gráfica de los datos de partida por el punto 1 de abscisas y 63,2 de ordenadas pudiendo leer directamente el valor de ß en una escala tabulada de 0 a 7. Ver gráfico en fig. 3.
- Cálculo de n: n es el parámetro de escala y su valor viene dado por la intersección de la recta trazada con la línea paralela al eje de abscisas<br>correspondiente al 63,2 % de fallos acumulados. En efecto se demuestra que p

 $Y = \ln \ln 1 / [1 - F(t)] = 0$ 

In 1 / [1 - F (t)] = 1; 1 / [1 - F (t)] = e; 1 - F (t) = 1/e;

F (t) = 1 - [1/e] = 1 - [1/2,7183] = 1 - 0,3679 = 0,6321 (63,21 %)

de donde para  $t_0$  = 0 tendremos que AX + B = 0; como según hemos visto anteriormente:

 $A = B B = - B \ln n$ 

tendremos que se cumple:

 $B X - B \ln \eta = 0$ ;  $B X = B \ln \eta$ ;

 $X = \ln \eta$ 

Como  $X = \ln t$ , tenemos que t =  $\eta$ .

n es el valor leído directamente en el gráfico de Allen Plait para la ordenada 63,2, ya que la escala de abcisas está como ya se ha indicado en In t.

· Tiempo medio entre fallos (MTBF) o media: el tiempo medio entre fallos o vida media se calcula con la ayuda de la tabla 1, que nos da los valores de gamma y vale:

E (t) = MTBF = ηγ(1 + 1/β)

· Desviación estándar o variancia o: se calcula también con la ayuda de la tabla 1 y vale:

 $(\sigma/\eta)^2 = \gamma(1 + 2/\beta) - [\Gamma(1 + 1/\beta)]^2$ 

#### Tabla 1: Fiabilidad

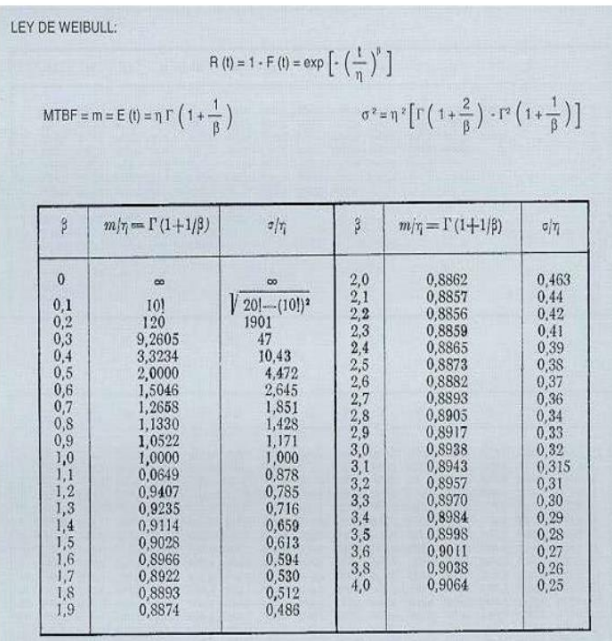

### Ejemplo

La información disponible acerca de la duración de 10 sistemas mecánicos de detectores de presencia sometidos a funcionamiento continuo hasta que se<br>produce un fallo, da los siguientes resultados, expresados por su duració

Calcular las probabilidades acumuladas o valores medios clasificados, los parámetros de Weibull, tipo de fallo, la fiabilidad de forma general, fiabilidad para<br>12 meses, la duración media de vida y la desviación tipo.

### Solución

Con la ayuda de la tabla 2, que nos da directamente los valores medios clasificados de los fallos o probabilidades acumuladas según el tamaño de la<br>muestra que en este caso es n = 10, tendremos:

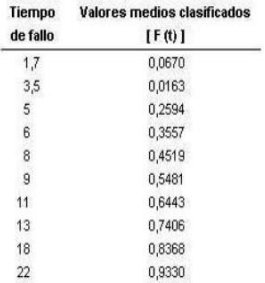

Tabla 2: Valores medios clasificados de fallos en función del tamaño de la muestra (columnas) y del número medio de fallos acumulados (filas)

|                | ı                | $\overline{2}$ | 3                | $\overline{A}$       | $\overline{\mathcal{L}}$ | 6                | $\overline{7}$   | $\overline{\mathbf{x}}$ | 9                | 10               | $_{11}$          | 12               | $-13$            | 14               | 15               |                                                                                                   |
|----------------|------------------|----------------|------------------|----------------------|--------------------------|------------------|------------------|-------------------------|------------------|------------------|------------------|------------------|------------------|------------------|------------------|---------------------------------------------------------------------------------------------------|
| t              | <b>0.5000</b>    | 0.2929         | 0.2063           | 0.1591               | 0.1294                   | 0,1091           | 0.0943           | 0,0830                  | 0,0741           | 0,0670           | 0,0611           | 0.0561           | 0.519            | 0.0483           | 0.0452           |                                                                                                   |
| $\overline{2}$ |                  | 0.7071         | 0,5000           | 0.3864               | 0,3147                   | 0,2655           | 0.2295           | 0,2021                  | 0,1806           | 0.1632           | 0,1489           | 0,1368           | 0,1266           | 0,1178           | 0.1101           |                                                                                                   |
| a              |                  |                | 0.7937           | 0,6136               | 0,5000                   | 0,4218           | 0.3648           | 0,3213                  | 0.2871           | 0,2594           | 0.2366           | 0,2175           | 0,2013           | 0,1873           | 0.1751           | з                                                                                                 |
| A              |                  |                |                  | 0.8409               | 0,6853                   | 0,5782           | 0.5000           | 8,4404                  | 0.3935           | 0,3557           | 0,3244           | 0,2982           | 0,2760           | 0.2568           | 0,2401           | ä                                                                                                 |
| 5              |                  |                |                  |                      | 0.8706                   | 0,7345           | 0.6352           | 0.5596                  | 0.5000           | 0.4519           | 0.4122           | 0.3789           | 0.3506           | 0,3263           | 0.3051           | s                                                                                                 |
| 6              |                  |                |                  |                      |                          | 0,8909           | 0,7705           | 0,6787                  | 0,6065           | 0,5481           | 0.5000           | 0,45%            | 0,4253           | 0,3958           | 0.3700           | 6                                                                                                 |
| ă              |                  |                |                  |                      |                          |                  | 0,9057           | 8,7979                  | 0.7129           | 0,6443           | 0,5878           | 0,5404           | 0,5000           | 0,4653           | 0.4350           |                                                                                                   |
| ×              |                  |                |                  |                      |                          |                  |                  | 0,9170                  | 0,8194           | 0,7406           | 0,6756           | 0,6211           | 0,5747           | 0,5347           | 0.5000           |                                                                                                   |
| ğ              |                  |                |                  |                      |                          |                  |                  |                         | 0.9259           | 0,8368           | 0.7634           | 0,7018           | 0,6494           | 0,6042           | 0,5650           |                                                                                                   |
| 10             |                  |                |                  |                      |                          |                  |                  |                         |                  | 0,9330           | 0,8511           | 0.7825           | 0.7240           | 0,6737           | 0.6300           | 10                                                                                                |
| и<br>12        |                  |                |                  |                      |                          |                  |                  |                         |                  |                  | 0,9389           | 0,8632           | 0,7987           | 0,7432           | 0.6949           | п                                                                                                 |
| 13             |                  |                |                  |                      |                          |                  |                  |                         |                  |                  |                  | 0,9439           | 0,8743           | 0,8127           | 0.7599           | 12                                                                                                |
| 14             |                  |                |                  |                      |                          |                  |                  |                         |                  |                  |                  |                  | 0,9481           | 0,8822           | 0,8249           | 13                                                                                                |
| 15             |                  |                |                  |                      |                          |                  |                  |                         |                  |                  |                  |                  |                  | 0.9517           | 0,8899           | 14                                                                                                |
|                |                  |                |                  |                      |                          |                  |                  |                         |                  |                  |                  |                  |                  |                  | 0.9548           | 15                                                                                                |
|                |                  |                |                  |                      |                          |                  |                  |                         |                  |                  |                  |                  |                  |                  |                  |                                                                                                   |
|                | 16               | 17             | 18               | 19                   | 20                       | 21               | 22               | 23                      | 24               | 25               | 26               | 27               | 28               | 29               | 30               |                                                                                                   |
| 1              | 0.0424           | 0,0400         |                  | 0.0378 0.0358 0.0341 |                          | 0.0330           | 0.0315           | 0,0301                  | 0,0288           | 0,0277           | 0.0266           | 0,0256           | 0,0247           | 0.0239           | 0,0231           |                                                                                                   |
| 12             | 0.1034           | 0,09775        | 0,0922           | 0.0874               | 0,0831                   | 0,0797           | 0,0761           | 0.0728                  | 0.0698           | 0.0670           | 0.0645           | 0,0621           | 0.0599           | 0,0579           | 0.0559           |                                                                                                   |
| 3              | 0.1644           | 0,1550         | 0,1465           | 0.1390               | 0,1322                   | 0,1264           | 0.1207           | 0,1155                  | 0.1108           | 0,1064           | 0.1023           | 0.0986           | 0,0951           | 0,0919           | 0,0888           |                                                                                                   |
| 4              | 0.2254           | 0.2125         | 0.2009           | 0.1905               | 0,1812                   | 0,1731           | 0.1653           | 0.1582                  | 0,1517           | 0,1457           | 0,1402           | 0.1351           | 0.1303           | 0.1259           | 0.1217           |                                                                                                   |
| 8<br>6         | 0,2865           | 0.2700         | 0.2553           | 0.2421               | 0,2302                   | 0,2198           | 0,2099           | 0.2009                  | 0,1927           | 0,1851           | 0,1781           | 0,1716           | 0,1655           | 0,1599           | 0.1546           |                                                                                                   |
|                | 0.3475           | 0,3275         | 0,3097           | 0,2937               | 0,2793                   | 0,2665           | 0.2545           | 0.2437                  | 0.2337           | 0,2245           | 0.2159           | 0.2081           | 0,2007           | 0,1939           | 0,1875           |                                                                                                   |
|                |                  |                | 0,3641           | 0.3453               | 0.3283                   | 0,3132           | 0,2992           | 0.2864                  | 0,2746           | 0,2638           | 0,2538           | 0,2445           | 0,2359           | 0,2279           | 0.2204           |                                                                                                   |
| $\overline{ }$ | 0,4085 - 0,3850  |                |                  | 0,3968               | 0,3774                   | 0,3599           | 0.3438           | 0.3291                  | 0.3156           | 0.3032           | 0.2917           | 0.2810           | 0,2711           | 0,2619           | 0,2533           |                                                                                                   |
| 8              | 0.4695           | 0.4425         | 0,4184           |                      |                          | 0,4066           | 0,3884           | 0,3718                  | 0.3566           | 0,3425           | 0.3295           | 0.3175           | 0.3063           | 0.2959           | 0.2862           |                                                                                                   |
| 9              | 0.5305           | 0.5000         | 0.4728           | 0.4484               | 0,4264                   |                  |                  |                         |                  |                  |                  |                  |                  |                  | 0,3191           | 10                                                                                                |
| $10^{-1}$      | 0.5915           | 0,5575         | 0,5272           | 0.5000               | 0,4755                   | 0,4533           | 0.4330           | 0,4145                  | 0,3975           | 0,3819           | 0.3674           | 0,3540           | 0.3415           | 0,3299           |                  |                                                                                                   |
| $^{11}$        | 0.6525           | 0.6150         | 0,5816           | 0.5516               | 0,5245                   | 0,5000           | 0,4776           | 0.4572                  | 0.4385           | 0,4212           | 0,4053           | 0,3905           | 0,3767           | 0,3639           | 0.3519           |                                                                                                   |
| 12             | 0,7135           | 0.6725         | 0.6359           | 0.6032               | 0,5736                   | 0,5466           | 0.5223           | 0.5000                  | 0,4795           | 0,4605           | 0.4431           | 0,4270           | 0,4119           | 0,3979           | 0,3848           |                                                                                                   |
| 11             | 0.7746           | 0.7300         | 0,6903           | 0,6547               | 0,6226                   | 0,5933           | 0,5669           | 0.5427                  | 0.5204           | 0,5000           | 0.4810           | 0.4635           | 0.4471           | 0,4319           | 0,4177           |                                                                                                   |
| 14<br>15       | 0,8156<br>0.8966 | 0,7875         | 0,7447           | 0,7063               | 0,6717                   | 0.0400           | 0,0113.          | 0.5834                  | 0,5614           | 0,5393           | 0.5189           | 0,5000           | 0,4823           | 0,4659           | 0,4506           |                                                                                                   |
| 16             | 0.9576           | 0.8450         | 0.7991           | 0,7579               | 0,7207                   | 0.6867           | 0,6561           | 0,6281                  | 0,6024           | 0,5787           | 0,5568           | 0,5364           | 0.5176           | 0,5000           | 0,4835           |                                                                                                   |
| 17             |                  | 0,9025         | 0,8535           | 0.8095               | 0,7698                   | 0,7334           | 0.7007           | 0,6708                  | 0,6433           | 0,6180           | 0,5946           | 0.5729           | 0.5528           | 0.5340           | 0.5164           |                                                                                                   |
| 18             |                  | 0,9600         | 0,9078<br>0.9622 | 0,8610<br>0.9126     | 0,8188                   | 0,7801           | 0.7454           | 0.7135                  | 0.6843           | 0,6574           | 0.6325           | 0,6094           | 0,5880           | 0,5680           | 0,5493           |                                                                                                   |
| 19             |                  |                |                  | 0,9642               | 0,8678                   | 0,8268           | 0,7900           | 0,7562                  | 0,7253           | 0,6967           | 0.6704           | 0,6459           | 0.6232           | 0,6020           | 0.5822           |                                                                                                   |
| 20             |                  |                |                  |                      | 0,9169<br>0,9659         | 0,8735           | 0,8346           | 0,7990                  | 0,7662           | 0,7361           | 0.7082           | 0,6824           | 0,6584           | 0,6360           | 0,6151           |                                                                                                   |
| 21             |                  |                |                  |                      |                          | 0,9202<br>0.9669 | 0,8792<br>0.9238 | 0,8417<br>0.8844        | 0.8072           | 0,7754           | 0.7461           | 0.7189           | 0,6936           | 0,6700           | 0.6480           |                                                                                                   |
| 22             |                  |                |                  |                      |                          |                  | 0,9684           | 0,9271                  | 0.8482<br>0,8891 | 0,8148<br>0,8542 | 0,7840<br>0.8218 | 0,7554<br>0.7918 | 0,7288<br>0.7540 | 0,7040<br>0,7380 | 0,6808<br>0.7137 |                                                                                                   |
| 23             |                  |                |                  |                      |                          |                  |                  | 0.9698                  | 0.9301           | 0,8935           | 0,8597           | 0,8283           | 0,7992           | 0,7720           | 0,7466           |                                                                                                   |
| 24             |                  |                |                  |                      |                          |                  |                  |                         | 0.9711           | 0,9329           | 0.8976           | 0.8648           | 0.8344           | 0.8060           | 0.7795           |                                                                                                   |
| 25             |                  |                |                  |                      |                          |                  |                  |                         |                  | 0.9722           | 0.9354           | 0,9013           | 0,8696           | 0,8400           | 0,8124           |                                                                                                   |
| 26             |                  |                |                  |                      |                          |                  |                  |                         |                  |                  | 0.9733           | 0,9378           | 0.9848           | 0,8740           | 0.8453           |                                                                                                   |
| 27             |                  |                |                  |                      |                          |                  |                  |                         |                  |                  |                  | 0.9743           | 0,9400           | 0,9080           | 0.8782           | п<br>12<br>13<br>14<br>15<br>16<br>17<br>18<br>19<br>20<br>21<br>22<br>23<br>24<br>25<br>26<br>27 |
| 28             |                  |                |                  |                      |                          |                  |                  |                         |                  |                  |                  |                  | 0.9752           | 0,9420           | 0,9111           | 28                                                                                                |
| 29<br>30       |                  |                |                  |                      |                          |                  |                  |                         |                  |                  |                  |                  |                  | 0,9760           | 0,9440<br>0.9768 | 29<br>30                                                                                          |

La representación de estos puntos en el gráfico de Weibull nos clá prácticamente una recta (fig. 4). La pendiente de esta recta es 1,5 valor que corresponde<br>al parámetro ß; por otro lado se puede ver gráficamente que η es corta a la horizontal para F (t) = 63,2.

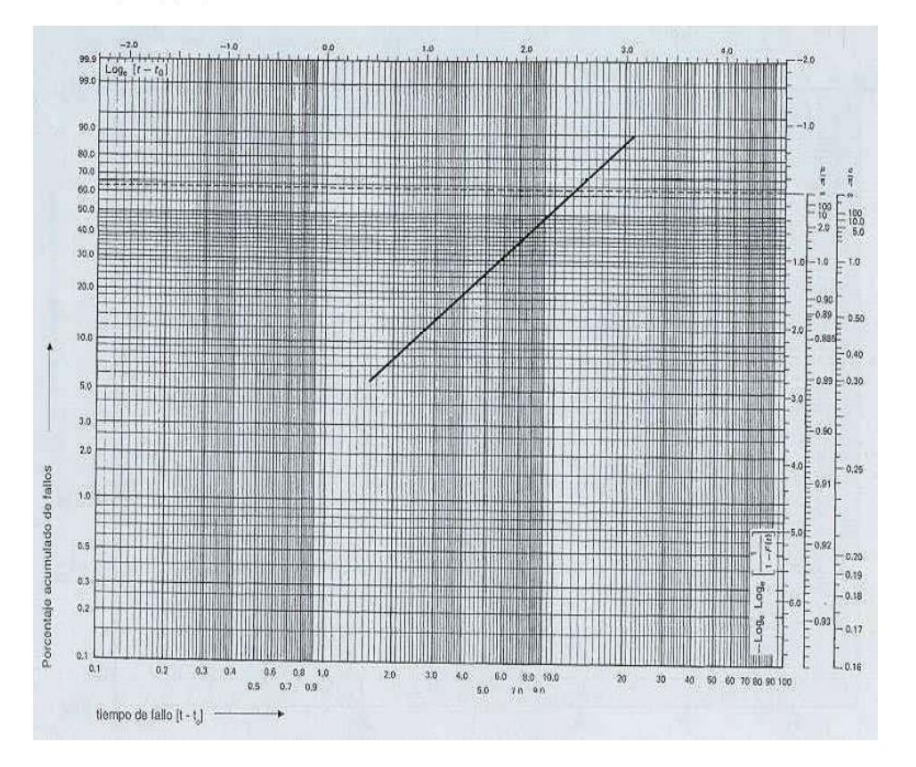

### Fig. 4: Resolución gráfica del ejemplo

El valor de ß nos indica que los tipos de fallo son debidos al desgaste. La fiabilidad será:

 $R(t) = exp - (t/12)^{1.5}$ 

La fiabilidad para 12 meses será:

R (t) = exp -  $(12/12)^{1,5}$  = exp - 1 = 0,3679 (36,79%)

Gráficamente vemos que para t = 12 la probabilidad acumulada de fallos F (t) = 63,2 por lo que R (12) = 1 - F (12) = 1 - 0,632 = 0,368 (36,8 %) valor sensiblemente igual al calculado.

La duración de vida media será

E (t) = MTBF = η γ (1 + 1/ ß)

MTBF =  $12 \gamma (1 + 1 / 1,5) = 12.0,9028 = 10,83$  meses

La desviación tipo será :

 $\sigma^2 = \eta^2 [\gamma (1 + 2/B) - \Gamma^2 (1 + 1/B)]$ 

para ß = 1,5 y según las tablas nos da el valor de σ/ η = 0,613 que como η = 12 tenemos que: σ= 12. 0,613 = 7,356 meses.

### Caso de  $t_0$ > 0

Para este caso los datos no se alinean adoptando la forma indicada en en el gráfico de la fig. 5. Los datos tienen forma de curva que admite una asíntota<br>vertical; la intersección de la asíntota con la abcisa nos permite o

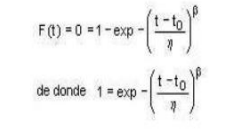

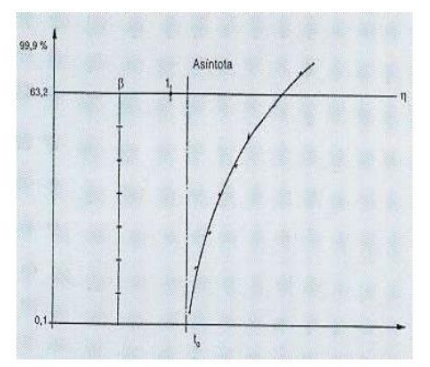

Fig. 5: Representación gráfica para el caso de to > 0

$$
\mathcal{L} = \{ \mathcal{L} \in \mathcal{L} \mid \mathcal{L} \in \mathcal{L} \}
$$

sacando logaritmos neperianos:

$$
\ln 1 = 0 = -\left(\frac{t - t_0}{\eta}\right)^p
$$

 $\lambda$ 

y elevando a 1/ ß tendremos:

$$
\left(\frac{t-t_0}{\eta}\right)^\beta=0^{\text{1/}\beta}=0,\ t-t_0=0,\ t-t_0
$$

de donde se obtiene la evaluación de  $t_0$ . Cuando se ha evaluado  $t_0$ , se lleva a cabo la corrección:

 $t' = t - t_0$ 

t' = nuevo tiempo

t = antigua estimación

A continuación se trasladan los nuevos valores, debiéndose obtener algo parecido a una recta; si no es así, se comenzará de nuevo la operación y esto hasta un máximo de tres veces; si se sigue sin obtener una recta, podemos deducir que no se aplica la ley de Weibull o que podemos tener leyes de Weibull con diferentes orígenes, o mezcladas.

### Caso de  $t_0 < 0$

En este caso, se obtiene una curva que admite una asíntota inclinada u horizontal. Una manera de calcular t<sub>o</sub> es mediante ensayos sucesivos, hasta que se pueda dibujar la curva.

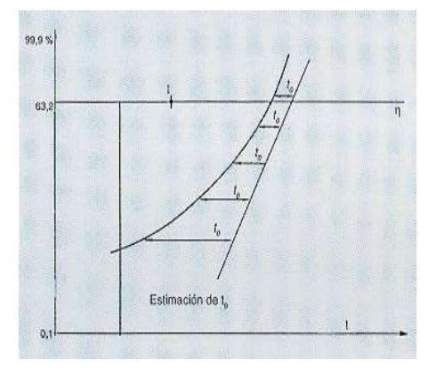

Fig. 6: Representación gráfica para el caso de  $t_0$ >0

## Otro método de cálculo cuando  $t_0 \neq 0$

Dada la complejidad que representa lo descrito con anterioridad existen otras formas más sencillas de calcular to mediante la estimación.

Método de estimación o de los rangos medianos (Fig. 7): el método se inicia, una vez dibujada la curva, seleccionando un punto arbitrario Y<sub>2</sub> aproximadamente en la mitad de la curva, y otros dos puntos Y<sub>1</sub> e Y<sub>3</sub> equidistantes del primero una distancia d según el eje de las Y.

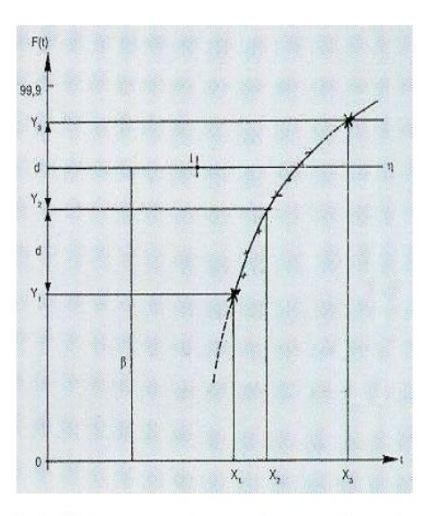

Fig. 7: Cálculo de to por medio de transformaciones funcionales

Lógicamente se cumplirá la igualdad:

 $Y_2 - Y_1 = Y_3 - Y_2$ 

De la ecuación anterior y silos tres puntos son colineales tendremos por otra parte:

 $X_2 - X_1 = X_3 - X_2$ 

y como  $X = In (t - t_0)$  tendremos:

```
In (t_2 - t_0) - In (t_1 - t_0) = In (t_3 - t_0) In (t_2 - t_0)
```

```
(t_2 - t_0)^2 = (t_3 - t_0) (t_1 - t_0)
```
de otra forma  $t_0 = t_2 \frac{(t_3 - t_2) - (t_2 - t_1)}{(t_3 - t_2) - (t_2 - t_1)}$ 

De esta forma el valor de t<sub>o</sub> puede ser calculado y los datos representados utilizando (t - t<sub>0</sub>) como variable. Si los datos siguen la distribución de Weibuil los puntos deberán quedar alineados.

Como variante de lo anterior se puede proceder de la siguiente forma: asignar los puntos según el siguiente criterio:

 $Y_{\text{max}}$  es el valor máximo al cual se asocia  $X_{\text{max}}$ 

Y<sub>mín</sub> es el valor mínimo al cual está asociado Y<sub>mín.</sub>

 $Y_m$  es el punto medio (medido con una regla lineal) de  $Y_{max}$ e  $Y_{min}$ 

 $X_m$  es X medio asociado al  $Y_m$  obtenido.

De esta forma el valor de to será :

 $t_0 = X_m \frac{(X_{\text{max}} - X_m)(X_m - X_{\text{min}})}{(X_{\text{max}} - X_m) - (X_m - X_{\text{min}})}$ 

## **Bibliografía**

(1) BERTRAM L. AMSTADTER<br>Matemáticas de la fiabilidad - Fundamentos - Prácticas Procedimientos<br>Ed. Reverté, S.A. Barcelona (1976)

(2) ANTONIO CREUS SOLE Fiabilidad y Seguridad. Su aplicación en procesos industriales<br>Marcombo Boixareu Editores. Barcelona (1992)

(3) J.MOTHES - J. TORRENS- IBERN<br>**Estadística aplicada a la ingeniería**<br>Ediciones Ariel. Esplugues de Llobregat (1970)

(4) PATRICK LYONNET<br>Los métodos de la calidad total<br>Ediciones Diaz de Santos, S.A. Madrid (1989)

 $(5)$  A.D.S. CARTER (3) A.D.S. CANTER<br>Mechanical Reliablity<br>Macmillan Education Ltd. London (1986)

> Reservados todos los derechos. Se autoriza su reproducción sin ánimo de lucro citando la fuente: INSHT, nº NTP, año y título. NIPO: 211-95-013-0

# Anexo 5. NTP 679: Análisis modal de fallos y efectos. AMFE

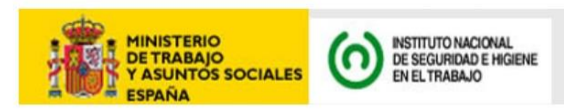

# NTP 679: Análisis modal de fallos y efectos. AMFE

Analyse des modes de défauts et effets. AMDE Failure Mode and Effect Analysis. FMEA

Las NTP son quías de buenas prácticas. Sus indicaciones no son obligatorias salvo que estén recogidas en una disposición normativa vigente. A efectos de valorar la pertinencia de las recomendaciones contenidas en una NTP concreta es conveniente tener en cuenta su fecha de edición.

#### Redactores:

Manuel Bestratén Belloví Ingeniero Industria

Rosa Mª Orriols Ramos

CENTRO NACIONAL DE CONDICIONES DE TRABAJO

Carles Mata París Ingeniero Técnico **SFAT SA** 

## 1. INTRODUCCIÓN

El AMFE fue aplicado por v ez primera por la industria aerospacial en la década de los 60, e incluso recibió una especificación en la norma militar americana MII-STD-16291 titulada "Procedimientos para la realización de análisis de modo de fallo, efectos y criticidad". En la década de los 70 lo empezó a utilizar Ford, extendiéndose más tarde al resto de fabricantes de automóviles. En la actualidad es un método básico de análisis en el sector del automóvil que se ha extrapolado satisfactoriamente a otros sectores. Este método también puede recogerse con la denominación de AMFEC (Análisis Modal de Fallos, Efectos y su Criticidad), al introducir de maner a<br>remarcable y más precisa la especial g ravedad de las consecuencias de los fallos

Aunque la técnica se aplica fundamentalmente pan analizar un producto o proceso en su f ase de diseño, este método es válido para cualquier tipo de proceso o situación, entendiendo que los procesos se encuentr an en todos los ámbitos de la empresa, desde el diseño y montaje hasta la fabricación, comercialización y la propia or-<br>ganización en todas las áreas funcionales de la empresa. Evidentemente, este método a pesar de su enor me sencillez es usualmente aplicado a elementos o procesos clave en donde los fallos que pueden acontecer, por sus consecuencias puedan tener repercusiones importantes en los resultados esper ados. El principal interés del AMFE es el de resaltar los puntos críticos con el fin de eliminarlos o establecer un sistema preventivo (medidas correctoras) para evitar su aparición o minimizar sus consecuencias, con lo que se puede con vertir en un riguroso procedimiento de detección de def ectos potenciales, si se aplica de manera sistemática

La aplicación del AMFE por los grupos de trabajo implicados en las instalaciones o procesos productivos de los que son en parte conductores o en parte usuarios en sus diferentes aspectos, aporta un mayor conocimiento de los mismos y sobre todo de sus aspectos más débiles con las consiguientes medidas preventivas a aplicar para su necesario control. Con ello se está facilitando la integración de la cultur a preventiva en la empresa, descubriéndose que mediante el trabajo en equipo es posible profundizar de manera ágil en el conocimiento y mejor a de la calidad de productos y procesos reduciendo costes.

La presente NTP tiene por objeto e xponer el método de análisis modal de fallos y efectos de elementos clave de procesos o productos. Esta herramienta es una de las tradicionales empleadas en el ámbito de la Calidad par a la identificación y análisis de potenciales desviaciones de funcionamiento o fallos, preferentemente en la fase de diseño. Se trata de un método cualitativo que por sus características, resulta de utilidad para la prevención integral de riesgos, incluidos los laborales.

Año: 2004

En la medida que el propósito del AMFE consiste en sistematizar el estudio de un proceso/producto, identificar los puntos de fallo potenciales, y elaborar planes de acción para combatir los r iesgos, el procedimiento, como se verá, es asimilable a otros métodos simplificados empleados en prevención de riesgos laborales. Este método emplea criterios de clasificación que también son propios de la Seguridad en el Trabajo, como la posibilidad de acontecimiento de los fallos o hechos indeseados y la severidad o gravedad de sus consecuencias. Ahora bien, el AMFE introduce un factor de especial interés no utilizado normalmente en las evaluaciones simplificadas de riesgos de accidente, que es la capacidad de detección<br>del fallo producido por el destinatario o usuario del equipo o proceso analizado, al que el método or iginario denomina cliente. Evidentemente tal cliente o usuar io podrá ser un trabajador o equipo de personas que recepcionan en un momento determinado un producto o parte del mismo en un proceso productiv o, para intervenir en el, o bien en último témino, el usuario final de tal producto cuando haya de utilizarlo en su lugar de aplicación. Es sabido que los f allos materiales suelen estar mayoritariamente asociados en su origen a la fase de diseño y cuanto más se tarde en detectarlos más costosa será su solución. De ahí la importancia de realizar el análisis de potenciales problemas en instalaciones, equipos y procesos desde el inicio de su concepción y pensando siempre en las diferentes fases de su funcionamiento previsto. A continuación se aportan una serie de definiciones sobre los conceptos asumidos por este método. Este método no considera los errores humanos directamente, sino su correspondencia inmediata de mala ope-

ración en la situación de un componente o sistema. En definitiva, el AMFE es un método cualitativo que permite relacionar de manera sistemática una relación de fallos posibles, con sus consiguientes ef ectos, resultando de fácil aplicación para analizar cambios en el diseño o modificaciones en el proceso.

#### 2. DEFINICIONES DE TÉRMINOS **FUNDAMENTALES DEL AMFE**

Como paso previo a la descripción del método y su aplicación es necesario sentar los términos y conceptos fundamentales, que a continuación se describen.

NP. Notas Técnicas de Prevención

#### Cliente o usuario

Solemos asociar la palabra cliente al usuar io final del producto fabricado o el destinatario-usuario del resultado del proceso o parte del mismo que ha sido analizado Por lo tanto, en el AMFE, el cliente dependerá de la fase del proceso o del ciclo de vida del producto en el que apliquemos el método. La situación más crítica se produce cuando un fallo generado en un proceso productiv o que repercute decisoriamente en la calidad de un producto no es controlado a tiempo y llega en tales condiciones al último destinatario o cliente.

Si uno de los aspectos deter minantes del método es asegurar la satisfacción de las necesidades de los usuarios, evitando los fallos que generan problemas e insatisfacciones, para conocerlas es necesario tener herramientas que nos per mitan registrarlas. Para ello disponemos, entre otras, de dos herramientas: los cuestionarios de satisfacción de necesidades de clientes o usuarios y la dob le matriz de información para comprobar como los resultados esper ados de productos/procesos responden a las expectativas de sus usuarios.

El propósito del diseño, o sea lo que se espera se consiga o no del mismo, debe estar acorde con las necesidades y requisitos que pide el usuar io; con lo que al realizar el AMFE y aplicarlo en la fase de diseño siempre hay que pensar en el cliente-usuar io, ese "quien", es el que nos marca el objetivo final.

Es por eso que las funciones pr ioritarias al realizar el AMFE son las denominadas "funciones de servicio", este tipo de funciones nos permitirán conocer el susodicho grado de satisfacción del cliente tanto de uso del producto como de estimación (complacencia). Las "funciones de<br>servicio" son necesidades directas de los sistemas analizados y no dependen solo de la tecnología, es por eso que para determinarlas hay que analizar, como se ha dicho, dos aspectos: las necesidades que se tienen que satisfacer y el impacto que tienen sobre el cliente dichas necesidades. Esto nos per mitirá determinar y priorizar las funciones de servicio y a partir de ahí realizar el AMFE.

#### Producto

El producto puede ser una pieza, un conjunto de piezas, el producto final obtenido de un proceso o incluso el mismo proceso. Lo importante es poner el límite a lo que se pretende analizar y definir la función esencial a realizar,<br>lo que se denomina identificación del elemento y determinar de que subconjuntos / subproductos está compuesto el producto

Por ejemplo: podemos analizar un v ehículo motorizado en su conjunto o el sistema de carb uración del mismo. Evidentemente, según el objetivo del AMFE, podrá ser suficiente revisar las funciones esenciales de un producto o profundizar en alguna de sus par tes críticas para analizar en detalle sus modos de fallo

### Seguridad de funcionamiento

Hablamos de seguridad de funcionamiento como concepto integrador, ya que además de la fiabilidad de respuesta a sus funciones básicas se incluve la conservación, la disponibilidad y la seguridad ante posibles riesgos de daños tanto en condiciones normales en el régimen de funcionamiento como ocasionales. Al analizar tal segur idad de funcionamiento de un producto/proceso, a parte de los mismos, se habrán de detectar los dif erentes modos o maneras de producirse los f allos previsibles con su detectabilidad (facilidad de detección), su frecuencia y g ravedad o severidad, y que a continuación se definen

#### Detectabilidad

Este concepto es esencial en el AMFE, aunque como se ha dicho es novedoso en los sistemas simplificados de evaluación de riesgos de accidente.

Si durante el proceso se produce un f allo o cualquier "output" defectuoso, se trata de averiguar cuan probable es que no lo "detectemos", pasando a etapas poster iores, generando los consiguientes problemas y llegando en último término a afectar al cliente - usuario final.

Cuanto más difícil sea detectar el f allo existente y más se tarde en detectarlo más importantes pueden ser las consecuencias del mismo.

#### **Frecuencia**

Mide la repetitividad potencial u ocurrencia de un determinado fallo, es lo que en téminos de fiabilidad o de prevención llamamos la probabilidad de aparición del fallo.

#### Gravedad

Mide el daño normalmente esperado que provoca el fallo en cuestión, según la percepción del cliente - usuario. También cabe considerar el daño máximo esperado, el cual iría asociado también a su probabilidad de generación.

#### Índice de Prioridad de Riesgo (IPR)

Tal índice está basado en los mismos fundamentos que el método histórico de evaluación matemática de riesgos de FINE William T si bien el índice de pr joridad del AMFE incorpora el factor detectabilidad. Por tanto, tal índice es el producto de la frecuencia por la g ravedad y por la detectabilidad, siendo tales factores traducibles a un código numérico adimensional que permite priorizar la urgencia de la intervención, así como el orden de las acciones correctoras. Por tanto debe ser calculado para todas las causas de fallo

#### $IPR = D G F$

Es de suma importancia determinar de buen inicio cuales son los puntos críticos del producto/proceso a analizar. Para ello hay que recurrir a la observación directa que se realiza por el propio grupo de trabajo, y a la aplicación de técnicas generales de análisis desde el "brainstorming" a los diagramas causa-efecto de Isikawa, entre otros, que por su sencillez son de conveniente utilización. La aplicación de dichas técnicas y el gado de profundización en el análisis depende de la composición del propio g rupo de trabajo y de su cualificación, del tipo de producto a analizar y como no, del tiempo hábil disponible.

### 3. DESCRIPCIÓN DEL MÉTODO

A continuación se indican de manera ordenada y esquemática los pasos necesarios con los correspondientes informaciones a cumplimentar en la hoja de análisis paa la aplicación del método AMFE de 6rma genérica. El esquema de presentación de la información que se muestra en esta NTP tiene un v alor meramente orientativo, pudiendo adaptarse a las características é intereses de cada organización. No obstante, el orden de cumplimentación sigue el mismo en el que los datos deber ían ser recabados. Al final se adjunta una sencilla aplicación práctica, a modo de ejemplo. En primer lugar habría que definir si el AMFE a realizar es de proyecto o de producto/proceso. Cuando el AMFE se aplica a un proceso de-

### $\overline{c}$
#### NP Notas Técnicas de Prevención

terminado, hay que seleccionar los elementos cla ve del mismo asociados al resultado esper ado. Por ejemplo, supongamos que se trata de un proceso de intercambio térmico para enfriar un reactor químico, los elementos<br>clave a aplicar entonces en el AMFE podrían ser el propio intercambiador y la bomba de suministro de fluido refrigerante. En todo caso, hablemos de producto o proceso, en el AMFE nos centr amos en el análisis de elementos materiales con unas características determinadas y con unos modos de fallo que se trata de conocer y valorar.

## Denominación del componente e identificación

Debe identificarse el PR ODUCTO o parte del PR OCE-SO incluyendo todos los subconjuntos y los componentes que forman parte del producto/proceso que se vaya a analizar, bien sea desde el punto de vista de diseño del producto/proyecto o del proceso propiamente dicho. Es útil complementar tal identificación con códigos n uméricos que eviten posibles confusiones al definir los componentes.

#### Parte del componente. Operación o función

Se completa con distinta información dependiendo de si se está realizando un AMFE de diseño o de proceso.

Para el AMFE de diseño se incluyen las partes del componente en que puede subdividirse y las funciones que realiza cada una de ellas, teniendo en cuenta las interconexiones existentes. Para el AMFE de proceso se describirán todas las operaciones que se realizan a lo largo del proceso o parte del proceso productivo considerado, incluyendo las operaciones de aprovisionamiento, de producción, de embalaje, de almacenado y de transporte.

## Fallo o Modo de fallo

El "Modo de Fallo Potencial" se define como la forma en la que una pieza o conjunto pudiera fallar potencialmente a la hora de satisfacer el propósito de diseño/proceso los requisitos de rendimiento y/o las e xpectativas del cliente

Los modos de fallo potencial se deben describir en términos "físicos" o técnicos, no como síntoma detectable por el cliente. El error humano de acción u omisión en principio no es un modo de f allo del componente analizado. Es recomendable numerarlos correlativamente.

Un fallo puede no ser detectab le inmediatamente, ello como se ha dicho es un aspecto importante a considerar y por tanto no debería nunca pasarse por alto.

#### Efecto/s del fallo

Normalmente es el síntoma detectado por el cliente/ usuario del modo de fallo, es decir si ocurre el fallo potencial como lo percibe el cliente, pero también como repercute en el sistema. Se trata de describir las consecuencias no deseadas del fallo que se puede observar o detectar, y siempre deber ían indicarse en tér minos de rendimiento o eficacia del producto/proceso. Es decir, hay que describir los síntomas tal como lo haía el propio usuario

Cuando se analiza solo una parte se tendrá en cuenta la repercusión negativa en el conjunto del sistema, para así poder ofrecer una descripción más clara del efecto.

Si un modo de fallo potencial tiene muchos efectos, a la hora de evaluar, se elegirán los más graves.

#### Causas del modo de fallo

La causa o causas potenciales del modo de f allo están en el origen del mismo y constituy en el indicio de una debilidad del diseño cuy a consecuencia es el propio modo de fallo.

Es necesario relacionar con la ma yor amplitud posible todas las causas de f allo concebibles que pueda asignarse a cada modo de fallo. Las causas deberán relacionarse de la forma más concisa y completa posible para que los esfuerzos de corrección puedan dir igirse adecuadamente. Normalmente un modo de fallo puede ser provocado por dos o más causas encadenadas.

# Ejemplo de AMFE de diseño:

Supongamos que estamos analizando el tubo de escape de gases de un automóvil en su proceso de fabricación.

- · Modo de fallo: Agrietado del tubo de escape Efecto: Ruido no habitual
- Causa: Vibración Fatiga

#### Ejemplo AMFE de proceso:

Supongamos que estamos analizando la función de refrigeración de un reactor químico a través de un serpentín con aporte continuo de agua.

- · Modo de fallo 1: Ausencia de agua. Causas: fallo del suministro, fuga en conducción de suministro, fallo de la bomba de alimentación.
- · Modo de fallo 2: Pérdida de capacidad refrigerante. Causas: Obstrucciones calcáreas en el ser pentín. perforación en el circuito de refrigeración.

Efecto en ambos modos de fallo: Incremento sustancial de temperatura. Descontrol de la reacción

#### Medidas de ensavo y control previstas

En muchos AMEE suele introducirse este apar tado de análisis para refleiar las medidas de control y verificación existentes para asegurar la calidad de respuesta del componente/producto/proceso. La fiabilidad de tales medidas de ensayo y control condicionará a su vez a la frecuencia de aparición de los modos de fallo. Las medidas de control deberían corresponderse para cada una de las causas de los modos de fallo

#### Gravedad

Determina la importancia o severidad del efecto del modo de fallo potencial para el cliente (no teniendo que ser este el usuario final); valora el nivel de consecuencias, con lo que el v alor del índice aumenta en función<br>de la insatisfacción del cliente, la degradación de las prestaciones esperadas y el coste de reparación.

Este índice sólo es posible mejorarlo mediante acciones en el diseño, y no deberían afectarlo los controles derivados de la propia aplicación del AMFE o de re visiones periódicas de calidad

El cuadro de clasificación de tal índice debería diseñarlo cada empresa en función del producto servicio, proceso en concreto. Generalmente el rango es con números enteros, en la tabla adjunta la puntuación v a del 1 al 10, aunque a veces se usan rangos menores (de 1 a 5), desde una pequeña insatisfacción, pasando por una degradación funcional en el uso, hasta el caso más grave e<br>de no adaptación al uso , problemas de seguridad o infracción reglamentaria importante. Una clasificación tipo podría ser la representada en la tabla 1

 $\overline{4}$ 

#### NP Notas Técnicas de Prevención

# TABLA 1. Clasificación de la gravedad del modo fallo según la repercusión en el cliente/usuario

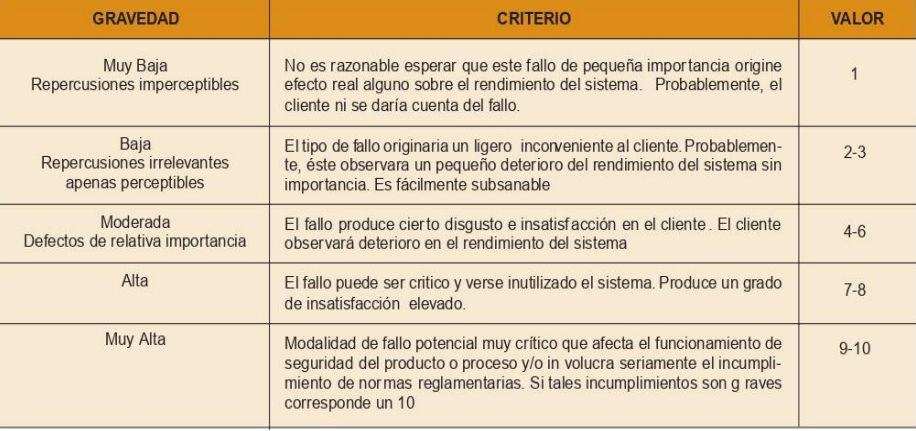

Desde el punto de vista de la pre vención de riesgos laborales, la gravedad valora las consecuencias de la materialización del riesgo, entendiéndolas como el accidente o daño más probable/habitual. Ahora bien, en el AMFE se enriquece este concepto introduciendo junto a la importancia del daño del tipo que sea en el sistema, la percepción que el usuario-cliente tiene del mismo. Es decir, el nivel de gravedad del AMFE nos estar á dando también el grado de importancia del fallo desde el punto de vista de sus peores consecuencias, tanto materiales como personales u organizacionales.

Siempre que la gravedad esté en los niveles de rango de gravedad superior a 4 y la detectabilidad sea superor a 4, debe considerarse el fallo y las características que le corresponden como importantes. Aunque el IPR resultante sea menor al especificado como limite, conviene actuar sobre estos modos de fallo. De ahí que cuando al AMFE se incorpora tal atención especial a los aspectos críticos. el método se conozca como AMFEC, correspondiendo la última letra a tal aspecto cuantificable de la criticidad

Estas características de criticidad se podrían identificar con algún símbolo característico (por ej. Un triángulo de diferentes colores) en la hoja de registro del AMFE, en el plan de control y en el plano si corresponde.

#### Frecuencia

Es la Probabilidad de que una causa potencial deállo (causa específica) se produzca y dé lugar al modo de fallo.

Se trata de una evaluación subjetiva, con lo que se recomienda, si se dispone de información, utilizar datos históricos o estadísticos. Si en la empresa existe un Control Estadístico de Procesos es de g ran ayuda para poder obietivar el valor. No obstante, la experiencia es esencial. La frecuencia de los modos de fallo de un producto final con funciones clave de seguridad, adquirido a un proveedor, debería ser suministrada al usuario, como punto de partida, por dicho proveedor. Una posible clasi-.<br>ficación se muestra en la tabla 2.

La única forma de reducir el índice de frecuencia es:

- · Cambiar el diseño, para reducir la probabilidad de que el fallo pueda producirse.
- · Incrementar o mejorar los sistemas de prevención y/o control que impiden que se produzca la causa de állo.

#### **Controles actuales**

En este apartado se deben reflejar todos los controles existentes actualmente para prevenir las causas del fallo y detectar el efecto resultante.

## **Detectabilidad**

Tal como se definió anter iormente este índice indica la probabilidad de que la causa y/o modo de fallo, supuestamente aparecido, sea detectado con antelación suficiente para evitar daños, a través de los "controles actuales" existentes a tal fin. Es decir, la capacidad de de-

TABLA 2. Clasificación de la frecuencia/ probabilidad de ocurrencia del modo de fallo

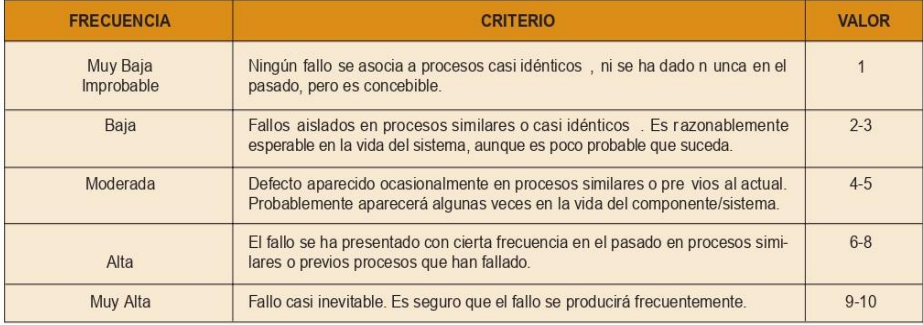

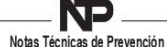

#### TARLA 3. Clasificación de la facilidad de detección del modo de fallo

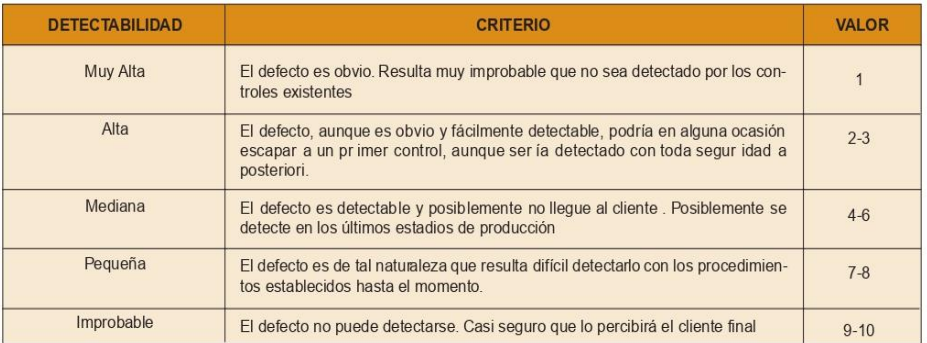

tectar el fallo antes de que llegue al cliente final. Inversamente a los otros índices, cuanto menor sea la capacidad de detección ma yor será el índice de detectabilidad y mayor el consiguiente Índice de Riesgo, determinante para priorizar la intervención. Ver la tabla 3.

Se hace necesario aquí puntualizar que la detección no significa control, pues puede haber controles muy eficaces pero si finalmente la pieza defectuosa llega al cliente, ya sea por un error, etc., la detección tendrá un valor alto. Aunque está claro que para reducir este índice sólo se tienen dos opciones:

- · Aumentar los controles. Esto supone aumentar el coste con lo que es una regla no pioritaria en los métodos de Calidad ni de Prevención.
- · Cambiar el diseño para facilitar la detección.

#### Índice de Prioridad de Riesgo (IPR)

Es el producto de los tres f actores que lo deter minan. Dado que tal índice va asociado a la prioridad de intervención, suele llamarse Índice de Pr ioridad del Riesgo. Debe ser calculado para todas las causas de fallo. No se establece un criterio de clasificación de tal índice. No obstante un IPR inferior a 100 no requeriría intervención salvo que la mejora fuera fácil de introducir y contribuyera a mejorar aspectos de calidad del producto proceso o trabajo. El ordenamiento numérico de las causas de modos de fallo por tal índice ofrece una primera aproximación de su importancia, pero es la reflexión detenida ante los factores que las determinan, lo que ha de facilitar la toma de decisiones para la acción preventiva. Como todo método cualitativo su principal aportación es precisamente el facilitar tal reflexión.

# Acción correctora

Se describirá en este apartado la acción correctora propuesta. Generalmente el tipo de acción corrector a que elegiremos seguirá los siguientes criterios, de ser posible:

- · Cambio en el diseño del producto servicio o proceso general
- · Cambio en el proceso de fabricación.
- · Incremento del control o la inspección.

Siempre hay que mirar por la eficiencia del proceso y la minimización de costes de todo tipo, generalmente es<br>más económico reducir la probabilidad de ocurrencia de fallo que dedicar recursos a la detección de f allos. No obstante, la gravedad de las consecuencias del modo de fallo debería ser el factor determinante del índice de prioridad del riesgo. O sea, si se llegan al caso de dos situaciones que tuvieran el mismo índice la gravedad sería el factor diferencial que marcaría la prioridad.

## Responsable y plazo

Como en cualquier planificación de acciones correctors se deberá indicar quien es el responsab le de cada acción y las fechas previstas de implantación.

## **Acciones implantadas**

Este apartado es opcional, no siempre lo contienen los métodos AMFE, pero puede ser de gan utilidad recoger-<br>lo para facilitar el seguimiento y control de las soluciones adoptadas. Se deben reflejar las acciones realmente im-

TABLA 4. Proceso de actuación para la realización de un AMFE de proceso

- 1. Disponer de un esquema gráfico del proceso productivo (lay-out).
- 2. Seleccionar procesos/operaciones clave para el logro de los resultados esperados.
- 3. Crear grupo de trabajo conocedor del proceso en sus diferentes aspectos. Los miembros del grupo deberían haber recibido previamente conocimientos de aplicación de técnicas básicas de análisis de fallos y del AMFE.
- 4. Recabar información sobre las premisas gener ales del proceso, funciones de servicio requeridas, exigencias de seguridad y salud en el trabajo y datos históricos sobre incidentes y anomalías generadas.
- 5. Disponer de información sobre prestaciones y fiabilidad de elementos clave del proceso
- 6. Planificar la realización del AMFE, conducido por persona conocedora de la metodología
- 7. Aplicar técnicas básicas de análisis de fallos. Es esencial el diagrama causa- efecto o diagrama de la espina de Isikawa
- 8. Cumplimentar el formulario del AMFE, asegurando la fiabilidad de datos y respuestas por consenso
- 9. Reflexionar sobre los resultados obtenidos y emitir conclusiones sobre las intervenciones de mejora requeridas.
- 10. Planificar las correspondientes acciones de meiora

TABLA 5. Ejemplo de formulario de AMFE cumplimentado parcialmente para el análisis de operaciones de soldadura y marcado del proceso de prensas y chapistería

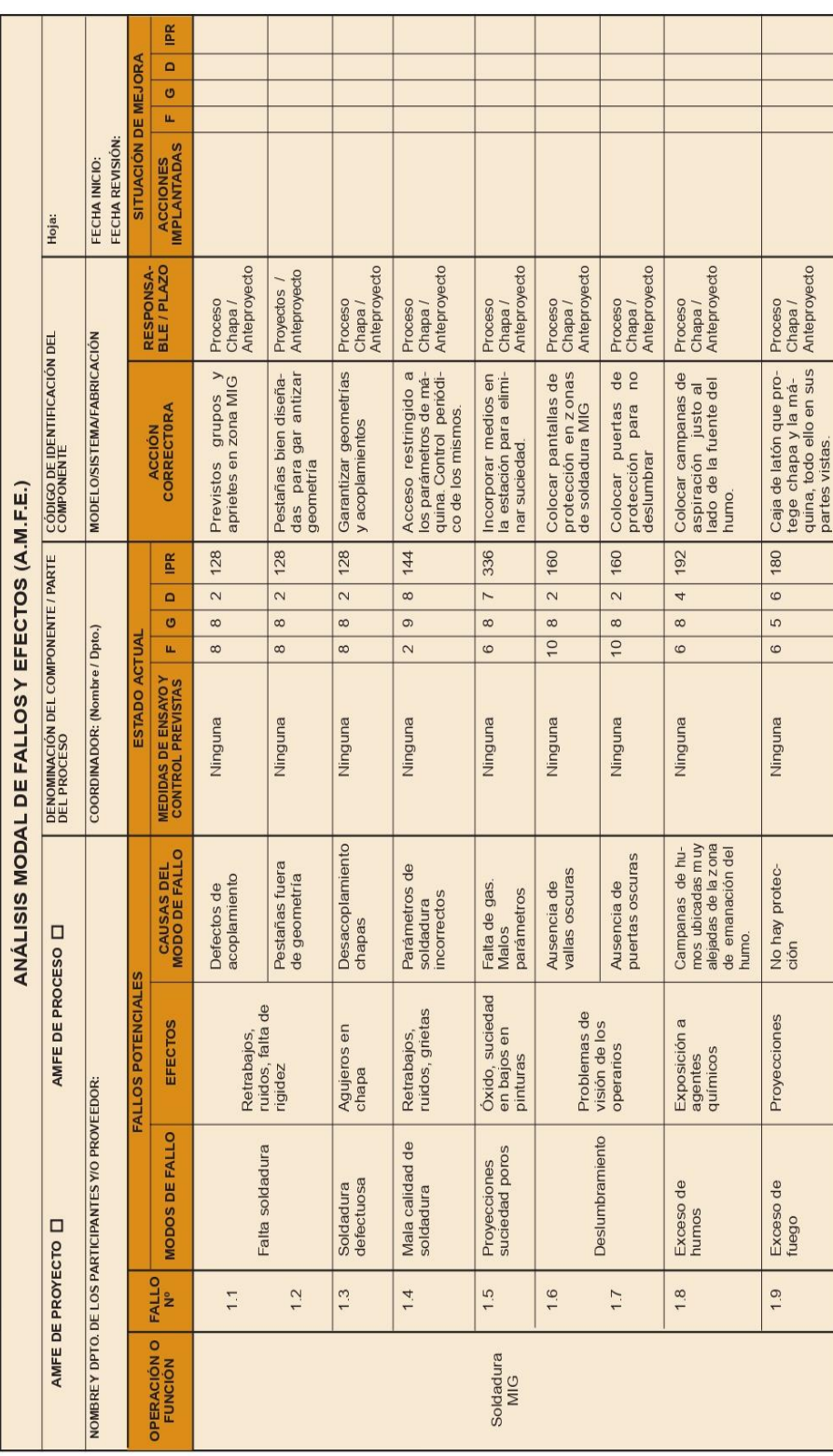

 $6\overline{6}$ 

# Notas Técnicas de Prevención

TABLA 5. Continuación

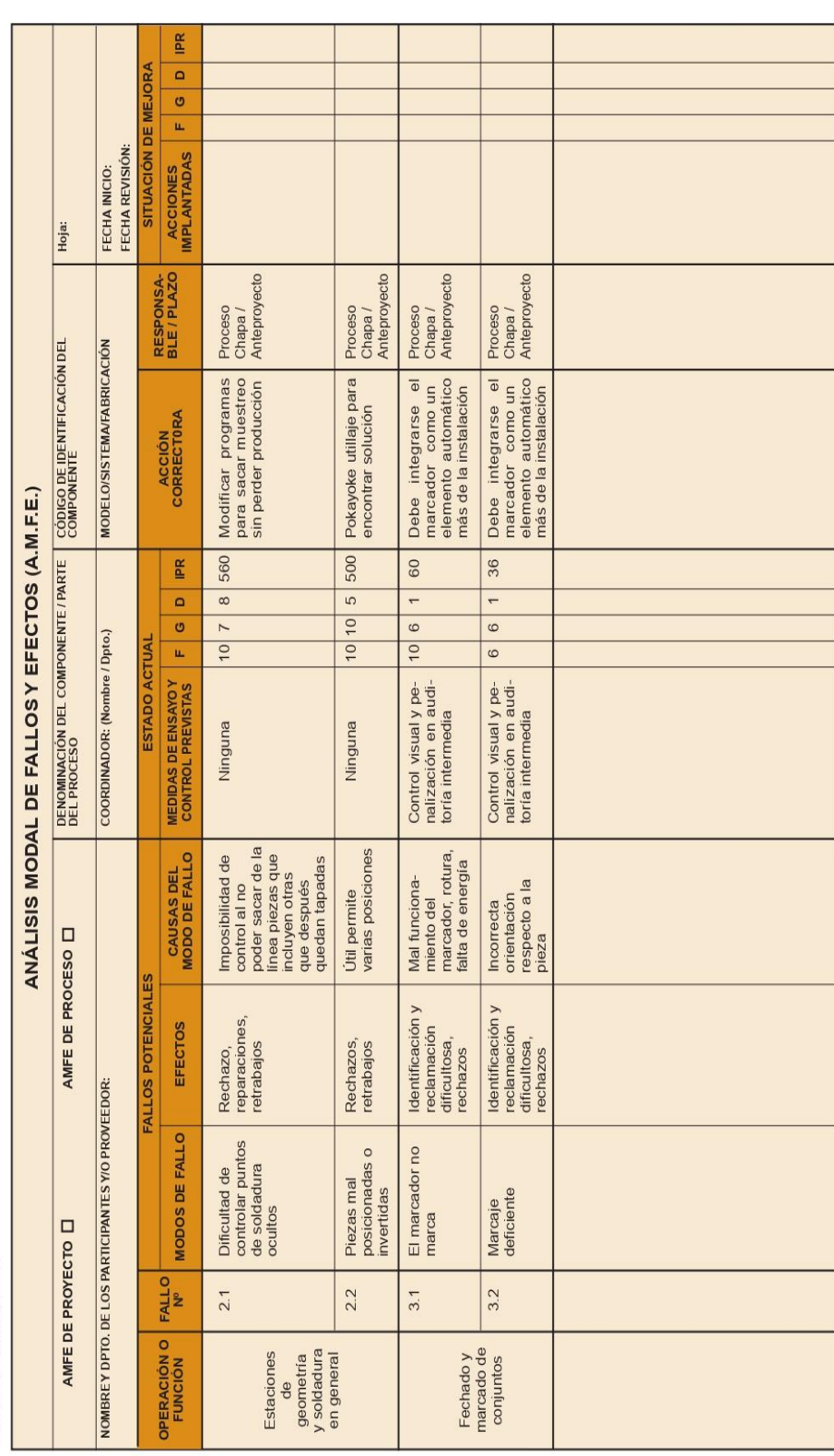

 $\overline{7}$ 

 $\it 8$ 

# **NP** Notas Técnicas de Prevención

plantadas que a veces puede ser que no coincidan exactamente con las propuestas inicialmente. En tales situa-<br>ciones habría que recalcular el nuevo IPR para compro-<br>bar que está por debajo del nivel de actuación exigido.

a<br>A modo de resumen los puntos más impor tantes para<br>Ilevar a cabo el procedimiento de actuación de un AMFE son los descritos en la tabla 4.

A título de ejemplo se muestra en la tabla 5 una hoja para<br>la recogida de informaciones y datos de un AMFE, de<br>acuerdo al contenido de esta Nota Técnica de Preven-<br>ción. Se ha cumplimentado para una hipotética situación<br>de ción de automóviles.

# **BIBLIOGRAFÍA**

- (1) PAUL JAMES. Gestión de la Calidad Total Prentice Hall, 1996
- (2) PATRICK LYONNET Los métodos de la Calidad Total Ediciones Diaz de Santos, 1989
- (3) DIRECCIÓN GENERAL DE PROTECCIÓN CIVIL Métodos cualitativos para el análisis de riesgos. Guía Técnica. Madrid, 1994

Nuestro agradecimiento a los Servicios de Prevención de Riesgos Laborales y de Calidad de la empresa SEAT, de Martorell (Barcelona), por su colaboración.

Prohibida la reproducción total o parcial. Reservados todos los derechos.